9.1

*Mantenimiento y migración de IBM MQ*

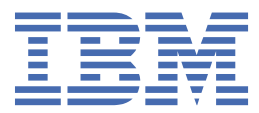

#### **Nota**

Antes de utilizar esta información y el producto al que se refiere, lea la información en ["Avisos" en la](#page-274-0) [página 275](#page-274-0).

Esta edición se aplica a la versión 9 release 1 de IBM® MQ y a todos los releases y modificaciones posteriores hasta que se indique lo contrario en nuevas ediciones.

Cuando envía información a IBM, otorga a IBM un derecho no exclusivo para utilizar o distribuir la información de la forma que considere adecuada, sin incurrir por ello en ninguna obligación con el remitente.

**© Copyright International Business Machines Corporation 2007, 2024.**

# **Contenido**

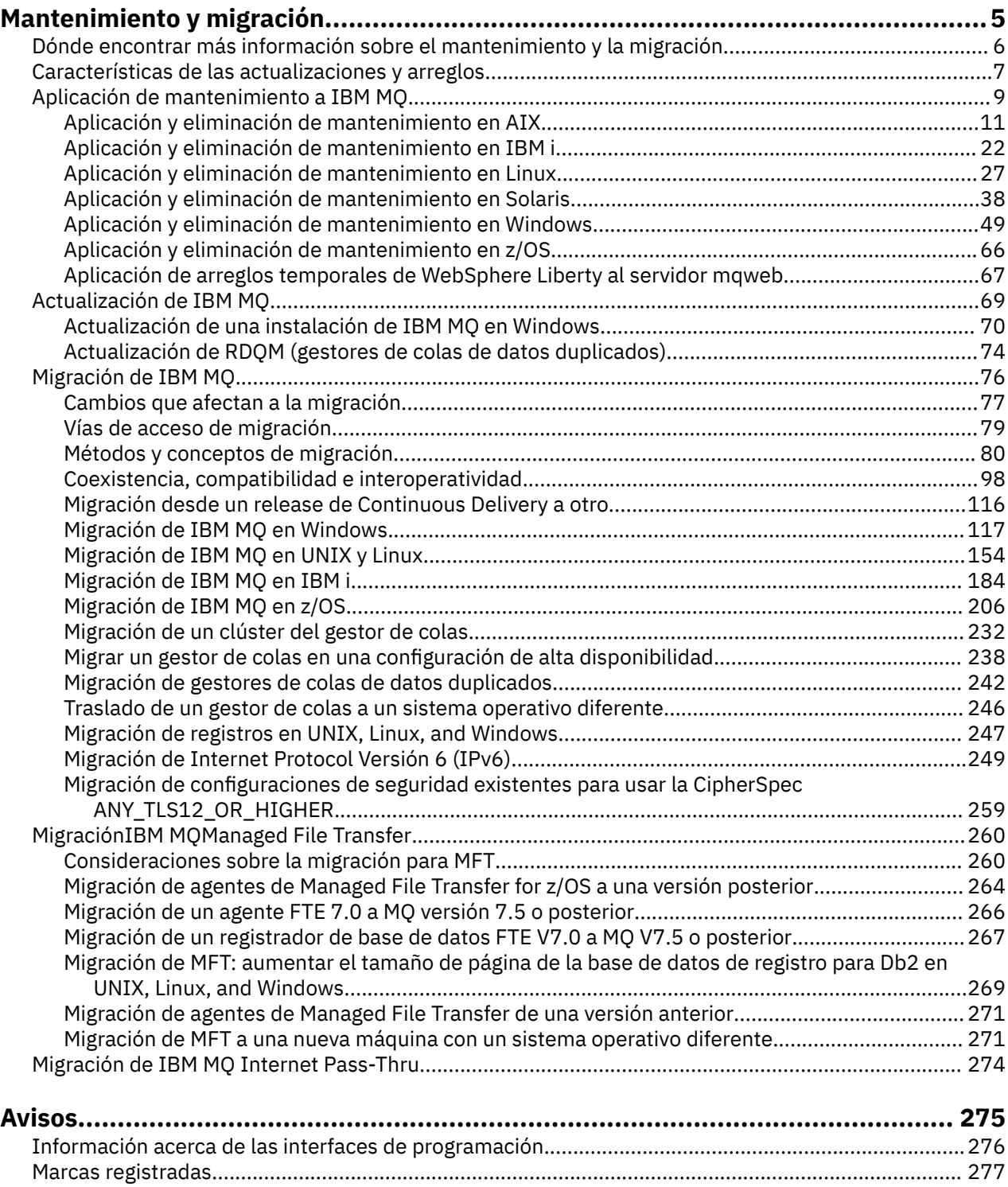

# <span id="page-4-0"></span>**Mantenimiento y migración de IBM MQ**

El mantenimiento, la actualización y la migración tienen tres significados diferentes en IBM MQ. En esta sección se describen las definiciones. Las siguientes secciones describen los diferentes conceptos asociados a la migración, seguidos de las diferentes tareas necesarias. Estas tareas son específicas de la plataforma, siempre que ello sea necesario.

### **Acerca de esta tarea**

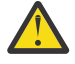

**Atención:** La información de esta sección se aplica a los releases de Continuous Delivery (CD) y de Long Term Support (LTS).

Cualquier información que se aplica específicamente al release LTS o CD, se marca con el icono correspondiente.

IBM MQ utiliza los términos *mantenimiento*, *actualización* y *migración* de la siguiente manera:

#### **El mantenimiento es la aplicación de un fixpack, actualización de seguridad acumulativa (CSU), arreglo temporal o PTF (arreglo temporal de programa).**

El mantenimiento tiene una característica principal. Estos arreglos, tanto si se aplican utilizando una herramienta de instalación de mantenimiento como si se instalan utilizando una renovación de fábrica sobre una instalación, están en el mismo nivel de mandatos que el código existente. No se requiere ninguna migración después de aplicar el mantenimiento. La instalación puede ser restaurada a su nivel anterior y cualquier gestor de colas o aplicación cambiados continuarán funcionando en el nivel de código restaurado. No obstante, debe probar las aplicaciones con el nuevo nivel de código de IBM MQ.

Para obtener más información, consulte ["Aplicación de mantenimiento a IBM MQ" en la página 9](#page-8-0).

#### **La actualización es el proceso de tomar una instalación existente de IBM MQ y actualizarla a un nivel de código nuevo.**

A menos que esté actualizando el nivel de arreglo de IBM MQ, pero no su nivel de mandatos, la actualización debe ir seguida de la migración. Las actualizaciones se pueden restituir, siempre que no haya tenido lugar ninguna migración. El proceso de eliminar una actualización varía según la plataforma y en función de cómo se ha aplicado la actualización. Las actualizaciones que cambian el nivel de mandatos de IBM MQ requieren la migración del gestor de colas para que las aplicaciones puedan volverse a conectar.

Para obtener más información, consulte ["Actualización de IBM MQ" en la página 69](#page-68-0).

#### **La migración es el proceso de actualización de datos del gestor de colas para que coincidan con un nivel de código más reciente.**

La migración se produce la primera vez que se inicia un gestor de colas con el nivel de código más reciente, y siempre sigue a una actualización que cambia el nivel de mandatos del gestor de colas, con cambios automáticos y manuales. La migración es la transformación de datos del gestor de colas, aplicaciones y el entorno en el que se ejecuta el gestor de colas. Una vez que se ha producido la migración, el gestor de colas ya no se puede iniciar por medio de un nivel de código anterior. En la mayoría de plataformas, la migración del gestor de colas no es reversible:

• La migración no se puede invertir en IBM MQ for Multiplatforms. Esta restricción se aplica si la empresa usa el modelo tanto del release Long Term Support (LTS) como del release Continuous Delivery (CD).

 $\cdot$   $\sim$   $\frac{1}{2}$   $\frac{1}{2}$  a migración a versiones anteriores de los gestores de colas de IBM MQ for z/OS solo se puede llevar a cabo desde el release LTS a un release de LTS anterior. Para obtener más información, consulte Tipos de release de IBM MQ.

Para obtener más información, consulte ["Migración de IBM MQ" en la página 76.](#page-75-0)

#### <span id="page-5-0"></span>**Conceptos relacionados**

["Características de las actualizaciones y arreglos" en la página 7](#page-6-0) Para IBM MQ, el término actualización se aplica al cambio de la versión V, release Ro modificación M de un producto. El término arreglo se refiere a un cambio en el dígito F.

#### **Referencia relacionada**

z/08 Archivos PDF del directorio de programa IBM MQ for z/OS

# **Dónde encontrar más información sobre el mantenimiento y la migración**

Dónde buscar más información, por ejemplo, si está empezando con la migración y el mantenimiento de IBM MQ.

### **Cómo empezar con el mantenimiento y la migración de IBM MQ**

Si no está familiarizado con la migración de IBM MQ , empiece leyendo la sección ["Métodos y](#page-79-0) [conceptos de migración" en la página 80](#page-79-0) . Utilice estos temas para obtener más información sobre los conceptos que debe comprender antes de planificar las tareas de migración, incluida la diferencia entre mantenimiento, migración y actualización y qué vías de migración están soportadas.

**Para obtener g**uías de aprendizaje que le ayuden a instalar y  $L$ inux  $\blacktriangleright$ **AIX** actualizar, consulte [Una colección de guías de aprendizaje para instalar y actualizar IBM MQ en AIX,](https://www.ibm.com/support/pages/node/6992959) Linux®[y Windows](https://www.ibm.com/support/pages/node/6992959). Las guías de aprendizaje cubren:

- Preparación de un host para IBM MQ.
- Descarga del código IBM MQ .
- Instalación y desinstalación del código IBM MQ y aplicación de fixpacks.
- Actualización de una versión de IBM MQ a otra y traslado de un gestor de colas de un host a otro.

**Importante: V 3.1.0 Extra 2008** Si está migrando su sistema IBM WebSphere MQ 7.1, debe migrar el sistema a IBM MQ 8.0.0 o a la IBM MQ 9.0.0, antes de migrar a la versión más reciente. Consulte la versión adecuada de la documentación del producto para obtener información sobre cómo llevar a cabo la tarea.

#### **Características nuevas y cambios en este release**

Para obtener información sobre las nuevas características y los cambios de este release, consulte la siguiente información:

**V 9.1.0** Novedades y cambios en IBM MQ 9.1 • Novedades y cambios en la IBM MQ 9.1.x de Continuous Delivery **LTS** Novedades y cambios en la IBM MQ 9.1.0 de Long Term Support

#### **Características nuevas y cambios en releases anteriores**

Es posible que algunos de los cambios y características de releases anteriores afecten la planificación de la migración, dado que afectan al comportamiento de las aplicaciones existentes o a la automatización de las tareas de gestión. Si desea información sobre dónde encontrar detalles de estos cambios en la documentación del producto para releases anteriores, consulte Novedades y cambios en versiones anteriores.

### <span id="page-6-0"></span>**Requisitos y requisitos previos del sistema**

Puede utilizar la herramienta Software Product Compatibility Reports (SPCR) para buscar información sobre los sistemas operativos soportados, los requisitos de sistema, los requisitos previos y el software de soporte opcional para IBM MQ. Para obtener más información sobre la herramienta SPCR y los enlaces a informes para cada plataforma soportada, consulte la página web de [Requisitos del sistema para IBM](https://www.ibm.com/support/pages/system-requirements-ibm-mq) [MQ](https://www.ibm.com/support/pages/system-requirements-ibm-mq).

Para obtener información sobre limitaciones y problemas conocidos para la versión actual y las versiones anteriores de IBM MQ, consulte el archivo léame del producto adecuado que está disponible en la página web [IBM MQ, WebSphere MQ, y los archivos léame del producto MQSeries.](https://www.ibm.com/support/pages/node/317955)

#### **Conceptos relacionados**

IBM MQ en la aplicación IBM Documentation Offline Archivos PDF de IBM MQ 9.0 para la documentación del producto y directorios de programa

# **Características de las actualizaciones y arreglos**

Para IBM MQ, el término actualización se aplica al cambio de la versión V, release Ro modificación M de un producto. El término arreglo se refiere a un cambio en el dígito F.

### **Características de los arreglos**

La aplicación de un fixpack, actualización de seguridad acumulativa (CSU), o arreglo temporal en Multiplatforms, o un arreglo temporal de programa (PTF) en z/OS se denomina arreglo. Puede aplicar arreglos utilizando una herramienta de instalación de mantenimiento.

En las plataformas siguientes, los arreglos que se aplican utilizando una herramienta de instalación de mantenimiento se pueden retrotraer completamente si no se ha realizado ninguna migración del gestor de colas:

- AIX
- Windows Windows
- $2/05$   $z/0S$

y IBM MQ se devuelve a su nivel de código anterior.

**Atención:** En releases de z/OS Continuous Delivery, determinados PTF incrementan el nivel de modificación y, por tanto, deben considerarse una actualización.

En todas las demás plataformas hay que volver a instalar el producto.

### **Características de diferentes tipos de actualización**

Una actualización puede producirse de tres formas diferentes:

- 1. Instalación de código nuevo encima del código existente. Es posible que pueda retrotraer una actualización aplicada de esta forma; depende de la plataforma. En general, no se puede retrotraer la instalación de nuevo código. Para restaurar el nivel de código anterior, debe conservar el antiguo soporte de instalación y los arreglos que haya aplicado.
- 2. Eliminación del nivel de código anterior, seguido de la instalación del nuevo nivel. Los instaladores en muy pocas plataformas requieren que elimine primero una instalación antigua. Obviamente para restaurar el nivel de código anterior, debe reinstalarlo así como cualquier arreglo.
- 3. Instalación en paralelo.
	- **z/08** •• En z/OS pueden instalarse distintos niveles de código paralelamente en el mismo servidor. En el JCL para iniciar un subsistema, seleccione el nivel de código que se ha de utilizar.

**• E**n UNIX, Linux, and Windows, asocie un gestor de colas con una instalación e inicie el gestor de colas. En IBM MQ, la ejecución de varios gestores de colas en diferentes niveles de mandatos en el mismo servidor se denomina coexistencia de gestores de colas.

Esto no significa que se puedan seleccionar diferentes instalaciones para ejecutar un gestor de colas en diferentes momentos. Una vez que un gestor de colas se ha ejecutado, está sujeto a las reglas relativas a volver a niveles de mandatos anteriores o posteriores.

**Nota:** El término actualización no implica que una instalación de IBM MQ se pueda actualizar directamente de un nivel a otro. En algunas plataformas, una actualización requiere que se elimine la instalación de IBM MQ. Puede conservar los gestores de colas que ha creado.

**z/08 = E**n z/OS, la reversibilidad de una actualización tiene dos partes: la restitución de la instalación al nivel de código anterior y la inversión de los gestores de colas que se han iniciado en el nuevo nivel de código, para volver an funcionar con el nivel de código anterior. Consulte ["Actualización y](#page-207-0) [migración de IBM MQ en z/OS" en la página 208](#page-207-0) para obtener más información.

Las reglas respecto a la reversibilidad de un gestor de colas para que se ejecute en un nivel de código anterior dependen de la plataforma.

En las plataformas siguientes, los cambios en nivel de versión, release o modificación no son completamente reversibles, pero los cambios en el nivel de arreglo son reversibles bajo determinadas condiciones.

- **UNIX UNIX**
- **Linux** linux
- **Windows** Windows
- **IBM i** TRM i

Una actualización irreversible implica que hay que realizar una copia de seguridad de los gestores de colas o del sistema, antes de actualizar, para poder restaurar los gestores de colas. Realizar una copia de seguridad del gestor de colas requiere detenerlo. Si no realiza una copia de seguridad, no podrá restaurar IBM MQ a su nivel anterior. Los cambios que realice en el nuevo nivel no se pueden restaurar al sistema de copia de seguridad. Los cambios incluyen la creación o supresión de mensajes permanentes y cambios en gestores de colas, canales, temas y colas.

### **Conceptos relacionados**

### ["Actualización y migración de IBM MQ en z/OS" en la página 208](#page-207-0)

Puede instalar nuevos releases de IBM MQ para actualizar IBM MQ a un nuevo nivel de release o versión. Pueden coexistir diversas instalaciones en el mismo nivel o en diferentes niveles en la misma instancia de z/OS. La ejecución de un gestor de colas en un nivel superior requiere migración.

### **Tareas relacionadas**

### ["Aplicación de mantenimiento a IBM MQ" en la página 9](#page-8-0)

El mantenimiento es la aplicación de un arreglo reversible. Los cambios en los datos del gestor de colas son compatibles con el nivel de código anterior.

#### ["Actualización de IBM MQ" en la página 69](#page-68-0)

La actualización es el proceso de tomar una instalación existente de IBM MQ y actualizarla a un nivel de código nuevo.

### ["Migración de IBM MQ" en la página 76](#page-75-0)

La migración es la conversión de programas y datos para que funcionen con un nivel de código nuevo de IBM MQ. Se requieren algunos tipos de migración y algunos son opcionales. La migración del gestor de colas nunca es necesaria tras aplicar una actualización de nivel de mantenimiento que no cambie el nivel de mandatos. Algunos tipos de migración son automáticos y otros manuales. La migración del gestor de colas suele ser automática y necesaria tras releases y es manual y opcional tras una actualización de nivel de mantenimiento que introduce una nueva función. La migración de una aplicación suele ser manual y opcional.

#### <span id="page-8-0"></span>**Referencia relacionada**

#### ["OPMODE en z/OS" en la página 206](#page-205-0)

En las versiones anteriores de IBM MQ for z/OS, la disponibilidad de las nuevas versiones y la migración a versiones anteriores se controlaba mediante el parámetro **OPMODE** de la macro CSQ6SYSP. Esto ya no se aplica en la IBM MQ 9.1.0 y se omite el parámetro **OPMODE**.

# **Aplicación de mantenimiento a IBM MQ**

El mantenimiento es la aplicación de un arreglo reversible. Los cambios en los datos del gestor de colas son compatibles con el nivel de código anterior.

### **Antes de empezar**

Esta tarea presupone que comprende la diferencia entre los releases de Long Term Support y Continuous Delivery y el modelo de entrega de mantenimiento que se aplica en cada caso. Para obtener más información, consulte Tipos de release y mantenimiento de versiones deIBM MQ.

### **Acerca de esta tarea**

#### **Acerca de la aplicación del mantenimiento**

Las entregas de mantenimiento para una versión/release determinada son acumulativas, a partir del release inicial. Puede aplicar cualquier fixpack con numeración superior o actualización de seguridad acumulativa (CSU) de la misma versión/release para actualizar directamente a ese nivel de versión. No es necesario aplicar los arreglos intermedios.

También se puede renovar la versión completa de IBM MQ instalando una renovación de fábrica disponible en línea o en soporte físico. El resultado de instalar una renovación de fábrica es casi el mismo que aplicar una entrega de mantenimiento a un nivel de arreglo anterior de IBM MQ. Hay una diferencia importante: los fixpacks y las CSU se aplican utilizando un procedimiento de mantenimiento, las renovaciones de fabricación se instalan utilizando un procedimiento de instalación. Puede "no aplicar" un fixpack o CSU para volver al nivel de arreglo anterior que había instalado. Solo se puede desinstalar una renovación de fábrica, lo que elimina IBM MQ del sistema.

Además de las renovaciones de fabricación y las entregas de mantenimiento, el equipo de soporte de IBM puede dirigirlo ocasionalmente para aplicar un arreglo temporal. Los arreglos temporales también se conocen como arreglos de emergencia o de prueba, y se utilizan para aplicar actualizaciones urgentes que no pueden esperar a la siguiente entrega de mantenimiento. Los arreglos temporales se conocen por un nombre de arreglo exclusivo, que incluirá la versión y la plataforma de destino, y otro contexto de identificación, como una referencia de caso de soporte o un número de APAR. Cuando aplica una nueva CSU, fixpack o renovación de fabricación, se eliminan todos los arreglos temporales. La documentación con entrega de mantenimiento o renovación de fabricación incluye una página de "lista de arreglos", que indica qué arreglos APAR se incluyen en el entregable. Esta lista le indica si los APAR asociados con los arreglos temporales que ha aplicado se han arreglado en el último mantenimiento. En caso contrario, compruebe si hay nuevos arreglos temporales en el nuevo nivel, para los APAR que le incumben. Si no lo hay, consulte al servicio de soporte de IBM . Es posible que le indiquen que vuelva a aplicar el arreglo temporal o que proporcionen un nuevo arreglo temporal.

Obtendrá renovaciones de fabricación, entregas de mantenimiento y arreglos temporales a través de Passport Advantage y Fix Central. Consulte Dónde encontrar las imágenes de instalación descargables.

- Las renovaciones de fabricación están disponibles a través de Passport Advantage.
- Los fixpacks y las CSU están disponibles a través de Fix Central.
- Normalmente, los arreglos temporales los proporciona directamente el equipo de soporte de IBM a través de un caso de soporte, y ocasionalmente a través de Fix Central.

#### **Acerca de la eliminación del mantenimiento**

Una característica importante de aplicar el mantenimiento es que no debe ser reversible. La reversibilidad implica dos cosas:

- 1. El nivel anterior del código se restaura totalmente.
- 2. Los cambios que se efectúen en objetos de IBM MQ son compatibles. Los cambios son cosas tales como la creación o supresión de mensajes permanentes, los cambios en gestores de colas, canales, temas y colas. Los objetos nuevos y modificados siguen funcionando con el nivel de código restaurado.

La reversibilidad de un paquete de mantenimiento limita el alcance de los cambios funcionales que se incluyen en un paquete de mantenimiento. No se incluye ningún cambio reversible en un paquete de mantenimiento. Pero la reversibilidad tiene límites. Un paquete de mantenimiento puede incluir interfaces de programación y administrativas nuevas. Si crea aplicaciones nuevas o modificadas para utilizar las nuevas interfaces, estas aplicaciones no funcionan si se elimina el paquete de mantenimiento.

En una escala menor, un fixpack, CSU, o arreglo temporal puede introducir un nuevo parámetro de configuración para resolver un problema. Si elimina el fixpack, CSU, o arreglo temporal, aunque la nueva interfaz introducida por el cambio ya no está disponible, IBM MQ funciona con los objetos que el parámetro de configuración ha modificado. Por ejemplo, una nueva propiedad del sistema Java puede introducir un parámetro para establecer una página de códigos para la conversión de datos del gestor de colas. El arreglo no cambia ninguna información de estado del gestor de colas permanente existente. Puede eliminarse y el gestor de colas continúa funcionando como antes, pero sin la función introducida en el arreglo.

En diferentes plataformas, utilice diferentes mecanismos para instalar y mantener releases de software. Instalar un release en un nuevo nivel de mantenimiento y aplicar las actualizaciones de nivel de mantenimiento para actualizar un release anterior al mismo nivel de mantenimiento tienen diferentes resultados.

Cuando actualice el mantenimiento o el nivel de arreglo de IBM MQ aplicando una actualización de nivel de mantenimiento regular, puede invertir la actualización eliminando el arreglo. Cuando se actualiza el mantenimiento o el nivel de arreglo de IBM MQ aplicando una actualización de nivel de mantenimiento que contiene una nueva función, puede invertir dicha actualización y todas las actualizaciones reversibles anteriores hasta que encuentre un gestor de colas asociado con la instalación que permita la función nueva.

Tanto los niveles de mantenimiento y como los de arreglo se suministran en el sitio de servicio, Fix Central. Para obtener información sobre dónde encontrar enlaces directos a fixpacks específicos, CSU y otros recursos de IBM MQ en Fix Central, consulte Descargas deIBM MQ.

### **Procedimiento**

- Para comprobar el nivel de mantenimiento de IBM MQ :
	- Escriba el mandato **dspmqver**o **DSPMQMVER** en IBM i. Los mensajes devueltos incluyen el VRM de tres dígitos o, si se ha aplicado el mantenimiento, el VRMF de cuatro dígitos.
	- Utilice el método GET de la API REST.
	- $\overline{a}$  Linux **E** Windows Consulte el panel de propiedades del gestor de colas en IBM MQ Explorer.
	- <mark>Consulte el mensaje CSQY000I</mark> en el registro de trabajo del gestor de colas. Este mensaje se emite cuando se inicia el gestor de colas, y muestra el nivel y el tipo de release.
- Para aplicar o eliminar actualizaciones de nivel de mantenimiento, siga los enlaces adecuados para las plataformas que utiliza la empresa.

#### **Conceptos relacionados**

["Coexistencia del gestor de colas de varias instalaciones en UNIX, Linux, and Windows" en la página 102](#page-101-0) Puede instalar varias copias de IBM MQ para UNIX, Linux, and Windows en el mismo servidor. Estas copias de IBM MQ pueden estar en el mismo nivel de versión o en niveles diferentes. Esto se denomina una instalación múltiple. La multiinstalación es especialmente útil cuando actualiza de una versión de IBM MQ a una versión posterior, porque le permite ejecutar la versión anterior junto con la versión posterior.

["Coexistencia de gestores de colas" en la página 99](#page-98-0)

<span id="page-10-0"></span>Los gestores de colas, con nombres diferentes, pueden coexistir en cualquier servidor siempre que utilicen la misma instalación de IBM MQ . En z/OS, UNIX, Linux y Windows, pueden coexistir diferentes gestores de colas en el mismo servidor y pueden asociarse a diferentes instalaciones.

#### **Tareas relacionadas**

Copia de seguridad y restauración de un gestor de colas

#### Linux **I** UNIX **Aplicación y eliminación de mantenimiento en AIX**

Las tareas de mantenimiento asociadas con AIX se agrupan en esta sección.

#### **Tareas relacionadas**

["Aplicación de mantenimiento a IBM MQ" en la página 9](#page-8-0)

El mantenimiento es la aplicación de un arreglo reversible. Los cambios en los datos del gestor de colas son compatibles con el nivel de código anterior.

#### **AIX Aplicación de actualizaciones de nivel de mantenimiento en AIX**

Las actualizaciones de nivel de mantenimiento se aplican a IBM MQ for AIX utilizando **installp**.

### **Antes de empezar**

- 1. Asegúrese de tener suficiente espacio en disco para aplicar actualizaciones de nivel de mantenimiento. Una actualización de nivel de mantenimiento requiere espacio en el disco duro para la instalación. Además, el proceso de instalación puede necesitar una cantidad similar de espacio en disco para guardar el nivel anterior. Por ejemplo, una actualización de 16 MB puede que necesite 32 MB de espacio. El espacio adicional permite eliminar una actualización de nivel de mantenimiento y restaurar automáticamente el nivel anterior.
- 2. Si está ejecutando en un servidor con varias instalaciones de IBM MQ , debe identificar la instalación. Asegúrese de que los mandatos que especifique se ejecuten en la instalación correcta; consulte **setmqenv**.

### **Acerca de esta tarea**

Detenga las aplicaciones que utilicen la instalación y utilice el mandato **installp** para instalar las actualizaciones de nivel de mantenimiento de clientes y servidores. Como alternativa, si la instalación está en la ubicación de instalación predeterminada, puede utilizar SMIT (*System Management Interface Tool*).

**Importante:** No puede volver de una versión posterior del producto a una versión anterior del producto, por ejemplo de IBM MQ 9.0 a IBM MQ 8.0.

Puede aplicar y eliminar el mantenimiento de un IBM MQ MQI client que no esté instalado en el mismo servidor que un gestor de colas. No tiene que detener todos los gestores de colas ni iniciar sesión como administrador. Dado que no tiene que detener ningún gestor de colas, no realice los pasos [1](#page-27-0) a [3](#page-27-0) en el procedimiento de mantenimiento siguiente.

Las versiones completas principales del producto base están CONFIRMADAS de forma predeterminada. Los fixpacks en una versión base completa pueden estar en estado APPLIED (aplicado) y puede retroceder un nivel de release.

Si necesita la capacidad de retroceder a una versión anterior, debe realizar una migración en paralelo, y migrar los gestores de colas a la versión posterior en cualquier momento. En ["Migración en UNIX y Linux:](#page-160-0) [en paralelo" en la página 161](#page-160-0) encontrará más información.

Sin embargo, si inicia un gestor de colas en IBM MQ 8.0 o posterior, dicho gestor de colas se migra automáticamente y no se puede degradar a la versión anterior.

### **Procedimiento**

1. Inicie sesión como usuario en group mqm.

2. Detenga todas las aplicaciones que utilicen la instalación de IBM MQ.

Si utiliza el componente Managed File Transfer (MFT), asegúrese de que los agentes de MFT hayan finalizado todas las transferencias de archivos en las que estuvieran participando. No deben haber transferencias incompletas asociadas a los agentes y sus colas SYSTEM.FTE.STATE no deben contener ningún mensaje.

- 3. Detenga el servidor mqweb asociado a la instalación de IBM MQ:
	- a) Compruebe si el servidor mqweb se está ejecutando con el comando siguiente:

dspmqweb status

b) Detenga el servidor mqweb escribiendo el comando siguiente:

endmqweb

- 4. Finalice todas las actividades de los gestores de colas asociados a la instalación de IBM MQ.
	- a) Ejecute el mandato **dspmq** para ver el estado de todos los gestores de colas en el sistema.

Ejecute uno de los mandatos siguientes a partir de la instalación que va a actualizar:

dspmq -o installation -o status dspmq -a

**dspmq -o installation -o status** muestra el nombre de instalación y el estado de los gestores de colas asociados a todas las instalaciones de IBM MQ.

**dspmq -a** muestra el estado de los gestores de colas activos asociados a la instalación desde los cuales se ejecuta el mandato.

b) Utilice el mandato MQSC **DISPLAY LSSTATUS** para listar el estado de los escuchas asociados a un gestor de colas, tal y como se muestra en el ejemplo siguiente:

echo "DISPLAY LSSTATUS(\*) STATUS" | runmqsc *QmgrName*

c) Ejecute el mandato **endmqm** para detener cada gestor de colas en ejecución asociado a esta instalación.

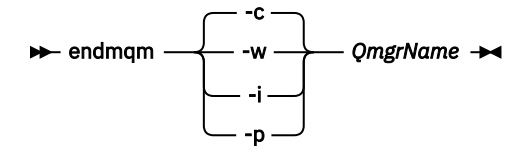

El mandato **endmqm** indica a una aplicación que el gestor de colas al que está conectada se está deteniendo; consulte Detención de un gestor de colas.

Para que el mantenimiento continúe, las aplicaciones deben responder a un mandato **endmqm** desconectándose del gestor de colas y liberando todas las bibliotecas de IBM MQ que hayan cargado. Si no lo hacen, debe encontrar otra forma de forzar a las aplicaciones a liberar los recursos de IBM MQ, como por ejemplo detener las aplicaciones.

También debe detener las aplicaciones que estén utilizando las bibliotecas de cliente que forman parte de la instalación. Las aplicaciones cliente pueden estar conectadas a un gestor de colas diferente, que ejecute una instalación diferente de IBM MQ. La aplicación no está informada de que los gestores de colas de la instalación actual se están concluyendo.

Las aplicaciones que siguen teniendo bibliotecas compartidas de IBM MQ de la instalación cargadas le impiden aplicar el mantenimiento de IBM MQ. Una aplicación puede desconectarse de un gestor de colas, o ser desconectada forzosamente, pero conservar una biblioteca compartida de IBM MQ cargada.

<span id="page-12-0"></span>**Nota:** ["Aplicación de actualizaciones de nivel de mantenimiento a gestores de colas multiinstancia](#page-35-0) [en Linux" en la página 36](#page-35-0) describe cómo aplicar mantenimiento a un gestor de colas de varias instancias. Un gestor de colas de varias instancias puede seguir ejecutándose en un servidor, mientras se aplica mantenimiento a otro servidor.

d) Detenga todos los escuchas asociados a los gestores de colas utilizando el mandato:

endmqlsr -m *QMgrName*

5. Inicie la sesión como usuario root, o cambie al superusuario utilizando el mandato **su**.

6. Instale la actualización de una de las maneras siguientes:

• Actualice toda la instalación en la ubicación predeterminada:

installp -agXYd . all

• Actualice los catálogos de archivos seleccionados en la ubicación predeterminada:

installp -agXYd . *list of file sets*

• Actualice todo el producto en una ubicación no predeterminada utilizando el distintivo -R:

installp -R *USIL\_Directory* -agXYd . all

• Actualice los catálogos de archivos seleccionados en una ubicación no predeterminada utilizando el distintivo -R:

installp -R *USIL\_Directory* -agXYd . *list of file sets*

*USIL\_Directory* es el directorio padre de instalación. IBM MQ se instala debajo del directorio. Por ejemplo, si se especifica /USIL1, el producto IBM MQ los archivos se encuentran en /USIL1/usr/ mqm. /USIL1/usr/mqm es conocido como *MQ\_INSTALLATION\_PATH*.

#### **Tareas relacionadas**

Detención de un gestor de colas **Referencia relacionada**

dspmq

### **Reversión al nivel de mantenimiento anterior en AIX**

Se puede revertir a un nivel de mantenimiento anterior usando la herramienta *System Management Interface Tool* (SMIT).

#### **Antes de empezar**

Si está ejecutando en un servidor con varias instalaciones de IBM MQ , debe identificar la instalación. Asegúrese de que los mandatos que especifique se ejecuten en la instalación correcta; consulte **setmqenv**.

#### **Acerca de esta tarea**

Puede restituir las actualizaciones de mantenimiento (o fixpacks) y restaurar el sistema al mantenimiento anterior o nivel de mantenimiento, para cualquier componente de IBM MQ for AIX que se encuentre en el estado **APPLIED**.

El procedimiento detallado en este tema elimina todos los fixpacks instalados. Consulte ["Desinstalación](#page-15-0) [de un único fixpack en AIX" en la página 16](#page-15-0) para obtener detalles sobre la eliminación de un único fixpack del sistema.

Puede aplicar y eliminar el mantenimiento de un IBM MQ MQI client que no esté instalado en el mismo servidor que un gestor de colas. No tiene que detener todos los gestores de colas ni iniciar sesión como administrador. Dado que no tiene que detener ningún gestor de colas, no realice los pasos [1](#page-27-0) a [3](#page-27-0) en el procedimiento de mantenimiento siguiente.

Utilice el siguiente mandato para visualizar el estado actual de los conjuntos de archivos de IBM MQ for AIX:

 $l$ slpp  $[ -R \text{ usil } ] -1 \text{ "mqm*" }$ 

Para restituir una actualización de mantenimiento como usuario root, emita el mandato:

```
installp [ -R usil ] -r "mqm*"
```
De lo contrario:

### **Procedimiento**

- 1. Inicie sesión como usuario en group mqm.
- 2. Detenga todas las aplicaciones que utilicen la instalación de IBM MQ.

Si utiliza el componente Managed File Transfer (MFT), asegúrese de que los agentes de MFT hayan finalizado todas las transferencias de archivos en las que estuvieran participando. No deben haber transferencias incompletas asociadas a los agentes y sus colas SYSTEM.FTE.STATE no deben contener ningún mensaje.

- 3. Finalice todas las actividades de los gestores de colas asociados a la instalación de IBM MQ.
	- a) Ejecute el mandato **dspmq** para ver el estado de todos los gestores de colas en el sistema.

Ejecute uno de los mandatos siguientes a partir de la instalación que va a actualizar:

```
dspmq -o installation -o status
dspmq -a
```
**dspmq -o installation -o status** muestra el nombre de instalación y el estado de los gestores de colas asociados a todas las instalaciones de IBM MQ.

**dspmq -a** muestra el estado de los gestores de colas activos asociados a la instalación desde los cuales se ejecuta el mandato.

b) Utilice el mandato MQSC **DISPLAY LSSTATUS** para listar el estado de los escuchas asociados a un gestor de colas, tal y como se muestra en el ejemplo siguiente:

echo "DISPLAY LSSTATUS(\*) STATUS" | runmqsc *QmgrName*

c) Ejecute el mandato **endmqm** para detener cada gestor de colas en ejecución asociado a esta instalación.

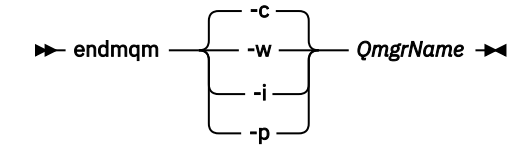

El mandato **endmqm** indica a una aplicación que el gestor de colas al que está conectada se está deteniendo; consulte Detención de un gestor de colas.

Para que el mantenimiento continúe, las aplicaciones deben responder a un mandato **endmqm** desconectándose del gestor de colas y liberando todas las bibliotecas de IBM MQ que hayan cargado. Si no lo hacen, debe encontrar otra forma de forzar a las aplicaciones a liberar los recursos de IBM MQ, como por ejemplo detener las aplicaciones.

También debe detener las aplicaciones que estén utilizando las bibliotecas de cliente que forman parte de la instalación. Las aplicaciones cliente pueden estar conectadas a un gestor de colas diferente, que ejecute una instalación diferente de IBM MQ. La aplicación no está informada de que los gestores de colas de la instalación actual se están concluyendo.

Las aplicaciones que siguen teniendo bibliotecas compartidas de IBM MQ de la instalación cargadas le impiden aplicar el mantenimiento de IBM MQ. Una aplicación puede desconectarse de un gestor de colas, o ser desconectada forzosamente, pero conservar una biblioteca compartida de IBM MQ cargada.

**Nota:** ["Aplicación de actualizaciones de nivel de mantenimiento a gestores de colas multiinstancia](#page-35-0) [en Linux" en la página 36](#page-35-0) describe cómo aplicar mantenimiento a un gestor de colas de varias instancias. Un gestor de colas de varias instancias puede seguir ejecutándose en un servidor, mientras se aplica mantenimiento a otro servidor.

d) Detenga todos los escuchas asociados a los gestores de colas utilizando el mandato:

endmqlsr -m *QMgrName*

4. Inicie la sesión como usuario root, o cambie al superusuario utilizando el mandato **su**.

5. Abra el panel de **smit** adecuado mediante esta secuencia:

Software Installation and Maintenance Software Maintenance and Utilities Reject Applied Software Updates (Use Previous Version)

De forma alternativa, utilice un mandato de vía de acceso rápida, smit [ty] install\_update.

6. Complete el campo del nombre **SOFTWARE**.

Especifique mqm\* para restaurar en la instalación todas las actualizaciones de catálogos de archivos aplicables.

**Nota:** Evite la opción de restaurar únicamente las actualizaciones de catálogos de archivos seleccionadas para IBM MQ for AIX. La opción causa que se restauren todas las actualizaciones correspondientes a las actualizaciones de catálogos de archivos para el mantenimiento que se está restaurando.

- 7. Pulse **Intro** para rechazar el nivel de mantenimiento actual y restaurar el nivel anterior de instalación o mantenimiento.
	- a) Acepte los valores predeterminados mostrados para todos los demás campos
	- b) Descarte el mensaje de confirmación

Se inicia el proceso de rechazo. Mientras el mandato se ejecuta, se muestran mensajes de progreso que terminan con una tabla **Resumen de la instalación**.

a) Compruebe la tabla para ver qué componentes de IBM MQ for AIX se han rechazado

#### **Tareas relacionadas**

Detención de un gestor de colas

["Aplicación de actualizaciones de nivel de mantenimiento a gestores de colas multiinstancia en AIX" en la](#page-19-0) [página 20](#page-19-0)

En UNIX y Linux, se pueden usar gestores de colas de varias instancias para reducir las paradas ocasionadas por la aplicación de actualizaciones de mantenimiento.

#### **Referencia relacionada**

dspmq DISPLAY LSSTATUS endmqm (finalizar gestor de colas) endmqlsr (finalizar escucha)

#### <span id="page-15-0"></span>AIX **Desinstalación de un único fixpack en AIX**

Puede eliminar un único fixpack utilizando el mandato **installp** .

#### **Acerca de esta tarea**

Por ejemplo, ha instalado IBM MQ for AIX 9.1.0.0 base, el fixpack IBM MQ for AIX 9.1.0.7 y el fixpack IBM MQ for AIX 9.1.0.8 .

Desea eliminar el fixpack 9.1.0.8 y dejar el fixpack 9.1.0.7 .

Consulte el mandato [installp](https://www.ibm.com/docs/en/aix/7.2?topic=i-installp-command) en el manual AIX y, específicamente, la información sobre el parámetro **-r** (rechazar).

El manual AIX lista una serie de opciones para el parámetro **installp -r** , y la que es relevante es la opción **-f** *ListFile* .

La descripción de la opción **-f** *ListFile* incluye la sentencia siguiente: *La salida del mandato installp -l es adecuada para la entrada a este distintivo*.

Debe obtener un archivo de texto utilizando el mandato **installp -l** . El manual AIX muestra la invocación siguiente para el parámetro **installp -l** :

```
installp { -l | -L } [ -eLogFile ] [ -d Device ] [ -B ] [ -I ] [ -q ] [-E ] 
[ -zBlockSize ] [ -O { [ s ] [ u ] } ]
```
**Nota:** Los principios se aplican a una ubicación de instalación especificada por el usuario (USIL) utilizando la opción **-R** *usil-directory* y a otros fixpacks de IBM MQ .

Consulte [Ciclo de vida de una USIL en AIX para instalaciones no predeterminadas de MQ](https://www.ibm.com/support/pages/life-cycle-usil-aix-non-default-installations-mq) para obtener más información sobre una USIL.

Lleve a cabo el procedimiento siguiente para eliminar el fixpack 9.1.0.8 más reciente y deje los fixpacks base IBM MQ for AIX 9.1.0.0 y 9.1.0.7 en su lugar.

### **Procedimiento**

1. Emita el mandato siguiente,  $# 1s1pp -1a$  "mqm $*$ ": Verá la siguiente salida:

+-----------------------------------------------------------------------------+ INSTALL ROOT PATH = / +-----------------------------------------------------------------------------+ Fileset Level State Description ---------------------------------------------------------------------------- Path: /usr/lib/objrepos 9.1.0.0 COMMITTED IBM MQ AMQP Service 9.1.0.7 APPLIED IBM MQ AMQP Service 9.1.0.8 APPLIED IBM MQ AMQP Service mqm.ams.rte 9.1.0.0 COMMITTED IBM MQ Advanced - Advanced Message Security 9.1.0.7 APPLIED IBM MQ Advanced - Advanced Message Security 9.1.0.8 APPLIED IBM MQ Advanced - Advanced Message Security mqm.base.runtime 9.1.0.0 COMMITTED IBM MQ Runtime for Client and Server 9.1.0.7 APPLIED IBM MQ Runtime for Client and Server 9.1.0.8 APPLIED IBM MQ Runtime for Client and Server

2. Vaya al directorio original donde el archivo IBM MQ for AIX tar.Z con el código de fixpack, que se ha descargado, se ha almacenado en la máquina y se ha desempaquetado; por ejemplo, cd / downloads/mq9108.

Expanda 9.1.0-IBM-MQ-AixPPC64-FP0008.tar.Z y verá:

```
+++ROOT+++ aglet: /downloads/mq9108
```

```
# ls
.toc mqm.msg.Zh_CN.9.1.0.8.U202341
```

```
9.1.0-IBM-MQ-AixPPC64-FP0008.tar mqm.msg.Zh_TW.9.1.0.8.U202343
```
mq9108.installpl.txt mqm.msg.cs\_CZ.9.1.0.8.U202327

```
mqm.amqp.rte.9.1.0.8.U202313 mqm.msg.de_DE.9.1.0.8.U202328
mqm.ams.rte.9.1.0.8.U202312 mqm.msg.en_US.9.1.0.8.U202329
mqm.base.runtime.9.1.0.8.U202314 mqm.msg.es_ES.9.1.0.8.U202330
mqm.base.samples.9.1.0.8.U202315 mqm.msg.fr_FR.9.1.0.8.U202331
mqm.base.sdk.9.1.0.8.U202316 mqm.msg.hu_HU.9.1.0.8.U202332
mqm.client.rte.9.1.0.8.U202317 mqm.msg.it_IT.9.1.0.8.U202333
mqm.ft.agent.9.1.0.8.U202318 mqm.msg.ja_JP.9.1.0.8.U202334
mqm.ft.base.9.1.0.8.U202319 mqm.msg.ko_KR.9.1.0.8.U202336
mqm.ft.logger.9.1.0.8.U202320 mqm.msg.pl_PL.9.1.0.8.U202337
mqm.ft.service.9.1.0.8.U202321 mqm.msg.pt_BR.9.1.0.8.U202338
mqm.ft.tools.9.1.0.8.U202322 mqm.msg.ru_RU.9.1.0.8.U202339
mqm.gskit.rte.9.1.0.8.U202323 mqm.msg.zh_CN.9.1.0.8.U202340
mqm.java.rte.9.1.0.8.U202324 mqm.msg.zh_TW.9.1.0.8.U202342
mqm.jre.rte.9.1.0.8.U202325 mqm.server.rte.9.1.0.8.U202344
mqm.man.en_US.data.9.1.0.8.U202326 mqm.web.rte.9.1.0.8.U202346
mqm.msg.Ja_JP.9.1.0.8.U202335 mqm.xr.service.9.1.0.8.U202345
```
3. Emita el mandato siguiente para obtener el archivo de texto mq9108.installpl.txt, que se utilizará más adelante en el procedimiento:  $\#$  installp -1 -d /downloads/mq9108 > mq9108.installpl.txt

El archivo de texto de salida se parece al texto siguiente.

**Nota:** Sólo las primeras líneas se muestran aquí.

 Fileset Name Level I/U Q Content ==================================================================== mqm.amqp.rte 9.1.0.8 S N usr (R) # IBM MQ AMQP Service mqm.ams.rte 9.1.0.8 S N usr (R) # IBM MQ Advanced - Advanced Message Security mqm.base.runtime 9.1.0.8 S N usr,root (R) # IBM MQ Runtime for Client and Server mqm.base.samples 9.1.0.8 S N usr (R) # IBM MQ Samples

4. Utilice el archivo de salida del paso "3" en la página 17 como entrada para el mandato siguiente: # installp -r -f mq9108.installpl.txt

```
Verifying selections...
done
Verifying requisites...done
Results...
SUCCESSES
---------
 Filesets listed in this section passed pre-reject verification
 and will be rejected.
 Selected Filesets
      -----------------Page 5 of 5
 mqm.amqp.rte 9.1.0.8 # IBM MQ AMQP Service
mqm.ams.rte 9.1.0.8 # IBM MQ Advanced - Advanced M...
 mqm.base.runtime 9.1.0.8 # IBM MQ Runtime for Client an...
... 
+-----------------------------------------------------------------------------+
Installation Summary
--------------------
Name Level Part Event Result
-------------------------------------------------------------------------------
mqm.amqp.rte 9.1.0.8 USR REJECT SUCCESS
mqm.ams.rte 9.1.0.8 USR REJECT SUCCESS
mqm.base.runtime 9.1.0.8 ROOT REJECT SUCCESS
```
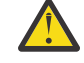

**Atención:** Tenga en cuenta lo siguiente:

- a. Habrá entre 30 y 40 líneas en blanco a continuación de "*Verificación de selecciones ...*" y tardó un tiempo. debe esperar hasta que el mandato produzca una salida significativa.
- b. La salida del texto anterior muestra sólo unas pocas líneas del resumen final al final y la columna de resultados muestra SUCCESS.
- 5. Vuelva a emitir el mandato  $# 1s1pp -1a$  "mqm $*$ " y verá que los de 9.1.0.8 ya no están incluidos: Verá la siguiente salida:

+-----------------------------------------------------------------------------+

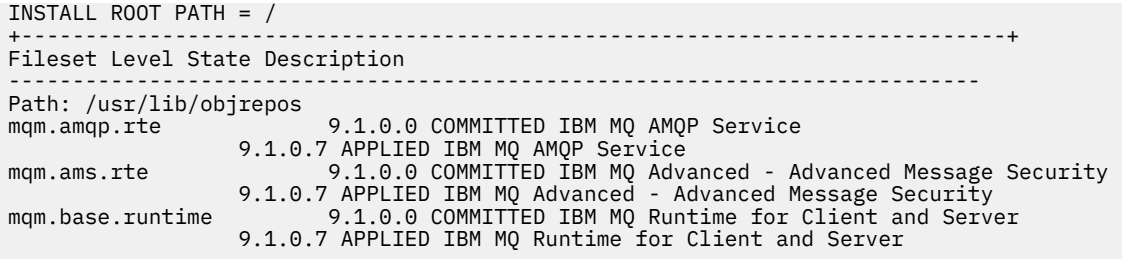

#### **Tareas relacionadas**

["Reversión al nivel de mantenimiento anterior en AIX" en la página 13](#page-12-0) Se puede revertir a un nivel de mantenimiento anterior usando la herramienta *System Management Interface Tool* (SMIT).

## **Actualizaciones de nivel de mantenimiento de**

### **transferencia en AIX**

En AIX, puede utilizar varias instalaciones de IBM MQ en el mismo servidor para controlar el release de las actualizaciones de nivel de mantenimiento.

### **Antes de empezar**

Los pasos de esta tarea se basan en un escenario de ejemplo en el que se presupone que tiene dos copias de IBM MQ denominadas Inst 1 y Inst 2, y un número de aplicaciones y dos gestores de colas, QM1 y QM2, que se ejecutan en un servidor. Para configurar este escenario, realice los pasos siguientes:

- 1. Instale dos copias de la IBM MQ. En el ejemplo, se denominan Inst\_1 e Inst\_2.
- 2. Convierta Inst\_1 en la primaria ejecutando **setmqinst**.
- 3. Asocie todos los gestores de colas en el servidor con Inst\_1 ejecutando **setmqm**.
- 4. Inicie todos los gestores de colas en el servidor.

**Nota:** A partir del 1Q de 2023, para Multiplatforms, hay dos tipos de mantenimiento:

- Fixpacks, que contienen acumulaciones de todos los defectos corregidos desde la entrega de fixpacks anterior (o GA). Los fixpacks se generan exclusivamente para los releases de Long Term Support (LTS) durante su ciclo de vida de soporte normal.
- Actualizaciones de seguridad acumulativas (CSU), que son actualizaciones más pequeñas y contienen parches de seguridad publicados desde el mantenimiento anterior (GA). Las CSU se producen para los releases de LTS (incluidos los releases en soporte ampliado), y también para el release más reciente de IBM MQ Continuous Delivery (CD), según sea necesario para proporcionar los parches de seguridad pertinentes.

Para los releases de mantenimiento en o después del 1Q 2023, el cuarto dígito en el VRMF representa un número de fixpack o un número de CSU. Ambos tipos de mantenimiento son mutuamente acumulativos (es decir, contienen todo lo incluido en las CSU y fixpacks más antiguos), y ambos se instalan utilizando los mismos mecanismos para aplicar el mantenimiento. Ambos tipos de mantenimiento actualizan el dígito F del VRMF a un número más alto que cualquier mantenimiento anterior: los fixpacks utilizan valores "F" divisibles por 5, las CSU utilizan valores "F" no divisibles por 5.

Para los releases de mantenimiento anteriores a 1Q 2023, el cuarto dígito en VRMF siempre representa el nivel de fixpack. Por ejemplo, el primer fixpack del release IBM MQ 9.1.0 LTS tiene el número 9.1.0.1.

Para obtener más información, consulte [Cambios en el modelo de entrega de mantenimiento de IBM MQ](https://www.ibm.com/support/pages/changes-ibm-mqs-maintenance-delivery-model).

### **Acerca de esta tarea**

Puede instalar varias copias de IBM MQ en un servidor para transferir el release de las actualizaciones de nivel de mantenimiento. Por ejemplo, como en el escenario que se describe en los pasos de tarea, utilizando dos instalaciones para desplegar actualizaciones de nivel de mantenimiento, se mantienen

<span id="page-18-0"></span>dos niveles de mantenimiento en un servidor, con el objetivo de que todos los gestores de colas y las aplicaciones lleguen al nivel de mantenimiento de producción antes de sustituir el nivel de mantenimiento anterior por el siguiente.

La instalación que utilice una determinada aplicación la controlará el gestor de colas al que se conecta una aplicación. El mandato **setmqm** asocia un gestor de colas con una instalación. Puede asociar un gestor de colas con una instalación diferente siempre y cuando la instalación está en el mismo nivel de mandatos o superior. En este ejemplo, todas las instalaciones están en el mismo nivel de mandatos. Puede asociar o volver a asociar un gestor de colas con cualquiera de las instalaciones que ejecutan cualquiera de los fixpacks o actualizaciones de seguridad acumulativas (CSU).

En el ejemplo, una aplicación se enlaza con la instalación primaria. Cuando se conecta con un gestor de colas, IBM MQ conmuta el enlace con la instalación asociada con el gestor de colas; consulte ["Coexistencia del gestor de colas de varias instalaciones en UNIX, Linux, and Windows" en la página](#page-101-0) [102.](#page-101-0)

Para aplicaciones creadas con las opciones de enlace descritas en la documentación del producto, la forma más sencilla de configurar la vía de acceso de la biblioteca de enlaces para aplicaciones IBM MQ es convertir la instalación en primaria. En el caso de que revise la vía de acceso de búsqueda, es importante recoger un arreglo en la propia biblioteca de enlaces de IBM MQ. Debe convertir la instalación con el arreglo de la biblioteca de enlaces de IBM MQ en primaria o realizar un ajuste local para la aplicación, quizás ejecutando el mandato **setmqenv**.

La ejecución de mandatos es otra cuestión. Los mandatos siempre se ejecutan desde la instalación primaria o la instalación que haya seleccionado ejecutando el mandato **setmqenv**. Si ejecuta un mandato desde la instalación errónea, el mandato falla. Por ejemplo, si QM1 está asociado con Inst\_1, la ejecución del mandato Windows , Inst\_2\_Installation\_path/bin/strmqm QM1 falla.

### **Procedimiento**

Aplique la primera actualización de nivel de mantenimiento a Inst\_2.

- 1. Descargue el primer fixpack o la actualización de seguridad acumulativa (CSU) cuando se publique. Consulte Dónde encontrar las imágenes de instalación descargables.
- 2. Aplique el fixpack o la actualización de seguridad acumulativa (CSU) que ha descargado en Inst\_2. Consulte ["Aplicación de actualizaciones de nivel de mantenimiento en AIX" en la página 11](#page-10-0).
- 3. Verifique Inst\_2.
- 4. Transfiera los gestores de colas a Inst\_2 de uno en uno.
	- a) Detenga QM1 y las aplicaciones conectadas a éste.

El mandato **endmqm** indica a una aplicación que el gestor de colas al que está conectada se está deteniendo; consulte Detención de un gestor de colas.

**Nota:** ["Aplicación de actualizaciones de nivel de mantenimiento a gestores de colas multiinstancia](#page-19-0) [en AIX" en la página 20](#page-19-0) describe cómo aplicar mantenimiento a un gestor de colas de varias instancias. Un gestor de colas de varias instancias puede seguir ejecutándose en un servidor, mientras se aplica mantenimiento a otro servidor.

b) Configure el entorno local para la instalación Inst\_2.

```
. Inst_2_INSTALLATION_PATH/bin/setmqenv -s
```
c) Asocie el gestor de colas con Inst\_2.

```
setmqm -m QM1 -n Inst_2
```
d) Inicie QM1.

strmqm QM1

- e) Repita los subpasos c y d para QM2.
- 5. Establezca Inst\_2 como primaria.

*Inst\_2\_INSTALLATION\_PATH*/bin/setmqinst -i -n Inst\_2

<span id="page-19-0"></span>Aplique la segunda actualización de nivel de mantenimiento a Inst\_1.

6. Descargue el siguiente fixpack o actualización de seguridad acumulativa (CSU), para la versión del producto cuando se publique.

Consulte Dónde encontrar las imágenes de instalación descargables.

- 7. Aplique el fixpack o la actualización de seguridad acumulativa (CSU), que acaba de descargar en Inst\_1.
- 8. Verifique Inst\_1.
- 9. Transfiera los gestores de colas a Inst\_1 de uno en uno.
	- a) Siga el procedimiento del paso ["4" en la página 19](#page-18-0)

Sustituya Inst\_2 por Inst\_1 en las instrucciones.

10. Establezca Inst\_1 como primaria.

*Inst\_1\_INSTALLATION\_PATH*/bin/setmqinst -i -n Inst\_1

Para actualizaciones de mantenimiento posteriores, alterne entre Inst\_2 y Inst\_1.

11. Alterne entre los pasos repetitivos ["1" en la página 19](#page-18-0) a ["5" en la página 19](#page-18-0) para Inst\_2 y los pasos "6" en la página 20 a "10" en la página 20 para Inst\_1.

#### **Conceptos relacionados**

["Coexistencia de gestores de colas" en la página 99](#page-98-0)

Los gestores de colas, con nombres diferentes, pueden coexistir en cualquier servidor siempre que utilicen la misma instalación de IBM MQ . En z/OS, UNIX, Linux y Windows, pueden coexistir diferentes gestores de colas en el mismo servidor y pueden asociarse a diferentes instalaciones.

["Coexistencia del gestor de colas de varias instalaciones en UNIX, Linux, and Windows" en la página 102](#page-101-0) Puede instalar varias copias de IBM MQ para UNIX, Linux, and Windows en el mismo servidor. Estas copias de IBM MQ pueden estar en el mismo nivel de versión o en niveles diferentes. Esto se denomina una instalación múltiple. La multiinstalación es especialmente útil cuando actualiza de una versión de IBM MQ a una versión posterior, porque le permite ejecutar la versión anterior junto con la versión posterior.

#### **Tareas relacionadas**

Instalación del servidor IBM MQ en Windows Asociación de un gestor de colas con una instalación Modificación de la instalación principal **Referencia relacionada**

setmqenv

setmqinst

setmqm

## **Aplicación de actualizaciones de nivel de mantenimiento a gestores de colas multiinstancia en AIX**

En UNIX y Linux, se pueden usar gestores de colas de varias instancias para reducir las paradas ocasionadas por la aplicación de actualizaciones de mantenimiento.

### **Antes de empezar**

Antes de iniciar esta tarea, lea los requisitos previos descritos en *Antes de empezar* en ["Aplicación de](#page-10-0) [actualizaciones de nivel de mantenimiento en AIX" en la página 11.](#page-10-0)

Antes de iniciar esta tarea, consulte que el mantenimiento se aplica a la instalación de IBM MQ en un servidor y no a los gestores de colas individuales. Antes de aplicar el mantenimiento, hay que parar todos los gestores de colas y cualquier servicio de IBM MQ en un servidor.

Si desea que un gestor de colas siga ejecutándose mientras se aplica el mantenimiento, hay que configurarlo como un gestor de colas de varias instancias y tener una instancia ejecutando en espera en otro servidor. Si el gestor de colas que desea mantener en ejecución es un gestor de colas de una única instancia, hay que convertirlo en un gestor de colas de varias instancias. Para obtener los requisitos previos y una orientación sobre cómo crear un gestor de colas multiinstancia, consulte Gestores de colas multiinstancia.

Si va a ejecutar gestores de colas multiinstancia, podrá aplicar una actualización de mantenimiento a un gestor de colas en ejecución cambiando la instancia activa a un servidor diferente.

Normalmente, las instalaciones de instancias activas y en espera se mantienen en el mismo nivel de mantenimiento. Consulte las instrucciones de mantenimiento para cada actualización. Consulte las instrucciones para ver si es posible ejecutar instancias activas y en espera en diferentes niveles de mantenimiento. Compruebe para ver si es posible la recuperación contra fallos de un nivel de mantenimiento superior a inferior o bien únicamente de inferior a superior.

Las instrucciones para aplicar una actualización de mantenimiento podrían necesitar que se detenga por completo un gestor de colas multiinstancia.

Si tiene un servidor principal para ejecutar instancias del gestor de colas activo y un servidor secundario que ejecuta instancias en espera, tiene la opción de actualizar primero el servidor principal o el secundario. Si actualiza el servidor secundario en primer lugar, debe regresar al servidor primario cuando ambos servidores se hayan actualizado.

Si dispone de instancias activas y en espera en varios servidores, debe planificar en qué orden desea actualizar los servidores para minimizar la interrupción causada por la finalización de las instancias activas en cada servidor que actualice.

#### **Acerca de esta tarea**

Combine los pasos en esta tarea con el procedimiento de actualización de mantenimiento para aplicar mantenimiento a una instalación de servidor IBM MQ.

### **Procedimiento**

- 1. Cuando el procedimiento de actualización de mantenimiento le indique que debe detener todos los gestores de colas en ejecución o inmovilizar IBM MQ realice la acción siguiente:
	- a) Si el gestor de colas se ejecuta en espera:
		- Finalice la espera con el mandato **endmqm** -x *QMgrName* .
	- b) Si el gestor de colas se ejecuta como instancia activa:

Finalice la instancia y transfiera el control a la instancia en espera con el mandato **endmqm**. Por ejemplo, **endmqm** *-shutdown\_option* -s *QMgrName* , donde *-shutdown\_option* es un parámetro opcional que especifica el tipo de conclusión. Para obtener más información, consulte endmqm.

Si no hay ninguna instancia en espera ejecutándose, el mandato no se ejecutará correctamente y debe iniciar una instancia en espera en un servidor diferente.

c) Si un gestor de colas se está ejecutando como un gestor de colas de una única instancia, no tiene ninguna otra alternativa salvo detener el gestor de colas antes de aplicar la actualización de mantenimiento.

Cuando haya completado este paso, ya no quedarán instancias del gestor de colas ejecutándose en el servidor que pretenda actualizar.

- 2. Continúe con el procedimiento de actualización de mantenimiento, siguiendo el paso para emitir el mandato **endmqm** o inmovilice IBM MQ y aplique el mantenimiento al servidor IBM MQ.
- 3. Cuando haya completado la actualización de mantenimiento, reinicie todos los gestores de colas en el servidor IBM MQ, permitiendo instancias en espera:

Utilice el siguiente mandato:

```
strmqm -x QmgrName
```
- <span id="page-21-0"></span>4. Repita el procedimiento en el servidor en espera para actualizar el nivel de mantenimiento.
- 5. Si es necesario, cambie de nuevo las instancias activas a los servidores primarios:

Utilice el mandato **endmqm** *-shutdown\_option* -s *QMgrName* y reinicie las instancias utilizando el mandato **strmqm** -x *QmgrName* .

# **Aplicación y eliminación de mantenimiento en IBM i**

En esta sección se agrupan las tareas de mantenimiento asociadas a las plataformas IBM i.

### **Procedimiento**

- Para aplicar actualizaciones de nivel de mantenimiento, consulte "Aplicación de actualizaciones de nivel de mantenimiento en IBM i" en la página 22.
- Para restaurar un gestor de colas a la versión anterior desde la última versión del producto, consulte ["Restauración de un gestor de colas a un release anterior en IBM i" en la página 25.](#page-24-0)
- Para obtener información sobre cómo utilizar gestores de colas de varias instancias para reducir las paradas ocasionadas por la aplicación de actualizaciones de mantenimiento, consulte ["Aplicación de](#page-25-0) [actualizaciones de mantenimiento a gestores de colas de varias instancias en IBM i" en la página 26.](#page-25-0)

### **Tareas relacionadas**

["Aplicación de mantenimiento a IBM MQ" en la página 9](#page-8-0)

El mantenimiento es la aplicación de un arreglo reversible. Los cambios en los datos del gestor de colas son compatibles con el nivel de código anterior.

#### IBM i **Aplicación de actualizaciones de nivel de mantenimiento en IBM i**

Puede aplicar actualizaciones de nivel de mantenimiento al último release parando IBM MQ y utilizando el procedimiento de mantenimiento estándar de IBM i.

### **Antes de empezar**

Para saber qué versión tiene instalada actualmente, utilice los siguientes mandatos:

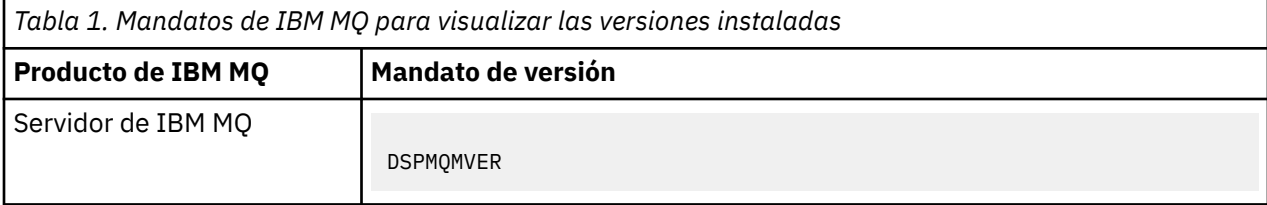

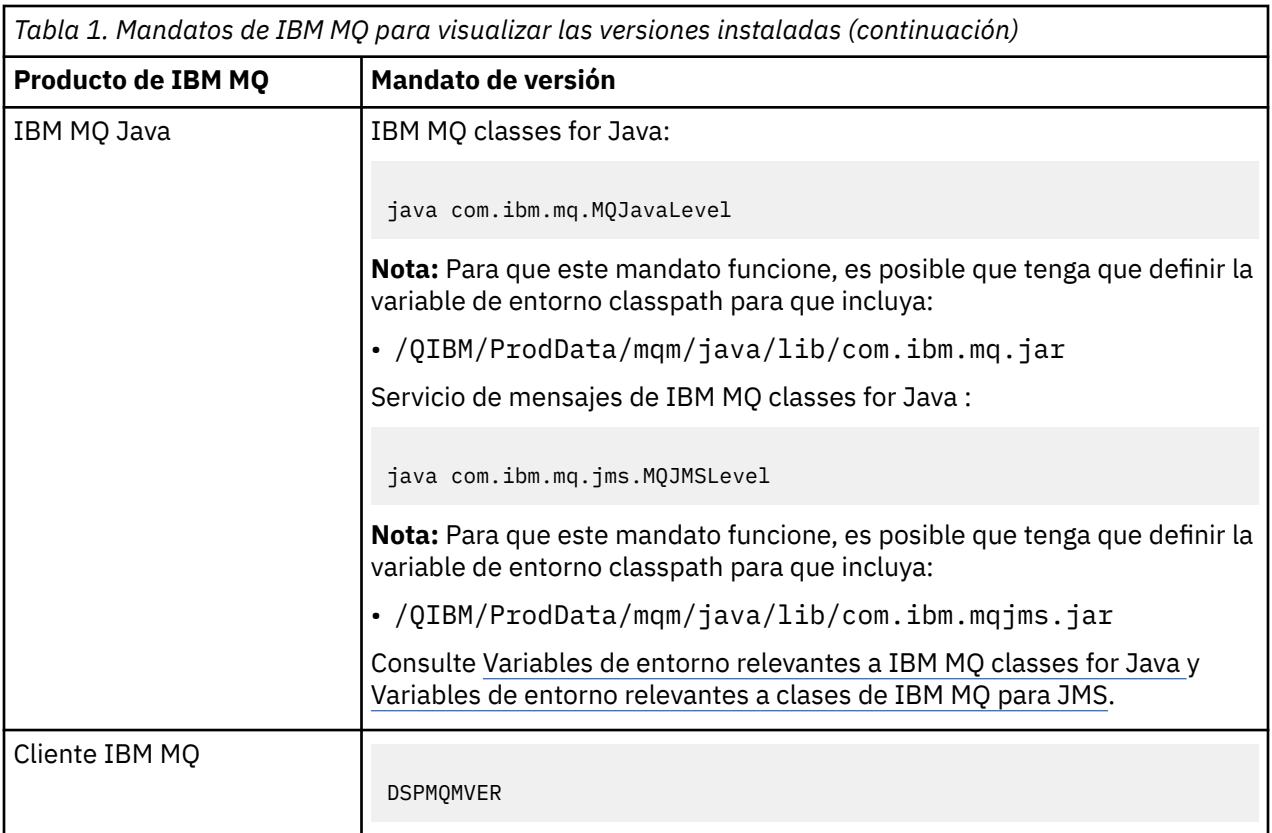

### **Acerca de esta tarea**

Las actualizaciones de mantenimiento para IBM i se entregan como PTF (arreglos temporales de programa). Están disponibles para su descarga desde la Web como archivos de grabación, que se almacenan normalmente en la biblioteca QGPL. Los PTF de IBM i se pueden encontrar en [Fix Central](https://www.ibm.com/support/fixcentral/options?productGroup0=ibm/systemi).

### **Procedimiento**

#### **Preparar para desactivar temporalmente los gestores de colas:**

- 1. Lea detenidamente la carta de presentación para ver si es necesario realizar alguna acción especial.
- 2. Inicie una nueva sesión interactiva de IBM i asegurándose de no estar accediendo a ningún objeto de IBM MQ.
- 3. Asegúrese de que tiene las autorizaciones siguientes:
	- Autorización \*ALLOBJ o autorización de gestión de objetos para la biblioteca QMQM.
	- Autorización suficiente para utilizar el mandato ENDSBS.
- 4. Avise a todos los usuarios de que va a parar IBM MQ.
- 5. Detenga el servidor mqweb escribiendo el comando siguiente:

#### ENDMQWEB

#### **Desactivar temporalmente todos los gestores de colas:**

6. Ejecute el mandato ENDMQM:

```
ENDMQM MQMNAME(*ALL) OPTION(*CNTRLD) ENDCCTJOB(*YES) RCDMQMIMG(*YES)
TIMEOUT( 15 )
```
Donde *15* es un valor de tiempo de espera en segundos.

Si el mandato ENDMQM no se ha completado en un periodo razonable (al menos 10 minutos), ejecute el mandato WRKMQM. Este mandato identifica los gestores de colas que todavía están finalizando. A continuación, fuerce a cada uno a detenerse ejecutando el mandato siguiente:

ENDMQM MQMNAME( *QMGRNAME* ) OPTION(\*IMMED)

Donde *QMGRNAME* es el nombre del gestor de colas.

Complete la limpieza de la memoria compartida ejecutando el mandato siguiente:

ENDMQM MQMNAME(\*ALL) OPTION(\*IMMED) ENDCCTJOB(\*YES) RCDMQMIMG(\*NO) TIMEOUT( *15* )

#### **Si los mandatos del paso anterior no se completan, finalice el subsistema inmediatamente:**

7. Ejecute el mandato siguiente:

ENDSBS SBS(QMQM) OPTION(\*IMMED)

#### **Si el mandato del paso anterior tampoco se completa, utilice el mandato ENDJOB del sistema operativo para finalizar todos los trabajos del subsistema QMQM:**

**Nota:** No utilice ENDJOBABN a menos que pretenda realizar una IPL en la máquina antes de iniciar IBM MQ. La terminación de los trabajos de IBM MQ mediante ENDJOBABN puede dañar semáforos, lo que a su vez puede impedir que el gestor de colas arranque.

- 8. Si un QMGR debe concluirse manualmente, finalice los trabajos (ENDJOB) en el orden siguiente. Espere unos minutos para que los trabajos AMQA\* o AMQZ\* se ordenen.
	- a. RUNMQLSR: Escucha TCP (múltiples hebras)
	- b. AMQCLMAA: Escucha TCP (una sola hebra)
	- c. AMQRMPPA: Trabajo de agrupación de proceso de canal
	- d. RUNMQCHI: Iniciador de canal
	- e. AMQCRSTA: recepción de trabajos MCA
	- f. RUNMQCHL: envío de trabajos MCA
	- g. AMQCRS6B: Canal receptor LU62
	- h. AMQPCSEA: servidor de mandatos
	- i. RUNMQTRM: Supervisor desencadenante de aplicaciones
	- j. RUNMQDLQ: Manejador de colas de mensajes no entregados
	- k. AMQFCXBA: Trabajo de operador IBM Integration Bus
	- l. AMQFQPUB: Daemon de publicación/suscripción en cola
	- m. RUNMQBRK IBM Integration Bus Trabajo de control
	- n. AMQZMUC0 ('0' es un cero) Gestor de programas de utilidad
	- o. AMQZMUF0 ('0' es un cero) Gestor de programas de utilidad
	- p. AMQZMUR0 ('0' es un cero) Gestor de programas de utilidad
	- q. AMQZMGR0 ('0' es un cero) Controlador de procesos
	- r. AMQRRMFA: Gestor de repositorios de clúster
	- s. AMQZDMAA: Gestor de mensajes diferidos
	- t. AMQZFUMA: Gestor de autorización de objetos
	- u. AMQZLSA0 ('0' es un cero): agentes de LQM
	- v. AMQZLAA0 ('0' es un cero): agentes de LQM
	- w. AMQZXMA0 ('0' es un cero) Execution Controller
- 9. Ejecute el mandato siguiente:

ENDMQM MQMNAME( *QMGRNAME* ) OPTION(\*IMMED)

<span id="page-24-0"></span>10. Ejecute el mandato siguiente:

ENDMQM MQMNAME(\*ALL) OPTION(\*CNTRLD) ENDCCTJOB(\*YES) RCDMQMIMG(\*NO) TIMEOUT( *05* )

Donde *05* es un valor de tiempo de espera en segundos.

11. Limpie manualmente la memoria compartida.

Ejecute el mandato siguiente:

```
EDTF '/QIBM/UserData/mqm/qmgrs'
```
y a continuación:

- a. Tome la opción 5 para **&SYSTEM** y compruebe que los directorios siguientes están vacíos: isem, esem, msem, ssem, y shmem.
- b. Tome la opción 5 para **QMGRNAME** y compruebe que los directorios siguientes están vacíos: isem, esem, msem, ssem, y shmem.
- c. Tome la opción 5 para **&ipcc** en el directorio QMGRNAME y compruebe que los directorios siguientes están vacíos:- isem, esem, msem, ssem, y shmem.
- d. Tome la opción 5 para **&qmpersist** en el directorio QMGRNAME y compruebe que los directorios siguientes están vacíos:- isem, esem, msem, ssem, y shmem.
- e. Tome la opción 5 para **&app** y compruebe que los directorios siguientes están vacíos: isem, esem, msem, ssem, y shmem.

#### **Aplicar un PTF:**

12. Cargue y aplique un PTF.

#### IBM i **Restauración de un gestor de colas a un release anterior en IBM i**

En IBM i, puede restaurar un gestor de colas a la versión de anterior del producto, si ha realizado una copia de seguridad del sistema o del gestor de colas. Si ha iniciado el gestor de colas y ha procesado algún mensaje o ha cambiado la configuración, la tarea no puede orientarle sobre cómo restaurar el estado actual del gestor de colas.

#### **Antes de empezar**

- 1. Se tiene que haber hecho una copia de seguridad del sistema o del gestor de colas antes de haber actualizado a la versión posterior. Para obtener más información, consulte Copia de seguridad y restauración de datos del gestor de colas de IBM MQ
- 2. Si alguno de los mensajes se ha procesado después de iniciar el gestor de colas, no podrá deshacer fácilmente los efectos del proceso de los mensajes. No se puede revertir el gestor de colas a la versión anterior del producto en su estado actual. La tarea no puede darle ninguna orientación sobre cómo tratar los cambios posteriores que se han producido. Por ejemplo, es posible que se hayan procesado los mensajes que eran dudosos en un canal o en una cola de transmisión de otro gestor de colas. Si el gestor de colas forma parte de un clúster, puede que los mensajes de configuración y de aplicación se hayan intercambiado.

#### **Acerca de esta tarea**

Cuando revierte a una versión anterior de un gestor de colas, se revierte el gestor de colas al nivel de código anterior. Los datos del gestor de colas se revierten al estado en el que estaban cuando se realizó una copia de seguridad del gestor de colas.

<span id="page-25-0"></span>**Importante:** Si el gestor de colas es miembro de uno o más clústeres de IBM MQ , también debe revisar y seguir los pasos descritos en Recuperación de un gestor de colas de clúster.

### **Procedimiento**

- 1. Detenga el gestor de colas.
- 2. Si ha realizado una instalación adjunta, deberá reinstalar IBM MQ.
	- a) Desinstale la instalación anterior.
	- b) Vuelva a instalar el producto a partir de una renovación de fábrica.
	- c) Aplique el fixpack y los arreglos temporales que restauran IBM MQ a su nivel anterior.
	- d) Restaure los datos del gestor de colas de datos de la copia de seguridad realizada antes de instalar la versión más reciente.
- 3. Reinicie el gestor de colas de la versión anterior.

#### **Tareas relacionadas**

Copia de seguridad y restauración de un gestor de colas

## **Aplicación de actualizaciones de mantenimiento a gestores de colas de varias instancias en IBM i**

En IBM i, se pueden utilizar gestores de colas de varias instancias para reducir las paradas ocasionadas por la aplicación de actualizaciones de mantenimiento.

#### **Antes de empezar**

Antes de iniciar esta tarea, lea los requisitos previos descritos en *Antes de empezar* en ["Aplicación de](#page-49-0) [actualizaciones de servidor de nivel de mantenimiento en Windows" en la página 50](#page-49-0)

Antes de iniciar esta tarea, consulte que el mantenimiento se aplica a la instalación de IBM MQ en un servidor y no a los gestores de colas individuales. Antes de aplicar el mantenimiento, hay que parar todos los gestores de colas y cualquier servicio de IBM MQ en un servidor.

Si desea que un gestor de colas siga ejecutándose mientras se aplica el mantenimiento, hay que configurarlo como un gestor de colas de varias instancias y tener una instancia ejecutando en espera en otro servidor. Si el gestor de colas que desea mantener en ejecución es un gestor de colas de una única instancia, hay que convertirlo en un gestor de colas de varias instancias. Para obtener los requisitos previos y una orientación sobre cómo crear un gestor de colas multiinstancia, consulte Gestores de colas multiinstancia.

Si va a ejecutar gestores de colas multiinstancia, podrá aplicar una actualización de mantenimiento a un gestor de colas en ejecución cambiando la instancia activa a un servidor diferente.

Normalmente, las instalaciones de instancias activas y en espera se mantienen en el mismo nivel de mantenimiento. Consulte las instrucciones de mantenimiento para cada actualización. Consulte las instrucciones para ver si es posible ejecutar instancias activas y en espera en diferentes niveles de mantenimiento. Compruebe para ver si es posible la recuperación contra fallos de un nivel de mantenimiento superior a inferior o bien únicamente de inferior a superior.

Las instrucciones para aplicar una actualización de mantenimiento podrían necesitar que se detenga por completo un gestor de colas multiinstancia.

Si tiene un servidor principal para ejecutar instancias del gestor de colas activo y un servidor secundario que ejecuta instancias en espera, tiene la opción de actualizar primero el servidor principal o el secundario. Si actualiza el servidor secundario en primer lugar, debe regresar al servidor primario cuando ambos servidores se hayan actualizado.

Si dispone de instancias activas y en espera en varios servidores, debe planificar en qué orden desea actualizar los servidores para minimizar la interrupción causada por la finalización de las instancias activas en cada servidor que actualice.

### <span id="page-26-0"></span>**Acerca de esta tarea**

Combine los pasos en esta tarea con el procedimiento de actualización de mantenimiento para aplicar mantenimiento a una instalación de servidor IBM MQ.

### **Procedimiento**

1. Cuando el procedimiento de actualización de mantenimiento le indique que debe detener todos los gestores de colas en ejecución o inmovilizar IBM MQ realice la acción siguiente:

Consulte el apartado ["Aplicación y eliminación de mantenimiento en IBM i" en la página 22.](#page-21-0)

a) Si el gestor de colas se ejecuta en espera:

Finalice la espera añadiendo la opción INSTANCE(\*STANDBY) al mandato **ENDMQM** .

b) Si el gestor de colas se ejecuta como instancia activa:

Finalice la instancia y transfiera el control a la instancia en espera añadiendo la opción ALWSWITCH(\*YES) al mandato **ENDMQM** .

Si no hay ninguna instancia en espera ejecutándose, el mandato no se ejecutará correctamente y debe iniciar una instancia en espera en un servidor diferente.

c) Si un gestor de colas se está ejecutando como un gestor de colas de una única instancia, no tiene ninguna otra alternativa salvo detener el gestor de colas antes de aplicar la actualización de mantenimiento.

Cuando haya completado este paso, ya no quedarán instancias del gestor de colas ejecutándose en el servidor que pretenda actualizar.

- 2. Continúe con el procedimiento de actualización de mantenimiento, siguiendo el paso para emitir el mandato **endmqm** o inmovilice IBM MQ y aplique el mantenimiento al servidor IBM MQ.
- 3. Cuando haya completado la actualización de mantenimiento, reinicie todos los gestores de colas en el servidor IBM MQ, permitiendo instancias en espera:

Añada la opción STANDBY(\*YES) al mandato **STRMQM** .

- 4. Repita el procedimiento en el servidor en espera para actualizar el nivel de mantenimiento.
- 5. Si es necesario, cambie de nuevo las instancias activas a los servidores primarios:

Utilice el mandato **ENDMQM** con la opción ALWSWITCH(\*YES) y, a continuación, reinicie las instancias utilizando el mandato **STRMQM** con la opción STANDBY(\*YES) .

## **Aplicación y eliminación de mantenimiento en Linux**

Las tareas de mantenimiento asociadas con Linux se agrupan en esta sección. **Tareas relacionadas**

["Aplicación de mantenimiento a IBM MQ" en la página 9](#page-8-0)

El mantenimiento es la aplicación de un arreglo reversible. Los cambios en los datos del gestor de colas son compatibles con el nivel de código anterior.

#### **Aplicación de actualizaciones de nivel de mantenimiento en Linux** Linux

Se pueden aplicar actualizaciones de nivel de mantenimiento en IBM MQ en Linux utilizando RPM. El mismo procedimiento se aplica a todas las plataformas de Linux, incluido Ubuntu.

#### **Antes de empezar**

Si está ejecutando en un servidor con varias instalaciones de IBM MQ , debe identificar la instalación. Asegúrese de que los mandatos que especifique se ejecuten en la instalación correcta; consulte **setmqenv**.

### <span id="page-27-0"></span>**Acerca de esta tarea**

Las actualizaciones de nivel de mantenimiento se entregan en forma de imágenes de actualización RPM Package Manager (Red Hat Package Manager), que se aplican con la herramienta de instalación RPM.

Puede aplicar y eliminar el mantenimiento de un IBM MQ MQI client que no esté instalado en el mismo servidor que un gestor de colas. No tiene que detener todos los gestores de colas ni iniciar sesión como administrador. Dado que no tiene que detener ningún gestor de colas, no realice los pasos 1 a 3 en el procedimiento de mantenimiento siguiente.

**Importante: pax** y **rpmbuild** no se suministran como parte del producto. Debe obtenerlos del proveedor de distribución de Linux.

Se necesita espacio de disco adicional para las imágenes de actualización, para permitir la eliminación de las actualizaciones de nivel de mantenimiento y la restauración del nivel anterior. Los archivos actualizados se guardan en el directorio *MQ\_INSTALLATION\_PATH*/maintenance . No suprima ni traslade este directorio ni los archivos que contiene.

*MQ\_INSTALLATION\_PATH* representa el directorio de alto nivel en el que está instalado IBM MQ.

Las actualizaciones son acumulativas. Puede aplicar directamente la aplicación seleccionada, sin tener que aplicar primero actualizaciones anteriores. Las actualizaciones de nivel de mantenimiento pueden contener actualizaciones para uno o más paquetes. Debe aplicar aquellas partes de una actualización que correspondan a los paquetes que se aplican en la instalación.

**Importante:** Aunque es posible instalar un fixpack al mismo nivel que una instalación realizada desde una imagen de renovación de fábrica a dicho nivel, no debería intentarse este proceso. La instalación de un fixpack al mismo nivel que el ya instalado en el sistema puede dejar la base de datos de gestión de paquetes del sistema en un estado incoherente respecto de la instalación de IBM MQ.

### **Procedimiento**

- 1. Inicie sesión como usuario en group mqm.
- 2. Detenga todas las aplicaciones que utilicen la instalación de IBM MQ.

Si utiliza el componente Managed File Transfer (MFT), asegúrese de que los agentes de MFT hayan finalizado todas las transferencias de archivos en las que estuvieran participando. No deben haber transferencias incompletas asociadas a los agentes y sus colas SYSTEM.FTE.STATE no deben contener ningún mensaje.

- 3. Detenga el servidor mqweb asociado a la instalación de IBM MQ:
	- a) Compruebe si el servidor mqweb se está ejecutando con el comando siguiente:

dspmqweb status

b) Detenga el servidor mqweb escribiendo el comando siguiente:

endmqweb

- 4. Finalice todas las actividades de los gestores de colas asociados a la instalación de IBM MQ.
	- a) Ejecute el mandato **dspmq** para ver el estado de todos los gestores de colas en el sistema.

Ejecute uno de los mandatos siguientes a partir de la instalación que va a actualizar:

```
dspmq -o installation -o status
dspmq -a
```
**dspmq -o installation -o status** muestra el nombre de instalación y el estado de los gestores de colas asociados a todas las instalaciones de IBM MQ.

**dspmq -a** muestra el estado de los gestores de colas activos asociados a la instalación desde los cuales se ejecuta el mandato.

<span id="page-28-0"></span>b) Utilice el mandato MQSC **DISPLAY LSSTATUS** para listar el estado de los escuchas asociados a un gestor de colas, tal y como se muestra en el ejemplo siguiente:

echo "DISPLAY LSSTATUS(\*) STATUS" | runmqsc *QmgrName*

c) Ejecute el mandato **endmqm** para detener cada gestor de colas en ejecución asociado a esta instalación.

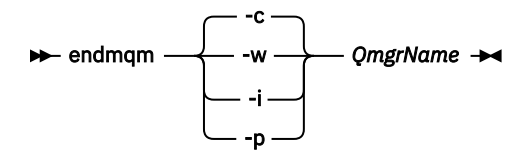

El mandato **endmqm** indica a una aplicación que el gestor de colas al que está conectada se está deteniendo; consulte Detención de un gestor de colas.

Para que el mantenimiento continúe, las aplicaciones deben responder a un mandato **endmqm** desconectándose del gestor de colas y liberando todas las bibliotecas de IBM MQ que hayan cargado. Si no lo hacen, debe encontrar otra forma de forzar a las aplicaciones a liberar los recursos de IBM MQ, como por ejemplo detener las aplicaciones.

También debe detener las aplicaciones que estén utilizando las bibliotecas de cliente que forman parte de la instalación. Las aplicaciones cliente pueden estar conectadas a un gestor de colas diferente, que ejecute una instalación diferente de IBM MQ. La aplicación no está informada de que los gestores de colas de la instalación actual se están concluyendo.

Las aplicaciones que siguen teniendo bibliotecas compartidas de IBM MQ de la instalación cargadas le impiden aplicar el mantenimiento de IBM MQ. Una aplicación puede desconectarse de un gestor de colas, o ser desconectada forzosamente, pero conservar una biblioteca compartida de IBM MQ cargada.

**Nota:** ["Aplicación de actualizaciones de nivel de mantenimiento a gestores de colas multiinstancia](#page-35-0) [en Linux" en la página 36](#page-35-0) describe cómo aplicar mantenimiento a un gestor de colas de varias instancias. Un gestor de colas de varias instancias puede seguir ejecutándose en un servidor, mientras se aplica mantenimiento a otro servidor.

d) Detenga todos los escuchas asociados a los gestores de colas utilizando el mandato:

endmqlsr -m *QMgrName*

- 5. Inicie la sesión como usuario root, o cambie al superusuario utilizando el mandato **su**.
- 6. Vaya al directorio que contiene los paquetes de mantenimiento.
- 7. Ejecute el mandato ls para ver una lista de las actualizaciones disponibles.

Por ejemplo, si hay actualizaciones de mantenimiento de nivel 1 para los paquetes Runtime, SDK y Server, verá lo siguiente:

MQSeriesRuntime-Uxxxx-V.R.0-1.i386.rpm MQSeriesSDK-Uxxxx-V.R.0-1.i386.rpm MQSeriesServer-Uxxxx-V.R.0-1.i386.rpm

donde V es el número de versión y R es el número del release.

8. Ejecute el mandato **rpm** para saber qué paquetes están instalados en el servidor.

Escriba el mandato siguiente:

rpm -qa | grep MQSeries

**Nota:** Si utiliza rpm en Ubuntu, añada el atributo **--force-debian** .

```
rpm --force-debian -qa | grep MQSeries
```
Por ejemplo, si tiene una instalación mínima de IBM MQ y el componente SDK, en el nivel 0, el mandato **rpm** devuelve:

MQSeriesRuntime-V.R.0-0 MQSeriesSDK-V.R.0-0 MQSeriesServer-V.R.0-0

donde V es el número de versión y R es el número del release.

9. Si este fixpack se va a actualizar en una instalación, que no sea la primera instalación del sistema, ejecute el mandato **crtmqfp** para crear y utilizar un conjunto exclusivo de paquetes para instalar en el sistema.

Tenga en cuenta que si se trata de la primera o única instalación de IBM MQ en el sistema, puede omitir este paso.

Debe instalar el mandato **pax** para que el mandato **crtmqfp** se ejecute en Linux.

- a) Ejecute el mandato ./crtmqfp *suffixname* donde *nombre\_sufijo* es el mismo que el sufijo utilizado durante el cambio de nombre de la instalación de IBM MQ de nivel base.
- b) Establezca el directorio actual en la ubicación especificada cuando se complete el mandato **crtmqfp**.

Este directorio es un subdirectorio de /var/tmp/mq\_rpms, en el que se crea el conjunto exclusivo de paquetes. Los paquetes tienen el valor de sufijo contenido en el nombre de archivo.

Por ejemplo, si ha utilizado el sufijo 1 durante el reempaquetado de la instalación de IBM MQ de nivel base, especifique el mandato: ./crtmqfp 1.

Ahora habrá un subdirectorio llamado /var/tmp/mq\_rpms/1/xxxx y se cambiará el nombre de los paquetes, por ejemplo, de MQSeriesRuntime-V.R.0-1.xxxx.rpm a MQSeriesRuntime\_1-V.R.0-1.xxxx.rpm. Donde V es el número de versión y R es el número del release.

- 10. Ejecute el mandato **rpm** para aplicar todas las actualizaciones disponibles para los paquetes que tiene en el sistema:
	- Para actualizar una instalación en la ubicación predeterminada, /opt/mqm:

```
rpm -ivh MQSeriesRuntime-Uxxxx-V.R.0-1.i386.rpm
   MQSeriesSDK-Uxxxx-V.R.0-1.i386.rpm
   MQSeriesServer-Uxxxx-V.R.0-1.i386.rpm
```
donde V es el número de versión y R es el número del release.

• Para actualizar una instalación en una ubicación personalizada, especifique la opción prefix de **rpm**:

```
rpm --prefix /opt/customLocation -ivh MQSeriesRuntime-Uxxxx-V.R.0-1.i386.rpm
   MQSeriesSDK-Uxxxx-V.R.0-1.i386.rpm
   MQSeriesServer-Uxxxx-V.R.0-1.i386.rpm
```
donde V es el número de versión y R es el número del release.

Debe aplicar todos los paquetes en una actualización de mantenimiento que correspondan a los paquetes que están instalados actualmente en el sistema.

11. Repita el paso ["8" en la página 29](#page-28-0) para ver la lista de paquetes que ahora están disponibles.

Los paquetes Runtime, SDK y Server están ahora en el nivel 1:

MQSeriesRuntime-V.R.0-0

```
MQSeriesSDK-V.R.0-0
MQSeriesServer-V.R.0-0
MQSeriesRuntime-Uxxxx-V.R.0-1
MQSeriesSDK-Uxxxx-V.R.0-1
MQSeriesServer-Uxxxx-V.R.0-1
```
donde V es el número de versión y R es el número del release.

#### **Nota:**

Después de la instalación de fixpacks de IBM MQ, si ejecuta el mandato rpm-verify o rpm -V, éste no devuelve los resultados correctos. El mandato produce resultados falsos relativos a la falta de archivos en *MQ\_INSTALLATION\_PATH*/maintenance.

Este mensaje de error se puede ignorar porque es una limitación conocida en el código de instalación de los fixpacks de IBM MQ. Para obtener más información sobre este error, consulte [Errores](https://www.ibm.com/support/pages/node/358395) [instalación del fixpack de IBM MQ - Errores de informes en Linux](https://www.ibm.com/support/pages/node/358395)

### **Qué hacer a continuación**

Para obtener más información sobre la utilización de RPM para instalar paquetes de software, consulte la documentación de Linux.

#### **Tareas relacionadas**

Detención de un gestor de colas

["Aplicación de actualizaciones de nivel de mantenimiento a gestores de colas multiinstancia en AIX" en la](#page-19-0) [página 20](#page-19-0)

En UNIX y Linux, se pueden usar gestores de colas de varias instancias para reducir las paradas ocasionadas por la aplicación de actualizaciones de mantenimiento.

#### **Referencia relacionada**

dspmq DISPLAY LSSTATUS endmqm (finalizar gestor de colas) endmqlsr (finalizar escucha)

### **Reversión al nivel de mantenimiento anterior en Linux**

Puede eliminar actualizaciones y revertir al nivel de mantenimiento anterior de IBM MQ usando **RPM**. El mismo procedimiento se aplica a todas las plataformas de Linux, incluido Ubuntu.

### **Antes de empezar**

Si está ejecutando en un servidor con varias instalaciones de IBM MQ , debe identificar la instalación. Asegúrese de que los mandatos que especifique se ejecuten en la instalación correcta; consulte **setmqenv**.

#### **Acerca de esta tarea**

Cuando se aplica mantenimiento, las versiones originales de los archivos sustituidos se guardan para que las actualizaciones se puedan eliminar en caso necesario. Para restaurar el nivel de mantenimiento anterior, ejecute un comando de desinstalación de RPM Package Manager (RPM) para todos los paquetes actualizados mediante el paquete de mantenimiento de la manera siguiente:

### **Procedimiento**

- 1. Inicie sesión como usuario en group mqm.
- 2. Detenga todas las aplicaciones que utilicen la instalación de IBM MQ.

Si utiliza el componente Managed File Transfer (MFT), asegúrese de que los agentes de MFT hayan finalizado todas las transferencias de archivos en las que estuvieran participando. No deben haber transferencias incompletas asociadas a los agentes y sus colas SYSTEM.FTE.STATE no deben contener ningún mensaje.

- 3. Finalice todas las actividades de los gestores de colas asociados a la instalación de IBM MQ.
	- a) Ejecute el mandato **dspmq** para ver el estado de todos los gestores de colas en el sistema.

Ejecute uno de los mandatos siguientes a partir de la instalación que va a actualizar:

```
dspmq -o installation -o status
dspmq -a
```
**dspmq -o installation -o status** muestra el nombre de instalación y el estado de los gestores de colas asociados a todas las instalaciones de IBM MQ.

**dspmq -a** muestra el estado de los gestores de colas activos asociados a la instalación desde los cuales se ejecuta el mandato.

b) Utilice el mandato MQSC **DISPLAY LSSTATUS** para listar el estado de los escuchas asociados a un gestor de colas, tal y como se muestra en el ejemplo siguiente:

```
echo "DISPLAY LSSTATUS(*) STATUS" | runmqsc QmgrName
```
c) Ejecute el mandato **endmqm** para detener cada gestor de colas en ejecución asociado a esta instalación.

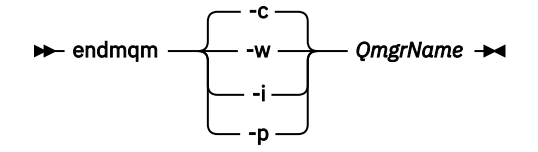

El mandato **endmqm** indica a una aplicación que el gestor de colas al que está conectada se está deteniendo; consulte Detención de un gestor de colas.

Para que el mantenimiento continúe, las aplicaciones deben responder a un mandato **endmqm** desconectándose del gestor de colas y liberando todas las bibliotecas de IBM MQ que hayan cargado. Si no lo hacen, debe encontrar otra forma de forzar a las aplicaciones a liberar los recursos de IBM MQ, como por ejemplo detener las aplicaciones.

También debe detener las aplicaciones que estén utilizando las bibliotecas de cliente que forman parte de la instalación. Las aplicaciones cliente pueden estar conectadas a un gestor de colas diferente, que ejecute una instalación diferente de IBM MQ. La aplicación no está informada de que los gestores de colas de la instalación actual se están concluyendo.

Las aplicaciones que siguen teniendo bibliotecas compartidas de IBM MQ de la instalación cargadas le impiden aplicar el mantenimiento de IBM MQ. Una aplicación puede desconectarse de un gestor de colas, o ser desconectada forzosamente, pero conservar una biblioteca compartida de IBM MQ cargada.

**Nota:** ["Aplicación de actualizaciones de nivel de mantenimiento a gestores de colas multiinstancia](#page-35-0) [en Linux" en la página 36](#page-35-0) describe cómo aplicar mantenimiento a un gestor de colas de varias instancias. Un gestor de colas de varias instancias puede seguir ejecutándose en un servidor, mientras se aplica mantenimiento a otro servidor.

d) Detenga todos los escuchas asociados a los gestores de colas utilizando el mandato:

endmqlsr -m *QMgrName*

- 4. Inicie la sesión como usuario root, o cambie al superusuario utilizando el mandato **su**.
- 5. Ejecute el mandato **rpm** para saber qué paquetes están instalados en el servidor.

Entre el siguiente mandato:

rpm -qa | grep MQSeries

**Nota:** Si utiliza Ubuntu, añada el atributo **--force-debian**.

rpm --force-debian -qa | grep MQSeries

Utilizando el ejemplo que figura en ["Aplicación de actualizaciones de nivel de mantenimiento en](#page-26-0) [Linux" en la página 27,](#page-26-0) devuelve:

```
MQSeriesRuntime-V.R.0-0
MQSeriesSDK-V.R.0-0
MQSeriesServer-V.R.0-0
MQSeriesRuntime-Uxxxx-V.R.0-1
MQSeriesSDK-Uxxxx-V.R.0-1
MQSeriesServer-Uxxxx-V.R.0-1
```
donde V es el número de versión y R es el número del release.

**Nota:** Si utiliza el recurso RDQM, es posible que tenga que utilizar un proceso diferente para volver a un nivel anterior. Esto implica eliminar el soporte de RDQM utilizando el script proporcionado y la reinstalación desde el soporte suministrado con la versión anterior.

Para obtener más información, consulte Instalación de RDQM (gestores de colas de datos duplicados).

6. Ejecute el mandato **rpm** para eliminar todas las actualizaciones aplicadas en el nivel 1.

Entre los siguientes mandatos:

```
rpm -ev MQSeriesRuntime-Uxxxx-V.R.0-1 MQSeriesSDK-Uxxxx-V.R.0-1
MQSeriesServer-Uxxxx-V.R.0-1
```
donde V es el número de versión y R es el número del release.

7. Repita el paso 5 para comprobar que se hayan eliminado los paquetes del PTF, dejando solo los paquetes de la instalación original.

```
MQSeriesRuntime-V.R.0-0
MQSeriesSDK-V.R.0-0
MQSeriesServer-V.R.0-0
```
donde V es el número de versión y R es el número del release.

### **Qué hacer a continuación**

Para obtener más información sobre la utilización de RPM para instalar paquetes de software, consulte la documentación de Linux.

#### **Tareas relacionadas**

#### Detención de un gestor de colas

["Aplicación de actualizaciones de nivel de mantenimiento a gestores de colas multiinstancia en AIX" en la](#page-19-0) [página 20](#page-19-0)

En UNIX y Linux, se pueden usar gestores de colas de varias instancias para reducir las paradas ocasionadas por la aplicación de actualizaciones de mantenimiento.

#### **Referencia relacionada**

dspmq DISPLAY LSSTATUS endmqm (finalizar gestor de colas) endmqlsr (finalizar escucha)

### **Actualizaciones de nivel de mantenimiento de transferencia en**

#### **Linux**

En Linux, puede utilizar varias instalaciones de IBM MQ en el mismo servidor para controlar el release de las actualizaciones de nivel de mantenimiento.

### **Antes de empezar**

Los pasos de esta tarea se basan en un escenario de ejemplo en el que se presupone que tiene dos copias de IBM MQ denominadas Inst\_1 y Inst\_2, y un número de aplicaciones y dos gestores de colas, QM1 y QM2, que se ejecutan en un servidor. Para configurar este escenario, realice los pasos siguientes:

- 1. Instale dos copias de la IBM MQ. En el ejemplo, se denominan Inst\_1 e Inst\_2.
- 2. Convierta Inst\_1 en la primaria ejecutando **setmqinst**.
- 3. Asocie todos los gestores de colas en el servidor con Inst\_1 ejecutando **setmqm**.
- 4. Inicie todos los gestores de colas en el servidor.
- 5. Muestre y conecte todas las conexiones directas con los gestores de colas asociados con Inst\_1 en IBM MQ Explorer.
- 6. Configure conexiones remotas a todos los gestores de colas en cada instancia de IBM MQ Explorer.

**Nota:** A partir del 1Q de 2023, para Multiplatforms, hay dos tipos de mantenimiento:

- Fixpacks, que contienen acumulaciones de todos los defectos corregidos desde la entrega de fixpacks anterior (o GA). Los fixpacks se generan exclusivamente para los releases de Long Term Support (LTS) durante su ciclo de vida de soporte normal.
- Actualizaciones de seguridad acumulativas (CSU), que son actualizaciones más pequeñas y contienen parches de seguridad publicados desde el mantenimiento anterior (GA). Las CSU se producen para los releases de LTS (incluidos los releases en soporte ampliado), y también para el release más reciente de IBM MQ Continuous Delivery (CD), según sea necesario para proporcionar los parches de seguridad pertinentes.

Para los releases de mantenimiento en o después del 1Q 2023, el cuarto dígito en el VRMF representa un número de fixpack o un número de CSU. Ambos tipos de mantenimiento son mutuamente acumulativos (es decir, contienen todo lo incluido en las CSU y fixpacks más antiguos), y ambos se instalan utilizando los mismos mecanismos para aplicar el mantenimiento. Ambos tipos de mantenimiento actualizan el dígito F del VRMF a un número más alto que cualquier mantenimiento anterior: los fixpacks utilizan valores "F" divisibles por 5, las CSU utilizan valores "F" no divisibles por 5.

Para los releases de mantenimiento anteriores a 1Q 2023, el cuarto dígito en VRMF siempre representa el nivel de fixpack. Por ejemplo, el primer fixpack del release IBM MQ 9.1.0 LTS tiene el número 9.1.0.1.

Para obtener más información, consulte [Cambios en el modelo de entrega de mantenimiento de IBM MQ](https://www.ibm.com/support/pages/changes-ibm-mqs-maintenance-delivery-model).

### **Acerca de esta tarea**

Puede instalar varias copias de IBM MQ en un servidor para transferir el release de las actualizaciones de nivel de mantenimiento. Por ejemplo, como en el escenario que se describe en los pasos de tarea, utilizando dos instalaciones para desplegar actualizaciones de nivel de mantenimiento, se mantienen dos niveles de mantenimiento en un servidor, con el objetivo de que todos los gestores de colas y las aplicaciones lleguen al nivel de mantenimiento de producción antes de sustituir el nivel de mantenimiento anterior por el siguiente.

La instalación que utilice una determinada aplicación la controlará el gestor de colas al que se conecta una aplicación. El mandato **setmqm** asocia un gestor de colas con una instalación. Puede asociar un gestor de colas con una instalación diferente siempre y cuando la instalación está en el mismo nivel de mandatos o superior. En este ejemplo, todas las instalaciones están en el mismo nivel de mandatos. Puede asociar o volver a asociar un gestor de colas con cualquiera de las instalaciones que ejecutan cualquiera de los fixpacks o actualizaciones de seguridad acumulativas (CSU).

En el ejemplo, una aplicación se enlaza con la instalación primaria. Cuando se conecta con un gestor de colas, IBM MQ conmuta el enlace con la instalación asociada con el gestor de colas; consulte ["Coexistencia del gestor de colas de varias instalaciones en UNIX, Linux, and Windows" en la página](#page-101-0) [102.](#page-101-0)

Para aplicaciones creadas con las opciones de enlace descritas en la documentación del producto, la forma más sencilla de configurar la vía de acceso de la biblioteca de enlaces para aplicaciones IBM MQ es <span id="page-34-0"></span>convertir la instalación en primaria. En el caso de que revise la vía de acceso de búsqueda, es importante recoger un arreglo en la propia biblioteca de enlaces de IBM MQ. Debe convertir la instalación con el arreglo de la biblioteca de enlaces de IBM MQ en primaria o realizar un ajuste local para la aplicación, quizás ejecutando el mandato **setmqenv**.

La ejecución de mandatos es otra cuestión. Los mandatos siempre se ejecutan desde la instalación primaria o la instalación que haya seleccionado ejecutando el mandato **setmqenv**. Si ejecuta un mandato desde la instalación errónea, el mandato falla. Por ejemplo, si QM1 está asociado con Inst\_1, la ejecución del mandato Windows , Inst\_2\_Installation\_path/bin/strmqm QM1 falla.

Si está utilizando IBM MQ Explorer y tiene dos instalaciones, también tiene dos instancias de IBM MQ Explorer. Una enlazada con una instalación y otra con la otra. Cada IBM MQ Explorer muestra gestores de colas conectados localmente que están asociados con la misma instalación que la instancia de IBM MQ Explorer. Para supervisar todos los gestores de colas en un servidor, configure conexiones remotas a los gestores de colas asociados con el resto de las instalaciones.

### **Procedimiento**

Aplique la primera actualización de nivel de mantenimiento a Inst\_2.

- 1. Descargue el primer fixpack o la actualización de seguridad acumulativa (CSU) cuando se publique. Consulte Dónde encontrar las imágenes de instalación descargables.
- 2. Aplique el fixpack o la actualización de seguridad acumulativa (CSU) que ha descargado en Inst\_2.
- 3. Verifique Inst\_2.
- 4. Transfiera los gestores de colas a Inst\_2 de uno en uno.
	- a) Detenga QM1 y las aplicaciones conectadas a éste.
		- El mandato **endmqm** indica a una aplicación que el gestor de colas al que está conectada se está deteniendo; consulte Detención de un gestor de colas.

**Nota:** ["Aplicación de actualizaciones de nivel de mantenimiento a gestores de colas multiinstancia](#page-35-0) [en Linux" en la página 36](#page-35-0) describe cómo aplicar mantenimiento a un gestor de colas de varias instancias. Un gestor de colas de varias instancias puede seguir ejecutándose en un servidor, mientras se aplica mantenimiento a otro servidor.

b) Configure el entorno local para la instalación Inst\_2.

```
. Inst_2_INSTALLATION_PATH/bin/setmqenv -s
```
c) Asocie el gestor de colas con Inst\_2.

setmqm -m QM1 -n Inst\_2

d) Inicie QM1.

strmqm QM1

- e) Repita los subpasos c y d para QM2.
- f) Configure IBM MQ Explorer para Inst\_2.
	- i) Inicie la instancia Inst\_2 de IBM MQ Explorer
	- ii) Pulse **IBM MQ** > **Gestores de colas** > **Mostrar/ocultar gestores de colas...** >
	- iii) Pulse en cada gestor de colas conectado directamente listado en la lista **Gestores de colas ocultos** > **Mostrar**.

iv) Pulse **Cerrar**.

5. Establezca Inst\_2 como primaria.

```
Inst_2_INSTALLATION_PATH/bin/setmqinst -i -n Inst_2
```
Aplique la segunda actualización de nivel de mantenimiento a Inst\_1.

<span id="page-35-0"></span>6. Descargue el siguiente fixpack o actualización de seguridad acumulativa (CSU) para la versión del producto cuando se publique.

Consulte Dónde encontrar las imágenes de instalación descargables.

- 7. Aplique el fixpack o la actualización de seguridad acumulativa (CSU) que acaba de descargar en Inst\_1.
- 8. Verifique Inst\_1.
- 9. Transfiera los gestores de colas a Inst\_1 de uno en uno.
	- a) Siga el procedimiento del paso ["4" en la página 35](#page-34-0)

Sustituya Inst\_2 por Inst\_1 en las instrucciones.

10. Establezca Inst\_1 como primaria.

*Inst\_1\_INSTALLATION\_PATH*/bin/setmqinst -i -n Inst\_1

Para arreglos de mantenimiento posteriores, alterne entre Inst 2 y Inst\_1.

11. Alterne entre los pasos repetitivos ["1" en la página 35](#page-34-0) a ["5" en la página 35](#page-34-0) para Inst\_2 y los pasos "6" en la página 36 a "10" en la página 36 para Inst\_1.

#### **Conceptos relacionados**

["Coexistencia de gestores de colas" en la página 99](#page-98-0)

Los gestores de colas, con nombres diferentes, pueden coexistir en cualquier servidor siempre que utilicen la misma instalación de IBM MQ . En z/OS, UNIX, Linux y Windows, pueden coexistir diferentes gestores de colas en el mismo servidor y pueden asociarse a diferentes instalaciones.

["Coexistencia del gestor de colas de varias instalaciones en UNIX, Linux, and Windows" en la página 102](#page-101-0) Puede instalar varias copias de IBM MQ para UNIX, Linux, and Windows en el mismo servidor. Estas copias de IBM MQ pueden estar en el mismo nivel de versión o en niveles diferentes. Esto se denomina una instalación múltiple. La multiinstalación es especialmente útil cuando actualiza de una versión de IBM MQ a una versión posterior, porque le permite ejecutar la versión anterior junto con la versión posterior.

#### **Tareas relacionadas**

Instalación del servidor IBM MQ en Windows Asociación de un gestor de colas con una instalación Modificación de la instalación principal

**Referencia relacionada**

setmqenv setmqinst setmqm

## **Aplicación de actualizaciones de nivel de mantenimiento a gestores de colas multiinstancia en Linux**

En Linux, se pueden utilizar gestores de colas de varias instancias para reducir las paradas ocasionadas por la aplicación de actualizaciones de mantenimiento.

### **Antes de empezar**

Antes de iniciar esta tarea, lea los requisitos previos descritos en *Antes de empezar* en ["Aplicación de](#page-26-0) [actualizaciones de nivel de mantenimiento en Linux" en la página 27](#page-26-0).

Antes de iniciar esta tarea, consulte que el mantenimiento se aplica a la instalación de IBM MQ en un servidor y no a los gestores de colas individuales. Antes de aplicar el mantenimiento, hay que parar todos los gestores de colas y cualquier servicio de IBM MQ en un servidor.

Si desea que un gestor de colas siga ejecutándose mientras se aplica el mantenimiento, hay que configurarlo como un gestor de colas de varias instancias y tener una instancia ejecutando en espera en otro servidor. Si el gestor de colas que desea mantener en ejecución es un gestor de colas de una
única instancia, hay que convertirlo en un gestor de colas de varias instancias. Para obtener los requisitos previos y una orientación sobre cómo crear un gestor de colas multiinstancia, consulte Gestores de colas multiinstancia.

Si va a ejecutar gestores de colas multiinstancia, podrá aplicar una actualización de mantenimiento a un gestor de colas en ejecución cambiando la instancia activa a un servidor diferente.

Normalmente, las instalaciones de instancias activas y en espera se mantienen en el mismo nivel de mantenimiento. Consulte las instrucciones de mantenimiento para cada actualización. Consulte las instrucciones para ver si es posible ejecutar instancias activas y en espera en diferentes niveles de mantenimiento. Compruebe para ver si es posible la recuperación contra fallos de un nivel de mantenimiento superior a inferior o bien únicamente de inferior a superior.

Las instrucciones para aplicar una actualización de mantenimiento podrían necesitar que se detenga por completo un gestor de colas multiinstancia.

Si tiene un servidor principal para ejecutar instancias del gestor de colas activo y un servidor secundario que ejecuta instancias en espera, tiene la opción de actualizar primero el servidor principal o el secundario. Si actualiza el servidor secundario en primer lugar, debe regresar al servidor primario cuando ambos servidores se hayan actualizado.

Si dispone de instancias activas y en espera en varios servidores, debe planificar en qué orden desea actualizar los servidores para minimizar la interrupción causada por la finalización de las instancias activas en cada servidor que actualice.

### **Acerca de esta tarea**

Combine los pasos en esta tarea con el procedimiento de actualización de mantenimiento para aplicar mantenimiento a una instalación de servidor IBM MQ.

### **Procedimiento**

- 1. Cuando el procedimiento de actualización de mantenimiento le indique que debe detener todos los gestores de colas en ejecución o inmovilizar IBM MQ realice la acción siguiente:
	- a) Si el gestor de colas se ejecuta en espera:
		- Finalice la espera con el mandato **endmqm** -x *QMgrName* .
	- b) Si el gestor de colas se ejecuta como instancia activa:

Finalice la instancia y transfiera el control a la instancia en espera con el mandato **endmqm**. Por ejemplo, **endmqm** *-shutdown\_option* -s *QMgrName* , donde *-shutdown\_option* es un parámetro opcional que especifica el tipo de conclusión. Para obtener más información, consulte endmqm.

Si no hay ninguna instancia en espera ejecutándose, el mandato no se ejecutará correctamente y debe iniciar una instancia en espera en un servidor diferente.

c) Si un gestor de colas se está ejecutando como un gestor de colas de una única instancia, no tiene ninguna otra alternativa salvo detener el gestor de colas antes de aplicar la actualización de mantenimiento.

Cuando haya completado este paso, ya no quedarán instancias del gestor de colas ejecutándose en el servidor que pretenda actualizar.

- 2. Continúe con el procedimiento de actualización de mantenimiento, siguiendo el paso para emitir el mandato **endmqm** o inmovilice IBM MQ y aplique el mantenimiento al servidor IBM MQ.
- 3. Cuando haya completado la actualización de mantenimiento, reinicie todos los gestores de colas en el servidor IBM MQ, permitiendo instancias en espera:

Utilice el siguiente mandato:

strmqm -x *QmgrName*

- 4. Repita el procedimiento en el servidor en espera para actualizar el nivel de mantenimiento.
- 5. Si es necesario, cambie de nuevo las instancias activas a los servidores primarios:

Utilice el mandato **endmqm** *-shutdown\_option* -s *QMgrName* y reinicie las instancias utilizando el mandato **strmqm** -x *QmgrName* .

# <span id="page-37-0"></span>**Aplicación y eliminación de mantenimiento en Solaris**

Las tareas de mantenimiento asociadas con Solaris se agrupan en esta sección.

#### **Tareas relacionadas**

["Aplicación de mantenimiento a IBM MQ" en la página 9](#page-8-0)

El mantenimiento es la aplicación de un arreglo reversible. Los cambios en los datos del gestor de colas son compatibles con el nivel de código anterior.

# **Aplicación de actualizaciones de nivel de mantenimiento en IBM MQ en Solaris**

Se pueden aplicar actualizaciones de nivel de mantenimiento en IBM MQ for Solaris utilizando **pkgadd**.

# **Antes de empezar**

- 1. Asegúrese de tener suficiente espacio en disco para aplicar actualizaciones de nivel de mantenimiento. Una actualización de nivel de mantenimiento requiere espacio en el disco duro para la instalación. Además, el proceso de instalación puede necesitar una cantidad similar de espacio en disco para guardar el nivel anterior. Por ejemplo, una actualización de 16 MB puede que necesite 32 MB de espacio. El espacio adicional permite eliminar una actualización de nivel de mantenimiento y restaurar automáticamente el nivel anterior.
- 2. Si está ejecutando en un servidor con varias instalaciones de IBM MQ , debe identificar la instalación. Asegúrese de que los mandatos que especifique se ejecuten en la instalación correcta; consulte **setmqenv**.

Puede aplicar y eliminar el mantenimiento de un IBM MQ MQI client que no esté instalado en el mismo servidor que un gestor de colas. No tiene que detener todos los gestores de colas ni iniciar sesión como administrador. Dado que no tiene que detener ningún gestor de colas, no realice los pasos [1](#page-27-0) a [3](#page-27-0) en el procedimiento de mantenimiento siguiente.

# **Acerca de esta tarea**

Detenga las aplicaciones utilizando la instalación y utilice **pkgadd** para instalar el mantenimiento.

**Importante:** Aunque es posible instalar un fixpack al mismo nivel que una instalación realizada desde una imagen de renovación de fábrica a dicho nivel, no debería intentarse este proceso. La instalación de un fixpack al mismo nivel que el ya instalado en el sistema puede dejar la base de datos de gestión de paquetes del sistema en un estado incoherente respecto de la instalación de IBM MQ.

# **Procedimiento**

- 1. Inicie sesión como usuario en group mqm.
- 2. Detenga todas las aplicaciones que utilicen la instalación de IBM MQ.

Si utiliza el componente Managed File Transfer (MFT), asegúrese de que los agentes de MFT hayan finalizado todas las transferencias de archivos en las que estuvieran participando. No deben haber transferencias incompletas asociadas a los agentes y sus colas SYSTEM.FTE.STATE no deben contener ningún mensaje.

- 3. Detenga el servidor mqweb asociado a la instalación de IBM MQ:
	- a) Compruebe si el servidor mqweb se está ejecutando con el comando siguiente:

dspmqweb status

b) Detenga el servidor mqweb escribiendo el comando siguiente:

endmqweb

- 4. Finalice todas las actividades de los gestores de colas asociados a la instalación de IBM MQ.
	- a) Ejecute el mandato **dspmq** para ver el estado de todos los gestores de colas en el sistema.

Ejecute uno de los mandatos siguientes a partir de la instalación que va a actualizar:

```
dspmq -o installation -o status
dspmq -a
```
**dspmq -o installation -o status** muestra el nombre de instalación y el estado de los gestores de colas asociados a todas las instalaciones de IBM MQ.

**dspmq -a** muestra el estado de los gestores de colas activos asociados a la instalación desde los cuales se ejecuta el mandato.

b) Utilice el mandato MQSC **DISPLAY LSSTATUS** para listar el estado de los escuchas asociados a un gestor de colas, tal y como se muestra en el ejemplo siguiente:

```
echo "DISPLAY LSSTATUS(*) STATUS" | runmqsc QmgrName
```
c) Ejecute el mandato **endmqm** para detener cada gestor de colas en ejecución asociado a esta instalación.

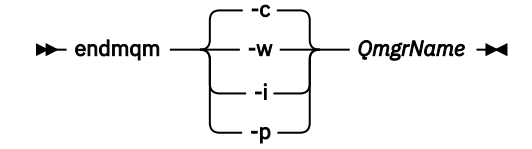

El mandato **endmqm** indica a una aplicación que el gestor de colas al que está conectada se está deteniendo; consulte Detención de un gestor de colas.

Para que el mantenimiento continúe, las aplicaciones deben responder a un mandato **endmqm** desconectándose del gestor de colas y liberando todas las bibliotecas de IBM MQ que hayan cargado. Si no lo hacen, debe encontrar otra forma de forzar a las aplicaciones a liberar los recursos de IBM MQ, como por ejemplo detener las aplicaciones.

También debe detener las aplicaciones que estén utilizando las bibliotecas de cliente que forman parte de la instalación. Las aplicaciones cliente pueden estar conectadas a un gestor de colas diferente, que ejecute una instalación diferente de IBM MQ. La aplicación no está informada de que los gestores de colas de la instalación actual se están concluyendo.

Las aplicaciones que siguen teniendo bibliotecas compartidas de IBM MQ de la instalación cargadas le impiden aplicar el mantenimiento de IBM MQ. Una aplicación puede desconectarse de un gestor de colas, o ser desconectada forzosamente, pero conservar una biblioteca compartida de IBM MQ cargada.

**Nota:** ["Aplicación de actualizaciones de nivel de mantenimiento a gestores de colas multiinstancia](#page-35-0) [en Linux" en la página 36](#page-35-0) describe cómo aplicar mantenimiento a un gestor de colas de varias instancias. Un gestor de colas de varias instancias puede seguir ejecutándose en un servidor, mientras se aplica mantenimiento a otro servidor.

d) Detenga todos los escuchas asociados a los gestores de colas utilizando el mandato:

endmqlsr -m *QMgrName*

- 5. Inicie la sesión como usuario root, o cambie al superusuario utilizando el mandato **su**.
- 6. Vaya al directorio que contiene los paquetes de mantenimiento.
- 7. Ejecute el mandato **crtmqfp** para crear y utilizar un conjunto de mensajes exclusivo para instalarlo en el sistema, si se va a actualizar este fixpack en una instalación que no es la primera en el sistema.

Este mandato crea y utiliza un conjunto exclusivo de paquetes para instalarlos en el sistema.

a) Ejecute el mandato **crtmqfp** mqm- *nombre\_sufijo* donde *nombre\_sufijo* es el mismo que el sufijo utilizado durante el cambio de nombre en la instalación de IBM MQ.

Tenga en cuenta que este mandato crea una copia completa de los paquetes de la instalación en un subdirectorio de /var/tmp.

b) Establezca el directorio actual en la ubicación especificada cuando se complete el mandato **crtmqfp**.

Este directorio es un subdirectorio de /var/spool, en el que se crea el conjunto de paquetes exclusivo. Los paquetes tienen el valor de sufijo contenido en el nombre de archivo.

8. Siga con la instalación utilizando este mandato:

Especifique el mandato siguiente para comenzar el proceso de instalación si se va a actualizar este fixpack en una instalación que es

a) La primera instalación en el sistema:

pkgadd -d *packagename*

donde packagename corresponde al nombre del archivo de imagen. Por ejemplo:

mqm-U1234.img

b) No es la primera instalación en el sistema:

pkgadd *mqm-suffixname*

donde suffixname es el nombre del directorio creado en /var/spool/pkg.

Por ejemplo, si instala IBM WebSphere MQ 7.0 como un paquete denominado mqm-main7 y crea un paquete para actualizar a IBM WebSphere MQ 7.0.0 Fix Pack 1, utilizando el mandato **crtmqfp** mqm-main7, el paquete *mqm-main7-07-00-00-01* se crea en /var/spool/pkg.

Para instalar el paquete *mqm-main7-07-00-00-01*, emita el mandato **pkgadd** mqmmain7-07-00-00-01.

Para obtener información adicional sobre cómo utilizar **pkgadd** para instalar los paquetes de software, consulte la documentación de Solaris.

9. Siga las instrucciones que aparecen en pantalla.

#### **Tareas relacionadas**

Detención de un gestor de colas

["Aplicación de actualizaciones de nivel de mantenimiento a gestores de colas multiinstancia en AIX" en la](#page-19-0) [página 20](#page-19-0)

En UNIX y Linux, se pueden usar gestores de colas de varias instancias para reducir las paradas ocasionadas por la aplicación de actualizaciones de mantenimiento.

#### **Referencia relacionada**

dspmq DISPLAY LSSTATUS endmqm (finalizar gestor de colas) endmqlsr (finalizar escucha)

# **Aplicación de actualizaciones de nivel de mantenimiento en modo no interactivo en Solaris**

Puede instalar IBM MQ for Solaris de forma no interactiva creando un archivo de respuesta y un archivo admin.

# **Antes de empezar**

- 1. Asegúrese de tener suficiente espacio en disco para aplicar actualizaciones de nivel de mantenimiento. Una actualización de nivel de mantenimiento requiere espacio en el disco duro para la instalación. Además, el proceso de instalación puede necesitar una cantidad similar de espacio en disco para guardar el nivel anterior. Por ejemplo, una actualización de 16 MB puede que necesite 32 MB de espacio. El espacio adicional permite eliminar una actualización de nivel de mantenimiento y restaurar automáticamente el nivel anterior.
- 2. Si está ejecutando en un servidor con varias instalaciones de IBM MQ , debe identificar la instalación. Asegúrese de que los mandatos que especifique se ejecuten en la instalación correcta; consulte **setmqenv**.

Puede aplicar y eliminar el mantenimiento de un IBM MQ MQI client que no esté instalado en el mismo servidor que un gestor de colas. No tiene que detener todos los gestores de colas ni iniciar sesión como administrador. Dado que no tiene que detener ningún gestor de colas, no realice los pasos [1](#page-27-0) a [3](#page-27-0) en el procedimiento de mantenimiento siguiente.

# **Acerca de esta tarea**

Detenga las aplicaciones utilizando la instalación y utilice **pkgadd** para instalar el mantenimiento.

**Importante:** Aunque es posible instalar un fixpack al mismo nivel que una instalación realizada desde una imagen de renovación de fábrica a dicho nivel, no debería intentarse este proceso. La instalación de un fixpack al mismo nivel que el ya instalado en el sistema puede dejar la base de datos de gestión de paquetes del sistema en un estado incoherente respecto de la instalación de IBM MQ.

# **Procedimiento**

- 1. Inicie sesión como usuario en group mqm.
- 2. Detenga todas las aplicaciones que utilicen la instalación de IBM MQ.

Si utiliza el componente Managed File Transfer (MFT), asegúrese de que los agentes de MFT hayan finalizado todas las transferencias de archivos en las que estuvieran participando. No deben haber transferencias incompletas asociadas a los agentes y sus colas SYSTEM.FTE.STATE no deben contener ningún mensaje.

- 3. Detenga el servidor mqweb asociado a la instalación de IBM MQ:
	- a) Compruebe si el servidor mqweb se está ejecutando con el comando siguiente:

dspmqweb status

b) Detenga el servidor mqweb escribiendo el comando siguiente:

endmqweb

- 4. Finalice todas las actividades de los gestores de colas asociados a la instalación de IBM MQ.
	- a) Ejecute el mandato **dspmq** para ver el estado de todos los gestores de colas en el sistema.

Ejecute uno de los mandatos siguientes a partir de la instalación que va a actualizar:

```
dspmq -o installation -o status
dspmq -a
```
**dspmq -o installation -o status** muestra el nombre de instalación y el estado de los gestores de colas asociados a todas las instalaciones de IBM MQ.

**dspmq -a** muestra el estado de los gestores de colas activos asociados a la instalación desde los cuales se ejecuta el mandato.

b) Utilice el mandato MQSC **DISPLAY LSSTATUS** para listar el estado de los escuchas asociados a un gestor de colas, tal y como se muestra en el ejemplo siguiente:

```
echo "DISPLAY LSSTATUS(*) STATUS" | runmqsc QmgrName
```
c) Ejecute el mandato **endmqm** para detener cada gestor de colas en ejecución asociado a esta instalación.

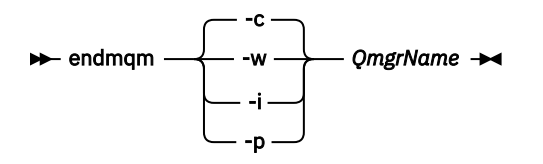

El mandato **endmqm** indica a una aplicación que el gestor de colas al que está conectada se está deteniendo; consulte Detención de un gestor de colas.

Para que el mantenimiento continúe, las aplicaciones deben responder a un mandato **endmqm** desconectándose del gestor de colas y liberando todas las bibliotecas de IBM MQ que hayan cargado. Si no lo hacen, debe encontrar otra forma de forzar a las aplicaciones a liberar los recursos de IBM MQ, como por ejemplo detener las aplicaciones.

También debe detener las aplicaciones que estén utilizando las bibliotecas de cliente que forman parte de la instalación. Las aplicaciones cliente pueden estar conectadas a un gestor de colas diferente, que ejecute una instalación diferente de IBM MQ. La aplicación no está informada de que los gestores de colas de la instalación actual se están concluyendo.

Las aplicaciones que siguen teniendo bibliotecas compartidas de IBM MQ de la instalación cargadas le impiden aplicar el mantenimiento de IBM MQ. Una aplicación puede desconectarse de un gestor de colas, o ser desconectada forzosamente, pero conservar una biblioteca compartida de IBM MQ cargada.

**Nota:** ["Aplicación de actualizaciones de nivel de mantenimiento a gestores de colas multiinstancia](#page-35-0) [en Linux" en la página 36](#page-35-0) describe cómo aplicar mantenimiento a un gestor de colas de varias instancias. Un gestor de colas de varias instancias puede seguir ejecutándose en un servidor, mientras se aplica mantenimiento a otro servidor.

d) Detenga todos los escuchas asociados a los gestores de colas utilizando el mandato:

endmqlsr -m *QMgrName*

- 5. Inicie la sesión como usuario root, o cambie al superusuario utilizando el mandato **su**.
- 6. Vaya al directorio que contiene los paquetes de mantenimiento.
- 7. Ejecute el mandato **crtmqfp** para crear y utilizar un conjunto de mensajes exclusivo para instalarlo en el sistema, si se va a actualizar este fixpack en una instalación que no es la primera en el sistema.

Este mandato crea y utiliza un conjunto exclusivo de paquetes para instalarlos en el sistema.

a) Ejecute el mandato **crtmqfp** mqm- *nombre\_sufijo* donde *nombre\_sufijo* es el mismo que el sufijo utilizado durante el cambio de nombre en la instalación de IBM MQ.

Tenga en cuenta que este mandato crea una copia completa de los paquetes de la instalación en un subdirectorio de /var/tmp.

b) Establezca el directorio actual en la ubicación especificada cuando se complete el mandato **crtmqfp**.

Este directorio es un subdirectorio de /var/spool, en el que se crea el conjunto de paquetes exclusivo. Los paquetes tienen el valor de sufijo contenido en el nombre de archivo.

8. Cree el archivo de respuestas de a instalación no interactiva utilizando el mandato **pkgask**. Especifique el mandato siguiente para crear el archivo de respuestas si este fixpack se va a actualizar en una instalación que es:

a) La primera instalación en el sistema:

```
pkgask -d location_to_image/imagefile -r response.txt packagename
```
donde *imagefile* corresponde al nombre del archivo de imagen, por ejemplo mqm-U200403.img, response.txt es el nombre del archivo de respuestas que se va a crear y *packagename* es el nombre del paquete de fixpack, por ejemplo mqm-07-05-00-02.

b) No es la primera instalación en el sistema:

```
pkgask -d /var/spool/pkg -r response.txt mqm-suffixname
```
donde /var/spool/pkg es la ubicación del nuevo paquete, response.txt es el nombre del archivo de respuestas a crear y *nombresufijo* es el nombre del directorio creado en /var/spool/ pkg.

9. Busque admin\_file en el soporte de instalación del servidor ubicado en *install\_media*/silent/admin o cree un admin\_file con el formato siguiente:

```
mail=
instance=unique
partial=ask
runlevel=ask
idepend=ask
rdepend=ask
space=ask
setuid=nocheck
conflict=nocheck
action=nocheck
basedir=default
```
- 10. Ejecute el mandato **pkgadd** para aplicar la actualización del nivel de mantenimiento de IBM MQ for Solaris en modalidad no interactiva. Especifique el mandato siguiente para comenzar el proceso de instalación si se va a actualizar este fixpack en una instalación que es:
	- a) La primera instalación en el sistema:

```
pkgadd -v -n -r response.txt -a admin_file -d location_to_image/imagefile packagename
```
donde *archivo\_admin* es un nombre calificado de la vía de acceso del archivo admin que ha creado y *nombrepaquete* corresponde al paquete de fixpack que se está instalando.

b) No es la primera instalación en el sistema:

pkgadd -v -n -r *response.txt* -a *admin\_file* -d /var/spool/pkg mqm-suffixname

11. Siga las instrucciones que aparecen en pantalla.

#### **Tareas relacionadas**

#### Detención de un gestor de colas

["Aplicación de actualizaciones de nivel de mantenimiento a gestores de colas multiinstancia en AIX" en la](#page-19-0) [página 20](#page-19-0)

En UNIX y Linux, se pueden usar gestores de colas de varias instancias para reducir las paradas ocasionadas por la aplicación de actualizaciones de mantenimiento.

#### **Referencia relacionada**

dspmq DISPLAY LSSTATUS endmqm (finalizar gestor de colas) endmqlsr (finalizar escucha)

# **Reversión al nivel de mantenimiento anterior en Solaris**

Se puede revertir a un nivel de mantenimiento anterior de IBM MQ parando IBM MQ y utilizando **pkgrm**.

### **Antes de empezar**

Si está ejecutando en un servidor con varias instalaciones de IBM MQ , debe identificar la instalación. Asegúrese de que los mandatos que especifique se ejecuten en la instalación correcta; consulte **setmqenv**.

### **Acerca de esta tarea**

Cuando se aplica mantenimiento, las versiones originales de los archivos sustituidos se guardan para que las actualizaciones se puedan eliminar en caso necesario. Para restaurar el nivel de mantenimiento anterior, ejecute el mandato **pkgrm** para todos los paquetes que han sido actualizados por el paquete de mantenimiento del modo siguiente:

# **Procedimiento**

- 1. Inicie sesión como usuario en group mqm.
- 2. Detenga todas las aplicaciones que utilicen la instalación de IBM MQ.

Si utiliza el componente Managed File Transfer (MFT), asegúrese de que los agentes de MFT hayan finalizado todas las transferencias de archivos en las que estuvieran participando. No deben haber transferencias incompletas asociadas a los agentes y sus colas SYSTEM.FTE.STATE no deben contener ningún mensaje.

3. Finalice todas las actividades de los gestores de colas asociados a la instalación de IBM MQ.

a) Ejecute el mandato **dspmq** para ver el estado de todos los gestores de colas en el sistema.

Ejecute uno de los mandatos siguientes a partir de la instalación que va a actualizar:

```
dspmq -o installation -o status
dspmq -a
```
**dspmq -o installation -o status** muestra el nombre de instalación y el estado de los gestores de colas asociados a todas las instalaciones de IBM MQ.

**dspmq -a** muestra el estado de los gestores de colas activos asociados a la instalación desde los cuales se ejecuta el mandato.

b) Utilice el mandato MQSC **DISPLAY LSSTATUS** para listar el estado de los escuchas asociados a un gestor de colas, tal y como se muestra en el ejemplo siguiente:

```
echo "DISPLAY LSSTATUS(*) STATUS" | runmqsc QmgrName
```
c) Ejecute el mandato **endmqm** para detener cada gestor de colas en ejecución asociado a esta instalación.

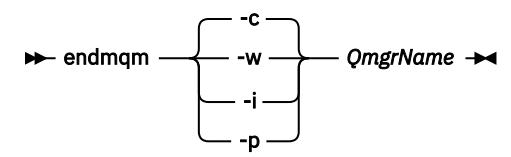

El mandato **endmqm** indica a una aplicación que el gestor de colas al que está conectada se está deteniendo; consulte Detención de un gestor de colas.

Para que el mantenimiento continúe, las aplicaciones deben responder a un mandato **endmqm** desconectándose del gestor de colas y liberando todas las bibliotecas de IBM MQ que hayan cargado. Si no lo hacen, debe encontrar otra forma de forzar a las aplicaciones a liberar los recursos de IBM MQ, como por ejemplo detener las aplicaciones.

También debe detener las aplicaciones que estén utilizando las bibliotecas de cliente que forman parte de la instalación. Las aplicaciones cliente pueden estar conectadas a un gestor de colas

diferente, que ejecute una instalación diferente de IBM MQ. La aplicación no está informada de que los gestores de colas de la instalación actual se están concluyendo.

Las aplicaciones que siguen teniendo bibliotecas compartidas de IBM MQ de la instalación cargadas le impiden aplicar el mantenimiento de IBM MQ. Una aplicación puede desconectarse de un gestor de colas, o ser desconectada forzosamente, pero conservar una biblioteca compartida de IBM MQ cargada.

**Nota:** ["Aplicación de actualizaciones de nivel de mantenimiento a gestores de colas multiinstancia](#page-35-0) [en Linux" en la página 36](#page-35-0) describe cómo aplicar mantenimiento a un gestor de colas de varias instancias. Un gestor de colas de varias instancias puede seguir ejecutándose en un servidor, mientras se aplica mantenimiento a otro servidor.

d) Detenga todos los escuchas asociados a los gestores de colas utilizando el mandato:

endmqlsr -m *QMgrName*

- 4. Inicie la sesión como usuario root, o cambie al superusuario utilizando el mandato **su**.
- 5. Ejecute el mandato **pkgrm** para eliminar la última actualización de mantenimiento del sistema:

pkgrm *packagename*

*packagename* es el nombre del paquete que desea eliminar; por ejemplo, mqm-07-R-00-01, donde R es el número del release.

Los detalles del mandato **pkgrm** se pueden encontrar en la documentación de Solaris o utilizando el mandato **man pkgrm** .

Si no sabe el nombre del paquete que debe eliminarse, trate de obtener una lista de los paquetes instalados, utilizando el mandato siguiente: pkginfo | grep mqm

**Nota:** Ignore los mensajes de error con el formato shared pathname not removed.

# **Qué hacer a continuación**

Si ha instalado un cliente IBM MQ MQI client y el cliente se actualizó después de instalar el nivel de mantenimiento que se está eliminando, debe volver a actualizar de forma específica la instalación de IBM MQ MQI client, después de que se haya eliminado el nivel de mantenimiento.

#### **Tareas relacionadas**

Detención de un gestor de colas

["Aplicación de actualizaciones de nivel de mantenimiento a gestores de colas multiinstancia en AIX" en la](#page-19-0) [página 20](#page-19-0)

En UNIX y Linux, se pueden usar gestores de colas de varias instancias para reducir las paradas ocasionadas por la aplicación de actualizaciones de mantenimiento.

#### **Referencia relacionada**

dspmq DISPLAY LSSTATUS endmqm (finalizar gestor de colas) endmqlsr (finalizar escucha)

# **Actualizaciones de nivel de mantenimiento de transferencia en**

### **Solaris**

En Solaris, puede utilizar varias instalaciones de IBM MQ en el mismo servidor para controlar el release de las actualizaciones de nivel de mantenimiento.

# **Antes de empezar**

Los pasos de esta tarea se basan en un escenario de ejemplo en el que se presupone que tiene dos copias de IBM MQ denominadas Inst\_1 y Inst\_2, y un número de aplicaciones y dos gestores de colas, QM1 y QM2, que se ejecutan en un servidor. Para configurar este escenario, realice los pasos siguientes:

- 1. Instale dos copias de la IBM MQ. En el ejemplo, se denominan Inst\_1 e Inst\_2.
- 2. Convierta Inst\_1 en la primaria ejecutando **setmqinst**.
- 3. Asocie todos los gestores de colas en el servidor con Inst\_1 ejecutando **setmqm**.
- 4. Inicie todos los gestores de colas en el servidor.

**Nota:** A partir del 1Q de 2023, para Multiplatforms, hay dos tipos de mantenimiento:

- Fixpacks, que contienen acumulaciones de todos los defectos corregidos desde la entrega de fixpacks anterior (o GA). Los fixpacks se generan exclusivamente para los releases de Long Term Support (LTS) durante su ciclo de vida de soporte normal.
- Actualizaciones de seguridad acumulativas (CSU), que son actualizaciones más pequeñas y contienen parches de seguridad publicados desde el mantenimiento anterior (GA). Las CSU se producen para los releases de LTS (incluidos los releases en soporte ampliado), y también para el release más reciente de IBM MQ Continuous Delivery (CD), según sea necesario para proporcionar los parches de seguridad pertinentes.

Para los releases de mantenimiento en o después del 1Q 2023, el cuarto dígito en el VRMF representa un número de fixpack o un número de CSU. Ambos tipos de mantenimiento son mutuamente acumulativos (es decir, contienen todo lo incluido en las CSU y fixpacks más antiguos), y ambos se instalan utilizando los mismos mecanismos para aplicar el mantenimiento. Ambos tipos de mantenimiento actualizan el dígito F del VRMF a un número más alto que cualquier mantenimiento anterior: los fixpacks utilizan valores "F" divisibles por 5, las CSU utilizan valores "F" no divisibles por 5.

Para los releases de mantenimiento anteriores a 1Q 2023, el cuarto dígito en VRMF siempre representa el nivel de fixpack. Por ejemplo, el primer fixpack del release IBM MQ 9.1.0 LTS tiene el número 9.1.0.1.

Para obtener más información, consulte [Cambios en el modelo de entrega de mantenimiento de IBM MQ](https://www.ibm.com/support/pages/changes-ibm-mqs-maintenance-delivery-model).

# **Acerca de esta tarea**

Puede instalar varias copias de IBM MQ en un servidor para transferir el release de las actualizaciones de nivel de mantenimiento. Por ejemplo, como en el escenario que se describe en los pasos de tarea, utilizando dos instalaciones para desplegar actualizaciones de nivel de mantenimiento, se mantienen dos niveles de mantenimiento en un servidor, con el objetivo de que todos los gestores de colas y las aplicaciones lleguen al nivel de mantenimiento de producción antes de sustituir el nivel de mantenimiento anterior por el siguiente.

La instalación que utilice una determinada aplicación la controlará el gestor de colas al que se conecta una aplicación. El mandato **setmqm** asocia un gestor de colas con una instalación. Puede asociar un gestor de colas con una instalación diferente siempre y cuando la instalación está en el mismo nivel de mandatos o superior. En este ejemplo, todas las instalaciones están en el mismo nivel de mandatos. Puede asociar o volver a asociar un gestor de colas con cualquiera de las instalaciones que ejecutan cualquiera de los fixpacks o actualizaciones de seguridad acumulativas (CSU).

En el ejemplo, una aplicación se enlaza con la instalación primaria. Cuando se conecta con un gestor de colas, IBM MQ conmuta el enlace con la instalación asociada con el gestor de colas; consulte ["Coexistencia del gestor de colas de varias instalaciones en UNIX, Linux, and Windows" en la página](#page-101-0) [102.](#page-101-0)

Para aplicaciones creadas con las opciones de enlace descritas en la documentación del producto, la forma más sencilla de configurar la vía de acceso de la biblioteca de enlaces para aplicaciones IBM MQ es convertir la instalación en primaria. En el caso de que revise la vía de acceso de búsqueda, es importante recoger un arreglo en la propia biblioteca de enlaces de IBM MQ. Debe convertir la instalación con el arreglo de la biblioteca de enlaces de IBM MQ en primaria o realizar un ajuste local para la aplicación, quizás ejecutando el mandato **setmqenv**.

La ejecución de mandatos es otra cuestión. Los mandatos siempre se ejecutan desde la instalación primaria o la instalación que haya seleccionado ejecutando el mandato **setmqenv**. Si ejecuta un mandato desde la instalación errónea, el mandato falla. Por ejemplo, si QM1 está asociado con Inst\_1, la ejecución del mandato Windows , Inst\_2\_Installation\_path/bin/strmqm QM1 falla.

# **Procedimiento**

Aplique la primera actualización de nivel de mantenimiento a Inst\_2.

- 1. Descargue el primer fixpack o la actualización de seguridad acumulativa (CSU) cuando se publique. Consulte Dónde encontrar las imágenes de instalación descargables.
- 2. Aplique el fixpack o la actualización de seguridad acumulativa (CSU) que ha descargado en Inst\_2.
- 3. Verifique Inst\_2.
- 4. Transfiera los gestores de colas a Inst\_2 de uno en uno.
	- a) Detenga QM1 y las aplicaciones conectadas a éste.

El mandato **endmqm** indica a una aplicación que el gestor de colas al que está conectada se está deteniendo; consulte Detención de un gestor de colas.

**Nota:** ["Aplicación de actualizaciones de nivel de mantenimiento a gestores de colas multiinstancia](#page-47-0) [en Solaris" en la página 48](#page-47-0) describe cómo aplicar mantenimiento a un gestor de colas de varias instancias. Un gestor de colas de varias instancias puede seguir ejecutándose en un servidor, mientras se aplica mantenimiento a otro servidor.

b) Configure el entorno local para la instalación Inst\_2.

. *Inst\_2\_INSTALLATION\_PATH*/bin/setmqenv -s

c) Asocie el gestor de colas con Inst\_2.

```
setmqm -m QM1 -n Inst_2
```
d) Inicie QM1.

strmqm QM1

e) Repita los subpasos c y d para QM2.

5. Establezca Inst\_2 como primaria.

*Inst\_2\_INSTALLATION\_PATH*/bin/setmqinst -i -n Inst\_2

Aplique la segunda actualización de nivel de mantenimiento a Inst\_1.

6. Descargue el siguiente fixpack o actualización de seguridad acumulativa (CSU) para la versión del producto, por ejemplo, IBM MQ 9.1.0 Fix Pack 2, cuando se publique.

Consulte Dónde encontrar las imágenes de instalación descargables.

- 7. Aplique el fixpack o la actualización de seguridad acumulativa (CSU) que acaba de descargar en Inst\_1.
- 8. Verifique Inst\_1.
- 9. Transfiera los gestores de colas a Inst\_1 de uno en uno.
	- a) Siga el procedimiento del paso "4" en la página 47

Sustituya Inst\_2 por Inst\_1 en las instrucciones.

10. Establezca Inst\_1 como primaria.

*Inst\_1\_INSTALLATION\_PATH*/bin/setmqinst -i -n Inst\_1

Para arreglos de mantenimiento posteriores, alterne entre Inst\_2 y Inst\_1.

11. Alterne entre los pasos repetitivos "1" en la página 47 a "5" en la página 47 para Inst\_2 y los pasos  $\mathrm{``6''}$  en la página 47 a  $\mathrm{``10''}$  en la página 47 para  $\mathrm{Inst\_1.}$ 

#### <span id="page-47-0"></span>**Conceptos relacionados**

["Coexistencia de gestores de colas" en la página 99](#page-98-0)

Los gestores de colas, con nombres diferentes, pueden coexistir en cualquier servidor siempre que utilicen la misma instalación de IBM MQ . En z/OS, UNIX, Linux y Windows, pueden coexistir diferentes gestores de colas en el mismo servidor y pueden asociarse a diferentes instalaciones.

["Coexistencia del gestor de colas de varias instalaciones en UNIX, Linux, and Windows" en la página 102](#page-101-0) Puede instalar varias copias de IBM MQ para UNIX, Linux, and Windows en el mismo servidor. Estas copias de IBM MQ pueden estar en el mismo nivel de versión o en niveles diferentes. Esto se denomina una instalación múltiple. La multiinstalación es especialmente útil cuando actualiza de una versión de IBM MQ a una versión posterior, porque le permite ejecutar la versión anterior junto con la versión posterior.

#### **Tareas relacionadas**

Instalación del servidor IBM MQ en Windows Asociación de un gestor de colas con una instalación Modificación de la instalación principal **Referencia relacionada** setmqenv setmqinst setmqm

# **Aplicación de actualizaciones de nivel de mantenimiento a gestores de colas multiinstancia en Solaris**

En Solaris, se pueden utilizar gestores de colas de varias instancias para reducir las paradas ocasionadas por la aplicación de actualizaciones de mantenimiento.

### **Antes de empezar**

Antes de iniciar esta tarea, lea los requisitos previos descritos en *Antes de empezar* en ["Aplicación de](#page-37-0) [actualizaciones de nivel de mantenimiento en IBM MQ en Solaris" en la página 38,](#page-37-0)

Antes de iniciar esta tarea, consulte que el mantenimiento se aplica a la instalación de IBM MQ en un servidor y no a los gestores de colas individuales. Antes de aplicar el mantenimiento, hay que parar todos los gestores de colas y cualquier servicio de IBM MQ en un servidor.

Si desea que un gestor de colas siga ejecutándose mientras se aplica el mantenimiento, hay que configurarlo como un gestor de colas de varias instancias y tener una instancia ejecutando en espera en otro servidor. Si el gestor de colas que desea mantener en ejecución es un gestor de colas de una única instancia, hay que convertirlo en un gestor de colas de varias instancias. Para obtener los requisitos previos y una orientación sobre cómo crear un gestor de colas multiinstancia, consulte Gestores de colas multiinstancia.

Si va a ejecutar gestores de colas multiinstancia, podrá aplicar una actualización de mantenimiento a un gestor de colas en ejecución cambiando la instancia activa a un servidor diferente.

Normalmente, las instalaciones de instancias activas y en espera se mantienen en el mismo nivel de mantenimiento. Consulte las instrucciones de mantenimiento para cada actualización. Consulte las instrucciones para ver si es posible ejecutar instancias activas y en espera en diferentes niveles de mantenimiento. Compruebe para ver si es posible la recuperación contra fallos de un nivel de mantenimiento superior a inferior o bien únicamente de inferior a superior.

Las instrucciones para aplicar una actualización de mantenimiento podrían necesitar que se detenga por completo un gestor de colas multiinstancia.

Si tiene un servidor principal para ejecutar instancias del gestor de colas activo y un servidor secundario que ejecuta instancias en espera, tiene la opción de actualizar primero el servidor principal o el secundario. Si actualiza el servidor secundario en primer lugar, debe regresar al servidor primario cuando ambos servidores se hayan actualizado.

<span id="page-48-0"></span>Si dispone de instancias activas y en espera en varios servidores, debe planificar en qué orden desea actualizar los servidores para minimizar la interrupción causada por la finalización de las instancias activas en cada servidor que actualice.

### **Acerca de esta tarea**

Combine los pasos en esta tarea con el procedimiento de actualización de mantenimiento para aplicar mantenimiento a una instalación de servidor IBM MQ.

# **Procedimiento**

- 1. Cuando el procedimiento de actualización de mantenimiento le indique que debe detener todos los gestores de colas en ejecución o inmovilizar IBM MQ realice la acción siguiente:
	- a) Si el gestor de colas se ejecuta en espera:
		- Finalice la espera con el mandato **endmqm** -x *QMgrName* .
	- b) Si el gestor de colas se ejecuta como instancia activa:

Finalice la instancia y transfiera el control a la instancia en espera con el mandato **endmqm**. Por ejemplo, **endmqm** *-shutdown\_option* -s *QMgrName* , donde *-shutdown\_option* es un parámetro opcional que especifica el tipo de conclusión. Para obtener más información, consulte endmqm.

Si no hay ninguna instancia en espera ejecutándose, el mandato no se ejecutará correctamente y debe iniciar una instancia en espera en un servidor diferente.

c) Si un gestor de colas se está ejecutando como un gestor de colas de una única instancia, no tiene ninguna otra alternativa salvo detener el gestor de colas antes de aplicar la actualización de mantenimiento.

Cuando haya completado este paso, ya no quedarán instancias del gestor de colas ejecutándose en el servidor que pretenda actualizar.

- 2. Continúe con el procedimiento de actualización de mantenimiento, siguiendo el paso para emitir el mandato **endmqm** o inmovilice IBM MQ y aplique el mantenimiento al servidor IBM MQ.
- 3. Cuando haya completado la actualización de mantenimiento, reinicie todos los gestores de colas en el servidor IBM MQ, permitiendo instancias en espera:

Utilice el siguiente mandato:

strmqm -x *QmgrName*

- 4. Repita el procedimiento en el servidor en espera para actualizar el nivel de mantenimiento.
- 5. Si es necesario, cambie de nuevo las instancias activas a los servidores primarios:
- Utilice el mandato **endmqm** *-shutdown\_option* -s *QMgrName* y reinicie las instancias utilizando el mandato **strmqm** -x *QmgrName* .

# **Aplicación y eliminación de mantenimiento en Windows**

Las tareas de mantenimiento asociadas a IBM MQ en Windows se agrupan en esta sección.

### **Procedimiento**

- Para aplicar actualizaciones de nivel de mantenimiento del servidor, consulte ["Aplicación de](#page-49-0) [actualizaciones de servidor de nivel de mantenimiento en Windows" en la página 50.](#page-49-0)
- Para aplicar actualizaciones de nivel de mantenimiento del cliente, consulte ["Aplicación de](#page-60-0) [actualizaciones de cliente de nivel de mantenimiento en Windows" en la página 61.](#page-60-0)
- Para eliminar actualizaciones y volver al nivel de mantenimiento anterior con el instalador de Windows, consulte ["Eliminación de actualizaciones del servidor de nivel de mantenimiento en](#page-56-0) [Windows" en la página 57](#page-56-0).
- <span id="page-49-0"></span>• Para obtener información sobre cómo utilizar varias instalaciones de IBM MQ en el mismo servidor para controlar la publicación de arreglos de mantenimiento, consulte ["Actualizaciones de nivel de](#page-62-0) [mantenimiento de transferencia en Windows" en la página 63](#page-62-0).
- Para obtener información sobre cómo utilizar gestores de colas de varias instancias para reducir las paradas ocasionadas por la aplicación de actualizaciones de mantenimiento, consulte ["Aplicación de](#page-54-0) [actualizaciones de nivel de mantenimiento a gestores de colas multiinstancia en Windows" en la](#page-54-0) [página 55](#page-54-0).

#### **Tareas relacionadas**

["Aplicación de mantenimiento a IBM MQ" en la página 9](#page-8-0)

El mantenimiento es la aplicación de un arreglo reversible. Los cambios en los datos del gestor de colas son compatibles con el nivel de código anterior.

# **Aplicación y eliminación de actualizaciones de servidor de nivel de mantenimiento en Windows**

En Windows, puede aplicar actualizaciones de servidor de nivel de mantenimiento a IBM MQ de forma interactiva o de forma silenciosa. También puede eliminar actualizaciones de un servidor y revertir al nivel de mantenimiento anterior de IBM MQ. Puede utilizar gestores de colas de varias instancias para reducir las paradas ocasionadas por la aplicación de actualizaciones de mantenimiento.

# *Aplicación de actualizaciones de servidor de nivel de mantenimiento en*

#### *Windows*

Se pueden aplicar actualizaciones de servidor de nivel de mantenimiento a IBM MQ for Windows de forma interactiva o silenciosa.

### **Antes de empezar**

- 1. Si está ejecutando en un servidor con varias instalaciones de IBM MQ , debe identificar la instalación. Asegúrese de que los mandatos que especifique se ejecuten en la instalación correcta; consulte **setmqenv**.
- 2. Descargue el fixpack desde Fix Central. Para obtener más información y enlaces de descarga, vaya a [Descarga de IBM MQ 9.1](https://www.ibm.com/support/pages/node/317001) y seleccione el separador para la versión de Long Term Support que necesite.
- 3. Si está habilitado el UAC (User Account Control), el usuario que realiza la instalación debe tener autorización de administrador. Debe elevar cualquier mandato o indicador de mandatos seleccionando **Ejecutar como administrador**. Si no lo hace, el error AMQ4353 se escribe en el registro de instalación.

# **Procedimiento**

- 1. Inicie sesión como administrador.
- 2. Detenga todas las aplicaciones que utilicen la instalación de IBM MQ.

Si utiliza el componente Managed File Transfer (MFT), asegúrese de que los agentes de MFT hayan finalizado todas las transferencias de archivos en las que estuvieran participando. No deben haber transferencias incompletas asociadas a los agentes y sus colas SYSTEM.FTE.STATE no deben contener ningún mensaje.

- 3. Detenga el servidor mqweb asociado a la instalación de IBM MQ:
	- a) Compruebe si el servidor mqweb se está ejecutando con el comando siguiente:

dspmqweb status

b) Detenga el servidor mqweb escribiendo el comando siguiente:

endmqweb

- 4. Finalice todas las actividades de los gestores de colas asociados a la instalación de IBM MQ.
	- a) Ejecute el mandato **dspmq** para ver el estado de todos los gestores de colas en el sistema.

<span id="page-50-0"></span>Ejecute uno de los mandatos siguientes a partir de la instalación que va a actualizar:

```
dspmq -o installation -o status
dspmq -a
```
**dspmq -o installation -o status** muestra el nombre de instalación y el estado de los gestores de colas asociados a todas las instalaciones de IBM MQ.

**dspmq -a** muestra el estado de los gestores de colas activos asociados a la instalación desde los cuales se ejecuta el mandato.

b) Utilice el mandato MQSC **DISPLAY LSSTATUS** para listar el estado de los escuchas asociados a un gestor de colas, tal y como se muestra en el ejemplo siguiente:

```
echo DISPLAY LSSTATUS(*) STATUS | runmqsc QmgrName
```
c) Ejecute el mandato **endmqm** para detener cada gestor de colas en ejecución asociado a esta instalación.

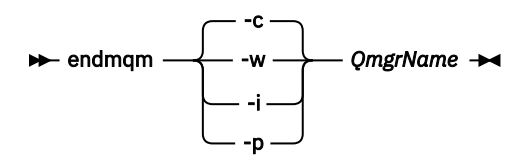

El mandato **endmqm** indica a una aplicación que el gestor de colas al que está conectada se está deteniendo; consulte Detención de un gestor de colas.

Para que el mantenimiento continúe, las aplicaciones deben responder a un mandato **endmqm** desconectándose del gestor de colas y liberando todas las bibliotecas de IBM MQ que hayan cargado. Si no lo hacen, debe encontrar otra forma de forzar a las aplicaciones a liberar los recursos de IBM MQ, como por ejemplo detener las aplicaciones.

También debe detener las aplicaciones que estén utilizando las bibliotecas de cliente que forman parte de la instalación. Las aplicaciones cliente pueden estar conectadas a un gestor de colas diferente, que ejecute una instalación diferente de IBM MQ. La aplicación no está informada de que los gestores de colas de la instalación actual se están concluyendo.

Las aplicaciones que siguen teniendo bibliotecas compartidas de IBM MQ de la instalación cargadas le impiden aplicar el mantenimiento de IBM MQ. Una aplicación puede desconectarse de un gestor de colas, o ser desconectada forzosamente, pero conservar una biblioteca compartida de IBM MQ cargada.

**Nota:** ["Aplicación de actualizaciones de nivel de mantenimiento a gestores de colas multiinstancia](#page-54-0) [en Windows" en la página 55](#page-54-0) describe cómo aplicar mantenimiento a un gestor de colas de varias instancias. Un gestor de colas de varias instancias puede seguir ejecutándose en un servidor, mientras se aplica mantenimiento a otro servidor.

d) Detenga todos los escuchas asociados a los gestores de colas utilizando el mandato:

```
endmqlsr -m QMgrName
```
- 5. Detenga el servicio de IBM MQ durante la instalación.
	- a) Pulse con el botón derecho del ratón en el icono **IBM MQ** de la barra de tareas > pulse **Detener IBM MQ**.
- 6. Cargue y aplique los archivos de mantenimiento para instalaciones de servidor:
	- De forma interactiva:
		- a. Abra la carpeta en la que se haya extraído el paquete de mantenimiento.
		- b. Pulse con el botón derecho en el programa de mantenimiento y seleccione **Ejecutar como administrador** para comenzar el proceso de carga.
- <span id="page-51-0"></span>c. Elija el idioma de instalación, y pulse **Aceptar**.
- d. Siga las instrucciones que se muestren en la pantalla.

Si decide cargar los archivos sin aplicarlos a ninguna instalación, puede hacerlo más adelante, tal como se describe en el paso ["7" en la página 53](#page-52-0)

- De forma silenciosa:
	- a. Abra la carpeta en la que se haya extraído el paquete de mantenimiento.
	- b. Modifique el archivo de respuestas, silent\_install.resp. Si desea detalles sobre las propiedades, puede especificarlo en el archivo de respuestas, consulte Tabla 2 en la página 52.

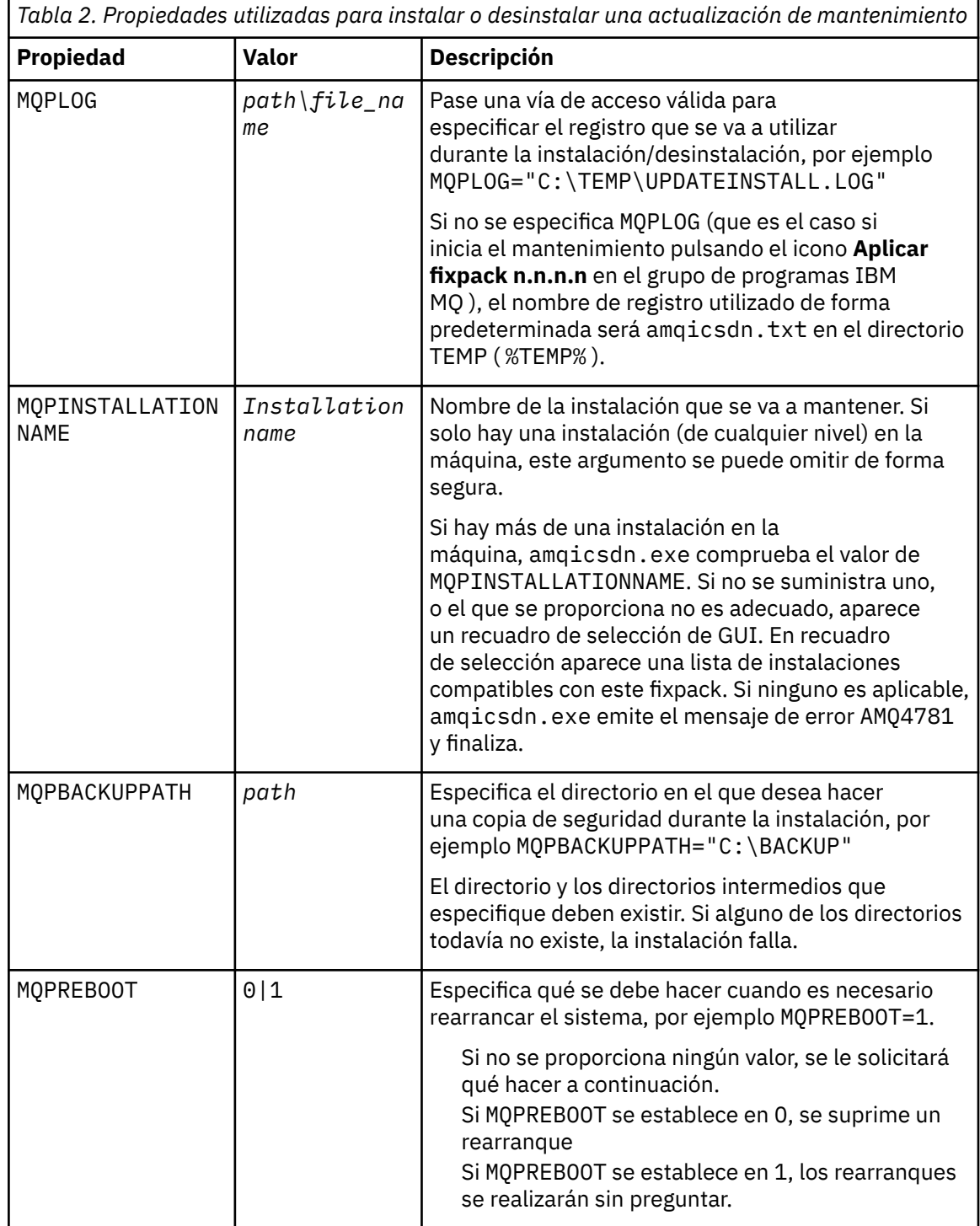

<span id="page-52-0"></span>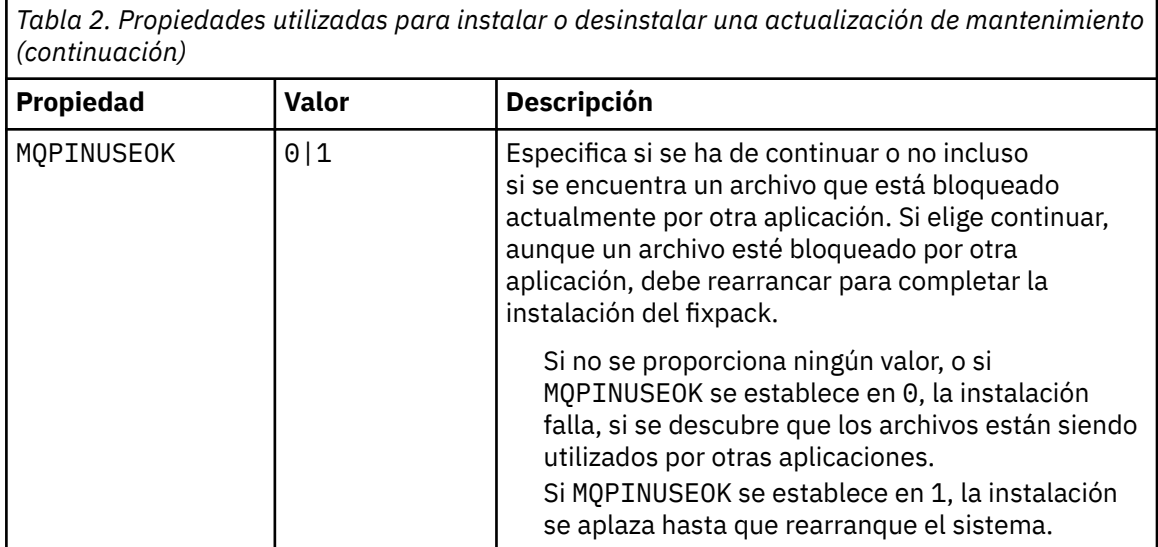

- c. Abra un indicador de mandatos elevado en el directorio en el que se haya extraído el programa de mantenimiento.
- d. Inicie la carga silenciosa entrando el mandato siguiente:

```
executableName -f responseFile
```
donde:

- *nombre\_arch\_ejecutable* es el nombre del paquete de mantenimiento. Por ejemplo, para la IBM MQ 9.0.0 Fix Pack 1: 9.0.0-IBM-MQ-Windows-FP0001.exe.
- *archivo\_respuestas* es la vía de acceso y el nombre de archivo completo del archivo de respuestas.
- 7. Opcional: Aplique el mantenimiento a otras instalaciones del servidor en el sistema:
	- De forma interactiva:
		- a. En el menú de inicio de Windows, seleccione **Inicio > Programas > IBM MQ > Aplicar fixpack** *V.R.M.L*.

donde

- V es el número de versión
- R es el número de release
- M es el número de modificación
- L es el nivel de modificación
- b. Siga las instrucciones que se muestren en la pantalla.
- De forma silenciosa:
	- a. Abra un indicador de mandatos elevado y vaya hasta el directorio en el que se haya cargado el programa de mantenimiento. De forma predeterminada, la vía de acceso es C:\Program Files (x86)\IBM\source\WebSphere MQ *V.R.M.L*

donde

V es el número de versión R es el número de release M es el número de modificación L es el nivel de modificación

b. Escriba el mandato siguiente:

amqicsdn MQPINSTALLATIONNAME= *name* MQPSILENT=1

donde *nombre* es el nombre de la instalación a la que desee aplicar el mantenimiento.

Puede añadir otras propiedades al mandato, tal como se lista en la [Tabla 2 en la página 52](#page-51-0).

8. Opcional: Desinstale los archivos de fixpack de la máquina.

Tras instalar los archivos de fixpack y aplicar el mantenimiento en todas las instalaciones del servidor que desea actualizar, puede desinstalar los archivos de fixpack de la máquina o dejarlos instalados para su uso futuro.

**Nota:** La desinstalación de estos archivos NO los eliminará de las instalaciones a las cuales ya ha aplicado el mantenimiento. Si esto es lo que desea, en su lugar, deberá seguir las instrucciones en ["Eliminación de actualizaciones del servidor de nivel de mantenimiento en Windows" en la página](#page-56-0) [57](#page-56-0).

Si añade alguna característica instalable posteriormente, debe volver a aplicar el mantenimiento para actualizar las características añadidas.

- De forma interactiva:
	- Para desinstalar los archivos de fixpack, en el Panel de control de **... Programas y características** , seleccione **IBM MQ (fixpack 9.1.0.x)**.
	- Pulse **Desinstalar**.
- De forma silenciosa:

Para eliminar de forma silenciosa los archivos de fixpack, especifique el mandato siguiente desde un indicador de mandatos de administración:

*fixpack\_files\_installdir*\\_IBM MQ (fix pack *V.R.M.F* files)\_installation\Change IBM MQ (fix pack *V.R.M.F* files) Installation.exe" -i silent

donde

- *fixpack\_files\_installdir* es la ubicación en la que ha elegido instalar los archivos. Para IBM MQ 9.1.0 Fix Pack 7, por ejemplo, esto podría ser: C:\Program Files\IBM\source\MQ 9.1.0.7.
- *V.R.M.F* es el número de fixpack. Para IBM MQ 9.1.0 Fix Pack 7, por ejemplo, es 9.1.0.7.

**Nota:** Los archivos de fixpack contienen un JRE, así si elige no instalar un JRE en la instalación de IBM MQ para las razones de política local, es posible que desee desinstalar los archivos de fixpack, tan pronto como haya terminado de aplicar la actualización a las instalaciones.

# **Qué hacer a continuación**

En una instalación de servidor, debe reiniciar la aplicación de barra de tareas de IBM MQ manualmente después de que finalice la aplicación del mantenimiento.

El servicio de IBM MQ se reinicie automáticamente en el servidor, pero la aplicación de barra de tareas no se reinicia para ninguna de las sesiones que se estén ejecutando. Inicie la aplicación de barra de tareas de una de las maneras siguientes:

- 1. Inicie la aplicación de barra de tareas manualmente, desde el menú Inicio.
- 2. Cierre la sesión y vuelva a iniciarla.
- 3. Ejecute el comando:

*MQ\_INSTALLATION\_PATH*\bin64\amqmtbrn.exe -Startup

**Tareas relacionadas**

Detención de un gestor de colas

<span id="page-54-0"></span>"Aplicación de actualizaciones de nivel de mantenimiento a gestores de colas multiinstancia en Windows" en la página 55

En las plataformas Windows, se pueden utilizar gestores de colas de varias instancias para reducir las paradas ocasionadas por la aplicación de actualizaciones de mantenimiento.

#### **Referencia relacionada**

dspmq (visualizar gestores de colas) DISPLAY LSSTATUS endmqm (finalizar gestor de colas) endmqlsr (finalizar escucha)

# *Aplicación de actualizaciones de nivel de mantenimiento a gestores de colas multiinstancia en Windows*

En las plataformas Windows, se pueden utilizar gestores de colas de varias instancias para reducir las paradas ocasionadas por la aplicación de actualizaciones de mantenimiento.

# **Antes de empezar**

Antes de iniciar esta tarea, lea los requisitos previos descritos en *Antes de empezar* en ["Aplicación de](#page-49-0) [actualizaciones de servidor de nivel de mantenimiento en Windows" en la página 50](#page-49-0)

Antes de iniciar esta tarea, consulte que el mantenimiento se aplica a la instalación de IBM MQ en un servidor y no a los gestores de colas individuales. Antes de aplicar el mantenimiento, hay que parar todos los gestores de colas y cualquier servicio de IBM MQ en un servidor.

Si desea que un gestor de colas siga ejecutándose mientras se aplica el mantenimiento, hay que configurarlo como un gestor de colas de varias instancias y tener una instancia ejecutando en espera en otro servidor. Si el gestor de colas que desea mantener en ejecución es un gestor de colas de una única instancia, hay que convertirlo en un gestor de colas de varias instancias. Para obtener los requisitos previos y una orientación sobre cómo crear un gestor de colas multiinstancia, consulte Gestores de colas multiinstancia.

Si va a ejecutar gestores de colas multiinstancia, podrá aplicar una actualización de mantenimiento a un gestor de colas en ejecución cambiando la instancia activa a un servidor diferente.

Normalmente, las instalaciones de instancias activas y en espera se mantienen en el mismo nivel de mantenimiento. Consulte las instrucciones de mantenimiento para cada actualización. Consulte las instrucciones para ver si es posible ejecutar instancias activas y en espera en diferentes niveles de mantenimiento. Compruebe para ver si es posible la recuperación contra fallos de un nivel de mantenimiento superior a inferior o bien únicamente de inferior a superior.

Las instrucciones para aplicar una actualización de mantenimiento podrían necesitar que se detenga por completo un gestor de colas multiinstancia.

Si tiene un servidor principal para ejecutar instancias del gestor de colas activo y un servidor secundario que ejecuta instancias en espera, tiene la opción de actualizar primero el servidor principal o el secundario. Si actualiza el servidor secundario en primer lugar, debe regresar al servidor primario cuando ambos servidores se hayan actualizado.

Si dispone de instancias activas y en espera en varios servidores, debe planificar en qué orden desea actualizar los servidores para minimizar la interrupción causada por la finalización de las instancias activas en cada servidor que actualice.

# **Acerca de esta tarea**

Siga estos pasos para aplicar el mantenimiento a un gestor de colas de varias instancias en Windows.

# **Procedimiento**

- 1. Inicie sesión como administrador.
- 2. Detenga todas las aplicaciones que utilicen la instalación de IBM MQ.

Si utiliza el componente Managed File Transfer (MFT), asegúrese de que los agentes de MFT hayan finalizado todas las transferencias de archivos en las que estuvieran participando. No deben haber transferencias incompletas asociadas a los agentes y sus colas SYSTEM.FTE.STATE no deben contener ningún mensaje.

- 3. Averigüe el estado actual de los gestores de colas y sus escuchas asociados a la instalación de IBM MQ.
	- a) En la instalación que esté actualizando, utilice el mandato **dspmq** para listar el estado de los gestores de colas:
		- Para visualizar el nombre y el estado de los gestores de colas asociados a todas las instalaciones de IBM MQ, ejecute el mandato siguiente:

dspmq -o installation -o status

• Para visualizar el estado de los gestores de colas activos asociados a la instalación en la que está ejecutando el mandato, ejecute este mandato:

dspmq -a

b) Utilice el mandato MQSC **DISPLAY LSSTATUS** para listar el estado de los escuchas asociados a un gestor de colas, tal y como se muestra en el ejemplo siguiente:

echo "DISPLAY LSSTATUS(\*) STATUS" | runmqsc *QmgrName*

- 4. Utilice el mandato **endmqm** para detener cada gestor de colas en ejecución asociado a esta instalación.
	- Si el gestor de colas está ejecutando en espera, ejecute el mandato **endmqm** para terminar el modo en espera, tal y como se muestra en el ejemplo siguiente:

endmqm -x *QMgrName*

• Si el gestor de colas ejecuta como instancia activa, ejecute el mandato **endmqm** para finalizar la instancia activa y transferir el control a la instancia en espera, como se muestra en el ejemplo siguiente:

**endmqm** *-shutdown\_option* -s *QMgrName*

donde *-shutdown\_option* es un parámetro opcional que especifica el tipo de cierre. Para obtener más información sobre los parámetros opcionales para el mandato **endmqm** , consulte endmqm.

Si no hay ninguna instancia en espera y el mandato falla, inicie una instancia en espera en un servidor diferente.

• Si un gestor de colas se está ejecutando como un gestor de colas de una única instancia, pare el gestor de colas. En el caso de un único gestor de colas, no hay más alternativa que parar dicho gestor de colas antes de aplicar la actualización de mantenimiento. Para obtener más información sobre cómo parar un gestor de colas, consulte Parada de un gestor de colas.

Pare los escuchas asociados a los gestores de colas con el mandato **endmqlsr**, tal y como se muestra en el ejemplo siguiente:

endmqlsr -m *QMgrName*

Cuando haya completado este paso, ya no quedarán instancias del gestor de colas ejecutando en el servidor que quiere actualizar.

5. Aplique el mantenimiento al servidor IBM MQ.

Siga las instrucciones de ["Aplicación de actualizaciones de servidor de nivel de mantenimiento en](#page-49-0) [Windows" en la página 50](#page-49-0), empezando en el [Paso 4.](#page-50-0)

<span id="page-56-0"></span>6. Cuando haya completado la actualización de mantenimiento, utilice el mandato **strmqm** para reiniciar todos los gestores de colas en el servidor IBM MQ, permitiendo instancias en espera, tal y como se muestra en el ejemplo siguiente:

strmqm -x *QmgrName*

- 7. Repita el procedimiento en el servidor en espera para actualizar el nivel de mantenimiento.
- 8. Si es necesario, cambie de nuevo las instancias activas a los servidores primarios:
	- a) Pare las instancias con el mandato **endmqm**, tal y como se muestra en el ejemplo siguiente:

endmqm *-shutdown\_option* -s *QMgrName*

b) Reinicie las instancias con el mandato **strmqm**, tal y como se muestra en el ejemplo siguiente:

strmqm -x *QmgrName*

#### **Tareas relacionadas**

Detención de un gestor de colas

**Referencia relacionada** dspmq (visualizar gestores de colas) DISPLAY LSSTATUS endmqm (finalizar gestor de colas) endmqlsr (finalizar escucha) strmqm (iniciar gestor de colas)

# *Eliminación de actualizaciones del servidor de nivel de mantenimiento en*

#### *Windows*

Se pueden eliminar actualizaciones de un servidor y revertir al nivel de mantenimiento anterior de IBM MQ utilizando el instalador de Windows.

### **Antes de empezar**

**Importante:** Esta tarea describe cómo eliminar las actualizaciones del nivel de mantenimiento del servidor de IBM MQ. Para obtener información acerca de cómo eliminar las actualizaciones del nivel de mantenimiento para un cliente de IBM MQ, consulte ["Reversión de un cliente a un nivel de mantenimiento](#page-61-0) [anterior en Windows" en la página 62.](#page-61-0)

El fixpack de servidor se usa para actualizar instalaciones hechas a partir del DVD o eImage de servidor y no está probado ni soportado como mecanismo de actualización de instalaciones cliente a partir del SupportPac de clientes IBM MQ MQC91.

- 1. Si está ejecutando en un servidor con varias instalaciones de IBM MQ , debe identificar la instalación. Asegúrese de que los mandatos que especifique se ejecuten en la instalación correcta; consulte **setmqenv**.
- 2. Si está habilitado el UAC (User Account Control), el usuario que realiza la instalación debe tener autorización de administrador. Debe elevar cualquier mandato o indicador de mandatos seleccionando **Ejecutar como administrador**. Si no lo hace, el error AMQ4353 se escribe en el registro de instalación.

### **Acerca de esta tarea**

Si ha aplicado mantenimiento a un servidor de IBM MQ, puede restaurar el servidor a un nivel de mantenimiento anterior.

**Importante:** Si ha instalado el servidor a un nivel de mantenimiento concreto, es decir, una *Renovación de fábrica*, no podrá restaurar IBM MQ a un nivel de mantenimiento anterior.

# **Procedimiento**

- 1. Inicie sesión como administrador.
- 2. Detenga todas las aplicaciones que utilicen la instalación de IBM MQ.

Si utiliza el componente Managed File Transfer (MFT), asegúrese de que los agentes de MFT hayan finalizado todas las transferencias de archivos en las que estuvieran participando. No deben haber transferencias incompletas asociadas a los agentes y sus colas SYSTEM.FTE.STATE no deben contener ningún mensaje.

- 3. Finalice todas las actividades de los gestores de colas asociados a la instalación de IBM MQ.
	- a) Ejecute el mandato **dspmq** para ver el estado de todos los gestores de colas en el sistema.

Ejecute uno de los mandatos siguientes a partir de la instalación que va a actualizar:

```
dspmq -o installation -o status
dspmq -a
```
**dspmq -o installation -o status** muestra el nombre de instalación y el estado de los gestores de colas asociados a todas las instalaciones de IBM MQ.

**dspmq -a** muestra el estado de los gestores de colas activos asociados a la instalación desde los cuales se ejecuta el mandato.

b) Utilice el mandato MQSC **DISPLAY LSSTATUS** para listar el estado de los escuchas asociados a un gestor de colas, tal y como se muestra en el ejemplo siguiente:

```
echo DISPLAY LSSTATUS(*) STATUS | runmqsc QmgrName
```
c) Ejecute el mandato **endmqm** para detener cada gestor de colas en ejecución asociado a esta instalación.

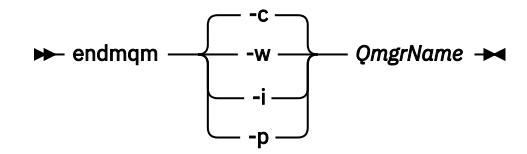

El mandato **endmqm** indica a una aplicación que el gestor de colas al que está conectada se está deteniendo; consulte Detención de un gestor de colas.

Para que el mantenimiento continúe, las aplicaciones deben responder a un mandato **endmqm** desconectándose del gestor de colas y liberando todas las bibliotecas de IBM MQ que hayan cargado. Si no lo hacen, debe encontrar otra forma de forzar a las aplicaciones a liberar los recursos de IBM MQ, como por ejemplo detener las aplicaciones.

También debe detener las aplicaciones que estén utilizando las bibliotecas de cliente que forman parte de la instalación. Las aplicaciones cliente pueden estar conectadas a un gestor de colas diferente, que ejecute una instalación diferente de IBM MQ. La aplicación no está informada de que los gestores de colas de la instalación actual se están concluyendo.

Las aplicaciones que siguen teniendo bibliotecas compartidas de IBM MQ de la instalación cargadas le impiden aplicar el mantenimiento de IBM MQ. Una aplicación puede desconectarse de un gestor de colas, o ser desconectada forzosamente, pero conservar una biblioteca compartida de IBM MQ cargada.

**Nota:** ["Aplicación de actualizaciones de nivel de mantenimiento a gestores de colas multiinstancia](#page-35-0) [en Linux" en la página 36](#page-35-0) describe cómo aplicar mantenimiento a un gestor de colas de varias instancias. Un gestor de colas de varias instancias puede seguir ejecutándose en un servidor, mientras se aplica mantenimiento a otro servidor.

d) Detenga todos los escuchas asociados a los gestores de colas utilizando el mandato:

```
endmqlsr -m QMgrName
```
- 4. Detenga el servicio de IBM MQ durante la instalación.
	- a) Pulse con el botón derecho del ratón en el icono **IBM MQ** de la barra de tareas > pulse **Detener IBM MQ**.
- 5. Elimine el mantenimiento de forma interactiva o de forma silenciosa mediante un mandato.
	- De forma interactiva:
		- a. Para cada instalación de IBM MQ para la que se ha aplicado el mantenimiento, se presentan con uno de los siguientes iconos en el menú Inicio de Windows:
			- i) **Inicio > Programas > IBM MQ > Extraiga el paquete de renovación** *V.R.M.L* **(***nombre\_instalación***)**
			- ii) **Inicio > Programas > IBM MQ > Extraiga el fixpack** *V.R.M.L* **(***nombre\_instalación***)**

donde

V es el número de versión R es el número de release M es el número de modificación L es el nivel de modificación

b. Seleccione la instalación que desea mantener y pulse **Eliminar** para iniciar el proceso.

Esta operación devolverá la instalación al estado en el que estaba antes de que se aplicara el paquete de mantenimiento.

- De forma silenciosa:
	- a. Abra un indicador de mandatos elevado, y especifique el mandato siguiente:

amqicsdn.exe MQPINSTALLATIONNAME= *name* MQPUNINST=1 MQPSILENT=1

donde *nombre* es el nombre de la instalación cuyo mantenimiento desea eliminar.

Puede añadir otras propiedades al mandato, tal como se lista en la Tabla 3 en la página 59.

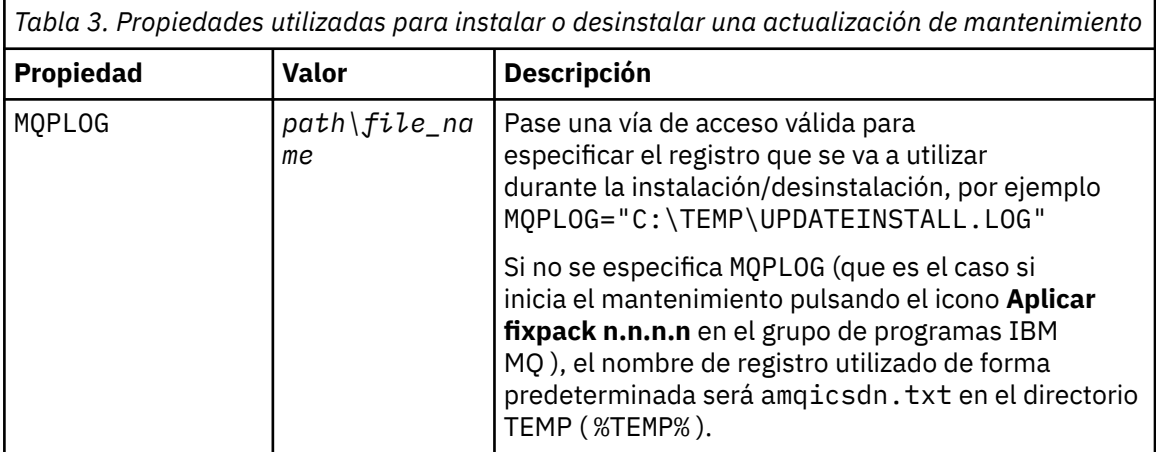

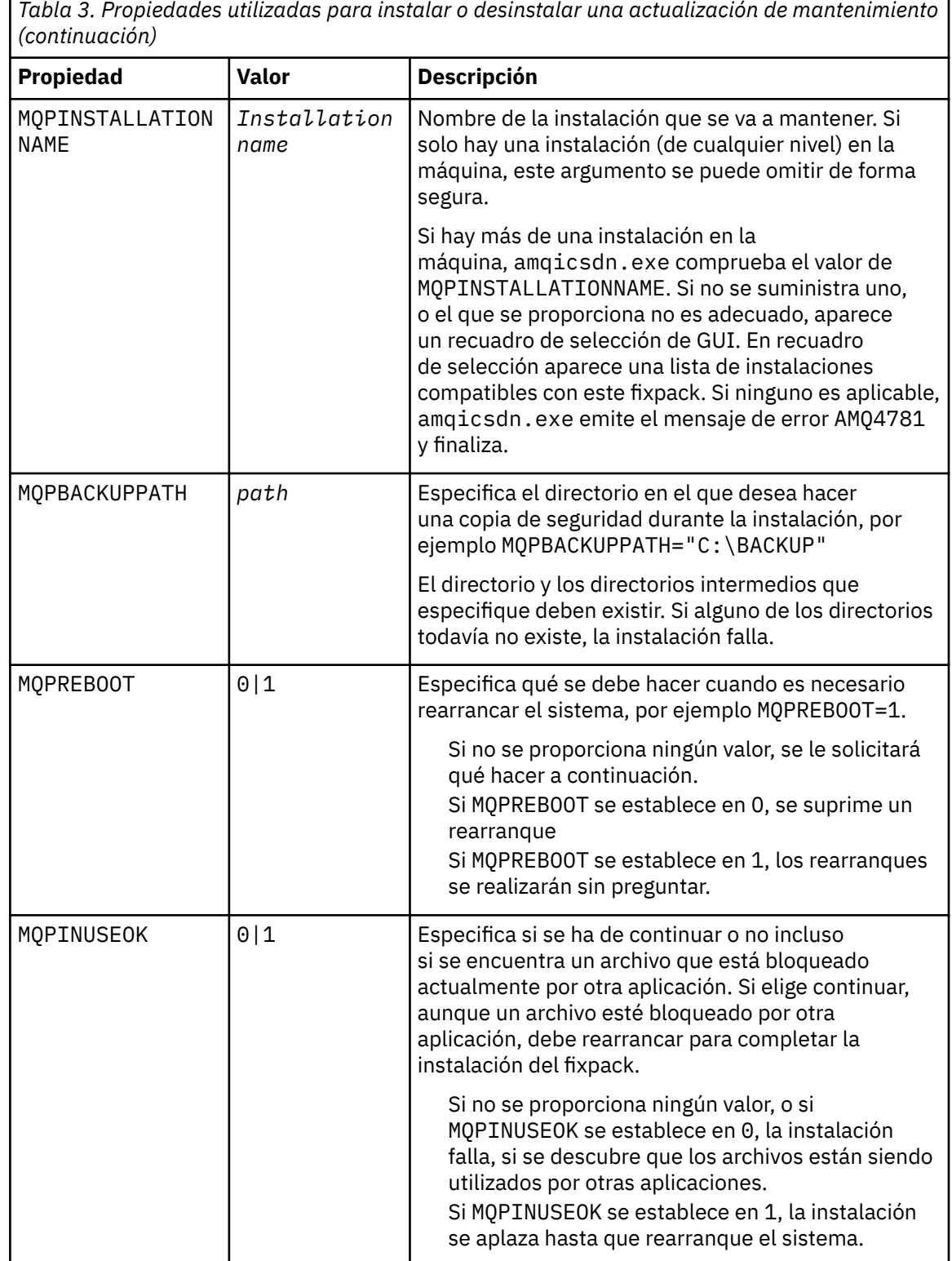

6. Opcional: Si ya no necesita los archivos de mantenimiento que se cargaron en el sistema antes que se aplicara el mantenimiento, puede eliminarlos utilizando la opción **Agregar o quitar programas** o **Programas y características** del Panel de control.

Si desea eliminar un archivo de mantenimiento de forma silenciosa ejecute el mandato siguiente:

*patch\_install\_files*\\_IBM MQ (fix pack *V.R.M.L* files)\_installation\Change IBM MQ (fix pack *V.R.M.L* files) Installation.exe" -i silent

<span id="page-60-0"></span>donde *patch\_install\_files* es el directorio de instalación en el que se han instalado los archivos de mantenimiento.

De forma predeterminada, este directorio es C:\Program Files (x86)\IBM\source\WebSphere MQ *V.R.M.L*

#### **Notas:**

- a. Ejecute el mandato desde fuera del directorio. De lo contrario, este no se eliminará.
- b. Si omite **-i silent**, el mandato inicia el instalador de la interfaz gráfica de usuario.

# **Qué hacer a continuación**

En una instalación de servidor, debe reiniciar la aplicación de barra de tareas de IBM MQ manualmente después de que finalice la aplicación del mantenimiento.

El servicio de IBM MQ se reinicie automáticamente en el servidor, pero la aplicación de barra de tareas no se reinicia para ninguna de las sesiones que se estén ejecutando. Inicie la aplicación de barra de tareas de una de las maneras siguientes:

- 1. Inicie la aplicación de barra de tareas manualmente, desde el menú Inicio.
- 2. Cierre la sesión y vuelva a iniciarla.
- 3. Ejecute el comando:

*MQ\_INSTALLATION\_PATH*\bin64\amqmtbrn.exe -Startup

#### **Tareas relacionadas**

#### Detención de un gestor de colas

["Aplicación de actualizaciones de servidor de nivel de mantenimiento en Windows" en la página 50](#page-49-0) Se pueden aplicar actualizaciones de servidor de nivel de mantenimiento a IBM MQ for Windows de forma interactiva o silenciosa.

#### **Referencia relacionada**

dspmq (visualizar gestores de colas) DISPLAY LSSTATUS endmqm (finalizar gestor de colas) endmqlsr (finalizar escucha)

# **Actualización del nivel de mantenimiento de un cliente en Windows**

En Windows, puede aplicar actualizaciones de cliente de nivel de mantenimiento a IBM MQ de forma interactiva o de forma silenciosa. También puede volver al nivel de mantenimiento anterior de IBM MQ.

### **Antes de empezar**

 $\geq$  <code>V 9.1.0</code>  $\equiv$  <code>Desde IBM MQ 9.1,</code> no están disponibles eImages de cliente separadas para su descarga desde Passport Advantage. Tampoco está disponible un DVD de cliente separado. En su lugar, puede obtener la eImage de cliente desde dentro de la eImage del servidor IBM MQ principal, o el DVD del servidor, que incluyen el servidor y el cliente. De forma alternativa, puede descargar los componente de cliente de IBM MQ desde Fix Central. Siga los enlaces de Adaptador de recursos, clientes y otros recursos.

# *Aplicación de actualizaciones de cliente de nivel de mantenimiento en*

#### *Windows*

Se pueden aplicar actualizaciones de nivel de mantenimiento en clientes de IBM MQ for Windows de forma interactiva o realizando una actualización MSI silenciosa.

# <span id="page-61-0"></span>**Acerca de esta tarea**

Puede aplicar el mantenimiento a un cliente IBM MQ de forma interactiva ejecutando el programa setup.exe , o puede realizar una actualización MSI silenciosa ejecutando el mandato **msiexec** con el archivo IBM MQ.msi. Los archivos setup.exe y IBM MQ.msi se encuentran ambos en el directorio \Windows\MSI\ de la imagen de instalación del cliente.

**Importante:** El fixpack de servidor es para actualizar las instalaciones instaladas únicamente desde el DVD de servidor o eImage y no se prueba ni se admite como mecanismo de actualización para actualizar las instalaciones de cliente desde los componentes de cliente de IBM MQ descargados desde Fix Central.

# **Procedimiento**

• Acceda a la imagen de instalación de IBM MQ .

Consulte Dónde encontrar imágenes de instalación descargables.

Actualización de cliente interactiva

• En la imagen de instalación del cliente, vaya al directorio \Windows\MSI\ y, a continuación, ejecute el programa setup.exe .

Actualización de cliente silenciosa

- Desde la línea de mandatos, utilice el mandato **msiexec** para realizar una actualización MSI silenciosa.
	- Para actualizar un sistema con una única instalación, utilice un comando similar al del ejemplo siguiente:

```
msiexec /i "InstallationImage\Windows\MSI\IBM MQ.msi" /l*v install_log_path
/q TRANSFORMS="1033.mst" REINSTALL=ALL REINSTALLMODE=vomus
```
– Para actualizar un único cliente en un sistema de varias instalaciones con varios clientes, utilice un comando similar al del ejemplo siguiente:

```
msiexec /i "InstallationImage\Windows\MSI\IBM MQ.msi" /l*v install_log_path
/q TRANSFORMS=":InstanceId2.mst;1033.mst" REINSTALL=ALL REINSTALLMODE=vomus
```
# **Resultados**

Cuando el mantenimiento finalice, podrá consultar el nivel de mantenimiento ejecutando el mandato **dspmqver**. Para obtener más detalles, consulte el apartado ["Aplicación de mantenimiento a IBM MQ" en](#page-8-0) [la página 9.](#page-8-0)

### *Reversión de un cliente a un nivel de mantenimiento anterior en Windows*

Para un cliente, la forma en que se revierte a un nivel de mantenimiento anterior depende de si la instalación del cliente se ha instalado desde el DVD del servidor o eImage, o desde los componentes de cliente de IBM MQ descargados desde Fix Central.

# **Acerca de esta tarea**

Si la instalación del cliente se ha instalado desde el DVD del servidor de IBM MQ o desde eImage, puede volver a un nivel de mantenimiento anterior retrotrayendo la instalación del fixpack.

**Importante:** Las instalaciones sólo de cliente instaladas desde los componentes de cliente de IBM MQ descargados desde Fix Central no se pueden restaurar a un nivel de mantenimiento anterior en Windows. Si necesita llevarlo a cabo, en primer lugar debe desinstalar la versión del cliente instalada actualmente y, a continuación, volver a instalar el cliente en el nivel de mantenimiento anterior adecuado.

# <span id="page-62-0"></span>**Procedimiento**

Para revertir a un nivel de mantenimiento anterior una instalación de cliente que ha instalado desde el DVD o eImage del servidor:

- Inicie sesión como administrador.
- Elimine el mantenimiento de forma interactiva o silenciosa (consulte ["Eliminación de actualizaciones](#page-56-0) [del servidor de nivel de mantenimiento en Windows" en la página 57\)](#page-56-0).

Para volver a un nivel de mantenimiento anterior para una instalación sólo de cliente que ha instalado desde los componentes de cliente de IBM MQ descargados de Fix Central:

- Desinstale la versión actual del cliente como se describe en Desinstalación de IBM MQ en Windows.
- Vuelva a instalar el cliente en el nivel de mantenimiento anterior.

# **Actualizaciones de nivel de mantenimiento de transferencia en**

# **Windows**

En sistemas Windows , puede utilizar varias instalaciones de IBM MQ en el mismo servidor para controlar el release de las actualizaciones de nivel de mantenimiento.

# **Antes de empezar**

Los pasos de esta tarea se basan en un escenario de ejemplo en el que se presupone que tiene dos copias de IBM MQ denominadas Inst 1 y Inst 2, y un número de aplicaciones y dos gestores de colas, QM1 y QM2, que se ejecutan en un servidor. Para configurar este escenario, realice los pasos siguientes:

- 1. Instale dos copias de la IBM MQ. En el ejemplo, se denominan Inst\_1 e Inst\_2.
- 2. Convierta Inst\_1 en la primaria ejecutando **setmqinst**.
- 3. Asocie todos los gestores de colas en el servidor con Inst\_1 ejecutando **setmqm**.
- 4. Inicie todos los gestores de colas en el servidor.
- 5. Muestre y conecte todas las conexiones directas con los gestores de colas asociados con Inst\_1 en IBM MQ Explorer.
- 6. Configure conexiones remotas a todos los gestores de colas en cada instancia de IBM MQ Explorer.

**Nota:** A partir del 1Q de 2023, para Multiplatforms, hay dos tipos de mantenimiento:

- Fixpacks, que contienen acumulaciones de todos los defectos corregidos desde la entrega de fixpacks anterior (o GA). Los fixpacks se generan exclusivamente para los releases de Long Term Support (LTS) durante su ciclo de vida de soporte normal.
- Actualizaciones de seguridad acumulativas (CSU), que son actualizaciones más pequeñas y contienen parches de seguridad publicados desde el mantenimiento anterior (GA). Las CSU se producen para los releases de LTS (incluidos los releases en soporte ampliado), y también para el release más reciente de IBM MQ Continuous Delivery (CD), según sea necesario para proporcionar los parches de seguridad pertinentes.

Para los releases de mantenimiento en o después del 1Q 2023, el cuarto dígito en el VRMF representa un número de fixpack o un número de CSU. Ambos tipos de mantenimiento son mutuamente acumulativos (es decir, contienen todo lo incluido en las CSU y fixpacks más antiguos), y ambos se instalan utilizando los mismos mecanismos para aplicar el mantenimiento. Ambos tipos de mantenimiento actualizan el dígito F del VRMF a un número más alto que cualquier mantenimiento anterior: los fixpacks utilizan valores "F" divisibles por 5, las CSU utilizan valores "F" no divisibles por 5.

Para los releases de mantenimiento anteriores a 1Q 2023, el cuarto dígito en VRMF siempre representa el nivel de fixpack. Por ejemplo, el primer fixpack del release IBM MQ 9.1.0 LTS tiene el número 9.1.0.1.

Para obtener más información, consulte [Cambios en el modelo de entrega de mantenimiento de IBM MQ](https://www.ibm.com/support/pages/changes-ibm-mqs-maintenance-delivery-model).

# <span id="page-63-0"></span>**Acerca de esta tarea**

Puede instalar varias copias de IBM MQ en un servidor para transferir el release de las actualizaciones de nivel de mantenimiento. Por ejemplo, como en el escenario que se describe en los pasos de tarea, utilizando dos instalaciones para desplegar actualizaciones de nivel de mantenimiento, se mantienen dos niveles de mantenimiento en un servidor, con el objetivo de que todos los gestores de colas y las aplicaciones lleguen al nivel de mantenimiento de producción antes de sustituir el nivel de mantenimiento anterior por el siguiente.

La instalación que utilice una determinada aplicación la controlará el gestor de colas al que se conecta una aplicación. El mandato **setmqm** asocia un gestor de colas con una instalación. Puede asociar un gestor de colas con una instalación diferente siempre y cuando la instalación está en el mismo nivel de mandatos o superior. En este ejemplo, todas las instalaciones están en el mismo nivel de mandatos. Puede asociar o volver a asociar un gestor de colas con cualquiera de las instalaciones que ejecutan cualquiera de los fixpacks o actualizaciones de seguridad acumulativas (CSU).

En el ejemplo, una aplicación se enlaza con la instalación primaria. Cuando se conecta con un gestor de colas, IBM MQ conmuta el enlace con la instalación asociada con el gestor de colas; consulte ["Coexistencia del gestor de colas de varias instalaciones en UNIX, Linux, and Windows" en la página](#page-101-0) [102.](#page-101-0)

Para aplicaciones creadas con las opciones de enlace descritas en la documentación del producto, la forma más sencilla de configurar la vía de acceso de la biblioteca de enlaces para aplicaciones IBM MQ es convertir la instalación en primaria. En el caso de que revise la vía de acceso de búsqueda, es importante recoger un arreglo en la propia biblioteca de enlaces de IBM MQ. Debe convertir la instalación con el arreglo de la biblioteca de enlaces de IBM MQ en primaria o realizar un ajuste local para la aplicación, quizás ejecutando el mandato **setmqenv**. Consulte ["Migración de la carga de bibliotecas de IBM MQ a](#page-140-0) [una versión posterior en Windows" en la página 141.](#page-140-0)

La ejecución de mandatos es otra cuestión. Los mandatos siempre se ejecutan desde la instalación primaria o la instalación que haya seleccionado ejecutando el mandato **setmqenv**. Si ejecuta un mandato desde la instalación errónea, el mandato falla. Por ejemplo, si QM1 está asociado con Inst\_1, la ejecución del mandato Windows , Inst\_2\_Installation\_path/bin/strmqm QM1 falla.

Si está utilizando IBM MQ Explorer y tiene dos instalaciones, también tiene dos instancias de IBM MQ Explorer. Una enlazada con una instalación y otra con la otra. Cada IBM MQ Explorer muestra gestores de colas conectados localmente que están asociados con la misma instalación que la instancia de IBM MQ Explorer. Para supervisar todos los gestores de colas en un servidor, configure conexiones remotas a los gestores de colas asociados con el resto de las instalaciones.

# **Procedimiento**

Aplique la primera actualización de nivel de mantenimiento a Inst\_2.

- 1. Descargue el primer fixpack o la actualización de seguridad acumulativa (CSU) cuando se publique. Consulte Dónde encontrar las imágenes de instalación descargables.
- 2. Aplique el fixpack o la actualización de seguridad acumulativa (CSU) que ha descargado en Inst\_2. Consulte ["Aplicación de actualizaciones de servidor de nivel de mantenimiento en Windows" en la](#page-49-0) [página 50](#page-49-0).
- 3. Verifique Inst\_2.
- 4. Transfiera los gestores de colas a Inst\_2 de uno en uno.
	- a) Detenga QM1 y las aplicaciones conectadas a éste.

El mandato **endmqm** indica a una aplicación que el gestor de colas al que está conectada se está deteniendo; consulte Detención de un gestor de colas.

**Nota:** ["Aplicación de actualizaciones de nivel de mantenimiento a gestores de colas multiinstancia](#page-54-0) [en Windows" en la página 55](#page-54-0) describe cómo aplicar mantenimiento a un gestor de colas de varias instancias. Un gestor de colas de varias instancias puede seguir ejecutándose en un servidor, mientras se aplica mantenimiento a otro servidor.

b) Configure el entorno local en el Inst\_2 de instalación utilizando el mandato **setmqenv** :

"*Inst\_2\_INSTALLATION\_PATH*\bin\setmqenv" -s

La opción -s configura el entorno para la instalación que ejecuta el mandato **setmqenv**.

c) Asocie el gestor de colas con Inst\_2 utilizando el mandato **setmqm** :

setmqm -m QM1 -n Inst\_2

d) Inicie QM1 utilizando el mandato **strmqm** :

strmqm QM1

- e) Repita los subpasos c y d para QM2.
- f) Configure IBM MQ Explorer para Inst\_2.
	- i) Inicie la instancia Inst\_2 de IBM MQ Explorer

**Consejo:** En Windows, pase el ratón sobre el icono de IBM MQ en la bandeja del sistema. La ayuda contextual muestra el nombre de instalación asociado con la instancia de IBM MQ Explorer.

- ii) Pulse **IBM MQ** > **Gestores de colas** > **Mostrar/ocultar gestores de colas...** >
- iii) Pulse en cada gestor de colas conectado directamente listado en la lista **Gestores de colas ocultos** > **Mostrar**.

iv) Pulse **Cerrar**.

5. Establezca Inst\_2 primario utilizando el mandato **setmqinst** :

"*Inst\_2\_INSTALLATION\_PATH*\bin\setmqinst" -i -n Inst\_2

Aplique la segunda actualización de nivel de mantenimiento a Inst\_1.

6. Descargue el siguiente fixpack o actualización de seguridad acumulativa (CSU) para la versión del producto cuando se publique.

Consulte Dónde encontrar las imágenes de instalación descargables.

7. Aplique el fixpack o la actualización de seguridad acumulativa (CSU) que acaba de descargar en Inst\_1.

Consulte ["Aplicación de actualizaciones de servidor de nivel de mantenimiento en Windows" en la](#page-49-0) [página 50](#page-49-0).

- 8. Verifique Inst\_1.
- 9. Transfiera los gestores de colas a Inst\_1 de uno en uno.
	- a) Siga el procedimiento del paso ["4" en la página 64.](#page-63-0)

Sustituya Inst\_2 por Inst\_1 en las instrucciones.

10. Establezca Inst\_1 primario utilizando el mandato **setmqinst** :

"*Inst\_1\_INSTALLATION\_PATH*\bin\setmqinst" -i -n Inst\_1

Para arreglos de mantenimiento posteriores, alterne entre Inst 2 y Inst 1.

11. Alterne entre los pasos repetitivos ["1" en la página 64](#page-63-0) a "5" en la página 65 para Inst\_2 y los pasos "6" en la página 65 a "10" en la página 65 para Inst\_1.

#### **Conceptos relacionados**

["Coexistencia de gestores de colas" en la página 99](#page-98-0)

Los gestores de colas, con nombres diferentes, pueden coexistir en cualquier servidor siempre que utilicen la misma instalación de IBM MQ . En z/OS, UNIX, Linux y Windows, pueden coexistir diferentes gestores de colas en el mismo servidor y pueden asociarse a diferentes instalaciones.

["Coexistencia del gestor de colas de varias instalaciones en UNIX, Linux, and Windows" en la página 102](#page-101-0)

Puede instalar varias copias de IBM MQ para UNIX, Linux, and Windows en el mismo servidor. Estas copias de IBM MQ pueden estar en el mismo nivel de versión o en niveles diferentes. Esto se denomina una instalación múltiple. La multiinstalación es especialmente útil cuando actualiza de una versión de IBM MQ a una versión posterior, porque le permite ejecutar la versión anterior junto con la versión posterior.

#### **Tareas relacionadas**

Instalación del servidor IBM MQ en Windows Asociación de un gestor de colas con una instalación Modificación de la instalación principal

#### $z/0S$ **Aplicación y eliminación de mantenimiento en z/OS**

Puede instalar el mantenimiento para actualizar IBM MQ for z/OS a un nuevo nivel de mantenimiento.

# **Antes de empezar**

Esta tarea presupone que comprende la diferencia entre los releases de Long Term Support y Continuous Delivery y el modelo de entrega de mantenimiento que se aplica en cada caso. Para obtener más información, consulte Tipos de release y mantenimiento de versiones deIBM MQ.

El nivel de mandatos de un gestor de colas es el nivel VRM de tres dígitos. Un programa IBM MQ puede llamar a MQINQ, pasando el selector MQIA\_COMMAND\_LEVEL , para obtener el nivel de mandatos del gestor de colas al que está conectado.

# **Acerca de esta tarea**

IBM MQ for z/OS utiliza PTF para mantenimiento.

 $\blacktriangleright$  Los PTF son específicos de un conjunto determinado de bibliotecas correspondientes a un nivel de release específico. Para las características de UNIX System Services (es decir, JMS y WEB UI, Connector Pack y Managed File Transfer), los PTF de z/OS se alinean directamente con los fixpacks de Multiplatforms y las actualizaciones de seguridad acumulativas (CSU). Estos arreglos son acumulativos y están disponibles al mismo tiempo que el fixpack de Multiplatforms o CSUequivalente.

CD. Las CSU de CD no suelen estar disponibles entre releases de CD, pero se incluyen en el siguiente release de IBM MQ for z/OS CD . También puede ponerse en contacto con el soporte para solicitar un + + USERMOD.

Otros arreglos en IBM MQ for z/OS son arreglos distintos en partes concretas. Estos arreglos resuelven problemas específicos, no son acumulativos y están disponibles a medida que se producen.

Los PTF se aplican y eliminan del código instalado utilizando SMP/E. Para obtener más información sobre SMP/E, consulte Instalación de IBM MQ for z/OS y z/OS visión general de la instalación y el Directorio de programas adecuado. El Directorio de programas para IBM MQ for z/OS se puede descargar de [IBM](https://www.ibm.com/resources/publications) [Publications Center](https://www.ibm.com/resources/publications) (consulte Archivos PDF deIBM MQ for z/OS Program Directory).

Además de las excepciones documentadas con los PFT, los PTF no modifican el funcionamiento correcto de IBM MQ. No obstante, debe comprobar que los arreglos no hayan cambiado el funcionamiento de los programas críticos de forma inesperada.

La aplicación de PTF no cambia el nivel de versión, release o mantenimiento del código. No se requiere ninguna migración del gestor de colas después de aplicar el mantenimiento. Los PTF se agrupan en actualizaciones recomendadas de servicio (RSU) que se han probado conjuntamente en una prueba de servicio consolidada (CST); consulte [Consolidated Service Test and the RSU](https://www.ibm.com/systems/z/os/zos/support/servicetest/).

Los PTF que se aplican a una categoría de arreglos de software pueden agruparse juntos, y se identifican mediante una categoría de arreglos. Para obtener más información, consulte [IBMValores de categoría de](https://www.ibm.com/support/pages/ibm-fix-category-values-and-descriptions) [arreglo y descripciones.](https://www.ibm.com/support/pages/ibm-fix-category-values-and-descriptions)

# **Procedimiento**

- 1. Abra [Descarga de IBM MQ 9.1](https://www.ibm.com/support/pages/downloading-ibm-mq-91).
- 2. Pulse la pestaña de releases de CD .

Tenga en cuenta que 9.1.5 era el release final de CD para IBM MQ 9.1, y se le indica que actualice a los releases de CD en IBM MQ 9.2.

3. Para acceder a las últimas descargas de 9.1 LTS , pulse el separador "Último arreglo de LTS ".

Desde este separador puede descargar un fixpack de LTS o una CSU de LTS , la que sea la más reciente.

a) Busque la sección **Descarga del paquete de arreglos/CSU para z/OS**.

b) Obtener los PTF de paquete de arreglos/CSU especificados de Shopz.

Los fixpacks y las CSU son acumulativos. Por lo tanto, sólo se le ofrece el arreglo más reciente, que puede ser un fixpack o una CSU.

### **Conceptos relacionados**

Tipos de release y mantenimiento de versiones de IBM MQ

["Coexistencia de gestores de colas" en la página 99](#page-98-0)

Los gestores de colas, con nombres diferentes, pueden coexistir en cualquier servidor siempre que utilicen la misma instalación de IBM MQ . En z/OS, UNIX, Linux y Windows, pueden coexistir diferentes gestores de colas en el mismo servidor y pueden asociarse a diferentes instalaciones.

# **Aplicación de arreglos temporales de WebSphere Liberty al servidor mqweb**

Puede aplicar arreglos temporales de WebSphere Liberty al WebSphere Liberty que ejecuta el servidor mqweb.

# **Acerca de esta tarea**

Esta tarea se aplica tanto a IBM MQ Long Term Support como a IBM MQ Continuous Delivery.

**Importante:** Si no hay un arreglo temporal disponible para la versión de WebSphere Liberty que está instalada en la instalación de IBM MQ , debe ponerse en contacto con el soporte de IBM . NO debe buscar cambiar la versión de WebSphere Liberty que utilizan IBM MQ Console y REST API y sólo debe buscar aplicar un arreglo temporal de WebSphere Liberty .

**Nota:** Esta información NO se aplica a IBM MQ Appliance.

# **Procedimiento**

1. Compruebe la versión de Liberty .

Para ello, ejecute el siguiente mandato:

<MQ\_INSTALLATION\_PATH>/web/bin/productInfo version --ifixes

2. Utilice el enlace de seguridad o la información de la página del APAR de Liberty para localizar el arreglo temporal de archivado correcto (iFix) para la versión que está instalada.

Los arreglos temporales de archivado de Liberty se proporcionan en un formato JAR y tienen un archivo léame asociado al que puede hacer referencia para obtener instrucciones de instalación. Descargue ambos archivos en un directorio temporal.

- 3. Una vez descargado el arreglo temporal, inicie una consola y vaya al directorio que contiene el archivo JAR del arreglo temporal.
- 4. Detenga el servidor mqweb utilizando el mandato:

<MQ\_INSTALLATION\_PATH>/bin/endmqweb

5. Como usuario administrativo, ejecute el mandato siguiente para instalar el arreglo temporal:

```
java -jar <iFix JAR> -installLocation <MQ_INSTALLATION_PATH>/web
```
6. Ejecute el mandato siguiente y compruebe la salida para confirmar que el arreglo temporal se ha instalado correctamente:

```
<MQ_INSTALLATION_PATH>/web/bin/productInfo version --ifixes
```
7. Reinicie el servidor mqweb utilizando el mandato:

<MQ\_INSTALLATION\_PATH>/bin/strmqweb

### **Resultados**

Cuando se reinicia el servidor mqweb, se debe cargar el arreglo temporal.

#### **Ejemplo**

El ejemplo siguiente muestra cómo aplicar un arreglo temporal de WebSphere Liberty para el APAR PH31442 a una instalación de IBM MQ 9.1.0.8 en Linux.

1. Ejecute el mandato siguiente para comprobar la versión de Liberty instalada con IBM MQ 9.1.0.8:

/opt/mqm/web/bin/productInfo version --ifixes

Este mandato genera la salida siguiente, que indica que la versión de Liberty es 21.0.0.3:

```
Nombre de producto: WebSphere Application Server
Versión del producto: 21.0.0.3
Edición del producto: BASE
```
- 2. Vaya a la página web de [APAR PH31442.](https://www.ibm.com/support/pages/node/6442997)
- 3. En la sección **Descargar paquete** de la página web, pulse el enlace de descarga para el archivo **21003-wlp-archive-IFPH34122**.
- 4. Después de que se le haya redirigido a Fix Central, descargue los archivos siguientes en un directorio temporal:
	- 21003-wlp-archive-IFPH34122-ReadMe.txt
	- 21003-wlp-archive-ifph34122.jar
- 5. Inicie una consola y vaya al directorio temporal.
- 6. Detenga el servidor mqweb utilizando el mandato:

/opt/mqm/bin/endmqweb

7. A continuación, ejecute el mandato siguiente como usuario root para instalar el arreglo temporal:

java -jar 21003-wlp-archive-ifph34122.jar --installLocation /opt/mqm/web

Estando todo bien, debería ver la siguiente salida:

```
Aplicando arreglo al directorio de instalación de Liberty en /opt/mqm/web ahora.
lib/com.ibm.ws.ui.tool.javaBatch_1.0.50.cl210320210319-1444.jar
lib/com.ibm.ws.ui.tool.explore_1.0.50.cl210320210319-1444.jar
lib/com.ibm.ws.ui_1.0.50.cl210320210319-1444.jar
El arreglo se ha aplicado correctamente.
Se han extraído satisfactoriamente todos los archivos del producto.
```
8. Ejecute el mandato siguiente para comprobar que el arreglo temporal se ha instalado correctamente:

/opt/mqm/web/bin/productInfo version --ifixes

Verá la salida siguiente:

Nombre de producto: WebSphere Application Server Versión del producto: 21.0.0.3 Edición del producto: BASE

PH34122 en iFix(es): [21003-wlp-archive-IFPH34122]

9. Reinicie el servidor mqweb utilizando el mandato:

/opt/mqm/bin/strmqweb

**Tareas relacionadas** Ponerse en contacto con el soporte técnico de IBM **Referencia relacionada** endmqweb (finalizar servidor mqweb) strmqweb (iniciar servidor mqweb)

# **Actualización de IBM MQ**

La actualización es el proceso de tomar una instalación existente de IBM MQ y actualizarla a un nivel de código nuevo.

# **Antes de empezar**

Esta tarea presupone que comprende la diferencia entre los releases de Long Term Support y Continuous Delivery y el modelo de entrega de mantenimiento que se aplica en cada caso. Para obtener más información, consulte Tipos de release y mantenimiento de versiones deIBM MQ.

# **Acerca de esta tarea**

Cuando actualiza de un release a otro, o aplica mantenimiento, incluidos fixpacks, actualizaciones de seguridad acumulativas (CSU) o arreglos temporales, el impacto del cambio depende de la extensión del cambio en el nivel de VRMF:

- El término *actualización* se aplica al aumento del nivel de versión V, release Ro modificación M .
- El término *arreglo* se aplica al aumento del nivel de arreglo F .

En cada cambio del nivel V, Ro M , el nivel de mandatos en el gestor de colas cambia. En un cambio en el nivel F , el nivel de mandatos no cambia.

**En Multipla** En Multiplatforms, después de aplicar una actualización, la única forma de restituir un cambio de VRM es realizando una de las acciones siguientes:

- Desinstalación del código de producto y reinstalación del código.
- Instalar el nivel de código anterior junto con el código existente y utilizar el mandato setmqm para asociar el gestor de colas con la otra instalación.

La regla general es que si ha realizado una instalación que hace que se actualice el nivel de mandatos de la nueva instalación e ha iniciado el gestor de colas, no puede restituir los cambios.

⊯ z/OS : En z/OS, puede instalar nuevos releases de IBM MQ para actualizar IBM MQ a un nuevo nivel de VRM. Para obtener más información, consulte ["Actualización y migración de IBM MQ en z/OS" en](#page-207-0) [la página 208.](#page-207-0)

# **Procedimiento**

- 1. Abra [Descarga de IBM MQ 9.1](https://www.ibm.com/support/pages/downloading-ibm-mq-91).
- 2. Pulse la pestaña "Releases deCD ".

Tenga en cuenta que 9.1.5 era el release final de CD para IBM MQ 9.1, y se le indica que actualice a los releases de CD en IBM MQ 9.2.

3. Para acceder a las últimas descargas de 9.1 LTS , pulse el separador "Último arreglo de LTS ".

Desde este separador puede descargar el último nivel de instalación base de LTS , y un fixpack de LTS o una CSU de LTS , el que sea el más reciente.

El formato de la descarga es específico de la plataforma. Para Multiplatforms, puede descargar uno o varios componentes de Passport Advantage o Fix Central; para z/OS , puede descargar los PTF de Shopz.

**Nota:** El fixpack 9.1.0.9 y anterior también incluía arreglos para IBM MQ Appliance. Sin embargo, el soporte para el firmware de IBM MQ 9.1 Appliance ha finalizado en septiembre de 2021, y los fixpacks posteriores no incluyen actualizaciones de firmware para IBM MQ 9.1 en el dispositivo. Para la planificación de soporte de IBM MQ Appliance , consulte [https://www.ibm.com/support/pages/](https://www.ibm.com/support/pages/lifecycle/search/?q=mq%20appliance) [lifecycle/search/?q=mq%20appliance.](https://www.ibm.com/support/pages/lifecycle/search/?q=mq%20appliance)

- a) Para obtener el último nivel de instalación base de LTS para Multiplatforms, consulte la sección **Descarga del release desde Passport Advantage (IBM MQ for Multiplatforms)**.
- b) Para obtener el fixpack o CSU más reciente:
	- Busque la sección **Downloading the fix pack/CSU from Fix Central (IBM MQ for Multiplatforms)**
		- Busque la sección **Descarga del paquete de arreglos/CSU para z/OS**

Los fixpacks y las CSU son acumulativos. Por lo tanto, sólo se le ofrece el arreglo más reciente, que puede ser un fixpack o una CSU.

#### **Tareas relacionadas**

["Aplicación de mantenimiento a IBM MQ" en la página 9](#page-8-0) El mantenimiento es la aplicación de un arreglo reversible. Los cambios en los datos del gestor de colas son compatibles con el nivel de código anterior.

#### **Referencia relacionada**

["OPMODE en z/OS" en la página 206](#page-205-0)

En las versiones anteriores de IBM MQ for z/OS, la disponibilidad de las nuevas versiones y la migración a versiones anteriores se controlaba mediante el parámetro **OPMODE** de la macro CSQ6SYSP. Esto ya no se aplica en la IBM MQ 9.1.0 y se omite el parámetro **OPMODE**.

# **Actualización de una instalación de IBM MQ en Windows**

Para actualizar una instalación de servidor de IBM MQ en Windows, desde un nivel de versión, release y nivel de modificación a otro posterior, puede utilizar el Launchpad o msiexec. Para actualizar una instalación de cliente, se puede utilizar el instalador gráfico o msiexec.

# **Acerca de esta tarea**

Antes de empezar, asegúrese de hacer una copia de seguridad de los datos.

**Importante:** Si en vez de ello desea aplicar un mantenimiento, por ejemplo, de la IBM MQ 9.0.0.0 a la IBM MQ 9.0.0 Fix Pack 1, consulte ["Aplicación y eliminación de mantenimiento en Windows" en la página](#page-48-0) [49](#page-48-0).

# **Procedimiento**

- Para actualizar una instalación de servidor, consulte ["Actualización de una instalación de servidor IBM](#page-70-0) [MQ con el launchpad" en la página 71](#page-70-0) o ["Actualización de una instalación de servidor IBM MQ con](#page-71-0) [msiexec" en la página 72.](#page-71-0)
- Para actualizar una instalación de cliente, consulte ["Actualización de una instalación de cliente IBM](#page-72-0) [MQ con el instalador gráfico" en la página 73](#page-72-0) o ["Actualización de una instalación de cliente IBM MQ](#page-73-0) [con msiexec" en la página 74](#page-73-0).

# <span id="page-70-0"></span>**Actualización de una instalación de servidor IBM MQ con el launchpad**

En esta sección se explica cómo actualizar una instalación de servidor de IBM MQ en Windows a una versión, un release o una modificación más recientes usando el launchpad.

### **Antes de empezar**

Asegúrese de que tiene:

- 1. Paradas todas las aplicaciones IBM MQ.
- 2. Cerrados los escuchas.
- 3. Parados todos los gestores de colas.
- 4. Una copia de seguridad de los datos.

**Importante:** Si en vez de ello desea aplicar un mantenimiento, por ejemplo, de la IBM MQ 9.1.0 a la IBM MQ 9.1.0 Fix Pack 1, consulte ["Aplicación y eliminación de mantenimiento en Windows" en la página 49.](#page-48-0)

# **Procedimiento**

1. Acceda a la imagen de instalación de IBM MQ .

La ubicación podría ser el punto de montaje del DVD del servidor, una ubicación de red o un directorio del sistema de archivos local. Consulte Dónde encontrar imágenes de instalación descargables.

- 2. Localice setup.exe en el directorio base de la imagen de instalación de IBM MQ .
	- Desde un DVD, esta ubicación puede ser *E:*\setup.exe
	- Desde una ubicación de red, esta ubicación puede ser *m:\instmqs*\setup.exe
	- Desde un directorio del sistema de archivos local, esta ubicación puede ser *C:\instmqs*\setup.exe
- 3. Inicie el proceso de instalación.

Ejecute setup.exe desde un indicador de mandatos o efectúe una doble pulsación en setup.exe desde Windows Explorer.

**Nota:** Si está instalando en un sistema Windows con UAC habilitado, acepte la solicitud Windows para permitir que el launchpad se ejecute como elevado. Durante la instalación, es posible que vea también los recuadros de diálogo **Abrir archivo - Aviso de seguridad** que listan International Business Machines Limited como publicador. Pulse **Ejecutar** para permitir que la instalación continúe.

Se visualiza la ventana de instalación de IBM MQ .

- 4. Siga las instrucciones que aparecen en pantalla.
- 5. Seleccione **Instalación de una nueva instancia**, si ve un panel que le solicita que elija entre instalar una nueva instancia o bien mantener o actualizar una instancia existente, cuando pulse el botón **Iniciar el instalador de IBM MQ**.

La otra opción se usa cuando se añaden o eliminan características de un IBM MQ ya instalado.

6. En el panel siguiente, elija entre **Instalar sin modificar las instalaciones existentes** o **Actualizar una instalación nombrada ya existente en la máquina** y pulse **Siguiente**.

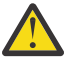

**Atención:** Si no ve esta pantalla, significa que no había ninguna instalación de servidor IBM MQ en la máquina que pudiera ser actualizada por este instalador.

7. Siga las indicaciones del instalador para actualizar la instalación de servidor de IBM MQ.

### **Tareas relacionadas**

["Actualización de una instalación de servidor IBM MQ con msiexec" en la página 72](#page-71-0)

En esta sección se explica cómo actualizar una instalación de servidor de IBM MQ en Windows a una versión, un release o una modificación más recientes usando msiexec.

<span id="page-71-0"></span>["Actualización de una instalación de cliente IBM MQ con el instalador gráfico" en la página 73](#page-72-0) En esta sección se explica cómo actualizar una instalación de cliente de IBM MQ a Windows a una versión, un release o una modificación más recientes con el instalador gráfico.

["Actualización de una instalación de cliente IBM MQ con msiexec" en la página 74](#page-73-0) En esta sección se explica cómo actualizar una instalación de cliente de IBM MQ en Windows a una versión, un release o una modificación más recientes usando msiexec.

# **Actualización de una instalación de servidor IBM MQ con msiexec**

En esta sección se explica cómo actualizar una instalación de servidor de IBM MQ en Windows a una versión, un release o una modificación más recientes usando msiexec.

# **Antes de empezar**

Asegúrese de que tiene:

- 1. Paradas todas las aplicaciones IBM MQ.
- 2. Cerrados los escuchas.
- 3. Parados todos los gestores de colas.
- 4. Una copia de seguridad de los datos.

**Importante:** Si en vez de ello desea aplicar un mantenimiento, por ejemplo, de la IBM MQ 9.1.0 a la IBM MQ 9.1.0 Fix Pack 1, consulte ["Aplicación y eliminación de mantenimiento en Windows" en la página 49.](#page-48-0)

# **Procedimiento**

1. Acceda a la imagen de instalación de IBM MQ .

La ubicación podría ser el punto de montaje del DVD del servidor, una ubicación de red o un directorio del sistema de archivos local. Consulte Dónde encontrar imágenes de instalación descargables.

- 2. Localice IBM MQ.msi en el directorio MSI de la imagen de instalación de IBM MQ .
	- Desde un DVD, esta ubicación puede ser *E:*\MSI\IBM MQ.msi
	- Desde una ubicación de red, esta ubicación puede ser *m:\instmqs*\MSI\IBM MQ.msi
	- Desde un directorio del sistema de archivos local, esta ubicación puede ser *C:\instmqs*\MSI\IBM MQ.msi
- 3. Opcional: Si va a actualizar la única instalación de servidor IBM MQ, donde la instalación tiene el valor predeterminado Installation1, ejecute el mandato siguiente:

```
msiexec /i "InstallationImage\MSI\IBM MQ.msi" /q AGREETOLICENSE=YES 
INSTALLATIONNAME="Installation1"
```
4. Opcional: Si va a actualizar una instalación en una máquina que ya tiene una o más instalaciones de servidor IBM MQ al nivel al que va a actualizar, tiene que proporcionar parámetros adicionales para seleccionar un ID de instancia MSI libre.

Consulte Selección de ID de instancia MSI en instalaciones de varios servidores para obtener más información.

En este caso, el mandato puede tener un aspecto similar al siguiente:

```
msiexec /i "InstallationImage\MSI\IBM MQ.msi" /q AGREETOLICENSE=YES 
INSTALLATIONNAME="Installation2" NEWINSTANCE=1 
TRANSFORMS=":InstanceId2.mst;1033.mst"
```
### **Tareas relacionadas**

["Actualización de una instalación de servidor IBM MQ con el launchpad" en la página 71](#page-70-0) En esta sección se explica cómo actualizar una instalación de servidor de IBM MQ en Windows a una versión, un release o una modificación más recientes usando el launchpad.
<span id="page-72-0"></span>"Actualización de una instalación de cliente IBM MQ con el instalador gráfico" en la página 73 En esta sección se explica cómo actualizar una instalación de cliente de IBM MQ a Windows a una versión, un release o una modificación más recientes con el instalador gráfico.

["Actualización de una instalación de cliente IBM MQ con msiexec" en la página 74](#page-73-0) En esta sección se explica cómo actualizar una instalación de cliente de IBM MQ en Windows a una versión, un release o una modificación más recientes usando msiexec.

# **Actualización de una instalación de cliente IBM MQ con el instalador gráfico**

En esta sección se explica cómo actualizar una instalación de cliente de IBM MQ a Windows a una versión, un release o una modificación más recientes con el instalador gráfico.

# **Antes de empezar**

Asegúrese de que tiene:

- 1. Paradas todas las aplicaciones IBM MQ.
- 2. Cerrados los escuchas.
- 3. Parados todos los gestores de colas.
- 4. Una copia de seguridad de los datos.

# **Procedimiento**

1. Acceda a la imagen de instalación de IBM MQ .

Consulte Dónde encontrar imágenes de instalación descargables.

- 2. Localice setup.exe en el directorio Windows de la imagen de instalación de IBM MQ .
- 3. Inicie el proceso de instalación.

Ejecute setup.exe desde un indicador de mandatos o efectúe una doble pulsación en setup.exe desde Windows Explorer.

**Nota:** Si está instalando en un sistema Windows con UAC habilitado, acepte la solicitud Windows para permitir que el launchpad se ejecute como elevado. Durante la instalación, es posible que vea también los recuadros de diálogo **Abrir archivo - Aviso de seguridad** que listan International Business Machines Limited como publicador. Pulse **Ejecutar** para permitir que la instalación continúe.

Se visualiza la ventana de instalación de IBM MQ .

- 4. Siga las instrucciones que aparecen en pantalla. Al pulsar el botón **Iniciar IBM MQ Instalador** , si ve un panel que le solicita que elija entre instalar una instancia nueva o mantener o actualizar una instancia existente, seleccione **Instalación de una instancia nueva**.
- 5. En el panel siguiente, elija entre **Instalar sin modificar las instalaciones existentes** o **Actualizar una instalación nombrada ya existente en la máquina** y pulse **Siguiente**.

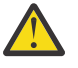

**Atención:** Si no ve esta pantalla, significa que no había ninguna instalación de cliente IBM MQ en la máquina que pudiera ser actualizada por este instalador.

6. Siga las indicaciones del instalador para actualizar la instalación de cliente de IBM MQ.

# **Tareas relacionadas**

["Actualización de una instalación de cliente IBM MQ con msiexec" en la página 74](#page-73-0) En esta sección se explica cómo actualizar una instalación de cliente de IBM MQ en Windows a una versión, un release o una modificación más recientes usando msiexec.

["Actualización de una instalación de servidor IBM MQ con el launchpad" en la página 71](#page-70-0) En esta sección se explica cómo actualizar una instalación de servidor de IBM MQ en Windows a una versión, un release o una modificación más recientes usando el launchpad.

["Actualización de una instalación de servidor IBM MQ con msiexec" en la página 72](#page-71-0)

<span id="page-73-0"></span>En esta sección se explica cómo actualizar una instalación de servidor de IBM MQ en Windows a una versión, un release o una modificación más recientes usando msiexec.

# **Actualización de una instalación de cliente IBM MQ con msiexec**

En esta sección se explica cómo actualizar una instalación de cliente de IBM MQ en Windows a una versión, un release o una modificación más recientes usando msiexec.

# **Antes de empezar**

Asegúrese de que tiene:

- 1. Paradas todas las aplicaciones IBM MQ.
- 2. Cerrados los escuchas.
- 3. Parados todos los gestores de colas.
- 4. Una copia de seguridad de los datos.

# **Procedimiento**

1. Acceda a la imagen de instalación de IBM MQ .

Consulte Dónde encontrar imágenes de instalación descargables.

- 2. Localice IBM MQ.msi en el directorio Windows\MSI de la imagen de instalación de IBM MQ .
- 3. Opcional: Si va a actualizar la única instalación de cliente IBM MQ, donde la instalación tiene el valor predeterminado Installation1, ejecute el mandato siguiente:

```
msiexec /i "InstallationImage\Windows\MSI\IBM MQ.msi" /l*v install_log_path
/q TRANSFORMS="1033.mst" REINSTALL=ALL REINSTALLMODE=vomus
```
4. Opcional: Si va a actualizar una instalación en una máquina que ya tiene una o más instalaciones de cliente IBM MQ al nivel al que va a actualizar, tiene que proporcionar parámetros adicionales para seleccionar un ID de instancia MSI libre.

Consulte Selección de ID de instancia MSI en instalaciones de varios clientes para obtener más información.

En este caso, el mandato puede tener un aspecto similar al siguiente:

```
msiexec /i "InstallationImage\MSI\IBM MQ.msi" /q AGREETOLICENSE=YES 
INSTALLATIONNAME="Installation2" NEWINSTANCE=1 
TRANSFORMS=":InstanceId2.mst;1033.mst"
```
#### **Tareas relacionadas**

["Actualización de una instalación de cliente IBM MQ con el instalador gráfico" en la página 73](#page-72-0) En esta sección se explica cómo actualizar una instalación de cliente de IBM MQ a Windows a una versión, un release o una modificación más recientes con el instalador gráfico.

["Actualización de una instalación de servidor IBM MQ con el launchpad" en la página 71](#page-70-0) En esta sección se explica cómo actualizar una instalación de servidor de IBM MQ en Windows a una versión, un release o una modificación más recientes usando el launchpad.

["Actualización de una instalación de servidor IBM MQ con msiexec" en la página 72](#page-71-0) En esta sección se explica cómo actualizar una instalación de servidor de IBM MQ en Windows a una versión, un release o una modificación más recientes usando msiexec.

# **A MQ Adv. Actualización de RDQM (gestores de colas de datos**

# **duplicados)**

Un RDQM se puede actualizar al aplicar un fixpack utilizando el script de actualización suministrado.

# **Acerca de esta tarea**

Se proporciona un script de actualización con la imagen del fixpack en *MQ\_FixpackDriver*/Advanced/ RDQM/. Deb ejecutar el script como root:

#### **updateRDQMsupport**

Este script actualiza los últimos paquetes kmod-DRBD y los paquetes de pacemaker más recientes. kmod-DRBD es el módulo del kernel de DRBD. Si se aplica una actualización de sistema operativo para que cambie la versión del kernel de Linux que se está utilizando, hay que actualizar el módulo del kernel de DRBD para que coincida con la nueva versión ejecutando updateRDQMsupport.

El script no actualiza IBM MQ.

Los gestores de colas pueden ejecutar mientras se actualiza cediendo el control sucesivamente a los demás nodos de la configuración de RDQM y actualizando de uno en uno. Para obtener sugerencias sobre el orden de actualización de los nodos HA de RDQM, consulte ["Migración de un RDQM en HA" en la página](#page-241-0) [242,](#page-241-0) sobre el orden de actualización de los nodos DR de RDQM, consulte ["Migración de un DR RDQM" en](#page-243-0) [la página 244,](#page-243-0) y sobre el orden de los nodos DR/HA de RDQM, consulte ["Migración de un RDQM DR/HA"](#page-244-0) [en la página 245](#page-244-0).

# **Procedimiento**

- Para actualizar el soporte de HA RDQM, en cada nodo:
	- a) Suspenda el grupo HA. Para suspender el grupo HA en el nodo, especifique el mandato siguiente:

rdqmadm -s

- b) Ejecute el script updateRDQMsupport para actualizar DRBD y Pacemaker.
- c) Instale el paquete MQSeriesRDQM que se ha proporcionado con el fixpack.
- d) Reanude el grupo HA. Para reanudar el grupo HA en el nodo, ejecute el comando siguiente:

rdqmadm -r

- Para actualizar el soporte RDQM de DR:
	- a) Actualice el nodo de recuperación ejecutando updateRDQMsupport para actualizar DRBD.
	- b) Instale el paquete MQSeriesRDQM que se ha proporcionado con el fixpack.
	- c) Pare el gestor de colas que ejecuta en el nodo primario con el comando **endmqm**. (Si es necesario, inicie el gestor de colas en el nodo de recuperación.)
	- d) Ejecute el script updateRDQMsupport para actualizar DRBD.
	- e) Instale el paquete MQSeriesRDQM que se ha proporcionado con el fixpack.
	- f) Si ha iniciado el gestor de colas en el nodo de recuperación, párelo.
	- g) Inicie el gestor de colas en el nodo primario con el comando **strmqm**.
- Para actualizar el soporte de DR/HA de RDQM:
	- a) En cada nodo del grupo HA del sitio de recuperación, siga estos pasos:
		- a. Suspenda el grupo HA. Para suspender el grupo HA en el nodo, especifique el mandato siguiente:

rdqmadm -s

- b. Ejecute el script updateRDQMsupport para actualizar DRBD y Pacemaker.
- c. Instale el paquete MQSeriesRDQM que se ha proporcionado con el fixpack.
- d. Reanude el grupo HA. Para reanudar el grupo HA en el nodo, ejecute el comando siguiente:

rdqmadm -r

- b) Pare los RDQM de DR/HA en el sitio principal o realice una migración tras error gestionada en el sitio de recuperación.
- c) En cada nodo del grupo HA del sitio principal, siga estos pasos:
	- a. Suspenda el grupo HA. Para suspender el grupo HA en el nodo, especifique el mandato siguiente:

rdqmadm -s

- b. Ejecute el script updateRDQMsupport para actualizar DRBD y Pacemaker.
- c. Instale el paquete MQSeriesRDQM que se ha proporcionado con el fixpack.
- d. Reanude el grupo HA. Para reanudar el grupo HA en el nodo, ejecute el comando siguiente:

rdqmadm -r

d) Reinicie los RDQM de DR/HA o haga que cedan el control al sitio principal.

#### **Nota:**

Es posible que vea el siguiente aviso si kmod-DRBD está instalado o actualizado en un sistema que utiliza kabi-yum-plugins:

WARNING: possible kABI issue with package: kmod-drbd

El aviso indica que kmod-DRBD utiliza algunos símbolos que no están en la lista de elementos permitidos. Siempre que el módulo de kernel DRBD coincida con el kernel de Linux que se está utilizando, este aviso se puede ignorar.

#### **Referencia relacionada**

rdqmadm (administrar un clúster de gestores de colas de datos replicados) endmqm (finalizar gestor de colas) strmqm (iniciar gestor de colas)

# **Migración de IBM MQ**

La migración es la conversión de programas y datos para que funcionen con un nivel de código nuevo de IBM MQ. Se requieren algunos tipos de migración y algunos son opcionales. La migración del gestor de colas nunca es necesaria tras aplicar una actualización de nivel de mantenimiento que no cambie el nivel de mandatos. Algunos tipos de migración son automáticos y otros manuales. La migración del gestor de colas suele ser automática y necesaria tras releases y es manual y opcional tras una actualización de nivel de mantenimiento que introduce una nueva función. La migración de una aplicación suele ser manual y opcional.

### **Antes de empezar**

Antes de actualizar la instalación de IBM MQ o de migrar los gestores de colas, hay que leer ["Cambios que](#page-76-0) [afectan a la migración" en la página 77](#page-76-0) para identificar las tareas de migración que hay que planificar.

#### **Acerca de esta tarea**

Siempre que actualice IBM MQ a un nuevo release que cambie su nivel de mandatos, la migración la llevará el cabo el gestor de colas. Cuando se actualice IBM MQ a un nuevo nivel de mantenimiento o de arreglo que introduzca una nueva función utilizando un nuevo nivel de mandatos, puede migrarse el gestor de colas para utilizar el nuevo nivel de mandatos y, por consiguiente, la nueva función.

Si inicia un gestor de colas que se ejecuta en un nivel de release posterior, es necesaria la migración del gestor de colas a dicho nivel de release. Las tareas de migración que deben realizarse para migrar de una release a otro están documentadas en ["Migración de un gestor de colas en Windows" en la página 123;](#page-122-0) see also ["Cambios que afectan a la migración" en la página 77](#page-76-0).

<span id="page-76-0"></span>Multi.  $\blacksquare$ En IBM MQ for Multiplatforms, no se puede revertir fácilmente al nivel anterior de IBM MQ tras la instalación. Si instala una copia de IBM MQ obtenida desde Passport Advantage o desde un soporte físico, el instalador desinstala IBM MQ, si está presente. Luego instalará el nuevo nivel de IBM MQ. Para volver al nivel anterior de IBM MQ, debe conservar la imagen de instalación anterior y cualquier arreglo que haya aplicado. A continuación, debe desinstalar el nuevo nivel, reinstalar el nivel de release anterior y aplicar los arreglos necesarios. Si ha iniciado los gestores de colas en el nivel posterior, no funcionarán con el nivel restaurado de IBM MQ. A menos que haya instalado una actualización de nivel de mantenimiento posterior, y no un nuevo release o versión: puede revertir a un nivel de mantenimiento anterior reinstalando la actualización del nivel de mantenimiento anterior. Los datos del gestor de colas son compatibles entre los niveles de mantenimiento. Para restaurar IBM MQ a su nivel anterior, tras iniciar los gestores de colas, deberá realizar primero una copia de seguridad de los gestores de colas. A continuación, puede restaurar los gestores de colas de seguridad después de restaurar el nivel anterior de IBM MQ.

⊫ z/OS  $\blacktriangleright$  LTS En IBM MQ for z/OS se puede realizar la migración a versiones anteriores desde un release de Long Term Support (LTS). Para obtener más información, consulte ["Migración de](#page-213-0) [versiones anteriores a releases anteriores soportados de IBM MQ for z/OS" en la página 214](#page-213-0).

 $z/0S$ CD. La migración hacia atrás no está soportada en un release de Continuous Delivery (CD) en z/OS.

### **Conceptos relacionados**

["Coexistencia del gestor de colas de varias instalaciones en UNIX, Linux, and Windows" en la página 102](#page-101-0) Puede instalar varias copias de IBM MQ para UNIX, Linux, and Windows en el mismo servidor. Estas copias de IBM MQ pueden estar en el mismo nivel de versión o en niveles diferentes. Esto se denomina una instalación múltiple. La multiinstalación es especialmente útil cuando actualiza de una versión de IBM MQ a una versión posterior, porque le permite ejecutar la versión anterior junto con la versión posterior.

#### ["Coexistencia de gestores de colas" en la página 99](#page-98-0)

Los gestores de colas, con nombres diferentes, pueden coexistir en cualquier servidor siempre que utilicen la misma instalación de IBM MQ . En z/OS, UNIX, Linux y Windows, pueden coexistir diferentes gestores de colas en el mismo servidor y pueden asociarse a diferentes instalaciones.

#### **Tareas relacionadas**

Copia de seguridad y restauración de un gestor de colas

# **Cambios que afectan a la migración**

Los cambios en el producto podrían afectar a la migración de un gestor de colas de un release anterior al release actual de IBM MQ, o afectar a aplicaciones o configuraciones existentes. Revise estos cambios antes de actualizar los gestores de colas a la versión más reciente del producto y decida si desea planificar los cambios en las aplicaciones, scripts y procedimientos existentes antes de iniciar la migración de los sistemas.

# **Cambios en el release actual**

Si desea detalles de cambios en el release actual, incluyendo los que afectan a la migración, consulte la información siguiente:

- $V$  9.1.0 Novedades y cambios en IBM MQ 9.1 • Novedades y cambios en la IBM MQ 9.1.x de Continuous Delivery LTS Novedades en la IBM MQ 9.1.0 de Long Term Support
- [IBM MQ, WebSphere MQ, y los archivos léame del producto MQSeries](https://www.ibm.com/support/pages/node/317955)

# **Cambios en versiones anteriores**

Si desea más información sobre lo que ha cambiado en un release anterior del producto, consulte la sección *Novedades* en la documentación del producto para dicha versión del producto:

- IBM MQ 9.0
	- Novedades y cambios en IBM MQ 9.0.0
	- Novedades y cambios en IBM MQ 9.0.x Continuous Delivery
	- Qué ha cambiado en IBM MQ 9.0.0.x Long Term Support
- Qué ha cambiado en IBM MQ 8.0
- Qué ha cambiado en IBM WebSphere MQ 7.5
- Qué ha cambiado en IBM WebSphere MQ 7.1

Para versiones antiguas del producto, sin soporte, no está disponible la documentación en IBM Documentation en línea, pero puede descargarla para utilizarla fuera de línea. Para obtener más información, consulte Documentación para versiones anteriores de IBM MQ.

# **Restricciones al revertir la migración del gestor de colas**

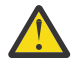

# **Atención:**

En IBM MQ for Multiplatforms no se puede revertir la migración del gestor de colas para eliminar el efecto de los cambios. Esta restricción se aplica si la empresa usa el modelo tanto del release Long Term Support (LTS) como del release Continuous Delivery (CD).

z/08 **Tan III Steph** En IBM MQ for z/OS, puede revertir la migración del gestor de colas siempre que haya migrado desde una release de LTS anterior a un release de LTS más reciente y que el release de LTS anterior tenga instalados los PTF de migración a versiones anteriores para el release de LTS más reciente, antes de iniciar la migración.

Para obtener más información, consulte Tipos de release de IBM MQ.

### **Conceptos relacionados**

["Métodos y conceptos de migración" en la página 80](#page-79-0)

Una visión general de los diferentes conceptos y métodos para migrar desde un release del producto a otro.

["Consideraciones relativas a la migración de IBM MQ 8.0 o posteriores en Windows" en la página 119](#page-118-0)

["Ubicaciones de los directorios de datos y programas en Windows" en la página 121](#page-120-0)

La ubicación de instalación para los archivos de datos y binarios del programa de IBM MQ en Windows depende de la versión IBM MQ que esté instalando y de si esta es la primera vez que se está instalando IBM MQ.

# **Consideraciones durante la migración desde Advanced Message Security 7.0.1**

A partir de la IBM WebSphere MQ 7.5 en adelante, Advanced Message Security pasó a ser un componente de IBM MQ. Se han modificado algunos aspectos de las funciones de AMS que pueden afectar a las aplicaciones, los scripts administrativos o los procedimientos de gestión.

# **Importante:**

Si está migrando a IBM MQ 9.1 desde IBM WebSphere MQ 7.5 o anterior, primero debe migrar a una versión provisional. Consulte Vías de acceso de migración.

Revise la lista de cambios siguientes detenidamente antes de actualizar los gestores de colas a la IBM WebSphere MQ 7.5 o posterior. Decida si debe planificar los cambios en las aplicaciones, scripts y procedimientos existentes antes de iniciar la migración de los sistemas:

- A partir de la IBM WebSphere MQ 7.5, la instalación de AMS forma parte del proceso de instalación de IBM MQ.
- Las funciones de seguridad de AMS se habilitan con su instalación y se controlan con políticas de seguridad. No es necesario que habilite interceptores para permitir que AMS intercepte datos.
- AMS en IBM MQ no requiere que se utilice el mandato **cfgmqs** como en la versión autónoma de Advanced Message Security.

# **Vías de acceso de migración**

Una visión general de las vías de acceso de migración entre distintas versiones de IBM MQ. Para algunas vías de acceso de migración de IBM MQ for z/OS , puede volver a la versión que estaba utilizando antes de la migración. Para IBM MQ for Multiplatforms, no se puede revertir fácilmente a una versión anterior.

**Nota:** Antes de que se publique cada nueva versión del producto, se prueba para la migración de las versiones anteriores a las que se da soporte en ese momento. La migración directa de una versión que está sin soporte también podría funcionar, pero ni se prueba ni está soportada. Por lo tanto, para migrar a la última versión desde una versión que no tiene soporte, en primer lugar, debería migrar a una versión provisional que se haya publicado antes de que se dejara sin soporte a la versión anterior.

- "Vías de migración: IBM MQ for Multiplatforms" en la página 79
- "Vías de migración: IBM MQ for z/OS" en la página 79
- • ["Información de migración detallada" en la página 80](#page-79-0)

# **Vías de migración: IBM MQ for Multiplatforms**

#### $\blacktriangleright$  Multi

Puede migrar desde la IBM MQ 8.0 o posterior directamente a la IBM MQ 9.1. Para migrar desde IBM WebSphere MQ 7.5, primero debe migrar a IBM MQ 8.0 o IBM MQ 9.0.

Para IBM MQ en IBM i no había IBM WebSphere MQ 7.5 , por lo que la versión adecuada para utilizar es IBM WebSphere MQ 7.1.

Para IBM MQ for UNIX, Linux, and Windows, Se puede utilizar la migración en paralelo y de varias etapas para migrar de un release a un release posterior.

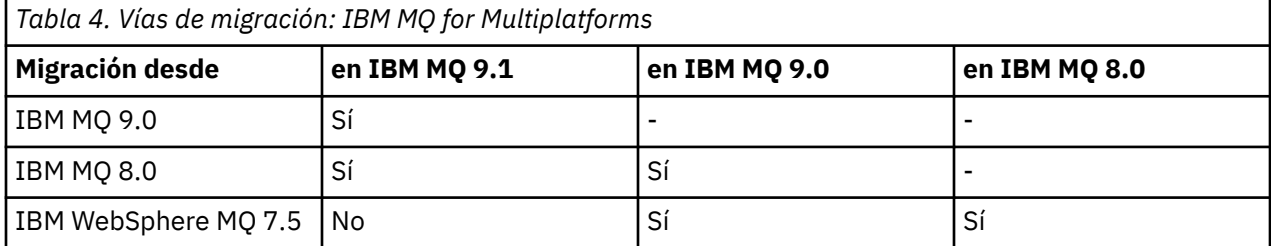

En el caso de IBM MQ for Multiplatforms, no puede revertir fácilmente a una versión anterior. Sin embargo, si no se ha iniciado un gestor de colas, puede desinstalar la versión actual y volver a instalar una versión distinta de IBM MQ. No importa qué versiones de IBM MQ están instaladas cuando se inició un gestor de colas por última vez y cuando se inició la siguiente vez.

# **Vías de migración: IBM MQ for z/OS**

#### $z/0S$

Puede migrar desde la IBM MQ 8.0 o posterior directamente a la IBM MQ 9.1.

Si está migrando a IBM MQ 9.1 desde IBM WebSphere MQ 7.1, primero debe migrar a IBM MQ 8.0 o IBM MQ 9.0 y reiniciar cada gestor de colas con OPMODE = (NEWFUNC,800) u OPMODE = (NEWFUNC,900). Para obtener más información, consulte ["Migración desde releases anteriores no soportados de IBM MQ](#page-208-0) [for z/OS" en la página 209](#page-208-0).

<span id="page-79-0"></span>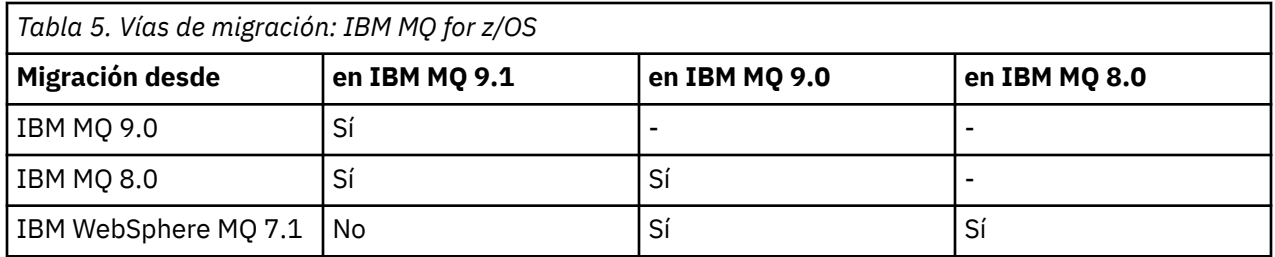

Para revertir a una versión anterior, consulte ["Reversión de un gestor de colas a una versión anterior en](#page-227-0) [z/OS" en la página 228.](#page-227-0)

# **Información de migración detallada**

Para obtener información detallada sobre la migración a la versión actual, consulte los siguientes enlaces:

- ["Planificación de la migración de IBM MQ a una versión posterior en Windows" en la](#page-117-0) [página 118](#page-117-0)
- Linux UNIX ["Planificación para migrar IBM MQ a una versión posterior en UNIX y Linux"](#page-153-0) [en la página 154](#page-153-0)
- BMI Planificación de la migración de IBM MQ a una versión posterior en IBM i" en la página [184](#page-183-0)
- $\blacktriangleright$   $\blacktriangleright$   $\blacktriangleright$   $\blacktriangleright$   $\blacktriangleleft$   $\blacktriangleleft$   $\blacktriangleleft$   $\blacktriangleleft$   $\blacktriangleleft$  and  $\blacktriangleleft$   $\blacktriangleleft$   $\black$ [211](#page-210-0)

Para la migración a una versión de IBM MQ distinta de la versión actual, consulte la documentación para la versión de destino:

- Migración de IBM MQ (IBM MQ 9.0)
- Migración de IBM MQ (IBM MQ 8.0)
- **Multi** Migración de IBM WebSphere MQ (IBM WebSphere MQ 7.5)

Para las versiones de IBM MQ que están fuera de servicio, donde la documentación ya no está disponible en IBM Documentation en línea, puede descargar la documentación para su uso fuera de línea. Consulte Documentación para versiones anteriores de IBM MQ.

#### **Conceptos relacionados**

"Métodos y conceptos de migración" en la página 80 Una visión general de los diferentes conceptos y métodos para migrar desde un release del producto a otro.

# **Métodos y conceptos de migración**

Una visión general de los diferentes conceptos y métodos para migrar desde un release del producto a otro.

# **Objetos por considerar durante una migración**

Es importante considerar cuatro tipos de objeto durante una migración:

#### **Migración de entorno operativo**

Actualización del entorno operativo, o componentes del entorno, como, por ejemplo, la instalación de un nuevo nivel de JRE; consulte ["Migración del entorno operativo de IBM MQ" en la página 83](#page-82-0).

#### **Migración de gestor de colas**

Migración de un gestor de colas después de una actualización de la instalación de IBM MQ a un nuevo nivel de mandatos; consulte ["Migración de gestor de colas" en la página 84.](#page-83-0)

Al migrar gestores de colas miembros de un clúster, haga los repositorios completos antes que los parciales. Esto se debe a que un repositorio antiguo no puede almacenar los atributos nuevos introducidos en un release más reciente. Los tolera, pero no los almacena.

#### **Migración de IBM MQ MQI client**

Migración de una configuración de cliente después de instalar una versión o release nuevos de IBM MQ MQI client; consulte ["Migración de IBM MQ MQI client" en la página 85](#page-84-0).

Es mejor migrar los clientes después de migrar los gestores de colas con los que se comunican.

#### **Migración de aplicación**

Volver a enlazar, compilar o codificar una aplicación servidora o cliente de IBM MQ; consulte ["Migración de aplicaciones e interoperatividad" en la página 86.](#page-85-0) La migración de aplicaciones también incluye la migración de cualquier API o salida de canal.

Utilice la nueva versión de las bibliotecas para compilar las aplicaciones, una vez actualizados los gestores de colas.

## **Impacto de una migración en otros gestores de colas o clientes**

Además, hay que considerar el impacto de migrar un gestor de colas, o IBM MQ MQI client, en otros gestores de colas o clientes:

#### **Compatibilidad, coexistencia e interoperabilidad**

Consulte ["Coexistencia, compatibilidad e interoperatividad" en la página 98](#page-97-0) para obtener información sobre la compatibilidad de las aplicaciones de IBM MQ conectadas con gestores de colas y de clientes de IBM MQ MQI client en diferentes niveles de mandatos. La sección también explica el concepto de coexistencia de gestores de colas y la interoperabilidad de aplicaciones IBM MQ JMS con WebSphere Application Server.

#### **Clústeres del gestor de colas**

¿Puede un gestor de colas de clúster contener gestores de colas en distintos niveles de mandatos? Consulte ["Migración de un clúster del gestor de colas" en la página 232](#page-231-0) para responder a esta pregunta y para saber cómo migrar un clúster de gestores de colas.

# **Grupos de compartición de colas**

Los grupos de compartición de colas supone que varios gestores de colas se ejecutan en z/OS. ¿Cómo migra los gestores de colas que forman parte de un grupo de compartición de colas a un nuevo nivel de mandatos; consulte ["Migración del grupo de compartición de colas" en la página 231?](#page-230-0)

#### **Clústeres de alta disponibilidad**

¿Cómo migrar gestores de colas que forman parte de un clúster de alta disponibilidad a un nuevo nivel de mandatos y mantener un servicio continuado y fiable? Consulte ["Migrar un gestor de colas](#page-237-0) [en una configuración de alta disponibilidad" en la página 238](#page-237-0), que cubre la migración de gestores de colas de varias instancias y la migración de los gestores de colas que operan en clústeres de alta disponibilidad.

### **Modelo de migración de aplicaciones de IBM MQ**

[Figura 1 en la página 82](#page-81-0) muestra los diversos componentes del modelo de migración de aplicaciones.

<span id="page-81-0"></span>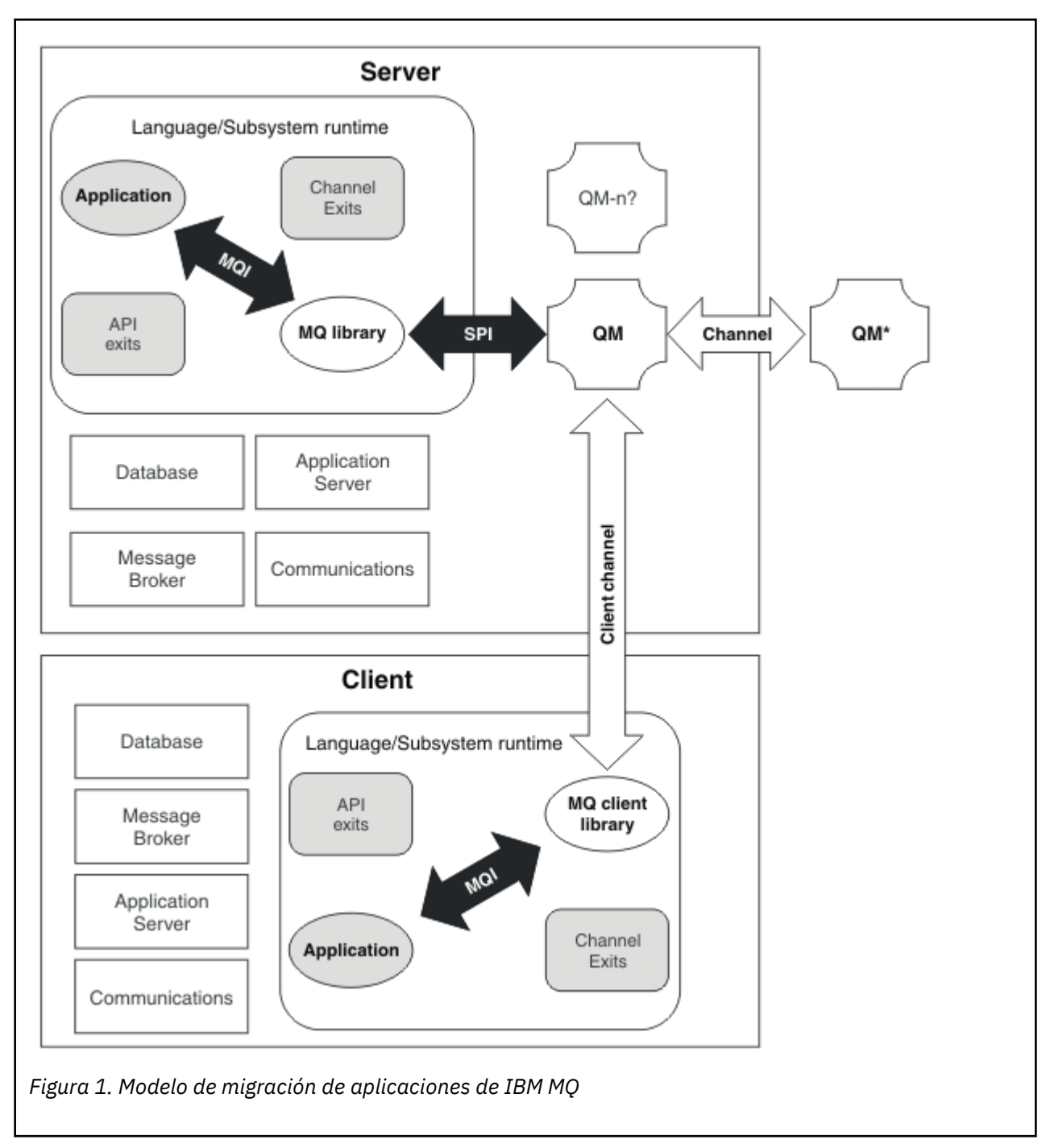

Este diagrama muestra dos entornos de ejecución (sistemas operativos) donde cada uno de ellos contiene una serie de componentes software como, por ejemplo, bases de datos, servidores de aplicaciones y el lenguaje o subsistema de entorno de ejecución. Un entorno se llama Server y contiene un servidor de IBM MQ y una aplicación de servidor. El otro entorno se denomina Clienty contiene una aplicación IBM MQ MQI client .

El lenguaje o subsistema de entorno de ejecución contiene una aplicación IBM MQ, la biblioteca de IBM MQ MQI client o de servidor y los programas de salida de API y de canal de IBM MQ.

El entorno de servidor tiene uno o más gestores de colas, representados en el diagrama por QM, que usan la instalación de IBM MQ en el servidor. Los componentes del lenguaje o subsistema de entorno de ejecución están conectados con el gestor de colas QM, ya localmente en el servidor o de forma remota desde el cliente.

<span id="page-82-0"></span>La aplicación se enlaza a la biblioteca de IBM MQ mediante la interfaz de cola de mensajes. Las bibliotecas aparecen enlazadas con el gestor de colas QM ya sea mediante una SPI, que describe la conexión entre el proceso que ejecuta la MQI y los procesos del gestor de colas, o mediante una conexión de IBM MQ MQI client.

El diagrama también muestra dos gestores de colas adicionales:

- El gestor de colas etiquetado QM\*, que representa los gestores de colas de varios niveles instalados en otros servidores.
- El gestor de colas etiquetado QM-n?, que representa una serie de gestores de colas que coexisten en el mismo servidor que el gestor de colas QM, pero que ejecutan a un nivel de release diferente. Las instalaciones de estos distintos niveles de release no aparecen en el diagrama. El signo de interrogación en el nombre del gestor de colas QM-n? indica que esta prestación podría no estar presente en el entorno.

Varios releases de IBM MQ instalados en el mismo entorno operativo son *coexistentes*. No es necesario, aunque sí habitual, que las instalaciones coexistentes estén a niveles de release distintos. La coexistencia de gestores de colas es importante para la migración en dos aspectos:

- 1. Se puede utilizar para reducir el riesgo que implica migrar a un nuevo nivel de mandatos y reducir el tiempo de inactividad durante el proceso de migración.
- 2. Debe tener en cuenta las implicaciones de configuración que suponen ejecutar algunas aplicaciones o clústeres en el mismo servidor con gestores de colas en diferentes niveles de mandatos.

Para obtener más información, consulte ["Coexistencia de gestores de colas" en la página 99.](#page-98-0)

# **Migración del entorno operativo de IBM MQ**

Debe realizar algunas tareas de migración para IBM MQ como resultado de la actualización del entorno operativo.

Para averiguar qué actualizaciones del entorno operativo debe realizar antes de actualizar IBM MQ, compare los requisitos para los releases diferentes. Para obtener más información sobre los requisitos del sistema, consulte [Requisitos del sistema para IBM MQ](https://www.ibm.com/support/pages/system-requirements-ibm-mq). Cuando selecciona el enlace adecuado en la página web, la herramienta SPCR le permite ir directamente a la siguiente información para el sistema o sistemas operativos que utiliza su empresa.

- Sistemas operativos soportados
- Requisitos previos
- Requisitos del sistema
- Software opcional soportado

Para obtener más información sobre los cambios del entorno operativo del release más reciente que afectan directamente la migración a una nueva versión de IBM MQ, consulte la información siguiente:

- $\bullet$  V  $9.1.0$  Novedades y cambios en IBM MQ 9.1.0
- Novedades y cambios en la IBM MQ 9.1.x de Continuous Delivery
- **LTS** Novedades en la IBM MQ 9.1.0 de Long Term Support
	- **LTS ED [IBM MQ, WebSphere MQ, y los archivos léame del producto MQSeries](https://www.ibm.com/support/pages/node/317955)**

Si desea más información sobre qué ha cambiado en un release anterior del producto, consulte la sección *Novedades* en la documentación del producto para dicho release:

- Qué ha cambiado en IBM MQ 8.0
- Qué ha cambiado en IBM WebSphere MQ 7.5
- Qué ha cambiado en IBM WebSphere MQ 7.1

<span id="page-83-0"></span>• En las versiones anteriores de los productos, incluido IBM WebSphere MQ 7.0.1, para las que la documentación se proporciona fuera de IBM Documentation, consulte Documentación de versiones anteriores de IBM MQ.

Algunos cambios pueden afectar la migración de IBM MQ indirectamente. Por ejemplo, los convenios de enlaces de tiempo de ejecución para aplicaciones o la forma en que se asigna la memoria, pueden cambiar.

# **Migración de gestor de colas**

Después de actualizar una instalación, puede ser necesaria la migración del gestor de colas. La migración tiene lugar cuando inicia un gestor de colas. Puede eliminar una actualización antes de haber iniciado un gestor de colas. Sin embargo, si elimina la actualización después de que un gestor de colas se ha iniciado, dicho gestor de colas no funcionará.

# **Migración de un gestor de colas a un release posterior**

En IBM MQ for z/OS, la migración del gestor de colas es necesaria tras la actualización a otro nivel de versión, release o mantenimiento del producto. La actualización cambia el nivel de mandatos. El nivel de mandatos actual, o VRM aparece en el registro de z/OS.

**En Multipla** En IBM MQ for Multiplatforms, la migración del gestor de colas siempre es necesaria para los cambios en los primeros dos dígitos del código VRMF. Los cambios en el mantenimiento y en el nivel de arreglo, M y G en el código VRMF, no provocan nunca la migración automática del gestor de colas. Un cambio en el nivel de mandatos siempre requiere la migración del gestor de colas, pero si el cambio se envía en un mantenimiento o fixpack, tiene la opción de aumentar el nivel de mandatos y provocar la migración del gestor de colas.

El nivel de mandatos se incrementa siempre con un cambio en la versión o release. Si decide utilizar función nueva introducida en una actualización de nivel de mantenimiento, debe cambiar el nivel de mandatos. A la inversa no es el caso. No tiene que cambiar el nivel de mandatos cuando el nivel de arreglo cambia. Puede decidir instalar el fixpack, pero no utilizar la nueva función. Independientemente de si desea utilizar nueva función, la instalación del fixpack incrementa el nivel de mandatos máximo que soporta la instalación. Ejecute el mandato **dspmqver** para visualizar el nivel de mandatos máximo actual soportado.

La migración del gestor de colas es el proceso de convertir datos del gestor de colas permanente de una versión a otra. Los datos del gestor de colas permanente incluyen archivos de registro y datos en el directorio del gestor de colas. Los datos registran cambios en objetos tales como mensajes, suscripciones, publicaciones, gestores de colas, canales, colas y temas.

La migración del gestor de colas es necesaria y es un proceso muy automatizado.

Puede reducir el tiempo de inactividad y los riesgos causados por la migración del gestor de colas, verificando primero la nueva versión, mediante un gestor de colas diferente. A menos que la plataforma dé soporte a la coexistencia de gestores de colas, necesitará realizar la verificación en otro servidor en un entorno virtualizado en el mismo servidor. Si la plataforma que está actualizando da soporte a la coexistencia de gestores de colas, puede instalar la nueva versión de IBM MQ en el mismo servidor, verificarla y minimizar el tiempo de inactividad necesario para detener el gestor de colas, realizar una copia de seguridad del mismo y reiniciarlo.

**Nota:** Si está migrando un gestor de colas a través de varios niveles de release, un nivel cada vez, debe iniciar el gestor de colas después de cada actualización para migrarlo. También debe iniciar todos los canales, para garantizar que se migren.

Cuando migre gestores de colas que son miembros de un clúster, migre los repositorios completos antes que los repositorios parciales. Esto se debe a que un repositorio antiguo no puede almacenar los atributos nuevos introducidos en un release más reciente. Los tolera, pero no los almacena.

# <span id="page-84-0"></span>**Restauración de un gestor de colas a un release anterior**

 $\blacktriangleright$  Multi $\blacktriangleright$  En IBM MQ for Multiplatforms, no puede restaurar un gestor de colas a un nivel de release anterior después de haber migrado a un nuevo release. Hay que hacer una copia de seguridad del sistema antes de iniciar la migración a versiones anteriores. Puede realizar una copia de seguridad de los datos del gestor de colas o utilizar un gestor de colas de seguridad; consulte Copia de seguridad y restauración de IBM MQ. Antes de hacer la copia de seguridad, hay que parar el gestor de colas.

 $\triangleright$  V 9.1.0  $\triangleright$  z/0S En IBM MQ for z/OS, hay que tener en cuenta las consideraciones siguientes al migrar:

- **Publici**a Puede realizar la migración a versiones anteriores para los gestores de colas si utiliza el modelo de release Long Term Support (LTS). Para obtener más información, consulte Tipos de release de IBM MQ.
- A partir de la IBM MQ 9.1.0, se ha eliminado el parámetro OPMODE. Un gestor de colas IBM MQ 9.1.0 siempre se puede migrar hacia atrás al release en el que se ejecutaba anteriormente, si el release era uno de IBM MQ 8.0.0 o IBM MQ 9.0.0. Debe tener aplicados los PTF de compatibilidad en el release anterior antes de iniciar un gestor de colas en el nuevo release.

### **Conceptos relacionados**

["Actualización y migración de IBM MQ en z/OS" en la página 208](#page-207-0)

Puede instalar nuevos releases de IBM MQ para actualizar IBM MQ a un nuevo nivel de release o versión. Pueden coexistir diversas instalaciones en el mismo nivel o en diferentes niveles en la misma instancia de z/OS. La ejecución de un gestor de colas en un nivel superior requiere migración.

### **Tareas relacionadas**

["Migración de un gestor de colas en UNIX y Linux" en la página 155](#page-154-0) Los procedimientos de migración de un gestor de colas a una versión posterior del producto, y de restauración de un gestor de colas a una versión anterior del producto están detalladas en esta sección.

["Migración de un gestor de colas en Windows" en la página 123](#page-122-0) Los procedimientos de migración de un gestor de colas a una versión posterior del producto, y de restauración de un gestor de colas a una versión anterior del producto están detalladas en esta sección.

["Migración de un gestor de colas a la última versión en IBM i" en la página 186](#page-185-0) Siga estas instrucciones para migrar un gestor de colas en IBM i a la última versión de MQ.

["Traslado de un gestor de colas a un sistema operativo diferente" en la página 246](#page-245-0) Siga estas instrucciones para mover un gestor de colas de un sistema operativo a otro. Tenga en cuenta que esto es **no** una migración de un gestor de colas.

### **Referencia relacionada**

["OPMODE en z/OS" en la página 206](#page-205-0)

En las versiones anteriores de IBM MQ for z/OS, la disponibilidad de las nuevas versiones y la migración a versiones anteriores se controlaba mediante el parámetro **OPMODE** de la macro CSQ6SYSP. Esto ya no se aplica en la IBM MQ 9.1.0 y se omite el parámetro **OPMODE**.

# **Migración de IBM MQ MQI client**

La migración de IBM MQ MQI client es el proceso de convertir configuraciones de IBM MQ MQI client, y canales de servidor y cliente, de una versión a otra. La migración de cliente puede tener lugar tras actualizar IBM MQ MQI client, y es reversible.

Es mejor migrar los clientes después de migrar los gestores de colas con los que se comunican.

La migración del cliente en la estación de trabajo cliente es opcional y manual. La migración del cliente en el servidor es necesaria y automática. Debe actualizarIBM MQ MQI client antes de migrar una estación de trabajo cliente para utilizar las nuevas opciones de configuración. Puede realizar cambios de configuración a canales de conexión cliente y servidor en el servidor, pero sin que afecten a una estación de trabajo cliente, hasta que el cliente se actualice.

<span id="page-85-0"></span>Un ejemplo de migración de cliente realizada en la estación de trabajo cliente es migrar manualmente valores de configuración al archivo de configuración mqclient.ini.

Un ejemplo de combinación de migración de cliente y servidor es el despliegue de una nueva tabla de definiciones de conexión de cliente (CCDT). Para utilizar una nueva versión de la CCDT, genere la tabla en un gestor de colas que tenga el nivel de código nuevo. Despliegue la tabla a clientes que van a utilizarla. Para desplegar la tabla en un cliente, debe actualizar primero el cliente para que tenga como mínimo el mismo nivel que el gestor de colas que la ha creado.

Un IBM MQ MQI client puede interoperar con versiones anteriores y posteriores de IBM MQ. La actualización de IBM MQ MQI client pone las nuevas funcionalidades a disposición de las aplicaciones cliente y es importante mantener el nivel de servicio. La migración de IBM MQ MQI client le da acceso a nuevas opciones de configuración.

Las bibliotecas de IBM MQ MQI client como, por ejemplo, mqic.dll, son dinámicas y los enlaces de las aplicaciones con las bibliotecas no suelen cambiar. No enlace de nuevo una aplicación cliente para capturar nuevas bibliotecas cliente de IBM MQ. El cliente captura la nueva biblioteca la próxima vez que la aplicación cliente la carga. No mueva las bibliotecas de su directorio de instalación. Los enlaces a bibliotecas en cualquier otro lugar que no sea el directorio instalado es una configuración no soportada.

### **Conceptos relacionados**

["Compatibilidad e interoperabilidad de aplicaciones con versiones anteriores de IBM MQ" en la página](#page-108-0) [109](#page-108-0)

["Compatibilidad e interoperabilidad de aplicaciones con versiones posteriores de IBM MQ" en la página](#page-110-0) [111](#page-110-0)

Las aplicaciones de IBM MQ se ejecutan en versiones posteriores de un gestor de colas sin codificar, compilar o enlazar de nuevo. Puede conectar a una aplicación que se crea en bibliotecas suministradas con una versión anterior de IBM MQ a un gestor de colas que se ejecuta en una versión posterior de IBM MQ.

### **Tareas relacionadas**

["Migración de un IBM MQ MQI client a la versión más reciente en IBM i" en la página 201](#page-200-0) Antes de migrar un IBM MQ MQI client, cree un plan de migración. Detenga toda la actividad de IBM MQ en la estación de trabajo cliente. Actualice la instalación de IBM MQ MQI client. Realice los cambios de configuración y aplicación que sean esenciales.

#### ["Migración de un IBM MQ MQI client en UNIX y Linux" en la página 170](#page-169-0)

Antes de migrar un IBM MQ MQI client, cree un plan de migración. Detenga toda la actividad de IBM MQ en la estación de trabajo cliente. Actualice la instalación de IBM MQ MQI client. Realice los cambios de configuración y aplicación que sean esenciales.

#### ["Migración de un IBM MQ MQI client en Windows" en la página 140](#page-139-0)

Antes de migrar un IBM MQ MQI client, cree un plan de migración. Detenga toda la actividad de IBM MQ en la estación de trabajo cliente. Actualice la instalación de IBM MQ MQI client. Realice los cambios de configuración y aplicación que sean esenciales.

#### **Referencia relacionada**

["Clientes de MQ : Tabla de definiciones de canal de cliente \(CCDT\)" en la página 112](#page-111-0)

Puede conectar una aplicación de IBM MQ client a cualquier nivel de gestor de colas. Si un cliente utiliza CCDT para conectarse a un gestor de colas, la CCDT puede estar en una versión superior, inferior o igual a la del cliente.

["Cliente de IBM MQ soportado: comportamiento predeterminado de los canales de conexión de cliente y](#page-113-0) [de conexión de servidor" en la página 114](#page-113-0)

# **Migración de aplicaciones e interoperatividad**

IBM MQ soporta la ejecución de aplicaciones compiladas y enlazadas contra versiones anteriores de IBM MQ con niveles posteriores de IBM MQ. Utilice la nueva versión de las bibliotecas para compilar las aplicaciones, una vez actualizados los gestores de colas.

Para migrar una aplicación para que se ejecute con un nuevo nivel de IBM MQ, desconéctela del gestor de colas. Vuélvala a conectar cuando se ejecute el gestor de colas. No obstante, basta una pequeña

diferencia en la interfaz entre IBM MQ y la aplicación para romper aplicación o hacer que se comporte mal. A veces, un problema no aparece hasta que ha pasado mucho tiempo. Por este motivo, siempre deberán probarse las aplicaciones con una nueva versión de IBM MQ. El alcance sugerido de las pruebas varía dependiendo del alcance de los cambios en IBM MQ; consulte ["Características de diferentes tipos](#page-207-0) [de actualización en z/OS" en la página 208](#page-207-0) or ["Características de diferentes tipos de actualización" en la](#page-6-0) [página 7](#page-6-0).

La migración de la aplicación se refiere a cuatro tipos de cambios.

- 1. Cambios en la aplicación que son consecuencia de actualizar el entorno operativo junto con el gestor de colas. En raras ocasiones cambian los convenios de enlace. La razón más probable para un cambio de enlace es conmutar de un entorno de 32 bits a 64 bits. Si utiliza SSL o TLS es posible que tenga que enlazar de nuevo con una nueva biblioteca segura.
- 2. Cambios que debe realizar en la aplicación con objeto de ejecutar una aplicación en un nuevo nivel de gestor de colas. Los cambios de este tipo son poco frecuentes. Sin embargo, debe comprobar la ["Cambios que afectan a la migración" en la página 77](#page-76-0) para ver si los cambios pueden afectar a sus aplicaciones.
- 3. Cambios que no son obligatorios, pero que podrían tener que hacerse en un futuro porque haya un motivo de negocio para modificar una aplicación.
- 4. Cambios en aplicaciones que suministran IBM u otros proveedores, que requieren que ejecute programas de utilidad de migración. Los programas de utilidad convierten aplicaciones para que se ejecuten en la nueva versión de IBM MQ.

No cargue bibliotecas de IBM MQ de un nivel anterior. IBM MQ no da soporte a la conexión de aplicaciones de servidor que cargan bibliotecas desde el nivel anterior para conectarse a un nivel posterior del gestor de colas. En plataformas UNIX, Linux, and Windows, la ruta de carga de aplicaciones tiene que establecerse a la ubicación de las bibliotecas de servidor de IBM MQ. No tiene que volver a compilar y enlazar una aplicación. Las aplicaciones compiladas y enlazadas contra una versión anterior de IBM MQ pueden cargar bibliotecas de una versión posterior.

**En Multiplatic de**n Multiplatforms, IBM MQ carga la biblioteca desde la instalación a la que se conecta la aplicación. Una aplicación debe cargar inicialmente una biblioteca que tenga como mínimo el mismo nivel que la aplicación a la que se enlaza. A continuación, IBM MQ carga la versión correcta de la biblioteca desde la instalación con la que está asociado el gestor de colas. Si dispone de dos instalaciones de la misma versión, pero en diferentes niveles de arreglo, IBM MQ elegirá qué biblioteca carga. La elección se basa en el gestor de colas al que está conectado la aplicación. Si una aplicación está conectada a varios gestores de colas, es posible que se carguen varias bibliotecas.

Para facilitar la escritura de aplicaciones que puedan intercambiar mensajes con versiones anteriores del producto, IBM MQ proporciona un versionado de tipos de datos. El versionado de tipos de datos ayuda a intercambiar mensajes que son compatibles con los gestores de colas de destino. Una práctica recomendada en programación es establecer el número de versión de una estructura de datos de forma explícita. No dé por supuesto que la versión predeterminada es la que necesita. Estableciendo la versión de forma explícita, está forzado a ver qué versión utilizará. La descripción de la versión del tipo de datos le indica qué nivel de gestor de colas da soporte a dicha versión.

Es una práctica poco recomendada establecer la versión del tipo de datos en la versión actual. Si vuelve a compilar el programa con una nueva versión de IBM MQ, la versión del tipo de datos podría cambiar con consecuencias imprevistas.

Las aplicaciones de cliente son más proclives a conectarse a distintos gestores de colas que las aplicaciones grabadas para un servidor específico. Planee con detalle en el momento de escribir una aplicación que se va a conectar a diferentes versiones de un gestor de colas y a gestores de colas en diferentes plataformas. Los valores predeterminados de algunas constantes de IBM MQ, tales como MQPMO\_SYNCPOINT, MQPMO\_NO\_SYNCPOINT difieren entre plataformas. Algunas funciones no están disponibles en todas las plataformas.

Tenga en cuenta y cíñase a, las características de todos los gestores de colas con los que interactúa la aplicación. Escribir una aplicación para que funcione con versiones diferentes de un gestor de colas requiere planificación y diseño. No se proporciona API con IBM MQ para restringir una aplicación a un subconjunto de funciones común al conjunto de gestores de colas con los que interactúa. Para mejorar la interoperabilidad, algunos desarrolladores deciden ofrecer una capa de envoltorio de MQI o utilizar salidas API de MQI para controlar las funciones que los programas utilizan.

# **Autenticación de conexión**

Para una nueva instalación de IBM MQ 8.0 o posterior, el atributo **CONNAUTH CHCKLOCL** se establecerá en OPTIONAL. Esto significa que los ID de usuario y las contraseñas no son necesarias, pero si se proporcionan deben ser un par válido, o se rechazarán.

Al migrar entre una versión anterior de IBM MQ y la versión más reciente, el atributo **CONNAUTH CHCKLOCL** de cada gestor de colas se establece en NONE, lo que garantiza la continuidad de versión a versión, pero desactiva la autenticación de conexión.

Para obtener más información, consulte Autenticación de conexión: Configuración.

## **Conceptos relacionados**

["Compatibilidad e interoperabilidad de aplicaciones con versiones anteriores de IBM MQ" en la página](#page-108-0) [109](#page-108-0)

["Compatibilidad e interoperabilidad de aplicaciones con versiones posteriores de IBM MQ" en la página](#page-110-0) [111](#page-110-0)

Las aplicaciones de IBM MQ se ejecutan en versiones posteriores de un gestor de colas sin codificar, compilar o enlazar de nuevo. Puede conectar a una aplicación que se crea en bibliotecas suministradas con una versión anterior de IBM MQ a un gestor de colas que se ejecuta en una versión posterior de IBM MQ.

# **Tareas relacionadas**

["Migración de la carga de bibliotecas de IBM MQ a una versión posterior en UNIX y Linux" en la página](#page-172-0) [173](#page-172-0)

En UNIX y Linux, no suele ser necesario cambiar la forma en que se cargan las bibliotecas de IBM MQ si se actualiza desde una versión anterior del producto a una versión posterior sustituyendo una versión anterior del producto con la versión posterior basándose en el escenario de paso único. Sin embargo, si opta por sacar partido de la instalación múltiple de la versión posterior del producto, basándose en escenarios de migración en paralelo o en varios pasos, es posible que tenga que configurar el entorno de ejecución de forma diferente para que el sistema operativo cargue la versión posterior de la biblioteca de IBM MQ.

["Migración de la carga de bibliotecas de IBM MQ a una versión posterior en Windows" en la página 141](#page-140-0) En Windows, no suele ser necesario cambiar la forma en que se cargan las bibliotecas de IBM MQ si se actualiza desde una versión anterior del producto a la versión posterior sustituyendo una versión anterior del producto con la versión posterior basándose en el escenario de paso único. Sin embargo, si opta por sacar partido de la instalación múltiple de la versión posterior del producto, basándose en escenarios de migración en paralelo o en varios pasos, es posible que tenga que configurar el entorno de ejecución de forma diferente para que el sistema operativo cargue la versión posterior de la biblioteca de IBM MQ.

# **Métodos de migración en IBM MQ for Multiplatforms**

Hay tres métodos principales para migrar de un release a otro: Migración en una sola fase (denominada una instalación adjunta en IBM i), migración paralela y migración de varias etapas. La migración de varias etapas no es una opción para IBM i.

### **Importante:**

Si está migrando a IBM MQ 9.1 desde IBM WebSphere MQ 7.5 o anterior, primero debe migrar a una versión provisional. Consulte Vías de acceso de migración.

# **Migración de etapa única**

El término migración en una sola etapa se utiliza para describir la sustitución de la única instalación de IBM MQ en un servidor por un release posterior.

La ventaja de la migración en una sola etapa es que efectúa los mínimos cambios posibles en la configuración de los gestores de colas de las versiones anteriores. De forma automática, las aplicaciones existentes pasan de cargar las bibliotecas de la versión anterior a cargar las de la versión posterior. Los gestores de colas se asocian de forma automática a la instalación de la versión posterior. Los scripts administrativos y los procedimientos se ven afectados muy poco estableciendo la instalación en la instalación primaria. Si hace que la instalación de la versión posterior sea la instalación primaria, mandatos tales como **strmqm** funcionarán sin necesidad de que se les proporcione una ruta explícita.

De los tres métodos, la migración en una sola etapa conserva el número mayor de scripts y procedimientos existentes para ejecutar IBM MQ. No obstante, los otros métodos de migración dan soporte a una transición a la nueva versión más suave, lo que puede reducir el impacto global para los usuarios.

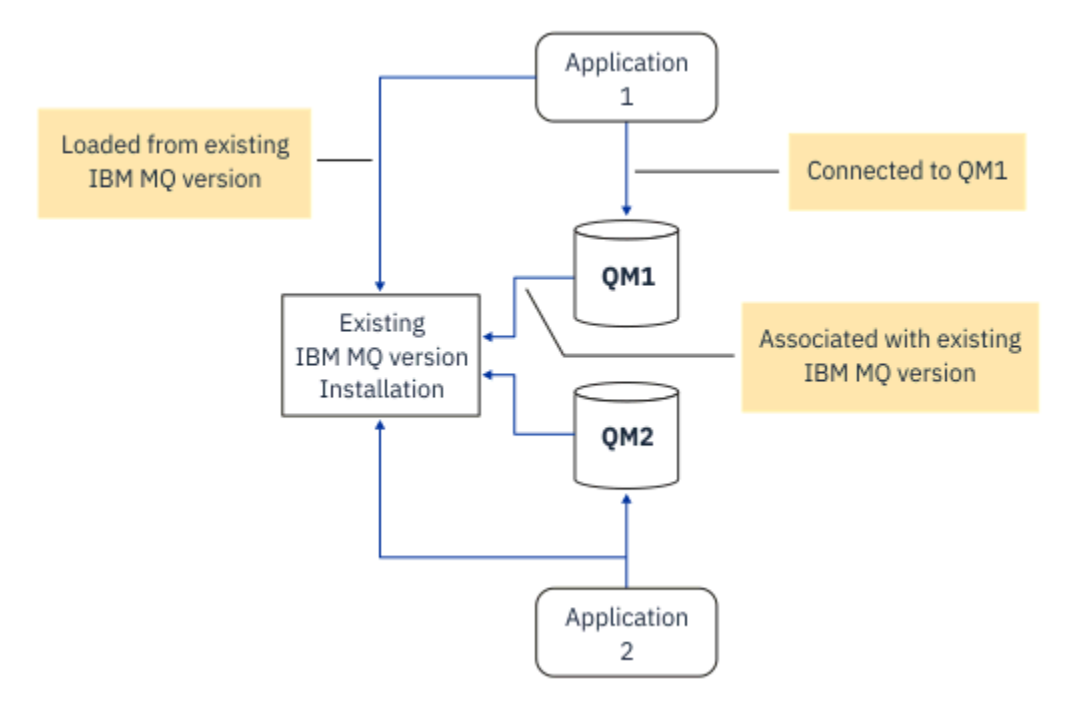

*Figura 2. Migración en una sola etapa: versión anterior instalada con gestores de colas conectados y aplicaciones asociadas*

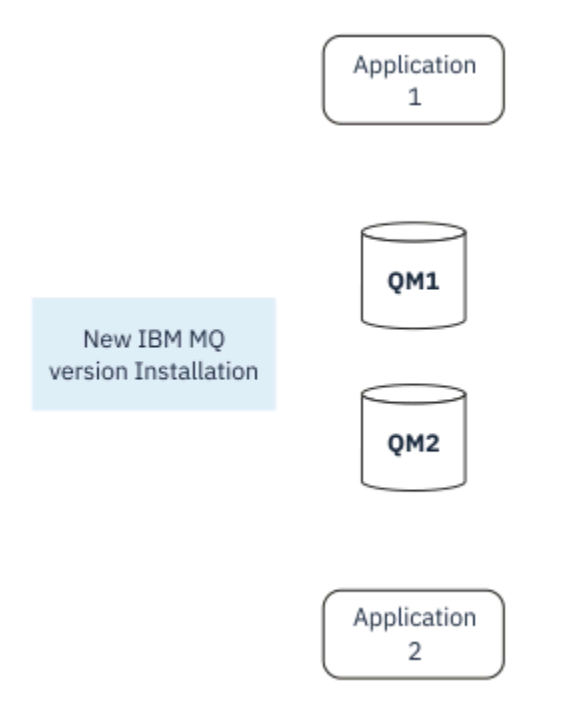

*Figura 3. Migración en una sola etapa: versión posterior instalada, pero gestores de colas aún no conectados y aplicaciones aún no asociadas*

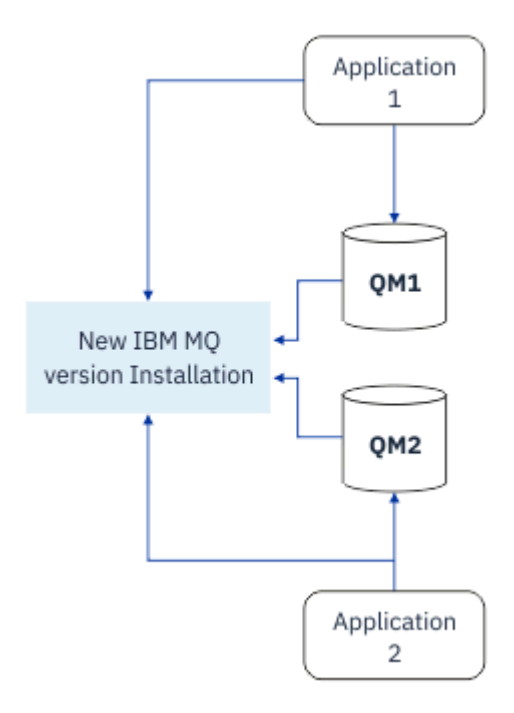

*Figura 4. Migración en una sola etapa: gestores de colas migrados y conectados, y aplicaciones asociadas a una versión posterior*

Para obtener más información sobre la migración de una sola etapa, consulte:

- Linux **Constitution ["Migración en UNIX y Linux: etapa única" en la página 158](#page-157-0)**
- Windows: ["Migración en Windows: etapa única" en la página 126](#page-125-0)
- NEM I Métodos de instalación en IBM i" en la página 187 (en IBM i, una migración en una sola etapa se denomina una instalación adjunta)

# **Migración en paralelo**

En UNIX, Linux y Windows, migración en paralelo es el término que se usa para describir la instalación de una versión posterior de IBM MQ junto con una versión anterior en el mismo servidor. El escenario de migración en paralelo se encuentra a medio camino entre los escenarios de migración de una sola etapa y de varias etapas, y se basa en la premisa siguiente:

- Instalar código de IBM MQ adicional junto con la instalación existente mientras los gestores de colas siguen en ejecución.
- Mover los gestores de colas de uno en uno a la nueva instalación.
- Migrar y probar las aplicaciones de una en una.

Durante la instalación y la verificación de la versión posterior de IBM MQ, los gestores de colas siguen ejecutando y permanecen asociados a la versión anterior de IBM MQ.

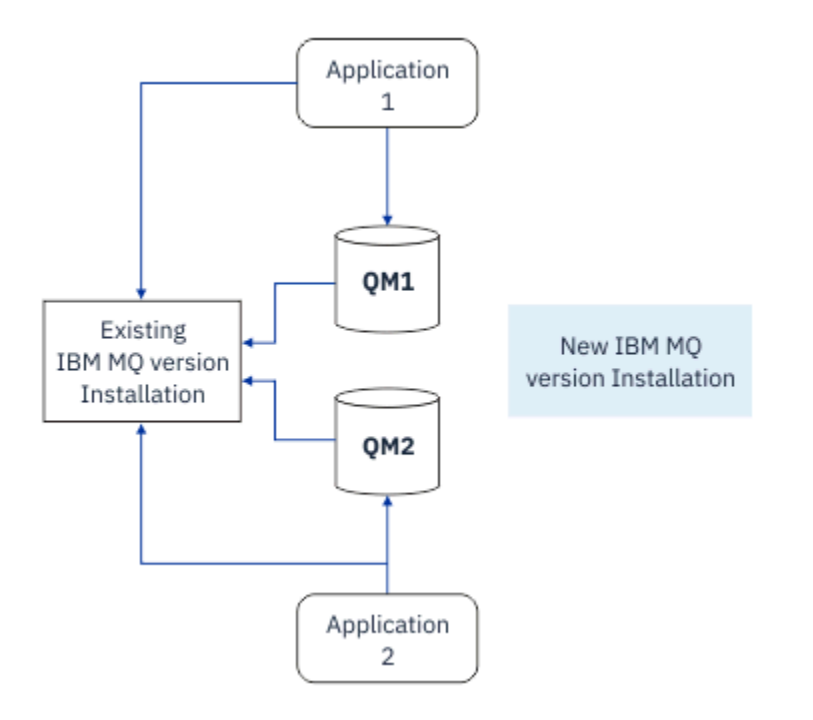

*Figura 5. Migración en paralelo: versión posterior instalada, pero gestores de colas aún conectados con, y aplicaciones aún asociadas a, la versión anterior*

Cuando se decide migrar gestores de colas a la versión posterior de IBM MQ, se paran todos los gestores de colas, se migran a la versión posterior, y se desinstala la versión anterior de IBM MQ.

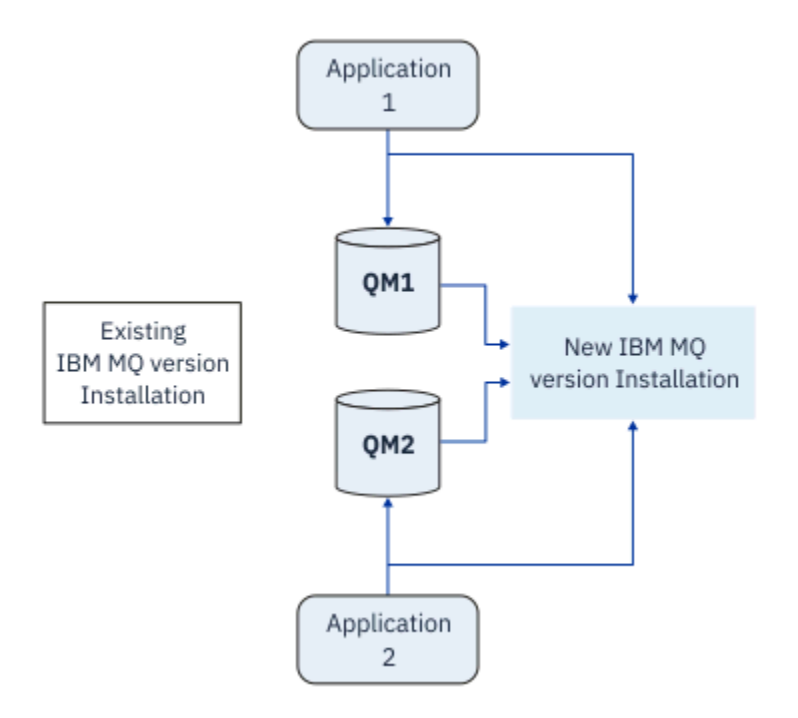

*Figura 6. Migración en paralelo: gestores de colas migrados y conectados con, y aplicaciones asociadas a, una versión posterior*

La ventaja que la migración en paralelo tiene respecto de la migración en una sola etapa es que se puede instalar y verificar la instalación posterior de IBM MQ en el servidor antes de cambiar a ella.

Aunque la migración en paralelo es menos flexible que la migración en varias etapas, tiene algunas ventajas respecto del enfoque en varias etapas. Con el método en paralelo, puede asignar una versión posterior de IBM MQ para que sea la instalación primaria. Con el enfoque de varias etapas y una versión de IBM MQ establecida como instalación primaria, muchas aplicaciones se reinician sin tener que volver a configurar su entorno, ya que los mandatos IBM MQ funcionan sin proporcionar una vía de acceso de búsqueda local.

Para obtener más información sobre la migración en paralelo, consulte:

- Linux **Company (Company)** ["Migración en UNIX y Linux: en paralelo" en la página 161](#page-160-0)
- **Windows P**["Migración en Windows: en paralelo" en la página 131](#page-130-0)

**Nota:** La migración en paralelo tiene un significado diferente en IBM i. Una instalación paralela actualiza IBM MQ en otro sistema. Para obtener más información, consulte ["Métodos de](#page-186-0) [instalación en IBM i" en la página 187](#page-186-0). No se pueden aplicar varias instalaciones a IBM i.

## **Migración de varias etapas ULW**

La migración en varias etapas es el término utilizado para describir la ejecución de una versión posterior de IBM MQ junto con una versión más antigua en el mismo servidor. La migración en varias etapas es el método más flexible.

Una vez instalada la versión posterior junto con la anterior, se pueden crear nuevos gestores de colas para verificar la instalación de la versión posterior y desarrollar aplicaciones nuevas. Al mismo tiempo, se pueden migrar los gestores de colas y las aplicaciones asociadas desde la versión anterior a la posterior. Al migrar los gestores de colas y las aplicaciones individualmente, se puede reducir el pico de carga de trabajo para el personal que gestiona la migración.

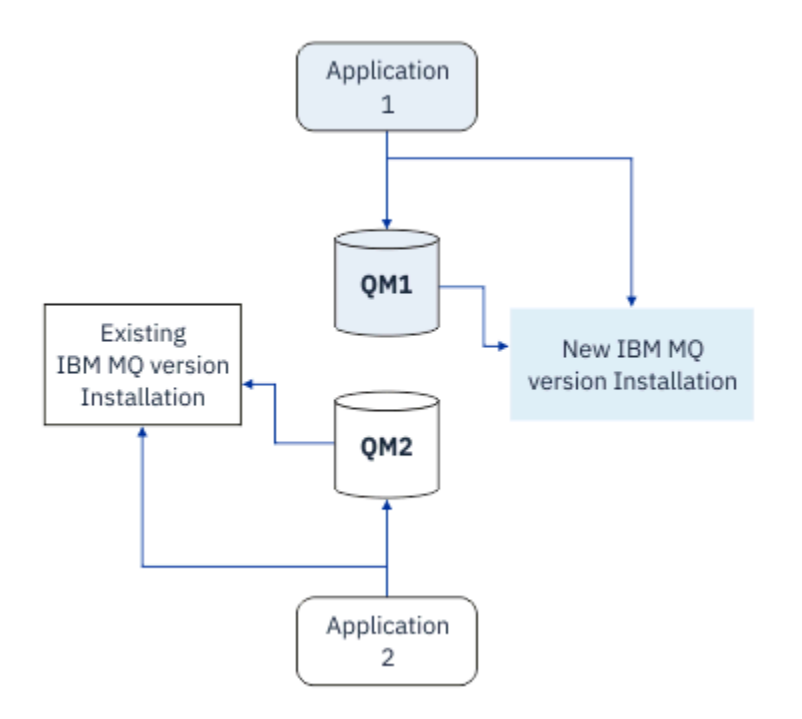

*Figura 7. Migración en varias etapas: un gestor de colas y una aplicación migrados a la versión posterior, y otro gestor de colas y otra aplicación aún en la versión anterior*

Para obtener más información sobre la migración en varias etapas, consulte:

- **Linux de UNIX (Migración en UNIX y Linux: varias etapas** en la página 164
- Windows <sup>e</sup> ["Migración en Windows: varias etapas" en la página 134](#page-133-0)

#### **Conceptos relacionados**

["Actualización y migración de IBM MQ en z/OS" en la página 208](#page-207-0)

Puede instalar nuevos releases de IBM MQ para actualizar IBM MQ a un nuevo nivel de release o versión. Pueden coexistir diversas instalaciones en el mismo nivel o en diferentes niveles en la misma instancia de z/OS. La ejecución de un gestor de colas en un nivel superior requiere migración.

#### **ULW instalación primaria en UNIX, Linux y Windows**

En UNIX, Linux y Windows, que soportan varias instalaciones de IBM MQ, se puede definir opcionalmente una instalación como primaria. La instalación primaria es aquella a la que hacen referencia las ubicaciones de IBM MQ a nivel de sistema.

# **Visión general**

Puede instalar varias versiones del producto en UNIX, Linuxy Windows, y configurar una de estas instalaciones como instalación primaria. La instalación primaria es:

- La instalación a la que hacen referencia las ubicaciones de todo el sistema
- Opcional, pero conveniente

### **UNIX y Linux**

Linux **Control** 

La instalación primaria:

• Tiene enlaces simbólicos en /usr/lib y /usr/bin

Si no ha establecido una instalación primaria, no habrá ningún enlace simbólico.

• Se debe configurar manualmente utilizando el mandato siguiente:

\$ MQ\_INSTALLATION\_PATH/bin/setmqinst -i -p MQ\_INSTALLATION\_PATH

Para localizar las diversas instalaciones, puede:

- Las herramientas de instalación de la plataforma para consultar qué tiene instalado y dónde en el sistema.
- Usar el mandato dspmqver para visualizar la información de versión y compilación de IBM MQ.
- El comando dspmqinst para visualizar las entradas de instalación de mqinst.ini.
- Usar el mandato siguiente para listar las instalaciones:

cat /etc/opt/mqm/mqinst.ini

### **Windows**

**Windows** 

La instalación primaria es:

- La primera instalación de forma predeterminada.
- Referenciada mediante variables de entorno globales.
- Utilizada por algunas características del sistema operativo que necesitan el registro central de bibliotecas de interfaz.

Por ejemplo, supervisor .NET (modalidad de transacción) y clases de la interfaz COM/ActiveX.

Para localizar las diversas instalaciones, puede utilizar:

- Las herramientas de instalación de la plataforma para consultar qué tiene instalado y dónde en el sistema.
- Usar el mandato dspmqver para visualizar la información de versión y compilación de IBM MQ.
- El comando dspmqinst para visualizar las entradas de instalación de mqinst.ini.
- El comndo siguiente para consultar el registro:

reg.exe query "HKLM\Software\[Wow6432Node\]IBM\WebSphere MQ\Installation" /s

# **Migración de información de registro de Windows**

**Windows** 

Desde IBM WebSphere MQ 7.1 en adelante se utiliza mqs.ini y qm.ini.

#### **Conceptos relacionados**

instalación primaria

#### u w **Varias instalaciones de IBM MQ**

Se admiten varias instalaciones de IBM MQ en UNIX, Linux, and Windows. Esto permite optar por instalar y seleccionar una o más instalaciones de IBM MQ.

# **Visión general**

Puede seleccionar entre:

- Simplicidad de mantener una sola instalación de IBM MQ.
- Flexibilidad, permitiendo hasta un máximo de 128 IBM MQ instalaciones en un sistema.

Puede instalar varias copias al mismo nivel de código; esto resulta especialmente útil a efectos de mantenimiento.

LTS. Por ejemplo, si desea actualizar IBM MQ 9.0.0.0 a IBM MQ 9.0.0 Fix Pack 1, puede instalar una segunda copia de IBM MQ 9.0.0.0, aplicar el mantenimiento para pasarla a IBM MQ 9.0.0 Fix Pack 1 y, a continuación, mover los gestores de colas a la nueva instalación. Sigue teniendo la instalación original, por lo que resulta fácil volver a mover los gestores de colas si encuentra algún problema.

Tenga en cuenta que solo puede mover el gestor de colas a una instalación de la misma versión o de una versión posterior. Esto es, puede mover un gestor de colas de los modos siguientes:

- Desde una versión anterior a una versión posterior, pero no puede retroceder. Por ejemplo, desde la IBM MQ 9.0.0 a IBM MQ 9.1.0, pero no desde IBM MQ 9.1.0 a la IBM MQ 9.0.0.
- Desde un nivel de fixpack a otro nivel de fixpack de la misma versión y a la inversa. Por ejemplo, desde IBM MQ 9.0.0.0 a IBM MQ 9.0.0 Fix Pack 1 y volver a IBM MQ 9.0.0.0.

#### **Notas:**

1. Solaris Linux En Linux y Solaris únicamente, asegúrese de que cada paquete esté instalado como un nombre exclusivo.

Debe utilizar una herramienta para crear un conjunto exclusivo de paquetes:

- \$ crtmqpkg PACKAGE\_SUFFIX
- Esto toma los paquetes de instalación de IBM MQ y los vuelve a empaquetar con un nuevo nombre de su elección. A continuación, realice la instalación como de costumbre.
- 2. Todas las instalaciones comparten un directorio de datos, en el que se encuentra mqs.ini por ejemplo.
- 3. Todas las instalaciones comparten el mismo espacio de nombres para los gestores de colas. Esto implica que no puede crear varios gestores de colas con el mismo nombre en distintas instalaciones.
- 4. Las instalaciones de IBM MQ son completamente reubicables; cada instalación tiene una vía de acceso independiente. Puede elegir dónde desea instalar IBM MQ.
- 5. Los recursos IBM MQ tienen aislamiento de recursos en el ámbito de la instalación, por lo que las operaciones sobre una instalación no afectan a las demás.

Esto implica que los recursos creados por una instalación están aislados de aquellos creados por otras instalaciones. Permite acciones, como eliminar una instalación de IBM MQ, mientras los gestores de colas se ejecutan bajo otra instalación.

6. Los gestores de colas están "asociados" con una instalación; puede moverlos, pero no puede volver a migrar los datos a releases anteriores.

### **Trabajo con varias instalaciones**

Para trabajar con un gestor de colas, necesita utilizar los mandatos de su instalación. Si selecciona la instalación incorrecta, verá:

```
AMQ5691: Queue manager 'MYQM' is associated with a different installation (Inst1)
```
Para trabajar con un gestor de colas, debe utilizar los mandatos de control de su instalación asociada. Tiene la opción de:

• Utilizar la vía de acceso completa a los mandatos de control, por ejemplo:

```
$ MQ_INSTALLATION_PATH\bin\strmqm MYQM
```
o

• Establecer las variables de entorno de una instalación con uno de los siguientes:

```
$ MQ_INSTALLATION_PATH/bin/setmqenv 's
$ setmqenv -m MYQM
$ setmqenv -n InstallationName
$ setmqenv -p MQ_INSTALLATION_PATH
```
Puede considerar el uso de un script de shell o archivo de proceso por lotes para configurar el entorno para cada instalación de IBM MQ. Puede utilizar los mandatos **setmqenv** o **crtmqenv** como ayuda para hacerlo.

- setmqenv establece los valores de las variables de entorno, como PATH, CLASSPATH y LD\_LIBRARY\_PATH, para su uso con una instalación de IBM MQ.
- crtmqenv crea una lista de las variables de entorno y de sus valores para su uso con una instalación de IBM MQ concreta. A continuación, puede utilizar esta lista para su incorporación en un script de shell o archivo de proceso por lotes.

# **Mandatos**

Para ejecutar un mandato, el sistema operativo debe encontrar el mandato en una instalación de IBM MQ. En general, hay que ejecutar un mandato desde la instalación asociada al gestor de colas correcto. IBM MQ no conmuta a la instalación correcta. No obstante, hay algunas excepciones como, por ejemplo, el mandato **setmqinst**, que se puede ejecuta en cualquier instalación que tenga instalada la última versión del producto.

#### **Mandatos que funcionan entre instalaciones**

- dspmq (visualizar gestores de colas)
- dspmqinst (visualizar instalación de IBM MQ)
- dspmqver (visualizar información de versión)
- setmqinst (establecer instalación de IBM MQ)

### **Otros mandatos de control para varias instalaciones**

- crtmqenv (crear entorno de IBM MQ)
- dspmqinst (visualizar instalación de IBM MQ)
- setmqenv (establecer entorno de IBM MQ)
- setmqinst (establecer instalación de IBM MQ)
- setmqm (establecer gestor de colas)

Si está instalada una versión anterior del producto, el mandato que se ejecute será el mandato de esa versión a menos que la vía de acceso de búsqueda se sustituya por una configuración local. Puede sustituir la vía de acceso de búsqueda ejecutando **setmqenv**. Debe establecer la vía de acceso correcta para ejecutar un mandato. Si ha establecido una instalación primaria, el mandato que se ejecuta es la copia en la instalación primaria, a menos que sobrescriba la selección con una vía de acceso de búsqueda local.

# **Múltiples releases en z/OS**

#### $\approx$   $z/0S$

En z/OS pueden coexistir múltiples releases. Use las STEPLIB para controlar qué nivel de IBM MQ se usa. Para obtener más información, consulte ["Coexistencia" en la página 98.](#page-97-0)

#### **Conceptos relacionados**

Varias instalaciones

# *Varias instalaciones y programas de aplicación*

Cuando una aplicación local se conecta a un gestor de colas, la aplicación necesita cargar las bibliotecas de la instalación asociada con el gestor de colas. Las instalaciones múltiples introducen cierta complejidad.

# **Utilización del mandato setmqm**

Al utilizar setmqm para cambiar la instalación asociada con un gestor de colas, las bibliotecas que deben cargarse cambian.

Cuando una aplicación se conecta a varios gestores de colas que son propiedad de distintas instalaciones, deben cargarse varios conjuntos de bibliotecas.

**Nota:** Si enlaza las aplicaciones con bibliotecas de IBM MQ , las aplicaciones cargan automáticamente las bibliotecas adecuadas cuando la aplicación se conecta a un gestor de colas.

# **Carga de bibliotecas de IBM MQ en un entorno de varias versiones**

La forma en que se ubican las bibliotecas depende del entorno.

Si IBM MQ está instalado en la ubicación predeterminada, las aplicaciones existentes siguen funcionando como antes. De lo contrario, es posible que necesite volver a crear la aplicación o cambiar la configuración.

El orden en el que se busca en las bibliotecas depende de la plataforma que utilice:

- Windows
	- El directorio de la aplicación
	- El directorio actual
	- Las variables globales y las variables PATH
- Otras plataformas
	- LD\_LIBRARY\_PATH (o LIBPATH/SHLIB\_PATH)
	- Una vía de acceso de búsqueda incorporada (RPath)
	- La vía de acceso a bibliotecas predeterminada

*Tabla 6. Opciones para la carga de bibliotecas* **Plataforma Opción Ventajas Desventajas** UNIX Establecer/cambiar la vía de acceso de búsqueda en tiempo de ejecución incorporada (RPath) La vía de acceso es explícita en el modo en que se crea la aplicación Necesita volver a compilar y enlazar Si mueve IBM MQ, debe cambiar RPath UNIX Establecer LD\_LIBRARY\_PATH o equivalentes utilizando setmqenv Altera temporalmente RPath No hay cambios en las aplicaciones existentes Fácil de cambiar si mueve IBM MQ Depende de las variables de entorno Posibles repercusiones en otras aplicaciones Windows | Establecer PATH utilizando setmqenv No hay cambios en las aplicaciones existentes Fácil de cambiar si mueve IBM MQ Depende de las variables de entorno Posibles repercusiones en otras aplicaciones

<span id="page-97-0"></span>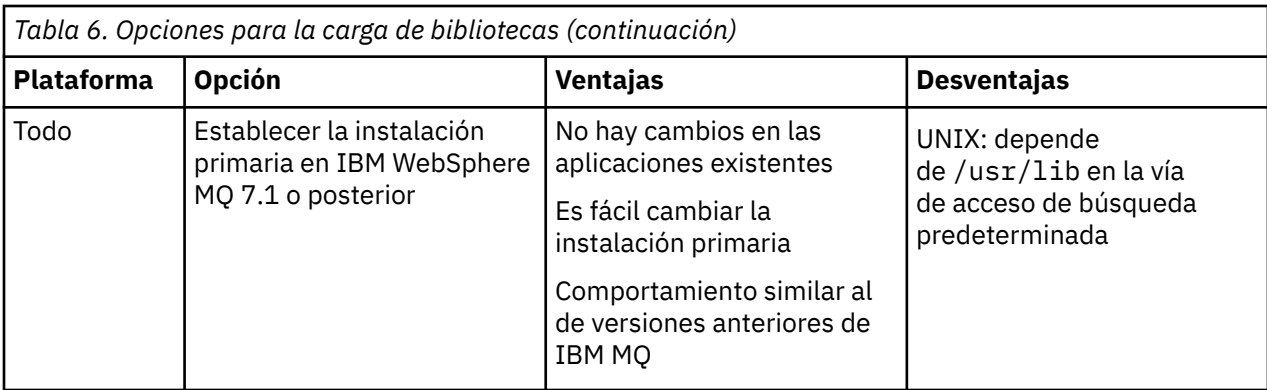

### **Conceptos relacionados**

Varias instalaciones

# **Coexistencia, compatibilidad e interoperatividad**

Definiciones de la coexistencia, la compatibilidad y la interoperabilidad de términos de IBM MQ.

#### **Coexistencia**

Es ser capaz de instalar y ejecutar dos o más versiones del mismo programa en el mismo servidor. Para IBM MQ, normalmente significa instalar y ejecutar varias versiones de IBM MQ en un servidor.

#### **Compatibilidad**

Es la capacidad de ejecutar aplicaciones de un nivel de gestor de colas con un nivel anterior del gestor de colas.

Si va a utilizar un canal de agente de canal de mensaje (MCA), cualquier versión y release de un gestor de colas de IBM MQ puede conectarse, utilizando un canal MCA, a cualquier versión y release de otro gestor de colas de IBM MQ.

El canal MCA se configura automáticamente a la versión más reciente del protocolo que está soportado por ambos extremos del canal.

La compatibilidad es también la posibilidad de ejecutar aplicaciones cliente con distintas versiones de cliente IBM MQ MQI client y diferentes niveles del gestor de colas.

#### **interoperatividad**

Es principalmente la capacidad de intercambiar mensajes entre diferentes versiones de IBM MQ. También puede significar la interoperatividad entre más elementos, como por ejemplo intermediarios de publicación/suscripción o entre componentes como IBM MQ classes for JMS y WebSphere Application Server.

El mantenimiento de la compatibilidad, la coexistencia y la interoperatividad de IBM MQ es importante para conservar la inversión que realice en aplicaciones y procedimientos administrativos.

Tres áreas a las que este objetivo no se aplica de forma tan rígida son:

- Interfaces GUI, tales como IBM MQ Explorer.
- Información para servicio, como archivos y rastreos de FFST.
- Mensajes de error. El texto en un mensaje de error puede cambiar, para que sea más claro y preciso.

# **Coexistencia**

Los gestores de colas, con nombres diferentes, pueden coexistir en cualquier servidor siempre que utilicen la misma instalación de IBM MQ . En z/OS, UNIX, Linux y Windows, pueden coexistir diferentes gestores de colas en el mismo servidor y pueden asociarse a diferentes instalaciones. Además de los gestores de colas que coexisten en un servidor, los objetos y mandatos deben funcionar correctamente con diferentes gestores de colas ejecutándose en diferentes niveles de mandatos.

# <span id="page-98-0"></span>**Varias versiones de gestor de colas en z/OS**

 $z/0S$ 

Puede haber varios subsistemas de IBM MQ en una imagen de z/OS y pueden utilizar diferentes versiones de IBM MQ, siempre que los módulos de código anteriores de IBM MQ sean de la última versión que se utiliza. (Estos módulos se cargan en z/OS el tiempo de IPL y se comparten entre todos los subsistemas de IBM MQ en la imagen de z/OS.)

Esto significa que puede ejecutar un gestor de colas en la última versión y otro en la misma imagen con una versión anterior, siempre que el código anterior sea el de la última versión.

La sección de coexistencia lista restricciones en el uso de objetos y mandatos cuando se utilizan con gestores de colas en varios niveles de mandatos. Los gestores de colas pueden estar ejecutándose en un solo servidor o en un clúster.

#### **Conceptos relacionados**

#### "Coexistencia de gestores de colas" en la página 99

Los gestores de colas, con nombres diferentes, pueden coexistir en cualquier servidor siempre que utilicen la misma instalación de IBM MQ . En z/OS, UNIX, Linux y Windows, pueden coexistir diferentes gestores de colas en el mismo servidor y pueden asociarse a diferentes instalaciones.

["Coexistencia del gestor de colas de varias instalaciones en UNIX, Linux, and Windows" en la página 102](#page-101-0) Puede instalar varias copias de IBM MQ para UNIX, Linux, and Windows en el mismo servidor. Estas copias de IBM MQ pueden estar en el mismo nivel de versión o en niveles diferentes. Esto se denomina una instalación múltiple. La multiinstalación es especialmente útil cuando actualiza de una versión de IBM MQ a una versión posterior, porque le permite ejecutar la versión anterior junto con la versión posterior.

#### **Tareas relacionadas**

["Migración de la carga de bibliotecas de IBM MQ a una versión posterior en UNIX y Linux" en la página](#page-172-0) [173](#page-172-0)

En UNIX y Linux, no suele ser necesario cambiar la forma en que se cargan las bibliotecas de IBM MQ si se actualiza desde una versión anterior del producto a una versión posterior sustituyendo una versión anterior del producto con la versión posterior basándose en el escenario de paso único. Sin embargo, si opta por sacar partido de la instalación múltiple de la versión posterior del producto, basándose en escenarios de migración en paralelo o en varios pasos, es posible que tenga que configurar el entorno de ejecución de forma diferente para que el sistema operativo cargue la versión posterior de la biblioteca de IBM MQ.

["Migración de la carga de bibliotecas de IBM MQ a una versión posterior en Windows" en la página 141](#page-140-0) En Windows, no suele ser necesario cambiar la forma en que se cargan las bibliotecas de IBM MQ si se actualiza desde una versión anterior del producto a la versión posterior sustituyendo una versión anterior del producto con la versión posterior basándose en el escenario de paso único. Sin embargo, si opta por sacar partido de la instalación múltiple de la versión posterior del producto, basándose en escenarios de migración en paralelo o en varios pasos, es posible que tenga que configurar el entorno de ejecución de forma diferente para que el sistema operativo cargue la versión posterior de la biblioteca de IBM MQ.

# *Coexistencia de gestores de colas*

Los gestores de colas, con nombres diferentes, pueden coexistir en cualquier servidor siempre que utilicen la misma instalación de IBM MQ . En z/OS, UNIX, Linux y Windows, pueden coexistir diferentes gestores de colas en el mismo servidor y pueden asociarse a diferentes instalaciones.

# **Coexistencia de gestores de colas de una sola instalación en todas las plataformas**

La coexistencia de gestores de colas de una sola instalación resulta útil en entornos de desarrollo y producción. En entornos de desarrollo, puede configurar que diferentes configuraciones de gestor de colas den soporte a diferentes actividades de desarrollo. También puede trabajar con varias configuraciones de gestores de colas en un único servidor, conectadas mediante canales, como si se hubiesen desplegado en una red.

En entornos de producción la configuración de varios gestores de colas en un solo servidor es menos común. No tiene ninguna ventaja en cuanto a rendimiento o funcionalidad sobre la configuración de un único gestor de colas. En algunas ocasiones, debe desplegar varios gestores de colas en el servidor. Puede ser esencial cumplir los requisitos de administración o de una determinada pila de software, como consecuencia de la agrupación de servidores.

# **Coexistencia de gestores de colas en una instalación múltiple**

 $= z/0S$ La coexistencia de gestores de colas de varias instalaciones está soportada en UNIX, Linuxy Windows, y z/OS.<sup>1</sup>

Gracias a la coexistencia de gestores de colas de varias instalaciones en el mismo servidor, se pueden ejecutar gestores de colas a diferentes niveles de mandato en el mismo servidor. También puede ejecutar varios gestores de colas en el mismo nivel de mandatos, pero asociarlos con distintas instalaciones.

El soporte a varias instalaciones añade flexibilidad a la coexistencia de gestores de colas que utilizan una sola instalación. Las razones que llevan a ejecutar varios gestores de colas, tales como soportar diferentes pilas de software, pueden requerir versiones distintas de IBM MQ.

La gran ventaja de tener varias instalaciones que han identificado los primeros usuarios es en el momento de actualizar desde una versión de IBM MQ a otra. Tener varias instalaciones hace que la actualización sea menos arriesgada, menos costosa y más flexible a la hora de satisfacer las necesidades de las aplicaciones que se ejecutan en un servidor.

La clave de la flexibilidad de la migración es poder instalar una versión nueva junto con una instalación existente; consulte la Figura 8 en la página 100, que se extrae de ["Migración en UNIX y Linux: en](#page-160-0) [paralelo" en la página 161](#page-160-0) o ["Migración en Windows: en paralelo" en la página 131.](#page-130-0)

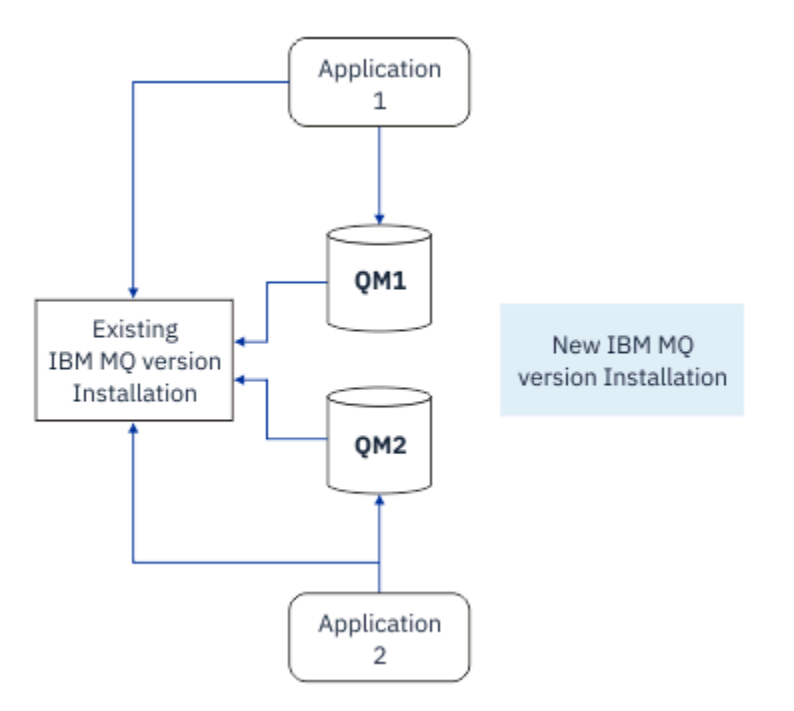

*Figura 8. Instalación en paralelo - paso 2*

Cuando la instalación se haya completado y verificado, migre gestores de colas y aplicaciones a la nueva instalación; consulte la [Figura 9 en la página 101](#page-100-0). Cuando la migración se haya completado, desinstale la instalación anterior.

 $1$  No confunda la coexistencia de gestores de colas de varias instalaciones con gestores de colas de varias instancias. Son completamente diferentes, aunque suenan similares en inglés.

<span id="page-100-0"></span>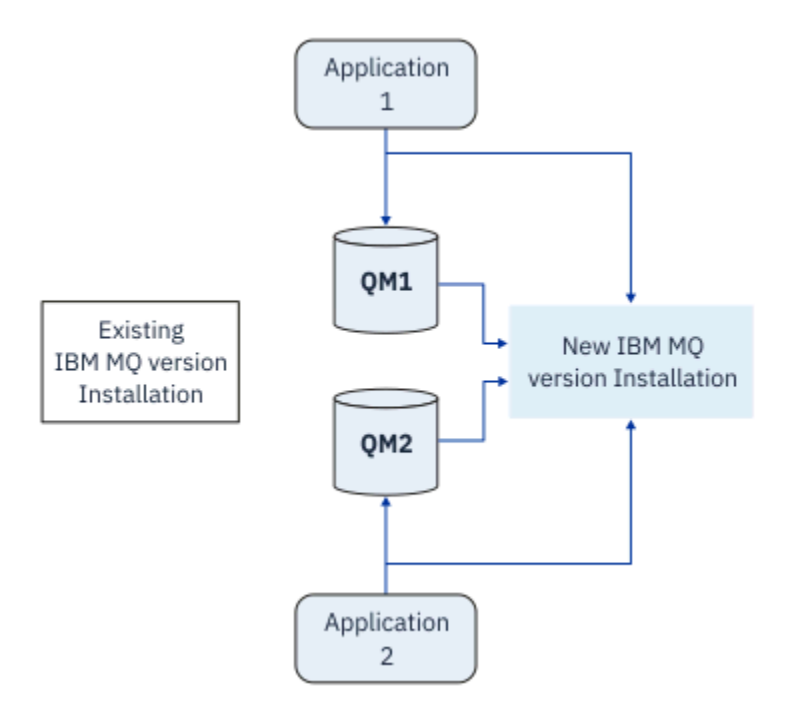

*Figura 9. Instalación en paralelo - paso 4*

Piense que las instalaciones múltiples es la base de un abanico de estrategias de migración. En un extremo está la *etapa única*, en la que solo se tiene una instalación en un servidor a la vez. En el otro extremo está la *migración de varias etapas*, en la que se continúan ejecutando varias instalaciones a la vez. En medio está la migración en paralelo. Cada una de las tres estrategias viene explicada en las tareas siguientes:

- 1. ["Migración en UNIX y Linux: etapa única" en la página 158](#page-157-0) o ["Migración en Windows: etapa única" en](#page-125-0) [la página 126](#page-125-0)
- 2. ["Migración en UNIX y Linux: en paralelo" en la página 161](#page-160-0) o ["Migración en Windows: en paralelo" en la](#page-130-0) [página 131](#page-130-0)
- 3. ["Migración en UNIX y Linux: varias etapas" en la página 164](#page-163-0) o ["Migración en Windows: varias etapas"](#page-133-0) [en la página 134](#page-133-0)

# **Migración de gestores de colas a un nuevo nivel de mantenimiento**

LTS<sub></sub>

Otro uso similar de la instalación múltiple es dar soporte a la migración de gestores de colas a un nuevo nivel de mantenimiento. Mantiene dos instalaciones, una de las cuales tiene aplicada la última actualización de mantenimiento y la otra tiene los niveles de mantenimiento anteriores. Cuando haya movido todos los gestores de colas al nivel de mantenimiento más reciente, puede sustituir la actualización de mantenimiento anterior por la siguiente actualización de mantenimiento que se va a liberar. La configuración le permite transferir la migración de aplicaciones y gestores de colas al nivel de mantenimiento más reciente. Puede conmutar la designación de instalación primaria al nivel de mantenimiento más reciente.

### **Conceptos relacionados**

["Coexistencia del gestor de colas de varias instalaciones en UNIX, Linux, and Windows" en la página 102](#page-101-0) Puede instalar varias copias de IBM MQ para UNIX, Linux, and Windows en el mismo servidor. Estas copias de IBM MQ pueden estar en el mismo nivel de versión o en niveles diferentes. Esto se denomina una instalación múltiple. La multiinstalación es especialmente útil cuando actualiza de una versión de IBM MQ a una versión posterior, porque le permite ejecutar la versión anterior junto con la versión posterior.

["Actualización y migración de IBM MQ en z/OS" en la página 208](#page-207-0)

<span id="page-101-0"></span>Puede instalar nuevos releases de IBM MQ para actualizar IBM MQ a un nuevo nivel de release o versión. Pueden coexistir diversas instalaciones en el mismo nivel o en diferentes niveles en la misma instancia de z/OS. La ejecución de un gestor de colas en un nivel superior requiere migración.

### **Tareas relacionadas**

["Migración de la carga de bibliotecas de IBM MQ a una versión posterior en UNIX y Linux" en la página](#page-172-0) [173](#page-172-0)

En UNIX y Linux, no suele ser necesario cambiar la forma en que se cargan las bibliotecas de IBM MQ si se actualiza desde una versión anterior del producto a una versión posterior sustituyendo una versión anterior del producto con la versión posterior basándose en el escenario de paso único. Sin embargo, si opta por sacar partido de la instalación múltiple de la versión posterior del producto, basándose en escenarios de migración en paralelo o en varios pasos, es posible que tenga que configurar el entorno de ejecución de forma diferente para que el sistema operativo cargue la versión posterior de la biblioteca de IBM MQ.

["Actualizaciones de nivel de mantenimiento de transferencia en AIX" en la página 18](#page-17-0) En AIX, puede utilizar varias instalaciones de IBM MQ en el mismo servidor para controlar el release de las actualizaciones de nivel de mantenimiento.

["Actualizaciones de nivel de mantenimiento de transferencia en Linux" en la página 33](#page-32-0) En Linux, puede utilizar varias instalaciones de IBM MQ en el mismo servidor para controlar el release de las actualizaciones de nivel de mantenimiento.

["Actualizaciones de nivel de mantenimiento de transferencia en Solaris" en la página 45](#page-44-0) En Solaris, puede utilizar varias instalaciones de IBM MQ en el mismo servidor para controlar el release de las actualizaciones de nivel de mantenimiento.

["Actualizaciones de nivel de mantenimiento de transferencia en Windows" en la página 63](#page-62-0) En sistemas Windows , puede utilizar varias instalaciones de IBM MQ en el mismo servidor para controlar el release de las actualizaciones de nivel de mantenimiento.

["Migración de la carga de bibliotecas de IBM MQ a una versión posterior en Windows" en la página 141](#page-140-0) En Windows, no suele ser necesario cambiar la forma en que se cargan las bibliotecas de IBM MQ si se actualiza desde una versión anterior del producto a la versión posterior sustituyendo una versión anterior del producto con la versión posterior basándose en el escenario de paso único. Sin embargo, si opta por sacar partido de la instalación múltiple de la versión posterior del producto, basándose en escenarios de migración en paralelo o en varios pasos, es posible que tenga que configurar el entorno de ejecución de forma diferente para que el sistema operativo cargue la versión posterior de la biblioteca de IBM MQ.

# *Coexistencia del gestor de colas de varias instalaciones en UNIX, Linux,*

# *and Windows*

Puede instalar varias copias de IBM MQ para UNIX, Linux, and Windows en el mismo servidor. Estas copias de IBM MQ pueden estar en el mismo nivel de versión o en niveles diferentes. Esto se denomina una instalación múltiple. La multiinstalación es especialmente útil cuando actualiza de una versión de IBM MQ a una versión posterior, porque le permite ejecutar la versión anterior junto con la versión posterior.

**Nota:** En Linux, sólo se puede crear una instalación múltiple cuando se utiliza el soporte de instalación de RPM. La instalación múltiple no está soportada en Ubuntu.

Cuando planifique una instalación múltiple, solo debe tener en cuenta el número de versión principal de IBM MQ (por ejemplo, IBM MQ 9.0). Los releases CD y los niveles de fixpack no son un factor adicional significativo.

La figura siguiente muestra dos instalaciones de IBM MQ en versiones diferentes (por ejemplo, las versiones 9.0 y 8.0), dos gestores de colas y tres aplicaciones. En esta figura, tenga en cuenta que la aplicación 3 está configurada para cargar bibliotecas desde la instalación de Inst\_1 (IBM MQ 9.0), aunque esté conectada al gestor de colas QM2 (IBM MQ 8.0).

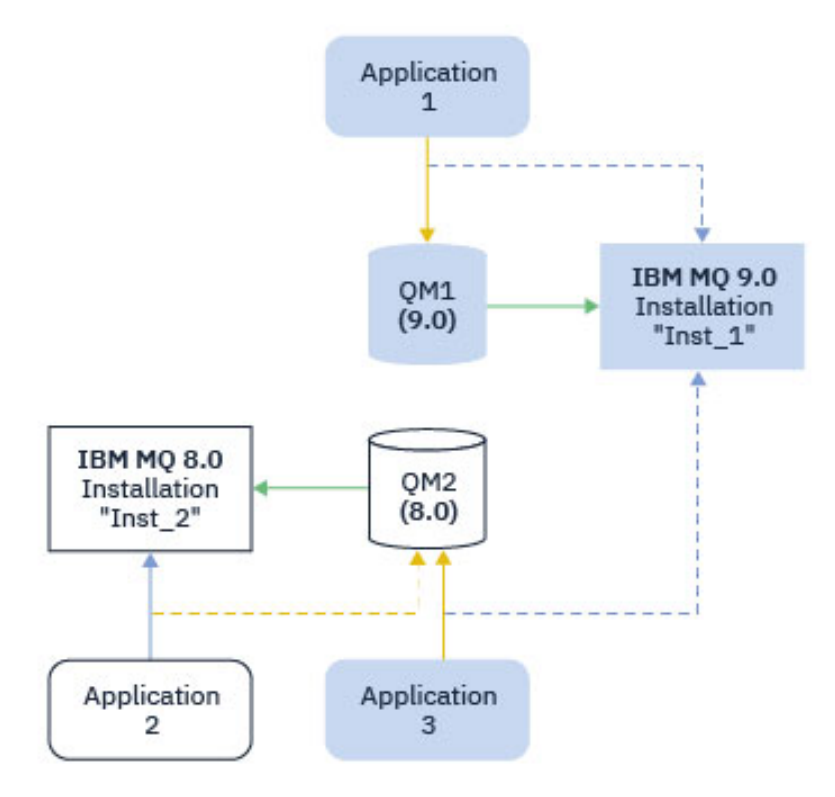

*Figura 10. Coexistencia de dos gestores de colas que se ejecutan en distintas versiones de IBM MQ*

Si ejecuta varias instalaciones de IBM MQ en un servidor, debe tener en cuenta tres cuestiones:

- 1. ¿Con qué instalación está asociado un gestor de colas? Consulte "Asociación de gestor de colas" en la página 103.
- 2. ¿Qué instalación carga una aplicación? Consulte "Carga de bibliotecas de IBM MQ" en la página 103.
- 3. ¿Desde qué instalación se ejecuta un mandato IBM MQ ? Consulte ["Asociación de mandatos" en la](#page-104-0) [página 105](#page-104-0).

# **Asociación de gestor de colas**

Un gestor de colas está asociado permanentemente a una instalación, hasta que elija cambiar la asociación mediante el mandato **setmqm**. No puede asociar un gestor de colas a una instalación en un nivel de mandatos inferior al actual nivel de mandatos del gestor de colas.

En Figura 10 en la página 103, QM1 está asociado con Inst\_1. La asociación se realiza ejecutando setmqm -m QM1 -n Inst\_1. Cuando QM1 se inicia por primera vez, después de ejecutar **setmqm**, si QM1 se está ejecutando IBM MQ 8.0 , se migra a la versión posterior. QM2 está asociado a la IBM MQ 8.0 porque la asociación no se ha modificado.

# **Carga de bibliotecas de IBM MQ**

Las conexiones de las aplicaciones a los gestores de colas se establecen llamando a MQCONN o MQCONNX del modo habitual.

La biblioteca de IBM MQ que carga una aplicación depende de la configuración del cargador del sistema operativo y de la instalación de IBM MQ con la que está asociado el gestor de colas. En Figura 10 en la página 103, el sistema operativo carga la biblioteca IBM MQ desde la instalación de Inst\_1 para las aplicaciones 1 y 3. Carga la biblioteca IBM MQ 8.0 para la aplicación 2. El sistema operativo ha cargado la biblioteca incorrecta para la aplicación 3. La aplicación 3 requiere las bibliotecas de IBM MQ 8.0 .

[Figura 11 en la página 104](#page-103-0) muestra lo que sucede con la aplicación 3. La aplicación 3 se conecta a QM2y QM2 está asociada a la instalación de IBM MQ 8.0 . IBM MQ detecta que el sistema operativo ha cargado <span id="page-103-0"></span>la biblioteca incorrecta para procesar llamadas de la aplicación 3 a QM2. IBM MQ carga la biblioteca correcta desde la instalación de IBM MQ 8.0. Transfiere la llamada de MQCONN o MQCONNX a la biblioteca de IBM MQ 8.0. Las llamadas posteriores de MQI que utilizan el manejador de conexión que devuelve MQCONN o MQCONNX, llaman a puntos de entrada en la biblioteca de IBM MQ 8.0.

Si intenta realizar una conexión a QM1 con la aplicación 2, IBM MQ devuelve un error; consulte 2059 (080B) (RC2059): MQRC\_Q\_MGR\_NOT\_AVAILABLE .

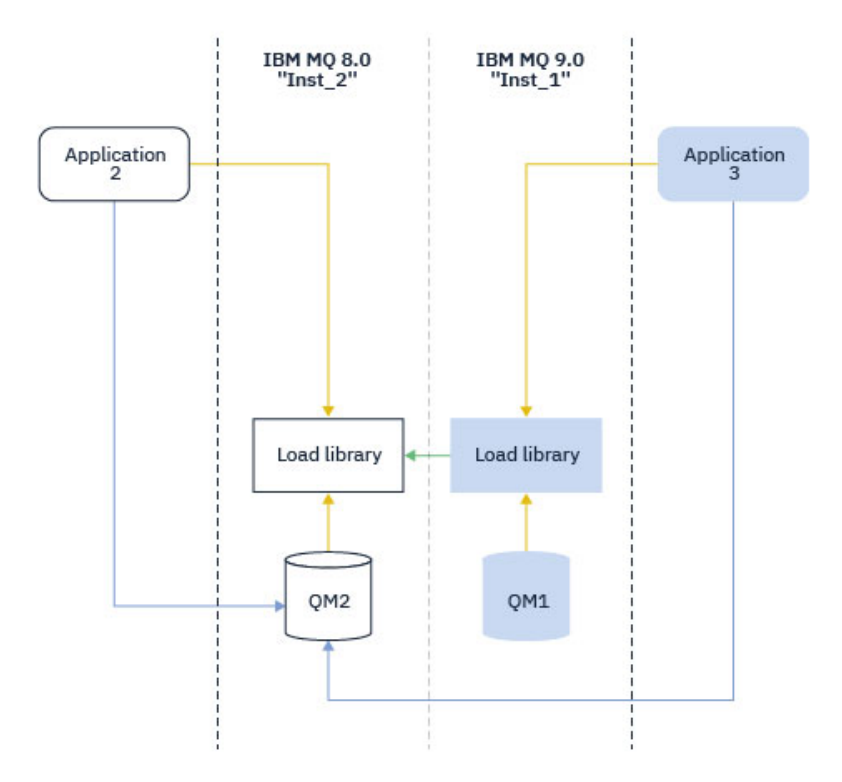

*Figura 11. Carga de llamadas en una biblioteca diferente*

A partir de IBM WebSphere MQ 7.1, las bibliotecas de IBM MQ incluyen una prestación de direccionamiento que se basa en la instalación con la que está asociado un gestor de colas. El sistema operativo puede cargar una biblioteca desde cualquier instalación de IBM WebSphere MQ 7.1 o posterior, y IBM MQ transfiere las llamadas MQI a la biblioteca correcta.

La capacidad de carga de las bibliotecas de IBM MQ no relaja la restricción de que una aplicación compilada y enlazada en un nivel de release posterior no debe cargar directamente una biblioteca de IBM MQ en un nivel de release anterior. En la práctica, siempre que el sistema operativo cargue una biblioteca en el mismo nivel o en un nivel posterior al de la biblioteca con la que se ha compilado y enlazado la aplicación, IBM MQ puede llamar a cualquier otro nivel de IBM MQ en el mismo servidor.

Por ejemplo, supongamos que vuelve a compilar y enlazar una aplicación que se va a conectar a un gestor de colas de IBM MQ 8.0 utilizando las bibliotecas que se suministran con IBM MQ 9.0. En tiempo de ejecución, el sistema operativo debe cargar las bibliotecas IBM MQ 9.0 para la aplicación, aunque la aplicación se conecte a un gestor de colas de IBM MQ 8.0 . IBM MQ 9.0 detecta la inconsistencia y carga la biblioteca de la IBM MQ 8.0 para la aplicación. Este extremo también resulta aplicable a cualquier futuro release. Si la aplicación se recompila y enlaza con un release posterior, la aplicación debe cargar una biblioteca IBM MQ que coincida con el release posterior, incluso si continúa conectándose a un gestor de colas de IBM MQ 9.0 .

Es posible que la aplicación no esté enlazada a una biblioteca de IBM MQ , sino que llame al sistema operativo directamente para cargar una biblioteca de IBM MQ . IBM MQ comprueba que la biblioteca es de la instalación que está asociada con el gestor de colas. En caso contrario, IBM MQ carga la biblioteca correcta.

# <span id="page-104-0"></span>**Consideraciones especiales sobre la migración relativa a la carga de bibliotecas de IBM MQ**

Es posible que haya modificado la instalación de un release inicial de IBM MQ para satisfacer los requisitos de un entorno de compilación o los estándares de TI de su organización. Si ha copiado bibliotecas de IBM MQ en otro directorios o ha creado enlaces simbólicos, ha acabado por tener una configuración no soportada. Un requisito de entorno de compilación o estándar de TI común es incluir bibliotecas de IBM MQ en la vía de acceso de carga predeterminada en sistemas UNIX and Linux. A partir de IBM WebSphere MQ 7.5, puede instalar IBM MQ en un directorio de su elección y IBM MQ puede crear enlaces simbólicos en /usr y sus subdirectorios. Si convierte una instalación de IBM MQ en primaria utilizando el mandato **setmqinst** , IBM MQ inserta enlaces simbólicos a las bibliotecas de IBM MQ en /usr/lib. Como resultado de ello, el sistema operativo encuentra las bibliotecas de IBM MQ en la vía de acceso de carga predeterminada, si esto incluye /usr/lib.

Para obtener más información, consulte la sección Conexión de aplicaciones en un entorno de varias instalaciones.

# **Asociación de mandatos**

Ejemplos de mandatos son **dspmqver**, **setmqinst**, **runmqsc** y **strmqm**. El sistema operativo debe buscar un mandato en una instalación de IBM MQ. Muchos mandatos también requieren un gestor de colas como argumento y asumen el gestor de colas predeterminado si no se proporciona un nombre de gestor de colas como parámetro.

A diferencia de la carga de bibliotecas, si un mandato incluye un gestor de colas como parámetro, el mandato no se transfiere a la instalación que está asociada con el gestor de colas. Debe utilizar el mandato **setmqenv** para configurar su entorno correctamente, de modo que los mandatos que emita se ejecuten desde la instalación correcta. Puede proporcionar un gestor de colas como parámetro a **setmqenv**, para configurar el entorno de mandatos para dicho gestor de colas. Para obtener más información, consulte Ejecución de **setmqenv**.

En Windows, el mandato **setmqinst** establece variables de entorno global y **setmqenv** establece variables de entorno local, incluida la variable PATH para buscar mandatos.

En UNIX and Linux, el mandato **setmqinst** copia enlaces simbólicos para un subconjunto de los mandatos en /usr/bin. Para obtener más información, consulte Biblioteca externa y enlaces de mandatos de control a la instalación primaria en UNIX and Linux. El mandato **setmqenv** configura variables de entorno local, incluyendo la vía de acceso de búsqueda de la carpeta de archivos binarios del directorio de instalación.

El código siguiente muestra dos ejemplos de la ejecución de **setmqenv** para configurar el entorno de mandatos para la copia de IBM MQ que está asociada con el gestor de colas QM1.

IBM MQ for Windows.

"%*MQ\_INSTALLATION\_PATH*%\bin\setmqenv" -m QM1

IBM MQ for UNIX or Linux.

. \$*MQ\_INSTALLATION\_PATH*/bin/setmqenv -m QM1

*Figura 12. Ejecución de setmqenv*

#### **Conceptos relacionados**

Conexión de aplicaciones en un entorno de varias instalaciones

Enlaces a bibliotecas externas y mandatos de control para la instalación principal en UNIX and Linux Características que solamente se pueden utilizar con la instalación en Windows Archivo de configuración de instalación, mqinst.ini

#### **Tareas relacionadas**

#### ["Migración en UNIX y Linux: etapa única" en la página 158](#page-157-0)

La migración en una sola etapa es el término que se utiliza para describir la sustitución de la única instalación de IBM MQ en un servidor, por un release posterior. La migración en una sola etapa también se conoce como *actualización local* o *actualización única*. La migración en una sola etapa conserva los scripts y procedimientos existentes para ejecutar el máximo de IBM MQ. En otros casos de migración puede cambiar algunos scripts y procedimientos, pero puede reducir el efecto que la migración del gestor de colas tiene sobre los usuarios.

#### ["Migración en Windows: etapa única" en la página 126](#page-125-0)

La migración en una sola etapa es el término que se utiliza para describir la sustitución de la única instalación de IBM MQ en un servidor, por una versión posterior del producto. La migración en una sola etapa también se conoce como *actualización local* o *actualización única*. La migración en una sola etapa conserva los scripts y procedimientos existentes para ejecutar el máximo de IBM MQ. En otros casos de migración puede cambiar algunos scripts y procedimientos, pero puede reducir el efecto que la migración del gestor de colas tiene sobre los usuarios.

#### Modificación de la instalación principal

["Actualizaciones de nivel de mantenimiento de transferencia en AIX" en la página 18](#page-17-0) En AIX, puede utilizar varias instalaciones de IBM MQ en el mismo servidor para controlar el release de las actualizaciones de nivel de mantenimiento.

["Actualizaciones de nivel de mantenimiento de transferencia en Linux" en la página 33](#page-32-0) En Linux, puede utilizar varias instalaciones de IBM MQ en el mismo servidor para controlar el release de las actualizaciones de nivel de mantenimiento.

["Actualizaciones de nivel de mantenimiento de transferencia en Windows" en la página 63](#page-62-0) En sistemas Windows , puede utilizar varias instalaciones de IBM MQ en el mismo servidor para controlar el release de las actualizaciones de nivel de mantenimiento.

["Migración de la carga de bibliotecas de IBM MQ a una versión posterior en UNIX y Linux" en la página](#page-172-0) [173](#page-172-0)

En UNIX y Linux, no suele ser necesario cambiar la forma en que se cargan las bibliotecas de IBM MQ si se actualiza desde una versión anterior del producto a una versión posterior sustituyendo una versión anterior del producto con la versión posterior basándose en el escenario de paso único. Sin embargo, si opta por sacar partido de la instalación múltiple de la versión posterior del producto, basándose en escenarios de migración en paralelo o en varios pasos, es posible que tenga que configurar el entorno de ejecución de forma diferente para que el sistema operativo cargue la versión posterior de la biblioteca de IBM MQ.

["Migración de la carga de bibliotecas de IBM MQ a una versión posterior en Windows" en la página 141](#page-140-0) En Windows, no suele ser necesario cambiar la forma en que se cargan las bibliotecas de IBM MQ si se actualiza desde una versión anterior del producto a la versión posterior sustituyendo una versión anterior del producto con la versión posterior basándose en el escenario de paso único. Sin embargo, si opta por sacar partido de la instalación múltiple de la versión posterior del producto, basándose en escenarios de migración en paralelo o en varios pasos, es posible que tenga que configurar el entorno de ejecución de forma diferente para que el sistema operativo cargue la versión posterior de la biblioteca de IBM MQ.

#### **Referencia relacionada**

### ["Coexistencia" en la página 98](#page-97-0)

Los gestores de colas, con nombres diferentes, pueden coexistir en cualquier servidor siempre que utilicen la misma instalación de IBM MQ . En z/OS, UNIX, Linux y Windows, pueden coexistir diferentes gestores de colas en el mismo servidor y pueden asociarse a diferentes instalaciones. Además de los gestores de colas que coexisten en un servidor, los objetos y mandatos deben funcionar correctamente con diferentes gestores de colas ejecutándose en diferentes niveles de mandatos.

setmqenv setmqinst setmqm **strmqm** -e CMDLEVEL

#### **Información relacionada**

[Orden de búsqueda de bibliotecas de enlaces dinámicos](https://msdn.microsoft.com/en-us/library/ms682586(v=vs.85).aspx)

### *Coexistencia en clúster de versiones mixtas*

Un clúster puede contener gestores de colas que se ejecuten en IBM MQ IBM MQ 9.1 y cualquier nivel anterior del producto que esté soportado actualmente. No obstante, en los gestores de colas de niveles anteriores no se puede aprovechar esta nueva funcionalidad.

# **Comportamiento del direccionamiento en un clúster de publicación/suscripción de versión mixta**

Desde IBM MQ 8.0, el direccionamiento de host de tema está disponible para clústeres de publicación/ suscripción. El gestor de colas donde está definido el objeto y los gestores de colas de repositorio completo deben estar en un nivel que dé soporte a la característica de direccionamiento de host de tema, es decir, IBM MQ 8.0 o posterior. Cualquier gestor de colas del clúster que esté en un nivel anterior no adoptará el comportamiento de direccionamiento de host de tema.

Cuando se define un tema de clúster para direccionamiento de host de tema (estableciendo el parámetro **CLROUTE** a TOPICHOST), solo los gestores de colas que estén al nuevo nivel tendrán conocimiento del tema de clúster. Los gestores de colas antiguos no reciben la definición de tema de clúster y, por tanto, se comportan como si el tema no estuviera en clúster. Esto significa que todos los gestores de colas que necesiten trabajar con direccionamiento de publicación/suscripción deberán estar en una versión que soporte esta funcionalidad, no solo los gestores de colas que alojen los temas direccionados.

#### **Notas importantes:**

- Todos los repositorios completos deben estar en el nivel de la IBM MQ 8.0 o posterior para utilizar esta funcionalidad. Si un gestor de colas de repositorio completo está en una versión anterior, el repositorio completo no reconocerá el **CLROUTE** de TOPICHOST y propagará la definición de tema a todos los gestores de colas del clúster. Todo gestor de colas anterior a IBM MQ 8.0 utilizará el tema como si estuviera definido para un direccionamiento DIRECT. Este comportamiento no está soportado.
- Si un gestor de colas antiguo define un tema de clúster con direccionamiento directo con el mismo nombre que un tema de clúster con direccionamiento de host de tema existente, los repositorios completos advertirán el conflicto de definiciones y no propagarán la definición.

Para averiguar la versión de cada gestor de colas del clúster, especifique el parámetro VERSION con el mandato DISPLAY CLUSQMGR.Si se emite este mandato desde un gestor de colas con un repositorio completo, la información devuelta se aplica a cada gestor de colas del clúster. De lo contrario, la información devuelta se aplica sólo a los gestores de colas en los que está interesado. Es decir, cada gestor de colas al que ha intentado enviar un mensaje y cada gestor de colas que contiene un repositorio completo.

# *Paneles de control y operaciones ISPF en z/OS*

Al utilizar los paneles de operaciones y control, las bibliotecas de IBM MQ que utilice en ISPF deberán ser compatibles con el gestor de colas con el que trabaje.

Compatibilidad de versiones de gestor de colas con operaciones y versiones de panel de control en z/OS muestra qué versiones de los paneles de operaciones y controles que utiliza en ISPF son compatibles con qué niveles de gestor de colas.

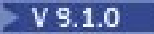

*Tabla 7. Compatibilidad de versiones del gestor de colas con operaciones y versiones de panel de control en z/OS*

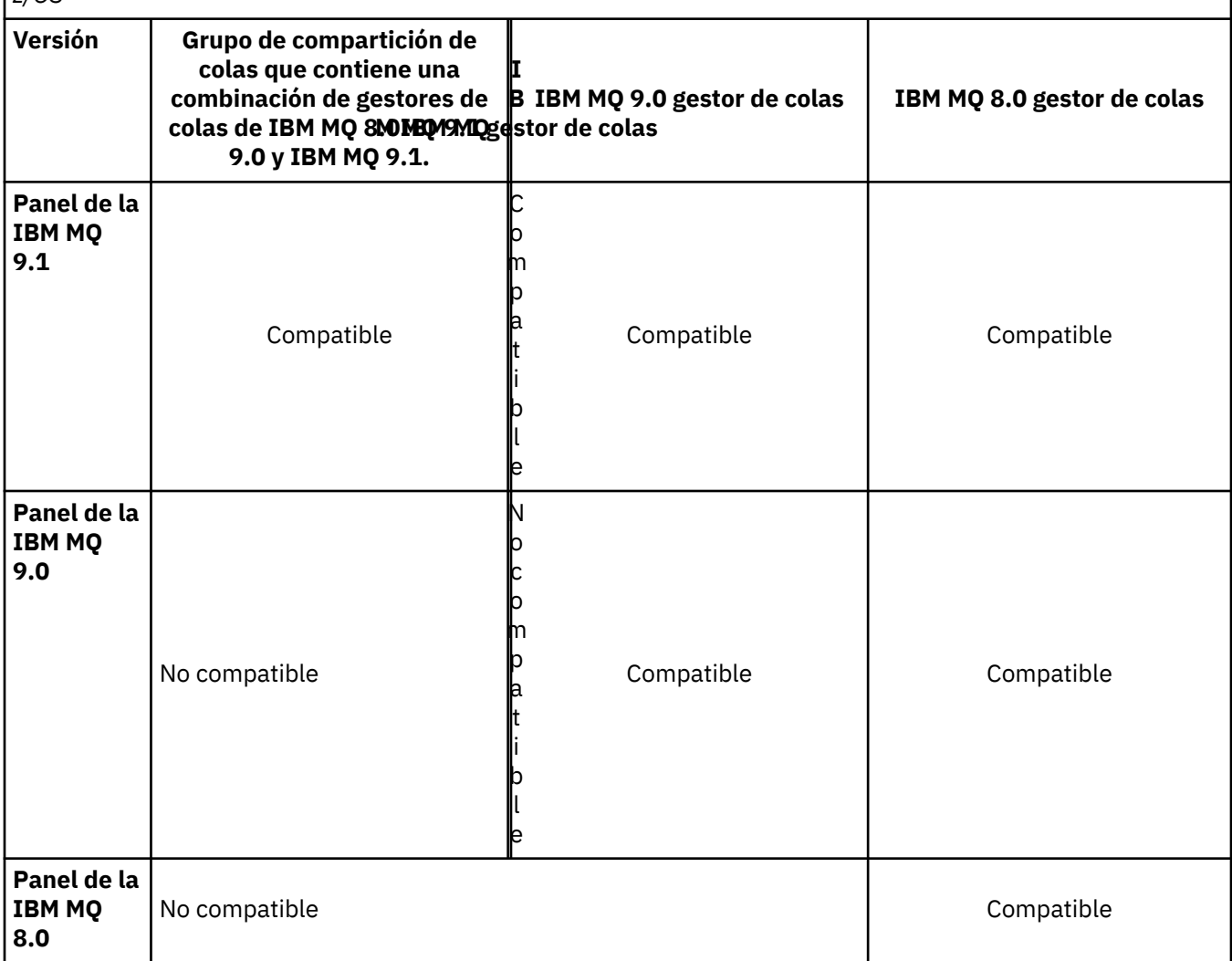

# *Coexistencia de grupos de compartición de colas en z/OS*

 $\blacktriangleright$  V S.1.0  $\blacksquare$ Un grupo de compartición de colas puede contener gestores de colas que se ejecutan en IBM MQ 8.0.0, y en releases posteriores. Los gestores de colas pueden acceder a las mismas colas compartidas y a otros objetos compartidos.

# **Notas:**

- 1. A menos que se indique lo contrario, los gestores de colas de Long Term Support (LTS) y de Continuous Delivery (CD), con los mismos números de versión y release, pueden coexistir en un grupo de compartición de colas, sin que sea necesario un PTF de migración a versiones anteriores.
- 2. Los gestores de colas de LTS versión 9.1.0y CD versión 9.0.n también pueden coexistir en un grupo de compartición de colas sin necesidad de un PTF de migración hacia atrás.

Únicamente ejecute gestores de colas en un grupo de compartición de colas de versión mixta durante el tiempo que se tarda en migrar todos los gestores de colas a la versión posterior.

 $\frac{1}{2}$  M  $\frac{1}{2}$  IBM MQ for z/OS 9.1.3, o posterior, da soporte al cifrado de conjuntos de datos de z/OS para conjuntos de datos de registro activo. Los releases anteriores de IBM MQ for z/OS no lo hacen.

 $V$  S.1.4 Esto significa que los gestores de colas con registros de archivado cifrados no pueden coexistir con gestores de colas de IBM MQ 9.1.3 o de releases anteriores en un grupo de compartición de colas.
$V$   $9.1.4$  Consulte la sección Confidencialidad para los datos en reposo en IBM MQ for z/OS con cifrado de conjunto de datos. para obtener más información.

#### **Notas:**

- 1. Las reglas para la coexistencia de gestores de colas de IBM MQ for z/OS 9.1.3 o posteriores sin registros activos cifrados son las mismas que las de los gestores de colas de IBM MQ for z/OS 9.1.3 . Esto incluye los gestores de colas con conjuntos de páginas cifrados mediante el cifrado de conjuntos de datos de z/OS.
- 2. Se pueden convertir registros activos cifrados del gestor de colas en registros activos no cifrados para permitir la coexistencia con versiones anteriores de IBM MQ for z/OS.

#### $\approx$  z/OS *Propiedades de los objetos en un grupo de compartición de colas mixto en*

#### *z/OS*

Los atributos que no existían en las versiones anteriores se pueden crear y alterar en los gestores de colas de una versión posterior en un grupo de compartición de colas mixto. Los atributos no están disponibles para los gestores de colas del grupo que están en un nivel anterior.

## *Mandatos MQSC en un grupo de compartición de colas mixto en z/OS*

Se pueden entrar mandatos **MQSC** existentes utilizando valores de atributo y palabras clave nuevos para direccionar a un gestor de colas migrado. Puede entrar mandatos en cualquier gestor de colas. Direccione los mandatos utilizando **CMDSCOPE**. Los mandatos con palabras clave y valores de atributo nuevos o mandatos nuevos, direccionados a una versión anterior del gestor de colas fallan.

## **Compatibilidad e interoperabilidad de aplicaciones con versiones anteriores de IBM MQ**

La conexión de una aplicación que se crea en las bibliotecas suministradas con la versión posterior de IBM MQ a una versión anterior de IBM MQ no recibe soporte. Evite crear aplicaciones en una versión posterior y redesplegarlas en un gestor de colas que se ejecute en una versión anterior, aunque las aplicaciones funcionen en la práctica.

Las aplicaciones de IBM MQ interoperan con aplicaciones que se ejecutan en versiones anteriores de IBM MQ, mientras no utilicen ninguna función nueva. Los clientes de IBM MQ se pueden conectar con gestores de colas que se ejecutan en una versión anterior a la del cliente, siempre que el cliente no utilice ninguna función nueva.

Cualquier aplicación de IBM MQ que utiliza únicamente las funciones suministradas por una versión anterior de un gestor de colas puede seguir enviando mensajes a la versión anterior. Esto se hace independientemente de la versión de IBM MQ en la que se basa y a la que está conectada una aplicación. Puede intercambiar mensajes con una aplicación conectada a una versión anterior de IBM MQ, siempre que no utilice nueva función.

Considere estos cuatro casos; los dos primeros casos no están soportados aunque pueden funcionar en la práctica, los dos últimos casos están soportados. Los dos primeros casos requieren compatibilidad con una versión anterior de IBM MQ. Los dos últimos casos se basan en la interoperabilidad entre todas las versiones de IBM MQ

- 1. Ejecución de una aplicación servidor IBM MQ, creada con una versión posterior de IBM MQ, que se conecta a un gestor de colas que se ejecuta en un servidor con una versión anterior de IBM MQ instalada.
- 2. La ejecución de una aplicación cliente IBM MQ, creada con una versión posterior de IBM MQ, en una plataforma cliente con una instalación cliente anterior, que se conecta a un gestor de colas que se ejecuta en un servidor con una versión instalada posterior de IBM MQ.
- 3. La ejecución de una aplicación cliente IBM MQ, creada con una versión posterior de IBM MQ, en una plataforma cliente con una instalación cliente posterior, que se conecta a un gestor de colas que se ejecuta en un servidor con una versión instalada anterior de IBM MQ.

4. El intercambio de mensajes entre una aplicación cliente o servidor IBM MQ, conectada a un gestor de colas que se ejecuta en un servidor con una versión instalada posterior de IBM MQ, con aplicaciones conectadas a un gestor de colas que se ejecutan en un servidor con una versión instalada anterior de IBM MQ.

Piense en evitar los dos primeros casos, puesto que no garantizan que funcionarán todo el tiempo. Si está ejecutando una configuración incompatible y surge un problema, debe volver a crear las aplicaciones con el nivel correcto de IBM MQ. A continuación, puede continuar con el diagnóstico de problemas.

## **Varias instalaciones y carga de aplicaciones**

La capacidad de carga de las bibliotecas de IBM MQ no relaja la restricción de que una aplicación compilada y enlazada en un nivel de release posterior no debe cargar directamente una biblioteca de IBM MQ en un nivel de release anterior. En la práctica, siempre que el sistema operativo cargue una biblioteca en el mismo nivel o en un nivel posterior al de la biblioteca con la que se ha compilado y enlazado la aplicación, IBM MQ puede llamar a cualquier otro nivel de IBM MQ en el mismo servidor.

Por ejemplo, supongamos que vuelve a compilar y enlazar una aplicación que se va a conectar a un gestor de colas de IBM MQ 8.0 utilizando las bibliotecas que se suministran con IBM MQ 9.0. En tiempo de ejecución, el sistema operativo debe cargar las bibliotecas IBM MQ 9.0 para la aplicación, aunque la aplicación se conecte a un gestor de colas de IBM MQ 8.0 . IBM MQ 9.0 detecta la inconsistencia y carga la biblioteca de la IBM MQ 8.0 para la aplicación. Este extremo también resulta aplicable a cualquier futuro release. Si la aplicación se recompila y enlaza con un release posterior, la aplicación debe cargar una biblioteca IBM MQ que coincida con el release posterior, incluso si continúa conectándose a un gestor de colas de IBM MQ 9.0 .

#### **Ejemplos**

1. Decide reconstruir una aplicación cliente. ¿Puede desplegarla en su entorno de producción que contiene algunas versiones anteriores de plataformas de cliente y de servidor?

La respuesta es no; debe actualizar todas las estaciones de trabajo cliente en las que va a realizar el despliegue, como mínimo a la versión del cliente que ha creado. Los gestores de colas que se ejecutan en versiones anteriores de IBM MQ no tienen que actualizarse. En la práctica, es posible que funciones todos los clientes pero por cuestión de mantenibilidad debe evitar ejecutar niveles incompatibles de una aplicación y el cliente IBM MQ.

2. Despliegue algunos gestores de colas de IBM MQ en un nivel de versión nuevo. Tiene una aplicación de IBM MQ existente que utiliza para enviar mensajes entre los servidores. ¿Debe recrear la aplicación para desplegarse en los nuevos servidores? ¿Puede desplegar la versión anterior en los nuevos servidores?

Ambas opciones son correctas. Puede seguir desplegando la versión existente de la aplicación en todos sus servidores, o puede desplegar la aplicación creada de nuevo en los servidores nuevos. Las dos configuraciones funcionan. IBM MQ soporta la ejecución de la aplicación existente en los servidores más recientes y enviar mensajes desde versiones de aplicación posteriores a una anterior. Lo que no debe hacer es recrear la aplicación en la versión más reciente y redesplegarse en los servidores anteriores y más recientes. IBM MQ no da soporte a la compatibilidad con versiones anteriores.

## **apéndices de aplicación de z/OS**

 $\approx 2/0$ S

Los módulos de apéndice que aparecen listados se editan mediante enlace con aplicaciones y salidas.

- CSQASTUB
- CSQBRSSI
- CSQBRSTB
- CSQBSTUB
- <span id="page-110-0"></span>• CSQCSTUB
- CSQQSTUB
- CSQXSTUB

## **Compatibilidad e interoperabilidad de aplicaciones con versiones posteriores de IBM MQ**

Las aplicaciones de IBM MQ se ejecutan en versiones posteriores de un gestor de colas sin codificar, compilar o enlazar de nuevo. Puede conectar a una aplicación que se crea en bibliotecas suministradas con una versión anterior de IBM MQ a un gestor de colas que se ejecuta en una versión posterior de IBM MQ.

Si actualiza un gestor de colas a una versión posterior, las aplicaciones existentes creadas en la versión anterior funcionan sin cambios. Las excepciones se anotan en ["Cambios que afectan a la migración" en](#page-76-0) [la página 77.](#page-76-0) Al igual que las aplicaciones conectadas al cliente IBM MQ, se ejecuta en las versiones posteriores del cliente sin codificar, compilar o enlazar de nuevo. Puede desplegar aplicaciones cliente creadas en versiones anteriores de bibliotecas del cliente IBM MQ para conectarse utilizando versiones posteriores de las bibliotecas.

Considere estos cuatro casos; los dos primeros casos no están soportados aunque pueden funcionar en la práctica, los dos últimos casos están soportados. Los dos primeros casos se basan en la compatibilidad de una versión posterior de IBM MQ con aplicaciones creadas en versiones anteriores. Los dos últimos casos se basan en la interoperabilidad entre todas las versiones de IBM MQ.

- 1. Ejecución de una aplicación servidor IBM MQ, creada con una versión posterior de IBM MQ, que se conecta a un gestor de colas que se ejecuta en un servidor con una versión anterior de IBM MQ instalada.
- 2. La ejecución de una aplicación cliente IBM MQ, creada con una versión posterior de IBM MQ, en una plataforma cliente con una instalación cliente anterior, que se conecta a un gestor de colas que se ejecuta en un servidor con una versión instalada posterior de IBM MQ.
- 3. La ejecución de una aplicación cliente IBM MQ, creada con una versión posterior de IBM MQ, en una plataforma cliente con una instalación cliente posterior, que se conecta a un gestor de colas que se ejecuta en un servidor con una versión instalada anterior de IBM MQ.
- 4. El intercambio de mensajes entre una aplicación cliente o servidor IBM MQ, conectada a un gestor de colas que se ejecuta en un servidor con una versión instalada posterior de IBM MQ, con aplicaciones conectadas a un gestor de colas que se ejecutan en un servidor con una versión instalada anterior de IBM MQ.

Puede cambiar el entorno operativo como requisito previo para migrar al nivel nuevo del gestor de colas. Los cambios en el entorno operativo, más que los cambios en el propio IBM MQ, pueden requerir un cambio de aplicación, una nueva recompilación o un nuevo enlace. A veces el cambio del entorno operativo sólo afecta al entorno de desarrollo y el entorno operativo da soporte a aplicaciones creadas en un nivel anterior. En tal caso, es posible que pueda ejecutar aplicaciones existentes creadas en el nivel anterior del entorno operativo. Es posible que no pueda crear ninguna aplicación nueva hasta que el entorno operativo esté actualizado.

En el futuro, después de haber migrado gestores de colas y clientes al nivel de release más reciente, considere la posibilidad de cambiar las aplicaciones para aprovechar las nuevas funciones.

## **apéndices de aplicación de z/OS**

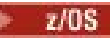

Los módulos de apéndice que aparecen listados se editan mediante enlace con aplicaciones y salidas.

- CSQASTUB
- CSQBRSSI
- CSQBRSTB
- CSQBSTUB
- CSQCSTUB
- CSQQSTUB
- CSQXSTUB

## **Compatibilidad entre diferentes versiones de un IBM MQ client y un gestor de colas**

Cualquier versión y release soportados de un IBM MQ client pueden conectarse a cualquier versión y release soportados de un gestor de colas de IBM MQ . Los IBM MQ clients soportados son todos los clientes incluidos con el producto MQ principal. El canal MQI se configura automáticamente a la versión más reciente a la que el cliente y el servidor dan soporte. Si el cliente y el servidor están en distintas versiones, la aplicación cliente sólo debe utilizar las funciones de la versión anterior.

La compatibilidad entre clientes y gestores de colas sólo se aplica a la versión y el release (V.R) del producto. La declaración de compatibilidad no necesariamente se aplica a la modificación y el nivel de fixpack (M.F) del producto.

Si hay problemas conocidos en un V.R.M.F específico del producto, actualice a un fixpack más reciente para el mismo Version.Release.

Cuando se actualiza un gestor de colas a una versión diferente, actualiza automáticamente las bibliotecas de IBM MQ. Las bibliotecas las utilizan las aplicaciones servidor y IBM MQ client que se ejecutan en el mismo servidor que el gestor de colas. Para acceder a nuevas funciones de clientes remotos desde clientes remotos, debe actualizar también la instalación IBM MQ client en estaciones de trabajo remotas. Las bibliotecas de IBM MQ client incluyen bibliotecas de IBM MQ client.

Los clientes remotos que no se han actualizado siguen funcionando con un gestor de colas actualizado. En casos excepcionales, el comportamiento de la aplicación cliente puede cambiar. Consulte ["Cambios que](#page-76-0) [afectan a la migración" en la página 77.](#page-76-0)

Los clientes remotos que están conectados a gestores de colas actualizados pueden utilizar las nuevas funciones en este release. Si un cliente remoto actualizado está conectado a un gestor de colas que no se ha actualizado, no debe utilizar las nuevas funciones. En casos excepcionales, el comportamiento del cliente puede cambiar. Consulte ["Cambios que afectan a la migración" en la página 77](#page-76-0).

Puede por lo general dar por supuesto que actualizar el IBM MQ client no requiere que compile o enlace de nuevo la aplicación cliente. También puede seguir utilizando la misma conexión al gestor de colas. Si los cambios son necesarios, se identifican en ["Migración de un gestor de colas en Windows" en la página](#page-122-0) [123,](#page-122-0) para la vía de migración específica y la plataforma en la que está interesado.

La tabla de definiciones de conexión de cliente (CCDT) es una interfaz para personalizar la conexión entre un cliente IBM MQ y un gestor de colas. Las entradas en las tablas son conexiones de cliente, que se definen utilizando un gestor de colas. La versión de una CCDT es la versión del gestor de colas utilizada para definir las conexiones de cliente. Si un IBM MQ client utiliza CCDT para conectarse a un gestor de colas, la CCDT puede estar en una versión superior, inferior o igual a la del cliente.

Puede conectarse a un gestor de colas con un IBM MQ client anterior o una CCDT anterior. Si utiliza una CCDT y tiene previsto utilizar las nuevas opciones de configuración de canal de cliente como, por ejemplo, conversaciones compartidas, debe actualizar la CCDT y, por consiguiente, la instalación del IBM MQ client a la nueva versión.

## *Clientes de MQ : Tabla de definiciones de canal de cliente (CCDT)*

Puede conectar una aplicación de IBM MQ client a cualquier nivel de gestor de colas. Si un cliente utiliza CCDT para conectarse a un gestor de colas, la CCDT puede estar en una versión superior, inferior o igual a la del cliente.

Cuando un cliente utiliza un archivo CCDT que se ha generado utilizando una versión más reciente de IBM MQ, sólo se tienen en cuenta los atributos de canal dentro de la CCDT que estaban disponibles en la versión IBM MQ del cliente durante la negociación con el gestor de colas. Los clientes más antiguos

ignorarán los atributos de canal presentes en la CCDT que se añadieron en las versiones más recientes de IBM MQ .

## **Versión del gestor de colas de origen para una CCDT**

En los releases anteriores a la IBM MQ 9.0, los clientes pueden utilizar una CCDT creada por el gestor de colas de la misma versión o una versión anterior, pero existía una restricción para los clientes que utilizaban una CCDT cread por un gestor de colas de una versión posterior. No obstante, esta restricción se ha eliminado en la IBM MQ 9.0.

En la IBM MQ 9.0, si un cliente utiliza una CCDT, puede utilizar una CCDT creada por un gestor de colas de una versión posterior, así como una CCDT creada por una versión del gestor de colas igual o anterior.

La misma restricción sobre el uso de CCDT que se originan en gestores de colas de versiones posteriores también se elimina en IBM MQ 8.0, IBM WebSphere MQ 7.5y IBM WebSphere MQ 7.1 mediante los APAR IT10863 y IT11547. Para obtener más información, consulte la nota técnica [MQ 7.x, MQ 8.0, MQ 9.0 y MQ](https://www.ibm.com/support/docview.wss?uid=swg21312967) [9.1 compatibilidad con versiones anteriores, incluido el uso de archivos CCDT, JMS .bindings, SSL/TLS.](https://www.ibm.com/support/docview.wss?uid=swg21312967)

## **Ejemplos de migración comunes**

Si, por ejemplo, actualiza un gestor de colas desde un release anterior a un release posterior, y no crea CCDT nuevas para sus clientes, los clientes se pueden conectar al gestor de colas del release posterior sin que sea necesario realizar cambios. El comportamiento del cliente podría cambiar como resultado de los cambios en el gestor de colas.

Otro escenario de migración común es actualizar algunos gestores de colas y algunos clientes a un release posterior, dejando algunos gestores de colas y clientes en el release anterior. En este escenario, desea actualizar CCDT para los IBM MQ clients conectados a gestores de colas de un release posterior, de modo que estos clientes puedan utilizar todas las funciones del release posterior. Los nuevos clientes también se pueden conectar con los gestores de colas de releases anteriores. Los clientes existentes se conectan con gestores de colas en ambos releases. Para que los clientes del release posterior puedan utilizar la nueva función en dicho release, debe desplegar una CCDT generada por un gestor de colas de este nuevo release. Los clientes del release anterior pueden continuar utilizando la CCDT para dicho release anterior. Ambos conjuntos de clientes pueden conectarse a ambos conjuntos de gestores de colas, independientemente de la CCDT que estén utilizando.

#### **Conceptos relacionados**

Tabla de definiciones de canal de cliente Acceso direccionable web a la tabla de definición de canal de cliente

## **Tareas relacionadas**

Acceso a las definiciones de canal de conexión de cliente

## *Clientes MQ : stanzas de configuración de cliente movidas a un nuevo archivo de configuración*

La información de configuración de cliente se mueve de las stanzas de configuración existentes a un nuevo archivo de configuración, mqclient.ini.

Mover información de configuración de cliente afecta a los valores existentes; por ejemplo:

• Establezca el atributo de TCP KeepAlive para conexiones de cliente en mqclient.ini; por ejemplo:

```
TCP:
KeepAlive = Yes
```
Se ignora un valor existente en qm.ini.

• Establezca ClientExitPath en mqclient.ini; por ejemplo:

```
ClientExitPath:
ExitsDefaultPath=/var/mqm/exits
ExitsDefaultPath64=/var/mqm/exits64
```
Se mueve un valor existente en mqs.ini al archivo de configuración cliente al actualizar el cliente. Si añade valores a mqs.ini, se ignoran.

• Establezca JavaExitsClasspath en mqclient.ini.

No continúe utilizando la propiedad del sistema Java com.ibm.mq.exitClasspath. Los valores existentes continúan funcionando, pero están en desuso. El valor en mqclient.ini tiene prioridad sobre la propiedad del sistema Java.

#### **Tareas relacionadas**

Asignación de salidas de canal para IBM MQ classes for JMS **Referencia relacionada** El archivo de configuración IBM MQ classes for JMS Archivo de configuración de cliente IBM MQ

## *Cliente de IBM MQ soportado: comportamiento predeterminado de los canales de conexión de cliente y de conexión de servidor*

Los valores predeterminados para los canales de conexión de cliente y servidor utilizan conversaciones compartidas.

El valor predeterminado para las conexiones de cliente y servidor es compartir un canal MQI. Utilice el parámetro **SHARECNV** (compartir conversaciones), para especificar el número máximo de conversaciones que se pueden compartir en una instancia de canal de cliente TCP/IP concreta. Los valores posibles son los siguientes:

#### **SHARECNV(0)**

Este valor especifica que no hay compartimiento de conversaciones a través de un socket de TCP/IP. Utilice sólo un valor de 0, si tiene aplicaciones existentes que no se ejecutan correctamente al establecer **SHARECNV** en 1 o superior.

#### **SHARECNV(1)**

Este valor especifica que no hay compartimiento de conversaciones a través de un socket de TCP/IP. El rendimiento en servidores distribuidos es similar al de un valor de 0. La pulsación del cliente (ya sea en una llamada MQGET o no) y la lectura anticipada están disponibles, y la desactivación temporal del canal es más controlable.

#### **SHARECNV(2) a SHARECNV(999999999)**

Cada uno de estos valores especifica el número de conversaciones compartidas. Si el valor **SHARECNV** de la conexión con el cliente no coincide con el valor **SHARECNV** de la conexión con el servidor, se utiliza el valor más bajo. El valor predeterminado es SHARECNV(10), que especifica 10 hebras para ejecutar hasta 10 conversaciones de cliente por instancia de canal. No obstante, en los servidores distribuidos existen problemas de rendimiento con canales SHARECNV que se pueden mitigar utilizando SHARECNV(1) siempre que sea posible.

Para todos los valores de **SHARECNV** de 1 o superior, el canal admite las características siguientes:

- Pulsaciones bidireccionales
- Detención-inmovilización de administrador
- Lectura anticipada
- Consumo asíncrono por aplicaciones cliente

También puede establecer la opción MQCONNX , MQCNO\_NO\_CONV\_SHARING y conectar la aplicación a un canal con **SHARECNV** establecido en un valor mayor que 1. El resultado es el mismo que conectar la aplicación a un canal con **SHARECNV** establecido en 1.

#### **Rendimiento**

El uso de conversaciones compartidas y otras mejoras introducidas en IBM MQ 8.0pueden afectar al rendimiento de los servidores distribuidos. Consulte Ajuste de canales de conexión de cliente y servidor.

## **Pulsaciones**

Los latidos pueden fluir a través del canal en cualquier momento en cualquier dirección. SHARECNV(0) es para que las pulsaciones fluyan sólo cuando una llamada MQGET está a la espera.

## **Salidas de canal**

El comportamiento de una salida de canal de conexión de cliente o servidor cambia cuando el canal comparte conversaciones (es decir, cuando establece **SHARECNV** en un valor mayor que 1). Es poco probable, pero posible, que el cambio afecte al comportamiento de las salidas existentes. El cambio es el siguiente:

- Las salidas de envío o de recepción alteran la estructura de MQCD en una llamada MQXR\_INIT. El efecto de estas salidas es diferente, en función de si la conversación se comparte con otras conversaciones en el mismo canal:
	- Si el campo MQCXP SharingConversations que ha pasado a la instancia de salida está establecido en FALSE, esta instancia de salida se aplica a la primera conversación en la instancia de canal. No se puede cambiar ninguna otra salida a MQCD simultáneamente y los cambios que se efectúen en MQCD pueden afectar al modo en que se ejecuta el canal.
	- Si el campo MQCXP SharingConversations que ha pasado a la instancia de salida se establece en TRUE, esta instancia de salida es una conversación posterior. Está compartiendo la instancia de canal con otras conversaciones. Los cambios efectuados en MQCD en la instancia de salida se conservan en MQCD pero no afectan al modo en que se ejecuta el canal.
- Las instancias de salida de envío, recepción y seguridad pueden alterar MQCD, cuando el campo de MQCXP SharingConversations se establece en TRUE. Las instancias de salida en otras conversaciones pueden estar cambiando MQCD al mismo tiempo. Otra instancia puede sobrescribir las actualizaciones escritas por una instancia de salida. Puede ser necesario serializar el acceso a MQCD a través de estas diferentes instancias de salida para mantener la consistencia de los campos en MQCD.

La actualización de MQCD cuando el campo SharingConversations está establecido en TRUE no afecta al modo en que se ejecuta el canal. Sólo las alteraciones efectuadas cuando el campo MQCXP SharingConversations está establecido en FALSE, en una llamada MQXR\_INIT, cambian el comportamiento del canal.

#### **Conceptos relacionados**

Programas de salida de canal para canales MQI **Tareas relacionadas** Utilización de las conversaciones compartidas Utilización de la lectura anticipada Detención de canales MQI Ajuste canales de conexión cliente y servidor **Referencia relacionada** HeartbeatInterval (MQLONG) SharingConversations (MQLONG) ALTER CHANNEL El programa de ejemplo de consumo asíncrono

## **Compatibilidad de la versión GSKit**

Los archivos de ocultación que genera con IBM MQ 9.0.0 Fix Pack 1 o posterior, deben ser compatibles con cualquier aplicación y otras instalaciones de IBM MQ.

En la versión de GSKit para IBM MQ 9.0.0 Fix Pack 1 o posterior, el formato de archivo que se utiliza para generar un archivo .sth a fin de ocultar la contraseña de la base de datos de claves es diferente al de otras versiones de GSKit. Los archivos de ocultación que se generan con esta versión de GSKit no son legibles por versiones anteriores de GSKit. Para asegurarse de que los archivos de ocultación generados con la IBM MQ 9.0.0 Fix Pack 1, o posteriores, sean compatibles con las aplicaciones y otras instalaciones <span id="page-115-0"></span>de IBM MQ, hay que actualizar a una versión de IBM MQ que contenga una versión compatible de GSKit. Los siguientes fixpacks contienen una versión compatible de GSKit:

- V7.1.0.8
- V7.5.0.8
- V8.0.0.6
- V9.0.0.1

Si no puede actualizar sus aplicaciones u otras instalaciones de IBM MQ, puede solicitar un formato de archivo de ocultación que sea compatible con una versión anterior. Cuando utilice los mandatos **runmqakm** o **runmqckm** con las opciones -stash o -stashpw, incluya el parámetro de línea de mandatos -v1stash. No puede utilizar la GUI de **strmqikm** para generar un archivo de ocultación que sea compatible con una versión anterior.

#### CD **Migración desde un release de Continuous Delivery a otro**

Visión general sobre cómo migrar desde un release de Continuous Delivery (CD) a otro.

#### **Antes de empezar**

Si desea migrar los gestores de datos replicados, siga las instrucciones de ["Migración de gestores de](#page-241-0) [colas de datos duplicados" en la página 242](#page-241-0).

1. Realice una copia de seguridad del entorno de IBM MQ existente. Esto es necesario en caso de que tenga que volver al release actual de CD de IBM MQ.

**Importante:** Una vez iniciada la nueva instalación, todos los objetos de IBM MQ se migrarán al nuevo nivel de modificación. Si no realiza una copia de seguridad del sistema, no puede revertir los objetos a su nivel anterior sin desinstalar completamente, y restaurar una copia de seguridad realizada antes de llevar a cabo la migración.

Windows Copie el archivo qm.ini y las entradas del registro.

Para obtener más información sobre la copia de seguridad del sistema, consulte Copia de seguridad y restauración de datos del gestor de colas de IBM MQ.

2. Utilice el mandato **dmpmqcfg** para guardar los detalles de la configuración actual en un archivo de texto.

#### **Procedimiento**

- 1. Detenga todos los procesos de IBM MQ de la instalación que se va a migrar.
- 2. Desinstale la instalación de CD existente.

**Nota:** Esto no elimina las definiciones de objetos del sistema. Permanecerán en su ubicación.

- 3. Instale el nuevo nivel de modificación de CD, por ejemplo, 9.1.2 en el mismo sistema.
- 4. Inicie el gestor de colas.

strmqm *QmgrName*

Cuando inicia por primera vez el gestor de colas, después de la migración a un nuevo nivel de CD:

- Los nuevos atributos de los objetos existentes están establecidos en sus valores predeterminados.
- Se crean nuevos objetos predeterminados.
- Se migran los objetos del gestor de colas al nuevo nivel de modificación.

**Nota:** Si ha guardado los detalles de su configuración actual en un archivo de texto, puede utilizar este archivo para duplicar estos objetos en el nuevo gestor de colas ya creado, si ha instalado la nueva versión en un sistema diferente.

Consulte el mandato **runmqsc** para obtener instrucciones sobre cómo hacerlo.

#### **Conceptos relacionados**

Tipos de releases de IBM MQ

# **Migración de IBM MQ en Windows**

Las tareas de migración de IBM MQ asociadas a las plataformas Windows se agrupan en esta sección.

## **Acerca de esta tarea**

**CD** 

En este tema se listan los diferentes pasos que debe realizar para migrar a y desde la versión más reciente del producto IBM MQ.

Consulte también, ["Migración desde un release de Continuous Delivery a otro" en la página 116,](#page-115-0) si está migrando a un release de Continuous Delivery del producto.

## **Procedimiento**

- Si desea más información sobre cómo crear un plan de migración, consulte ["Planificación de la](#page-117-0) [migración de IBM MQ a una versión posterior en Windows" en la página 118.](#page-117-0)
- Para obtener información sobre la migración de un gestor de colas de una versión anterior a la última versión, consulte ["Migración de un gestor de colas a una versión posterior en Windows" en la página](#page-122-0) [123](#page-122-0).
- Para obtener información sobre la reversión de un gestor de colas a una versión anterior, consulte ["Reversión de un gestor de colas a una versión anterior en Windows" en la página 138](#page-137-0).
- Para obtener información sobre la migración de un IBM MQ MQI client a la última versión, consulte ["Migración de un IBM MQ MQI client a una versión posterior en Windows" en la página 140](#page-139-0).
- Para obtener información sobre la conversión de un gestor de colas de instancia única a un gestor de colas multiinstancia, consulte ["Migración de un gestor de colas de una sola instancia a un gestor de](#page-144-0) [colas de varias instancias en Windows" en la página 145](#page-144-0).
- Para obtener información sobre la reversión de un gestor de colas de varias instancias a un gestor de colas de instancia única, consulte ["Reversión a un gestor de colas de una sola instancia en Windows"](#page-147-0) [en la página 148](#page-147-0).
- Para obtener información sobre la migración de la carga de bibliotecas de IBM MQ a la última versión, consulte ["Migración de la carga de bibliotecas de IBM MQ a una versión posterior en Windows" en la](#page-140-0) [página 141](#page-140-0).
- Para obtener información sobre la migración de MQ Telemetry a la última versión, consulte ["Migración](#page-148-0) [de MQ Telemetry en Windows" en la página 149.](#page-148-0)
- Para obtener información sobre la migración de una configuración MSCS a la última versión, consulte ["Migración de una configuración de MSCS en Windows" en la página 150](#page-149-0).

#### $\triangleright$  V 9.1.0 •

Para obtener información sobre la migración de registros a un disco de formato avanzado, consulte ["Migración de registros a un disco de formato avanzado en Windows" en la página 153](#page-152-0).

#### **Conceptos relacionados**

["Métodos y conceptos de migración" en la página 80](#page-79-0) Una visión general de los diferentes conceptos y métodos para migrar desde un release del producto a otro.

#### **Tareas relacionadas**

["Migración de IBM MQ en UNIX y Linux" en la página 154](#page-153-0) En esta sección se agrupan las tareas de migración asociadas a las plataformas UNIX and Linux.

["Migración de IBM MQ en IBM i" en la página 184](#page-183-0)

<span id="page-117-0"></span>Las tareas de migración de IBM MQ asociadas con IBM i se agrupan en esta sección.

["Migración de IBM MQ en z/OS" en la página 206](#page-205-0) En esta sección se agrupan las tareas de migración asociadas a z/OS.

#### **Referencia relacionada**

["Cambios que afectan a la migración" en la página 77](#page-76-0)

## **Planificación de la migración de IBM MQ a una versión posterior en**

#### **Windows**

Antes de migrar IBM MQ a una versión posterior de Windows, revise la información de requisitos del sistema y la información sobre los cambios que puedan afectar a la migración y, a continuación, cree un plan de migración.

## **Antes de empezar**

Si hay conceptos sobre la migración que no entiende, consulte ["Métodos y conceptos de migración" en la](#page-79-0) [página 80](#page-79-0).

Si está migrando a IBM MQ 9.1 desde IBM WebSphere MQ 7.5 o anterior, primero debe migrar a una versión provisional. Consulte Vías de acceso de migración.

Antes de utilizar la migración en paralelo o en varias etapas para migrar desde IBM WebSphere MQ 7.0.1, compruebe que la instalación de IBM WebSphere MQ 7.0.1 esté en el fixpack 6 o posterior.

## **Acerca de esta tarea**

Utilice los pasos siguientes como guía para crear un plan de migración.

## **Procedimiento**

1. Revise los requisitos de sistema de IBM MQ de la versión posterior del producto.

Consulte [Requisitos del sistema para IBM MQ.](https://www.ibm.com/support/pages/system-requirements-ibm-mq)

2. Decida si ejecuta la versión anterior y la versión posterior del producto en el mismo servidor, y también el método de migración que desea utilizar.

Las opciones son la migración de una sola etapa, la migración en paralelo o la migración de varias etapas. Consulte ["Métodos de migración en IBM MQ for Multiplatforms" en la página 88.](#page-87-0)

3. Revise todos los cambios en IBM MQ que le afecten.

Consulte ["Cambios que afectan a la migración" en la página 77.](#page-76-0)

4. Revise los cambios del rendimiento.

Consulte [Documentos de rendimiento de MQ.](https://ibm-messaging.github.io/mqperf/)

5. Revise el archivo readme para obtener la versión posterior de IBM MQ.

Consulte [IBM MQ, WebSphere MQ, y los archivos léame del producto MQSeries](https://www.ibm.com/support/pages/node/317955).

- 6. Planifique la secuencia y el tiempo de las migraciones del gestor de colas.
	- Si el gestor de colas forma parte de un clúster de gestores de colas, en primer lugar debe migrar los gestores de colas que son repositorios completos.
	- Si el gestor de colas forma parte de un clúster de alta disponibilidad, planifique la migración para minimizar el tiempo de inactividad y maximizar la disponibilidad; consulte ["Migrar un gestor de](#page-237-0) [colas en una configuración de alta disponibilidad" en la página 238](#page-237-0).
- 7. Planifique migrar el gestor de colas a la versión posterior.

Consulte ["Migración de un gestor de colas a una versión posterior en Windows" en la página 123.](#page-122-0)

Realizar una copia de seguridad de los datos del gestor de colas forma parte de la tarea de migración del gestor de colas. Un enfoque alternativo es instalar y configurar un nuevo servidor y,

a continuación, probar la versión posterior con un gestor de colas nuevo en el nuevo servidor. Cuando esté preparado para entrar en producción en la versión posterior, copie la configuración y los datos del gestor de colas en el nuevo servidor.

8. Planifique actualizar los procedimientos manuales o automatizados que haya escrito con cambios en los mensajes y los códigos.

A partir de IBM MQ 9.1, se añade una letra de sufijo, que indica la gravedad de un mensaje (I, W, E, S o T) a los mensajes de diagnóstico de IBM MQ (AMQ). Los scripts existentes que buscan códigos de error sin la gravedad fallarán. Por ejemplo, los scripts existentes que buscan un error que coincida con AMQ7468 fallarán. Debe actualizar los scripts para buscar códigos de error con el sufijo de gravedad añadido (por ejemplo, AMQ7468I). Para obtener más información, consulte Mensajes deIBM MQ en Multiplatforms.

- 9. Decida qué pruebas de regresión realizará antes de poner el gestor de colas en producción en la versión posterior. Incluya en las pruebas de regresión los procedimientos y las aplicaciones que ha identificado en los pasos anteriores.
- 10. Planifique migrar las instalaciones de IBM MQ MQI client a la versión posterior.
- 11. Planifique migrar las aplicaciones cliente y servidor para utilizar nuevas funciones en la versión posterior.
- 12. Decida qué imágenes descargables necesita para la migración.

Para obtener más información, consulte Dónde encontrar imágenes de instalación descargables.

## *Consideraciones relativas a la migración de IBM MQ 8.0 o posteriores en Windows*

A partir de la IBM MQ 8.0 se han realizado varios cambios en IBM MQ para Windows. Debe comprender estos cambios antes de planificar las tareas de migración utilizando la IBM MQ 8.0 o posterior en Windows.

## **Instalación de una única copia del producto**

Si se tiene una versión anterior del producto en el sistema y se desea actualizar a la última versión, tiene varias opciones. Puede efectuar una de las acciones siguientes:

- Desinstalar la versión anterior y luego instalar la última versión.
- Instalar la nueva copia junto con la que está instalada actualmente y desinstalar la original posteriormente. Consulte "Instalación del producto junto a una versión existente" en la página 119, o bien:
- Realice una instalación de migración, eligiendo si sustituir la versión instalada actualmente cuando se le solicite.

Una vez que haya instalado el producto, inicie cada gestor de colas y su migración de datos se llevará a cabo. Esto incluye la migración de gestores de colas de 32 bits a 64 bits.

## **Instalación del producto junto a una versión existente**

Si se desea instalar otra versión del producto junto al producto existente, puede hacerse. Consulte ["Varias](#page-93-0) [instalaciones de IBM MQ" en la página 94](#page-93-0) y ["Migración en Windows: en paralelo" en la página 131](#page-130-0) para obtener más información.

Cuando instale la nueva versión del producto, ejecute el mandato setmqm para asociar los gestores de colas a la nueva instalación.

Inicie cada gestor de colas por turnos y tendrá lugar su migración de datos.

## **Actualización de un par de instalaciones o más**

Si ya tiene, por ejemplo, una instalación de la IBM MQ 8.0 y una instalación de la IBM MQ 9.0 en una máquina, cuando se actualiza la instalación de la IBM MQ 8.0 a la IBM MQ 9.0, es necesario el paso adicional siguiente.

Cuando inicia el instalador de la IBM MQ 9.0, se le preguntará si desea **Instalar una instancia nueva** o **Mantener o actualizar una instancia existente**.

No obstante, en el recuadro de instalación solo se muestran las otras instalaciones de la IBM MQ 9.0 y no la instalación de la IBM MQ 8.0. En este punto, seleccione **Instalar una nueva instancia**.

Cuando se muestra la pantalla splash, aparece un segundo panel que lista cualquier instalación antigua que puede actualizar a la IBM MQ 9.0 utilizando el instalador de la IBM MQ 9.0.

En este panel, seleccione **Actualizar instalación 8.0.0.n 'Installation m'** y pulse **Siguiente**.

## **Cambio del algoritmo de firma digital**

Los programas y la imagen de instalación de IBM MQ están firmados digitalmente en Windows para confirmar que son auténticos y que no se han modificado.

En releases anteriores a IBM MQ 8.0, el producto se firmaba mediante el algoritmo SHA-1 con RSA.

En la IBM MQ 8.0, se utiliza el algoritmo SHA-256 con RSA. Algunas versiones anteriores de Windows no dan soporte al nuevo algoritmo de firma digital, pero son versiones que no dan soporte a IBM MQ 8.0 o posterior.

Consulte Requisitos de hardware y software en sistemas Windows, y asegúrese de instalar IBM MQ 8.0 o posterior en una versión soportada de Windows.

## **Aplicaciones existentes**

Todas las aplicaciones creadas con las versiones anteriores del producto seguirán funcionando en la IBM MQ 8.0 o posterior con un gestor de colas de 64 bits.

Todas las aplicaciones que utilicen la interfaz de objetos C++ tendrán que recompilarse; las aplicaciones que utilizan la interfaz C no se ven afectadas.

## **Salidas**

Las salidas del gestor de colas en Windows sistemas operativos de 64 bits deben compilarse como salidas de 64 bits. Cualquier función de salida de un gestor de colas de 32 bits deberá recompilarse antes de poder utilizarse con un gestor de colas de 64 bits. Si intenta utilizar una salida de 32 bits con un gestor de colas de 64 bits en IBM MQ 8.0 o posterior, se emite un mensaje de error AMQ9535 "salida no válida".

## **Clientes**

Las aplicaciones cliente de 32 bits pueden conectarse de forma transparente a gestores de colas de todas las versiones soportadas del producto. Esto incluye IBM MQ 8.0 de 64 bits o posterior.

## **Ejemplos**

A partir de IBM MQ 8.0, los ejemplos de los lenguajes C y C++ están compilados para 64 bits.

#### **Referencia relacionada**

Windows: Cambios en IBM MQ 8.0 Estructura de directorios en sistemas Windows Requisitos de hardware y software en sistemas Windows

## *Ubicaciones de los directorios de datos y programas en Windows*

La ubicación de instalación para los archivos de datos y binarios del programa de IBM MQ en Windows depende de la versión IBM MQ que esté instalando y de si esta es la primera vez que se está instalando IBM MQ.

## **Primeras instalaciones**

Cuando instala IBM MQ por primera vez, puede aceptar las ubicaciones de instalación predeterminada. También puede seleccionar la opción de instalación personalizada seleccionando la ubicación de los archivos binarios de IBM MQ y la ubicación de los archivos datos y registros de IBM MQ.

Antes de la IBM MQ 8.0, si se seleccionaba la opción predeterminada, los archivos binarios del programa de IBM MQ y los archivos de datos se instalaban en el mismo directorio. A partir de IBM MQ 8.0, la ubicación predeterminada de los archivos binarios del programa es distinta de la ubicación predeterminada de los archivos de datos.

*Tabla 8. Ubicaciones del directorio de programas y datos predeterminados en versiones diferentes de IBM MQ en Windows*

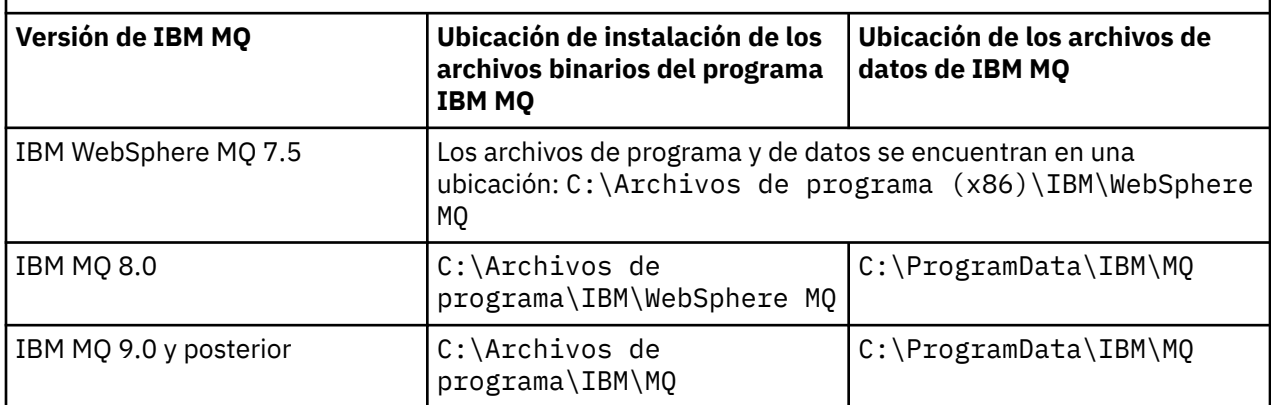

## **Instalaciones posteriores y reinstalaciones**

Una vez especificado el directorio de datos durante cualquier proceso de instalación, no podrá cambiarse en instalaciones posteriores. IBM MQ sólo se instala como una versión de 64 bits cuando se instala en un sistema operativo de 64 bits.

En la IBM MQ 9.0 y posterior, el directorio de datos predeterminado es C:\ProgramData\IBM\MQ, a menos que haya una versión anterior instalada, en cuyo caso la nueva instalación seguirá utilizando el directorio de datos existente.

## **Instalación de IBM MQ 9.0 ya existente**

El programa predeterminado y las ubicaciones de directorio de datos son los mismos para IBM MQ 9.0 y versiones posteriores. Por lo tanto, no es necesario cambiar la especificación de los directorios del programa y de datos cuando se actualiza desde la IBM MQ 9.0 a una versión posterior.

## **Instalación de IBM MQ 8.0 ya existente**

Hay tres rutas de actualización posibles:

- Desinstalar en primer lugar la IBM MQ 8.0 y, a continuación, instalar la IBM MQ 9.0 o posterior.
- Actualizar la IBM MQ 8.0 al principio del proceso de instalación de la IBM MQ 9.0 o posterior sin desinstalar en primer lugar la versión anterior.
- Instalar la IBM MQ 9.0 o posterior junto con IBM MQ 8.0 y, a continuación, desinstalar IBM MQ 8.0.

Cuando se instala IBM MQ 8.0, los archivos binarios del producto se colocan de forma predeterminada en C:\Archivos de programa\IBM\WebSphere MQ y, de forma predeterminada, los archivos de datos y registro se colocan en C:\ProgramData\IBM\MQ.

Cuando desinstala IBM MQ 8.0, la información acerca de la ubicación del directorio de datos se guarda en el registro. Después de desinstalar IBM MQ 8.0 y antes de instalar la IBM MQ 9.0 o posterior, puede ejecutar el script ResetMQ.cmd para limpiar los archivos y los datos que ha dejado el proceso de desinstalación.

**Importante:** debe utilizar este script con precaución. ResetMQ.cmd puede eliminar la configuración del gestor de colas existente. Para obtener más información, consulte Borrado de los valores de instalación de IBM MQ.

#### **Instalación de IBM MQ 9.0 o posteriores tras desinstalar IBM MQ 8.0**

Después de instalar IBM MQ 8.0, se instala la IBM MQ 9.0 utilizando el mismo nombre de instalación pero utilizando la ubicación predeterminada o posterior de los archivos binarios del programa de la IBM MQ 9.0 o posterior, C:\Archivos de programa\IBM\MQ. Es decir, después de la actualización, los archivos de programa cambian de ubicación.

**Opcional:** Puede utilizar la opción de instalación personalizada para modificar la vía de acceso de instalación, incluida su modificación de nuevo a C:\Archivos de programa (x86)\IBM\WebSphere MQ.

La vía de acceso de datos predeterminada es C:\ProgramData\IBM\MQ.

#### **Actualizar la IBM MQ 8.0 al inicio del proceso de instalación de la IBM MQ 9.0 o posterior**

Si instala la IBM MQ 9.0 o posterior sin desinstalar la IBM MQ 8.0 y decide actualizar la instalación de IBM MQ 8.0, los nuevos archivos binarios del programa sustituyen a los archivos binarios de IBM MQ 8.0, por lo que de forma predeterminada los nuevos archivos binarios estarán en C:\Archivos de programa (x86)\IBM\WebSphere MQ. La vía de acceso de datos existente se conserva de forma que, de forma predeterminada, la vía de acceso de datos es C:\ProgramData\IBM\MQ.

#### **Instalación de IBM MQ 9.0 o posteriores para que coexista con IBM MQ 8.0**

Si instala la IBM MQ 9.0 o posterior junto con la IBM MQ 8.0, de forma predeterminada se selecciona la vía de acceso exclusiva C:\Archivos de programa\IBM\MQ. La vía de acceso de datos existente se conserva de forma que, de forma predeterminada, la vía de acceso de datos es C:\ProgramData\IBM\MQ.

## **Instalación de IBM WebSphere MQ 7.5, IBM WebSphere MQ 7.1 o IBM WebSphere MQ 7.0.1 existente**

Si está migrando a IBM MQ 9.1 desde IBM WebSphere MQ 7.5 o anterior, primero debe migrar a una versión provisional. Consulte Vías de acceso de migración.

Para la IBM WebSphere MQ 7.5 o IBM WebSphere MQ 7.1, la versión temporal que puede utilizar es la IBM MQ 9.0 o la IBM MQ 8.0. Para obtener información acerca de cómo especificar los directorios de programa o de datos durante la actualización, consulte cualquiera de los temas siguientes:

- Ubicaciones de los directorios de programa y datos en Windows en la documentación del producto de la IBM MQ 9.0.
- Windows: Ubicaciones de los directorios de programa y datos en la documentación del producto de la IBM MQ 8.0.

Para la IBM WebSphere MQ 7.0.1, la versión provisional que utilice sólo puede ser la IBM MQ 8.0. Para obtener información sobre la especificación de los directorios de programa y datos cuando se actualiza a la IBM MQ 8.0, consulte Windows: Ubicaciones de los directorios de programas y datos en la documentación del producto de la IBM MQ 8.0.

#### **Conceptos relacionados**

["Métodos y conceptos de migración" en la página 80](#page-79-0)

<span id="page-122-0"></span>Una visión general de los diferentes conceptos y métodos para migrar desde un release del producto a otro.

**Tareas relacionadas** Borrar valores de instalación de IBM MQ **Referencia relacionada** Requisitos de hardware y software en sistemas Windows

## **Mindows Migración de un gestor de colas en Windows**

Los procedimientos de migración de un gestor de colas a una versión posterior del producto, y de restauración de un gestor de colas a una versión anterior del producto están detalladas en esta sección. **Tareas relacionadas**

["Migración de un gestor de colas en UNIX y Linux" en la página 155](#page-154-0)

Los procedimientos de migración de un gestor de colas a una versión posterior del producto, y de restauración de un gestor de colas a una versión anterior del producto están detalladas en esta sección.

["Migración de un gestor de colas a la última versión en IBM i" en la página 186](#page-185-0) Siga estas instrucciones para migrar un gestor de colas en IBM i a la última versión de MQ.

["Migración de IBM MQ en z/OS" en la página 206](#page-205-0) En esta sección se agrupan las tareas de migración asociadas a z/OS.

## *Migración de un gestor de colas a una versión posterior en Windows*

En plataformas Windows, siga estas instrucciones para migrar un gestor de colas de una versión anterior a una versión posterior de IBM MQ.

## **Antes de empezar**

Si ha instalado el código de programa de soporte de versiones anteriores en el servidor, debe suprimir todos los gestores de colas creados con la instalación. Desinstale el código antes de continuar con la instalación del código de nivel de producción.

- 1. Cree un plan de migración; consulte ["Planificación de la migración de IBM MQ a una versión posterior](#page-117-0) [en Windows" en la página 118](#page-117-0).
- 2. Revise los requisitos de sistema de IBM MQ de la última versión, incluyendo la información sobre las versiones de Windows que soporta IBM MQ. Consulte [Requisitos del sistema para IBM MQ.](https://www.ibm.com/support/pages/system-requirements-ibm-mq)
- 3. Haga una copia de seguridad del sistema antes de instalar una versión posterior de IBM MQ sobre una versión anterior. Una vez que haya iniciado un gestor de colas, no podrá volver a la versión anterior. Si tiene que restaurar el sistema, no podrá recuperar ningún trabajo como, por ejemplo, los cambios en mensajes y objetos realizados por la versión anterior de IBM MQ. Para obtener más información sobre la copia de seguridad del sistema, consulte Copia de seguridad y restauración de datos del gestor de colas de IBM MQ.
- 4. Revise cualquier otro SupportPac instalado para ver su aplicabilidad a la versión posterior.
- 5. Si está ejecutando en un servidor con varias instalaciones de IBM MQ , debe identificar la instalación. Asegúrese de que los mandatos que especifique se ejecuten en la instalación correcta; consulte **setmqenv**.

## **Acerca de esta tarea**

Para ejecutar un mandato, el sistema operativo debe encontrar el mandato en una instalación de IBM MQ. En el caso de algunos mandatos, debe ejecutar el mandato desde la instalación que está asociada con el gestor de colas correcto. IBM MQ no conmuta a la instalación correcta. Otros mandatos como, por ejemplo, **setmqinst**, pueden ejecutarse desde cualquier instalación de la versión posterior del producto.

Si está instalada una versión anterior del producto, el mandato que se ejecute será el mandato de esa versión a menos que la vía de acceso de búsqueda se sustituya por una configuración local. Puede sustituir la vía de acceso de búsqueda ejecutando **setmqenv**. Si la IBM WebSphere MQ 7.0.1 no está

instalada, debe establecer la vía de acceso correcta para ejecutar un mandato. Si ha establecido una instalación primaria, el mandato que se ejecuta es la copia en la instalación primaria, a menos que sobrescriba la selección con una vía de acceso de búsqueda local.

## **Procedimiento**

- 1. Inicie sesión como usuario en group mqm.
- 2. Detenga todas las aplicaciones que utilicen la instalación de IBM MQ.

Si utiliza el componente Managed File Transfer (MFT), asegúrese de que los agentes de MFT hayan finalizado todas las transferencias de archivos en las que estuvieran participando. No deben haber transferencias incompletas asociadas a los agentes y sus colas SYSTEM.FTE.STATE no deben contener ningún mensaje.

- 3. Finalice todas las actividades de los gestores de colas asociados a la instalación de IBM MQ.
	- a) Ejecute el mandato **dspmq** para ver el estado de todos los gestores de colas en el sistema.

Ejecute uno de los mandatos siguientes a partir de la instalación que va a actualizar:

```
dspmq -o installation -o status
dspmq -a
```
**dspmq -o installation -o status** muestra el nombre de instalación y el estado de los gestores de colas asociados a todas las instalaciones de IBM MQ.

**dspmq -a** muestra el estado de los gestores de colas activos asociados a la instalación desde los cuales se ejecuta el mandato.

b) Utilice el mandato MQSC **DISPLAY LSSTATUS** para listar el estado de los escuchas asociados a un gestor de colas, tal y como se muestra en el ejemplo siguiente:

```
echo "DISPLAY LSSTATUS(*) STATUS" | runmqsc QmgrName
```
c) Ejecute el mandato **endmqm** para detener cada gestor de colas en ejecución asociado a esta instalación.

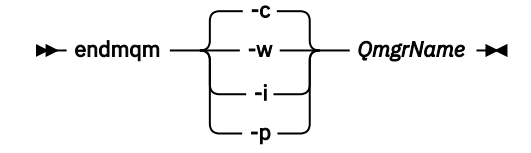

El mandato **endmqm** indica a una aplicación que el gestor de colas al que está conectada se está deteniendo; consulte Detención de un gestor de colas.

Para que el mantenimiento continúe, las aplicaciones deben responder a un mandato **endmqm** desconectándose del gestor de colas y liberando todas las bibliotecas de IBM MQ que hayan cargado. Si no lo hacen, debe encontrar otra forma de forzar a las aplicaciones a liberar los recursos de IBM MQ, como por ejemplo detener las aplicaciones.

También debe detener las aplicaciones que estén utilizando las bibliotecas de cliente que forman parte de la instalación. Las aplicaciones cliente pueden estar conectadas a un gestor de colas diferente, que ejecute una instalación diferente de IBM MQ. La aplicación no está informada de que los gestores de colas de la instalación actual se están concluyendo.

Las aplicaciones que siguen teniendo bibliotecas compartidas de IBM MQ de la instalación cargadas le impiden aplicar el mantenimiento de IBM MQ. Una aplicación puede desconectarse de un gestor de colas, o ser desconectada forzosamente, pero conservar una biblioteca compartida de IBM MQ cargada.

**Nota:** ["Aplicación de actualizaciones de nivel de mantenimiento a gestores de colas multiinstancia](#page-54-0) [en Windows" en la página 55](#page-54-0) describe cómo aplicar mantenimiento a un gestor de colas de varias

instancias. Un gestor de colas de varias instancias puede seguir ejecutándose en un servidor, mientras se aplica mantenimiento a otro servidor.

d) Detenga todos los escuchas asociados a los gestores de colas utilizando el mandato:

endmqlsr -m *QMgrName*

4. Realice una copia de seguridad del gestor de colas.

Haga copias de todos los datos y directorios de archivos de registro del gestor de colas, incluyendo todos los subdirectorios, y también del archivo qm.ini y las entradas de registro. Para obtener más información, consulte Copia de seguridad y restauración de datos del gestor de colas de IBM MQ.

- 5. Detenga el servicio IBM WebSphere MQ o IBM MQ y salga de la aplicación de icono de servicio.
- 6. Opcional: Si está realizando una migración de una sola etapa y está migrando desde IBM WebSphere MQ 7.0.1 Fix Pack 6 o posteriores, desinstale opcionalmente la versión actual del producto.

Tenga en cuenta que este paso solo se realiza si se está efectuando una migración de paso único; consulte ["Migración en Windows: etapa única" en la página 126.](#page-125-0)

7. Instale la versión posterior de IBM MQ.

En Windows, puede hacerlo utilizando el launchpad de instalación o con el mandato **msiexec**. Si desea ver más información, consulte:

- Modificación de la instalación utilizando el launchpad de instalación de IBM MQ
- Modificación silenciosa de una instalación de servidor IBM MQ utilizando **msiexec**
- 8. Vuelva a entrar información de dominio, de ID de usuario y contraseña

Cuando termine la instalación de la última versión, el **Asistente de preparación de IBM MQ** se iniciará de forma automática.

**Donde esté habilitado UAC:** Si vuelve a ejecutar el **Asistente de preparación de IBM MQ**, asegúrese de que el asistente se ejecuta con privilegio de Administrador; de lo contrario el asistente podría no ejecutarse correctamente.

9. Inicie el gestor de colas.

strmqm *QmgrName*

Cuando inicia por primera vez un gestor de colas después de la migración:

- Los nuevos atributos de los objetos existentes están establecidos en sus valores predeterminados.
- Se crean nuevos objetos predeterminados.
- Se migran los datos del gestor de colas.

**Importante:** No utilice la opción -c para iniciar el gestor de colas, a menos que desee explícitamente restablecer o volver a crear los objetos del sistema predeterminado.

Debe iniciar IBM MQ antes de iniciar los escuchas.

## **Qué hacer a continuación**

Complete las tareas del plan de migración como, por ejemplo, verificar el nuevo nivel de código y desplegar nuevas funciones como, por ejemplo, reiniciar automáticamente las conexiones de cliente.

Si utiliza la publicación/suscripción, debe migrar el intermediario de publicación/suscripción.

Si el gestor de colas es miembro de un clúster de gestores de colas, migre los otros miembros del clúster.

**Importante:** Debe migrar el estado del intermediario de publicación/suscripción antes de migrar el sistema IBM MQ a IBM MQ 8.0, o posterior, ya que el intermediario de publicación/suscripción de migración no está soportado en IBM MQ 8.0.

Dónde encontrar las imágenes de instalación descargables ["Migrar un gestor de colas en una configuración de alta disponibilidad" en la página 238](#page-237-0) <span id="page-125-0"></span>Las configuraciones de alta disponibilidad de gestores de colas puede incrementar la disponibilidad de aplicaciones de IBM MQ. Si un gestor de colas o servidor falla, se reinicia automáticamente en otro servidor. Puede organizar que las aplicaciones IBM MQ MQI client se reconecten automáticamente al gestor de colas. Las aplicaciones de servidor se pueden configurar para iniciarse cuando se inicie el gestor de colas.

#### ["Migración de un clúster del gestor de colas" en la página 232](#page-231-0)

Puede migrar gestores de colas en un clúster todos a la vez o de uno en uno; este proceso se denomina migración por etapas. Migre los gestores de colas de repositorio completo en un clúster antes de los gestores de colas de repositorio parcial. Hay que tener en cuenta cuál es el efecto de la migración de algunos gestores de colas de un clúster antes de que migren todos los gestores de colas.

#### ["Migración de gestor de colas" en la página 84](#page-83-0)

Después de actualizar una instalación, puede ser necesaria la migración del gestor de colas. La migración tiene lugar cuando inicia un gestor de colas. Puede eliminar una actualización antes de haber iniciado un gestor de colas. Sin embargo, si elimina la actualización después de que un gestor de colas se ha iniciado, dicho gestor de colas no funcionará.

#### [IBM MQ - SupportPacs por producto](https://www.ibm.com/support/pages/node/318473)

#### ["Mantenimiento y migración de IBM MQ" en la página 5](#page-4-0)

El mantenimiento, la actualización y la migración tienen tres significados diferentes en IBM MQ. En esta sección se describen las definiciones. Las siguientes secciones describen los diferentes conceptos asociados a la migración, seguidos de las diferentes tareas necesarias. Estas tareas son específicas de la plataforma, siempre que ello sea necesario.

## ["Migración de IBM MQ" en la página 76](#page-75-0)

La migración es la conversión de programas y datos para que funcionen con un nivel de código nuevo de IBM MQ. Se requieren algunos tipos de migración y algunos son opcionales. La migración del gestor de colas nunca es necesaria tras aplicar una actualización de nivel de mantenimiento que no cambie el nivel de mandatos. Algunos tipos de migración son automáticos y otros manuales. La migración del gestor de colas suele ser automática y necesaria tras releases y es manual y opcional tras una actualización de nivel de mantenimiento que introduce una nueva función. La migración de una aplicación suele ser manual y opcional.

#### ["Actualización de IBM MQ" en la página 69](#page-68-0)

La actualización es el proceso de tomar una instalación existente de IBM MQ y actualizarla a un nivel de código nuevo.

## *Migración en Windows: etapa única*

La migración en una sola etapa es el término que se utiliza para describir la sustitución de la única instalación de IBM MQ en un servidor, por una versión posterior del producto. La migración en una sola etapa también se conoce como *actualización local* o *actualización única*. La migración en una sola etapa conserva los scripts y procedimientos existentes para ejecutar el máximo de IBM MQ. En otros casos de migración puede cambiar algunos scripts y procedimientos, pero puede reducir el efecto que la migración del gestor de colas tiene sobre los usuarios.

## **Antes de empezar**

Estos temas de le guían a la hora de decidir qué otras tareas debe realizar para migrar gestores de colas y aplicaciones a la versión posterior. Para tener la secuencia precisa de mandatos para actualizar un gestor de colas a la versión posterior, realice la tarea de migración de la plataforma en la que esté interesado. Todas las tareas se listan según la plataforma en los enlaces al final de este tema. Como parte de la tarea de migración del gestor de colas, realice una copia de seguridad de los datos existentes del gestor de cola. Aunque esté en un servidor de varias instalaciones, los gestores de colas no se pueden restaurar a un nivel de mandatos anterior después de la migración.

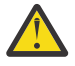

**Atención:** En IBM MQ 9.0, el archivo ccsid\_part2.tbl sustituye al archivo ccsid.tbl existente, que se utilizaba en las versiones anteriores del producto, para proporcionar información de CCSID adicional.

El archivo ccsid\_part2.tbl tiene prioridad sobre el archivo ccsid.tbl y:

- Permite añadir o modificar entradas CCSID
- Especificar la conversión de datos predeterminada
- Especificar datos para diferentes niveles de mandatos

ccsid\_part2.tbl sólo es aplicable a las plataformas siguientes:

- Linux Linux todas las versiones
- Solaris Solaris
- **Windows** Windows

Si ha añadido su propia información de CCSID existente al archivo ccsid.tbl existente, debe copiar esta información en el nuevo archivo ccsid\_part2.tbl si desea aprovechar los nuevos formatos en las personalizaciones

Debe copiar la información necesaria en lugar de mover la información, de modo que la versión existente de IBM MQ continúe funcionando.

## **Acerca de esta tarea**

En el escenario de migración de etapa, la instalación de la versión posterior del producto sustituye una versión anterior en la misma ubicación de instalación.

La ventaja de la migración en una sola etapa es que efectúa los mínimos cambios posibles en la configuración de los gestores de colas de las versiones anteriores. De forma automática, las aplicaciones existentes pasan de cargar las bibliotecas de la versión anterior a cargar las de la versión posterior. Los gestores de colas se asocian de forma automática a la instalación de la versión posterior. Los scripts administrativos y los procedimientos se ven afectados muy poco estableciendo la instalación en la instalación primaria. Si establece la instalación de la versión posterior en la instalación primaria, los mandatos como **strmqm** funcionan sin proporcionar una vía de acceso explícita al mandato.

Cuando se actualiza la versión anterior a la versión posterior, todos los objetos creados anteriormente se mantienen. Los componentes instalados previamente aparecen preseleccionados en las opciones de características cuando se instala el nuevo nivel. Si deja estos componentes seleccionados, puede mantenerlos o volverlos a instalar. Si borra alguno de estos componentes, el proceso de instalación los desinstala. De manera predeterminada, una migración habitual sólo instala las mismas características que se instalaron en la instalación de la versión anterior.

Por ejemplo, si IBM MQ Explorer no estaba instalado anteriormente, no se almacenará en una instalación posterior. Si desea IBM MQ Explorer, seleccione una instalación personalizada y seleccione la característica IBM MQ Explorer en el panel **Características**. Si no desea IBM MQ Explorer, desinstale la característica IBM MQ Explorer seleccionando una instalación personalizada. A continuación, borre la característica IBM MQ Explorer en el panel **Características**. Para obtener más información sobre cómo desinstalar características, consulte Modificación de la instalación utilizando el launchpad de instalación de IBM MQ.

También se puede migrar un gestor de colas a una versión posterior del producto en un sistema donde se ha desinstalado una versión anterior. En este caso, los datos del gestor de colas tienen que haberse conservado en, o restaurado desde, una copia de seguridad.

## **Procedimiento**

- 1. Inicie sesión como usuario en group mqm.
- 2. Detenga todas las aplicaciones que utilicen la instalación de IBM MQ.

Si utiliza el componente Managed File Transfer (MFT), asegúrese de que los agentes de MFT hayan finalizado todas las transferencias de archivos en las que estuvieran participando. No deben haber transferencias incompletas asociadas a los agentes y sus colas SYSTEM.FTE.STATE no deben contener ningún mensaje.

3. Finalice todas las actividades de los gestores de colas asociados a la instalación de IBM MQ.

a) Ejecute el mandato **dspmq** para ver el estado de todos los gestores de colas en el sistema.

Ejecute uno de los mandatos siguientes a partir de la instalación que va a actualizar:

```
dspmq -o installation -o status
dspmq -a
```
**dspmq -o installation -o status** muestra el nombre de instalación y el estado de los gestores de colas asociados a todas las instalaciones de IBM MQ.

**dspmq -a** muestra el estado de los gestores de colas activos asociados a la instalación desde los cuales se ejecuta el mandato.

b) Utilice el mandato MQSC **DISPLAY LSSTATUS** para listar el estado de los escuchas asociados a un gestor de colas, tal y como se muestra en el ejemplo siguiente:

```
echo "DISPLAY LSSTATUS(*) STATUS" | runmqsc QmgrName
```
c) Ejecute el mandato **endmqm** para detener cada gestor de colas en ejecución asociado a esta instalación.

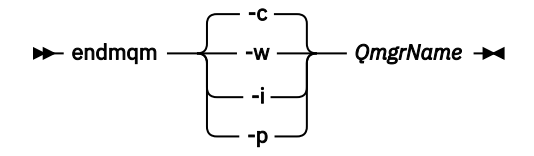

El mandato **endmqm** indica a una aplicación que el gestor de colas al que está conectada se está deteniendo; consulte Detención de un gestor de colas.

Para que el mantenimiento continúe, las aplicaciones deben responder a un mandato **endmqm** desconectándose del gestor de colas y liberando todas las bibliotecas de IBM MQ que hayan cargado. Si no lo hacen, debe encontrar otra forma de forzar a las aplicaciones a liberar los recursos de IBM MQ, como por ejemplo detener las aplicaciones.

También debe detener las aplicaciones que estén utilizando las bibliotecas de cliente que forman parte de la instalación. Las aplicaciones cliente pueden estar conectadas a un gestor de colas diferente, que ejecute una instalación diferente de IBM MQ. La aplicación no está informada de que los gestores de colas de la instalación actual se están concluyendo.

Las aplicaciones que siguen teniendo bibliotecas compartidas de IBM MQ de la instalación cargadas le impiden aplicar el mantenimiento de IBM MQ. Una aplicación puede desconectarse de un gestor de colas, o ser desconectada forzosamente, pero conservar una biblioteca compartida de IBM MQ cargada.

**Nota:** ["Aplicación de actualizaciones de nivel de mantenimiento a gestores de colas multiinstancia](#page-54-0) [en Windows" en la página 55](#page-54-0) describe cómo aplicar mantenimiento a un gestor de colas de varias instancias. Un gestor de colas de varias instancias puede seguir ejecutándose en un servidor, mientras se aplica mantenimiento a otro servidor.

d) Detenga todos los escuchas asociados a los gestores de colas utilizando el mandato:

endmqlsr -m *QMgrName*

4. Realice una copia de seguridad del gestor de colas.

Haga copias de todos los datos y directorios de archivos de registro del gestor de colas, incluyendo todos los subdirectorios, y también del archivo qm.ini y las entradas de registro. Para obtener más información, consulte Copia de seguridad y restauración de datos del gestor de colas de IBM MQ.

- 5. Detenga el servicio IBM WebSphere MQ o IBM MQ y salga de la aplicación de icono de servicio.
- 6. Opcional: Si está migrando desde IBM WebSphere MQ 7.0.1 Fix Pack 6 o posteriores, desinstale opcionalmente la versión actual del producto.

7. Actualice la versión anterior del producto a la versión más reciente en el mismo directorio de instalación.

Un motivo para instalar en la misma ubicación es simplificar la migración de la aplicación. Si cambia la ubicación de la instalación, puede eliminar bibliotecas de IBM MQ de una vía de acceso de búsqueda de la aplicación. Para migrar una vía de acceso de búsqueda de la aplicación, debe modificar el entorno de la aplicación, o en algunas raras ocasiones, la propia aplicación.

a) Decida el convenio de denominación de una instalación. Otorgue un nombre a la instalación que elija o acepte el nombre de instalación predeterminado.

Para la primera instalación, el nombre es *Installation1*. Para la segunda instalación, el nombre es *Installation2*, y así sucesivamente.

b) Actualice la versión anterior del producto a la versión más reciente o desinstale la versión anterior, sin eliminar ningún gestor de colas, e instale la versión más reciente en la misma ubicación predeterminada.

En Windows, puede hacerlo utilizando el launchpad de instalación o con el mandato **msiexec**. Si desea ver más información, consulte:

- Modificación de la instalación utilizando el launchpad de instalación de IBM MQ
- Modificación silenciosa de una instalación de servidor IBM MQ utilizando **msiexec**

En Windows, desinstalar la versión anterior del producto antes de instalar la versión posterior es opcional.

8. Vuelva a entrar información de dominio, de ID de usuario y contraseña

Cuando termine la instalación de la última versión, el **Asistente de preparación de IBM MQ** se iniciará de forma automática.

**Donde esté habilitado UAC:** Si vuelve a ejecutar el **Asistente de preparación de IBM MQ**, asegúrese de que el asistente se ejecuta con privilegio de Administrador; de lo contrario el asistente podría no ejecutarse correctamente.

- 9. Opcional: Haga que la versión más reciente de la instalación sea la instalación primaria.
	- a) Ejecute el mandato **setmqinst**

"*Inst\_1\_INSTALLATION\_PATH*\bin\setmqinst" -i -n Inst\_1

Convierta la instalación en primaria para no tener que especificar una vía de acceso de búsqueda para ejecutar los mandatos de IBM MQ

- 10. Inicie los gestores de colas y las aplicaciones.
	- a) Ejecute el mandato **setmqm** para asociar los gestores de colas con Inst\_1.

```
setmqm -m QM1 -n Inst_1
setmqm -m QM2 -n Inst_1
```
#### **Notas:**

- El paso **setmqm** es opcional únicamente en el caso en el que la migración se realiza desde IBM WebSphere MQ 7.0.1 a un release posterior. En este caso, el mandato **strmqm** asocia automáticamente el gestor de colas con su propia instalación.
- Si está migrando entre cualquier otro release del producto, debe utilizar **setmqm** para asociar los gestores a la instalación nueva de forma manual.

Si tiene varias instalaciones, tenga en cuenta que los gestores de colas que estaban configurados para iniciarse automáticamente, y permanecer tras desinstalar IBM WebSphere MQ 7.0.1, se inician automáticamente bajo cualquier otra instalación existente de IBM WebSphere MQ 7.1 (o posterior) cuando se reinicie la máquina o cuando se reinicie el servicio de dicha instalación. Para evitar esto, asegúrese de haber movido todos los gestores de colas a la instalación necesaria antes de desinstalar IBM WebSphere MQ 7.0.1.

b) Ejecute el mandato **strmqm** para iniciar los gestores de colas y migrarlos a la versión más reciente del producto.

strmqm QM1 strmqm QM2

Debe iniciar IBM MQ antes de iniciar los escuchas.

Cuando inicia por primera vez un gestor de colas después de la migración:

- Los nuevos atributos de los objetos existentes están establecidos en sus valores predeterminados.
- Se crean nuevos objetos predeterminados.
- Se migran los datos del gestor de colas.

En este punto, cuando se han migrado los datos del gestor de colas, no puede revertir a un release anterior.

**Importante:** No utilice la opción - c para iniciar el gestor de colas, a menos que desee explícitamente restablecer o volver a crear los objetos del sistema predeterminado.

• Cuando una aplicación se conecta a un gestor de colas, el sistema operativo busca su vía de acceso de carga para cargar la biblioteca IBM MQ<sup>2</sup>. Una biblioteca IBM WebSphere MQ 7.1, o posterior, contiene código que comprueba que el gestor de colas está asociado con una instalación. Si un gestor de colas está asociado con una instalación diferente, IBM MQ carga la biblioteca de IBM MQ correcta para la instalación con la que está asociado el gestor de colas.

## **Qué hacer a continuación**

No se puede volver a instalar una versión anterior del producto en un sistema que tenga instalada la última versión (o cualquier otra) de IBM MQ.

#### **Conceptos relacionados**

["Coexistencia de gestores de colas" en la página 99](#page-98-0)

Los gestores de colas, con nombres diferentes, pueden coexistir en cualquier servidor siempre que utilicen la misma instalación de IBM MQ . En z/OS, UNIX, Linux y Windows, pueden coexistir diferentes gestores de colas en el mismo servidor y pueden asociarse a diferentes instalaciones.

["Coexistencia del gestor de colas de varias instalaciones en UNIX, Linux, and Windows" en la página 102](#page-101-0) Puede instalar varias copias de IBM MQ para UNIX, Linux, and Windows en el mismo servidor. Estas copias de IBM MQ pueden estar en el mismo nivel de versión o en niveles diferentes. Esto se denomina una instalación múltiple. La multiinstalación es especialmente útil cuando actualiza de una versión de IBM MQ a una versión posterior, porque le permite ejecutar la versión anterior junto con la versión posterior.

#### **Tareas relacionadas**

[Migración en Windows: en paralelo](#page-130-0)

[Migración en Windows: varias etapas](#page-133-0)

["Planificación de la migración de IBM MQ a una versión posterior en Windows" en la página 118](#page-117-0)

["Migración de un gestor de colas a una versión posterior en UNIX y Linux" en la página 156](#page-155-0) En UNIX y Linux, siga estas instrucciones para migrar un gestor de colas de una versión anterior a una versión posterior de IBM MQ.

["Migración de un gestor de colas a una versión posterior en Windows" en la página 123](#page-122-0) En plataformas Windows, siga estas instrucciones para migrar un gestor de colas de una versión anterior a una versión posterior de IBM MQ.

<sup>&</sup>lt;sup>2</sup> En Windows, la biblioteca IBM MQ es una DLL. Una DLL se denomina a veces una biblioteca de carga o una biblioteca compartida. Los puntos de entrada a una DLL están definidos en una biblioteca de enlaces, con las extensiones de archivo .lib32 o .lib. La biblioteca .lib está enlazada en tiempo de compilación y la DLL se carga en tiempo de ejecución.

<span id="page-130-0"></span>Instalación del servidor IBM MQ en Windows

Asociación de un gestor de colas con una instalación

Modificación de la instalación principal

Elección de un nombre de instalación

["Migración de la carga de bibliotecas de IBM MQ a una versión posterior en UNIX y Linux" en la página](#page-172-0) [173](#page-172-0)

En UNIX y Linux, no suele ser necesario cambiar la forma en que se cargan las bibliotecas de IBM MQ si se actualiza desde una versión anterior del producto a una versión posterior sustituyendo una versión anterior del producto con la versión posterior basándose en el escenario de paso único. Sin embargo, si opta por sacar partido de la instalación múltiple de la versión posterior del producto, basándose en escenarios de migración en paralelo o en varios pasos, es posible que tenga que configurar el entorno de ejecución de forma diferente para que el sistema operativo cargue la versión posterior de la biblioteca de IBM MQ.

["Migración de la carga de bibliotecas de IBM MQ a una versión posterior en Windows" en la página 141](#page-140-0) En Windows, no suele ser necesario cambiar la forma en que se cargan las bibliotecas de IBM MQ si se actualiza desde una versión anterior del producto a la versión posterior sustituyendo una versión anterior del producto con la versión posterior basándose en el escenario de paso único. Sin embargo, si opta por sacar partido de la instalación múltiple de la versión posterior del producto, basándose en escenarios de migración en paralelo o en varios pasos, es posible que tenga que configurar el entorno de ejecución de forma diferente para que el sistema operativo cargue la versión posterior de la biblioteca de IBM MQ.

#### **Referencia relacionada**

setmqenv setmqinst setmqm

## *Migración en Windows: en paralelo*

La migración en paralelo es el término utilizado para describir la instalación de una versión posterior de IBM MQ junto con una versión anterior en el mismo servidor. Los gestores de colas se siguen ejecutando durante la instalación y la verificación de la versión posterior de IBM MQ. Permanecen asociados a la antigua versión de IBM MQ. Cuando se decide migrar los gestores de colas a la versión posterior de IBM MQ, se paran todos los gestores de colas, se desinstala la versión antigua y se migran todos a la versión posterior de IBM MQ.

## **Antes de empezar**

Si está utilizando IBM WebSphere MQ 7.0.1, tiene que asegurarse de que está ejecutando IBM WebSphere MQ 7.0.1 Fix Pack 6 o posterior antes de instalar la versión posterior del producto en el mismo servidor. Para obtener más información acerca de los fixpacks de la IBM WebSphere MQ 7.0.1, consulte la sección [Arreglos recomendados para IBM MQ.](https://www.ibm.com/support/pages/node/712857)

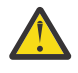

**Atención:** En IBM MQ 9.0, el archivo ccsid\_part2.tbl sustituye al archivo ccsid.tbl existente, que se utilizaba en las versiones anteriores del producto, para proporcionar información de CCSID adicional.

El archivo ccsid part2.tbl tiene prioridad sobre el archivo ccsid.tbl y:

- Permite añadir o modificar entradas CCSID
- Especificar la conversión de datos predeterminada
- Especificar datos para diferentes niveles de mandatos

ccsid\_part2.tbl sólo es aplicable a las plataformas siguientes:

- **Example 12** Linux todas las versiones
- **Solaris Solaris**
- Windows Windows

Si ha añadido su propia información de CCSID existente al archivo ccsid.tbl existente, debe copiar esta información en el nuevo archivo ccsid\_part2.tbl si desea aprovechar los nuevos formatos en las personalizaciones

Debe copiar la información necesaria en lugar de mover la información, de modo que la versión existente de IBM MQ continúe funcionando.

## **Acerca de esta tarea**

En el escenario de migración en paralelo, instale la versión posterior de IBM MQ junto con los gestores de colas que siguen asociados con IBM WebSphere MQ 7.0.1 o posterior.

Cuando esté preparado para migrar los gestores de colas y las aplicaciones a la versión posterior:

- 1. Detenga todos los gestores de colas.
- 2. Desinstale la versión anterior del producto.
- 3. Migre todos los gestores de colas y las aplicaciones a la versión posterior.

## **Procedimiento**

- 1. Instale la versión posterior en un directorio de instalación distinto del de la versión anterior.
	- a) Decida el convenio de denominación de una instalación. Otorgue un nombre a la instalación que elija o acepte el nombre de instalación predeterminado.

Para la primera instalación, el nombre es *Installation1*. Para la segunda instalación, el nombre es *Installation2*, y así sucesivamente.

b) Verifique la instalación.

Ejecute los procedimientos de verificación de la instalación y sus propias pruebas.

2. Desinstale la versión anterior del producto.

Al desinstalar el producto anterior, deberá detener todos los gestores de colas y las aplicaciones que han cargado una biblioteca de IBM MQ en el servidor. Por este motivo, puede elegir posponer la desinstalación de la versión anterior del producto hasta que surja una oportunidad de mantenimiento más adecuada. Cuando una versión anterior del producto no está instalada en un servidor, basta con detener los gestores de colas y las aplicaciones que han cargado bibliotecas de la instalación que está desinstalando o actualizando. No es necesario detener las aplicaciones y los gestores de colas asociados a otras instalaciones.

- a) Detenga todas las aplicaciones que han cargado bibliotecas de IBM MQ en el servidor.
- b) Detenga los gestores de colas y los escuchas en el servidor.
- c) Desinstale la versión anterior del producto.

Detenga todas las aplicaciones de IBM MQ locales

- 3. Haga que la versión más reciente de la instalación sea la instalación primaria.
	- a) Ejecute el mandato **setmqinst**

"*Inst\_1\_INSTALLATION\_PATH*\bin\setmqinst" -i -n Inst\_1

Convierta la instalación en primaria para no tener que especificar una vía de acceso de búsqueda para ejecutar los mandatos de IBM MQ

Utilice el mandato dspmqinst para descubrir el *Installation name*o utilice el valor predeterminado Installation 1.

Hacer esto significa que no tiene que especificarse una ruta de búsqueda en los mandatos de IBM MQ.

- 4. Inicie los gestores de colas y las aplicaciones.
	- Cuando una aplicación se conecta a un gestor de colas, el sistema operativo busca su vía de acceso de carga para cargar la biblioteca IBM MQ<sup>[3](#page-132-0)</sup>. Una biblioteca IBM WebSphere MQ 7.1, o posterior,

<span id="page-132-0"></span>contiene código que comprueba que el gestor de colas está asociado con una instalación. Si un gestor de colas está asociado con una instalación diferente, IBM MQ carga la biblioteca de IBM MQ correcta para la instalación con la que está asociado el gestor de colas.

Durante este proceso, puede seguir utilizando el gestor de colas QM2 mientras actualiza el gestor de colas QM1 y utilizar el gestor de colas QM1 mientras actualiza QM2.

Tenga en cuenta que es necesario detener cada gestor de colas para que se asocie con la nueva instalación.

## **Qué hacer a continuación**

No se puede volver a instalar una versión anterior del producto en un sistema que tenga instalada la última versión (o cualquier otra) de IBM MQ.

#### **Tareas relacionadas**

#### [Migración en Windows: etapa única](#page-125-0)

La migración en una sola etapa es el término que se utiliza para describir la sustitución de la única instalación de IBM MQ en un servidor, por una versión posterior del producto. La migración en una sola etapa también se conoce como *actualización local* o *actualización única*. La migración en una sola etapa conserva los scripts y procedimientos existentes para ejecutar el máximo de IBM MQ. En otros casos de migración puede cambiar algunos scripts y procedimientos, pero puede reducir el efecto que la migración del gestor de colas tiene sobre los usuarios.

[Migración en Windows: varias etapas](#page-133-0)

["Planificación de la migración de IBM MQ a una versión posterior en Windows" en la página 118](#page-117-0)

Desinstalación de IBM MQ en sistemas Windows

Instalación del servidor IBM MQ en Windows

Asociación de un gestor de colas con una instalación

Modificación de la instalación principal

Elección de un nombre de instalación

["Coexistencia de gestores de colas" en la página 99](#page-98-0)

Los gestores de colas, con nombres diferentes, pueden coexistir en cualquier servidor siempre que utilicen la misma instalación de IBM MQ . En z/OS, UNIX, Linux y Windows, pueden coexistir diferentes gestores de colas en el mismo servidor y pueden asociarse a diferentes instalaciones.

["Migración de la carga de bibliotecas de IBM MQ a una versión posterior en UNIX y Linux" en la página](#page-172-0) [173](#page-172-0)

En UNIX y Linux, no suele ser necesario cambiar la forma en que se cargan las bibliotecas de IBM MQ si se actualiza desde una versión anterior del producto a una versión posterior sustituyendo una versión anterior del producto con la versión posterior basándose en el escenario de paso único. Sin embargo, si opta por sacar partido de la instalación múltiple de la versión posterior del producto, basándose en escenarios de migración en paralelo o en varios pasos, es posible que tenga que configurar el entorno de ejecución de forma diferente para que el sistema operativo cargue la versión posterior de la biblioteca de IBM MQ.

["Migración de la carga de bibliotecas de IBM MQ a una versión posterior en Windows" en la página 141](#page-140-0) En Windows, no suele ser necesario cambiar la forma en que se cargan las bibliotecas de IBM MQ si se actualiza desde una versión anterior del producto a la versión posterior sustituyendo una versión anterior del producto con la versión posterior basándose en el escenario de paso único. Sin embargo, si opta por sacar partido de la instalación múltiple de la versión posterior del producto, basándose en escenarios de migración en paralelo o en varios pasos, es posible que tenga que configurar el entorno de ejecución de forma diferente para que el sistema operativo cargue la versión posterior de la biblioteca de IBM MQ.

["Coexistencia del gestor de colas de varias instalaciones en UNIX, Linux, and Windows" en la página 102](#page-101-0)

<sup>&</sup>lt;sup>3</sup> En Windows, la biblioteca IBM MQ es una DLL. Una DLL se denomina a veces una biblioteca de carga o una biblioteca compartida. Los puntos de entrada a una DLL están definidos en una biblioteca de enlaces, con las extensiones de archivo .lib32 o .lib. La biblioteca .lib está enlazada en tiempo de compilación y la DLL se carga en tiempo de ejecución.

<span id="page-133-0"></span>Puede instalar varias copias de IBM MQ para UNIX, Linux, and Windows en el mismo servidor. Estas copias de IBM MQ pueden estar en el mismo nivel de versión o en niveles diferentes. Esto se denomina una instalación múltiple. La multiinstalación es especialmente útil cuando actualiza de una versión de IBM MQ a una versión posterior, porque le permite ejecutar la versión anterior junto con la versión posterior.

setmqenv setmqinst setmqm

## *Migración en Windows: varias etapas*

La migración en varias etapas es el término utilizado para describir la ejecución de una versión posterior de IBM MQ junto con una versión anterior en el mismo servidor. Tras instalar la versión posterior junto con la anterior, puede crear nuevos gestores de colas para verificar la instalación posterior y desarrollar nuevas aplicaciones. Al mismo tiempo, se pueden migrar los gestores de colas y las aplicaciones asociadas desde la versión anterior a la posterior. Al migrar gestores de colas y aplicaciones de una en una, puede reducir la carga de trabajo máxima del personal que gestiona la migración.

#### **Antes de empezar**

Si está utilizando IBM WebSphere MQ 7.0.1, debe asegurarse de que está ejecutando IBM WebSphere MQ 7.0.1 Fix Pack 6 o posterior antes de instalar una versión posterior del producto en el mismo servidor. Para obtener más información acerca de los fixpacks de la IBM WebSphere MQ 7.0.1, consulte la sección [Arreglos recomendados para IBM MQ](https://www.ibm.com/support/pages/node/712857).

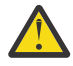

**Atención:** En IBM MQ 9.0, el archivo ccsid\_part2.tbl sustituye al archivo ccsid.tbl existente, que se utilizaba en las versiones anteriores del producto, para proporcionar información de CCSID adicional.

El archivo ccsid\_part2.tbl tiene prioridad sobre el archivo ccsid.tbl y:

- Permite añadir o modificar entradas CCSID
- Especificar la conversión de datos predeterminada
- Especificar datos para diferentes niveles de mandatos

ccsid\_part2.tbl sólo es aplicable a las plataformas siguientes:

- Linux Linux todas las versiones
- Solaris Solaris
- **Windows** Windows

Si ha añadido su propia información de CCSID existente al archivo ccsid.tbl existente, debe copiar esta información en el nuevo archivo ccsid\_part2.tbl si desea aprovechar los nuevos formatos en las personalizaciones

Debe copiar la información necesaria en lugar de mover la información, de modo que la versión existente de IBM MQ continúe funcionando.

#### **Nota:**

- Si una aplicación utiliza COM o ActiveX , puede conectarse a cualquier gestor de colas siempre que haya una instalación primaria.
- Si está ejecutando el supervisor de IBM MQ.NET en modalidad transaccional, el gestor de colas al que se conecta debe ser la instalación primaria.

No se podrán migrar estas aplicaciones a la versión posterior mientras no se desinstale la versión anterior.

## <span id="page-134-0"></span>**Acerca de esta tarea**

En el escenario de migración de varias etapas, se instala la versión posterior del producto junto con gestores de colas en ejecución que siguen asociados a la versión anterior. Puede crear y gestores de colas y ejecutar nuevas aplicaciones utilizando la instalación de la versión posterior. Cuando esté preparado para empezar a migrar los gestores de colas y las aplicaciones desde la anterior, podrá hacerlo, una por una. Cuando la migración a la versión posterior haya finalizado, podrá desinstalar la versión anterior y hacer que la instalación de la versión posterior sea la instalación primaria.

Con el enfoque en varias etapas, hasta que se desinstala la versión anterior, debe configurarse un entorno para ejecutar aplicaciones que conecten con un gestor de colas a la versión posterior. También debe proporcionar una vía de acceso para ejecutar mandatos de IBM MQ. Ambas tareas se realizan con el mandato **setmqenv**.

**Nota:** Cuando haya desinstalado la versión anterior y establecido la versión posterior como instalación primaria, en la mayoría de los casos no será necesario ejecutar el mandato **setmqenv** para ejecutar las aplicaciones. Es necesario ejecutar **setmqenv** para establecer el entorno para mandatos que se conectan con un gestor de colas asociado con una instalación que no es primaria.

## **Procedimiento**

- 1. Instale la versión posterior en un directorio de instalación distinto del de la versión anterior y verifique la instalación.
	- a) Decida el convenio de denominación de una instalación. Otorgue un nombre a la instalación que elija o acepte el nombre de instalación predeterminado.
		- Para la primera instalación, el nombre es *Installation1*. Para la segunda instalación, el nombre es *Installation2*, y así sucesivamente.
	- b) Verifique la instalación.

Ejecute los procedimientos de verificación de la instalación y sus propias pruebas.

- Puede crear nuevos gestores de colas que ejecuten la versión posterior y empezar a desarrollar nuevas aplicaciones antes de migrar las aplicaciones de la versión anterior.
- 2. Configure el sistema operativo de forma que las aplicaciones carguen las bibliotecas de la versión posterior del producto.
	- a) Migre gestores de colas uno por uno.

El primer conjunto de aplicaciones en cargar las bibliotecas de la versión posterior del producto son las aplicaciones que conectan con el primer gestor de colas que se va a migrar.

No importa si estas aplicaciones también se conectan con otros gestores de colas en el servidor. Si las aplicaciones cargan las bibliotecas de la versión posterior, IBM MQ carga de forma automática las bibliotecas de la versión anterior para aquellas aplicaciones que se conecten con esa versión.

Puede migrar el entorno del sistema operativo de todas las aplicaciones o sólo las aplicaciones que se conectan con el primer gestor de colas que va a migrar.

b) Migrar las aplicaciones IBM MQ MQI client

Algunas de las aplicaciones pueden ejecutarse como aplicaciones IBM MQ MQI client en otra estación de trabajo. Cuando se migra un gestor de colas, los clientes conectados a él siguen ejecutando sin cargar una biblioteca de cliente de la versión posterior.

Puede migrar estos clientes más tarde, cuando lo necesite.

**Importante:** Si hubiera alguna aplicación IBM MQ MQI client que estuviera utilizando la biblioteca de la versión anterior en el servidor, deberán migrarse los clientes para que utilicen la versión posterior del producto antes de desinstalar la versión anterior.

- 3. Migre una aplicación para cargar la nueva biblioteca con la versión posterior:
	- Ejecute **setmqenv** para modificar la vía de acceso local en la que se buscan las bibliotecas de IBM MQ.

• Vuelva a enlazar las aplicaciones con una vía de acceso de carga de tiempo de ejecución.

Consulte la documentación del sistema operativo sobre cómo modificar la vía de búsqueda global o incluir una vía de acceso de carga de tiempo de ejecución fija en el módulo de carga de la aplicación.

Para ejecutar **setmqenv** utilizando la opción -s:

```
"Inst_1_INSTALLATION_PATH\bin\setmqenv" -s
```
La opción -s configura el entorno para la instalación que ejecuta el mandato **setmqenv**.

- 4. Reinicie el gestor de colas y las aplicaciones que lo conectan.
	- a) Configure el entorno local para la instalación Inst\_1.

```
"Inst_1_INSTALLATION_PATH\bin\setmqenv" -s
```
La opción -s configura el entorno para la instalación que ejecuta el mandato **setmqenv**.

b) Ejecute el mandato **setmqm** para asociar QM1 con Inst\_1.

```
setmqm -m QM1 -n Inst_1
setmqm -m QM2 -n Inst_1
```
c) Ejecute el mandato **strmqm** para iniciar QM1 y mígrelo a la versión posterior.

```
strmqm QM1
strmqm QM2
```
d) Reinicie la aplicación 1

La aplicación carga la biblioteca de la versión posterior y se conecta con QM1, que está asociado a la versión posterior del producto.

5. Migre todos los gestores de colas y las aplicaciones a la versión posterior.

Repita los pasos ["2" en la página 135](#page-134-0) y "4" en la página 136 cuando sea necesario hasta que los gestores de colas y las aplicaciones se migren a la versión posterior del producto.

6. Desinstale la versión anterior del producto.

Al desinstalar el producto anterior, deberá detener todos los gestores de colas y las aplicaciones que han cargado una biblioteca de IBM MQ en el servidor. Por este motivo, puede elegir posponer la desinstalación de la versión anterior del producto hasta que surja una oportunidad de mantenimiento más adecuada. Cuando una versión anterior del producto no está instalada en un servidor, basta con detener los gestores de colas y las aplicaciones que han cargado bibliotecas de la instalación que está desinstalando o actualizando. No es necesario detener las aplicaciones y los gestores de colas asociados a otras instalaciones.

- a) Detenga todas las aplicaciones que han cargado bibliotecas de IBM MQ en el servidor.
- b) Detenga los gestores de colas y los escuchas en el servidor.
- c) Desinstale la versión anterior del producto.

Detenga todas las aplicaciones de IBM MQ locales

- 7. Convierta Inst\_1 en la instalación primaria.
	- a) Ejecute el mandato **setmqinst**

"*Inst\_1\_INSTALLATION\_PATH*\bin\setmqinst" -i -n Inst\_1

**Nota:** Utilice el mandato dspmqinst para descubrir el *Installation name*o utilice el valor predeterminado Installation 1.

No tiene que configurar una búsqueda de vía de acceso para ejecutar mandatos de IBM MQ desde la instalación primaria.

## **Qué hacer a continuación**

No se puede volver a instalar una versión anterior del producto en un sistema que tenga instalada la última versión (o cualquier otra) de IBM MQ.

Ahora que ha desinstalado la versión anterior del producto y ha convertido en principal la instalación posterior, puede revisar cómo se define el entorno de ejecución de una aplicación. Ya no es necesario ejecutar **setmqenv** para configurar la ruta de búsqueda para cargar las bibliotecas de la versión posterior. Si solo se tiene una instalación de la versión posterior del producto, no es necesario ejecutar **setmqenv** para poder ejecutar mandatos.

## **Conceptos relacionados**

#### ["Coexistencia de gestores de colas" en la página 99](#page-98-0)

Los gestores de colas, con nombres diferentes, pueden coexistir en cualquier servidor siempre que utilicen la misma instalación de IBM MQ . En z/OS, UNIX, Linux y Windows, pueden coexistir diferentes gestores de colas en el mismo servidor y pueden asociarse a diferentes instalaciones.

["Coexistencia del gestor de colas de varias instalaciones en UNIX, Linux, and Windows" en la página 102](#page-101-0) Puede instalar varias copias de IBM MQ para UNIX, Linux, and Windows en el mismo servidor. Estas copias de IBM MQ pueden estar en el mismo nivel de versión o en niveles diferentes. Esto se denomina una instalación múltiple. La multiinstalación es especialmente útil cuando actualiza de una versión de IBM MQ a una versión posterior, porque le permite ejecutar la versión anterior junto con la versión posterior.

### **Tareas relacionadas**

### [Migración en Windows: etapa única](#page-125-0)

La migración en una sola etapa es el término que se utiliza para describir la sustitución de la única instalación de IBM MQ en un servidor, por una versión posterior del producto. La migración en una sola etapa también se conoce como *actualización local* o *actualización única*. La migración en una sola etapa conserva los scripts y procedimientos existentes para ejecutar el máximo de IBM MQ. En otros casos de migración puede cambiar algunos scripts y procedimientos, pero puede reducir el efecto que la migración del gestor de colas tiene sobre los usuarios.

[Migración en Windows: en paralelo](#page-130-0)

["Planificación de la migración de IBM MQ a una versión posterior en Windows" en la página 118](#page-117-0)

Instalación del servidor IBM MQ en Windows

Asociación de un gestor de colas con una instalación

Modificación de la instalación principal

Elección de un nombre de instalación

["Migración de la carga de bibliotecas de IBM MQ a una versión posterior en UNIX y Linux" en la página](#page-172-0) [173](#page-172-0)

En UNIX y Linux, no suele ser necesario cambiar la forma en que se cargan las bibliotecas de IBM MQ si se actualiza desde una versión anterior del producto a una versión posterior sustituyendo una versión anterior del producto con la versión posterior basándose en el escenario de paso único. Sin embargo, si opta por sacar partido de la instalación múltiple de la versión posterior del producto, basándose en escenarios de migración en paralelo o en varios pasos, es posible que tenga que configurar el entorno de ejecución de forma diferente para que el sistema operativo cargue la versión posterior de la biblioteca de IBM MQ.

["Migración de la carga de bibliotecas de IBM MQ a una versión posterior en Windows" en la página 141](#page-140-0) En Windows, no suele ser necesario cambiar la forma en que se cargan las bibliotecas de IBM MQ si se actualiza desde una versión anterior del producto a la versión posterior sustituyendo una versión anterior del producto con la versión posterior basándose en el escenario de paso único. Sin embargo, si opta por sacar partido de la instalación múltiple de la versión posterior del producto, basándose en escenarios de migración en paralelo o en varios pasos, es posible que tenga que configurar el entorno de ejecución de forma diferente para que el sistema operativo cargue la versión posterior de la biblioteca de IBM MQ.

### <span id="page-137-0"></span>**Referencia relacionada** setmqenv setmqinst

setmqm

*Reversión de un gestor de colas a una versión anterior en Windows*

En las plataformas Windows, se puede revertir un gestor de colas a la versión anterior del producto desde una versión posterior si se ha hecho una copia de seguridad del sistema o del gestor de colas. Si ha iniciado el gestor de colas y ha procesado algún mensaje o ha cambiado la configuración, la tarea no puede orientarle sobre cómo restaurar el estado actual del gestor de colas.

## **Antes de empezar**

- 1. Se tiene que haber hecho una copia de seguridad del sistema o del gestor de colas antes de haber actualizado a la versión posterior. Para obtener más información, consulte Copia de seguridad y restauración de datos del gestor de colas de IBM MQ
- 2. Si alguno de los mensajes se ha procesado después de iniciar el gestor de colas, no podrá deshacer fácilmente los efectos del proceso de los mensajes. No se puede revertir el gestor de colas a la versión anterior del producto en su estado actual. La tarea no puede darle ninguna orientación sobre cómo tratar los cambios posteriores que se han producido. Por ejemplo, es posible que se hayan procesado los mensajes que eran dudosos en un canal o en una cola de transmisión de otro gestor de colas. Si el gestor de colas forma parte de un clúster, puede que los mensajes de configuración y de aplicación se hayan intercambiado.
- 3. Si está ejecutando en un servidor con varias instalaciones de IBM MQ , debe identificar la instalación. Asegúrese de que los mandatos que especifique se ejecuten en la instalación correcta; consulte **setmqenv**.

## **Acerca de esta tarea**

Cuando revierte a una versión anterior de un gestor de colas, se revierte el gestor de colas al nivel de código anterior. Los datos del gestor de colas se revierten al estado en el que estaban cuando se realizó una copia de seguridad del gestor de colas.

**Importante:** Si el gestor de colas es miembro de uno o más clústeres de IBM MQ , también debe revisar y seguir los pasos descritos en Recuperación de un gestor de colas de clúster.

## **Procedimiento**

- 1. Inicie sesión como usuario en group mqm.
- 2. Detenga todas las aplicaciones que utilicen la instalación de IBM MQ.

Si utiliza el componente Managed File Transfer (MFT), asegúrese de que los agentes de MFT hayan finalizado todas las transferencias de archivos en las que estuvieran participando. No deben haber transferencias incompletas asociadas a los agentes y sus colas SYSTEM.FTE.STATE no deben contener ningún mensaje.

- 3. Finalice todas las actividades de los gestores de colas asociados a la instalación de IBM MQ.
	- a) Ejecute el mandato **dspmq** para ver el estado de todos los gestores de colas en el sistema.

Ejecute uno de los mandatos siguientes a partir de la instalación que va a actualizar:

```
dspmq -o installation -o status
dspmq -a
```
**dspmq -o installation -o status** muestra el nombre de instalación y el estado de los gestores de colas asociados a todas las instalaciones de IBM MQ.

**dspmq -a** muestra el estado de los gestores de colas activos asociados a la instalación desde los cuales se ejecuta el mandato.

b) Utilice el mandato MQSC **DISPLAY LSSTATUS** para listar el estado de los escuchas asociados a un gestor de colas, tal y como se muestra en el ejemplo siguiente:

echo "DISPLAY LSSTATUS(\*) STATUS" | runmqsc *QmgrName*

c) Ejecute el mandato **endmqm** para detener cada gestor de colas en ejecución asociado a esta instalación.

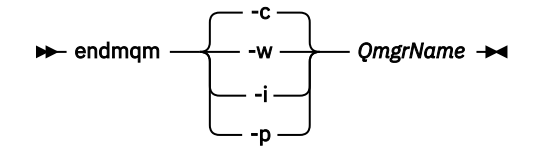

El mandato **endmqm** indica a una aplicación que el gestor de colas al que está conectada se está deteniendo; consulte Detención de un gestor de colas.

Para que el mantenimiento continúe, las aplicaciones deben responder a un mandato **endmqm** desconectándose del gestor de colas y liberando todas las bibliotecas de IBM MQ que hayan cargado. Si no lo hacen, debe encontrar otra forma de forzar a las aplicaciones a liberar los recursos de IBM MQ, como por ejemplo detener las aplicaciones.

También debe detener las aplicaciones que estén utilizando las bibliotecas de cliente que forman parte de la instalación. Las aplicaciones cliente pueden estar conectadas a un gestor de colas diferente, que ejecute una instalación diferente de IBM MQ. La aplicación no está informada de que los gestores de colas de la instalación actual se están concluyendo.

Las aplicaciones que siguen teniendo bibliotecas compartidas de IBM MQ de la instalación cargadas le impiden aplicar el mantenimiento de IBM MQ. Una aplicación puede desconectarse de un gestor de colas, o ser desconectada forzosamente, pero conservar una biblioteca compartida de IBM MQ

cargada.

**Nota:** ["Aplicación de actualizaciones de nivel de mantenimiento a gestores de colas multiinstancia](#page-54-0) [en Windows" en la página 55](#page-54-0) describe cómo aplicar mantenimiento a un gestor de colas de varias instancias. Un gestor de colas de varias instancias puede seguir ejecutándose en un servidor, mientras se aplica mantenimiento a otro servidor.

d) Detenga todos los escuchas asociados a los gestores de colas utilizando el mandato:

endmqlsr -m *QMgrName*

4. Restaure el sistema o IBM MQ y el gestor de colas.

Si el procedimiento de copia de seguridad consistía en guardar los datos del gestor de colas, hay que volver a instalar IBM MQ:

- a) Desinstale la instalación anterior.
- b) Vuelva a instalar el producto a partir de una renovación de fábrica.
- c) Aplique el fixpack y los arreglos temporales que restauran IBM MQ a su nivel anterior.
- d) Restaure los datos del gestor de colas de datos de la copia de seguridad realizada antes de instalar la versión más reciente.
- 5. Reinicie el gestor de colas de la versión anterior.

## **Qué hacer a continuación**

Es posible que esté revertiendo una versión anterior en un servidor con varias instalaciones de IBM MQ. Si una de las instalaciones es la primaria, de forma predeterminada, se convertirá en la instalación primaria tras revertir a la versión anterior de dicha instalación.

<span id="page-139-0"></span>Debe revisar cómo se conectan las aplicaciones a una instalación. Tras revertir a la versión anterior, puede que algunas aplicaciones se conecten con la instalación equivocada.

#### **Conceptos relacionados**

Errores BFGSS0023E y cómo evitarlos

#### **Tareas relacionadas**

Copia de seguridad y restauración de un gestor de colas

## **Migración de un IBM MQ MQI client en Windows**

Antes de migrar un IBM MQ MQI client, cree un plan de migración. Detenga toda la actividad de IBM MQ en la estación de trabajo cliente. Actualice la instalación de IBM MQ MQI client. Realice los cambios de configuración y aplicación que sean esenciales.

#### **Conceptos relacionados**

["Migración de IBM MQ MQI client" en la página 85](#page-84-0)

La migración de IBM MQ MQI client es el proceso de convertir configuraciones de IBM MQ MQI client, y canales de servidor y cliente, de una versión a otra. La migración de cliente puede tener lugar tras actualizar IBM MQ MQI client, y es reversible.

#### **Tareas relacionadas**

["Migración de un IBM MQ MQI client a la versión más reciente en IBM i" en la página 201](#page-200-0) Antes de migrar un IBM MQ MQI client, cree un plan de migración. Detenga toda la actividad de IBM MQ en la estación de trabajo cliente. Actualice la instalación de IBM MQ MQI client. Realice los cambios de configuración y aplicación que sean esenciales.

["Migración de un IBM MQ MQI client en UNIX y Linux" en la página 170](#page-169-0)

Antes de migrar un IBM MQ MQI client, cree un plan de migración. Detenga toda la actividad de IBM MQ en la estación de trabajo cliente. Actualice la instalación de IBM MQ MQI client. Realice los cambios de configuración y aplicación que sean esenciales.

## *Migración de un IBM MQ MQI client a una versión posterior en Windows*

Antes de migrar un IBM MQ MQI client en plataformas Windows, cree un plan de migración. Detenga toda la actividad de IBM MQ en la estación de trabajo cliente. Actualice la instalación de IBM MQ MQI client. Realice los cambios de configuración y aplicación que sean esenciales.

## **Antes de empezar**

Antes de empezar a migrar un cliente, cree un plan de migración. Para obtener pautas sobre qué incluir en el plan, consulte ["Planificación de la migración de IBM MQ a una versión posterior en Windows" en la](#page-117-0) [página 118](#page-117-0).

## **Acerca de esta tarea**

La migración de IBM MQ MQI client es el proceso de convertir configuraciones de IBM MQ MQI client, y canales de servidor y cliente, de una versión a otra. La migración de un cliente es reversible. Es opcional y manual en una estación de trabajo cliente y es obligatoria y automática en el servidor de IBM MQ.

Debe actualizarIBM MQ MQI client antes de migrar una estación de trabajo cliente para utilizar las nuevas opciones de configuración. Se pueden realizar cambios de configuración en canales de conexión cliente y servidor en el servidor, pero no tendrán efecto en una estación de trabajo cliente mientras el cliente se actualice.

## **Procedimiento**

1. Revise los requisitos de sistema de IBM MQ de la versión posterior del producto.

Consulte [Requisitos del sistema para IBM MQ](https://www.ibm.com/support/pages/system-requirements-ibm-mq).

2. Revise todos los cambios en IBM MQ que le afecten.

Consulte ["Cambios que afectan a la migración" en la página 77](#page-76-0).

- <span id="page-140-0"></span>3. Finalice toda la actividad de IBM MQ en la estación de trabajo.
- 4. Actualice el cliente.

Seleccione la opción adecuada para su empresa.

- Para una instalación de cliente en una estación de trabajo, consulte Instalación de un cliente IBM MQ en Windows.
- Para una instalación de cliente en un servidor IBM MQ, consulte Instalación de clientes y servidores IBM MQ en el mismo sistema.

## **Qué hacer a continuación**

Tras actualizar el IBM MQ MQI client, deberá comprobar la configuración del canal de cliente y verificar que las aplicaciones de IBM MQ MQI client funcionan correctamente con la última versión del producto.

#### **Conceptos relacionados**

["Migración de IBM MQ MQI client" en la página 85](#page-84-0)

La migración de IBM MQ MQI client es el proceso de convertir configuraciones de IBM MQ MQI client, y canales de servidor y cliente, de una versión a otra. La migración de cliente puede tener lugar tras actualizar IBM MQ MQI client, y es reversible.

#### **Tareas relacionadas**

["Planificación de la migración de IBM MQ a una versión posterior en Windows" en la página 118](#page-117-0)

## *Restauración de un IBM MQ MQI client a una versión anterior en Windows*

Si revierte un IBM MQ MQI client de una versión posterior del producto a una versión anterior del mismo, debe deshacer manualmente los cambios de configuración.

### **Acerca de esta tarea**

Es muy poco habitual revertir las bibliotecas anteriores de IBM MQ MQI client a una estación de trabajo. Las tareas principales se listan en los pasos siguientes:

## **Procedimiento**

- 1. Finalice toda la actividad de IBM MQ en la estación de trabajo.
- 2. Desinstale la versión posterior del código de IBM MQ MQI client.
- 3. Siga el procedimiento de instalación de cliente de la plataforma para instalar la versión anterior del código de IBM MQ MQI client.
- 4. Si ha configurado una tabla de definiciones de conexión de cliente (CCDT) de un gestor de colas en una versión posterior del producto, revierta a la utilización de una tabla creada por un gestor de colas en la versión anterior.

La tabla CCDT debe crearse siempre mediante un gestor de colas en el mismo release o un release anterior en el cliente.

## **Migración de la carga de bibliotecas de IBM MQ a una versión posterior en Windows**

En Windows, no suele ser necesario cambiar la forma en que se cargan las bibliotecas de IBM MQ si se actualiza desde una versión anterior del producto a la versión posterior sustituyendo una versión anterior del producto con la versión posterior basándose en el escenario de paso único. Sin embargo, si opta por sacar partido de la instalación múltiple de la versión posterior del producto, basándose en escenarios de migración en paralelo o en varios pasos, es posible que tenga que configurar el entorno de ejecución de forma diferente para que el sistema operativo cargue la versión posterior de la biblioteca de IBM MQ.

## **Antes de empezar**

Para migrar aplicaciones de una versión anterior del producto a la versión posterior, debe saber cómo carga el sistema operativo una biblioteca IBM MQ para una aplicación. ¿Es la aplicación la encargada de fijar la vía de acceso de carga, y se puede establecer la vía de acceso en una variable de entorno? No es importante saber el nombre de la biblioteca de IBM MQ que carga la aplicación. El nombre de la biblioteca no cambia de una versión anterior del producto a la versión posterior, aunque sí lo hace el contenido.

Lea ["Coexistencia del gestor de colas de varias instalaciones en UNIX, Linux, and Windows" en la página](#page-101-0) [102](#page-101-0) antes de iniciar esta tarea.

Planifique e instale la versión posterior de IBM MQ y recuerde el nombre de la instalación, y si la instalación se ha establecido a primaria.

## **Acerca de esta tarea**

Para migrar una aplicación desde una versión anterior del producto a la versión posterior, no es preciso recompilar o volver a enlazar la aplicación, porque las bibliotecas de IBM MQ son compatibles con versiones posteriores; consulte ["Compatibilidad e interoperabilidad de aplicaciones con versiones](#page-110-0) [posteriores de IBM MQ" en la página 111](#page-110-0).

Windows busca en varios directorios bibliotecas de carga, llamadas DLL; consulte [Orden de búsqueda](https://msdn.microsoft.com/en-us/library/ms682586(v=vs.85).aspx) [de bibliotecas de enlace dinámicas.](https://msdn.microsoft.com/en-us/library/ms682586(v=vs.85).aspx) El procedimiento de compilación para las aplicaciones coloca las bibliotecas de IBM MQ para cargar antes que cualquier otra biblioteca de producto en el mandato **cl** . Las bibliotecas de IBM MQ .lib deben estar en la variable de entorno PATH que ha especificado en tiempo de compilación y las bibliotecas DLL en tiempo de ejecución. La variable PATH la utiliza el proceso de aplicación para buscar las bibliotecas que debe cargar.

Si ha seguido este procedimiento de compilación en le release anterior, el efecto de instalar la versión posterior del producto sobre las bibliotecas cargadas dependerá del escenario de migración que se esté siguiendo:

#### **Migración de etapa única**

Si está sustituyendo una versión anterior del producto con la versión posterior, basándose en el escenario de etapa única descrito en ["Migración en Windows: etapa única" en la página 126](#page-125-0), en la mayoría de los casos no es necesario cambiar la forma en que se cargan las bibliotecas de IBM MQ. La posible excepción a esto sería si se ha cambiado la ubicación de las bibliotecas de la versión anterior o se han creado enlaces simbólicos a las bibliotecas.

#### **Escenarios de migración en paralelo y de varias etapas**

Si ha elegido un enfoque de instalación de varias etapas de la versión posterior del producto, basándose en el escenario en paralelo descrito en ["Migración en Windows: en paralelo" en la página](#page-130-0) [131](#page-130-0) o en el escenario de migración de varias etapas descrito en ["Migración en Windows: varias](#page-133-0) [etapas" en la página 134,](#page-133-0) tiene que investigar si las aplicaciones que se conectan a la versión posterior del producto están enlazadas con, y cargan las bibliotecas de, la instalación correcta, y luego modificar el entorno para que el sistema operativo resuelva las dependencias de IBM MQ de una aplicación como corresponda. Normalmente puede modificar el entorno de ejecución, en lugar de volver a enlazar la aplicación. Puede utilizar los dos mandatos siguientes como ayuda en la configuración del entorno de ejecución:

- **setmqinst** establece la instalación primaria; consulte setmqinst.
- **setmqenv** inicializa el entorno de mandatos estableciendo variables de entorno; consulte setmqenv.

[Tabla 9 en la página 143](#page-142-0) resume las acciones necesarias para cada uno de estos escenarios.

<span id="page-142-0"></span>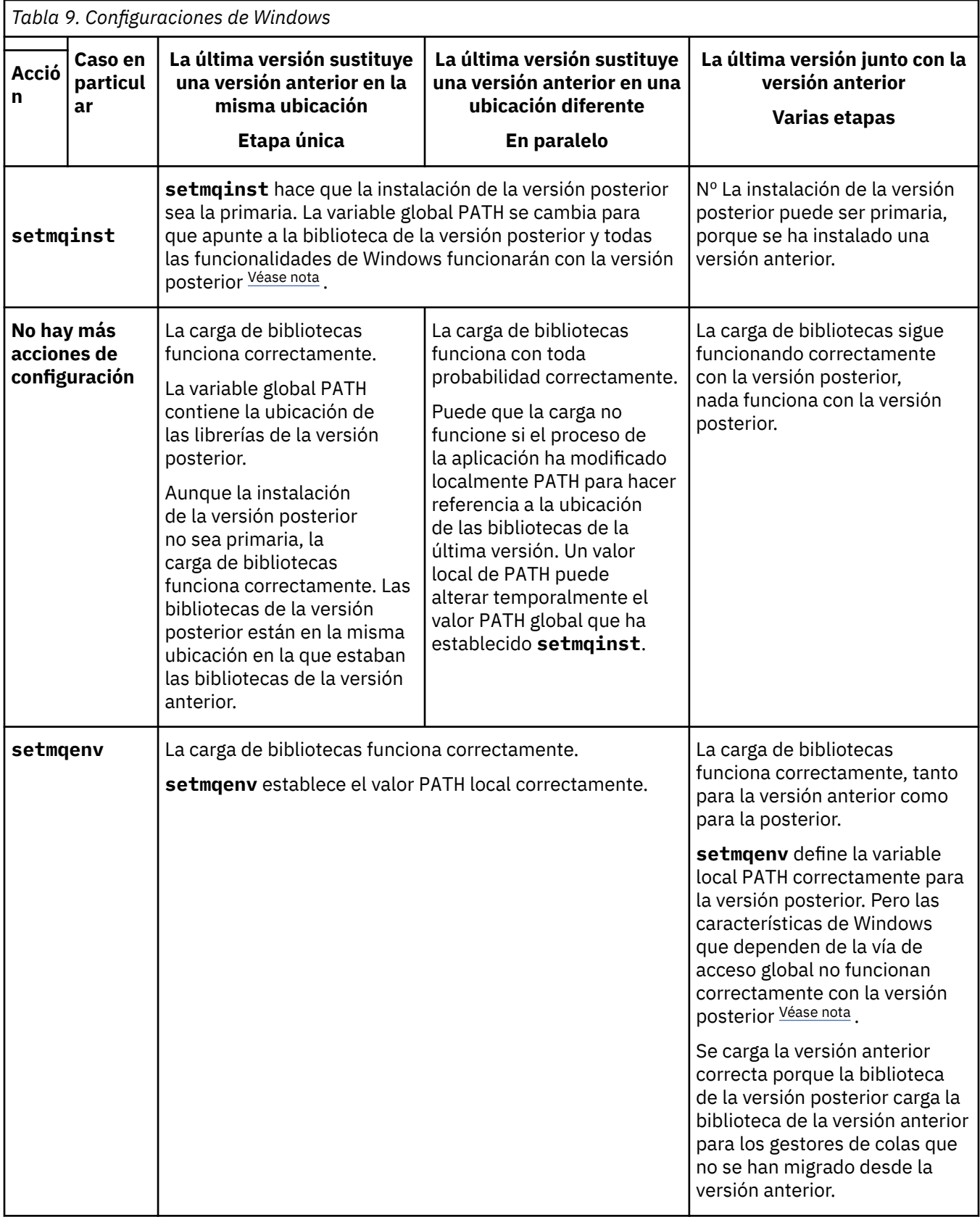

# **Procedimiento**

1. Piense en cuál de las preguntas siguientes se aplica a la configuración.

- <span id="page-143-0"></span>• ¿Ha seguido el procedimiento de compilación documentado en la documentación del producto de la versión anterior del producto? Puede que siga un procedimiento de compilación diferente adaptado al entorno de desarrollo o adaptado de una herramienta de desarrollo como, por ejemplo, Microsoft Visual Studio.
- ¿Cómo ha especificado la ruta de carga de la versión anterior?
- ¿La aplicación la carga otro entorno como, por ejemplo, Eclipse o un servidor de aplicaciones? Debe modificar los parámetros que regulan cómo el entorno padre carga aplicaciones, no el modo en que se carga el entorno padre.
- ¿Las funciones que realiza una aplicación requiere que el gestor de colas al que se conecta esté asociado con la instalación primaria?
- ¿Qué límites y requerimientos tiene sobre cómo se ha especificado la ruta de carga en la versión posterior? Las reglas de seguridad pueden limitar el uso de LD\_LIBRARY\_PATH.
- ¿Se ha instalado la versión posterior del producto junto con la versión anterior? Si se ha instalado la IBM WebSphere MQ 7.0.1:
	- No podrá hacer primaria una instalación posterior.
	- No puede instalar la versión posterior en la ruta instalación predeterminada, a la que se ha hecho referencia en aplicaciones de la IBM WebSphere MQ 7.0.1.
- 2. Identifique la instalación de la versión posterior del producto, desde la cual el sistema operativo va a cargar las bibliotecas de IBM MQ:
	- Si dispone de varias instalaciones de las versiones posteriores para cargar desde un servidor, IBM MQ comprueba si la instalación del que la biblioteca realiza la carga es la instalación que está asociada con cualquier gestor de colas que la aplicación llama. IBM MQ carga la biblioteca correcta si se carga la biblioteca errónea. Es necesario configurar únicamente un entorno de ejecución para todas las aplicaciones de IBM MQ.
	- Una opción habitual es establecer la instalación primaria. Establecer una instalación como primaria coloca la vía de acceso de la biblioteca en la variable global PATH.
	- Si ha actualizado una instalación de versión anterior a la posterior, una ruta de enlace a la instalación de la versión anterior apuntará ahora a una instalación que contiene la versión posterior. Las aplicaciones que tengan una ruta de enlazado fijo a la instalación de la versión anterior, cargarán ahora las bibliotecas de la instalación posterior. A continuación pasan a la instalación que está asociada con cualquier gestor de colas al se que conectan.
	- Si vuelve a compilar una aplicación, deberá enlazar con una instalación de la versión posterior.
	- Si una aplicación utiliza COM o ActiveX , puede conectarse a cualquier gestor de colas siempre que haya una instalación primaria.

**Nota:** Si se ha instalado una versión anterior del producto, las aplicaciones de servidor COM o ActiveX se conectan a los gestores de colas asociados únicamente con la instalación anterior de . Las aplicaciones cliente COM o ActiveX no se ven afectadas por la limitación.

• Si está ejecutando el supervisor de IBM MQ.NET en modalidad transaccional, el gestor de colas al que se conecta debe ser la instalación primaria.

## **Qué hacer a continuación**

Si se añaden instalaciones adicionales de la versión posterior del producto, deberá decidirse qué instalación se hace primaria (si es que se ha decidido hacer alguna primaria). Mientras las aplicaciones carguen bibliotecas de IBM MQ desde una de las instalaciones de una de las instalaciones de la versión posterior como, por ejemplo, la instalación primaria, podrán conectarse a gestores de colas asociados con cualquier otra instalación de la versión posterior.

En Windows, puede crear aplicaciones con diferentes herramientas de desarrollo. Debe identificar la propiedad de la herramienta de desarrollo que establece la variable PATH de la aplicación que se está creando y no de las propiedades de la propia herramienta. Por ejemplo, si está depurando con Microsoft Visual Studio, puede insertar una llamada a **setmqenv** en la propiedad **Environment** de la sección de depuración de las propiedades **Configuration** de un proyecto.
<span id="page-144-0"></span>Una aplicación de Windows puede llamar a LoadLibrary y especificar una vía de carga explícita. Puede crear un conjunto en paralelo y configurar una vía de acceso de carga explícita. Si una aplicación utiliza cualquiera de estos mecanismos y la biblioteca de IBM MQ de la versión posterior no está en la misma ruta que el release anterior, se deberá volver a compilar, o configurar y reenlazar, la aplicación para cargar las bibliotecas de las bibliotecas de la versión posterior.

#### **Conceptos relacionados**

Características que solamente se pueden utilizar con la instalación en Windows

#### **Tareas relacionadas**

Modificación de la instalación principal

Conexión de aplicaciones en un entorno de varias instalaciones

["Migración de la carga de bibliotecas de IBM MQ a una versión posterior en UNIX y Linux" en la página](#page-172-0) [173](#page-172-0)

En UNIX y Linux, no suele ser necesario cambiar la forma en que se cargan las bibliotecas de IBM MQ si se actualiza desde una versión anterior del producto a una versión posterior sustituyendo una versión anterior del producto con la versión posterior basándose en el escenario de paso único. Sin embargo, si opta por sacar partido de la instalación múltiple de la versión posterior del producto, basándose en escenarios de migración en paralelo o en varios pasos, es posible que tenga que configurar el entorno de ejecución de forma diferente para que el sistema operativo cargue la versión posterior de la biblioteca de IBM MQ.

#### **Referencia relacionada**

#### ["Coexistencia" en la página 98](#page-97-0)

Los gestores de colas, con nombres diferentes, pueden coexistir en cualquier servidor siempre que utilicen la misma instalación de IBM MQ . En z/OS, UNIX, Linux y Windows, pueden coexistir diferentes gestores de colas en el mismo servidor y pueden asociarse a diferentes instalaciones. Además de los gestores de colas que coexisten en un servidor, los objetos y mandatos deben funcionar correctamente con diferentes gestores de colas ejecutándose en diferentes niveles de mandatos.

setmqenv setmqinst setmqm

# **Mindows Migración de un gestor de colas de una sola instancia a un gestor de colas de varias instancias en Windows**

Para migrar un gestor de colas de una sola instancia a un gestor de colas de varias instancias en las plataformas Windows, debe mover los datos del gestor de colas a un directorio compartido y reconfigurar el gestor de colas en dos servidores más.

#### **Antes de empezar**

Debe comprobar los requisitos previos para ejecutar un gestor de colas de varias instancias como parte de esta tarea. Para obtener una lista de entornos probados, consulte [Declaración de prueba para sistemas](https://www.ibm.com/support/pages/node/136799) [de archivos de gestor de colas de varias instancias de IBM MQ](https://www.ibm.com/support/pages/node/136799). Otros entornos pueden funcionar; se proporciona una herramienta de prueba con IBM MQ para ayudarle a calificar otros entornos.

Debe tener tres servidores que ejecuten un gestor de colas multiinstancia. Un servidor tiene un sistema de archivos compartido para almacenar los datos y registros del gestor de colas. Los demás servidores ejecutan instancias activas y en espera del gestor de colas.

#### **Acerca de esta tarea**

Tiene un solo gestor de colas de instancias que desea convertir a un gestor de colas de varias instancias. La conversión del gestor de colas es en sí sencilla, pero debe hacer que otras tareas creen un entorno de producción totalmente automatizado.

Debe comprobar los requisitos previos para un gestor de colas de varias instancias, configurar el entorno y comprobarlo. Debe configurar un sistema da supervisión y de gestión para detectar si el gestor de colas <span id="page-145-0"></span>de varias instancias ha fallado y se ha reiniciado automáticamente. A continuación, puede averiguar la causa del reinicio, repararlo y reiniciar el sistema en espera. También debe modificar aplicaciones o el modo en que las aplicaciones están conectadas al gestor de colas, de forma que puedan reanudar el proceso después de un reinicio del gestor de colas.

#### **Procedimiento**

- 1. Compruebe el sistema operativo en el que va a ejecutar el gestor de colas y el sistema de archivos en el que se almacenan los datos y los registros del gestor de colas. Compruebe si pueden ejecutar un gestor de colas de varias instancias.
	- a) Consulte [Declaración de prueba de sistemas de archivos del gestor de colas multiinstancia de IBM](https://www.ibm.com/support/pages/node/136799) [MQ](https://www.ibm.com/support/pages/node/136799). Consulte si la combinación de sistema operativo y sistema de archivos está probada y es capaz de ejecutar un gestor de colas de varias instancias.

Un sistema de archivos debe proporcionar un bloqueo basado en arrendamiento para ejecutar gestores de colas de varias instancias. El bloqueo basado en arrendamiento es una característica reciente de algunos sistemas de archivos compartidos y en algunos casos se requieren arreglos. La declaración de soporte le proporciona la información básica.

b) Ejecute **amqmfsck** para verificar si el sistema de archivos está configurado correctamente.

A veces los sistemas de archivos se configuran con un rendimiento superior a través de integridad de datos. Es importante comprobar la configuración del sistema de archivos. Un informe negativo de la herramienta **amqmfsck** le indicará que los valores no son adecuados. Un resultado positivo es una indicación de que el sistema de archivos es correcto, pero el resultado no es una sentencia definitiva de que el sistema de archivos es correcto. Es una buena indicación.

c) Ejecute la aplicación de comprobación de integridad que se proporciona en la nota técnica, [Prueba de un sistema de archivos compartido para la compatibilidad con gestores de colas de](https://www.ibm.com/support/pages/node/6117868) [varias instancias de IBM MQ](https://www.ibm.com/support/pages/node/6117868).

La aplicación de comprobación prueba si el gestor de colas se reinicia correctamente.

2. Configure que un usuario y un grupo puedan acceder a una unidad compartida en el sistema de archivos de red de cada servidor que esté ejecutando una instancia del gestor de colas.

En Windows, los ID de seguridad (SID) del grupo mqm pueden ser diferentes; consulte Windows dominios y gestores de colas de varias instancias de .

3. Configure un directorio para la unidad compartida en el sistema de archivos de red con los permisos de acceso correctos.

Una configuración habitual es configurar un único directorio compartido que contenga todos los datos y directorios de registro para todos los gestores de colas que utilizan el disco compartido; consulte Compartir directorios qmgrs y de registro con nombre (IBM WebSphere MQ 7.0.1 y posteriores).

Por ejemplo, cree un directorio raíz en la unidad compartida denominado MQHA que tenga subdirectorios data y logs. Cada gestor de colas crea sus propios directorios de datos y registro en data y logs. Cree *drive* \MQHA en la unidad compartida. El propietario es miembro de mqm. mqm debe tener autorización de control completo. Cree una compartición para *drive*\MQHA.

Si está utilizando un servidor de archivos NFS v4 , añada la línea /MQHA  $\,\star\,$ rw,sync,no\_wdelay,fsid=0) a etc/exportsy, a continuación, inicie el daemon NFS : /etc/ init.d/nfs start.

4. Copie los datos del gestor de colas y los registros a la unidad compartida.

Puede elegir copiar los archivos manualmente, siguiendo el procedimiento para realizar una copia de seguridad del gestor de colas. En Windows, puede ejecutar el mandato **hamvmqm** para mover los datos del gestor de colas a la unidad compartida. El mandato **hamvmqm** funciona para gestores de colas creados antes de la IBM WebSphere MQ 7.0.1 y no reconfigurado con una vía de acceso de datos, o bien para gestores de colas que no tienen un atributo de configuración **DataPath**. Elija uno de estos métodos:

• Siga las instrucciones de la sección Copia de seguridad de los datos del gestor de colas, copiando los datos del gestor de colas en la unidad compartida. Debe utilizar este método si el atributo de configuración **DataPath** se especifica en este gestor de cola.

• Pare el gestor de colas y escriba el mandato siguiente:

```
hamvmqm /m /dd share\data /dd share\logs
```
Donde *unidad\_compartida* será la ubicación de los datos y registros que ha creado en el paso ["3"](#page-145-0) [en la página 146](#page-145-0).

- 5. Actualice la información de configuración del gestor de colas almacenada en el servidor del gestor de colas actual.
	- Si ha movido los datos y registros del gestor de colas ejecutando el mandato **hamvmqm**, el mandato ya ha modificado la información de configuración correctamente.
	- Si ha movido los datos y los registros del gestor de colas manualmente, debe completar los pasos siguientes.
		- a. Modifique la clave de registro de las anotaciones:

```
HKEY LOCAL MACHINE\SOFTWARE\IBM\WebSphere
MQ\Installation\MQ_INSTALLATION_NAME\Configuration\QueueManager\QMgrName\Log
"LogPath"="share\\logs\\QMgrName\\"
```
b. Modifique la clave de registro de prefijo:

```
HKEY_LOCAL_MACHINE\SOFTWARE\IBM\WebSphere 
MQ\Installation\MQ_INSTALLATION_NAME\Configuration\QueueManager\QMgrName
"Prefix"="share\\data"
```
donde *QMgrName* es la representación del nombre del gestor de colas en la clave de registro existente en Windows. *share* es la compartición a la que se mueven los datos y los registros.

- 6. Añada la información de configuración del gestor de colas al nuevo servidor del gestor de colas.
	- a) Ejecute el mandato **dspmqinf** para mostrar la información del gestor de colas Ejecute el mandato en el servidor que ha ejecutado el gestor de colas.

dspmqinf -o command *QMgrName*

La salida del mandato tiene el formato listo para crear una configuración del gestor de colas.

```
addmqinf -s QueueManager -v Name= QMgrName -v Directory= QMgrName -v
Prefix=d:\var\mqm Datapath= \share\data\QMgrName
```
- b) Cree una configuración del gestor de colas en el otro servidor. Ejecute el mandato **addmqinf** copiado de la salida anterior.
- 7. Añada la dirección de red del nuevo servidor al nombre de conexión en las definiciones de cliente y de canal.
	- a) Busque todos los valores de cliente, emisor y peticionario TCPIP que hacen referencia al servidor.
		- Los valores de cliente pueden estar en tablas de definiciones de cliente (CCDT), en variables de entorno, en archivos de propiedades Java o en el código de cliente.
		- Los canales de clúster descubren automáticamente el nombre de conexión de un gestor de colas de su canal receptor de clúster. Mientras el nombre del canal receptor de clúster esté en blanco o se omita, TCPIP descubre la dirección IP del servidor que aloja el gestor de colas.
	- b) Modifique el nombre de conexión para que cada una de estas conexiones incluya las direcciones TCPIP de ambos servidores que alojan el gestor de colas de varias instancias. Por ejemplo, cambie el nombre de conexión siguiente:

echo DISPLAY CHANNEL(ENGLAND) CONNAME | runmqsc QM1

5724-H72 (C) Copyright IBM Corp. 1994, 2024. ALL RIGHTS RESERVED. Starting MQSC for queue manager QM1. 1: DISPLAY CHANNEL(ENGLAND) CONNAME

```
AMQ8414: Display Channel details.
CHANNEL(ENGLAND) CHLTYPE(SDR)
CONNAME(LONDON)
```
por:

echo ALTER CHANNEL(ENGLAND) CHLTYPE(SDR) CONNAME('LONDON, BRISTOL') | runmqsc QM1

- 8. Actualice los procedimientos de supervisión y gestión para que detecten el reinicio del gestor de colas.
- 9. Actualice las aplicaciones cliente para que se puedan reconectar automáticamente, si procede.
- 10. Actualice el procedimiento de inicio para que las aplicaciones de IBM MQ se inicien como servicios del gestor de colas.
- 11. Inicie cada instancia del gestor de colas, permitiéndoles que estén altamente disponibles.

La primera instancia del gestor de colas que se inicia se convierte en la instancia activa. Emita el mandato dos veces, una vez en cada servidor.

strmqm -x *QMgrName*

## **Qué hacer a continuación**

Para obtener la más alta disponibilidad de gestores de colas de varias instancias, debe diseñar aplicaciones cliente que sean reconectables y aplicaciones de servidor que sean reiniciables; consulte Recuperación de aplicaciones.

#### **Conceptos relacionados**

Recuperación de la aplicación Reconexión de cliente automática Reconexión de canal y cliente Gestores de colas multiinstancia Archivos de configuración de gestores de colas, qm.ini Sistema de archivos compartido Dominios de Windows y gestores de colas multiinstancia Trabajar con servicios **Tareas relacionadas** Hacer copia de seguridad de los datos de gestor de colas Modificación de la información de configuración en los sistemas UNIX, Linux, and Windows Mover un gestor de colas al almacenamiento de MSCS Verificación del bloqueo del sistema de archivos compartidos **Referencia relacionada amqmfsck** (comprobación del sistema de archivos) **Información relacionada** [Prueba de la compatibilidad de un sistema archivos compartidos con gestores de colas de varias](https://www.ibm.com/support/pages/node/6117868) [instancias de IBM MQ](https://www.ibm.com/support/pages/node/6117868) [Declaración de prueba en sistemas de archivos del gestor de colas multiinstancia de IBM MQ](https://www.ibm.com/support/pages/node/136799)

# **Reversión a un gestor de colas de una sola instancia en Windows**

Revierta un gestor de colas de varias instancias a un gestor de colas de una sola instancia, en las plataformas Windows, deteniendo la instancia en espera. A continuación, reinicie la instancia activa y no establezca el distintivo que permite instancias en espera.

#### **Antes de empezar**

Tiene al menos tres servidores configurados para ejecutar un gestor de colas como un gestor de colas multiinstancia. El gestor de colas se está ejecutando como un gestor de colas multiinstancia, con una instancia en espera activa.

#### **Acerca de esta tarea**

La tarea implica la desactivación de activos en reserva, de modo que sólo el gestor de colas de varias instancias en permanece activo. Para evitar que una instancia en espera se inicie en el futuro, debe detener la instancia activa y reiniciarla. Cuando la reinicie, se inicia como un gestor de colas de una sola instancia que impide que se inicien las instancias en reserva. La instancia en espera está detenida como un paso independiente, para darle la opción de reiniciar la instancia activa en una fecha posterior. Puede detener ambas instancias ejecutando el mandato endmqm *QMgrName* estándar en el servidor que ejecuta el gestor de colas activo.

#### **Procedimiento**

1. Detenga la instancia del gestor de colas en espera. En el servidor que ejecuta la instancia en espera:

endmqm -w *QMgrName*

2. Detenga la instancia del gestor de colas activa. En el servidor que ejecuta la instancia activa:

endmqm -w (*QMgrName*)

3. Reinicie el gestor de colas, impidiendo sistemas en espera.

En el servidor que se va a ejecutar el gestor de colas:

strmqm *QMgrName*

## **Qué hacer a continuación**

Puede que desee ejecutar el gestor de colas como una única instancia en el mismo servidor que los datos del gestor de colas.

Cuando el gestor de colas se detiene, mueva los datos del gestor de colas al servidor que está ejecutando el gestor de colas. O bien instale IBM MQ y, a continuación, mueva la definición de configuración del gestor de colas al servidor con los datos del gestor de colas. Ambas tareas son variaciones de los pasos en ["Migración de un gestor de colas de una sola instancia a un gestor de colas de varias instancias en](#page-144-0) [Windows" en la página 145](#page-144-0) para crear un gestor de colas de varias instancias.

# *Mindows* **Migración de MQ Telemetry en Windows**

Siga estas instrucciones para migrar la instalación existente de MQ Telemetry a una versión posterior del producto en Windows.

#### **Antes de empezar**

Antes de continuar con esta tarea, asegúrese de que dispone de una copia de seguridad de la instalación de IBM MQ existente. Debe detener el servicio de MQ Telemetry SYSTEM.MQXR.SERVICE antes de realizar la migración.

#### **Acerca de esta tarea**

El servidor de telemetría se incluye en el producto como instalación opcional.

Para IBM WebSphere MQ 7.5, Client Software Development Kit (los clientes de telemetría) también se incluye en la instalación opcional. A partir de la IBM MQ 8.0, el kit de desarrollo de software de cliente ya no se suministra como parte del producto. En su lugar, la versión actual del SDK está disponible como [IBM Messaging Telemetry Clients SupportPac.](https://www.ibm.com/support/pages/node/585919)

Puesto que MQ Telemetry es un componente de IBM WebSphere MQ 7.1 y posterior, MQ Telemetry se puede instalar con el producto principal o se puede instalar después de que se haya instalado el producto principal. Al actualizar desde una versión anterior del producto, debe descargar y utilizar la última versión del kit de desarrollo de software de cliente.

Tras una actualización satisfactoria, los sistemas Windows conservan los datos de telemetría en el directorio de instalación del producto, por ejemplo: C:\Archivos de programa (x86)\IBM\WebSphere MQ. Los datos de telemetría se migrarán a la versión posterior del producto cuando se vuelva a iniciar el gestor de colas.

# **Procedimiento**

1. Cree un plan de migración.

Consulte ["Planificación de la migración de IBM MQ a una versión posterior en Windows" en la página](#page-117-0) [118](#page-117-0).

- 2. [Migre los gestores de colas al release posterior.](#page-122-0)
- 3. Instale MQ Telemetry.
- 4. Verifique que la instalación de MQ Telemetry se realizó correctamente. Consulte Verificación de la instalación de MQ Telemetry .

# **Resultados**

El mensaje AMQ4616 indica la finalización de la tarea. Las suscripciones anteriores y los canales de MQTT existentes siguen estando presentes.

#### **Tareas relacionadas**

Instalación de IBM MQ - visión general Instalación del MQ Telemetry Verificación de la instalación de MQ Telemetry Verificación de la instalación de MQ Telemetry utilizando IBM MQ Explorer

# **Migración de una configuración de MSCS en Windows**

Migrar gestores de colas en una configuración de Microsoft Cluster Service (MSCS) de nodo en nodo, siguiendo estas instrucciones.

## **Acerca de esta tarea**

Estos pasos son necesarios para una actualización de restitución con un período de inactividad mínimo. Debe actualizar siempre un nodo fuera de línea sin ningún recurso de IBM MQ fuera de línea. En una configuración de tipo Activo/pasivo, si el nodo es pasivo, debe asegurarse de que no se puede conmutar a Activo durante el proceso de actualización.

En el ejemplo, ["Migración de un clúster MSCS de cuatro nodos de una versión anterior del producto a la](#page-150-0) [última versión" en la página 151](#page-150-0) se muestra este procedimiento aplicado a un clúster de cuatro nodos.

## **Procedimiento**

1. Modifique los propietarios posibles del recurso de IBM MQ para que únicamente abarquen el o los nodos activos. Sin ningún propietario asignado a nodos Pasivos, el recurso de IBM MQ que se está migrando no se puede activar.

- <span id="page-150-0"></span>2. Asegúrese de que el grupo que contiene el recurso de IBM MQ esté actualmente en uno de los nodos definidos como posible propietario. El grupo debe incluir cualquier aplicación que esté conectada al recurso del gestor de colas.
- 3. Detenga el servicio del clúster en el nodo que se está migrando. La memoria caché MSCS se borra de cualquier DLL de IBM MQ que se haya registrado.
- 4. Migre el nodo seleccionado siguiendo las instrucciones estándar indicadas en ["Migración de un gestor](#page-122-0) [de colas a una versión posterior en Windows" en la página 123](#page-122-0). Aplique el nivel de mantenimiento necesario.
- 5. Inicie el servicio de clúster en el nodo seleccionado.
- 6. En el siguiente nodo que se ha de migrar, asegúrese de que los recursos de IBM MQ estén fuera de línea.
- 7. Suprima este nodo de la lista de propietarios posibles. Para los clústeres con más de dos nodos, consulte la sección [Consideraciones adicionales](#page-152-0) que figura más adelante en este tema.
- 8. Mueva el grupo que contiene el recurso de IBM MQ a uno de los posibles propietarios y póngalo en línea.
- 9. Repita los pasos 3-8, según sea necesario, para cualquier nodo restante.

#### **Migración de un clúster MSCS de cuatro nodos de una versión anterior del producto a la última versión**

El ejemplo de la [Tabla 10 en la página 152](#page-151-0) muestra los pasos necesarios para migrar un clúster MSCS de cuatro nodos.

En el ejemplo de recursos de IBM MQ, incluya gestores de colas, aplicaciones y recursos MSCS dependientes, como por ejemplo, una dirección IP definida como un recurso MSCS. En cada paso, los cambios se muestran en cursiva.

#### **Paso 1**

Seleccione el nodo por migrar y prepárelo para actualizar desde una versión anterior del producto a la última versión.

- 1. Seleccione el nodo 1 que se va a migrar y conviértalo en un nodo Pasivo sin ningún recurso de IBM MQ en ejecución.
- 2. Modifique los posibles propietarios del grupo que contiene los recursos de IBM MQ, para abarcar únicamente los nodos en línea necesarios. La recuperación de anomalía no intenta conmutar los recursos de IBM MQ al nodo que no es un posible propietario. Es aconsejable migrar ese nodo.
- 3. Mueva el grupo que contiene el recurso de IBM MQ a uno de los nodos que es un posible propietario y colóquelo en línea.
- 4. Detenga el servicio del clúster en el nodo que se está migrando. Al detener el servicio, se borra la memoria caché MSCS de cualquiera de las bibliotecas de IBM MQ que se han registrado para MSCS. El nodo se coloca fuera de línea.

#### **Paso 2**

Migre IBM MQ de una versión anterior del producto a la última versión

#### **Paso 3**

Inicie el servicio de clúster en el nodo seleccionado. El nodo se coloca en línea, pero no es un posible propietario, por lo tanto, no se le conmuta ningún trabajo.

#### **Paso 4**

Repita los pasos del 1 al 3 para el nodo 2. Los nodos 1 y 2 están ahora en línea y los ha migrado a la versión más reciente. Siguen sin realizar ninguna tarea, ya que no son posible propietarios de ninguno de los grupos de recursos de IBM MQ.

#### **Paso 5**

Migre el clúster para ejecutar de una versión anterior del producto a la última versión. El número de nodos migrados ahora es mayor o igual que el número de nodos no migrados.

1. Cambie el conjunto de propietarios posibles de 3,4 a 1,2.

- <span id="page-151-0"></span>2. Mueva los grupos de recursos de IBM MQ desde los nodos 3 y 4 hasta los nodos 1 y 2 y colóquelos en línea.
- 3. A partir de este punto, la lista de posibles propietarios debe incluir únicamente nodos migrados. El recurso de IBM MQ nunca debe realizar una recuperación de anomalía a un nodo que ejecuta una versión de nivel anterior del producto.

**Nota:** Si IBM MQ tiene que volver a una versión anterior, los recursos de IBM MQ deben eliminarse del control de MSCS, antes de realizar una desinstalación de IBM MQ

#### **Paso 6**

Migre el nodo 3 a la última versión.

1. Siga los pasos 1 - 3 para el nodo 3.

- 2. Añada el nodo 3 a la lista de posibles propietarios.
- 3. Mueva el grupo de recursos de QMC desde el nodo 1 al nodo 3 y vuelva a colocarlos en línea.

#### **Paso 7**

Repita el paso 6 para el nodo 4.

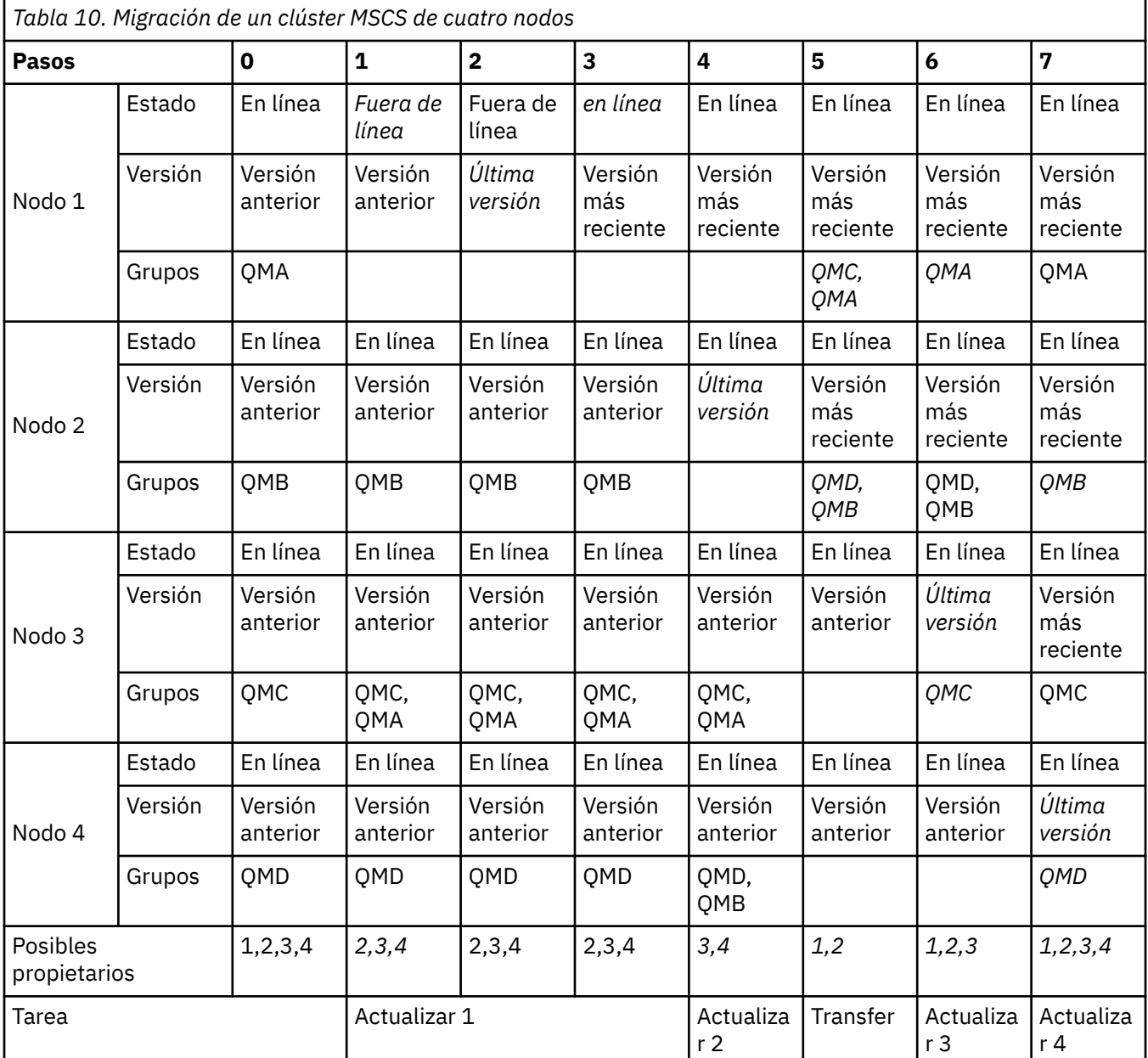

# <span id="page-152-0"></span>**Qué hacer a continuación**

**Consideraciones adicionales en una configuración MSCS con más de 2 nodos:** Un clúster puede contener nodos suficientes para que pueda formar un grupo de gestores de colas migrado y un grupo de nodos no migrados. Vaya al grupo migrado cuando contenga la mitad del número de gestores de colas. Antes de que haya llegado al punto situado en la mitad de camino, el grupo que no ha migrado es el posible propietario. Cuando llegue al punto situado en la mitad del camino conmute los posibles propietarios al grupo migrado.

#### **Tareas relacionadas**

["Migrar un gestor de colas en una configuración de alta disponibilidad" en la página 238](#page-237-0) Las configuraciones de alta disponibilidad de gestores de colas puede incrementar la disponibilidad de aplicaciones de IBM MQ. Si un gestor de colas o servidor falla, se reinicia automáticamente en otro servidor. Puede organizar que las aplicaciones IBM MQ MQI client se reconecten automáticamente al gestor de colas. Las aplicaciones de servidor se pueden configurar para iniciarse cuando se inicie el gestor de colas.

#### **Referencia relacionada**

Windows: restricción MSCS con varias instalaciones

# **Mindows > V S.1.0** Migración de registros a un disco de formato avanzado en

#### **Windows**

Un disco de formato avanzado es un disco que tiene 4096 bytes por sector. Lo siguiente solo es aplicable a la plataforma Windows, ya que los discos de formato avanzado pueden utilizarse en otras plataformas sin necesidad de ejecutar un procedimiento de migración.

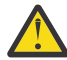

**Atención:** En Windows, antes de IBM MQ 9.1.0, (o antes de IBM MQ 9.0.4 si es un usuario Continuous Delivery), IBM MQ no da soporte a discos de formato avanzado

Tenga en cuenta lo siguiente:

- Puede utilizarse un registro migrado en cualquier disco, tanto si tiene formato avanzado como si no.
- Si no utiliza un disco de formato avanzado, no es necesario migrar el registro del gestor de colas.
- Los gestores de colas que se crean en IBM MQ 9.1.0 (o en IBM MQ 9.0.4 o después si es un usuario Continuous Delivery) se pueden utilizar en un disco de formato avanzado sin necesidad de migrarlos.
- Si utiliza un gestor de colas que se ha creado antes de IBM MQ 9.1.0 (o antes de IBM MQ 9.0.4 si es un usuario de Continuous Delivery) en un disco de formato avanzado nativo, sin migrar primero el gestor de colas, el gestor de colas no se iniciará
- Puede iniciar un gestor de colas en un disco de formato avanzado en modalidad de emulación sin migración. Sin embargo, las grabaciones de registro de IBM MQ no tendrán límites de 4k, por lo que el gestor de colas no tendrá integridad de datos. Una vez migrados los registros, un disco de formato avanzado en modalidad de emulación es fiable.
- Si no está seguro de si el disco es de formato avanzado o no, utilice el programa de utilidad de Windows **fsutil** para averiguarlo.
- Los discos de formato avanzado requieren migrar el registro cronológico, incluir discos nativos de 4k y discos de emulación de 512 bytes.
- La utilización de **migmqlog** para cambiar de registro lineal a registro circular o de registro circular a registro lineal también migra el registro, de forma que el registro puede utilizarse en un disco de formato avanzado.

#### **Tareas relacionadas**

["Migración de registros en UNIX, Linux, and Windows" en la página 247](#page-246-0)

A partir de IBM MQ 9.1.0, puede migrar un registro circular a un registro lineal o un registro lineal a un registro circular.

# <span id="page-153-0"></span>**Linux • UNIX Migración de IBM MQ en UNIX y Linux**

En esta sección se agrupan las tareas de migración asociadas a las plataformas UNIX and Linux.

#### **Acerca de esta tarea**

En este tema se listan los diferentes pasos que debe realizar para migrar a y desde la versión más reciente del producto IBM MQ.

Consulte también, ["Migración desde un release de Continuous Delivery a otro" en la página 116,](#page-115-0) si está migrando a un release de Continuous Delivery del producto.

Si desea migrar los gestores de datos replicados, siga las instrucciones de ["Migración de gestores de](#page-241-0) [colas de datos duplicados" en la página 242](#page-241-0).

#### **Conceptos relacionados**

["Métodos y conceptos de migración" en la página 80](#page-79-0) Una visión general de los diferentes conceptos y métodos para migrar desde un release del producto a otro.

#### **Tareas relacionadas**

["Migración de IBM MQ en IBM i" en la página 184](#page-183-0) Las tareas de migración de IBM MQ asociadas con IBM i se agrupan en esta sección.

["Migración de IBM MQ en Windows" en la página 117](#page-116-0) Las tareas de migración de IBM MQ asociadas a las plataformas Windows se agrupan en esta sección.

["Migración de IBM MQ en z/OS" en la página 206](#page-205-0) En esta sección se agrupan las tareas de migración asociadas a z/OS.

#### **Referencia relacionada**

["Cambios que afectan a la migración" en la página 77](#page-76-0)

# **Planificación para migrar IBM MQ a una versión posterior**

#### **en UNIX y Linux**

Antes de migrar IBM MQ a una versión posterior en UNIX y Linux, revise la información de requisitos de sistema y la información sobre los cambios que puedan afectar a la migración y, a continuación, cree un plan de migración.

#### **Antes de empezar**

Si hay conceptos sobre la migración que no entiende, consulte ["Métodos y conceptos de migración" en la](#page-79-0) [página 80](#page-79-0).

Si está migrando a IBM MQ 9.1 desde IBM WebSphere MQ 7.5 o anterior, primero debe migrar a una versión provisional. Consulte Vías de acceso de migración.

Antes de utilizar la migración en paralelo o en varias etapas para migrar desde IBM WebSphere MQ 7.0.1, compruebe que la instalación de IBM WebSphere MQ 7.0.1 esté en el fixpack 6 o posterior.

#### **Acerca de esta tarea**

Utilice los pasos siguientes como guía para crear un plan de migración.

#### **Procedimiento**

1. Revise los requisitos de sistema de IBM MQ de la versión posterior del producto.

Consulte [Requisitos del sistema para IBM MQ.](https://www.ibm.com/support/pages/system-requirements-ibm-mq)

2. Decida si ejecuta la versión anterior y la versión posterior del producto en el mismo servidor, y también el método de migración que desea utilizar.

Las opciones son la migración de una sola etapa, la migración en paralelo o la migración de varias etapas. Consulte ["Métodos de migración en IBM MQ for Multiplatforms" en la página 88.](#page-87-0)

3. Revise todos los cambios en IBM MQ que le afecten.

Consulte ["Cambios que afectan a la migración" en la página 77.](#page-76-0)

4. Revise los cambios del rendimiento.

Consulte [Documentos de rendimiento de MQ.](https://ibm-messaging.github.io/mqperf/)

5. Revise el archivo readme para obtener la versión posterior de IBM MQ.

Consulte [IBM MQ, WebSphere MQ, y los archivos léame del producto MQSeries](https://www.ibm.com/support/pages/node/317955).

- 6. Planifique la secuencia y el tiempo de las migraciones del gestor de colas.
	- Si el gestor de colas forma parte de un clúster de gestores de colas, en primer lugar debe migrar los gestores de colas que son repositorios completos.
	- Si el gestor de colas forma parte de un clúster de alta disponibilidad, planifique la migración para minimizar el tiempo de inactividad y maximizar la disponibilidad; consulte ["Migrar un gestor de](#page-237-0) [colas en una configuración de alta disponibilidad" en la página 238](#page-237-0).
- 7. Planifique migrar el gestor de colas a la versión posterior.

Consulte ["Migración de un gestor de colas a una versión posterior en UNIX y Linux" en la página 156.](#page-155-0)

Realizar una copia de seguridad de los datos del gestor de colas forma parte de la tarea de migración del gestor de colas. Un enfoque alternativo es instalar y configurar un nuevo servidor y, a continuación, probar la versión posterior con un gestor de colas nuevo en el nuevo servidor. Cuando esté preparado para entrar en producción en la versión posterior, copie la configuración y los datos del gestor de colas en el nuevo servidor.

8. Planifique actualizar los procedimientos manuales o automatizados que haya escrito con cambios en los mensajes y los códigos.

A partir de IBM MQ 9.1, se añade una letra de sufijo, que indica la gravedad de un mensaje (I, W, E, S o T) a los mensajes de diagnóstico de IBM MQ (AMQ). Los scripts existentes que buscan códigos de error sin la gravedad fallarán. Por ejemplo, los scripts existentes que buscan un error que coincida con AMQ7468 fallarán. Debe actualizar los scripts para buscar códigos de error con el sufijo de gravedad añadido (por ejemplo, AMQ7468I). Para obtener más información, consulte Mensajes deIBM MQ en Multiplatforms.

- 9. Decida qué pruebas de regresión realizará antes de poner el gestor de colas en producción en la versión posterior. Incluya en las pruebas de regresión los procedimientos y las aplicaciones que ha identificado en los pasos anteriores.
- 10. Planifique migrar las instalaciones de IBM MQ MQI client a la versión posterior.
- 11. Planifique migrar las aplicaciones cliente y servidor para utilizar nuevas funciones en la versión posterior.
- 12. Decida qué imágenes descargables necesita para la migración.

Para obtener más información, consulte Dónde encontrar imágenes de instalación descargables.

13. Decida qué imágenes descargables necesita para la migración. Para obtener más información, consulte Dónde encontrar imágenes de instalación descargables.

## **MIGRACIÓN DE LIGACIÓN DE LIGACIÓN DE LIGACIÓN DE LIGACIÓN DE LIGACIÓN DE LIGACIÓN DE LIGACIÓN DE LIGACIÓN DE L**

Los procedimientos de migración de un gestor de colas a una versión posterior del producto, y de restauración de un gestor de colas a una versión anterior del producto están detalladas en esta sección. **Tareas relacionadas**

["Migración de un gestor de colas a la última versión en IBM i" en la página 186](#page-185-0) Siga estas instrucciones para migrar un gestor de colas en IBM i a la última versión de MQ.

["Migración de un gestor de colas en Windows" en la página 123](#page-122-0)

Los procedimientos de migración de un gestor de colas a una versión posterior del producto, y de restauración de un gestor de colas a una versión anterior del producto están detalladas en esta sección.

<span id="page-155-0"></span>["Migración de IBM MQ en z/OS" en la página 206](#page-205-0) En esta sección se agrupan las tareas de migración asociadas a z/OS.

# *Migración de un gestor de colas a una versión posterior en UNIX*

#### *y Linux*

En UNIX y Linux, siga estas instrucciones para migrar un gestor de colas de una versión anterior a una versión posterior de IBM MQ.

## **Antes de empezar**

Si ha instalado el código de programa de soporte de versiones anteriores en el servidor, debe suprimir todos los gestores de colas creados con la instalación. Desinstale el código antes de continuar con la instalación del código de nivel de producción.

- 1. La actualización de la versión anterior a la versión posterior del producto requiere una migración completa de los gestores de colas. Cree un plan de migración. Utilice la tarea de planificación, ["Planificación para migrar IBM MQ a una versión posterior en UNIX y Linux" en la página 154](#page-153-0), a modo de orientación.
- 2. Revise los requisitos del sistema IBM MQ para la versión posterior; consulte [Requisitos del sistema](https://www.ibm.com/support/pages/system-requirements-ibm-mq) [para IBM MQ.](https://www.ibm.com/support/pages/system-requirements-ibm-mq)
- 3. Haga una copia de seguridad del sistema antes de instalar una versión posterior de IBM MQ sobre una versión anterior. Una vez que haya iniciado un gestor de colas, no podrá volver a la versión anterior. Si tiene que restaurar el sistema, no podrá recuperar ningún trabajo como, por ejemplo, los cambios en mensajes y objetos realizados por la versión anterior de IBM MQ. Para obtener más información sobre la copia de seguridad del sistema, consulte Copia de seguridad y restauración de datos del gestor de colas de IBM MQ.
- 4. Revise cualquier otro SupportPac instalado para ver su aplicabilidad a la versión posterior.
- 5. Si está ejecutando en un servidor con varias instalaciones de IBM MQ , debe identificar la instalación. Asegúrese de que los mandatos que especifique se ejecuten en la instalación correcta; consulte **setmqenv**.

## **Acerca de esta tarea**

Para ejecutar un mandato, el sistema operativo debe encontrar el mandato en una instalación de IBM MQ. En el caso de algunos mandatos, debe ejecutar el mandato desde la instalación que está asociada con el gestor de colas correcto. IBM MQ no conmuta a la instalación correcta. Otros mandatos como, por ejemplo, **setmqinst**, pueden ejecutarse desde cualquier instalación de la última versión del producto.

Si está instalada una versión anterior del producto, el mandato que se ejecute será el mandato de esa versión a menos que la vía de acceso de búsqueda se sustituya por una configuración local. Puede sustituir la vía de acceso de búsqueda ejecutando **setmqenv**. Si la IBM WebSphere MQ 7.0.1 no está instalada, debe establecer la vía de acceso correcta para ejecutar un mandato. Si ha establecido una instalación primaria, el mandato que se ejecuta es la copia en la instalación primaria, a menos que sobrescriba la selección con una vía de acceso de búsqueda local.

# **Procedimiento**

- 1. Inicie sesión como usuario en group mqm.
- 2. Detenga todas las aplicaciones que utilicen la instalación de IBM MQ.

Si utiliza el componente Managed File Transfer (MFT), asegúrese de que los agentes de MFT hayan finalizado todas las transferencias de archivos en las que estuvieran participando. No deben haber transferencias incompletas asociadas a los agentes y sus colas SYSTEM.FTE.STATE no deben contener ningún mensaje.

3. Finalice todas las actividades de los gestores de colas asociados a la instalación de IBM MQ.

a) Ejecute el mandato **dspmq** para ver el estado de todos los gestores de colas en el sistema.

Ejecute uno de los mandatos siguientes a partir de la instalación que va a actualizar:

```
dspmq -o installation -o status
dspmq -a
```
**dspmq -o installation -o status** muestra el nombre de instalación y el estado de los gestores de colas asociados a todas las instalaciones de IBM MQ.

**dspmq -a** muestra el estado de los gestores de colas activos asociados a la instalación desde los cuales se ejecuta el mandato.

b) Utilice el mandato MQSC **DISPLAY LSSTATUS** para listar el estado de los escuchas asociados a un gestor de colas, tal y como se muestra en el ejemplo siguiente:

```
echo "DISPLAY LSSTATUS(*) STATUS" | runmqsc QmgrName
```
c) Ejecute el mandato **endmqm** para detener cada gestor de colas en ejecución asociado a esta instalación.

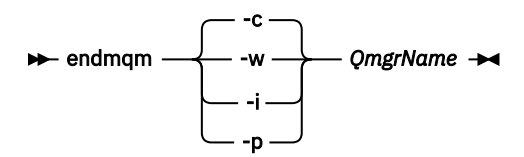

El mandato **endmqm** indica a una aplicación que el gestor de colas al que está conectada se está deteniendo; consulte Detención de un gestor de colas.

Para que el mantenimiento continúe, las aplicaciones deben responder a un mandato **endmqm** desconectándose del gestor de colas y liberando todas las bibliotecas de IBM MQ que hayan cargado. Si no lo hacen, debe encontrar otra forma de forzar a las aplicaciones a liberar los recursos de IBM MQ, como por ejemplo detener las aplicaciones.

También debe detener las aplicaciones que estén utilizando las bibliotecas de cliente que forman parte de la instalación. Las aplicaciones cliente pueden estar conectadas a un gestor de colas diferente, que ejecute una instalación diferente de IBM MQ. La aplicación no está informada de que los gestores de colas de la instalación actual se están concluyendo.

Las aplicaciones que siguen teniendo bibliotecas compartidas de IBM MQ de la instalación cargadas le impiden aplicar el mantenimiento de IBM MQ. Una aplicación puede desconectarse de un gestor de colas, o ser desconectada forzosamente, pero conservar una biblioteca compartida de IBM MQ cargada.

**Nota:** ["Aplicación de actualizaciones de nivel de mantenimiento a gestores de colas multiinstancia](#page-35-0) [en Linux" en la página 36](#page-35-0) describe cómo aplicar mantenimiento a un gestor de colas de varias instancias. Un gestor de colas de varias instancias puede seguir ejecutándose en un servidor, mientras se aplica mantenimiento a otro servidor.

d) Detenga todos los escuchas asociados a los gestores de colas utilizando el mandato:

endmqlsr -m *QMgrName*

4. Realice una copia de seguridad del gestor de colas.

Haga copias de todos los datos y directorios de archivos de registro del gestor de colas, incluyendo los subdirectorios, y también del archivo qm.ini. Para obtener más información, consulte Copia de seguridad y restauración de datos del gestor de colas de IBM MQ.

- 5. Inicie una sesión como usuario root.
- 6. Opcionalmente, desinstale la versión actual de IBM MQ.

Tenga en cuenta que este paso solo se realiza si se está efectuando una migración de paso único; consulte ["Migración en UNIX y Linux: etapa única" en la página 158.](#page-157-0)

<span id="page-157-0"></span>7. Instale la versión posterior del producto.

Consulte el tema correspondiente de la plataforma que se utilice en su empresa:

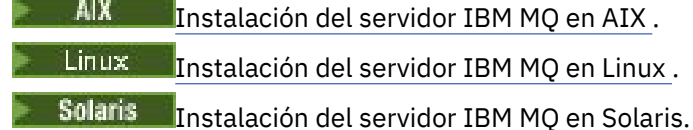

8. Mueva el gestor de colas a la instalación nueva de la IBM MQ.

Debe llevar a cabo este paso, sólo si no ha desinstalado la versión actual del producto.

Consulte ["Migración en UNIX y Linux: en paralelo" en la página 161](#page-160-0) or ["Migración en UNIX y Linux:](#page-163-0) [varias etapas" en la página 164](#page-163-0) para obtener información adicional.

9. Inicie el gestor de colas.

strmqm *QmgrName*

Cuando inicia por primera vez un gestor de colas después de la migración:

- Los nuevos atributos de los objetos existentes están establecidos en sus valores predeterminados.
- Se crean nuevos objetos predeterminados.
- Se migran los datos del gestor de colas.

**Importante:** No utilice la opción -c para iniciar el gestor de colas, a menos que desee explícitamente restablecer o volver a crear los objetos del sistema predeterminado.

Debe iniciar IBM MQ antes de iniciar los escuchas.

Copia de seguridad y restauración de un gestor de colas

#### *Migración en UNIX y Linux: etapa única*

La migración en una sola etapa es el término que se utiliza para describir la sustitución de la única instalación de IBM MQ en un servidor, por un release posterior. La migración en una sola etapa también se conoce como *actualización local* o *actualización única*. La migración en una sola etapa conserva los scripts y procedimientos existentes para ejecutar el máximo de IBM MQ. En otros casos de migración puede cambiar algunos scripts y procedimientos, pero puede reducir el efecto que la migración del gestor de colas tiene sobre los usuarios.

#### **Antes de empezar**

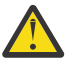

**Atención:** En IBM MQ 9.0, el archivo ccsid\_part2.tbl sustituye al archivo ccsid.tbl existente, que se utilizaba en las versiones anteriores del producto, para proporcionar información de CCSID adicional.

El archivo ccsid\_part2.tbl tiene prioridad sobre el archivo ccsid.tbl y:

- Permite añadir o modificar entradas CCSID
- Especificar la conversión de datos predeterminada
- Especificar datos para diferentes niveles de mandatos

ccsid\_part2.tbl sólo es aplicable a las plataformas siguientes:

**Linux L**inux - todas las versiones

**Solaris** Solaris

**Windows** Windows

Si ha añadido su propia información de CCSID existente al archivo ccsid.tbl existente, debe copiar esta información en el nuevo archivo ccsid\_part2.tbl si desea aprovechar los nuevos formatos en las personalizaciones

Debe copiar la información necesaria en lugar de mover la información, de modo que la versión existente de IBM MQ continúe funcionando.

#### **Acerca de esta tarea**

En el escenario de migración de etapa, la instalación de la versión posterior del producto sustituye una versión anterior en la misma ubicación de instalación.

La ventaja de la migración en una sola etapa es que efectúa los mínimos cambios posibles en la configuración de los gestores de colas de las versiones anteriores. De forma automática, las aplicaciones existentes pasan de cargar las bibliotecas de la versión anterior a cargar las de la versión posterior. Los gestores de colas se asocian de forma automática a la instalación de la versión posterior. Los scripts administrativos y los procedimientos se ven afectados muy poco estableciendo la instalación en la instalación primaria. Si hace que la instalación de la versión posterior sea la instalación primaria, mandatos tales como **strmqm** funcionarán sin necesidad de que se les proporcione una ruta explícita.

También se puede migrar un gestor de colas a una versión posterior del producto en un sistema donde se ha desinstalado una versión anterior. En este caso, los datos del gestor de colas tienen que haberse conservado en, o restaurado desde, una copia de seguridad.

#### **Procedimiento**

- 1. Detenga las aplicaciones de IBM MQ locales.
- 2. Detenga todos los gestores de colas y escuchas.
- 3. Desinstale los fixpacks que haya instalado a partir de la versión anterior de IBM MQ.
- 4. Actualice la versión anterior del producto a la versión más reciente en el mismo directorio de instalación.
	- Un motivo para instalar en la misma ubicación es simplificar la migración de la aplicación. Si cambia la ubicación de la instalación, puede eliminar bibliotecas de IBM MQ de una vía de acceso de búsqueda de la aplicación. Para migrar una vía de acceso de búsqueda de la aplicación, debe modificar el entorno de la aplicación, o en algunas raras ocasiones, la propia aplicación.
	- $\blacksquare$  Linux  $\blacksquare$  La vía de acceso de la instalación predeterminada se especifica como vía de acceso de carga en los scripts de compilación de IBM MQ para UNIX y Linux. Tras instalar la versión más reciente, las bibliotecas de carga de la versión más reciente de IBM MQ estarán en la misma ubicación que las bibliotecas de la versión anterior. Si creó las aplicaciones de los ejemplos de la versión anterior, dichas aplicaciones cargarán las bibliotecas correctas en la versión más reciente.
	- a) Decida el convenio de denominación de una instalación. Otorgue un nombre a la instalación que elija o acepte el nombre de instalación predeterminado.

Para la primera instalación, el nombre es *Installation1*. Para la segunda instalación, el nombre es *Installation2*, y así sucesivamente.

En AIX no hay ninguna opción para establecer el nombre de instalación, *Installation1* se establece de forma predeterminada.

b) Actualice la versión anterior del producto a la versión más reciente o desinstale la versión anterior, sin eliminar ningún gestor de colas, e instale la versión más reciente en la misma ubicación predeterminada.

Si tiene que desinstalar las versiones anteriores del producto dependerá se su sistema operativo.

En las plataformas siguientes, no hay que desinstalar una versión anterior del producto:

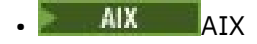

• IBM i, donde el proceso se conoce como instalación *adjunta*

Si los conjuntos de archivos mqm.xr.clients y mqm.txclient.rte de versiones anteriores están instalados, debe desintalar estos conjuntos de archivos de las versiones anteriores.

En las plataformas siguientes, hay que desinstalar la versión anterior del producto:

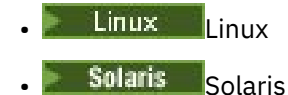

- 5. Opcional: Haga que la versión más reciente de la instalación sea la instalación primaria.
	- a) Ejecute el mandato **setmqinst**

```
Inst_1_INSTALLATION_PATH/bin/setmqinst -i -n Inst_1
```
- Convierta la instalación en primaria para evitar especificar que una vía de acceso de búsqueda ejecute mandatos IBM MQ.
- Si hay una instalación primaria, las aplicaciones UNIX and Linux que esperan encontrar la biblioteca IBM MQ en /usr/lib, busque un enlace simbólico a la biblioteca en /usr/lib/  $32<sup>4</sup>$ . /us $r/1$ ib/32 está normalmente en la vía de acceso de búsqueda predeterminada. También se especifica como vía de acceso de búsqueda en los scripts de compilación de IBM MQ para UNIX and Linux.
- Es suficiente enlazar aplicaciones únicamente a /usr/lib. Con una instalación primaria de la versión más reciente del producto definida en el servidor, una aplicación podrá conectarse con cualquier gestor de colas asociado a cualquier instalación en el servidor. IBM MQ carga la biblioteca correcta para la aplicación.
- 6. Inicie los gestores de colas y las aplicaciones.
	- a) Opcional: Ejecute el mandato **setmqm** para asociar los gestores de colas con Inst\_1.

```
setmqm -m QM1 -n Inst_1
setmqm -m QM2 -n Inst_1
```
**Nota:** Si está migrando entre cualquier release del producto, debe utilizar **setmqm** para asociar los gestores de colas con la nueva instalación manualmente.

b) Ejecute el mandato **strmqm** para iniciar los gestores de colas y migrarlos a la versión más reciente del producto.

strmqm QM1 strmqm QM2

En este punto, se han migrado los datos del gestor de colas y no puede volver a un release anterior.

• Cuando una aplicación se conecta a un gestor de colas, el sistema operativo busca su vía de acceso de carga para cargar la carga la biblioteca de IBM MQ. La biblioteca contiene código que comprueba que el gestor de colas está asociado a una instalación. Si un gestor de colas está asociado con una instalación diferente, IBM MQ carga la biblioteca de IBM MQ correcta para la instalación con la que está asociado el gestor de colas.

#### **Qué hacer a continuación**

No se puede volver a instalar una versión anterior del producto en un sistema que tenga instalada la última versión (o cualquier otra) de IBM MQ.

#### **Conceptos relacionados**

["Coexistencia de gestores de colas" en la página 99](#page-98-0)

<sup>4</sup> /usr/lib en aplicaciones de 64 bits.

<span id="page-160-0"></span>Los gestores de colas, con nombres diferentes, pueden coexistir en cualquier servidor siempre que utilicen la misma instalación de IBM MQ . En z/OS, UNIX, Linux y Windows, pueden coexistir diferentes gestores de colas en el mismo servidor y pueden asociarse a diferentes instalaciones.

["Coexistencia del gestor de colas de varias instalaciones en UNIX, Linux, and Windows" en la página 102](#page-101-0) Puede instalar varias copias de IBM MQ para UNIX, Linux, and Windows en el mismo servidor. Estas copias de IBM MQ pueden estar en el mismo nivel de versión o en niveles diferentes. Esto se denomina una instalación múltiple. La multiinstalación es especialmente útil cuando actualiza de una versión de IBM MQ a una versión posterior, porque le permite ejecutar la versión anterior junto con la versión posterior.

#### **Tareas relacionadas**

Migración en UNIX y Linux: en paralelo

[Migración en UNIX y Linux: varias etapas](#page-163-0)

["Planificación de la migración de IBM MQ a una versión posterior en Windows" en la página 118](#page-117-0)

["Migración de un gestor de colas a una versión posterior en UNIX y Linux" en la página 156](#page-155-0)

En UNIX y Linux, siga estas instrucciones para migrar un gestor de colas de una versión anterior a una versión posterior de IBM MQ.

["Migración de un gestor de colas a una versión posterior en Windows" en la página 123](#page-122-0) En plataformas Windows, siga estas instrucciones para migrar un gestor de colas de una versión anterior a una versión posterior de IBM MQ.

Instalación del servidor IBM MQ en AIX

Instalación del servidor IBM MQ en Linux

Instalación del servidor IBM MQ en Solaris

Asociación de un gestor de colas con una instalación

Modificación de la instalación principal

Elección de un nombre de instalación

["Migración de la carga de bibliotecas de IBM MQ a una versión posterior en UNIX y Linux" en la página](#page-172-0) [173](#page-172-0)

En UNIX y Linux, no suele ser necesario cambiar la forma en que se cargan las bibliotecas de IBM MQ si se actualiza desde una versión anterior del producto a una versión posterior sustituyendo una versión anterior del producto con la versión posterior basándose en el escenario de paso único. Sin embargo, si opta por sacar partido de la instalación múltiple de la versión posterior del producto, basándose en escenarios de migración en paralelo o en varios pasos, es posible que tenga que configurar el entorno de ejecución de forma diferente para que el sistema operativo cargue la versión posterior de la biblioteca de IBM MQ.

["Migración de la carga de bibliotecas de IBM MQ a una versión posterior en Windows" en la página 141](#page-140-0) En Windows, no suele ser necesario cambiar la forma en que se cargan las bibliotecas de IBM MQ si se actualiza desde una versión anterior del producto a la versión posterior sustituyendo una versión anterior del producto con la versión posterior basándose en el escenario de paso único. Sin embargo, si opta por sacar partido de la instalación múltiple de la versión posterior del producto, basándose en escenarios de migración en paralelo o en varios pasos, es posible que tenga que configurar el entorno de ejecución de forma diferente para que el sistema operativo cargue la versión posterior de la biblioteca de IBM MQ.

#### **Referencia relacionada**

setmqenv setmqinst setmqm

Linux

#### $\blacktriangleright$  UNIX *Migración en UNIX y Linux: en paralelo*

La migración en paralelo es el término utilizado para describir la instalación de una versión posterior de IBM MQ junto con una versión anterior en el mismo servidor. Los gestores de colas se siguen ejecutando durante la instalación y la verificación de la versión posterior de IBM MQ. Permanecen asociados a la versión anterior de IBM MQ. Cuando se decide migrar los gestores de colas a la versión posterior de IBM MQ, se paran todos los gestores de colas, se desinstala la versión antigua y se migran todos a la nueva versión de IBM MQ.

#### **Antes de empezar**

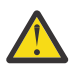

**Atención:** En IBM MQ 9.0, el archivo ccsid\_part2.tbl sustituye al archivo ccsid.tbl existente, que se utilizaba en las versiones anteriores del producto, para proporcionar información de CCSID adicional.

El archivo ccsid\_part2.tbl tiene prioridad sobre el archivo ccsid.tbl y:

- Permite añadir o modificar entradas CCSID
- Especificar la conversión de datos predeterminada
- Especificar datos para diferentes niveles de mandatos

ccsid\_part2.tbl sólo es aplicable a las plataformas siguientes:

• Linux Linux - todas las versiones

**Solaris** Solaris

**Windows** Windows

Si ha añadido su propia información de CCSID existente al archivo ccsid.tbl existente, debe copiar esta información en el nuevo archivo ccsid\_part2.tbl si desea aprovechar los nuevos formatos en las personalizaciones

Debe copiar la información necesaria en lugar de mover la información, de modo que la versión existente de IBM MQ continúe funcionando.

#### **Acerca de esta tarea**

En el escenario de migración en paralelo, instale la versión posterior de IBM MQ junto con los gestores de colas que siguen asociados a una versión anterior.

Cuando esté preparado para migrar los gestores de colas y las aplicaciones a la versión posterior:

- 1. Detenga todos los gestores de colas.
- 2. Desinstale la versión anterior del producto.
- 3. Migre todos los gestores de colas y las aplicaciones a la versión posterior.

#### **Procedimiento**

- 1. Instale la versión posterior en un directorio de instalación distinto del de la versión anterior.
	- a) Decida el convenio de denominación de una instalación. Otorgue un nombre a la instalación que elija o acepte el nombre de instalación predeterminado.

Para la primera instalación, el nombre es *Installation1*. Para la segunda instalación, el nombre es *Installation2*, y así sucesivamente.

AIX. En AIX no hay ninguna opción para establecer el nombre de instalación, *Installation1* se establece de forma predeterminada.

b) Verifique la instalación.

Ejecute los procedimientos de verificación de la instalación y sus propias pruebas.

2. Desinstale la versión anterior del producto.

Al desinstalar el producto anterior, deberá detener todos los gestores de colas y las aplicaciones que han cargado una biblioteca de IBM MQ en el servidor. Por este motivo, puede elegir posponer la desinstalación de la versión anterior del producto hasta que surja una oportunidad de mantenimiento más adecuada. Cuando una versión anterior del producto no está instalada en un servidor, basta con detener los gestores de colas y las aplicaciones que han cargado bibliotecas de la instalación que está desinstalando o actualizando. No es necesario detener las aplicaciones y los gestores de colas asociados a otras instalaciones.

- a) Detenga todas las aplicaciones que han cargado bibliotecas de IBM MQ en el servidor.
- b) Detenga los gestores de colas y los escuchas en el servidor.
- c) Desinstale la versión anterior del producto.
	- Detenga todas las aplicaciones de IBM MQ locales
- 3. Haga que la versión más reciente de la instalación sea la instalación primaria.
	- a) Ejecute el mandato **setmqinst**

*Inst\_1\_INSTALLATION\_PATH*/bin/setmqinst -i -n Inst\_1

- Convierta la instalación en primaria para evitar especificar que una vía de acceso de búsqueda ejecute mandatos IBM MQ.
- Si hay una instalación primaria, las aplicaciones UNIX and Linux que esperan encontrar la biblioteca IBM MQ en /usr/lib, busque un enlace simbólico a la biblioteca en /usr/lib/  $32<sup>5</sup>$ . /us $r/1$ ib/32 está normalmente en la vía de acceso de búsqueda predeterminada. También se especifica como vía de acceso de búsqueda en los scripts de compilación de IBM MQ para UNIX and Linux.
- $\cdot$  Es suficiente enlazar aplicaciones únicamente a /usr/lib. Con una instalación primaria de la versión más reciente del producto definida en el servidor, una aplicación podrá conectarse con cualquier gestor de colas asociado a cualquier instalación en el servidor. IBM MQ carga la biblioteca correcta para la aplicación.

Utilice el mandato dspmqinst para descubrir el *Installation name*o utilice el valor predeterminado Installation 1.

Hacer esto significa que no tiene que especificarse una ruta de búsqueda en los mandatos de IBM MQ.

- 4. Inicie los gestores de colas y las aplicaciones.
	- Cuando una aplicación se conecta a un gestor de colas, el sistema operativo busca su vía de acceso de carga para cargar la carga la biblioteca de IBM MQ. La biblioteca contiene código que comprueba que el gestor de colas está asociado a una instalación. Si un gestor de colas está asociado con una instalación diferente, IBM MQ carga la biblioteca de IBM MQ correcta para la instalación con la que está asociado el gestor de colas.

Durante este proceso, puede seguir utilizando el gestor de colas QM2 mientras actualiza el gestor de colas QM1 y utilizar el gestor de colas QM1 mientras actualiza QM2.

Tenga en cuenta que es necesario detener cada gestor de colas para que se asocie con la nueva instalación.

# **Qué hacer a continuación**

No se puede volver a instalar una versión anterior del producto en un sistema que tenga instalada la última versión (o cualquier otra) de IBM MQ.

#### **Tareas relacionadas**

#### [Migración en UNIX y Linux: etapa única](#page-157-0)

La migración en una sola etapa es el término que se utiliza para describir la sustitución de la única instalación de IBM MQ en un servidor, por un release posterior. La migración en una sola etapa también se conoce como *actualización local* o *actualización única*. La migración en una sola etapa conserva los scripts y procedimientos existentes para ejecutar el máximo de IBM MQ. En otros casos de migración puede cambiar algunos scripts y procedimientos, pero puede reducir el efecto que la migración del gestor de colas tiene sobre los usuarios.

#### [Migración en UNIX y Linux: varias etapas](#page-163-0)

["Planificación de la migración de IBM MQ a una versión posterior en Windows" en la página 118](#page-117-0) Instalación del servidor IBM MQ en AIX

 $5$  /usr/lib en aplicaciones de 64 bits.

<span id="page-163-0"></span>Desinstalación de IBM MQ en AIX

Instalación del servidor IBM MQ en Linux

Desinstalación de IBM MQ en Linux

Desinstalación de IBM MQ en Solaris

Instalación del servidor IBM MQ en Solaris

Asociación de un gestor de colas con una instalación

Modificación de la instalación principal

Elección de un nombre de instalación

["Coexistencia de gestores de colas" en la página 99](#page-98-0)

Los gestores de colas, con nombres diferentes, pueden coexistir en cualquier servidor siempre que utilicen la misma instalación de IBM MQ . En z/OS, UNIX, Linux y Windows, pueden coexistir diferentes gestores de colas en el mismo servidor y pueden asociarse a diferentes instalaciones.

["Migración de la carga de bibliotecas de IBM MQ a una versión posterior en UNIX y Linux" en la página](#page-172-0) [173](#page-172-0)

En UNIX y Linux, no suele ser necesario cambiar la forma en que se cargan las bibliotecas de IBM MQ si se actualiza desde una versión anterior del producto a una versión posterior sustituyendo una versión anterior del producto con la versión posterior basándose en el escenario de paso único. Sin embargo, si opta por sacar partido de la instalación múltiple de la versión posterior del producto, basándose en escenarios de migración en paralelo o en varios pasos, es posible que tenga que configurar el entorno de ejecución de forma diferente para que el sistema operativo cargue la versión posterior de la biblioteca de IBM MQ.

["Migración de la carga de bibliotecas de IBM MQ a una versión posterior en Windows" en la página 141](#page-140-0) En Windows, no suele ser necesario cambiar la forma en que se cargan las bibliotecas de IBM MQ si se actualiza desde una versión anterior del producto a la versión posterior sustituyendo una versión anterior del producto con la versión posterior basándose en el escenario de paso único. Sin embargo, si opta por sacar partido de la instalación múltiple de la versión posterior del producto, basándose en escenarios de migración en paralelo o en varios pasos, es posible que tenga que configurar el entorno de ejecución de forma diferente para que el sistema operativo cargue la versión posterior de la biblioteca de IBM MQ.

["Coexistencia del gestor de colas de varias instalaciones en UNIX, Linux, and Windows" en la página 102](#page-101-0) Puede instalar varias copias de IBM MQ para UNIX, Linux, and Windows en el mismo servidor. Estas copias de IBM MQ pueden estar en el mismo nivel de versión o en niveles diferentes. Esto se denomina una instalación múltiple. La multiinstalación es especialmente útil cuando actualiza de una versión de IBM MQ a una versión posterior, porque le permite ejecutar la versión anterior junto con la versión posterior.

setmqenv setmqinst setmqm

# *Migración en UNIX y Linux: varias etapas*

La migración en varias etapas es el término utilizado para describir la ejecución de una versión posterior de IBM MQ junto con una versión anterior en el mismo servidor. Una vez instalada la versión posterior junto con la anterior, se pueden crear nuevos gestores de colas para verificar la instalación de la versión posterior y desarrollar aplicaciones nuevas. Al mismo tiempo, se pueden migrar los gestores de colas y las aplicaciones asociadas desde la versión anterior a la posterior. Al migrar gestores de colas y aplicaciones de una en una, puede reducir la carga de trabajo máxima del personal que gestiona la migración.

#### **Antes de empezar**

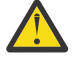

**Atención:** En IBM MQ 9.0, el archivo ccsid\_part2.tbl sustituye al archivo ccsid.tbl existente, que se utilizaba en las versiones anteriores del producto, para proporcionar información de CCSID adicional.

El archivo ccsid\_part2.tbl tiene prioridad sobre el archivo ccsid.tbl y:

- Permite añadir o modificar entradas CCSID
- Especificar la conversión de datos predeterminada
- Especificar datos para diferentes niveles de mandatos

ccsid\_part2.tbl sólo es aplicable a las plataformas siguientes:

- Linux Linux todas las versiones
- Solaris Solaris
- **Windows** Windows

Si ha añadido su propia información de CCSID existente al archivo ccsid.tbl existente, debe copiar esta información en el nuevo archivo ccsid\_part2.tbl si desea aprovechar los nuevos formatos en las personalizaciones

Debe copiar la información necesaria en lugar de mover la información, de modo que la versión existente de IBM MQ continúe funcionando.

#### **Nota:**

- Si una aplicación utiliza COM o ActiveX , puede conectarse a cualquier gestor de colas siempre que haya una instalación primaria.
- Si está ejecutando el supervisor de IBM MQ.NET en modalidad transaccional, el gestor de colas al que se conecta debe ser la instalación primaria.

No se podrán migrar estas aplicaciones a la versión posterior mientras no se desinstale la versión anterior.

#### **Acerca de esta tarea**

En el escenario de migración de varias etapas, se instala la versión posterior del producto junto con gestores de colas en ejecución que siguen asociados a la versión anterior. Puede crear y gestores de colas y ejecutar nuevas aplicaciones utilizando la instalación de la versión posterior. Cuando esté preparado para empezar a migrar los gestores de colas y las aplicaciones desde la anterior, podrá hacerlo, una por una. Cuando la migración a la versión posterior haya finalizado, podrá desinstalar la versión anterior y hacer que la instalación de la versión posterior sea la instalación primaria.

Con el enfoque en varias etapas, hasta que se desinstala la versión anterior, debe configurarse un entorno para ejecutar aplicaciones que conecten con un gestor de colas a la versión posterior. También debe proporcionar una vía de acceso para ejecutar mandatos de IBM MQ. Ambas tareas se realizan con el mandato **setmqenv**.

**Nota:** Cuando haya desinstalado la versión anterior y establecido la versión posterior como instalación primaria, en la mayoría de los casos no será necesario ejecutar el mandato **setmqenv** para ejecutar las aplicaciones. Es necesario ejecutar **setmqenv** para establecer el entorno para mandatos que se conectan con un gestor de colas asociado con una instalación que no es primaria.

#### **Procedimiento**

- 1. Instale la versión posterior en un directorio de instalación distinto del de la versión anterior y verifique la instalación.
	- a) Decida el convenio de denominación de una instalación. Otorgue un nombre a la instalación que elija o acepte el nombre de instalación predeterminado.

Para la primera instalación, el nombre es *Installation1*. Para la segunda instalación, el nombre es *Installation2*, y así sucesivamente.

En AIX no hay ninguna opción para establecer el nombre de instalación, *Installation1* se establece de forma predeterminada.

b) Verifique la instalación.

Ejecute los procedimientos de verificación de la instalación y sus propias pruebas.

- <span id="page-165-0"></span>• Puede crear nuevos gestores de colas que ejecuten la versión posterior y empezar a desarrollar nuevas aplicaciones antes de migrar las aplicaciones de la versión anterior.
- 2. Configure el sistema operativo de forma que las aplicaciones carguen las bibliotecas de la versión posterior del producto.
	- a) Migre gestores de colas uno por uno.

El primer conjunto de aplicaciones en cargar las bibliotecas de la versión posterior del producto son las aplicaciones que conectan con el primer gestor de colas que se va a migrar.

No importa si estas aplicaciones también se conectan con otros gestores de colas en el servidor. Si las aplicaciones cargan las bibliotecas de la versión posterior, IBM MQ carga de forma automática las bibliotecas de la versión anterior para aquellas aplicaciones que se conecten con esa versión.

Puede migrar el entorno del sistema operativo de todas las aplicaciones o sólo las aplicaciones que se conectan con el primer gestor de colas que va a migrar.

b) Migrar las aplicaciones IBM MQ MQI client

Algunas de las aplicaciones pueden ejecutarse como aplicaciones IBM MQ MQI client en otra estación de trabajo. Cuando se migra un gestor de colas, los clientes conectados a él siguen ejecutando sin cargar una biblioteca de cliente de la versión posterior.

Puede migrar estos clientes más tarde, cuando lo necesite.

**Importante:** Si hubiera alguna aplicación IBM MQ MQI client que estuviera utilizando la biblioteca de la versión anterior en el servidor, deberán migrarse los clientes para que utilicen la versión posterior del producto antes de desinstalar la versión anterior.

- 3. Migre una aplicación para cargar la nueva biblioteca con la versión posterior:
	- Ejecute **setmqenv** para modificar la vía de acceso local en la que se buscan las bibliotecas de IBM MQ.
	- Modifique la vía de acceso de búsqueda global en la que se busca IBM MQ.
	- Vuelva a enlazar las aplicaciones con una vía de acceso de carga de tiempo de ejecución.

Consulte la documentación del sistema operativo sobre cómo modificar la vía de búsqueda global o incluir una vía de acceso de carga de tiempo de ejecución fija en el módulo de carga de la aplicación.

Para ejecutar **setmqenv** utilizando la opción -s:

.*Inst\_1\_INSTALLATION\_PATH*/bin/setmqenv -s -k

La opción -s configura el entorno para la instalación que ejecuta el mandato **setmqenv**.

La opción -k inserta la vía de acceso a las bibliotecas de carga de IBM MQ al principio de la variable de entorno LD\_LIBRARY\_PATH y añade la variable al entorno local; consulte ["Carga de bibliotecas de](#page-102-0) [IBM MQ" en la página 103.](#page-102-0)

**Nota:** En UNIX el "." inicial es crítico. El punto seguido de un espacio indica al shell de mandatos ejecutar **setmqenv** en el mismo shell de mandatos y heredar el entorno establecido por **setmqenv**.

4. Reinicie el gestor de colas y las aplicaciones que lo conectan.

a) Configure el entorno local para la instalación Inst\_1.

.*Inst\_1\_INSTALLATION\_PATH*/bin/setmqenv -s

La opción -s configura el entorno para la instalación que ejecuta el mandato **setmqenv**.

b) Ejecute el mandato **setmqm** para asociar QM1 con Inst\_1.

setmqm -m QM1 -n Inst\_1 setmqm -m QM2 -n Inst\_1 c) Ejecute el mandato **strmqm** para iniciar QM1 y mígrelo a la versión posterior.

strmqm QM1 strmqm QM2

d) Reinicie la aplicación 1

La aplicación carga la biblioteca de la versión posterior y se conecta con QM1, que está asociado a la versión posterior del producto.

5. Migre todos los gestores de colas y las aplicaciones a la versión posterior.

Repita los pasos ["2" en la página 166](#page-165-0) y ["4" en la página 166](#page-165-0) cuando sea necesario hasta que los gestores de colas y las aplicaciones se migren a la versión posterior del producto.

6. Desinstale la versión anterior del producto.

Al desinstalar el producto anterior, deberá detener todos los gestores de colas y las aplicaciones que han cargado una biblioteca de IBM MQ en el servidor. Por este motivo, puede elegir posponer la desinstalación de la versión anterior del producto hasta que surja una oportunidad de mantenimiento más adecuada. Cuando una versión anterior del producto no está instalada en un servidor, basta con detener los gestores de colas y las aplicaciones que han cargado bibliotecas de la instalación que está desinstalando o actualizando. No es necesario detener las aplicaciones y los gestores de colas asociados a otras instalaciones.

- a) Detenga todas las aplicaciones que han cargado bibliotecas de IBM MQ en el servidor.
- b) Detenga los gestores de colas y los escuchas en el servidor.
- c) Desinstale la versión anterior del producto.

Detenga todas las aplicaciones de IBM MQ locales

- 7. Convierta Inst\_1 en la instalación primaria.
	- a) Ejecute el mandato **setmqinst**

*Inst\_1\_INSTALLATION\_PATH*/bin/setmqinst -i -n Inst\_1

- No tiene que configurar una búsqueda de vía de acceso para ejecutar mandatos de IBM MQ desde la instalación primaria.
- Si se establece como primaria una instalación de la versión posterior del producto en UNIX and Linux, no es necesario configurar LD\_LIBRARY\_PATH en la mayoría de los casos. Puede eliminar llamadas a **setmqenv** para establecer LD\_LIBRARY\_PATH.

## **Qué hacer a continuación**

No se puede volver a instalar una versión anterior del producto en un sistema que tenga instalada la última versión (o cualquier otra) de IBM MQ.

Ahora que ha desinstalado la versión anterior del producto y ha convertido en principal la instalación posterior, puede revisar cómo se define el entorno de ejecución de una aplicación. Ya no es necesario ejecutar **setmqenv** para configurar la ruta de búsqueda para cargar las bibliotecas de la versión posterior. Si solo se tiene una instalación de la versión posterior del producto, no es necesario ejecutar **setmqenv** para poder ejecutar mandatos.

#### **Conceptos relacionados**

["Coexistencia de gestores de colas" en la página 99](#page-98-0)

Los gestores de colas, con nombres diferentes, pueden coexistir en cualquier servidor siempre que utilicen la misma instalación de IBM MQ . En z/OS, UNIX, Linux y Windows, pueden coexistir diferentes gestores de colas en el mismo servidor y pueden asociarse a diferentes instalaciones.

["Coexistencia del gestor de colas de varias instalaciones en UNIX, Linux, and Windows" en la página 102](#page-101-0) Puede instalar varias copias de IBM MQ para UNIX, Linux, and Windows en el mismo servidor. Estas copias de IBM MQ pueden estar en el mismo nivel de versión o en niveles diferentes. Esto se denomina

una instalación múltiple. La multiinstalación es especialmente útil cuando actualiza de una versión de IBM MQ a una versión posterior, porque le permite ejecutar la versión anterior junto con la versión posterior.

#### **Tareas relacionadas**

#### [Migración en UNIX y Linux: etapa única](#page-157-0)

La migración en una sola etapa es el término que se utiliza para describir la sustitución de la única instalación de IBM MQ en un servidor, por un release posterior. La migración en una sola etapa también se conoce como *actualización local* o *actualización única*. La migración en una sola etapa conserva los scripts y procedimientos existentes para ejecutar el máximo de IBM MQ. En otros casos de migración puede cambiar algunos scripts y procedimientos, pero puede reducir el efecto que la migración del gestor de colas tiene sobre los usuarios.

[Migración en UNIX y Linux: en paralelo](#page-160-0)

["Planificación de la migración de IBM MQ a una versión posterior en Windows" en la página 118](#page-117-0)

Instalación del servidor IBM MQ en AIX

Instalación del servidor IBM MQ en Linux

Instalación del servidor IBM MQ en Solaris

Asociación de un gestor de colas con una instalación

Modificación de la instalación principal

Elección de un nombre de instalación

["Migración de la carga de bibliotecas de IBM MQ a una versión posterior en UNIX y Linux" en la página](#page-172-0) [173](#page-172-0)

En UNIX y Linux, no suele ser necesario cambiar la forma en que se cargan las bibliotecas de IBM MQ si se actualiza desde una versión anterior del producto a una versión posterior sustituyendo una versión anterior del producto con la versión posterior basándose en el escenario de paso único. Sin embargo, si opta por sacar partido de la instalación múltiple de la versión posterior del producto, basándose en escenarios de migración en paralelo o en varios pasos, es posible que tenga que configurar el entorno de ejecución de forma diferente para que el sistema operativo cargue la versión posterior de la biblioteca de IBM MQ.

["Migración de la carga de bibliotecas de IBM MQ a una versión posterior en Windows" en la página 141](#page-140-0) En Windows, no suele ser necesario cambiar la forma en que se cargan las bibliotecas de IBM MQ si se actualiza desde una versión anterior del producto a la versión posterior sustituyendo una versión anterior del producto con la versión posterior basándose en el escenario de paso único. Sin embargo, si opta por sacar partido de la instalación múltiple de la versión posterior del producto, basándose en escenarios de migración en paralelo o en varios pasos, es posible que tenga que configurar el entorno de ejecución de forma diferente para que el sistema operativo cargue la versión posterior de la biblioteca de IBM MQ.

#### **Referencia relacionada**

setmqenv setmqinst setmqm

#### *Reversión de un gestor de colas a una versión anterior en UNIX y* Linux

#### *Linux*

En UNIX y Linux, se puede revertir un gestor de colas a una versión anterior del producto desde una versión posterior, si ha realizado una copia de seguridad del sistema o del gestor de colas. Si ha iniciado el gestor de colas y ha procesado algún mensaje o ha cambiado la configuración, la tarea no puede orientarle sobre cómo restaurar el estado actual del gestor de colas.

#### **Antes de empezar**

1. Se tiene que haber hecho una copia de seguridad del sistema o del gestor de colas antes de haber actualizado a la versión posterior. Para obtener más información, consulte Copia de seguridad y restauración de datos del gestor de colas de IBM MQ

- 2. Si alguno de los mensajes se ha procesado después de iniciar el gestor de colas, no podrá deshacer fácilmente los efectos del proceso de los mensajes. No se puede revertir el gestor de colas a la versión anterior del producto en su estado actual. La tarea no puede darle ninguna orientación sobre cómo tratar los cambios posteriores que se han producido. Por ejemplo, es posible que se hayan procesado los mensajes que eran dudosos en un canal o en una cola de transmisión de otro gestor de colas. Si el gestor de colas forma parte de un clúster, puede que los mensajes de configuración y de aplicación se hayan intercambiado.
- 3. Si está ejecutando en un servidor con varias instalaciones de IBM MQ , debe identificar la instalación. Asegúrese de que los mandatos que especifique se ejecuten en la instalación correcta; consulte **setmqenv**.

#### **Acerca de esta tarea**

Cuando revierte a una versión anterior de un gestor de colas, se revierte el gestor de colas al nivel de código anterior. Los datos del gestor de colas se revierten al estado en el que estaban cuando se realizó una copia de seguridad del gestor de colas.

**Importante:** Si el gestor de colas es miembro de uno o más clústeres de IBM MQ , también debe revisar y seguir los pasos descritos en Recuperación de un gestor de colas de clúster.

#### **Procedimiento**

- 1. Inicie sesión como usuario en group mqm.
- 2. Detenga todas las aplicaciones que utilicen la instalación de IBM MQ.

Si utiliza el componente Managed File Transfer (MFT), asegúrese de que los agentes de MFT hayan finalizado todas las transferencias de archivos en las que estuvieran participando. No deben haber transferencias incompletas asociadas a los agentes y sus colas SYSTEM.FTE.STATE no deben contener ningún mensaje.

- 3. Finalice todas las actividades de los gestores de colas asociados a la instalación de IBM MQ.
	- a) Ejecute el mandato **dspmq** para ver el estado de todos los gestores de colas en el sistema.

Ejecute uno de los mandatos siguientes a partir de la instalación que va a actualizar:

```
dspmq -o installation -o status
dspmq -a
```
**dspmq -o installation -o status** muestra el nombre de instalación y el estado de los gestores de colas asociados a todas las instalaciones de IBM MQ.

**dspmq -a** muestra el estado de los gestores de colas activos asociados a la instalación desde los cuales se ejecuta el mandato.

b) Utilice el mandato MQSC **DISPLAY LSSTATUS** para listar el estado de los escuchas asociados a un gestor de colas, tal y como se muestra en el ejemplo siguiente:

echo "DISPLAY LSSTATUS(\*) STATUS" | runmqsc *QmgrName*

c) Ejecute el mandato **endmqm** para detener cada gestor de colas en ejecución asociado a esta instalación.

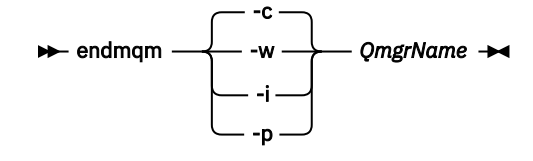

El mandato **endmqm** indica a una aplicación que el gestor de colas al que está conectada se está deteniendo; consulte Detención de un gestor de colas.

Para que el mantenimiento continúe, las aplicaciones deben responder a un mandato **endmqm** desconectándose del gestor de colas y liberando todas las bibliotecas de IBM MQ que hayan cargado. Si no lo hacen, debe encontrar otra forma de forzar a las aplicaciones a liberar los recursos de IBM MQ, como por ejemplo detener las aplicaciones.

También debe detener las aplicaciones que estén utilizando las bibliotecas de cliente que forman parte de la instalación. Las aplicaciones cliente pueden estar conectadas a un gestor de colas diferente, que ejecute una instalación diferente de IBM MQ. La aplicación no está informada de que los gestores de colas de la instalación actual se están concluyendo.

Las aplicaciones que siguen teniendo bibliotecas compartidas de IBM MQ de la instalación cargadas le impiden aplicar el mantenimiento de IBM MQ. Una aplicación puede desconectarse de un gestor de colas, o ser desconectada forzosamente, pero conservar una biblioteca compartida de IBM MQ cargada.

**Nota:** ["Aplicación de actualizaciones de nivel de mantenimiento a gestores de colas multiinstancia](#page-19-0) [en AIX" en la página 20,](#page-19-0) ["Aplicación de actualizaciones de nivel de mantenimiento a gestores](#page-35-0) [de colas multiinstancia en Linux" en la página 36](#page-35-0) y ["Aplicación de actualizaciones de nivel de](#page-47-0) [mantenimiento a gestores de colas multiinstancia en Solaris" en la página 48](#page-47-0) describen cómo aplicar el mantenimiento a un gestor de colas de varias instancias. Un gestor de colas de varias instancias puede seguir ejecutándose en un servidor, mientras se aplica mantenimiento a otro servidor.

d) Detenga todos los escuchas asociados a los gestores de colas utilizando el mandato:

endmqlsr -m *QMgrName*

4. Restaure el sistema o IBM MQ y el gestor de colas.

Si el procedimiento de copia de seguridad consistía en guardar los datos del gestor de colas, hay que volver a instalar IBM MQ:

- a) Desinstale la instalación anterior.
- b) Vuelva a instalar el producto a partir de una renovación de fábrica.
- c) Aplique el fixpack y los arreglos temporales que restauran IBM MQ a su nivel anterior.
- d) Restaure los datos del gestor de colas de datos de la copia de seguridad realizada antes de instalar la versión más reciente.
- 5. Reinicie el gestor de colas de la versión anterior.

## **Qué hacer a continuación**

Es posible que esté revertiendo una versión anterior en un servidor con varias instalaciones de IBM MQ. Si una de las instalaciones es la primaria, de forma predeterminada, se convertirá en la instalación primaria tras revertir a la versión anterior de dicha instalación.

Debe revisar cómo se conectan las aplicaciones a una instalación. Tras revertir a la versión anterior, puede que algunas aplicaciones se conecten con la instalación equivocada.

#### **Conceptos relacionados**

Copia de seguridad y restauración de un gestor de colas

#### **Referencia relacionada**

Errores BFGSS0023E y cómo evitarlos

# **Linux WIGHT MIGRACION DE UNITS MOVIL EN UNIX Y LINUX**

Antes de migrar un IBM MQ MQI client, cree un plan de migración. Detenga toda la actividad de IBM MQ en la estación de trabajo cliente. Actualice la instalación de IBM MQ MQI client. Realice los cambios de configuración y aplicación que sean esenciales.

#### **Conceptos relacionados**

["Migración de IBM MQ MQI client" en la página 85](#page-84-0)

La migración de IBM MQ MQI client es el proceso de convertir configuraciones de IBM MQ MQI client, y canales de servidor y cliente, de una versión a otra. La migración de cliente puede tener lugar tras actualizar IBM MQ MQI client, y es reversible.

#### **Tareas relacionadas**

["Migración de un IBM MQ MQI client a la versión más reciente en IBM i" en la página 201](#page-200-0) Antes de migrar un IBM MQ MQI client, cree un plan de migración. Detenga toda la actividad de IBM MQ en la estación de trabajo cliente. Actualice la instalación de IBM MQ MQI client. Realice los cambios de configuración y aplicación que sean esenciales.

#### ["Migración de un IBM MQ MQI client en Windows" en la página 140](#page-139-0)

Antes de migrar un IBM MQ MQI client, cree un plan de migración. Detenga toda la actividad de IBM MQ en la estación de trabajo cliente. Actualice la instalación de IBM MQ MQI client. Realice los cambios de configuración y aplicación que sean esenciales.

# *Migración de un IBM MQ MQI client a una versión posterior en*

#### *UNIX y Linux*

Para actualizar un cliente a una versión posterior del producto en UNIX y Linux, primero hay que parar todas las actividades de IBM MQ en la estación de trabajo y luego desinstalar la versión anterior e instalar la versión posterior. Tras haber actualizado el cliente, se podrán realizar cambios de configuración y aplicación que sean esenciales.

#### **Antes de empezar**

Antes de migrar un IBM MQ MQI client en UNIX y Linux, elabore un plan de migración. Para obtener pautas sobre qué incluir en el plan, consulte ["Planificación para migrar IBM MQ a una versión posterior en](#page-153-0) [UNIX y Linux" en la página 154](#page-153-0), que le servirá de guía.

#### **Acerca de esta tarea**

La migración de IBM MQ MQI client es el proceso de convertir configuraciones de IBM MQ MQI client, y canales de servidor y cliente, de una versión a otra. La migración de un cliente es reversible. Es opcional y manual en una estación de trabajo cliente y es obligatoria y automática en el servidor de IBM MQ.

Debe actualizarIBM MQ MQI client antes de migrar una estación de trabajo cliente para utilizar las nuevas opciones de configuración. Se pueden realizar cambios de configuración en canales de conexión cliente y servidor en el servidor, pero no tendrán efecto en una estación de trabajo cliente mientras el cliente se actualice.

#### **Procedimiento**

1. Revise los requisitos de sistema de IBM MQ de la versión posterior del producto.

Consulte [Requisitos del sistema para IBM MQ](https://www.ibm.com/support/pages/system-requirements-ibm-mq).

2. Revise todos los cambios en IBM MQ que le afecten.

Consulte ["Cambios que afectan a la migración" en la página 77](#page-76-0).

3. Finalice toda la actividad de IBM MQ en la estación de trabajo.

Ahora está listo para actualizar el cliente. Siga las instrucciones para la plataforma de su empresa.

#### $\overline{A}$  **AIX**

Para actualizar el cliente en AIX:

a) Desinstale la instalación existente del cliente de IBM MQ.

Para obtener más información, consulte Desinstalación o modificación de IBM MQ en AIX.

- b) Siga el procedimiento de instalación de cliente para instalar la versión actualizada del cliente de IBM MQ:
	- Para una instalación de cliente en una estación de trabajo, consulte Instalación de un cliente IBM MQ en AIX

• Para una instalación de cliente en un servidor IBM MQ, consulte Instalación de clientes y servidores IBM MQ en el mismo sistema.

#### $5.$  Linux  $\overline{\phantom{a}}$

Para actualizar el cliente en Linux:

- a) Desinstale la instalación existente del cliente de IBM MQ.
- Para obtener más información, consulte Desinstalación o modificación de IBM MQ en Linux.
- b) Siga el procedimiento de instalación de cliente para instalar la versión actualizada del cliente de IBM MQ:
	- Para una instalación de cliente en una estación de trabajo, consulte Instalación de un cliente IBM MQ en Linux.
	- Para una instalación de cliente en un servidor IBM MQ, consulte Instalación de clientes y servidores IBM MQ en el mismo sistema.

#### 6. Solaris

Para actualizar el cliente en Solaris:

- a) Desinstale la instalación existente del cliente de IBM MQ.
	- Para obtener más información, consulte Desinstalación de IBM MQ en Solaris.
- b) Siga el procedimiento de instalación de cliente para instalar la versión actualizada del cliente de IBM MQ:
	- Para una instalación de cliente en una estación de trabajo, consulte Instalación de un cliente IBM MQ en Solaris.
	- Para una instalación de cliente en un servidor IBM MQ, consulte Instalación de clientes y servidores IBM MQ en el mismo sistema.

#### **Qué hacer a continuación**

Tras actualizar el IBM MQ MQI client, deberá comprobar la configuración del canal de cliente y verificar que las aplicaciones de IBM MQ MQI client funcionan correctamente con la última versión del producto.

#### **Conceptos relacionados**

#### ["Migración de IBM MQ MQI client" en la página 85](#page-84-0)

La migración de IBM MQ MQI client es el proceso de convertir configuraciones de IBM MQ MQI client, y canales de servidor y cliente, de una versión a otra. La migración de cliente puede tener lugar tras actualizar IBM MQ MQI client, y es reversible.

#### **Tareas relacionadas**

["Planificación para migrar IBM MQ a una versión posterior en UNIX y Linux" en la página 154](#page-153-0)

# *Restauración de un IBM MQ MQI client a una versión anterior en*

#### *UNIX y Linux*

Para revertir un cliente a una versión anterior del producto en UNIX y Linux, hay que desinstalar la versión posterior y luego instalar la versión anterior.

#### **Acerca de esta tarea**

Si se revierte un IBM MQ MQI client y una conexión cliente a un nivel de código anterior, hay que deshacer los cambios de configuración manualmente.

Es muy poco habitual revertir las bibliotecas anteriores de IBM MQ MQI client a una estación de trabajo.

#### **Procedimiento**

1. Finalice toda la actividad de IBM MQ en la estación de trabajo.

<span id="page-172-0"></span>Ahora está listo para restaurar el cliente a la versión anterior. Siga las instrucciones para la plataforma de su empresa.

 $2.$  AIX

Para revertir el cliente a la versión anterior en AIX:

- a) Desinstale el código de IBM MQ MQI client de la última versión.
	- Para obtener más información, consulte Desinstalación o modificación de IBM MQ en AIX.
- b) Siga el procedimiento de instalación del cliente para instalar el IBM MQ MQI client de la versión anterior.

Para obtener más información, consulte el procedimiento de instalación de cliente de la versión anterior que desee instalar.

# $\overline{\mathbf{3}}$  Linux

Para revertir el cliente a la versión anterior en Linux:

a) Desinstale el código de IBM MQ MQI client de la última versión.

Para obtener más información, consulte Desinstalación o modificación de IBM MQ en Linux.

b) Siga el procedimiento de instalación del cliente para instalar el IBM MQ MQI client de la versión anterior:

Para obtener más información, consulte el procedimiento de instalación de cliente de la versión anterior que desee instalar.

#### $A$  Solaris

Para revertir el cliente a la versión anterior en Solaris:

a) Desinstale el código de IBM MQ MQI client de la última versión.

Para obtener más información, consulte Desinstalación de IBM MQ en Solaris.

b) Siga el procedimiento de instalación del cliente para instalar el IBM MQ MQI client de la versión anterior.

Para obtener más información, consulte el procedimiento de instalación de cliente de la versión anterior que desee instalar.

5. Si ha configurado una tabla de definiciones de conexión de cliente (CCDT) para un gestor de colas que utiliza la última versión, revierta a la utilización de una tabla creada por un gestor de colas de la version anterior.

Si un cliente utiliza CCDT para conectarse a un gestor de colas, la CCDT puede estar en una versión superior, inferior o igual a la del cliente. Para obtener más información, consulte Cliente MQI: Tabla de definiciones de canal de cliente (CCDT).

# **Migración de la carga de bibliotecas de IBM MQ a una versión posterior en UNIX y Linux**

En UNIX y Linux, no suele ser necesario cambiar la forma en que se cargan las bibliotecas de IBM MQ si se actualiza desde una versión anterior del producto a una versión posterior sustituyendo una versión anterior del producto con la versión posterior basándose en el escenario de paso único. Sin embargo, si opta por sacar partido de la instalación múltiple de la versión posterior del producto, basándose en escenarios de migración en paralelo o en varios pasos, es posible que tenga que configurar el entorno de ejecución de forma diferente para que el sistema operativo cargue la versión posterior de la biblioteca de IBM MQ.

## **Antes de empezar**

Para migrar aplicaciones de una versión anterior del producto a la versión posterior, debe saber cómo carga el sistema operativo una biblioteca IBM MQ para una aplicación. ¿Es la aplicación la encargada de fijar la vía de acceso de carga, y se puede establecer la vía de acceso en una variable de entorno? No es importante saber el nombre de la biblioteca de IBM MQ que carga la aplicación. El nombre de la biblioteca no cambia de una versión anterior del producto a la versión posterior, aunque sí lo hace el contenido.

Lea ["Coexistencia del gestor de colas de varias instalaciones en UNIX, Linux, and Windows" en la página](#page-101-0) [102](#page-101-0) antes de iniciar esta tarea.

Planifique e instale la versión posterior de IBM MQ y recuerde el nombre de la instalación, y si la instalación se ha establecido a primaria.

#### **Acerca de esta tarea**

Para migrar una aplicación desde una versión anterior del producto a la versión posterior, no es preciso recompilar o volver a enlazar la aplicación, porque las bibliotecas de IBM MQ son compatibles con versiones posteriores; consulte ["Compatibilidad e interoperabilidad de aplicaciones con versiones](#page-110-0) [posteriores de IBM MQ" en la página 111](#page-110-0).

El procedimiento de compilación para aplicaciones IBM MQ consiste en incluir una vía de acceso de biblioteca explícita a la ubicación de las bibliotecas de IBM MQ y a /usr/lib, en el paso de enlace del compilador, tal como se muestra en la Figura 13 en la página 174. El procedimiento es el mismo para la versión posterior del producto.

gcc -m32 -o amqsput\_32\_r amqsput0.c -I/opt/mqm/inc -L/opt/mqm/lib -Wl,-rpath=/opt/mqm/lib -Wl,-rpath=/usr/lib -lmqm\_r -lpthread

*Figura 13. Aplicación de servidor C Linux, compilación y enlace con hebras de 32 bits*

El ejemplo mostrado en Figura 13 en la página 174 es para Linux, pero el paso de compilación compilación en plataformas UNIX es similar.

Si ha seguido este procedimiento de compilación en le release anterior, el efecto de instalar la versión posterior del producto sobre las bibliotecas cargadas dependerá del escenario de migración que se esté siguiendo:

#### **Migración de etapa única**

Si está sustituyendo una versión anterior del producto con la versión posterior, basándose en el escenario de etapa única descrito en ["Migración en UNIX y Linux: etapa única" en la página 158](#page-157-0), en la mayoría de los casos no es necesario cambiar la forma en que se cargan las bibliotecas de IBM MQ. La posible excepción a esto sería si se ha cambiado la ubicación de las bibliotecas de la versión anterior o se han creado enlaces simbólicos a las bibliotecas.

#### **Escenarios de migración en paralelo y de varias etapas**

Si ha elegido un enfoque de instalación de varias etapas de la versión posterior del producto, basándose en el escenario en paralelo descrito en ["Migración en UNIX y Linux: en paralelo" en la](#page-160-0) [página 161](#page-160-0) o en el escenario de migración de varias etapas descrito en ["Migración en UNIX y Linux:](#page-163-0) [varias etapas" en la página 164,](#page-163-0) tiene que investigar si las aplicaciones que se conectan a la versión posterior del producto están enlazadas con, y cargan las bibliotecas de, la instalación correcta, y luego modificar el entorno para que el sistema operativo resuelva las dependencias de IBM MQ de una aplicación como corresponda. Normalmente puede modificar el entorno de ejecución, en lugar de volver a enlazar la aplicación. Puede utilizar los dos mandatos siguientes como ayuda en la configuración del entorno de ejecución:

- **setmqinst** establece la instalación primaria; consulte setmqinst.
- **setmqenv** inicializa el entorno de mandatos estableciendo variables de entorno; consulte setmqenv.

[Tabla 11 en la página 175](#page-174-0) resume las acciones necesarias para cada uno de estos escenarios. Los ejemplos en [Tabla 11 en la página 175](#page-174-0) se basan todos en Linux, pero las acciones para UNIX son similares.

<span id="page-174-0"></span>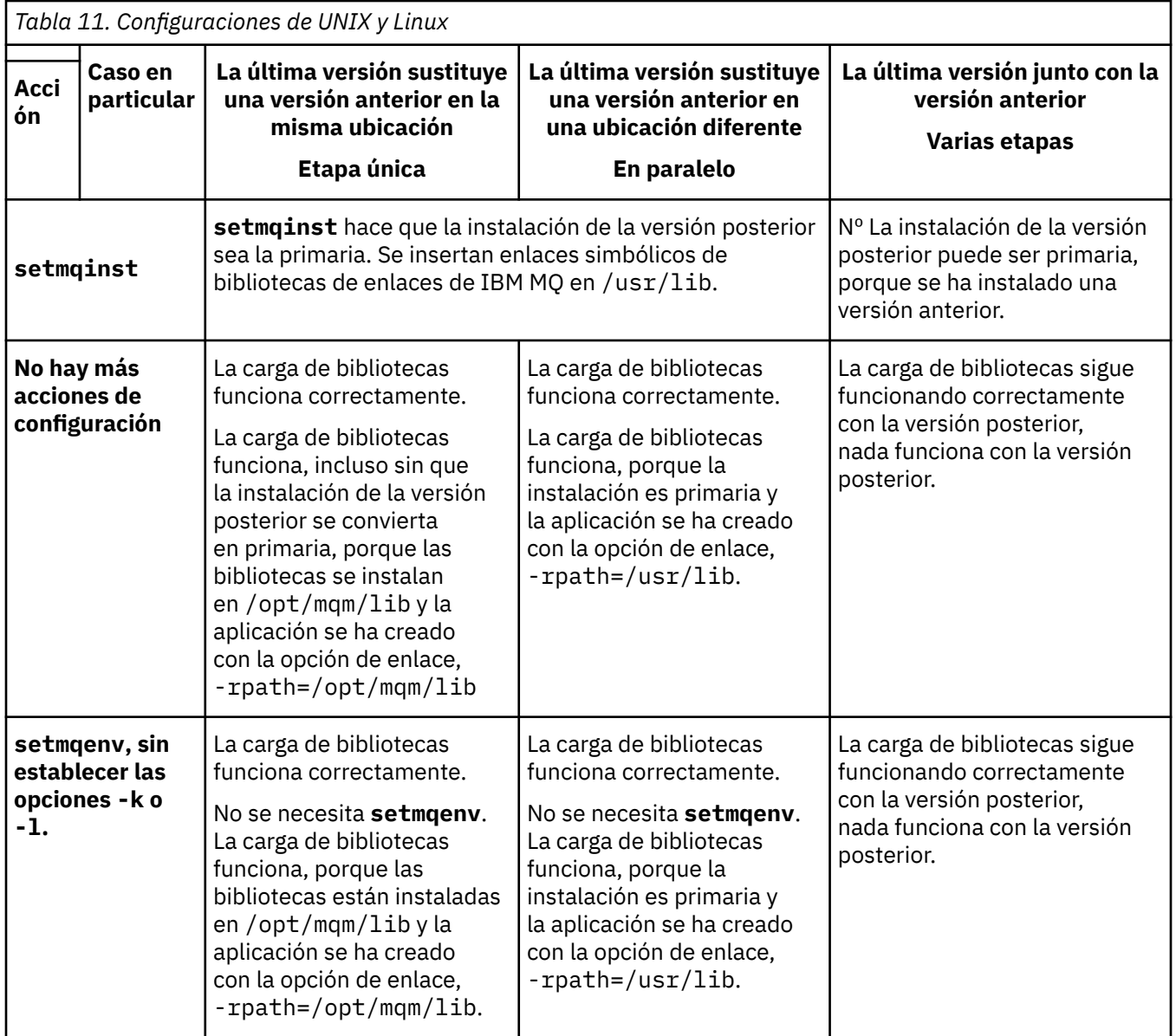

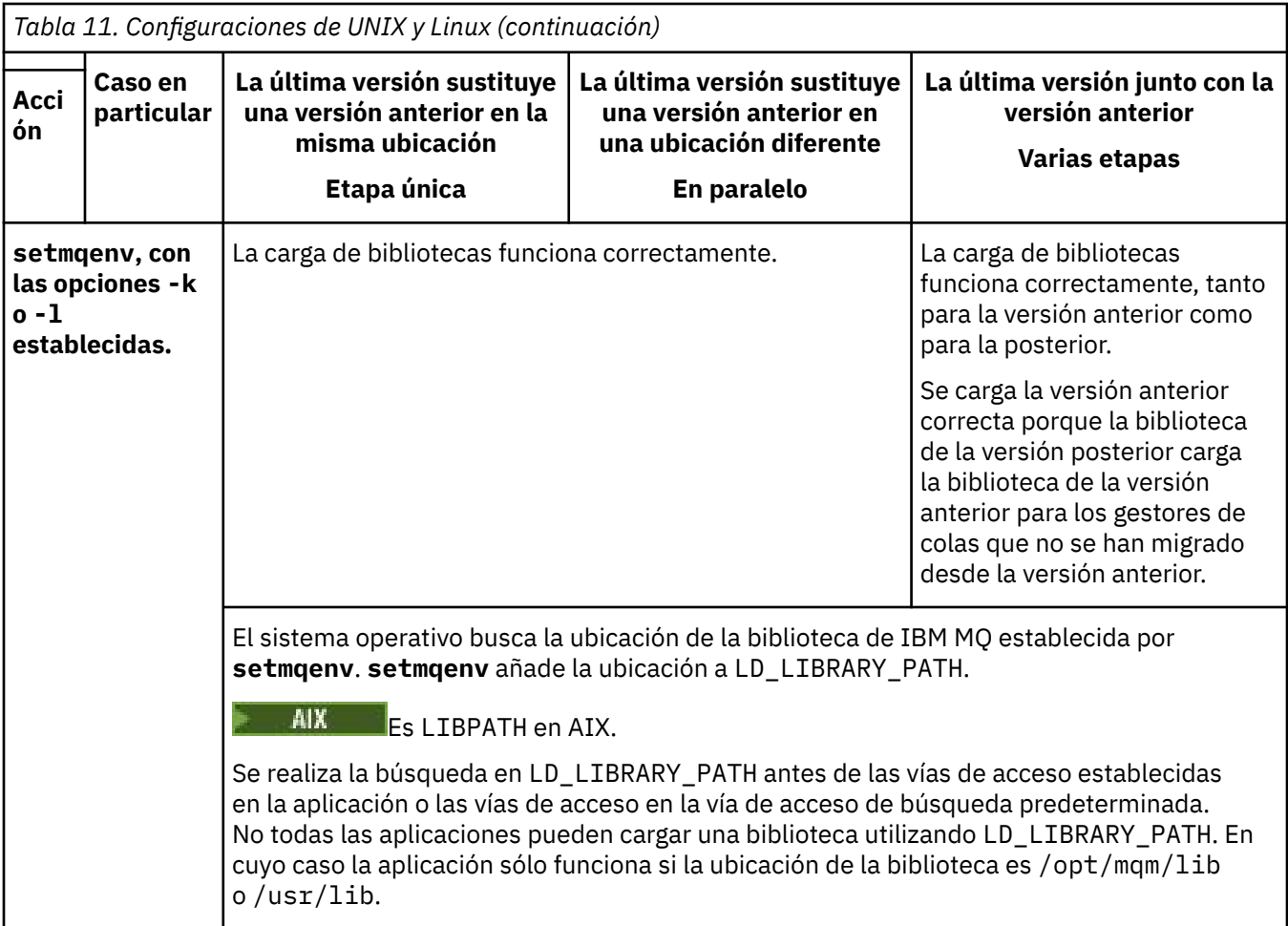

## **Procedimiento**

- 1. Piense en cuál de las preguntas siguientes se aplica a la configuración.
	- ¿Ha seguido el procedimiento de compilación documentado en la documentación del producto de la versión anterior del producto? Puede que siga un procedimiento de compilación diferente adaptado al entorno de desarrollo o adaptado de una herramienta de desarrollo.
	- ¿Cómo ha especificado la ruta de carga de la versión anterior?
	- ¿La aplicación la carga otro entorno como, por ejemplo, Eclipse o un servidor de aplicaciones? Debe modificar los parámetros que regulan cómo el entorno padre carga aplicaciones, no el modo en que se carga el entorno padre.
	- ¿Qué límites y requerimientos tiene sobre cómo se ha especificado la ruta de carga en la versión posterior? Las reglas de seguridad pueden limitar el uso de LD\_LIBRARY\_PATH.
	- ¿Se ha instalado la versión posterior del producto junto con la versión anterior?
- 2. Identifique la instalación de la versión posterior del producto, desde la cual el sistema operativo va a cargar las bibliotecas de IBM MQ:
	- Si dispone de varias instalaciones de las versiones posteriores para cargar desde un servidor, IBM MQ comprueba si la instalación del que la biblioteca realiza la carga es la instalación que está asociada con cualquier gestor de colas que la aplicación llama. IBM MQ carga la biblioteca correcta si se carga la biblioteca errónea. Es necesario configurar únicamente un entorno de ejecución para todas las aplicaciones de IBM MQ.
	- Una opción habitual es establecer la instalación primaria. El establecimiento de una instalación como primaria coloca enlaces simbólicos a las bibliotecas de IBM MQ en /usr/lib, y las

aplicaciones compiladas tienen un enlace explícito a /usr/lib, y /usr/lib también está normalmente en la vía de acceso de búsqueda de biblioteca predeterminada.

- Si ha actualizado una instalación de versión anterior a la posterior, una ruta de enlace a la instalación de la versión anterior apuntará ahora a una instalación que contiene la versión posterior. Las aplicaciones que tengan una ruta de enlazado fijo a la instalación de la versión anterior, cargarán ahora las bibliotecas de la instalación posterior. A continuación pasan a la instalación que está asociada con cualquier gestor de colas al se que conectan.
- Si vuelve a compilar una aplicación, deberá enlazar con una instalación de la versión posterior.
- AIX Si establece LD\_LIBRARY\_PATH, o LIBPATH en AIX, debe comprobar que la aplicación pueda utilizar LD\_LIBRARY\_PATH. Las aplicaciones setuid o setgid, o bien las aplicaciones creadas de otra forma pueden pasar por alto LD\_LIBRARY\_PATH por motivos de seguridad.

#### **Qué hacer a continuación**

Si se añaden instalaciones adicionales de la versión posterior del producto, deberá decidirse qué instalación se hace primaria (si es que se ha decidido hacer alguna primaria). Mientras las aplicaciones carguen bibliotecas de IBM MQ desde una de las instalaciones de una de las instalaciones de la versión posterior como, por ejemplo, la instalación primaria, podrán conectarse a gestores de colas asociados con cualquier otra instalación de la versión posterior.

#### **Conceptos relacionados**

Enlaces a bibliotecas externas y mandatos de control para la instalación principal en UNIX and Linux

## **Tareas relacionadas**

Conexión de aplicaciones en un entorno de varias instalaciones

Modificación de la instalación principal

Carga de bibliotecas de IBM MQ

["Migración de la carga de bibliotecas de IBM MQ a una versión posterior en Windows" en la página 141](#page-140-0) En Windows, no suele ser necesario cambiar la forma en que se cargan las bibliotecas de IBM MQ si se actualiza desde una versión anterior del producto a la versión posterior sustituyendo una versión anterior del producto con la versión posterior basándose en el escenario de paso único. Sin embargo, si opta por sacar partido de la instalación múltiple de la versión posterior del producto, basándose en escenarios de migración en paralelo o en varios pasos, es posible que tenga que configurar el entorno de ejecución de forma diferente para que el sistema operativo cargue la versión posterior de la biblioteca de IBM MQ.

#### **Referencia relacionada**

#### ["Coexistencia" en la página 98](#page-97-0)

Los gestores de colas, con nombres diferentes, pueden coexistir en cualquier servidor siempre que utilicen la misma instalación de IBM MQ . En z/OS, UNIX, Linux y Windows, pueden coexistir diferentes gestores de colas en el mismo servidor y pueden asociarse a diferentes instalaciones. Además de los gestores de colas que coexisten en un servidor, los objetos y mandatos deben funcionar correctamente con diferentes gestores de colas ejecutándose en diferentes niveles de mandatos.

setmqenv setmqinst setmqm

# **Migración de un gestor de colas de una sola instancia a un gestor de colas de varias instancias en UNIX y Linux**

Para migrar un gestor de colas de una sola instancia a un gestor de colas de varias instancias en UNIX y Linux, hay que mover los datos del gestor de colas a un directorio compartido y reconfigurar el gestor de colas en dos servidores más.

#### **Antes de empezar**

Debe comprobar los requisitos previos para ejecutar un gestor de colas de varias instancias como parte de esta tarea.Para obtener una lista de entornos probados, consulte [Declaración de prueba para sistemas](https://www.ibm.com/support/pages/node/136799) [de archivos de gestor de colas de varias instancias de IBM MQ](https://www.ibm.com/support/pages/node/136799). Otros entornos pueden funcionar; se proporciona una herramienta de prueba con IBM MQ para ayudarle a calificar otros entornos.

Debe tener tres servidores que ejecuten un gestor de colas multiinstancia. Un servidor tiene un sistema de archivos compartido para almacenar los datos y registros del gestor de colas. Los demás servidores ejecutan instancias activas y en espera del gestor de colas.

#### **Acerca de esta tarea**

Tiene un solo gestor de colas de instancias que desea convertir a un gestor de colas de varias instancias. La conversión del gestor de colas es en sí sencilla, pero debe hacer que otras tareas creen un entorno de producción totalmente automatizado.

Debe comprobar los requisitos previos para un gestor de colas de varias instancias, configurar el entorno y comprobarlo. Debe configurar un sistema da supervisión y de gestión para detectar si el gestor de colas de varias instancias ha fallado y se ha reiniciado automáticamente. A continuación, puede averiguar la causa del reinicio, repararlo y reiniciar el sistema en espera. También debe modificar aplicaciones o el modo en que las aplicaciones están conectadas al gestor de colas, de forma que puedan reanudar el proceso después de un reinicio del gestor de colas.

#### **Procedimiento**

- 1. Compruebe el sistema operativo en el que va a ejecutar el gestor de colas y el sistema de archivos en el que se almacenan los datos y los registros del gestor de colas. Compruebe si pueden ejecutar un gestor de colas de varias instancias.
	- a) Consulte [Declaración de prueba de sistemas de archivos del gestor de colas multiinstancia de IBM](https://www.ibm.com/support/pages/node/136799) [MQ](https://www.ibm.com/support/pages/node/136799). Consulte si la combinación de sistema operativo y sistema de archivos está probada y es capaz de ejecutar un gestor de colas de varias instancias.

Un sistema de archivos debe proporcionar un bloqueo basado en arrendamiento para ejecutar gestores de colas de varias instancias. El bloqueo basado en arrendamiento es una característica reciente de algunos sistemas de archivos compartidos y en algunos casos se requieren arreglos. La declaración de soporte le proporciona la información básica.

b) Ejecute **amqmfsck** para verificar si el sistema de archivos está configurado correctamente.

A veces los sistemas de archivos se configuran con un rendimiento superior a través de integridad de datos. Es importante comprobar la configuración del sistema de archivos. Un informe negativo de la herramienta **amqmfsck** le indicará que los valores no son adecuados. Un resultado positivo es una indicación de que el sistema de archivos es correcto, pero el resultado no es una sentencia definitiva de que el sistema de archivos es correcto. Es una buena indicación.

c) Ejecute la aplicación de comprobación de integridad que se proporciona en la nota técnica, [Prueba de un sistema de archivos compartido para la compatibilidad con gestores de colas de](https://www.ibm.com/support/pages/node/6117868) [varias instancias de IBM MQ](https://www.ibm.com/support/pages/node/6117868).

La aplicación de comprobación prueba si el gestor de colas se reinicia correctamente.

- 2. Configure que un usuario y un grupo puedan acceder a una unidad compartida en el sistema de archivos de red de cada servidor que esté ejecutando una instancia del gestor de colas. En UNIX and Linux, el uid and gid for mqm en /etc/password debe ser el mismo en cada sistema; consulte Crear un gestor de colas de varias instancias en Linux .
- 3. Configure un directorio para la unidad compartida en el sistema de archivos de red con los permisos de acceso correctos.

Una configuración típica es configurar un único directorio compartido que contenga todos los directorios de datos y registros para todos los gestores de colas que utilizan el disco compartido; consulte Compartir qmgrs con nombre y directorios de registros en Configuraciones de directorio de ejemplo en UNIX.

Por ejemplo, cree un directorio raíz en la unidad compartida denominado MQHA que tenga subdirectorios data y logs. Cada gestor de colas crea sus propios directorios de datos y registro en data y logs. Cree /MQHA en la unidad compartida. /MQHA es propiedad del usuario y del grupo mqm y tiene los permisos de acceso rwx.

4. Copie los datos del gestor de colas y los registros a la unidad compartida.

Siga el procedimiento para realizar una copia de seguridad del gestor de colas descrito en Copia de seguridad de los datos del gestor de colas.

**Nota:** A diferencia de Windows, el programa de utilidad hamvmqm no se puede utilizar en UNIX.

- 5. Actualice la información de configuración del gestor de colas almacenada en el servidor del gestor de colas actual realizando los pasos siguientes:
	- a) Modifique la stanza Log: en el archivo qm.ini del gestor de colas, que está en *share* :

LogPath= *share*/logs/*QMgrName*

b) Modifique la stanza QueueManager: en el archivo IBM MQmqs.ini, que normalmente se encuentra en el directorio /var/mqm en UNIX and Linux:

DataPath= *share*/data/*QMgrName*

Donde *NombreGestorColas* es el nombre de Directory en la stanza QueueManager: del archivo mqs.ini y *share* es la compartición a la que se mueven los datos y registros cronológicos.

- 6. Añada la información de configuración del gestor de colas al nuevo servidor del gestor de colas.
	- a) Ejecute el mandato **dspmqinf** para mostrar la información del gestor de colas.

Ejecute el mandato en el servidor que ha ejecutado el gestor de colas.

dspmqinf -o command *QMgrName*

La salida del mandato tiene el formato listo para crear una configuración del gestor de colas.

addmqinf -s QueueManager -v Name= *QMgrName* -v Directory= *QMgrName* -v Prefix=d:\var\mqm Datapath= *\share\data\QMgrName*

- b) Cree una configuración del gestor de colas en el otro servidor. Ejecute el mandato **addmqinf** copiado de la salida anterior.
- 7. Añada la dirección de red del nuevo servidor al nombre de conexión en las definiciones de cliente y de canal.
	- a) Busque todos los valores de cliente, emisor y peticionario TCPIP que hacen referencia al servidor.

Los valores de cliente pueden estar en tablas de definiciones de cliente (CCDT), en variables de entorno, en archivos de propiedades Java o en el código de cliente. Los canales de clúster descubren automáticamente el nombre de conexión de un gestor de colas de su canal receptor de clúster. Mientras el nombre del canal receptor de clúster esté en blanco o se omita, TCPIP descubre la dirección IP del servidor que aloja el gestor de colas.

b) Modifique el nombre de conexión para que cada una de estas conexiones incluya las direcciones TCPIP de ambos servidores que alojan el gestor de colas de varias instancias. Por ejemplo, cambie el nombre de conexión siguiente:

```
echo DISPLAY CHANNEL(ENGLAND) CONNAME | runmqsc QM1
```

```
5724-H72 (C) Copyright IBM Corp. 1994, 2024. ALL RIGHTS RESERVED.
Starting MQSC for queue manager QM1.
1: DISPLAY CHANNEL(ENGLAND) CONNAME
AMQ8414: Display Channel details.
CHANNEL(ENGLAND) CHLTYPE(SDR)
CONNAME(LONDON)
```
- 8. Actualice los procedimientos de supervisión y gestión para que detecten el reinicio del gestor de colas.
- 9. Actualice las aplicaciones cliente para que se puedan reconectar automáticamente, si procede.
- 10. Actualice el procedimiento de inicio para que las aplicaciones de IBM MQ se inicien como servicios del gestor de colas.
- 11. Inicie cada instancia del gestor de colas, permitiéndoles que estén altamente disponibles. La primera instancia del gestor de colas que se inicia se convierte en la instancia activa. Emita el mandato dos veces, una vez en cada servidor.

strmqm -x *QMgrName*

#### **Qué hacer a continuación**

Para obtener la más alta disponibilidad de gestores de colas de varias instancias, debe diseñar aplicaciones cliente que sean reconectables y aplicaciones de servidor que sean reiniciables; consulte Recuperación de aplicaciones.

#### **Conceptos relacionados**

Recuperación de la aplicación Reconexión de cliente automática Reconexión de canal y cliente Gestores de colas multiinstancia Archivos de configuración de gestores de colas, qm.ini Sistema de archivos compartido El archivo de configuración de IBM MQ MQ, mqs.ini **Tareas relacionadas** Hacer copia de seguridad de los datos de gestor de colas Modificación de la información de configuración en los sistemas UNIX, Linux, and Windows Crear un gestor de colas multiinstancia en Linux Mover un gestor de colas al almacenamiento de MSCS [Prueba de la compatibilidad de un sistema archivos compartidos con gestores de colas de varias](https://www.ibm.com/support/pages/node/6117868) [instancias de IBM MQ](https://www.ibm.com/support/pages/node/6117868) Verificación del bloqueo del sistema de archivos compartidos **Referencia relacionada amqmfsck** (comprobación del sistema de archivos)

[Declaración de prueba en sistemas de archivos del gestor de colas multiinstancia de IBM MQ](https://www.ibm.com/support/pages/node/136799)

#### Linux **Reversión a un gestor de colas de instancia única en UNIX**

#### **y Linux**

Revierta un gestor de colas de varias instancias a un gestor de colas de una sola instancia, en UNIX y Linux, parando la instancia en espera. A continuación, reinicie la instancia activa y no establezca el distintivo que permite instancias en espera.

#### **Antes de empezar**

Tiene al menos tres servidores configurados para ejecutar un gestor de colas como un gestor de colas multiinstancia. El gestor de colas se está ejecutando como un gestor de colas multiinstancia, con una instancia en espera activa.
# **Acerca de esta tarea**

La tarea implica la desactivación de activos en reserva, de modo que sólo el gestor de colas de varias instancias en permanece activo. Para evitar que una instancia en espera se inicie en el futuro, debe detener la instancia activa y reiniciarla. Cuando la reinicie, se inicia como un gestor de colas de una sola instancia que impide que se inicien las instancias en reserva. La instancia en espera está detenida como un paso independiente, para darle la opción de reiniciar la instancia activa en una fecha posterior. Puede detener ambas instancias ejecutando el mandato endmqm *QMgrName* estándar en el servidor que ejecuta el gestor de colas activo.

# **Procedimiento**

1. Detenga la instancia del gestor de colas en espera.

En el servidor que ejecuta la instancia en espera:

endmqm -w *QMgrName*

2. Detenga la instancia del gestor de colas activa.

En el servidor que ejecuta la instancia activa:

endmqm -w (*QMgrName*)

3. Reinicie el gestor de colas, impidiendo sistemas en espera.

En el servidor que se va a ejecutar el gestor de colas:

strmqm *QMgrName*

# **Qué hacer a continuación**

Puede que desee ejecutar el gestor de colas como una única instancia en el mismo servidor que los datos del gestor de colas.

Cuando el gestor de colas se detiene, mueva los datos del gestor de colas al servidor que está ejecutando el gestor de colas. O bien instale IBM MQ y, a continuación, mueva la definición de configuración del gestor de colas al servidor con los datos del gestor de colas. Ambas tareas son variaciones de los pasos en ["Migración de un gestor de colas de una sola instancia a un gestor de colas de varias instancias en](#page-176-0) [UNIX y Linux" en la página 177](#page-176-0) para crear un gestor de colas de varias instancias.

# **Limpieza después de utilizar las opciones rpm de renovación o actualización en Linux**

El uso de las opciones de actualización o renovación **rpm** no está soportado. Si utiliza las opciones, siga este procedimiento de limpieza y, a continuación, instale los pasos correctos.

# **Antes de empezar**

Ha intentado actualizar IBM MQ for Linux utilizando rpm - U o rpm - F

# **Acerca de esta tarea**

Utilizando las opciones de renovación o actualización, puede haber suprimido las entradas del paquete de IBM MQ anterior de la base de datos **rpm** sin eliminar el producto del sistema. También puede tener parcialmente instalado IBM MQ

# **Procedimiento**

Siga estos pasos para limpiar el sistema.

1. Averigüe qué paquetes de IBM MQ MQ siguen teniendo entradas en la base de datos RPM.

```
rpm -qa | grep MQSeries
```
2. Elimine todos los paquetes restantes de IBM MQ del sistema.

rpm -e *package-name*

3. Elimine el directorio /opt/mqm.

rm -rf /opt/mqm

#### Linux **Recompilación de una aplicación C++ en Linux**

Las aplicaciones C++ servidor y IBM MQ MQI client en Linux se tienen que volver a compilar utilizando GNU Compiler Collection (GCC) 4.1.2 o una versión posterior. Los compiladores anteriores a GCC 4.1.2 ya no están soportados. Las bibliotecas en tiempo de ejecución C++ GCC 4.1.2 o una versión posterior, deben instalarse en /usr/lib o /usr/lib64

Si utiliza una de las distribuciones soportadas de Linux, las bibliotecas se instalarán correctamente; consulte [Requisitos del sistema para IBM MQ.](https://www.ibm.com/support/pages/system-requirements-ibm-mq)

Las bibliotecas GCC 4.1.2 dan soporte a conexiones SSL y TLS de un IBM MQ MQI client. SSL y TLS utilizan GSKit versión 8, que depende de libstdc++.so.6. libstdc++.so.6 está incluido en GCC 4.1.2.

### **Antes de empezar**

- 1. Compruebe el nivel necesario de GCC para la distribución de Linux; consulte [Requisitos del sistema](https://www.ibm.com/support/pages/system-requirements-ibm-mq) [para IBM MQ.](https://www.ibm.com/support/pages/system-requirements-ibm-mq)
- 2. Si utiliza SSL o TLS, compruebe también el nivel necesario de libstdc++.so.
- 3. Compruebe si la aplicación requiere volverse a compilar. Ejecute el siguiente mandato para visualizar a qué versión de libstdc++.so pertenece la aplicación. Si el resultado es un valor inferior a libstdc+ +.so.6, debe volver a compilar la aplicación.

ldd *ApplicationPath*

# **Acerca de esta tarea**

La tarea describe los pasos necesarios para volver a compilar una aplicación C++ Linux de IBM MQ. Para obtener instrucciones más detalladas sobre la compilación de aplicaciones Linux para IBM MQ; consulte Creación de una aplicación de procedimiento en Linux

# **Procedimiento**

1. Compruebe si la biblioteca GCC requerida se ha instalado correctamente.

Ejecute uno de los mandatos siguientes:

• Compruebe la biblioteca de 32 bits en un sistema Linux x86:

ls -l /usr/lib/libstdc++.so.6

• Compruebe la biblioteca de 64 bits en un otro sistema Linux.

ls -l /usr/lib64/libstdc++.so.6

2. Compruebe si el compilador GCC es como mínimo de la versión 4.1.2

Ejecute el siguiente mandato para visualizar la versión de GCC.

gcc -v

3. Vuelva a compilar la aplicación

Los mandatos para compilar y enlazar aplicaciones C++ de Linux se describen en Compilación de aplicaciones de 32 bits y Compilación de aplicaciones de 64 bits

# **Qué hacer a continuación**

Cuando despliegue la aplicación C++ de Linux, compruebe que la misma biblioteca de tiempo de ejecución GCC está instalada correctamente en el sistema de tiempo de ejecución.

#### Linux<sup>1</sup> **Migración de MQ Telemetry en Linux**

Siga estas instrucciones para migrar una instalación existente de MQ Telemetry en Linux a la última versión del producto.

# **Antes de empezar**

Antes de continuar con esta tarea, asegúrese de que dispone de una copia de seguridad de la instalación de IBM MQ existente. Debe detener el servicio de MQ Telemetry SYSTEM.MQXR.SERVICE antes de realizar la migración.

# **Acerca de esta tarea**

El servidor de telemetría se incluye en el producto como instalación opcional.

Para IBM WebSphere MQ 7.5, Client Software Development Kit (los clientes de telemetría) también se incluye en la instalación opcional. A partir de la IBM MQ 8.0, el kit de desarrollo de software de cliente ya no se suministra como parte del producto. En su lugar, la versión actual del SDK está disponible en [IBM](https://www.ibm.com/support/pages/node/585919) [Messaging Telemetry Clients SupportPac.](https://www.ibm.com/support/pages/node/585919)

Puesto que MQ Telemetry es un componente de IBM MQ, MQ Telemetry se puede instalar con el producto principal o se puede instalar después de que se haya instalado el producto principal. Al actualizar desde una versión anterior del producto, debe descargar y utilizar la última versión del kit de desarrollo de software de cliente.

Tras una instalación correcta, los sistemas Linux retienen todos los datos de telemetría guardados en /var/mqm. Los datos de telemetría se migrarán a la versión posterior del producto cuando se vuelva a iniciar el gestor de colas.

# **Procedimiento**

1. Cree un plan de migración.

Consulte ["Planificación para migrar IBM MQ a una versión posterior en UNIX y Linux" en la página 154](#page-153-0).

- 2. [Migre los gestores de colas al último release](#page-122-0).
- 3. Instale MQ Telemetry.
- 4. Verifique que la instalación de MQ Telemetry se realizó correctamente. Consulte Verificación de la instalación de MQ Telemetry .

# **Resultados**

El mensaje AMQ4616 indica la finalización de la tarea. Las suscripciones anteriores y los canales de MQTT existentes siguen estando presentes.

### **Tareas relacionadas**

Instalación del MQ Telemetry

# <span id="page-183-0"></span>**Migración de IBM MQ en IBM i**

Las tareas de migración de IBM MQ asociadas con IBM i se agrupan en esta sección.

# **Procedimiento**

- Si desea más información sobre cómo crear un plan de migración, consulte "Planificación de la migración de IBM MQ a una versión posterior en IBM i" en la página 184.
- Para obtener información sobre la migración de un IBM MQ classes for JMS y de un cliente IBM MQ classes for Java, consulte ["Migración de un IBM MQ classes for JMS y de un cliente Java en IBM i" en](#page-185-0) [la página 186.](#page-185-0)
- Para obtener información sobre la migración de un gestor de colas desde un release anterior, consulte ["Migración de un gestor de colas a la última versión en IBM i" en la página 186](#page-185-0) y ["Migración de un](#page-196-0) [gestor de colas a una versión posterior en IBM i - método alternativo" en la página 197](#page-196-0).
- Para obtener información sobre la actualización de un sistema IBM MQ , consulte ["Actualización de un](#page-199-0) [sistema IBM MQ entero en IBM i" en la página 200](#page-199-0).
- Para obtener información sobre la actualización de una instalación de IBM MQ MQI client, consulte ["Migración de un IBM MQ MQI client a la versión más reciente en IBM i" en la página 201.](#page-200-0)
- Para obtener información sobre la conversión de un gestor de colas de instancia única a un gestor de colas multiinstancia, consulte ["Migración de un gestor de colas de una sola instancia a un gestor de](#page-200-0) [colas de varias instancias en IBM i" en la página 201.](#page-200-0)
- Para obtener información sobre la reversión de un gestor de colas de varias instancias a un gestor de colas de instancia única, consulte ["Reversión a un gestor de colas de una sola instancia en IBM i" en la](#page-204-0) [página 205](#page-204-0).

### **Conceptos relacionados**

["Métodos y conceptos de migración" en la página 80](#page-79-0)

Una visión general de los diferentes conceptos y métodos para migrar desde un release del producto a otro.

### **Tareas relacionadas**

["Migración de IBM MQ en UNIX y Linux" en la página 154](#page-153-0) En esta sección se agrupan las tareas de migración asociadas a las plataformas UNIX and Linux.

["Migración de IBM MQ en Windows" en la página 117](#page-116-0) Las tareas de migración de IBM MQ asociadas a las plataformas Windows se agrupan en esta sección.

["Migración de IBM MQ en z/OS" en la página 206](#page-205-0) En esta sección se agrupan las tareas de migración asociadas a z/OS.

### **Referencia relacionada**

["Cambios que afectan a la migración" en la página 77](#page-76-0)

# **Planificación de la migración de IBM MQ a una versión posterior en**

### **IBM i**

Antes de migrar IBM MQ a una versión posterior de IBM i, revise la información de requisitos del sistema y la información sobre los cambios que puedan afectar a la migración y, a continuación, cree un plan de migración.

# **Antes de empezar**

Si hay conceptos sobre la migración que no entiende, consulte ["Métodos y conceptos de migración" en la](#page-79-0) [página 80](#page-79-0).

Si va a migrar a la IBM MQ 9.1 desde la IBM WebSphere MQ 7.1 o anterior, en primer lugar, debe migrar a una versión de arreglo temporal. Consulte [Vías de acceso de migración](#page-78-0).

Antes de utilizar la migración en paralelo o en varias etapas para migrar desde IBM WebSphere MQ 7.0.1, compruebe que la instalación de IBM WebSphere MQ 7.0.1 esté en el fixpack 6 o posterior.

# **Acerca de esta tarea**

Utilice los pasos siguientes como guía para crear un plan de migración.

# **Procedimiento**

1. Revise los requisitos de sistema de IBM MQ de la versión posterior del producto.

Consulte [Requisitos del sistema para IBM MQ.](https://www.ibm.com/support/pages/system-requirements-ibm-mq)

2. Revise todos los cambios en IBM MQ que le afecten.

Consulte ["Cambios que afectan a la migración" en la página 77.](#page-76-0)

3. Revise los cambios del rendimiento.

Consulte [Documentos de rendimiento de MQ.](https://ibm-messaging.github.io/mqperf/)

4. Revise el archivo readme para obtener la versión posterior de IBM MQ.

Consulte [IBM MQ, WebSphere MQ, y los archivos léame del producto MQSeries](https://www.ibm.com/support/pages/node/317955).

- 5. Planifique la secuencia y el tiempo de las migraciones del gestor de colas.
	- Si el gestor de colas forma parte de un clúster de gestores de colas, en primer lugar debe migrar los gestores de colas que son repositorios completos.
	- Si el gestor de colas forma parte de un clúster de alta disponibilidad, planifique la migración para minimizar el tiempo de inactividad y maximizar la disponibilidad; consulte ["Migrar un gestor de](#page-237-0) [colas en una configuración de alta disponibilidad" en la página 238](#page-237-0).
- 6. Planifique migrar el gestor de colas a la versión posterior.

Consulte [IBM i - Migración de un gestor de colas a un release posterior](#page-185-0) o [Migración de un gestor de](#page-196-0) [colas a un release posterior, método alternativo](#page-196-0)

Realizar una copia de seguridad de los datos del gestor de colas forma parte de la tarea de migración del gestor de colas. Un enfoque alternativo es instalar y configurar un nuevo servidor y, a continuación, probar la versión posterior con un gestor de colas nuevo en el nuevo servidor. Cuando esté preparado para entrar en producción en la versión posterior, copie la configuración y los datos del gestor de colas en el nuevo servidor.

7. Planifique actualizar los procedimientos manuales o automatizados que haya escrito con cambios en los mensajes y los códigos.

A partir de IBM MQ 9.1, se añade una letra de sufijo, que indica la gravedad de un mensaje (I, W, E, S o T) a los mensajes de diagnóstico de IBM MQ (AMQ). Los scripts existentes que buscan códigos de error sin la gravedad fallarán. Por ejemplo, los scripts existentes que buscan un error que coincida con AMQ7468 fallarán. Debe actualizar los scripts para buscar códigos de error con el sufijo de gravedad añadido (por ejemplo, AMQ7468I). Para obtener más información, consulte Mensajes deIBM MQ en Multiplatforms.

- 8. Decida qué pruebas de regresión realizará antes de poner el gestor de colas en producción en la versión posterior. Incluya los procedimientos y las aplicaciones que ha identificado en los pasos anteriores en las pruebas de regresión.
- 9. Planifique migrar las instalaciones de IBM MQ MQI client a la versión posterior.
- 10. Planifique migrar las aplicaciones cliente y servidor para utilizar nuevas funciones en la versión posterior.

# <span id="page-185-0"></span>**MINICO** Migración de un IBM MQ classes for JMS y de un cliente Java en **IBM i**

Si tiene instalado IBM MQ Java SupportPac MA88, debe desinstalarlo primero.

# **Antes de empezar**

### **SupportPac MQ88 está instalado.**

Si a pesar de todo intenta instalar la última versión de IBM MQ classes for Java, dicha instalación fallará con un aviso que le solicitará que desinstale el antiguo cliente. Debe seguir los pasos de esta tarea para desinstalar IBM MQ classes for Java y IBM MQ classes for JMS.

### **Una versión anterior de IBM MQ classes for Java está instalada.**

La instalación de la última versión de IBM MQ classes for Java desinstala automáticamente la versión anterior. No siga los pasos de esta tarea.

# **Acerca de esta tarea**

Los pasos de esta tarea desinstalan IBM MQ classes for JMS y Java.

# **Procedimiento**

Para desinstalar el cliente IBM MQ Java anterior:

1. Suprima la biblioteca QMQMJAVA y el directorio /QIBM/ProdData/mqm/java, emitiendo el mandato:

DLTLICPGM LICPGM(5648C60) OPTION(\*ALL)

2. Si en el paso anterior no ha podido suprimir el directorio de IFS /QIBM/ProdData/mqm/java y los subdirectorios, utilice el mandato **EDTF**; por ejemplo:

EDTF STMF('/QIBM/ProdData/mqm')

y seleccione la opción 9 en el directorio java.

#### IBM i **Migración de un gestor de colas a la última versión en IBM i**

Siga estas instrucciones para migrar un gestor de colas en IBM i a la última versión de MQ.

### **Antes de empezar**

- 1. Cree un plan de migración. Utilice como guía la tarea de planificación [Planificación de una migración a](#page-183-0) [la última versión](#page-183-0).
- 2. Revise los requisitos del sistema de IBM MQ de la última versión del producto; consulte [Requisitos del](https://www.ibm.com/support/pages/system-requirements-ibm-mq) [sistema para IBM MQ](https://www.ibm.com/support/pages/system-requirements-ibm-mq)
- 3. Revise cualquier otro SupportPac instalado para ver su aplicabilidad a la última versión del producto.

# **Acerca de esta tarea**

Hay dos tipos de migración:

- La migración tiene lugar en la misma máquina y, opcionalmente, va acompañada de una actualización de hardware. Esta migración se denomina *instalación adjunta*. En IBM i, desinstalar la versión anterior antes de instalar la versión posterior es opcional.
- La migración tiene lugar en una máquina distinta. Esta migración se denomina *instalación en paralelo*.

Una instalación en paralelo le permite preparar primero el nuevo entorno, sin interrumpir el gestor de colas. También proporciona la opción limitada de volver a utilizar la instalación de la versión anterior si <span id="page-186-0"></span>la migración no se realiza de forma satisfactoria. Es limitada porque no se pueden restaurar los datos del gestor de colas de la versión posterior. Deberá reiniciarse el procesamiento de los datos del gestor de colas en el punto en que se paró el gestor de colas en el release anterior.

Si decide realizar una instalación en paralelo, debe preparar el nuevo servidor en primer lugar, instalando el software de requisito previo.

Si desea añadir Advanced Message Security al sistema, deberá seleccionar la opción (2) cuando instale el producto; para obtener información adicional, consulte Instalación de Advanced Message Security en IBM i.

### **Tareas relacionadas**

["Migración de un gestor de colas en UNIX y Linux" en la página 155](#page-154-0) Los procedimientos de migración de un gestor de colas a una versión posterior del producto, y de restauración de un gestor de colas a una versión anterior del producto están detalladas en esta sección.

["Migración de un gestor de colas en Windows" en la página 123](#page-122-0)

Los procedimientos de migración de un gestor de colas a una versión posterior del producto, y de restauración de un gestor de colas a una versión anterior del producto están detalladas en esta sección.

["Migración de IBM MQ en z/OS" en la página 206](#page-205-0)

En esta sección se agrupan las tareas de migración asociadas a z/OS.

# *Métodos de instalación en IBM i*

Seleccione una instalación adjunta o una instalación paralela para actualizar IBM MQ for IBM i.

# **Acerca de esta tarea**

Una instalación adjunta actualiza IBM MQ for IBM i en un sistema con una versión anterior instalada.

Una instalación paralela actualiza IBM MQ for IBM i en otro sistema. Hay que guardar los gestores de colas antes de empezar.

Siga los pasos de las tareas siguientes para realizar una actualización.

Los pasos en ambas formas son idénticos, salvo que en una instalación adjunta no se realizan las acciones descritas en ["Restaurar los gestores de colas después de actualizar IBM MQ en IBM i" en la](#page-194-0) [página 195](#page-194-0).

# *Finalizar la actividad de IBM MQ en IBM i*

Finalice las aplicaciones y las conexiones de IBM MQ y elimine los mensajes no deseados o pendientes.

### **Acerca de esta tarea**

Antes de realizar una instalación adjunta o una instalación en paralelo, lleve a cabo el siguiente procedimiento:

# **Procedimiento**

- 1. Inicie la sesión en el sistema con un perfil de usuario con la autorización especial \*ALLOBJ, por ejemplo QSECOFR.
- 2. Pare todas las aplicaciones que utilicen la versión existente de IBM MQ.

Para identificar las aplicaciones que utilizan el gestor de colas, utilice el mandato WRKMQM, opción 22, Trabajar con trabajos de gestor de colas, para poder encontrarlos. Ignore los trabajos que empiezan por AMQ\* o RUN\* y céntrese en los nombres de los trabajos de la aplicación.

- 3. Finalice todos los canales para todos los gestores de colas del sistema. Para hacerlo, utilice el mandato WRKMQMCHL y seleccione la opción 15.
- 4. En cada gestor de colas, finalice el servidor de mandatos. Para hacerlo, ejecute este mandato:

```
ENDMQMCSVR MQMNAME( QMGRNAME ) OPTION(*IMMED)
```
donde *QMGRNAME* es el nombre del gestor de colas.

- 5. Elimine todos los mensajes no deseados de las colas.
- 6. Resuelva todos los mensajes pendientes que mantenidos por los canales de servidor o remitente. Para hacerlo, utilice el mandato WRKMQMCHST y seleccione la opción 17.
- 7. En cada gestor de colas, guarde el último punto de comprobación de recuperación desde medio de almacenamiento. Para ello, escriba el mandato siguiente:

RCDMQMIMG OBJ(\*ALL) OBJTYPE(\*ALL) MQMNAME( *QMGRNAME* ) DSPJRNDTA(\*YES)

# *Desactivar temporalmente IBM MQ en IBM i*

Detenga todos los gestores de colas. Si fuera necesario, fuerce la detención de todos los gestores de colas, ordene la memoria compartida y detenga todos los trabajos del subsistema QMQM.

## **Acerca de esta tarea**

El cierre ordenado de IBM MQ se denomina *desactivación temporal*. Hay que desactivar temporalmente IBM MQ para actualizar a una versión más reciente.

# **Procedimiento**

### **Preparar para desactivar temporalmente los gestores de colas:**

- 1. Inicie una nueva sesión interactiva de IBM i asegurándose de no estar accediendo a ningún objeto de IBM MQ.
- 2. Asegúrese de que tiene las autorizaciones siguientes:
	- Autorización \*ALLOBJ o autorización de gestión de objetos para la biblioteca QMQM.
	- Autorización suficiente para utilizar el mandato ENDSBS.
- 3. Avise a todos los usuarios de que va a parar IBM MQ.
- 4. Detenga el servidor mqweb escribiendo el comando siguiente:

ENDMQWEB

### **Desactivar temporalmente todos los gestores de colas:**

5. Ejecute el mandato ENDMQM:

```
ENDMQM MQMNAME(*ALL) OPTION(*CNTRLD) ENDCCTJOB(*YES) RCDMQMIMG(*YES)
TIMEOUT( 15 )
```
Donde *15* es un valor de tiempo de espera en segundos.

Si el mandato ENDMQM no se ha completado en un periodo razonable (al menos 10 minutos), ejecute el mandato WRKMQM. Este mandato identifica los gestores de colas que todavía están finalizando. A continuación, fuerce a cada uno a detenerse ejecutando el mandato siguiente:

```
ENDMQM MQMNAME( QMGRNAME ) OPTION(*IMMED)
```
Donde *QMGRNAME* es el nombre del gestor de colas.

Complete la limpieza de la memoria compartida ejecutando el mandato siguiente:

ENDMQM MQMNAME(\*ALL) OPTION(\*IMMED) ENDCCTJOB(\*YES) RCDMQMIMG(\*NO) TIMEOUT( *15* )

### **Si los mandatos del paso anterior no se completan, finalice el subsistema inmediatamente:**

6. Ejecute el mandato siguiente:

ENDSBS SBS(QMQM) OPTION(\*IMMED)

### **Si el mandato del paso anterior tampoco se completa, utilice el mandato ENDJOB del sistema operativo para finalizar todos los trabajos del subsistema QMQM:**

**Nota:** No utilice ENDJOBABN a menos que pretenda realizar una IPL en la máquina antes de iniciar IBM MQ. La terminación de los trabajos de IBM MQ mediante ENDJOBABN puede dañar semáforos, lo que a su vez puede impedir que el gestor de colas arranque.

- 7. Si un QMGR debe concluirse manualmente, finalice los trabajos (ENDJOB) en el orden siguiente. Espere unos minutos para que los trabajos AMQA\* o AMQZ\* se ordenen.
	- a. RUNMQLSR: Escucha TCP (múltiples hebras)
	- b. AMQCLMAA: Escucha TCP (una sola hebra)
	- c. AMQRMPPA: Trabajo de agrupación de proceso de canal
	- d. RUNMQCHI: Iniciador de canal
	- e. AMQCRSTA: recepción de trabajos MCA
	- f. RUNMQCHL: envío de trabajos MCA
	- g. AMQCRS6B: Canal receptor LU62
	- h. AMQPCSEA: servidor de mandatos
	- i. RUNMQTRM: Supervisor desencadenante de aplicaciones
	- j. RUNMQDLQ: Manejador de colas de mensajes no entregados
	- k. AMQFCXBA: Trabajo de operador IBM Integration Bus
	- l. AMQFQPUB: Daemon de publicación/suscripción en cola
	- m. RUNMQBRK IBM Integration Bus Trabajo de control
	- n. AMQZMUC0 ('0' es un cero) Gestor de programas de utilidad
	- o. AMQZMUF0 ('0' es un cero) Gestor de programas de utilidad
	- p. AMQZMUR0 ('0' es un cero) Gestor de programas de utilidad
	- q. AMQZMGR0 ('0' es un cero) Controlador de procesos
	- r. AMQRRMFA: Gestor de repositorios de clúster
	- s. AMQZDMAA: Gestor de mensajes diferidos
	- t. AMQZFUMA: Gestor de autorización de objetos
	- u. AMQZLSA0 ('0' es un cero): agentes de LQM
	- v. AMQZLAA0 ('0' es un cero): agentes de LQM
	- w. AMQZXMA0 ('0' es un cero) Execution Controller
- 8. Ejecute el mandato siguiente:

ENDMQM MQMNAME( *QMGRNAME* ) OPTION(\*IMMED)

9. Ejecute el mandato siguiente:

```
ENDMQM MQMNAME(*ALL) OPTION(*CNTRLD) ENDCCTJOB(*YES) RCDMQMIMG(*NO)
TIMEOUT( 05 )
```
Donde *05* es un valor de tiempo de espera en segundos.

10. Limpie manualmente la memoria compartida.

Ejecute el mandato siguiente:

EDTF '/QIBM/UserData/mqm/qmgrs'

<span id="page-189-0"></span>y a continuación:

- a. Tome la opción 5 para **&SYSTEM** y compruebe que los directorios siguientes están vacíos: isem, esem, msem, ssem, y shmem.
- b. Tome la opción 5 para **QMGRNAME** y compruebe que los directorios siguientes están vacíos: isem, esem, msem, ssem, y shmem.
- c. Tome la opción 5 para **&ipcc** en el directorio QMGRNAME y compruebe que los directorios siguientes están vacíos:- isem, esem, msem, ssem, y shmem.
- d. Tome la opción 5 para **&qmpersist** en el directorio QMGRNAME y compruebe que los directorios siguientes están vacíos:- isem, esem, msem, ssem, y shmem.
- e. Tome la opción 5 para **&app** y compruebe que los directorios siguientes están vacíos: isem, esem, msem, ssem, y shmem.

# *Guardar datos de IBM MQ en IBM i*

Guarde los datos de IBM MQ tras eliminar archivos FDC, de rastreo y JOB.

### **Antes de empezar**

Necesita haber completado las tareas para eliminar mensajes no deseados y pendientes y haber desactivado temporalmente IBM MQ.

## **Acerca de esta tarea**

### **Procedimiento**

1. Cree un archivo de almacenamiento para cada biblioteca de gestor de colas del sistema. Para ello, emita este mandato:

CRTSAVF FILE(QGPL/ *queue\_manager\_library* )

donde el nombre *queue\_manager\_library* consta del nombre del gestor de colas precedido por QM.

2. Guarde las bibliotecas de gestor de colas en los archivos de almacenamiento. Para ello, emita estos mandatos:

SAVLIB LIB( *queue\_manager\_library* ) DEV(\*SAVF) SAVF(QGPL/ *queue\_manager\_library* )

3. Elimine todos los datos FDC no deseados del directorio:

QIBM/UserData/mqm/errors

4. Elimine los archivos FDC antiguos con el mandato:

RMVLNK OBJLNK('/QIBM/UserData/mqm/errors/\*.FDC')

Este mandato limpia todos los archivos con la extensión 'FDC' en IFS.

5. Elimine los archivos JOB antiguos con el mandato:

RMVLNK OBJLNK('/QIBM/UserData/mqm/errors/\*.JOB')

Este mandato limpia todos los archivos con la extensión 'JOB' en IFS.

6. Elimine todos los datos de rastreo no deseados del directorio o elimine todo el directorio:

QIBM/UserData/mqm/trace

7. Elimine todos los archivos de rastreo con el mandato:

RMVLNK OBJLNK('/qibm/userdata/mqm/trace/\*')

8. Cree un archivo de salvar para datos IFS de IBM MQ. Para ello, emita este mandato:

CRTSAVF FILE(QGPL/QMUSERDATA)

9. Guarde los datos IFS de IBM MQ mediante el mandato:

SAV DEV('/QSYS.LIB/QGPL.LIB/QMUSERDATA.FILE') OBJ('/QIBM/UserData/mqm')

10. Si va a ejecutar IBM MQ en una máquina nueva, transfiera los archivos de salvar dicha máquina nueva.

# *Instalar el servidor IBM MQ en IBM i*

Instale el servidor IBM MQ en el idioma principal.

### **Antes de empezar**

Ha completado la planificación de la instalación, ha obtenido los discos de instalación y definido los valores del sistema; consulte Definición de los valores del sistema.

### **Acerca de esta tarea**

Instale el servidor IBM MQ y fuerce la conversión de objetos. La conversión de objetos migra objetos de la versión antigua a la nueva. Al efectuarla ahora, en lugar de cuando se utiliza un objeto por primera vez, se evita ralentizar el primer uso del producto actualizado.

Después de seguir el paso opcional de aceptación previa de la licencia, se ejecuta el mandato **RSTLICPGM** se sin que necesite ninguna entrada interactiva. En caso contrario, se muestra el acuerdo de licencia para su aceptación. Consulte Requisitos de licencia.

### **Procedimiento**

- 1. Inicie sesión en el sistema con un perfil de usuario que tenga la autorización especial \*ALLOBJ, por ejemplo QSECOFR.
- 2. Opcionalmente, acepte previamente los términos y condiciones de la licencia ejecutando el mandato,

```
CALL PGM (QSYS/QLPACAGR) PARM ('5724H72' 'V8R0M0' '0000' 0)
```
Donde los parámetros de **PARM** son:

### **5724H72**

Identificador de producto para IBM i.

### **V9R1M0**

La versión, el release y el nivel de modificación.

**0000**

El número de opción de la opción de producto IBM MQ \*BASE.

**0**

Estructura de error no utilizada.

3. Instale IBM MQ for IBM i, el producto base y el idioma primario.

**RSTLICPGM LICPGM** (5724H72) **DEV** (*installation device*) **OPTION** (\*BASE) **OUTPUT** (\*PRINT)

<span id="page-191-0"></span>donde los parámetros de RSTLICPGM son,

### **LICPGM (5724H72)**

Identificador de producto para IBM i.

### **DEV(***dispositivo instalación***)**

Dispositivo desde donde se cargará el producto, normalmente una unidad óptica, por ejemplo, OPT01.

### **OPTION (\*BASE)**

Instale el producto base de IBM MQ for IBM i.

### **Parámetros sin especificar**

Parámetros no especificados como, por ejemplo, **RSTOBJ** (\*ALL), revierten a los valores predeterminados. El mandato instala IBM MQ y los archivos de idioma para el idioma principal del sistema. Para instalar idiomas adicionales, consulte [Instalación de versiones traducidas.](#page-192-0)

# **Qué hacer a continuación**

Instale los arreglos temporales de programa (PTF) que se hayan publicado.

# *Instalar ejemplos en IBM i*

Instale los ejemplos de IBM MQ

### **Antes de empezar**

Si aún no lo ha hecho, inicie la sesión en el sistema con un perfil de usuario que tenga la autoridad especial \*ALLOBJ, por ejemplo QSECOFR.

### **Acerca de esta tarea**

Instale las muestras.

Después de seguir el paso opcional de aceptación previa de la licencia, se ejecuta el mandato **RSTLICPGM** se sin que necesite ninguna entrada interactiva. En caso contrario, se muestra el acuerdo de licencia para su aceptación. Consulte Requisitos de licencia.

# **Procedimiento**

1. Opcionalmente, acepte previamente los términos y condiciones de la licencia ejecutando el mandato,

**CALL PGM** (QSYS/QLPACAGR) **PARM** ('5724H72' 'V8R0M0' '0001' 0)

Donde los parámetros de **PARM** son:

### **5724H72**

Identificador de producto para IBM i.

### **V9R1M0**

La versión, el release y el nivel de modificación.

### **0001**

El número de opción para los ejemplos.

**0**

Estructura de error no utilizada.

2. Instale los ejemplos utilizando el mandato:

**RSTLICPGM LICPGM** (5724H72) **DEV** (*installation device*) **OPTION** (1) **OUTPUT** (\*PRINT)

Donde los parámetros de RSTLICPGM son,

### **LICPGM (5724H72)**

Identificador de producto para IBM i.

### <span id="page-192-0"></span>**DEV(***dispositivo instalación***)**

Dispositivo desde donde se cargará el producto, normalmente una unidad óptica, por ejemplo, OPT01.

### **OPTION (1)**

Instale los ejemplos para IBM i.

### **OUTPUT (\*PRINT**

La salida se imprime con la salida de spool del trabajo.

# *Instalar versiones traducidas en IBM i*

Instalar versiones traducidas de IBM MQ a partir de diversos idiomas nacionales.

# **Acerca de esta tarea**

A continuación se indican las versiones traducidas disponibles para IBM i:

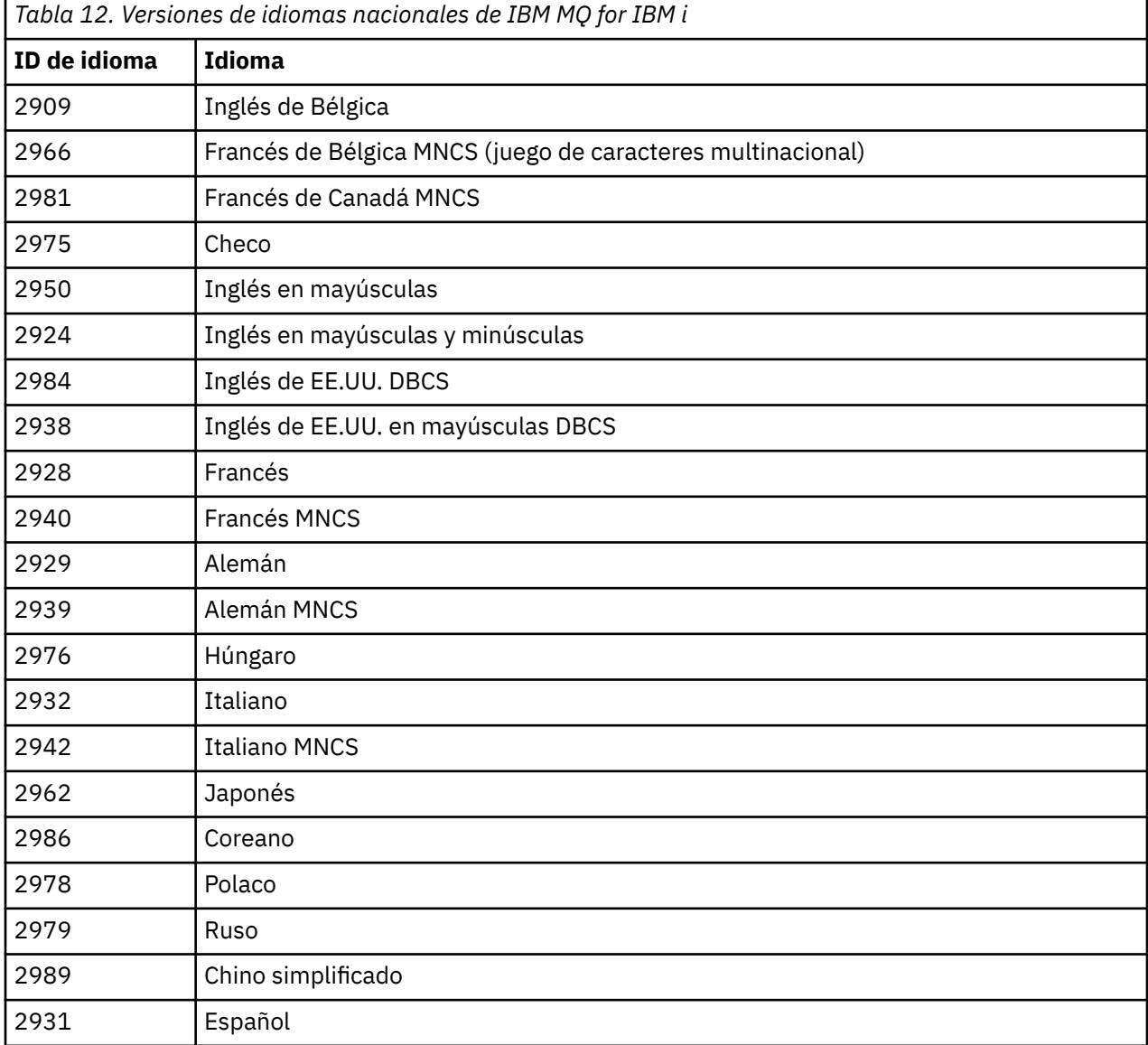

IBM MQ for IBM i está instalado en el idioma que es el idioma principal en el sistema.

Puede instalar versiones adicionales del producto en cualquiera de los idiomas que se muestran en Tabla 12 en la página 193. Para ello, realice los pasos siguientes:

# **Procedimiento**

- 1. Inicie sesión en el sistema con un perfil de usuario que tenga la autorización especial \*ALLOBJ
- 2. Emita el mandato siguiente especificando el identificador de idioma apropiado:

RSTLICPGM LICPGM(5724H72) DEV( *installation device* ) RSTOBJ(\*LNG) LNG( *language ID* )

De este modo se instalan los mandatos, el archivo de mensajes y los grupos de paneles en la biblioteca QSYS pertinente para el idioma. Por ejemplo, la biblioteca QSYS2928 se utiliza para el francés. Si esta biblioteca QSYS29nn no existe, se crea mediante el mandato **RSTLICPGM**.

## **Resultados**

**Nota:**

- 1. Para ejecutar la versión en japonés de IBM MQ for IBM i, el CCSID del trabajo debe ser 939 (5035) y no 930 (5026) porque IBM MQ utiliza caracteres en inglés en minúsculas.
- 2. Si está instalando IBM MQ for IBM i en una máquina para la cual el idioma principal no está en el CD, el programa de instalación le solicita que cargue un CD que contenga el producto en ese idioma. Si, no obstante, si sólo dispone de un CD del producto, esto significa que el producto IBM MQ no se ha traducido a su idioma. Para solucionar este problema, proceda de este modo:
	- Instale el producto en uno de los idiomas suministrados y a continuación añada la biblioteca QSYS29nn correspondiente a la lista de la *biblioteca del sistema* (por ejemplo, utilizando el mandato **CHGSYSLIBL**). Al mismo tiempo, compruebe que no hay ningún objeto \*CMD, \*MENU o \*MSGF de IBM MQ \*CMD, \*MENU o\*MSGF en las bibliotecas que están más arriba en la lista. Si existen algunos, suprima esos objetos (porque hacen referencia a una versión anterior de IBM MQ) o cambie el orden de la lista de bibliotecas del sistema (porque el producto se ha instalado en más de uno de los idiomas proporcionados).

#### IBM i *Verificar la instalación en IBM i*

Cómo comprobar que la instalación ha sido satisfactoria.

# **Procedimiento**

1. Para garantizar que el producto se ha cargado correctamente, emita el mandato Visualizar recursos de software (DSPSFWRSC) y compruebe que el programa licenciado 5724H72 aparece en la lista. Si ha instalado los ejemplos base y los opcionales, verá:

Resource ID Option Feature Description 5724H72 \*BASE 5050 IBM MQ for IBM i 5724H72 \*BASE 2924 IBM MQ for IBM i 5724H72 1 5050 IBM MQ for IBM i - Samples

2. Pulse F11, mientras visualiza la pantalla Display Software Resources, para ver la biblioteca y el número de versión de los productos instalados:

Resource Feature ID Option Feature Type Library Release 5724H72 \*BASE 5050 \*CODE QMQM V9R1M0 5724H72 \*BASE 2924 \*LNG QMQM V9R1M0 5724H72 1 5050 \*CODE QMQMSAMP V9R1M0

3. Si ha instalado versiones de idioma adicionales, también verá entradas para estas versiones. Por ejemplo, si ha instalado la versión en francés, cuyo ID de idioma es 2928, verá:

a)

Resource<br>TD On Option Feature Description 5724H72 \*BASE 2928 IBM MQ for IBM i <span id="page-194-0"></span>b) y cuando pulse F11:

Resource **Feature** ID Option Feature Type Library Release 5724H72 \*BASE 2928 \*LNG QSYS2928 V9R1M0

4. Utilice el mandato DSPMQMVER para comprobar la versión exacta que ha instalado. Por ejemplo, para V9R1M0, notifica:

Version: 9.1.0.0

#### IBM i *Verificar la actualización en IBM i*

Después de haber verificado la instalación, inicie el subsistema IBM MQ, compruebe los gestores de colas y cree un punto de comprobación de recuperación desde medio de almacenamiento nuevo.

### **Acerca de esta tarea**

Para comprobar que ha migrado satisfactoriamente a la última versión de IBM MQ for IBM i:

## **Procedimiento**

1. Haga que QMQMADM sea el perfil de grupo primario o secundario para el perfil de usuario. Para hacerlo, ejecute uno de los siguientes mandatos:

CHGUSRPRF USRPRF( *YOUR PROFILE* ) GRPPRF(QMQMADM) CHGUSRPRF USRPRF( *YOUR PROFILE* ) SUPGRPPRF(QMQMADM)

2. Inicie el subsistema IBM MQ con el mandato:

STRSBS SBSD(QMQM/QMQM)

(Si ya está en ejecución, obtendrá un mensaje de error CPF1010 que puede ignorar con seguridad).

3. Compruebe que se puede acceder a los gestores de colas emitiendo el mandato:

WRKMQM

Utilice la opción 14 para cada gestor de colas para iniciarlo.

Utilice la opción 5 para cada gestor de colas para comprobar sus atributos.

- 4. Puede utilizar el resto de opciones para comprobar los objetos de gestor de colas. Por ejemplo, compruebe las colas con la opción 18, compruebe los canales con la opción 20, y así sucesivamente.
- 5. Cree un punto de comprobación de recuperación desde medio de almacenamiento nuevo con el siguiente mandato:

RCDMQMIMG OBJ(\*ALL) OBJTYPE(\*ALL) MQMNAME( *QMGRNAME* ) DSPJRNDTA(\*YES)

Donde *QMGRNAME* es el nombre del gestor de colas.

### *Restaurar los gestores de colas después de actualizar IBM MQ en IBM i*

Complete la actualización en paralelo restaurando los gestores de colas en el servidor que ha actualizado.

### **Antes de empezar**

**Nota:** Realice esta tarea solo si está llevando a cabo una actualización paralela.

Asegúrese de haber guardado los datos del gestor de colas (consulte ["Finalizar la actividad de IBM MQ en](#page-186-0) [IBM i" en la página 187\)](#page-186-0) y de haber instalado y verificado la actualización.

## **Acerca de esta tarea**

Transfiera los datos del gestor de colas y los receptores de diario al servidor que se ha actualizado.

# **Procedimiento**

1. Restaure las bibliotecas del gestor de colas para cada gestor de colas utilizando el mandato:

```
RSTLIB SAVLIB( queue_manager_library ) DEV(*SAVF) (*PRINT)
SAVF(QGPL/ queue_manager_library )
```
donde el nombre *queue\_manager\_library* consta del nombre del gestor de colas precedido por QM. 2. Restaure los datos IFS de IBM MQ utilizando el mandato:

```
RST DEV('/QSYS.LIB/QGPL.LIB/QMUSERDATA.FILE') OBJ('/QIBM/UserData/mqm') (*PRINT)
```
- 3. Para asociar los receptores de diario, emita el mandato WRKJRN en el diario AMQAJRN en cada biblioteca del gestor de consultas, pulsando *PF4* y seleccionando la opción 9.
- 4. Si desea configurar el entorno de gestión de trabajos, las descripciones de trabajo y las agrupaciones, consulte Administración de IBMi para obtener pautas. De otro modo, utilice la configuración predeterminada.

# *Tras actualizar en IBM MQ for IBM i*

Tareas por realizar después de actualizar IBM MQ for IBM i.

# **Acerca de esta tarea**

La actualización se ha completado satisfactoriamente.

# **Procedimiento**

Suprima los datos guardados en los archivos de almacenamiento en QGPL. Estos datos se guardaron en ["Guardar datos de IBM MQ en IBM i" en la página 190](#page-189-0).

# *Tareas posteriores a la instalación para IBM i*

Tareas que debe llevar a cabo tras instalar IBM MQ for IBM i y antes de utilizarlo.

# **Acerca de esta tarea**

Cuando haya instalado correctamente IBM MQ for IBM i en el sistema:

# **Procedimiento**

- 1. Para obtener la información más reciente del producto para IBM i, consulte [Requisitos del sistema](https://www.ibm.com/support/pages/node/318077) [para IBM MQ](https://www.ibm.com/support/pages/node/318077) .
- 2. Para instalar y aplicar todos los fixpacks, consulte ["Aplicación de actualizaciones de nivel de](#page-21-0) [mantenimiento en IBM i" en la página 22](#page-21-0).
- 3. Donde tenga más de un sistema y una combinación de releases de OS/400 o IBM i y IBM MQ, debe tener cuidado al compilar programas CL. Debe compilar los programas CL ya sea en el sistema en el que se van a ejecutar o en uno con una combinación idéntica de releases de OS/400 o IBM i y IBM MQ. cuando instale versiones posteriores de IBM MQ, elimine todos los mandatos de IBM MQ de las versiones anteriores de las bibliotecas QSYSVvRrMm utilizando el mandato QSYS/DLTCMD.

<span id="page-196-0"></span>4. Si anteriormente no ha instalado IBM MQ en el sistema, debe añadir perfiles de usuario para el perfil de grupo QMQMADM. Haga que todos los perfiles de usuario que se utilizarán para crear y administrar gestores de colas sean miembros del perfil de grupo QMQMADM, utilizando el mandato CHGUSRPRF.

a) Inicie el subsistema IBM MQ, emitiendo el mandato:

STRSBS SBSD(QMQM/QMQM)

**Nota:** El subsistema debe iniciarse después de cada IPL del sistema, por lo que puede elegir iniciarlo como parte del proceso de inicio del sistema.

5. Cree los objetos predeterminados del sistema. Los objetos predeterminados del sistema se crean de forma automática cuando se emite el mandato CRTMQM para crear un gestor de colas. Por ejemplo: CRTMQM MQMNAME(QMGRNAME) ASP(\*SYSTEM). Puede renovarlos utilizando el mandato STRMQM (Aviso: este mandato sustituirá todos los objetos predeterminados existentes). Por ejemplo: STRMQM MQMNAME(QMGRNAME) RDEFSYS(\*YES). En la ayuda en línea hallará más información sobre la utilización de este mandato.

**Nota:** sobre el mandato STRMQM MQMNAME(QMGRNAME) RDEFSYS(\*YES):

- El mandato no vuelve a crear los objetos, realiza un CRTxxxx REPLACE (\*YES) para todos los SYSTEM.\* objetos.
- Esto significa que renueva los parámetros de los objetos a los valores predeterminados. Por lo tanto, si, por ejemplo, en el objeto SYSTEM.DEFAULT.LOCAL.QUEUE, TRGENBL se había cambiado a \*YES, cuando se ejecuta el mandato se vuelve a cambiar a TRGENBL(\*NO).
- Si existen mensajes en una cola, se mantienen intactos, porque las colas no se suprimen físicamente.
- El contenido de SYSTEM.AUTH.DATA.QUEUE permanece intacto cuando se ejecuta este mandato.
- Por lo tanto, si el contenido de esta cola (o de cualquier otra cola significativa) queda dañado, la cola debe suprimirse físicamente y volverse a crear desde el principio, o a partir de una copia de seguridad.

# **Resultados**

Ahora está preparado para empezar a utilizar IBM MQ for IBM i.

**Nota:** Al instalar IBM MQ for IBM i, se crean dos perfiles de usuario:

- QMQM
- QMQMADM

Estos dos objetos son básicos para la correcta ejecución de IBM MQ for IBM i. No los modifique ni suprima. Si lo hace, IBM no puede garantizar el comportamiento correcto del producto.

Si desinstala IBM MQ y los datos, estos perfile se eliminan. Si desinstala sólo IBM MQ, estos perfiles se mantienen.

# **MIGRACIÓN DE UN DESTEUR DE LA DESTEURITE DE LA DESTEURIE DE LA DESTEURIE DE LA DESTEURIE DE LA DESTEURIE DE LA método alternativo**

Método alternativo de migrar un gestor de colas a una versión posterior

# **Antes de empezar**

- 1. Revise los requisitos del sistema de IBM MQ correspondientes a la versión posterior del producto; consulte [Requisitos del sistema para IBM MQ](https://www.ibm.com/support/pages/system-requirements-ibm-mq)
- 2. Revise cualquier otro SupportPac instalado para ver su aplicabilidad a la versión posterior de IBM MQ.

# **Acerca de esta tarea**

Esta forma de migración consta de varias partes:

- 1. Como parte de la actualización del producto IBM MQ, realice las tareas siguientes:
	- a. "Preparación para la instalación de IBM MQ en IBM i" en la página 198
	- b. "Instalar el servidor IBM MQ en IBM i" en la página 198
- 2. Después de actualizar el producto IBM MQ, realice la tarea siguiente:
	- a. ["Tareas de postinstalación" en la página 200](#page-199-0)

#### IBM i *Preparación para la instalación de IBM MQ en IBM i*

Realice las tareas siguientes para preparar el sistema para una actualización.

# **Procedimiento**

1. Detenga los gestores de colas de IBM MQ ejecutando el siguiente mandato:

```
ENDMQM MQMNAME(*ALL) OPTION(*IMMED) ENDCCTJOB(*YES) RCDMQMIMG(*YES)
TIMEOUT(30)
```
Asegúrese de que el perfil de usuario que ejecuta este mandato tenga autoridad \*ALLOBJ.

2. Cree un archivo de almacenamiento para cada biblioteca de gestor de colas del sistema. Para ello, emita este mandato:

```
CRTSAVF FILE(QGPL/ queue_manager_library )
```
donde el nombre *queue\_manager\_library* consta del nombre del gestor de colas precedido por QM.

3. Guarde las bibliotecas de gestor de colas en los archivos de almacenamiento. Para ello, emita estos mandatos:

SAVLIB LIB( *queue\_manager\_library* ) DEV(\*SAVF) SAVF(QGPL/ *queue\_manager\_library* )

4. Cree un archivo de salvar para datos IFS de IBM MQ. Para ello, emita este mandato:

CRTSAVF FILE(QGPL/QMUSERDATA)

5. Guarde los datos IFS de IBM MQ mediante el mandato:

SAV DEV('/QSYS.LIB/QGPL.LIB/QMUSERDATA.FILE') OBJ('/QIBM/UserData/mqm')

6. Si va a ejecutar IBM MQ en una máquina nueva, transfiera los archivos de salvar dicha máquina nueva.

- 7. Ejecute el siguiente mandato antes de actualizar el producto IBM MQ solo si se necesita la actualización en la misma máquina.
	- a) DLTMQM *QMgrName*
	- b) ENDSBS SBS(QMQM) OPTION(\*IMMED)
	- c) WRKOBJLCK OBJ(QMQM) OBJTYPE(\*LIB)

Libere cualquier bloqueo del sistema.

#### IBM i *Instalar el servidor IBM MQ en IBM i*

Instale el servidor IBM MQ en su idioma primario y fuerce la conversión de objetos.

# **Antes de empezar**

En cualquiera de los casos siguientes, asegúrese de haber terminado la planificación y de haber definido los valores de sistema; consulte Definición de los valores del sistema

- Si ha obtenido el producto a través de [Passport Advantage y Passport Advantage Express sitio web](https://www.ibm.com/software/passportadvantage/index.html), siga las instrucciones del archivo EGA.README.txt.
- Si ha obtenido el producto en un disco, siga las instrucciones contenidas en este tema.

# **Acerca de esta tarea**

Instale el servidor IBM MQ y fuerce la conversión de objetos. La conversión de objetos migra objetos de la versión antigua a la nueva. Al efectuarla ahora, en lugar de cuando se utiliza un objeto por primera vez, se evita ralentizar el primer uso del producto actualizado.

Después de seguir el paso opcional de aceptación previa de la licencia, se ejecuta el mandato **RSTLICPGM** se sin que necesite ninguna entrada interactiva. En caso contrario, se muestra el acuerdo de licencia para su aceptación. Consulte Requisitos de licencia.

# **Procedimiento**

- 1. Inicie sesión en el sistema con un perfil de usuario que tenga la autorización especial \*ALLOBJ, por ejemplo QSECOFR.
- 2. Opcionalmente, acepte previamente los términos y condiciones de la licencia ejecutando el mandato,

**CALL PGM** (QSYS/QLPACAGR) **PARM** ('5724H72' 'V8R0M0' '0000' 0)

Donde los parámetros de **PARM** son:

### **5724H72**

Identificador de producto para IBM i.

### **V9R1M0**

La versión, el release y el nivel de modificación.

### **0000**

El número de opción de la opción de producto IBM MQ \*BASE.

### **0**

Estructura de error no utilizada.

3. Instale IBM MQ for IBM i, el producto base y el idioma primario.

**RSTLICPGM LICPGM** (5724H72) **DEV** (*installation device*) **OPTION** (\*BASE) **OUTPUT** (\*PRINT)

donde los parámetros de RSTLICPGM son,

### **LICPGM (5724H72)**

Identificador de producto para IBM i.

### **DEV(***dispositivo instalación***)**

Dispositivo desde donde se cargará el producto, normalmente una unidad óptica, por ejemplo, OPT01.

### **OPTION (\*BASE)**

Instale el producto base de IBM MQ for IBM i.

### **Parámetros sin especificar**

Parámetros no especificados como, por ejemplo, **RSTOBJ** (\*ALL), revierten a los valores predeterminados. El mandato instala IBM MQ y los archivos de idioma para el idioma principal del sistema. Para instalar idiomas adicionales, consulte [Instalación de versiones traducidas.](#page-192-0)

# <span id="page-199-0"></span>**Qué hacer a continuación**

Instale los arreglos temporales de programa (PTF) que se hayan publicado.

Para instalar los ejemplos de IBM MQ, consulte: ["Instalar ejemplos en IBM i" en la página 192](#page-191-0).

# *Tareas de postinstalación*

Acciones necesarias tras actualizar IBM MQ.

# **Acerca de esta tarea**

Instale las muestras.

Siga estos pasos tras instalar el producto.

# **Procedimiento**

1. Emita los siguientes mandatos:

- a) STRSBS SBSD(QMQM/QMQM)
- b) CRTMQM MQMNAME(*QMgrName*) DFTQMGR(\*YES) Recibirá el mensaje "Gestor de colas de IBM MQ creado."
- c) STRMQM MQMNAME(*QMgrName*) Recibe el mensaje " Se ha iniciado el IBM MQ gestor de colas '*QMgrName*' . "
- 2. Emita el mandato siguiente:

```
STRMQMMQSC SRCMBR(QMgrName) SRCFILE(*CURLIB/QMQSC) OPTION(*RUN)
MQMNAME(QMgrName)
```
- 3. Vuelva a aplicar las autorizaciones de IBM MQ emitiendo el mandato: CALL PGM(\*CURLIB/ *QMgrName*)
	- a) Hay que compilar el CLP de la manera siguiente:

CRTCLPGM PGM(\*CURLIB/*QMgrName*) SRCFILE(\*CURLIB/QMAUT) SRCMBR(\*PGM)

# **Actualización de un sistema IBM MQ entero en IBM i**

Cómo actualizar un sistema IBM MQ en IBM i

# **Antes de empezar**

Asegúrese de que ha realizado una copia de seguridad de todo el sistema.

# **Acerca de esta tarea**

Para actualizar un sistema IBM MQ en IBM i puede realizar una instalación adjunta.

En ["Métodos de instalación en IBM i" en la página 187](#page-186-0) encontrará más información.

### **Tareas relacionadas**

["Migración de un gestor de colas en Windows" en la página 123](#page-122-0)

Los procedimientos de migración de un gestor de colas a una versión posterior del producto, y de restauración de un gestor de colas a una versión anterior del producto están detalladas en esta sección.

# <span id="page-200-0"></span>**Migración de un IBM MQ MQI client a la versión más reciente en IBM i**

Antes de migrar un IBM MQ MQI client, cree un plan de migración. Detenga toda la actividad de IBM MQ en la estación de trabajo cliente. Actualice la instalación de IBM MQ MQI client. Realice los cambios de configuración y aplicación que sean esenciales.

# **Antes de empezar**

1. Cree un plan de migración. Utilice la tarea de planificación, ["Planificación de la migración de IBM MQ a](#page-183-0) [una versión posterior en IBM i" en la página 184,](#page-183-0) a modo de orientación.

# **Procedimiento**

1. Revise los requisitos de sistema de IBM MQ de la versión posterior del producto.

Consulte [Requisitos del sistema para IBM MQ](https://www.ibm.com/support/pages/system-requirements-ibm-mq).

- 2. Revise todos los cambios en IBM MQ que le afecten.
	- Consulte ["Cambios que afectan a la migración" en la página 77](#page-76-0).
- 3. Finalice toda la actividad de IBM MQ en la estación de trabajo.
- 4. Actualice el cliente.

Para actualizar una instalación del IBM MQ MQI client for IBM i en una estación de trabajo, consulte Procedimiento de instalación del cliente en IBM i .

# **Qué hacer a continuación**

Realice las tareas del plan de migración como, por ejemplo, comprobar que las aplicaciones de IBM MQ MQI client funcionan correctamente con la última versión.

### **Conceptos relacionados**

Procedimiento de instalación del cliente en IBM i

["Migración de IBM MQ MQI client" en la página 85](#page-84-0)

La migración de IBM MQ MQI client es el proceso de convertir configuraciones de IBM MQ MQI client, y canales de servidor y cliente, de una versión a otra. La migración de cliente puede tener lugar tras actualizar IBM MQ MQI client, y es reversible.

### **Tareas relacionadas**

["Migración de un IBM MQ MQI client en UNIX y Linux" en la página 170](#page-169-0)

Antes de migrar un IBM MQ MQI client, cree un plan de migración. Detenga toda la actividad de IBM MQ en la estación de trabajo cliente. Actualice la instalación de IBM MQ MQI client. Realice los cambios de configuración y aplicación que sean esenciales.

["Migración de un IBM MQ MQI client en Windows" en la página 140](#page-139-0)

Antes de migrar un IBM MQ MQI client, cree un plan de migración. Detenga toda la actividad de IBM MQ en la estación de trabajo cliente. Actualice la instalación de IBM MQ MQI client. Realice los cambios de configuración y aplicación que sean esenciales.

Instalación de IBM MQ MQI clients en la misma máquina que el servidor

### - IBM i **Migración de un gestor de colas de una sola instancia a un gestor de colas de varias instancias en IBM i**

Para migrar un gestor de colas de una sola instancia a un gestor de colas de varias instancias en IBM i, hay que mover los datos del gestor de colas a un directorio compartido y reconfigurar el gestor de colas en otros dos servidores.

# **Antes de empezar**

Debe comprobar los requisitos previos para ejecutar un gestor de colas de varias instancias como parte de esta tarea. Se han probado algunos entornos con gestores de colas de varias instancias y se ha comprobado que funcionan. IBM i ha sido probado con gestores de colas multiinstancia y se sabe que funciona. Para obtener una lista de entornos probados, consulte [Declaración de prueba para sistemas](https://www.ibm.com/support/pages/node/136799) [de archivos del gestor de colas de varias instancias de IBM MQ](https://www.ibm.com/support/pages/node/136799). La declaración de soporte contiene información detallada sobre los requisitos previos y la versión para cada entorno que lista. Otros entornos pueden funcionar; IBM MQ viene acompañado de una herramienta de prueba para ayudarle a optar a otros entornos.

Debe tener tres servidores que ejecuten un gestor de colas multiinstancia. Un servidor tiene un sistema de archivos compartido para almacenar los datos y registros del gestor de colas. Los demás servidores ejecutan instancias activas y en espera del gestor de colas.

# **Acerca de esta tarea**

Tiene un solo gestor de colas de instancias que desea convertir a un gestor de colas de varias instancias. La conversión del gestor de colas es en sí sencilla, pero debe hacer que otras tareas creen un entorno de producción totalmente automatizado.

Debe comprobar los requisitos previos para un gestor de colas de varias instancias, configurar el entorno y comprobarlo. Debe configurar un sistema da supervisión y de gestión para detectar si el gestor de colas de varias instancias ha fallado y se ha reiniciado automáticamente. A continuación, puede averiguar la causa del reinicio, repararlo y reiniciar el sistema en espera. También debe modificar aplicaciones o el modo en que las aplicaciones están conectadas al gestor de colas, de forma que puedan reanudar el proceso después de un reinicio del gestor de colas.

# **Procedimiento**

- 1. Compruebe el sistema operativo en el que va a ejecutar el gestor de colas y el sistema de archivos en el que se almacenan los datos y los registros del gestor de colas. Compruebe si pueden ejecutar un gestor de colas de varias instancias.
	- a) Consulte [Declaración de prueba de sistemas de archivos del gestor de colas multiinstancia de IBM](https://www.ibm.com/support/pages/node/136799) [MQ](https://www.ibm.com/support/pages/node/136799). Consulte si la combinación de sistema operativo y sistema de archivos está probada y es capaz de ejecutar un gestor de colas de varias instancias.

Un sistema de archivos debe proporcionar un bloqueo basado en arrendamiento para ejecutar gestores de colas de varias instancias. El bloqueo basado en arrendamiento es una característica reciente de algunos sistemas de archivos compartidos y en algunos casos se requieren arreglos. La declaración de soporte le proporciona la información básica.

b) Ejecute **amqmfsck** para verificar si el sistema de archivos está configurado correctamente.

A veces los sistemas de archivos se configuran con un rendimiento superior a través de integridad de datos. Es importante comprobar la configuración del sistema de archivos. Un informe negativo de la herramienta **amqmfsck** le indicará que los valores no son adecuados. Un resultado positivo es una indicación de que el sistema de archivos es correcto, pero el resultado no es una sentencia definitiva de que el sistema de archivos es correcto. Es una buena indicación.

c) Ejecute la aplicación de comprobación de integridad que se proporciona en la nota técnica, [Prueba de un sistema de archivos compartido para la compatibilidad con gestores de colas de](https://www.ibm.com/support/pages/node/6117868) [varias instancias de IBM MQ](https://www.ibm.com/support/pages/node/6117868).

La aplicación de comprobación prueba si el gestor de colas se reinicia correctamente.

2. Configure que un usuario y un grupo puedan acceder a una unidad compartida en el sistema de archivos de red de cada servidor que esté ejecutando una instancia del gestor de colas.

En IBM i, QMQM, QMQMADM y en cualquier perfil de usuario al que se le otorga acceso, la unidad compartida debe tener las mismas contraseñas en todos los servidores

3. Configure un directorio para la unidad compartida en el sistema de archivos de red con los permisos de acceso correctos.

Una configuración típica es configurar un único directorio compartido que contenga todos los directorios de datos y registros para todos los gestores de colas que utilizan el disco compartido; consulte Compartir qmgrs con nombre y directorios de registros.

Por ejemplo, cree un directorio raíz en la unidad compartida denominado MQHA que tenga subdirectorios data y logs. Cada gestor de colas crea sus propios directorios de datos y registro en data y logs. Cree MQHA con las propiedades siguientes:

En IBM i, siga las instrucciones para crear una compartición de red utilizando NetServer.

4. Copie los datos del gestor de colas y los registros a la unidad compartida.

Puede elegir copiar los archivos manualmente, siguiendo el procedimiento para realizar una copia de seguridad del gestor de colas. Seleccione uno de estos métodos:

- Siga las instrucciones de Copias de seguridad de datos de IBM MQ for IBM i, copiando los datos del gestor de colas en la unidad compartida. Debe utilizar este método si el atributo de configuración **DataPath** se especifica en este gestor de cola.
- Detenga el gestor de colas y, a continuación, escriba el mandato,

hamvmqm /m /dd *share*\data /dd *share*\logs

Donde *unidad\_compartida* será la ubicación de los datos y registros que ha creado en el paso "3" en la página 203.

5. Actualice la información de configuración del gestor de colas almacenada en el servidor del gestor de colas actual.

Si ha movido los datos y registros del gestor de colas ejecutando el mandato **hamvmqm**, el mandato ya ha modificado la información de configuración correctamente. Si ha movido los datos y los registros del gestor de colas manualmente, debe completar los pasos siguientes.

- En IBM i,
	- a. Modifique la stanza Log: en el archivo qm.ini del gestor de colas, que está en *share* :

LogPath= *share*/logs/*QMgrName*

b. Modifique la stanza QueueManager: en el archivo IBM MQmqs.ini, que normalmente se encuentra en el directorio /QIBM/UserData/mqm en IBM i:

DataPath= *share*/data/*QMgrName*

Donde, *NombreGestorColas* es el nombre de Directory en la stanza QueueManager: del archivo mqs.ini en IBM i. *share* es la compartición a la que se mueven los datos y los registros.

- 6. Añada la información de configuración del gestor de colas al nuevo servidor del gestor de colas.
	- a) Ejecute el mandato **dspmqinf** para visualizar la información del gestor de colas en el servidor que ejecutó el gestor de colas en el release anterior.

dspmqinf -o command *QMgrName*

La salida del mandato tiene el formato listo para crear una configuración del gestor de colas.

addmqinf -s QueueManager -v Name= *QMgrName* -v Directory= *QMgrName* -v Prefix=d:\var\mqm Datapath= *\share\data\QMgrName*

b) Cree una configuración del gestor de colas en el otro servidor.

Ejecute el mandato **addmqinf** copiado de la salida anterior

- 7. Añada la dirección de red del nuevo servidor al nombre de conexión en las definiciones de cliente y de canal.
	- a) Busque todos los valores de cliente, emisor y peticionario TCPIP que hacen referencia al servidor.

Los valores de cliente pueden estar en tablas de definiciones de cliente (CCDT), en variables de entorno, en archivos de propiedades Java o en el código de cliente.

Los canales de clúster descubren automáticamente el nombre de conexión de un gestor de colas de su canal receptor de clúster. Mientras el nombre del canal receptor de clúster esté en blanco o se omita, TCPIP descubre la dirección IP del servidor que aloja el gestor de colas.

b) Modifique el nombre de conexión para que cada una de estas conexiones incluya las direcciones TCPIP de ambos servidores que alojan el gestor de colas de varias instancias.

Por ejemplo, cambie:

echo DISPLAY CHANNEL(ENGLAND) CONNAME | runmqsc QM1 5724-H72 (C) Copyright IBM Corp. 1994, 2024. ALL RIGHTS RESERVED. Starting MQSC for queue manager QM1. 1: DISPLAY CHANNEL(ENGLAND) CONNAME AMQ8414: Display Channel details. CHANNEL(ENGLAND) CHLTYPE(SDR) CONNAME(LONDON) Por:

echo ALTER CHANNEL(ENGLAND) CHLTYPE(SDR) CONNAME('LONDON, BRISTOL') | runmqsc QM1

- 8. Actualice los procedimientos de supervisión y gestión para que detecten el reinicio del gestor de colas.
- 9. Actualice las aplicaciones cliente para que se puedan reconectar automáticamente, si procede.
- 10. Actualice el procedimiento de inicio para que las aplicaciones de IBM MQ se inicien como servicios del gestor de colas.
- 11. Inicie cada instancia del gestor de colas, permitiéndoles que estén altamente disponibles.

La primera instancia del gestor de colas que se inicia se convierte en la instancia activa. Emita el mandato dos veces, una vez en cada servidor.

strmqm -x *QMgrName*

### **Qué hacer a continuación**

Para obtener la más alta disponibilidad de gestores de colas de varias instancias, debe diseñar aplicaciones cliente que sean reconectables y aplicaciones de servidor que sean reiniciables; consulte Recuperación de aplicaciones.

### **Conceptos relacionados**

Recuperación de la aplicación Reconexión de cliente automática Reconexión de canal y cliente

<span id="page-204-0"></span>Gestores de colas multiinstancia

IBM i Gestores de colas multiinstancia en IBM i

Sistema de archivos compartido

El archivo de configuración de IBM MQ mqs.ini - IBM i

### **Tareas relacionadas**

Hacer copia de seguridad de los datos de gestor de colas

[Prueba de la compatibilidad de un sistema archivos compartidos con gestores de colas de varias](https://www.ibm.com/support/pages/node/6117868) [instancias de IBM MQ](https://www.ibm.com/support/pages/node/6117868)

Verificación del bloqueo del sistema de archivos compartidos

### **Referencia relacionada**

**amqmfsck** (comprobación del sistema de archivos)

[Declaración de prueba en sistemas de archivos del gestor de colas multiinstancia de IBM MQ](https://www.ibm.com/support/pages/node/136799)

#### IBM i **Reversión a un gestor de colas de una sola instancia en IBM i**

Revierta un gestor de colas de varias instancias a un gestor de colas de una sola instancia, en IBM i, deteniendo la instancia en espera. A continuación, reinicie la instancia activa y no establezca el distintivo que permite instancias en espera.

## **Antes de empezar**

Tiene al menos tres servidores configurados para ejecutar un gestor de colas como un gestor de colas multiinstancia. El gestor de colas se está ejecutando como un gestor de colas multiinstancia, con una instancia en espera activa.

# **Acerca de esta tarea**

La tarea implica la desactivación de activos en reserva, de modo que sólo el gestor de colas de varias instancias en permanece activo. Para evitar que una instancia en espera se inicie en el futuro, debe detener la instancia activa y reiniciarla. Cuando la reinicie, se inicia como un gestor de colas de una sola instancia que impide que se inicien las instancias en reserva. La instancia en espera está detenida como un paso independiente, para darle la opción de reiniciar la instancia activa en una fecha posterior. Puede detener ambas instancias ejecutando el mandato endmqm *QMgrName* estándar en el servidor que ejecuta el gestor de colas activo.

# **Procedimiento**

1. Detenga la instancia del gestor de colas en espera.

En el servidor que ejecuta la instancia en espera:

ENDMQM MQMNAME (*QMgrName*) \*WAIT

2. Detenga la instancia del gestor de colas activa.

En el servidor que ejecuta la instancia activa:

ENDMQM MQMNAME (*QMgrName*) \*WAIT

3. Reinicie el gestor de colas, impidiendo sistemas en espera.

En el servidor que se va a ejecutar el gestor de colas:

STRMQM MQMNAME (*QMgrName*)

# <span id="page-205-0"></span>**Qué hacer a continuación**

Puede que desee ejecutar el gestor de colas como una única instancia en el mismo servidor que los datos del gestor de colas.

Cuando el gestor de colas se detiene, mueva los datos del gestor de colas al servidor que está ejecutando el gestor de colas. O bien instale IBM MQ y, a continuación, mueva la definición de configuración del gestor de colas al servidor con los datos del gestor de colas. Ambas tareas son variaciones de los pasos en ["Migración de un gestor de colas de una sola instancia a un gestor de colas de varias instancias en IBM](#page-200-0) [i" en la página 201](#page-200-0) para crear un gestor de colas de varias instancias.

# **Migración de IBM MQ en z/OS**

En esta sección se agrupan las tareas de migración asociadas a z/OS.

# **Antes de empezar**

Si va a migrar de IBM WebSphere MQ 7.1.0 a IBM MQ 9.1, antes tendrá que migrar a IBM MQ 8.0.

### **Conceptos relacionados**

["Métodos y conceptos de migración" en la página 80](#page-79-0)

Una visión general de los diferentes conceptos y métodos para migrar desde un release del producto a otro.

["Vías de acceso de migración" en la página 79](#page-78-0)

Una visión general de las vías de acceso de migración entre distintas versiones de IBM MQ. Para algunas vías de acceso de migración de IBM MQ for z/OS , puede volver a la versión que estaba utilizando antes de la migración. Para IBM MQ for Multiplatforms, no se puede revertir fácilmente a una versión anterior.

### **Tareas relacionadas**

["Migración de IBM MQ en IBM i" en la página 184](#page-183-0) Las tareas de migración de IBM MQ asociadas con IBM i se agrupan en esta sección.

["Migración de IBM MQ en UNIX y Linux" en la página 154](#page-153-0) En esta sección se agrupan las tareas de migración asociadas a las plataformas UNIX and Linux.

["Migración de IBM MQ en Windows" en la página 117](#page-116-0) Las tareas de migración de IBM MQ asociadas a las plataformas Windows se agrupan en esta sección.

### **Referencia relacionada**

["Cambios que afectan a la migración" en la página 77](#page-76-0)

### **Información relacionada**

[WebSphere MQ Support, PTF de migración](https://www-01.ibm.com/support/docview.wss?uid=swg27006519)

#### $\approx$  z/OS **Migración de agrupaciones de almacenamiento intermedio**

A partir de IBM MQ 9.1.0, las agrupaciones de almacenamiento intermedio por debajo de la barra han caído en desuso. Considere la migración de estas agrupaciones de almacenamiento intermedio a agrupaciones por encima de la barra.

Puede obtener información adicional consultando Definición de las agrupaciones de almacenamiento intermedio o ALTER BUFFPOOL en z/OS.

Tenga en cuenta que en un release futuro se omitirá el valor del atributo **LOCATION** y todas las agrupaciones de almacenamientos intermedios estarán situadas sobre la barra.

# **OPMODE en z/OS**

En las versiones anteriores de IBM MQ for z/OS, la disponibilidad de las nuevas versiones y la migración a versiones anteriores se controlaba mediante el parámetro **OPMODE** de la macro CSQ6SYSP. Esto ya no se aplica en la IBM MQ 9.1.0 y se omite el parámetro **OPMODE**.

Ninguna de las nuevas funciones proporcionadas en la IBM MQ 9.1.0 afecta de modo negativo a la migración a versiones anteriores.

Un gestor de colas iniciado en la IBM MQ 9.1.0 puede migrarse a la IBM MQ 8.0.0, siempre que:

- 1. Se haya iniciado previamente en IBM MQ 8.0.0
- 2. Se hayan aplicado los PTF de migración a versiones anteriores de la IBM MQ 9.1.0 a la instalación de la IBM MQ 8.0.0, antes de realizar el inicio en la IBM MQ 9.1.0.

Un gestor de colas iniciado en la IBM MQ 9.1.0 puede migrarse a la IBM MQ 9.0.0, siempre que:

- 1. Se haya iniciado previamente en IBM MQ 9.0.0
- 2. Se hayan aplicado los PTF de migración a versiones anteriores de la IBM MQ 9.1.0 a la instalación de la IBM MQ 9.0.0, antes de realizar el inicio en la IBM MQ 9.1.0.

Siga las instrucciones descritas en la sección ["Preparación para migrar un único gestor de colas de IBM](#page-215-0) [MQ for z/OS" en la página 216](#page-215-0) para asegurarse de que la migración a versiones anteriores es posible.

Un gestor de colas se ha iniciado en un IBM MQ 9.0.n El release de CD se puede reenviar migrado a IBM MQ 9.1.0. Sin embargo, posteriormente no se puede migrar hacia atrás a IBM MQ 9.0.n CD Release.

Un gestor de colas iniciado en IBM MQ 9.1.0 no se puede migrar hacia atrás a una versión anterior a IBM MQ for z/OS 8.0.0. Los gestores de colas que se ejecutan en IBM WebSphere MQ 7.0.0, 7.0.1o 7.1.0 deben migrarse primero a IBM MQ 8.0.0 o 9.0.0, antes de migrarse a IBM MQ 9.1.0.

**Importante:** Antes de migrar a IBM MQ 9.1.0, primero debe iniciar el gestor de colas IBM MQ 8.0.0 o 9.0.0 en modalidad NEWFUNC. Es decir, en el caso de la IBM MQ 8.0.0, inicie el gestor de colas con **OPMODE**=(*NEWFUNC,800*) y en el caso de la IBM MQ 9.0.0, inicie el gestor de colas con **OPMODE**=(*NEWFUNC,900*) o **OPMODE**=(*NEWFUNC,800*).

Si, en su lugar, deja el gestor de colas IBM MQ 8.0.0 o 9.0.0 en modalidad **COMPAT** y, a continuación, migra a IBM MQ 9.1.0, podrá habilitar una función que no sea compatible con la modalidad **COMPAT** en IBM MQ 8.0.0 o 9.0.0, como las agrupaciones de almacenamiento intermedio con un **LOCATION** de *ABOVE*. Esto provocará problemas si posteriormente vuelve a migrar a IBM MQ 8.0.0 o 9.0.0, porque tendrá que cambiar a la modalidad *NEWFUNC* antes de iniciar el gestor de colas, de lo contrario, es posible que el gestor de colas no se inicie.

El mandato DISPLAY SYSTEM ya no devuelve información sobre **OPMODE**. Se han añadido los mensajes siguientes al arranque del gestor de colas para indicar si la migración a versiones anteriores está disponible o no:

• CSQY040I: La migración a versiones anteriores no está disponible

Este mensaje se emite cuando no está soportada la migración a versiones anteriores. Esto ocurre cuando el gestor de colas:

- 1. Se ha creado en el release actual
- 2. Se ha migrado desde un release CD anterior
- 3. Se ha migrado de un release anterior a IBM MQ 8.0.0
- CSQY039I: La migración a versiones anteriores está soportada para la Versión V.R.M

Este mensaje se emite cuando la migración a versiones anteriores está soportada. V.R.M puede ser cualquiera de las versiones 8.0.0 o 9.0.0, que es la versión del producto en la que se ha creado anteriormente el gestor de colas.

Tenga en cuenta que esta sentencia presupone que los PTF de migración a versiones anteriores de IBM MQ 9.1.0 se han instalado en IBM MQ 8.0.0 o en 9.0.0, antes de empezar en IBM MQ 9.1.0.

### **Tareas relacionadas**

Utilización de CSQ6SYSP

#### **Actualización y migración de IBM MQ en z/OS**  $z/0S$

Puede instalar nuevos releases de IBM MQ para actualizar IBM MQ a un nuevo nivel de release o versión. Pueden coexistir diversas instalaciones en el mismo nivel o en diferentes niveles en la misma instancia de z/OS. La ejecución de un gestor de colas en un nivel superior requiere migración.

A partir de IBM MQ for z/OS 9.0.0, la forma en que actualiza los sistemas de la empresa ha cambiado. Consulte Tipos de release de IBM MQ para obtener más información.

**Importante:** La migración hacia atrás solo es posible desde un release de Long Term Support (LTS).

Cuando se instala un nuevo nivel VRM de IBM MQ en z/OS utilizando SMP/E, crea un conjunto de bibliotecas de IBM MQ. Las bibliotecas de diferentes niveles de VRM de IBM MQ pueden coexistir en la misma instancia de z/OS. A continuación, puede ejecutar gestores de colas diferentes en diferentes niveles de release de IBM MQ en la misma instancia de z/OS.

Si inicia un gestor de colas que se ejecuta en un nivel de release posterior, es necesaria la migración del gestor de colas a dicho nivel de release. Aunque la diferencia se encuentra únicamente en el nivel de modificación, puede ser necesaria cierta migración. Las tareas de migración que debe realizar para migrar de una versión a otra están documentadas en ["Planificación de la migración de IBM MQ a una versión](#page-210-0) [posterior en z/OS" en la página 211](#page-210-0). Consulte también ["Cambios que afectan a la migración" en la página](#page-76-0) [77.](#page-76-0)

La estrategia para actualizar gestores de colas en IBM MQ 9.1.0 o posterior es la siguiente:

- 1. Aplique los PTF de migración a versiones anteriores a todos los gestores de colas que va a actualizar. Después de aplicar los PTF, puede ejecutar gestores de colas de distintos niveles en el mismo grupo de compartición de colas. También puede revertir la migración de un gestor de colas al nivel actual.
- 2. Actualice primero el gestor de colas.
- 3. Compruebe si todas las aplicaciones existentes se ejecutan correctamente en este gestor de colas.
- 4. Ponga todos los gestores de colas en un grupo de compartición de colas en el nuevo nivel y compruebe si todas las aplicaciones existentes continúan trabajando correctamente.
- 5. Para habilitar la nueva función de IBM MQ 9.1.0 o posterior, reiniciar todos los gestores de cola en el grupo de uso compartido.

Los PTF de migración hacia atrás tienen dos finalidades distintas:<sup>6</sup>

- 1. Permitir que los gestores de colas en el nivel de release anterior coexistan con otros en el nivel de release posterior. En particular, para que los gestores de colas coexistan en el mismo grupo de compartición de colas.
- 2. Manejar los datos del gestor de colas y los registros formateados utilizando las definiciones de datos del release posterior.

# **Características de diferentes tipos de actualización en z/OS**

Cuando realiza la actualización de un release a otro en z/OS, el impacto del cambio depende de la extensión del cambio en el nivel de VRM. Los códigos VRM se explican en Tipos de release y mantenimiento de versiones deIBM MQ.

Tenga en cuenta que la migración es necesaria si cambia el número de versión, release o modificación.

LTS. Las actualizaciones de IBM MQ 8.0.0 o 9.0.0 a un release de IBM MQ 9.1.0 Long Term Support (LTS) son reversibles.

CD. Las actualizaciones a un release de Continuous Delivery (CD) no son reversibles.

<sup>6</sup> Los cambios de migración hacia atrás se pueden enviar como uno o varios arreglos.

### <span id="page-208-0"></span>**Conceptos relacionados**

### ["Coexistencia de gestores de colas" en la página 99](#page-98-0)

Los gestores de colas, con nombres diferentes, pueden coexistir en cualquier servidor siempre que utilicen la misma instalación de IBM MQ . En z/OS, UNIX, Linux y Windows, pueden coexistir diferentes gestores de colas en el mismo servidor y pueden asociarse a diferentes instalaciones.

["Migración de versiones anteriores a releases anteriores soportados de IBM MQ for z/OS" en la página](#page-213-0) [214](#page-213-0)

Tras la instalación de un release nuevo de IBM MQ for z/OS, el usuario lleva a cabo la migración del gestor de colas deteniéndolo, que se ejecuta con el release de código anterior y reiniciando el gestor de colas utilizando el nuevo release del código.

["Métodos de migración en IBM MQ for Multiplatforms" en la página 88](#page-87-0)

Hay tres métodos principales para migrar de un release a otro: Migración en una sola fase (denominada una instalación adjunta en IBM i), migración paralela y migración de varias etapas. La migración de varias etapas no es una opción para IBM i.

### $\approx$  z/OS **Migración desde releases anteriores no soportados de IBM MQ for z/OS**

Antes de emprender el proceso de migración, considere si va a actualizar un sistema de producción o un sistema de prueba.

# **Sistemas de producción**

En el caso de los sistemas de producción, en primer lugar, debe migrar el release no soportado de IBM MQ a IBM MQ 8.0 o IBM MQ 9.0, siguiendo las instrucciones proporcionadas en la documentación de dicho release. Para obtener más información sobre dónde encontrar la documentación de versiones anteriores del producto, consulte Documentación de versiones anteriores de IBM MQ

A continuación, puede migrar a IBM MQ 9.1 siguiendo las instrucciones que se indican en esta sección.

**Importante:** Asegúrese de que el sistema es estable en la IBM MQ 8.0 o la IBM MQ 9.0 antes de migrar a la IBM MQ 9.1, para poder revertir un sistema si fuera necesario.

# **Sistemas de prueba**

Para un sistema de prueba, puede que sea más adecuado migrar directamente a IBM MQ 9.1.

Antes de iniciar la configuración, realice copias de seguridad completas del sistema para asegurarse de que puede reiniciar a partir de copias de seguridad en caso de que fuera necesario volver a utilizar el release anterior.

IBM MQ 9.1 migra los objetos y mensajes de IBM MQ durante el primer arranque de la IBM MQ 9.1. Si se han añadido nuevos atributos a los objetos desde el release anterior, los atributos están establecidos en sus valores predeterminados.

**Importante:** Después de haber realizado la migración a IBM MQ 9.1 mediante este método, no podrá volver a la versión original.

Puede reiniciar un gestor de colas, en la versión original, utilizando todo el conjunto de copias de seguridad realizadas antes de la migración. No obstante, tenga en cuenta que se perderá cualquier cambio que efectúe en el sistema una vez realizadas las copias de seguridad o durante su ejecución en la IBM MQ 9.1.

#### z/0S **Migración de IBM MQ for z/OS - orden de tareas**

Siga estas instrucciones, en el orden indicado, para migrar un único gestor de colas de IBM MQ for z/OS.

# **Antes de empezar**

Lea la información de Agrupación en clúster: métodos recomendados y Agrupación en clúster: consideraciones de diseño de topología para entender los repositorios.

# **Acerca de esta tarea**

Las tablas de este tema muestran las tareas necesarias en cada parte del proceso para migrar IBM MQ for z/OS y el orden en el que deben realizarse estas tareas.

### **Notas:**

- Debe realizar las tareas en el orden siguiente:
	- 1. Antes de la migración
	- 2. Migración al release siguiente
	- 3. Tareas posteriores a la migración

y el orden de las tareas dentro de cada tabla.

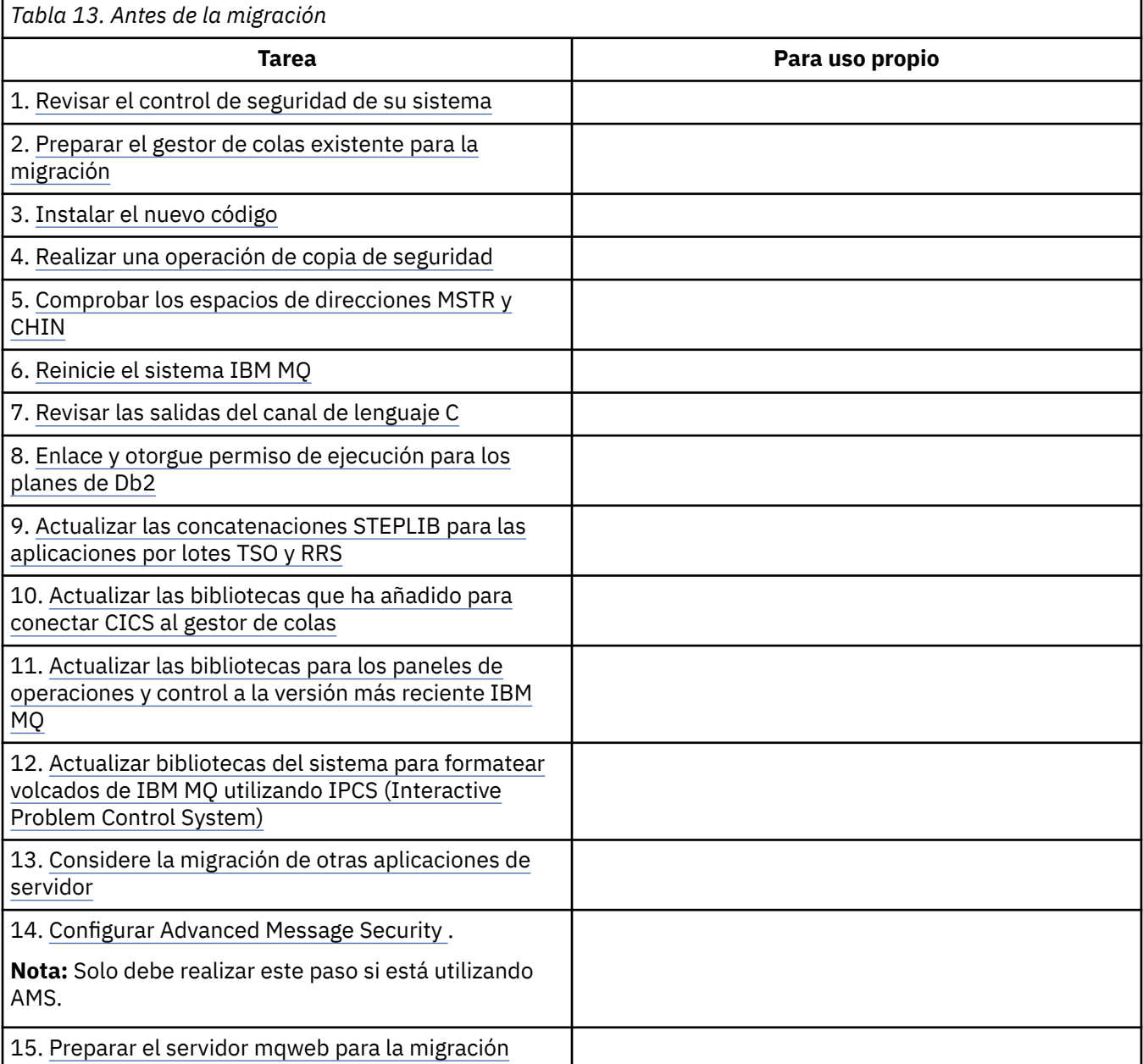

<span id="page-210-0"></span>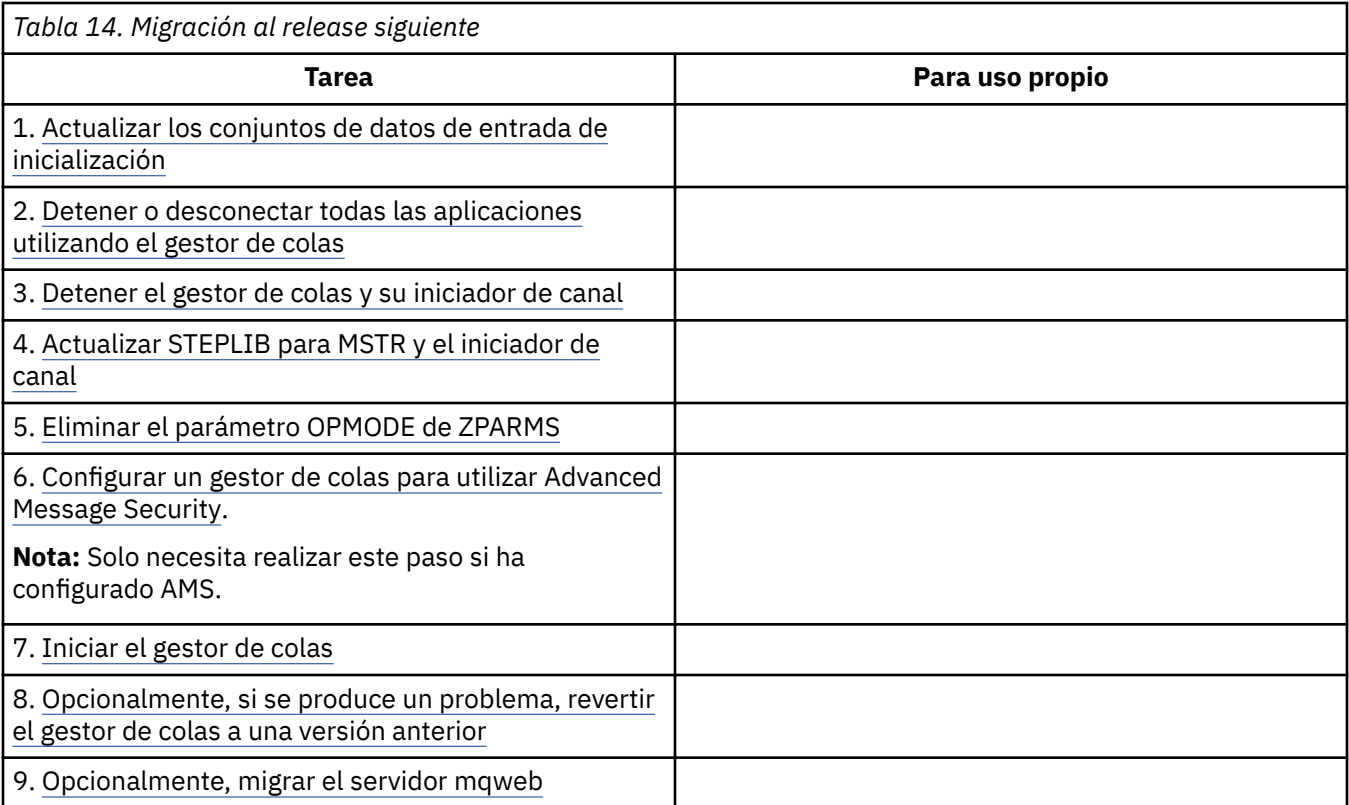

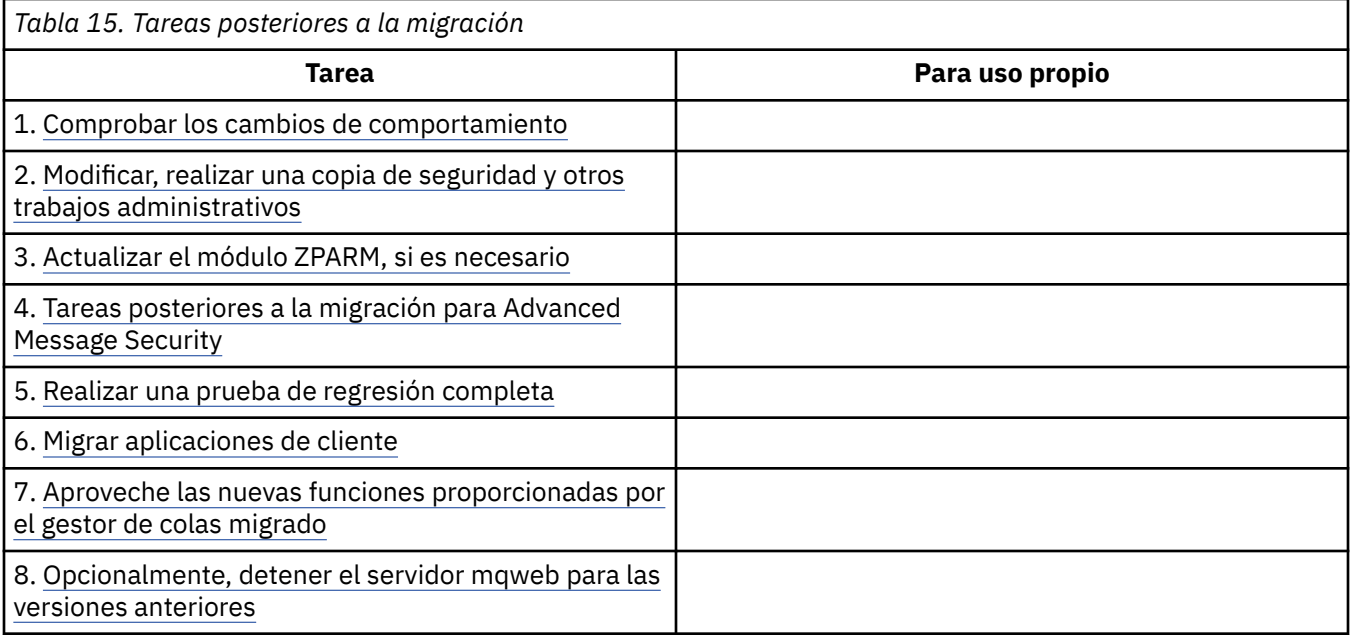

# *Planificación de la migración de IBM MQ a una versión posterior en z/OS*

Cree un plan de migración para IBM MQ for z/OS para migrar a la versión posterior.

# **Antes de empezar**

Si hay conceptos sobre la migración que no entiende, consulte ["Métodos y conceptos de migración" en la](#page-79-0) [página 80](#page-79-0).

Si está migrando a IBM MQ 9.1 desde IBM WebSphere MQ 7.1, primero debe migrar a IBM MQ 8.0 o IBM MQ 9.0 y reiniciar cada gestor de colas con OPMODE = (NEWFUNC,800) u OPMODE = (NEWFUNC,900).

# **Acerca de esta tarea**

Utilice los pasos siguientes como guía para crear su propio plan para migrar sus gestores de colas a una versión posterior. Incorpore la tarea para migrar un gestor de colas; ["Migración de IBM MQ for z/OS](#page-208-0)  [orden de tareas" en la página 209,](#page-208-0) a su plan.

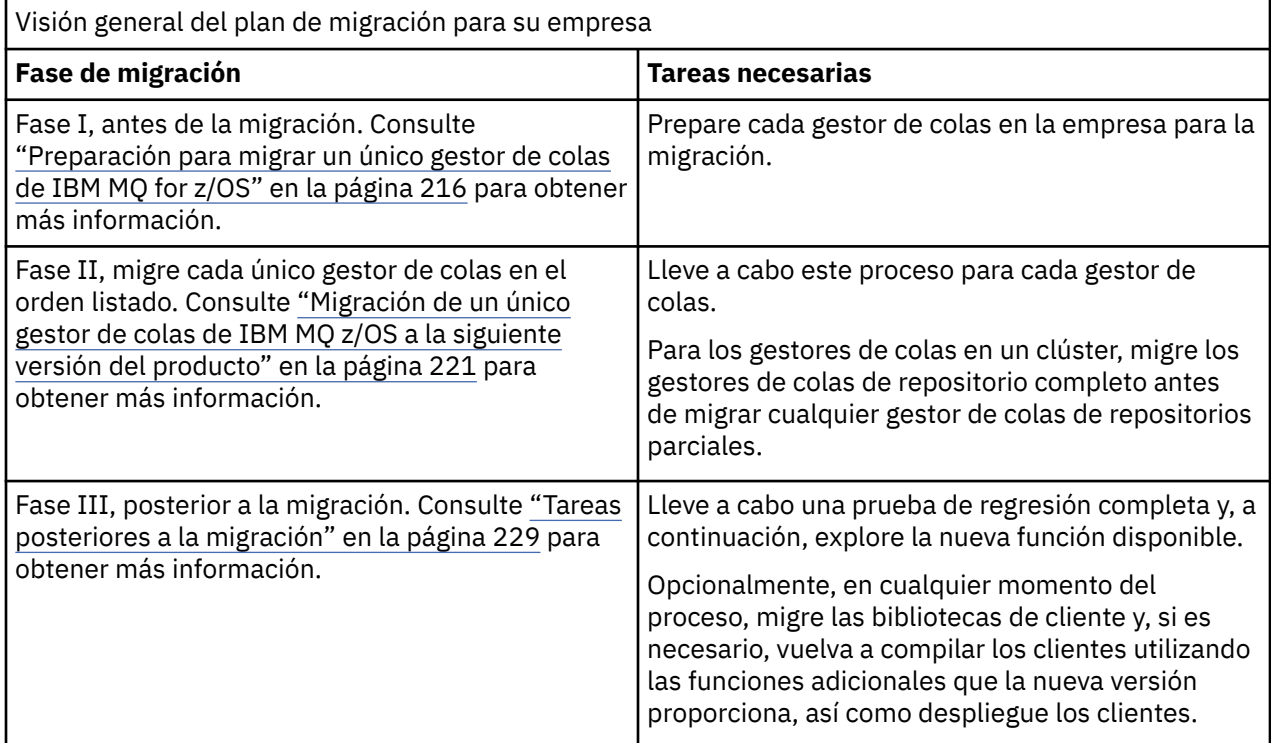

# **Procedimiento**

1. Revise los requisitos del sistema de IBM MQ para una versión posterior.

Consulte [Requisitos del sistema para IBM MQ](https://www.ibm.com/support/pages/node/318077).

- 2. Revise todos los cambios del producto que le afecten. Para obtener más información, consulte:
	- $\bullet$   $\blacksquare$  Y 9.1.0 Novedades y cambios en IBM MQ 9.1.0
		- Novedades y cambios en la IBM MQ 9.1.x de Continuous Delivery
- 3. Revise los cambios del rendimiento. Consulte [IBM MQ - Documentos de rendimiento .](https://ibm-messaging.github.io/mqperf/)
- 4. Revise los PTF de retroceso y coexistencia (o de migración y tolerancia) que deben aplicarse a la versión actual del producto. Consulte [Soporte de IBM MQ, PTF de migración](https://www.ibm.com/support/pages/node/318119).

Estos PTF se deben aplicar a la versión actual del producto para que pueda revertir los gestores de colas a la versión actual, después de los gestores de colas se hayan iniciado en la versión de destino.

Tenga en cuenta que puede tener distintas versiones de gestores de colas coexistiendo en el mismo grupo de compartición de colas.

Si no está seguro de qué PTF de migración se necesitan, ejecute el siguiente mandato SMP/E:

# $\blacktriangleright$  V 9.1.0

REPORT MISSINGFIX ZONES(mqtgtzone) FIXCAT(IBM.Coexistence.MQ.V9R1M0)

Consulte [FIXCAT e instalación de migración de IBM MQ](https://www.ibm.com/support/pages/node/213321) para obtener más información.

<span id="page-212-0"></span>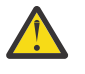

**Atención:** Si un PTF requiere volver a enlazar los planes de Db2 se suministra con + +HOLD(ACTION), lo que indica la necesidad de este proceso. En este caso, consulte [Migración](#page-217-0) [de tablas de Db2](#page-217-0) para enlazar los planes antes de iniciar la migración.

En [IBM Valores y descripciones de categorías de arreglo](https://www.ibm.com/systems/z/os/zos/features/smpe/fix-category.html) se listan otras categorías de FIXCAT.

5. Planifique la instalación del código inicial de la versión posterior y actívelo para todos los gestores de colas del LPAR.

Si desea más información, consulte [Instalación de código inicial](#page-216-0).

Tenga en cuenta lo siguiente:

Antes de la migración, todos los sistemas que ejecuten los gestores de colas que tenga pensado migrar a la versión posterior deberán tener el código inicial de dicha versión instalado y ejecutando. Los gestores de colas de los grupos de compartición de colas que contienen gestores de colas que se van a migrar también deben estar ejecutando el código inicial.

Un gestor de colas debe utilizar el código inicial del mismo nivel de release, o un nivel de release posterior.

6. Considere la posibilidad de utilizar alias para las bibliotecas de IBM MQ.

Por ejemplo, utilice el programa de utilidad IDCAMS con el mandato DEFINE:

DEFINE ALIAS(NAME(MQM.SCSQANLE)RELATE(MQM.V910.SCSQANLE))

Puede utilizarse MQM.SCSQANLE, donde proceda, en el STEPLIB y resolverá al conjunto de datos real.

Al migrar a un nuevo release, puede cambiar la definición de alias en lugar de modificar todos los lugares de la JCL donde se hace referencia a la biblioteca.

Este proceso es el más ventajoso para los programas de aplicación de servidor, porque se puede hacer que todos los programas hagan referencia a las bibliotecas nuevas al mismo tiempo.

- 7. Planifique la secuencia y el tiempo de las migraciones del gestor de colas.
	- Debe instalar el PTF de migración a versiones anteriores (o migración y tolerancia) para actualizar los gestores de colas de la versión anterior al último nivel de mantenimiento de dicha versión.
	- Debe instalar el PTF en todos los miembros de un grupo de compartición de colas, antes de migrar los gestores de colas a la versión posterior. Puede instalar el PTF en un miembro cada vez, dejando a los otros miembros en ejecución.
	- Si el gestor de colas es miembro de un clúster de gestores de colas, debe tener en cuenta el orden de la migración de los gestores de colas del clúster; consulte ["Migración de un clúster del gestor de](#page-231-0) [colas" en la página 232](#page-231-0).
	- Compruebe que los productos que requieran la versión anterior del producto también soportan la nueva versión.
	- Los gestores de colas de un grupo de compartición de colas (QSG) y los gestores de colas de un clúster se pueden migrar en paralelo, pero en todo momento deben existir suficientes gestores de colas en funcionamiento en el QSG, y en el clúster, para garantizar que la empresa pueda operar satisfactoriamente mientras tiene lugar una migración por etapas.
- 8. Planifique actualizar los procedimientos manuales o automatizados que haya escrito con cambios en los mensajes y los códigos.
- 9. Planifique actualizar las aplicaciones que puedan resultar afectadas por los cambios.

Actualice la biblioteca de IBM MQ en las concatenaciones STEPLIB de la aplicación a la versión posterior.

Considere si la aplicación debe poder ejecutar tanto en la versión anterior como en la versión posterior. Tal vez pueda cambiar la aplicación para que sea compatible con ambos niveles de código. Si no puede, puede consultar el nivel de mandatos del gestor de colas y hacer que el código sea condicional en el nivel de mandatos. Llame a MQINQ estableciendo el selector MQIA\_COMMAND\_LEVEL.

<span id="page-213-0"></span>10. V 9.1.0 Decida qué pruebas de regresión realizará antes de habilitar la migración.

Incluye los procedimientos y aplicaciones identificados en los pasos ["8" en la página 213](#page-212-0) y ["9" en la](#page-212-0) [página 213](#page-212-0) en las pruebas de regresión.

- 11. Revise las tareas para personalizar z/OSy el gestor de colas. Planifique cómo cambiar las definiciones del gestor de colas y el JCL de la tarea iniciada para migrar los gestores de colas a las versiones posteriores.
- 12. Compruebe si utiliza un nivel soportado del ensamblador o el compilador.

Puede escribir aplicaciones de IBM MQ utilizando cualquier compilador capaz de generar un enlace de sistema operativo estándar con las rutinas de apéndice de IBM MQ.

Algunos de los tipos de datos que utilizan las llamadas al API de IBM MQ no están soportados en algunos compiladores antiguos. Es posible que necesite un compilador más reciente. Se conocen las siguientes limitaciones:

- a. Los libros de copias del ensamblador contienen líneas en blanco, que los ensambladores anteriores a **HLASM** no toleran.
- b. Algunos releases anteriores de PL/I no dan soporte a un tipo bin(63) fijo. Una macro define campos tales como char(8) cuando se detecta un compilador anterior.
- c. Algunos releases anteriores de COBOL no dan soporte a punteros de función, que las API MQCB utilizan.
- 13. Planifique los cambios en las bibliotecas que requieran las aplicaciones y las salidas de canal.
- 14. Planifique migrar las instalaciones de IBM MQ MQI client a la versión posterior.
- 15. Planifique migrar las aplicaciones cliente y servidor para utilizar nuevas funciones en la versión posterior.
- 16. Planifique la migración de otro software de proveedor como, por ejemplo, WebSphere Application Server o CICS para utilizar la versión más reciente.

Actualice las bibliotecas de IBM MQ en las concatenaciones STEPLIB y DFHRPL del JRCL de la región de CICS y reinicie CICS.

17. Revise cualquier otro SupportPac instalado para ver su aplicabilidad a la versión posterior.

# **Qué hacer a continuación**

Lleve a cabo la tarea ["Preparación para migrar un único gestor de colas de IBM MQ for z/OS" en la página](#page-215-0) [216.](#page-215-0)

[Acerca del adaptador CICS-MQ](https://www.ibm.com/docs/en/cics-ts/5.4?topic=mq-about-cics-adapter) [Soporte de IBM MQ, PTF de migración](https://www.ibm.com/support/pages/node/318119) [IBM MQ - SupportPacs por producto](https://www.ibm.com/support/pages/node/318473#1)

#### ⊯ z/OS *Migración de versiones anteriores a releases anteriores soportados de IBM MQ for z/OS*

Tras la instalación de un release nuevo de IBM MQ for z/OS, el usuario lleva a cabo la migración del gestor de colas deteniéndolo, que se ejecuta con el release de código anterior y reiniciando el gestor de colas utilizando el nuevo release del código.

# **Mantenimiento en un grupo de compartición de colas**

 $\geq$  <code>V 9.1.0</code>  $\equiv$  <code>En</code> un grupo de compartición de colas, los gestores de colas individuales se pueden migrar a versiones posteriores de IBM MQ 9.1.0, mientras que los que continúan en IBM MQ 8.0.0 o IBM MQ 9.0.0 pueden continuar funcionando. Esto le permite actualizar los gestores de colas del grupo de compartimiento de colas a la IBM MQ 9.1.0 en momentos diferentes, manteniendo la alta disponibilidad del grupo de compartición de colas.

La función necesaria para que los gestores de colas de nivel inferior toleren las adiciones de la IBM MQ 9.1.0 a objetos QSGDISP(GROUP) y QSGDISP(SHARED) se incorpora en los mismos informes autorizados de análisis de programas (APAR) que proporcionan la capacidad para migrar a versiones anteriores.

# **Niveles de código soportados**

 $\sim$  V S.1.0  $\sim$  Se proporciona soporte de migración desde IBM WebSphere MQ 7.1.0, IBM MQ 8.0.0 e IBM MQ 9.0.0 hasta IBM MQ 9.1.0.

**Importante:** Si su empresa ejecuta IBM WebSphere MQ 7.1.0, en primer lugar debe migrar a IBM MQ 8.0.0 o IBM MQ 9.0.0 antes de migrar a IBM MQ 9.1.0.

 $\blacktriangleright$  <code>V 9.1.0</code> Los APAR de migración a versiones anteriores son PI95928 para IBM MQ 8.0.0 y PI95939 para IBM MQ 9.0.0.

**Importante: His Hay que aplicar los PTF de estos APAR en IBM MQ 8.0.0 o IBM MQ 9.0.0 antes** de intentar revertir desde el release IBM MQ 9.1.0 Long Term Support (LTS).

CD. La migración a versiones anteriores no está soportada en un release de Continuous Delivery (CD).

Los PTF para estos APAR son los *PTF de migración y tolerancia para la IBM MQ 9.1.0* descritos en [Planificación para la migración al último release.](#page-210-0)

El servicio se ha suspendido para versiones del producto anteriores a IBM WebSphere MQ 7.1.0. No hay posibilidad de migración a versiones anteriores para estas versiones.

El V 9.1.0 El código inicial de IBM MQ for z/OS 9.1.0 instalado en el área de empaquetado de enlaces (LPA) es compatible con versiones anteriores. El código soporta gestores de colas que se ejecutan en IBM MQ 8.0.0 y cualquier release de servicio, y IBM MQ 9.0.0 y cualquier release de servicio.

Una vez se ha actualizado al nivel de la IBM MQ 9.1.0 y el subsistema del gestor de colas se ha renovado utilizando el mandato REFRESH QMGR TYPE(EARLY), no es necesario cambiar el código inicial para ninguna actividad de migración hacia versiones anteriores o posteriores que se deba realizar en el futuro.

Mensaje

CSQ3111I <cpf> CSQYSCMD - EARLY PROCESSING PROGRAM IS V9.1 LEVEL 008-000

aparece durante el inicio en el registro de trabajo del gestor de colas e indica que el gestor de colas está utilizando el nivel correcto de código inicial.

# **Limitaciones y restricciones**

 $\blacktriangleright$  <code>V 9.1.0</code> Los gestores de colas iniciados en IBM MQ for z/OS 9.1.0 se pueden migrar hacia atrás a IBM MQ 8.0.0 o IBM MQ 9.0.0 mientras el gestor de colas se haya iniciado anteriormente en esas versiones anteriores, con los PTF de migración hacia atrás de IBM MQ 9.1.0 aplicados.

El parámetro **OPMODE** en CSQ6SYSP se ha eliminado en IBM MQ 9.1.0 y ya no está soportado. Consulte [OPMODE](#page-205-0) para obtener más información.

 $\blacktriangleright$  V 3.1.0 Debe iniciar los gestores de colas IBM MQ 8.0.0 y IBM MQ 9.0.0 con **OPMODE**(*NEWFUNC,800*) o**OPMODE**(*NEWFUNC,900*) respectivamente, antes de migrar a IBM MQ 9.1.0.

-CD -La migración a versiones anteriores no está soportada en un release de Continuous Delivery (CD).

Determinados tipos de conexión (IMS, BATCH y RRSBATCH que han utilizado los procedimientos almacenados de WAS y Db2) permiten que una aplicación se conecte a varios gestores de colas simultáneamente. Si es necesario, estos gestores de colas pueden ejecutar diferentes niveles de código <span id="page-215-0"></span>de IBM MQ. En tal caso, el código de adaptador (al que se suele hacer referencia a través de una sentencia STEPLIB DD o una variable de entorno) se deben cargar desde bibliotecas que corresponden con el nivel más alto de gestores de colas conectados. Esta capacidad de que el código de adaptador dé soporte a conexiones con gestores de colas anteriores significa que en un escenario de migración a versiones anteriores es posible reiniciar los procedimientos MSTR y CHIN con el código de nivel anterior sin cambiar trabajos de conexión.

Los paneles ISPF de operaciones y controles, CSQOREXX, de IBM MQ for z/OS 9.0.0, pueden conectarse y administrar gestores de colas de un release anterior. Sin embargo, los paneles ISPF de los releases inferiores no pueden conectarse a IBM MQ for z/OS 9.0.0 o posterior. Al realizar la migración o durante el retroceso, utilice los paneles ISPF de la misma versión que el nivel de código en el que se ejecuta el gestor de colas, o bien utilice CSQOREXX desde el release superior del código. En un grupo de compartición de colas de nivel mixto, los paneles IBM MQ for z/OS 9.0.0, o posterior, se deben utilizar para administrar gestores de colas IBM MQ 8.0.0 o IBM WebSphere MQ 7.1.0 , ya que los paneles ISPF de releases anteriores no toleran respuestas de ningún gestor de colas de IBM MQ 9.0.0o posterior.

#### $V 5.1.4$ Si el gestor de colas que se va a migrar hacia atrás tiene z/OS políticas de cifrado de

conjunto de datos aplicadas a uno o más de sus registros activos o conjuntos de páginas **o VIS.1.5** SMDS, estas políticas deben eliminarse y los datos descifrarse antes de migrar a IBM MQ for z/OS 9.1.0 o anterior. Este proceso se describe en Consideraciones sobre la migración a versiones anteriores cuando se utiliza el cifrado de conjuntos de datos de z/OS

#### $z/0S$ *Preparación para migrar un único gestor de colas de IBM MQ for z/OS*

Revise los pasos de personalización de z/OS y IBM MQ, y cambie las personalizaciones antes de iniciar los gestores de colas con las bibliotecas de la última versión. Siga los pasos de preparación de un gestor de colas único de IBM MQ en z/OS para la migración.

# **Antes de empezar**

Puede seguir ejecutando el gestor de colas en la versión anterior hasta que esté listo para cambiar a la última versión. La preparación para el cambio es un proceso largo. El cambio de la versión anterior a la versión nueva es un proceso rápido. El cambio a la última versión tiene lugar cuando se reinicia el gestor de colas.

### **Sugerencias:**

- 1. Para migrar aplicaciones o el gestor de colas, cuando pase a nuevo release de IBM MQ, sin cambiar STEPLIB, cree alias de conjuntos de datos, como por ejemplo, MQM.qmgr.SCSQLOAD y haga referencia a ellos en JCL. Correlacione los alias con los conjuntos de datos reales, tales como MQM.MQV900.SCSQLOAD o MQM.MQV910.SCSQLOAD.
- 2. Puede utilizar el mandato z/OS D GRS, SYSTEM, RES=(\*, MQM. V910. SCSQLOAD) para visualizar qué trabajos están utilizando el conjunto de datos especificado y, por lo tanto, identificar qué trabajos y JCL deben cambiarse.

# **Acerca de esta tarea**

Los pasos se basan en el procedimiento de configuración de los nuevos gestores de colas; consulte Personalización de los gestores de colas.

Para preparar la migración de un gestor de colas de IBM MQ en z/OS, hay que seguir los pasos detallados en este tema utilizando los enlaces en esta descripción general.

- 1. Revisar el control de seguridad del sistema. Consulte el paso ["1" en la página 217.](#page-216-0)
- 2. Preparar el gestor de colas existente para la migración. Consulte el paso [2](#page-216-0).
- 3. Instalar el nuevo código y ponga las bibliotecas de destino a disposición de todos los sistemas z/OS que ejecutan gestores de colas, así como otorgar acceso. Consulte el paso [3](#page-216-0).
- 4. Realizar una operación de copia de seguridad de cada gestor de colas de la empresa. Consulte el paso [4.](#page-217-0)
- 5. Revisar las definiciones de los ID de usuario para los espacios de direcciones del gestor de colas (MSTR) y el iniciador de canal (CHIN). Consulte el Paso [5.](#page-217-0)
- 6. Reiniciar los sistemas IBM MQ. Consulte el paso [6.](#page-217-0)
- 7. Revisar las salidas de canal de lenguaje C. Consulte el paso [7](#page-217-0).
- 8. EN 9.1.0 Enlazar y conceder autorización de ejecución para los planes de Db2. Consulte el paso [8.](#page-218-0)
- 9. Actualizar las concatenaciones STEPLIB para las aplicaciones por lotes TSO y RRS. Consulte el paso [9.](#page-218-0)
- 10. Actualizar las bibliotecas que ha añadido para conectar CICS al gestor de colas. Consulte el paso [10](#page-219-0).
- 11. Actualizar las bibliotecas para los paneles de operaciones y control a la versión más reciente de las bibliotecas de IBM MQ. Consulte el paso [11.](#page-219-0)
- 12. Actualizar las bibliotecas del sistema para formatear vuelcos de IBM MQ utilizando el sistema de control interactivo de problemas (IPCS). Consulte el paso [12](#page-219-0).
- 13. Considerar la posibilidad de migrar los otros servidores de aplicaciones. Consulte el paso [13.](#page-219-0)
- 14. Configure Advanced Message Security (AMS). Consulte el paso [14.](#page-219-0)
- 15. Prepare el servidor mqweb para la migración. Consulte el paso [15.](#page-219-0)

### **Procedimiento**

- 1. Revise el control de seguridad para los grupos de compartición de colas, el iniciador de canal y todos los gestores de colas que acceden a las estructuras de la lista de recursos de acoplamiento.
- 2. Prepare la configuración de IBM MQ para la migración.
	- a) Aplique el mantenimiento actual a las bibliotecas de la versión actual.

Consulte el grupo de plan de soporte del producto (PSP) de su versión de IBM MQ; consulte [Grupos PSP - Cómo encontrarlos en la web](https://www.ibm.com/support/pages/node/338715).

b) Aplique los PTF de migración y tolerancia a la versión del código de IBM MQ que utiliza la empresa; consulte [Soporte de IBM MQ, PTF de migración.](https://www.ibm.com/support/pages/node/318119)

Tenga en cuenta que los PTF de "migración y tolerancia" también se conocen como los PTF de "migración a versiones anteriores". Son los mismos PTF.

Si no está seguro de qué PTF de migración se necesitan, ejecute el siguiente mandato SMP/E:

 $V$  9.1.0 REPORT MISSINGFIX ZONES(mqtgtzone) FIXCAT(IBM.Coexistence.MQ.V9R1M0)

Consulte [FIXCAT e instalación de migración de IBM MQ](https://www.ibm.com/support/pages/node/213321) para obtener más información.

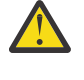

**Atención:** Si un PTF requiere volver a enlazar los planes de Db2 se suministra con ++HOLD(ACTION), lo que indica la necesidad de este proceso. En este caso, consulte [Migración de tablas de Db2](#page-217-0) para enlazar los planes antes de iniciar la migración.

En [IBM Valores y descripciones de categorías de arreglo](https://www.ibm.com/systems/z/os/zos/features/smpe/fix-category.html) se listan otras categorías de FIXCAT.

 $\vee$  9.1.0 Existe una categoría adicional de TargetSystem-RequiredService.MQ.V9R1M0 que habilita la ejecución de otros productos con IBM MQ 9.1.0.

3. Instale el nuevo código y ponga las bibliotecas de destino a disposición de todos los sistemas z/OS que ejecuten gestores de colas y conceda acceso.

Debe llevar a cabo el procedimiento siguiente por cada sistema z/OS.

- a) Copie las bibliotecas de destino de IBM MQ en el sistema e instale el código inicial para la nueva versión (una vez para cada sistema z/OS).
- b) Haga que el código inicial de la última versión y las bibliotecas de destino de la versión anterior estén disponibles en cada sistema z/OS que ejecute los gestores de colas.

<span id="page-217-0"></span>Con ello se actualiza el LPA. Para obtener más información, consulte Actualizar la lista de enlaces y LPA de z/OS.

c) Autorice mediante APF las bibliotecas de carga y otorgue acceso a los conjuntos de datos utilizando su sistema de seguridad externo.

Consulte Autorizar mediante APF las bibliotecas de carga de IBM MQ.

Asegúrese de que estén actualizadas las listas APF en SYS1.PARMLIB para asegurarse de que los cambios que ha realizado siguen vigentes dinámicamente después de una IPL.

d) Copie el sistema de archivos zFS y móntelo en solo lectura.

Solo necesita zFS si está instalado el componente IBM MQ for z/OS Unix System Services. Consulte Program Directory para obtener más información.El Directorio de programas para IBM MQ for z/OS se puede descargar de [IBM Publications Center](https://www.ibm.com/resources/publications) (consulte Archivos PDF deIBM MQ for z/OS Program Directory).

4. Realice una operación de copia de seguridad por cada gestor de colas de su empresa de forma que tenga una copia de todos los objetos y JCL antes de efectuar ningún cambio.

Esto facilitaría la retrotracción al sistema actual si fuera necesario.

a) Realice una copia de seguridad de los objetos definidos por IBM MQ, por ejemplo, utilizando CSQUTIL COMMAND MAKEDEF(..)

Consulte Utilización de la función COMMAND de CSQUTIL para obtener más información.

- b) Copia de seguridad de:
	- Los procedimientos de tarea iniciada para el gestor de colas y el iniciador de canal.
	- Los conjuntos de datos de entrada de inicialización utilizados en las concatenaciones CSQINP1 y CSQINP2
	- Bibliotecas del módulo de parámetro del sistema (ZPARM)
	- Las bibliotecas de JCL que contienen las definiciones de configuración para el gestor de colas.
	- Otras bibliotecas que contienen la configuración del gestor de colas o los procedimientos.

**Nota:** También podría hacer una copia de seguridad de los conjuntos de páginas, los BSDS y los registros activos como opción de reserva. Consulte Cómo realizar la copia de seguridad y recuperación de conjuntos de páginas para obtener más información sobre la copia de seguridad de recursos de IBM MQ.

- 5. Compruebe que los espacios de direcciones MSTR y CHIN se ejecuten bajo los ID de usuario que tienen segmentos OMVS definidos, con un UID válido, para habilitar la llamada a USS (UNIX System Services).
- 6. Reinicie el sistema de IBM MQ para que ejecute con los PTF de migración y tolerancia.

Compruebe que el perfil de seguridad qmgr.REFRESH.QMGR está configurado y que dispone de autorización para emitir el mandato REFRESH QMGR.

Cuando el gestor de colas esté detenido, renueve el gestor de colas, de modo que utilice el nuevo código inicial utilizando el mandato REFRESH QMGR TYPE(EARLY). Consulte REFRESH QMGR para obtener información adicional.

a) Reinicie los gestores de colas y supervise todo el sistema de la empresa detalladamente para asegurarse de que no hay ningún problema.

En función del tamaño y la complejidad de la empresa, esto puede tardar una cantidad de tiempo considerable, por lo que debe planificar esta tarea en la planificación de la migración.

Si necesita volver atrás en esta fase, utilice los procedimientos normales de mantenimiento para revertir el código a la aplicación de la versión anterior previa al PTF.

7. Revise las salidas de canal de lenguaje C.

Asegúrese de que las salidas de canal de lenguaje C utilicen la sentencia siguiente:

```
#pragma environment(function-name)
```
<span id="page-218-0"></span>como se ha definido en el entorno de programación de los sistemas C para las salidas del sistema, que se describe en la publicación [z/OS C/C++ Guía de programación.](https://www.ibm.com/servers/resourcelink/svc00100.nsf/pages/zOSV2R3sc147315?OpenDocument)

 $8.$  V 9.1.0

Si utiliza grupos de compartición de colas, enlace y conceda autorización de ejecución para los palenes de Db2.

Debe haber aplicado los PTF de migración y tolerancia a todos los gestores de colas del grupo de compartición de colas antes de enlazar y conceder autorización de ejecución para los planes de Db2.

Personalice y ejecute los ejemplos CSQ45BPL y CSQ45GEX en hlq.SCSQPROC. Adapte estos miembros al entorno, utilizando los nombres de subsistema Db2 y los nombres de conjunto de datos.

La información de cabecera en CSQ45BPL y CSQ45GEX describe cómo personalizar los ejemplos:

- CSQ45BPL de hlq.SCSQPROC contiene los nombres de plan necesarios para la última versión de IBM MQ.
- CSQ45GEX de hlq.SCSQPROC contiene las autorizaciones necesarias.

Consulte los pasos 5 y 6 de Configurar el entorno de Db2.

9. Si utiliza grupos de compartición de colas, ejecute CSQ5PQSG.

Debe especificar la función **MIGRATE QSG** o **MIGRATE DSG**, para verificar que todos los gestores de colas de QSG o DSG están en una versión que es compatible con IBM MQ 9.1.0.

Si se encuentra algún gestor de colas incompatible, emita el mandato DISPLAY SYSTEM en cada gestor de colas del QSG. Identifique los gestores de colas en los que DISPLAY SYSTEM informe de un nivel de compatibilidad de 701 o 710, por ejemplo:

 OPMODE(COMPAT, 701) OPMODE(COMPAT, 710, 710)

Vuelva a compilar el módulo de parámetros del sistema (ZPARM) para cada gestor de colas con OPMODE = (NEWFUNC,800) u OPMODE = (NEWFUNC,900) y los gestores de colas reiniciados, antes de volver a ejecutar CSQ5PQSG para validar la compatibilidad con V910.

10. Actualice las bibliotecas que ha añadido a las concatenaciones de STEPLIB para que los adaptadores de proceso por lotes, TSO y RRS estén disponibles para las aplicaciones, de modo que siempre puedan cargar la versión más alta de la biblioteca de IBM MQ del sistema.

Cambie STEPLIB para las aplicaciones de proceso por lotes, TSO y RRS, de modo que hagan referencia a las bibliotecas de la nueva versión del producto y, a continuación, reinicie las aplicaciones.

Para obtener más información, consulte Configurar adaptadores por lotes, TSO y RRS.

Las bibliotecas de IBM MQ incluyen:

#### **thlqual.SCSQANLx**

Esta biblioteca contiene información de mensaje de error para el idioma nacional. La letra 'x' representa la letra del idioma nacional.

#### **thlqual.SCSQAUTH**

Esta biblioteca contiene el código que utilizan las aplicaciones.

#### **Notas:** Puede:

- a. Conecte las aplicaciones que hacen referencia a las bibliotecas de IBM MQ de la versión más reciente en STEPLIB con un gestor de colas que se ejecute en la versión más reciente o en una versión anterior. No debe conectar aplicaciones que hacen referencia a un STEPLIB de una versión anterior con un gestor de colas que se ejecuta en una versión posterior.
- b. Utilice el mandato siguiente, sustituyendo *thlqual* por el cualificador de alto nivel de su instalación para comprobar los trabajos que se ejecutan con la biblioteca especificada:

TSO ISRDDN ENQ 'thlqual.SCSQANLE'

A continuación, puede modificar el JCL para estos trabajos, según corresponda.

- <span id="page-219-0"></span>c. Utilice los alias de conjunto de datos según convenga, para no tener que modificar los conjuntos de datos a los que hace referencia STEPLIB.
- 11. Actualice las bibliotecas que ha añadido para conectar CICS al gestor de colas.

Debe actualizar las bibliotecas de IBM MQ en las concatenaciones STEPLIB y DFHRPL del JCL de la región de CICS y reinicie CICS. Ahora ya puede utilizar las funcionalidades más recientes de IBM MQ.

La conexión entre IBM MQ y CICS la proporcionan las bibliotecas de CICS. Sin este cambio, no podrá utilizar las características de IBM MQ más recientes. Debe cambiar la biblioteca SCSQCICS en la concatenación DFHRPL que proporciona IBM MQ y también la concatenación STEPLIB.

Por cada región de CICS conectada a un gestor de colas de IBM MQ asegúrese de que existe un JCL de procedimiento iniciado de CICS independiente.

Esto garantiza que la modificación de referencia de una versión determinada de las bibliotecas de IBM MQ del JCL de procedimiento iniciado de CICS solo afecta a dicha región de CICS. De este modo, puede migrar un gestor de colas y solo la región o regiones de CICS conectadas al mismo, lo que posibilita la migración por etapas.

STEPLIB de CICS tiene thlqual.SCSQAUTH y DFHRPL tiene thlqual.SCSQCICS, thlqual.SCSQLOAD y thlqual.SCSQAUTH. Para obtener más información, consulte [Configuración del adaptador de CICS-](https://www.ibm.com/docs/en/cics-ts/5.4?topic=mq-setting-up-cics-adapter)[IBM MQ](https://www.ibm.com/docs/en/cics-ts/5.4?topic=mq-setting-up-cics-adapter).

12. Actualice las bibliotecas para los paneles de operaciones y control a la versión más reciente de las bibliotecas de IBM MQ.

Para obtener más información, consulte Configuración de los paneles de operaciones y control.

**Nota:** Puede conectar los paneles de operaciones y control que hacen referencia a las bibliotecas de IBM MQ al gestor de colas que se ejecuta en la última versión o en una versión anterior. No debe conectar el panel de operaciones y control que hace referencia a las bibliotecas de IBM MQ desde una versión anterior a un gestor de colas que se ejecuta en una versión posterior.

13. Actualice las bibliotecas del sistema para formatear vuelcos de IBM MQ utilizando el sistema de control interactivo de problemas (IPCS).

Para obtener más información, consulte Incluir el miembro de formato de volcado de IBM MQ .

- 14. Migre otro software, como WebSphere Application Server for z/OS, IBM Integration Bus o IMS para utilizar la versión de IBM MQ que necesita.
	- a) WebSphere Application Server for z/OS

Si ejecuta en un entorno de servidor de aplicaciones en el que se utiliza una conexión de enlaces, tendrá que actualizar WAS STEPLIB con las bibliotecas de IBM MQ.

Consulte Bibliotecas de IBM MQ y el STEPLIB de WebSphere Application Server for z/OS para obtener información adicional.

También debe configurar el proveedor de mensajería de IBM MQ con las bibliotecas nativas de la nueva versión de la instalación de IBM MQ; para obtener más información, consulte Configuración del proveedor de mensajería de IBM MQ con bibliotecas nativas.

Utilice el último nivel de las bibliotecas nativas en USS.

b) IMS

Puede obtener información adicional consultando Configuración del adaptador de IMS.

15. Configure Advanced Message Security (AMS).

Si se configura el gestor de colas para que utilice Advanced Message Security (AMS), realice los pasos de la sección [Preparación de la migración de Advanced Message Security](#page-223-0) del tema [Migración de](#page-223-0) [Advanced Message Security.](#page-223-0)

16. Si ha configurado IBM MQ Console o REST API, es posible que tenga que preparar el servidor mqweb para la migración.

<span id="page-220-0"></span>El servidor mqweb que aloja IBM MQ Console y la REST API solo se puede conectar directamente a los gestores de colas de la misma versión de IBM MQ.

Si solo tiene un gestor de colas en el sistema z/OS, no es necesario hacer nada ahora. Puede migrar el servidor mqweb existente al mismo tiempo que el gestor de colas.

Si tiene más de un gestor de colas en el sistema z/OS que se ejecutarán en versiones diferentes de IBM MQ durante la migración, cree un nuevo servidor mqweb en el nivel más reciente.

- a) Cree un nuevo servidor mqweb siguiendo el procedimiento de la sección Crear el servidor mqweb.
- b) Cree un procedimiento de tarea para el nuevo servidor mqweb siguiendo el procedimiento de la sección Crear un procedimiento para el servidor mqweb.
- c) Copie cualquier valor de configuración relevante del archivo de configuración mqwebuser.xml del servidor existente en el archivo mqwebuser.xml del nuevo servidor mqweb.

El archivo mqwebuser.xml se encuentra en el directorio *WLP\_user\_directory*/servers/ mqweb , donde *WLP\_user\_directory* es el directorio que se ha especificado cuando se ejecutó el script **crtmqweb** para crear la definición del servidor mqweb.

Configure el nuevo servidor para que utilice puertos HTTP y HTTPS diferentes para cualquier servidor existente.

d) Inicie el nuevo servidor mqweb emitiendo el mandato MVS **START procname**, donde *procname* es el nombre del nuevo procedimiento de tarea iniciada del servidor mqweb.

## **Resultados**

Ha preparado el gestor de colas de IBM MQ en z/OS para la migración.

## **Qué hacer a continuación**

Siga las instrucciones de "Migración de un único gestor de colas de IBM MQ z/OS a la siguiente versión del producto" en la página 221 para realizar la migración del gestor de colas.

### *Migración de un único gestor de colas de IBM MQ z/OS a la siguiente versión del producto*

Siga las instrucciones de este tema para migrar un único gestor de colas de IBM MQ en z/OS.

## **Acerca de esta tarea**

Para migrar un gestor de colas de IBM MQ en z/OS a una versión diferente, deberá llevar a cabo lo siguiente:

- El proceso descrito en ["Preparación para migrar un único gestor de colas de IBM MQ for z/OS" en la](#page-215-0) [página 216](#page-215-0)
- Los pasos detallados de este tema utilizando los enlaces en esta descripción general.
	- 1. Actualizar los conjuntos de datos de entrada de inicialización. Consulte el paso ["1" en la página 222.](#page-221-0)
	- 2. Pare o desconecte las aplicaciones; consulte el paso ["2" en la página 222.](#page-221-0)
	- 3. Detener el gestor de colas y su iniciador de canal. Consulte el paso ["3" en la página 222.](#page-221-0)
	- 4. Actualice STEPLIB para el gestor de colas y el iniciador de canal; consulte el paso ["4" en la página](#page-221-0) [222.](#page-221-0)
	- 5. Elimine el parámetro OPMODE de ZPARMS si está migrando a IBM MQ 9.1; consulte el paso ["5" en la](#page-222-0) [página 223](#page-222-0)
	- 6. Configurar un gestor de colas para utilizar Advanced Message Security. Consulte el paso ["6" en la](#page-222-0) [página 223.](#page-222-0)
	- 7. Iniciar el gestor de colas y su iniciador de canal. Consulte el paso ["7" en la página 223](#page-222-0).
	- 8. Opcionalmente, revertir el gestor de colas a una versión anterior. Consulte el paso ["8" en la página](#page-222-0) [223.](#page-222-0)

<span id="page-221-0"></span>9. Opcionalmente, migrar el servidor mqweb. Consulte el paso ["9" en la página 223](#page-222-0).

# **Procedimiento**

1. Actualice los conjuntos de datos de entrada de inicialización.

Cada gestor de colas de IBM MQ obtiene sus definiciones iniciales de una serie de mandatos contenidos en los conjuntos de datos de entrada de inicialización de IBM MQ. Estos conjuntos de datos están referenciados por los nombres de definición de datos (DD) CSQINP1, CSQINP2 y CSQINPT definidos en el procedimiento de tarea iniciada del gestor de colas.

Consulte Personalizar los conjuntos de datos de entrada de inicialización para obtener más información acerca de las modificaciones en los conjuntos de datos de entrada de inicialización.

Los ejemplos que se proporcionan para los conjuntos de datos de entrada de inicialización pueden variar entre versiones de IBM MQ. Debe revisar la personalización que realizó anteriormente en CSQINP1, CSQINP2 y CSQINPT, y fusionarla con las definiciones iniciales proporcionadas con la última versión del producto. Consulte ["Cambios en la conjuntos de datos de entrada de inicialización" en la](#page-222-0) [página 223](#page-222-0) para obtener más información.

Proteja los canales de conexión con el servidor utilizados por los clientes; consulte Protección de la conectividad remota para el gestor de colas.

- 2. Detenga o desconecte todas las aplicaciones que estén utilizando el gestor de colas (por ejemplo CICS, IMS o por lotes) y los canales de IBM MQ que estén conectados con otros gestores de colas.
- 3. Detenga el gestor de colas y su iniciador de canal.
- 4. Actualizar STEPLIB para el gestor de colas (MSTR) y el iniciador de canal (CHIN).

a) Actualice el procedimiento para iniciar el gestor de colas.

Cambie el STEPLIB del gestor de colas para que haga referencia a la nueva versión de las bibliotecas.

Consulte Crear procedimientos para el gestor de colas de IBM MQ.

IBM MQ utiliza objetos en memoria de z/OS por encima del límite para algunas funciones. Debe permitir al gestor de colas acceder a almacenamiento por encima del límite.

La instalación puede haber personalizado el miembro SMFPRMxx de SYS1.PARMLIB o la salida **IEFUSI** para proporcionar un límite predeterminado para los trabajos que utilizan almacenamiento virtual por encima del límite de 2 GB. Comprobar estos límites proporciona suficiente memoria a un gestor de colas. Una asignación razonable para empezar es 2 GB. En el mensaje CSQY220I se muestra la cantidad de almacenamiento virtual utilizado y disponible actualmente.

Si la instalación no tiene un límite predeterminado para el almacenamiento por encima del límite o si desea utilizar un límite diferente para el gestor de colas, puede proporcionar una restricción específica del gestor de colas sobre la cantidad de almacenamiento virtual disponible por encima de la barra para objetos **MEMLIMIT** en el JCL del procedimiento almacenado del gestor de colas, xxxxMSTR, por ejemplo:

//PROCSTEP EXEC PGM=CSQYASCP,REGION=0M,MEMLIMIT=2G

MEMLIMIT define la memoria disponible por encima de la barra; consulte Almacenamiento de espacios de direcciones

Debe permitir que el gestor de colas acceda al almacenamiento por encima de la barra porque IBM MQ utiliza memoria por encima de la barra.

Si no hay suficiente almacenamiento por encima de la barra, el gestor de colas lo notificará cuando inicie y se detendrá.

b) Actualice los procedimientos para el iniciador de canal.

Cambie el STEPLIB del iniciador de canal para que haga referencia al nuevo nivel de las bibliotecas del producto.

Consulte Crear procedimientos para el iniciador de canal.

<span id="page-222-0"></span>5. Eliminar OPMODE de ZPARMS.

Consulte [Actualizar el módulo de parámetros del sistema](#page-229-0) para obtener más información.

- 6. Si el gestor de colas está configurado para utilizar Advanced Message Security (AMS), realice los pasos de la sección [Migración de Advanced Message Security .](#page-224-0)
- 7. Inicie el gestor de colas y su iniciador de canal.

Compruebe que todo funciona correctamente. Si hay algún problema al iniciar el gestor de colas, plantéese revertir el gestor de colas a una versión anterior; consulte el paso "8" en la página 223.

- 8. Si se produce un problema al iniciar el gestor de colas, es posible que necesite plantearse una migración a versiones anteriores; consulte [Revertir un gestor de colas a un release anterior](#page-227-0).
- 9. Si ha configurado IBM MQ Console o la REST API, migre el servidor mqweb.

Si solo tiene un gestor de colas en el sistema z/OS, migre el servidor mqweb a la versión más reciente.

- a) Edite la tarea iniciada del servidor mqweb.
	- Cambie STEPLIB de modo que haga referencia a la nueva versión de las bibliotecas.
	- Cambie INSTDIR, PATH y LIBPATH para hacer referencia a la nueva versión de los archivos IBM MQ en z/OS UNIX System Services.
	- Revise JAVA\_HOMEy cámbielo para que haga referencia a la última versión de 64 bits de Java en el sistema, si es necesario.

Para obtener más información acerca de cómo configurar el procedimiento de tarea iniciada del servidor mqweb, consulte Crear un procedimiento para el servidor mqweb.

- b) Detenga y reinicie la tarea iniciada del servidor mqweb.
- c) Compruebe que se puede acceder al gestor de colas desde IBM MQ Console y la REST API.

Si tiene más de un gestor de colas en el sistema z/OS , que se ejecuta en distintas versiones de IBM MQ, ya debería haber [creado un nuevo servidor mqweb en el nivel más reciente. U](#page-219-0)tilice el nuevo servidor mqweb para acceder a los gestores de colas que se han migrado al nivel más reciente. Es posible que tenga que cambiar el nombre de host HTTP o puerto que utilizan las aplicaciones que usan la REST API.

### **Resultados**

Ha migrado el gestor de colas de IBM MQ for z/OS al último release.

# **Qué hacer a continuación**

Siga las instrucciones de ["Tareas posteriores a la migración" en la página 229](#page-228-0) para finalizar el proceso de migración.

 $V$  9.1.0  $\approx$   $z/0$ S *Cambios en la conjuntos de datos de entrada de inicialización*

El contenido de algunos ejemplos de conjuntos de datos de entrada de inicialización ha cambiado en IBM MQ 9.1.

Estos son los cambios importantes en los conjuntos de datos de entrada de inicialización desde IBM MQ for z/OS 8.0.

#### **CSQ4INSG**

- El valor predeterminado de **ADOPTCTX** para SYSTEM.DEFAULT.AUTHINFO.IDPWOS ha cambiado a *YES*.
- Cola local SYSTEM.REST.REPLY.QUEUE añadido, para dar soporte a IBM MQ REST API.

Revise los cambios y actualice las versiones personalizadas que está utilizando actualmente según sea necesario.

**Nota:**

<span id="page-223-0"></span>Los cambios en los conjuntos de datos de inicialización son obligatorios en Creación de procedimientos para el gestor de colas de IBM MQ y en Personalización de los conjuntos de datos de entrada de inicialización.

# *Migración de Advanced Message Security en z/OS*

Advanced Message Security for z/OS (AMS) amplía IBM MQ para proporcionar un alto nivel de protección para los datos confidenciales que fluyen a través de la red IBM MQ utilizando un modelo de criptografía de clave pública.

En los releases de IBM MQ for z/OS anteriores a la IBM MQ 8.0, AMS se proporcionaba como un producto separado. En este tema se describen las tareas necesarias para migrar la configuración de AMS en z/OS desde la que se utilizó en la IBM WebSphere MQ 7.0.1 y anterior a la que se utilizó en la IBM MQ 8.0 y posterior. Estos pasos complementan los pasos necesarios para migrar un único gestor de colas de IBM MQ for z/OS donde AMS no está configurado. AMS debe migrarse al mismo tiempo que el gestor de colas, no está soportado utilizar Advanced Message Security 7.0.1 con IBM MQ for z/OS IBM MQ 9.1.

Para habilitar AMS en un gestor de colas de IBM MQ for z/OS recién creado o en un gestor de colas que ya se ha migrado a la IBM MQ 9.1, consulte la sección Instalación de Advanced Message Security en z/OS.

 $\blacktriangleright$  V <sup>5</sup> 1.3  $\blacktriangleright$  A partir de IBM MQ 9.1.3, AMS es una característica de IBM MQ Advanced for z/OS y ya no está disponible como producto aparte.

 $\sim$  <code>V 9.1.3</code>  $\sim$  <code>Si</code> va a instalar un gestor de colas en IBM MQ 9.1.3, ya no hay un módulo de habilitación aparte para AMS (consulte Instalación de Advanced Message Security en z/OS).

Para obtener información sobre licencia para Advanced Message Security for z/OS, consulte información de la licencia de IBM MQ e identificadores de producto de IBM MQ for z/OS.

# **Preparación para la migración de Advanced Message Security en z/OS**

Para prepararse para migrar un gestor de colas de IBM MQ en z/OS utilizando Advanced Message Security 7.0.1 o anterior, debe realizar los pasos de esta sección además de los listados en ["Preparación para](#page-215-0) [migrar un único gestor de colas de IBM MQ for z/OS" en la página 216.](#page-215-0)

- 1. Instale el producto de habilitación de Advanced Message Security para z/OS y ponga las bibliotecas de destino a disposición de todos los sistemas z/OS que ejecuten gestores de colas que utilizarán gestores de colas AMS. Debe llevar a cabo el procedimiento siguiente por cada sistema z/OS:
	- a. Copie las bibliotecas de destino AMS en el sistema.
	- b. Autorice por APF la biblioteca de destino thlqual.SDRQAUTH y otorgue acceso a este conjunto de datos utilizando el sistema de seguridad externo; consulte Autorización por APF de las bibliotecas de carga de IBM MQ.

Nota: <sup>V 9.1.3</sup> Este paso no procede en IBM MQ 9.1.3 ni posteriores.

- c. Asegúrese de que el LPA contiene el módulo CSQ0DRTM de AMS; consulte Actualización de la lista de enlaces de z/OS y LPA.
- d. Asegúrese de que la tabla de propiedades de programa (PPT) contenga una entrada para CSQ0DSRV; consulte Actualización de la tabla de propiedades de programa de z/OS.
- 2. Para cada gestor de colas, configure el usuario de la tarea iniciada para el espacio de direcciones AMS. En Advanced Message Security 7.0.1, se utilizan dos espacios de direcciones, uno para la tarea principal y otro para la tarea de servicios de datos. En la IBM MQ 9.1 estas se combinan en un único espacio de direcciones denominado *qmgr*AMSM. Configure un nuevo usuario para el espacio de direcciones de IBM MQ 9.1 AMS o bien otorgue autorizaciones adicionales a uno de los usuarios de tarea iniciada de AMS existentes. Consulte Configuración del usuario de tarea iniciada de Advanced Message Security para obtener información sobre cómo configurar el usuario de tarea iniciada. Si no utiliza el usuario de espacio de direcciones de servicios de datos existente, tendrá que replicar el conjunto de claves **drq.ams.keyring** para el ID de usuario asociado al espacio de direcciones de IBM MQ 9.1 *qmgr*AMSM. Consulte Utilización de certificados en z/OS para obtener información sobre cómo configurar el conjunto de claves de AMS.

# <span id="page-224-0"></span>**Migración de Advanced Message Security en z/OS**

Para migrar un gestor de colas de IBM MQ en z/OS utilizando Advanced Message Security 7.0.1 o anterior, antes de reiniciar el gestor de colas debe realizar los pasos de esta sección además de los listados en ["Migración de un único gestor de colas de IBM MQ z/OS a la siguiente versión del producto" en la página](#page-220-0) [221](#page-220-0).

- 1. Realice una copia de la tarea AMSM *qmgr*para Advanced Message Security 7.0.1, en caso de que necesite volver al sistema anterior.
- 2. Configure el gestor de colas para que utilice AMS actualizando el módulo de parámetros del sistema para establecer SPLCAP(YES) utilizando CSQ6SYSP. Consulte Ajustar el módulo de parámetros del sistema y Utilización de CSQ6SYSP.
- 3. V S.1.3 Habilite la característica AMS estableciendo AMSPROD a AMS, ADVANCED o ADVANCEDVUE, en función de la titularidad de la licencia. Consulte utilización de CSQ6USGP para obtener más información sobre la macro CSQ6USGP.
- 4. Cree o actualice el procedimiento de tarea iniciada para el espacio de direcciones *qmgr*AMSM, consulte Crear procedimientos para Advanced Message Security.

# **Tareas posteriores a la migración para Advanced Message Security en z/OS**

Después de haber migrado un gestor de colas de IBM MQ en z/OS que utiliza AMS debe realizar las siguientes tareas.

- 1. En la IBM MQ 8.0 y posterior, el gestor de colas inicia y detiene automáticamente el espacio de direcciones AMS. Si tiene automatización para gestionar la tarea principal y la tarea de servicios de datos para Advanced Message Security 7.0.1 o anterior, se debe eliminar. También debe revisar los mandatos automatizados de la consola para AMS, debido a que algunos han cambiado desde la IBM MQ 8.0.
- 2. Suprima los procedimientos de tarea iniciada para la tarea de servicio de datos de la IBM WebSphere MQ 7.0.1 y la tarea principal de la IBM WebSphere MQ 7.0 si no se denominaban *qmgr*AMSM.

 $\approx$  z/OS *Migración de tablas de base de datos de Db2 en z/OS a MQ V8.0 o posterior* Si la base de datos está Db2 en un sistema z/OS , debe completar los pasos siguientes para migrar de IBM WebSphere MQ File Transfer Edition 7.0.3 a IBM WebSphere MQ File Transfer Edition 7.0.4, y de IBM WebSphere MQ File Transfer Edition 7.0.4 a Managed File Transfer para IBM MQ 8.0 o posterior. Las tablas de Db2 tienen diferentes estructuras que en releases anteriores. Por ejemplo, hay columnas nuevas en algunas tablas y algunas columnas de caracteres de variables pueden ser más grandes, por lo que las tablas de los releases anteriores tienen que migrarse al formato de la Db2.

# **Acerca de esta tarea**

#### **Importante:**

Si va a migrar a la IBM MQ 9.1 desde la IBM WebSphere MQ 7.1 o anterior, en primer lugar, debe migrar a una versión de arreglo temporal. Consulte Vías de acceso de migración.

Managed File Transfer para IBM MQ 8.0 o posterior da soporte a la transferencia de archivos muy grandes, donde el tamaño del archivo es mayor que el que se puede almacenar en un número entero (32 bits). Existe una definición que utiliza números BIGINT (64 bits). Puede elegir utilizar definiciones de entero, denominadas ftelog\_tables\_zos.sql, o definiciones BIGINT, denominadas ftelog\_tables\_zos\_bigint.sql, ubicadas en el directorio prod/mqf/sql.

El tipo de datos BIGINT está disponible en IBM WebSphere MQ File Transfer Edition 7.0.4 Fixpack 3, o Managed File Transfer para IBM WebSphere MQ 7.5.0 Fix Pack 1 o posterior.

Para habilitar el uso de tipos de datos BIGINT, debe utilizar Db2 9.1 o posterior. Los tipos de datos INTEGER se utilizan para los campos que indican los tamaños de los archivos que se transfieren y el ID de tabla asociado con cada transferencia. Si desea registrar las transferencias con tamaños de archivo de más de 2 GB o si desea almacenar más de 2.147.483.648 transferencias individuales en la base de datos, debe utilizar el archivo SQL BIGINT.

La lista siguiente resume los procesos que necesita seguir:

- 1. Tiene tablas existentes de IBM WebSphere MQ 7.0. Estas tablas tienen un esquema, por ejemplo FTELOG.
- 2. Cree tablas de la IBM MQ 8.0 utilizando un nombre de esquema diferente, por ejemplo, FTEV8. Esto le permite copiar datos de FTELOG.table a FTEV8.table.
- 3. Copie los datos en la nueva tabla
- 4. Establezca los valores de ID generados en las nuevas tablas
- 5. Ejecute el mandato **fteMigrateLogger** para mover el archivo de propiedades a un nuevo lugar de la estructura de directorios.
- 6. Edite el archivo de propiedades de registrador para especificar el nuevo esquema (FTEV8)
- 7. Edite el JCL de registrador existente para que use las bibliotecas de IBM MQ 8.0 Managed File Transfer.
- 8. Inicie el registrador.
- 9. Una vez que el registrador está funcionando, puede suprimir las tablas FTELOG.

En la descripción siguiente, el producto Managed File Transfer se instala en el directorio /HMF8800 en USS.

### **Procedimiento**

- 1. Si aún no ha detenido el registrador de base de datos, deténgalo utilizando el mandato **fteStopDatabaseLogger** en USS o **P loggerjob**.
- 2. Emita el mandato **ls /HMF8800/mqft/sql** para listar los archivos SQL en el directorio. Si va a utilizar los números BIGINT, copie ftelog\_tables\_zos\_bigint.sql en el directorio de inicio, de lo contrario, copie ftelog\_tables\_zos.sql en el directorio de inicio.
- 3. Edite el archivo que ha movido al directorio de inicio.
	- a) Cambie ftelog al nombre de esquema para las nuevas tablas.
	- b) Asegúrese de que cada índice tiene un nombre exclusivo.

Para ello, en una sesión de edición:

- i) Excluya todas las líneas.
- ii) Busque 'CREATE UNIQUE INDEX ' ALL
- iii) Cambie \_KEY \_K8Y ALL NX
- 4. Consulte el archivo para asegurarse de que todas las sentencias están en la columna 71.

Si las sentencias no están en la columna 71, divida la línea antes de la columna 71.

- 5. Es posible que pueda utilizar este archivo como entrada a SQL o puede que desee copiar en un PDS. Para ello, edite el PDS y utilice el mandato **copy**, especificando el directorio y el nombre de archivo.
- 6. Compruebe las definiciones con el administrador de Db2, porque pueden existir estándares de sitio que sea necesario cumplir.
- 7. Lleve a cabo lo siguiente:
	- a) Copie el archivo zos 704-800.sql, ubicado en el directorio /HMF8800/mqft/sql/ ftelog\_tables, en el directorio de inicio.
	- b) Edite este archivo. Cambie FTESRC al esquema existente (FTELOG) y FTEDEST al nuevo esquema (FTEV8).
	- c) Consulte el archivo para asegurarse de que todas las sentencias están en la columna 71. Si las sentencias no están en la columna 71, divida la línea antes de la columna 71.
	- d) Si tiene JCL de **DB2 RUNSTATS** para las tablas de Managed File Transfer, cree un trabajo nuevo especificando el nuevo esquema y las tablas.

8. Algunas tablas tienen un ID generado para imponer un identificador exclusivo para cada fila y es necesario establecer estos identificadores.

Las tablas siguientes tienen columnas de ID generado:

- AUTH\_EVENT
- LLAMAR
- CALL\_ARGUMENT
- CALL\_RESULT
- FILE\_SPACE\_ENTRY
- METADATA
- MONITOR\_ACTION
- MONITOR\_EXIT\_RESULT
- MONITOR METADATA
- SCHEDULE
- SCHEDULE ACTION
- SCHEDULE\_ITEM
- SCHEDULE\_SPEC
- TRANSFER\_CALLS
- TRANSFER\_CD\_NODE
- TRANSFER\_CORRELATOR
- TRANSFER\_EVENT
- TRANSFER\_EXIT
- TRANSFER\_ITEM
- TRANSFER\_ITEM\_ATTRIBUTES
- TRANSFER\_STATS
- TRIGGER\_CONDITION

Para establecer los ID generados de estas tablas en el valor correcto, realice los pasos siguientes para cada tabla:

a) Determine el valor de ID máximo en los datos existentes.

Puede encontrar este valor ejecutando esta sentencia de SQL:

SELECT MAX(ID) FROM schema\_name.*table\_name*

El valor devuelto desde este mandato es el ID existente máximo en la tabla especificada.

b) Modifique la tabla para establecer el generador de ID para que empiece a partir de un nuevo valor que sea superior en 1 al valor devuelto por el paso anterior.

Puede establecer este valor ejecutando la sentencia SQL siguiente:

ALTER TABLE schema\_name.*table\_name* ALTER COLUMN ID RESTART WITH *value*

- 9. Edite el archivo de propiedades de base de datos para especificar el nuevo nombre de esquema:
	- a) Si el directorio de configuración de Managed File Transfer es /u/userid/ fteconfig , puede utilizar el mandato USS **find /u/userid/fteconfig -name databaselogger.properties** para localizar el archivo de propiedades para el registrador.
	- b) Edite este archivo y cambie wmqfte.database.schema al nuevo valor de esquema.
- 10. Emita los mandatos siguientes para convertir la estructura de árbol de directorio al formato de la V8.0.0 antes de intentar utilizar el registrador:

#### <span id="page-227-0"></span>a) **fteMigrateConfigurationOptions**

#### b) **fteMigrateLogger**

Esto copia databaselogger.properties en logger.properties.

- 11. Edite el JCL de registrador existente para utilizar las bibliotecas de Managed File Transfer de la V8.0.0.
- 12. Inicie el registrador.

Una vez que el registrador está funcionando, puede suprimir las tablas FTELOG de la V7.

LTS.  $z/0S$ *Reversión de un gestor de colas a una versión anterior en z/OS*

Después de migrar al release de IBM MQ for z/OS 9.1.0 Long Term Support (LTS), desde IBM MQ 8.0.0 o IBM MQ 9.0.0, puede migrar hacia atrás, o retroceder, a la versión que estaba utilizando antes de la migración. Los arreglos temporales de programa (PTF) de migración a versiones anteriores están disponibles para IBM MQ 8.0.0 y IBM MQ 9.0.0. La migración a versiones anteriores no está soportada en un release de Continuous Delivery (CD).

### **Antes de empezar**

Los APAR asociados a los PTF de migración a versiones anteriores mencionados, describen información específica relacionada con la migración a versiones anteriores.

 $\blacktriangleright$  <code>V 9.1.0</code>  $\blacksquare$  A partir de la IBM MQ 9.1.0, se pueden migrar los gestores de colas a una versión anterior si durante el arranque del gestor de colas se muestra el mensaje CSQY039I. El mensaje contiene la versión del código de IBM MQ en el que está soportada la migración a versiones anteriores. Si la migración a versiones anteriores no está soportada, se muestra el mensaje CSQY040I durante el arranque del gestor de colas.

Si la migración a versiones anteriores está soportada para el gestor de colas, puede volver a utilizar el procedimiento de personalización y arranque para el gestor de colas desde dicha versión, si:

- Antes de migrar el gestor de colas al la última versión, con esa versión de bibliotecas de destino, ha aplicado todos los PTF de migración y tolerancia al gestor de colas en la versión anterior. El gestor de colas ha iniciado satisfactoriamente con esos PTF en esa versión anterior. Esto es un requisito para poder revertir el gestor de colas a la versión original.
- Ha guardado las macros de personalización del gestor de cola y el JCL para que se ejecuten con las bibliotecas de destino de la IBM MQ 8.0.0 o la IBM MQ 9.0.0. Aunque puede utilizar el JCL de ejemplo para volver a crear la personalización si no tiene los originales a su disposición.

**Importante:** Si anteriormente estaba ejecutando en IBM MQ 8.0.0 o IBM MQ 9.0.0 con **OPMODE**(*COMPAT, nnn*) y ha habilitado la función en IBM MQ 9.1.0 que está protegida por **OPMODE** en IBM MQ 8.0.0 o 9.0.0 , tendrá que volver a compilar los ZPARMs en **OPMODE**(*NEWFUNC,800*) para IBM MQ 8.0.0 o **OPMODE**(*NEWFUNC,900*) para IBM MQ 9.0.0 antes de reiniciar el gestor de colas en esos niveles.

### **Acerca de esta tarea**

Para reiniciar el gestor de colas de forma que ejecute en la versión desde la que ha sido migrado, solo hace falta cambiar a las bibliotecas de la versión anterior.

**Nota:** No es necesario hacer retroceder el código inicial a la versión anterior, para esta instalación, cuando se revierte el gestor de colas a una versión anterior.

El código inicial hace referencia a los módulos de carga de IBM MQ que deben cargarse en el enlace (LPA) para IBM MQ para actuar como subsistema z/OS. Cuando se emite un mandato para un gestor de colas o cuando una aplicación se conecta a un gestor de colas, la primera acción que realiza el sistema MQ es cargar el código inicial. El LPA debe contener los módulos de código inicial de IBM MQ de la última versión de IBM MQ que se ejecuta en el sistema. Por ejemplo, si un gestor de colas IBM MQ 8 y IBM MQ 9 se ejecutan en el mismo sistema, el código inicial para la versión 9 debe cargarse en el LPA.

Consulte Código inicial para obtener más información.

# <span id="page-228-0"></span>**Procedimiento**

- 1. Detenga el escucha, el iniciador de canal, y el gestor de colas.
- 2. Vuelva a utilizar los JCL de procedimiento iniciado por MSTR y CHINIT con las bibliotecas IBM MQ 8.0.0 o 9.0.0 , según sea necesario.

Si se están utilizando alias de conjunto de datos para las bibliotecas de carga, cambie los alias para que hagan referencia a las bibliotecas IBM MQ 8.0.0 o 9.0.0 .

Por ejemplo, un alias con el nombre MQM.MQP1.SCSQLOAD, que hace referencia a MQM.MQV910.SCSQLOAD, se debe cambiar de modo que haga referencia a MQM.MQV900.SCSQLOAD o MQM.MQV800.SCSQLOAD, según sea necesario.

3. Vuelva a utilizar el módulo de parámetros del sistema (CSQZPARM) que se utilizaba con IBM MQ 8.0.0 o IBM MQ 9.0.0, antes de la migración, y a enlazar con el código de la IBM MQ 8.0.0 o la IBM MQ 9.0.0, según sea necesario.

Verifique el arranque iniciando el:

- a. Gestor de colas
- b. Iniciador de canal
- c. Escucha

por separado. Compruebe y resuelva los errores que se puedan producir durante el arranque. Cuando los tres componentes se hayan iniciado correctamente, puede combinar el arranque de los tres componentes, si es necesario.

4. Verifique el correcto funcionamiento de las aplicaciones existentes.

## **Resultados**

Ahora el gestor de colas se ejecutará en la versión de código desde la que se había migrado originalmente.

**Nota:** Para obtener detalles sobre la migración hacia atrás desde IBM MQ for z/OS 8.0.0 a IBM WebSphere MQ for z/OS 7.1.0, o desde el release de IBM MQ for z/OS 9.0.0 LTS a IBM MQ for z/OS 8.0.0 o IBM WebSphere MQ for z/OS 7.1.0, consulte las instrucciones para IBM WebSphere MQ for z/OS 7.1.0, IBM MQ for z/OS 8.0.0o IBM MQ for z/OS 9.0.0 en la publicación [IBM MQ información del producto](https://www.ibm.com/docs/SSFKSJ) [en IBM Documentation.](https://www.ibm.com/docs/SSFKSJ)

## *Tareas posteriores a la migración*

Siga los pasos para realizar las tareas necesarias tras migrar un único gestor de colas de IBM MQ en z/OS,

# **Acerca de esta tarea**

Después de haber migrado un gestor de colas de IBM MQ en z/OS hay que seguir los pasos detallados en este tema utilizando los enlaces de esta descripción general.

- 1. Comprobar los cambios de comportamiento debidos a los cambios de la configuración predeterminada. Consulte el paso ["1" en la página 230](#page-229-0).
- 2. Modificar los trabajos de copia de seguridad para que hagan referencia a la versión de destino de las bibliotecas de IBM MQ. Consulte el paso ["2" en la página 230](#page-229-0).
- 3. Actualizar el módulo ZPARM, si todavía no lo ha hecho, antes de iniciar el gestor de colas. Consulte el paso ["3" en la página 230](#page-229-0).
- 4. Configurar Advanced Message Security. Consulte el paso ["4" en la página 230](#page-229-0).
- 5. Realizar una prueba de regresión completa. Consulte el paso ["5" en la página 230.](#page-229-0)
- 6. Considerar la posibilidad de migrar la aplicación de cliente. Consulte el paso ["6" en la página 230](#page-229-0).
- 7. Beneficiarse de la nueva función. Consulte el paso ["7" en la página 230.](#page-229-0)
- 8. Opcionalmente, detener el servidor mqweb para las versiones anteriores. Consulte el paso ["8" en la](#page-229-0) [página 230](#page-229-0).

# <span id="page-229-0"></span>**Procedimiento**

1. Compruebe los cambios en el comportamiento realizados por los cambios de la configuración predeterminada.

Es posible que los valores predeterminados de algunas propiedades hayan cambiado en la nueva versión, lo que puede provocar cambios en el comportamiento.

2. Modifique la copia de seguridad y otros trabajos administradores, tales como la copia de seguridad de objetos de IBM MQ y registros de autenticación de canal, y trabajos MAKEDEF.

Por ejemplo, utilizando CSQUTIL COMMAND MAKEDEF (..); consulte Utilización de la función COMMAND de CSQUTIL para hacer referencia a la versión de destino de las bibliotecas de IBM MQ .

3. Actualice el módulo del parámetro del sistema (ZPARM), si es necesario.

Tenga en cuenta lo siguiente:

- Debe revisar los cambios en los parámetros ZPARM entre la versión desde la que ha migrado, e IBM MQ 9.1.
- Si necesita cambiar el valor de cualquier parámetro, debe generar un nuevo ZPARM en este punto. Para llevar esto a cabo realice lo siguiente:
	- a. Adapte el ejemplo ZPARM para que utilice las nuevas bibliotecas de IBM MQ
	- b. Actualice los valores de los parámetros, según sea necesario, y
	- c. Vuelva a compilar para generar el nuevo ZPARM.
- No es necesario que recompile ZPARM, si no cambia los valores de ningún parámetro.

 $\blacktriangleright$  V 9.1.0 Para la IBM MO 9.1.0, debe asegurarse de que su ZPARM no hace referencia al parámetro **OPMODE**, dado que ya no está soportado. Si se especifica **OPMODE**, recibirá un aviso durante el ensamblado.

- 4. Si se configura el gestor de colas para que utilice Advanced Message Security (AMS) realice los pasos de la sección [Tareas posteriores a la migración para Advanced Message Security d](#page-224-0)el tema [Migración de](#page-223-0) [Advanced Message Security .](#page-223-0)
- 5. Realice una prueba de regresión completa.
- 6. Migre las aplicaciones cliente.

Las aplicaciones cliente pueden considerarse en cualquier momento durante la fase de migración.

Los clientes tienen compatibilidad hacia atrás y hacia delante. Se le recomienda que migre las bibliotecas de cliente en el mismo nivel que el gestor de colas, o uno posterior, de modo que la función más reciente esté disponible.

7. Aproveche las nuevas funciones que proporciona el gestor de colas migrado.

El gestor de colas se ha migrado completamente a un nuevo nivel de versión y ahora puede beneficiarse de sus nuevas prestaciones.

No obstante, es posible que sea necesaria una configuración adicional para habilitar las nuevas funciones seleccionadas.

Revise Novedades en IBM MQ 9.1 y compruebe qué características se ajustan mejor a sus necesidades de negocio. Planifique sus acciones para desarrollar nuevas aplicaciones, o modificar configuraciones, para habilitar estas características.

8. Si ha creado un nuevo servidor mqweb para la versión más reciente, puede detener el servidor mqweb para cualquier versión anterior, cuando se hayan migrado todos los gestores de colas del sistema z/OS a la versión más reciente.

### **Resultados**

Ha completado la migración de un único gestor de colas de IBM MQ for z/OS.

# <span id="page-230-0"></span>**Migración del grupo de compartición de colas**

 $\blacktriangleright$  V 3.1.0  $\blacksquare$  Puede combinar gestores de colas de distintos releases en un grupo de compartición de colas. Limite el tiempo que necesita para gestionar un grupo combinado a únicamente el necesario para migrar todos los gestores de colas al mismo nivel de mandatos. No puede combinar un gestor de colas en IBM MQ 9.1.0, o posterior, en el mismo grupo de compartición de colas que los gestores de colas en, o capaz de ejecutarse en versiones anteriores a IBM MQ 8.0.0.

Cuando migre las gestores de colas de un grupo de compartición de colas, piense en migrar todos los gestores de colas a la nueva versión tan pronto como sea posible. Los grupos de compartición de colas pueden contener gestores de colas con una combinación restringida de versiones. Se da soporte a una combinación de gestores de colas en un grupo de compartición de colas para que pueda migrar y probar la actualización de cada gestor de colas.

Migrar cada gestor de colas, de uno en uno, dejando el grupo de compartición de colas en ejecución. En ningún momento se requiere una interrupción de todo el grupo de compartición de colas. Los grupos combinados son más difíciles de administrar que cuando todos los gestores de colas pertenecen a la misma versión.

La migración de cada gestor de colas comprende la mayor parte del trabajo de migración de un grupo de compartición de colas. Enfoque la migración de un grupo de compartición de colas de modo que se requieran algunas tareas adicionales que se deben realizar durante la migración de cada gestor de colas. Estas tareas se listan en ["Migración de IBM MQ for z/OS - orden de tareas" en la página 209](#page-208-0) como parte del procedimiento para migrar un único gestor de colas.

Un buen enfoque es crear un plan de migración que incorpore la migración de grupo de compartición de colas; consulte ["Planificación de la migración de IBM MQ a una versión posterior en z/OS" en la página](#page-210-0) [211](#page-210-0) para obtener más información.

## **Notas:**

- 1. A menos que se indique lo contrario, los gestores de colas de LTS y CD con los mismos números de versión y release pueden coexistir en un grupo de compartición de colas sin que sea necesario un PTF de migración a versiones anteriores.
- 2. Los gestores de colas de LTS versión 9.1.0y CD versión 9.0.n también pueden coexistir en un grupo de compartición de colas sin necesidad de un PTF de migración hacia atrás.

#### **Referencia relacionada**

["Mandatos MQSC en un grupo de compartición de colas mixto en z/OS" en la página 109](#page-108-0) Se pueden entrar mandatos **MQSC** existentes utilizando valores de atributo y palabras clave nuevos para direccionar a un gestor de colas migrado. Puede entrar mandatos en cualquier gestor de colas. Direccione los mandatos utilizando **CMDSCOPE**. Los mandatos con palabras clave y valores de atributo nuevos o mandatos nuevos, direccionados a una versión anterior del gestor de colas fallan.

["Propiedades de los objetos en un grupo de compartición de colas mixto en z/OS" en la página 109](#page-108-0) Los atributos que no existían en las versiones anteriores se pueden crear y alterar en los gestores de colas de una versión posterior en un grupo de compartición de colas mixto. Los atributos no están disponibles para los gestores de colas del grupo que están en un nivel anterior.

["Coexistencia de grupos de compartición de colas en z/OS" en la página 108](#page-107-0)

# **Adición de un nuevo grupo de compartición de colas a un grupo de compartición de datos de Db2 existente en la última versión en z/OS**

Siga estos pasos para añadir un nuevo grupo de compartición de colas a un grupo de compartición de datos de Db2 existente en la última versión del producto. Debe aplicar los PTF de migración y tolerancia a los gestores de colas, en la versión anterior, en cualquiera de los grupos de compartición de colas antes de añadir un grupo de compartición de colas.

### **Antes de empezar**

- 1. Revise los requisitos de compartimiento de datos de Db2. Se puede utilizar un único grupo de compartición de datos de Db2 para dar soporte a varios grupos de compartición de colas de IBM MQ.
- 2. Puede añadir un nuevo grupo de compartición de colas a un grupo de compartición de datos de Db2 que ya soporta los grupos de compartición de colas de IBM MQ que contienen gestores de colas para la versión anterior. Debe asegurarse de que los PTF de migración y tolerancia se hayan aplicado. Las tablas de Db2 utilizadas por IBM MQ deben estar configuradas para los gestores de colas de la última versión.

# **Procedimiento**

1. Configure el recurso de acoplamiento.

Consulte Configurar el recurso de acoplamiento.

2. Personalice e incluya el ejemplo de entrada de inicialización *thlqual*.SCSQPROC(CSQ4INSS) en el conjunto de datos CSQINP2.

Consulte ["Preparación para migrar un único gestor de colas de IBM MQ for z/OS" en la página 216](#page-215-0) para obtener más información.

3. Añada las entradas de IBM MQ al grupo de compartición de datos de Db2 utilizando el programa **CSQ5PQSG**.

Consulte Añadir las entradas de IBM MQ al grupo de compartición de datos de Db2.

4. Adapte el módulo de parámetros del sistema para añadir el grupo de compartición de datos de Db2 e información del grupo de compartición de colas de IBM MQ.

Consulte ["Preparación para migrar un único gestor de colas de IBM MQ for z/OS" en la página 216](#page-215-0) para obtener más información.

# **Migración de un clúster del gestor de colas**

Puede migrar gestores de colas en un clúster todos a la vez o de uno en uno; este proceso se denomina migración por etapas. Migre los gestores de colas de repositorio completo en un clúster antes de los gestores de colas de repositorio parcial. Hay que tener en cuenta cuál es el efecto de la migración de algunos gestores de colas de un clúster antes de que migren todos los gestores de colas.

# **Antes de empezar**

Antes de empezar la migración, compruebe que no se haya identificado ningún problema específico del clúster en la migración que está intentando realizar.

Tenga en cuenta las cuestiones siguientes que están relacionadas con la migración de un clúster de gestores de colas:

- Minimizar las interrupciones de la aplicación.
- Medir y verificar el éxito de la migración y planificar la migración a versiones anteriores si surgen problemas de migración.
- Beneficiarse de las nuevas características de IBM MQ.
- Gestionar la migración de un clúster en el contexto de la arquitectura más amplia de redes y sistemas de IBM MQ de la organización.

# **Acerca de esta tarea**

Los gestores de colas de clúster pueden participar en clústeres con otros gestores de colas que se ejecutan en versiones diferentes, lo que explica el motivo por el cual es posible una migración por etapas. Ser capaz de organizar una migración por etapas es importante, puesto que la migración de cada gestor de colas en un clúster tarda tiempo. Mediante el método de migración por etapas, dejando los demás

<span id="page-232-0"></span>gestores de colas en el clúster en ejecución, se reduce el efecto de inactividad del gestor de colas sobre las aplicaciones.

Migre gestores de colas de repositorios completos en primer lugar. A continuación, migre los demás gestores de colas, que tienen repositorios parciales, de uno en uno. Complete la migración de todo el clúster antes de empezar a utilizar funciones nuevas.

Si tiene que iniciar el uso de funciones nuevas antes de completar la migración de todo el clúster, es posible que necesite renovar los repositorios parciales. Después de cada migración de un gestor de colas con un repositorio parcial, emita el mandato **REFRESH CLUSTER** en el gestor de colas recién migrado. El mandato actualiza los registros del clúster en el gestor de colas recién migrado, recibiendo potencialmente actualizaciones para cualquier atributo nuevo. No realice este paso si ha migrado el clúster completo antes de utilizar la nueva función. El mandato **REFRESH CLUSTER** tarda bastante tiempo hasta que todos los cambios funcionan en el clúster.

**Nota:** Para clústeres grandes, el uso del mandato **REFRESH CLUSTER** puede ser perjudicial para el clúster mientras está en curso y, también en intervalos de 27 días trascurridos los cuales los objetos del clúster envían automáticamente actualizaciones de estado a todos los gestores de colas. Consulte La renovación en un clúster grande puede afectar el rendimiento y la disponibilidad del clúster.

Si los repositorios completos no se han migrado antes de los repositorios parciales, el clúster continúa funcionando, pero sin que todas las funciones nuevas en una versión funcionen tal como se esperaba. Para funcionar previsiblemente, los gestores de colas de repositorio completo deben estar ejecutando la última versión principal de IBM MQ (para usuarios de LTS ) o la versión de CD (para usuarios de CD ). Esto garantiza que los repositorios completos pueden almacenar información del resto del clúster que surge de la utilización de nuevas características.

**Nota:** En circunstancias excepcionales, puede ser necesario actualizar algunos de los repositorios parciales antes de los repositorios completos.

Aunque el producto soporta esta configuración, en esta situación hay que ser muy cuidadoso para evitar usar cualquier nueva función de clúster en los repositorios parciales mientras no se hayan actualizado los repositorios completos, para evitar resultados inesperados.

# **Procedimiento**

- Para obtener información sobre cómo crear un plan de migración para un clúster de gestor de colas, consulte ["Creación de un plan de migración para un gestor de colas de clúster" en la página 235.](#page-234-0)
- Para obtener información sobre cómo crear un plan de restitución para la migración de un clúster de gestor de colas, consulte ["Creación de un plan de restitución para una migración de clúster de gestor](#page-235-0) [de colas" en la página 236.](#page-235-0)
- Para obtener información sobre cómo migrar un gestor de colas en un clúster de gestor de colas, consulte ["Migración de un gestor de colas del clúster" en la página 236](#page-235-0).

# **Cómo se actualizan los repositorios de clústeres de versiones combinadas**

Los repositorios almacenan registros para un objeto en un clúster en la versión del formato de registro que coincide con la versión del gestor de colas que aloja el repositorio. Los gestores de colas de repositorio reenvían registros de objeto, antes de que se almacenen, en el formato en el que se reciben. El destinatario ignora campos de una versión más reciente y utiliza valores predeterminados para campos que no están presentes en el registro.

Los repositorios de clústeres guardan registros que representan objetos, por ejemplo, un registro de cola representa una cola de clúster. Un repositorio completo guarda registros para todos los objetos en el clúster. Los repositorios parciales guardan registros para objetos locales y objetos remotos que se utilizan de forma local. Un registro de repositorio puede guardar información sobre atributos solamente en el mismo nivel de mandatos que el gestor de colas que guarda dicho repositorio. Por ejemplo, un repositorio IBM MQ 9.0 sólo contiene información de atributos de nivel IBM MQ 9.0 . Un repositorio IBM MQ 9.1 contiene todos los registros IBM MQ 9.0 , más los registros IBM MQ 9.1 que contienen atributos IBM MQ 9.1 adicionales.

Un repositorio almacena un registro que recibe en su propia versión. Si el registro que recibe se encuentra en una versión posterior, los atributos de la versión posterior se descartan cuando se almacena el registro. Un gestor de colas de IBM MQ 9.0 que recibe información sobre un gestor de colas de IBM MQ 9.1 sólo almacena información de IBM MQ 9.0 . Un repositorio de IBM MQ 9.1 que recibe un registro de IBM MQ 9.0 almacena valores predeterminados para los atributos introducidos en la versión posterior. Los valores predeterminados definen los valores de los atributos que no están incluidos en el registro que recibe.

Un repositorio envía normalmente registros en su propio formato de versión, que es lo mismo que el formato en el que los almacena. Existe una excepción a esta regla. Cuando un repositorio completo recibe un registro de un repositorio parcial, se reenvía inmediatamente en el mismo formato. Por lo tanto, si un repositorio completo de IBM MQ 9.0 recibiera un registro de un repositorio parcial de IBM MQ 9.1 , reenviaría el registro IBM MQ 9.1 . Envía el registro a los otros repositorios completos y todos los demás repositorios parciales que tienen suscripciones que coinciden con el registro.

Un repositorio parcial refleja cualquier repositorio completo que envía la última actualización a un registro. Como consecuencia, es posible que vea que la información que contiene un repositorio parcial de IBM MQ 9.1 para los nuevos atributos de IBM MQ 9.1 cambia de forma inesperada. Los valores pueden cambiar de la información real de la IBM MQ 9.1 a valores predeterminados. Los cambios se producen si los repositorios completos del clúster se encuentran en niveles diferentes. Migre los repositorios completos en primer lugar para evitar la inestabilidad.

Un repositorio parcial envía información sobre sus objetos a un repositorio completo periódicamente, al menos una vez cada 27 días. La información se envía sobre cualquier objeto cuando se modifica o se define. Consulte ¿Cuánto tiempo conservan los repositorios de gestor de colas la información?

Tras migrar todos los repositorios a la IBM MQ 9.1, algunos atributos pueden contener valores predeterminados. Los atributos pueden contener valores predeterminados en lugar de valores reales, si un repositorio no ha recibido una actualización. Puede renovar el repositorio de cualquiera de las dos maneras siguientes:

- Modifique el objeto al que representa el registro que contiene los valores predeterminados, por ejemplo, utilizando ALTER QL para una cola local. La modificación fuerza al repositorio local a volver a enviar el registro.
- Emita el mandato **REFRESH CLUSTER** en el repositorio parcial que guarda el registro que contiene valores predeterminados. **REFRESH CLUSTER** fuerza al repositorio parcial a descartar el registro que contiene valores predeterminados y obtener un nuevo registro según sea necesario.

**Nota:** Para clústeres grandes, el uso del mandato **REFRESH CLUSTER** puede ser perjudicial para el clúster mientras está en curso y, también en intervalos de 27 días trascurridos los cuales los objetos del clúster envían automáticamente actualizaciones de estado a todos los gestores de colas. Consulte La renovación en un clúster grande puede afectar el rendimiento y la disponibilidad del clúster.

En resumen, para la migración más predecible y más rápida, cuando realice una migración de clúster por etapas, realice estos pasos en el orden siguiente:

- 1. Migre los gestores de colas con repositorios llenos.
- 2. Migre los gestores de colas con repositorios parciales.
- 3. Empiece a utilizar nueva función en el clúster.

**Nota:** En circunstancias excepcionales, puede ser necesario actualizar algunos de los repositorios parciales antes de los repositorios completos.

Aunque el producto soporta esta configuración, en esta situación hay que ser muy cuidadoso para evitar usar cualquier nueva función de clúster en los repositorios parciales mientras no se hayan actualizado los repositorios completos, para evitar resultados inesperados.

#### **Conceptos relacionados**

¿Cuánto tiempo conservan los depósitos de gestor de colas la información?

# <span id="page-234-0"></span>**Creación de un plan de migración para un gestor de colas de clúster**

Antes de llevar a cabo la migración de un clúster de gestores de colas, planifique qué va a hacer. Identifique los roles que diferentes gestores de colas desempeñan en el clúster y decida en qué orden migrarán los gestores de colas.

# **Procedimiento**

- ¿Cuáles son los problemas sobre migración del gestor de colas y migración de aplicaciones que deben abordarse entre las versiones antiguas y nuevas?
- ¿Qué arquitectura de sistemas y procedimientos de control de cambios deben tenerse en cuenta?
- Plantéese preguntas sobre migración específicas de los clústeres, como por ejemplo, migrar en primer lugar repositorios completos y migrar clústeres solapados.
- ¿Alguno de los gestores de colas está en un grupo de compartición de colas o forma parte de una solución de alta disponibilidad?
- ¿El clúster es un clúster de publicación/suscripción? ¿Qué gestor de colas es un host de tema de clúster?
- Decida si realizará una migración por etapas o migrará todos los gestores de colas al mismo tiempo.
- ¿Dispone de un sistema de prueba para migrar y un sistema de producción?
- Documente y pruebe el plan antes de migrar los gestores de colas de producción.

#### **Conceptos relacionados**

#### ["Migración de aplicaciones e interoperatividad" en la página 86](#page-85-0)

IBM MQ soporta la ejecución de aplicaciones compiladas y enlazadas contra versiones anteriores de IBM MQ con niveles posteriores de IBM MQ. Utilice la nueva versión de las bibliotecas para compilar las aplicaciones, una vez actualizados los gestores de colas.

#### Disponibilidad de los gestores de colas de host de tema del clúster

["Cómo se actualizan los repositorios de clústeres de versiones combinadas" en la página 233](#page-232-0) Los repositorios almacenan registros para un objeto en un clúster en la versión del formato de registro que coincide con la versión del gestor de colas que aloja el repositorio. Los gestores de colas de repositorio reenvían registros de objeto, antes de que se almacenen, en el formato en el que se reciben. El destinatario ignora campos de una versión más reciente y utiliza valores predeterminados para campos que no están presentes en el registro.

#### ["Migración de gestor de colas" en la página 84](#page-83-0)

Después de actualizar una instalación, puede ser necesaria la migración del gestor de colas. La migración tiene lugar cuando inicia un gestor de colas. Puede eliminar una actualización antes de haber iniciado un gestor de colas. Sin embargo, si elimina la actualización después de que un gestor de colas se ha iniciado, dicho gestor de colas no funcionará.

#### ["Migración del grupo de compartición de colas" en la página 231](#page-230-0)

 $\blacktriangleright$  V  $\textcolor{red}{\textbf{8.1.0}}$  Puede combinar gestores de colas de distintos releases en un grupo de compartición de colas. Limite el tiempo que necesita para gestionar un grupo combinado a únicamente el necesario para migrar todos los gestores de colas al mismo nivel de mandatos. No puede combinar un gestor de colas en IBM MQ 9.1.0, o posterior, en el mismo grupo de compartición de colas que los gestores de colas en, o capaz de ejecutarse en versiones anteriores a IBM MQ 8.0.0.

#### **Tareas relacionadas**

["Migrar un gestor de colas en una configuración de alta disponibilidad" en la página 238](#page-237-0)

Las configuraciones de alta disponibilidad de gestores de colas puede incrementar la disponibilidad de aplicaciones de IBM MQ. Si un gestor de colas o servidor falla, se reinicia automáticamente en otro servidor. Puede organizar que las aplicaciones IBM MQ MQI client se reconecten automáticamente al gestor de colas. Las aplicaciones de servidor se pueden configurar para iniciarse cuando se inicie el gestor de colas.

# <span id="page-235-0"></span>**Creación de un plan de restitución para una migración de clúster de gestor de colas**

Antes de realizar una migración, decida un plan de restitución en caso de anomalía.

### **Antes de empezar**

¿Qué funciones de restitución soportan los gestores de colas?

 $\blacktriangleright$   $\blacktriangleright$   $\blacktriangleright$   $\blacktriangleright$   $\blacktriangleright$   $\blacktriangleright$   $\blacktriangleright$  as bibliotecas del nivel anterior de IBM MQ incluyen los PTF adecuados para migrar a versiones anteriores, los gestores de colas que se ejecutan en z/OS pueden volver a un nivel anterior modificando las bibliotecas de carga.

En otras plataformas, la única opción de restitución es restaurar un gestor de colas a un estado anterior. Al restaurar un gestor de colas, se pierden todos los cambios permanentes desde que el gestor de colas empezó a ejecutarse en el nuevo nivel.

### **Acerca de esta tarea**

El plan de restitución debe considerar cómo mantener la disponibilidad del clúster. Debe tratar los problemas derivados de la migración de un gestor de colas en el clúster.

## **Procedimiento**

El plan de restitución debe describir los siguientes puntos:

- Qué es lo que constituye una migración satisfactoria.
- Las condiciones que desencadenan el procedimiento de restitución.
- Acciones de restitución alternativas, como por ejemplo:
	- a) Suspender un gestor de colas del clúster.
	- b) Migración hacia atrás
	- c) Mantener un gestor de colas fuera de línea hasta que se resuelva un problema externo.

#### **Conceptos relacionados**

#### ["Migración de gestor de colas" en la página 84](#page-83-0)

Después de actualizar una instalación, puede ser necesaria la migración del gestor de colas. La migración tiene lugar cuando inicia un gestor de colas. Puede eliminar una actualización antes de haber iniciado un gestor de colas. Sin embargo, si elimina la actualización después de que un gestor de colas se ha iniciado, dicho gestor de colas no funcionará.

# **Migración de un gestor de colas del clúster**

Siga estos pasos para migrar un solo gestor de colas de un clúster, comenzando por un gestor de colas de su sistema de prueba. Base estos pasos en su plan de migración del clúster.

### **Procedimiento**

- 1. Suspenda el gestor de colas que desea migrar desde el clúster:
	- a) Emita el mandato **MQSC**:

SUSPEND QMGR CLUSTER(*cluster name*)

b) Compruebe que no se envían mensajes al gestor de colas.

Debe cerrar cualquier aplicación que continúa enviando mensajes a este gestor de colas. El algoritmo de carga de trabajo del clúster puede seleccionar el gestor de colas suspendido. Si no hay otros destinos válidos, o si una aplicación tiene una afinidad con el gestor de colas, puede seleccionar el gestor de colas.

- 2. Guarde un registro de todos los objetos de clúster que este gestor de colas conoce. Estos datos se utilizan después de la migración para comprobar que los objetos han migrado con éxito.
	- a) Emita el mandato para ver los gestores de colas del clúster.

DISPLAY CLUSQMGR(\*)

b) Emita el mandato para ver las colas del clúster.

DISPLAY QC(\*)

c) Emita el mandato para ver los temas del clúster.

DISPLAY TCLUSTER(\*)

- 3. Guarde un registro del repositorio completo de la vista de los objetos de clúster que pertenecen a este gestor de colas. El registro se utiliza después de la migración para comprobar que los objetos han migrado con éxito.
	- a) Emita el mandato en los repositorios completos para mostrar este gestor de colas.

DISPLAY CLUSQMGR(*migrated queue manager name*)

b) Emita el mandato en los repositorios completos para mostrar las cola de clúster para este gestor de colas

DISPLAY QC(\*) WHERE(CLUSQMGR EQ *migrated queue manager name*)

c) Emita el mandato en los repositorios completos para mostrar los temas del clúster para este gestor de colas.

DISPLAY TCLUSTER(\*) WHERE(CLUSQMGR EQ *migrated queue manager name*)

4. Migre el gestor de colas.

Realice una de las tareas de migración del gestor de colas, dependiendo de la plataforma; consulte ["Migración de un gestor de colas en Windows" en la página 123.](#page-122-0)

El proceso de migración del gestor de colas está en formato de esquema:

- a) Detenga el gestor de colas.
- b) Efectúe una copia de seguridad del gestor de colas.
- c) Instale la nueva versión de IBM MQ.
- d) Reinicie el gestor de colas.
- 5. Asegúrese de que todos los objetos de clúster se han migrado correctamente.
	- a) Emita el mandato para ver los gestores de colas de clúster y compruebe la salida con los datos guardados antes de la migración.

DISPLAY CLUSQMGR(\*)

b) Emita el mandato para ver las colas de clúster y compruebe la salida con los datos guardados antes de la migración.

DISPLAY QC(\*)

c) Emita el mandato para ver los temas de clúster y compruebe la salida con los datos guardados antes de la migración.

DISPLAY TCLUSTER(\*)

- <span id="page-237-0"></span>6. Compruebe si el gestor de colas se comunica correctamente con los repositorios completos.
- 7. Compruebe si los canales de clúster en los repositorios completos se pueden iniciar.
- 8. Compruebe si los repositorios completos todavía tienen información sobre el gestor de colas de clúster migrado, las colas de clúster y los temas del clúster.
	- a) Emita el mandato en los repositorios completos y compruebe la salida con respecto a los datos guardados antes de la migración.

DISPLAY CLUSQMGR(*migrated\_queue\_manager\_name*)

b) Emita el mandato en los repositorios completos y compruebe la salida con respecto a los datos guardados antes de la migración.

DISPLAY QC(\*) WHERE(CLUSQMGR EQ *migrated\_queue\_manager\_name*)

c) Emita el mandato en los repositorios completos y compruebe la salida con respecto a los datos guardados antes de la migración.

DISPLAY TCLUSTER(\*) WHERE(CLUSQMGR EQ *migrated\_queue\_manager\_name*)

- 9. Compruebe si las aplicaciones en otros gestores de colas pueden transferir mensajes a las colas que pertenecen al gestor de colas del clúster migrado.
- 10. Compruebe si las aplicaciones del gestor de colas migrado pueden transferir mensajes a las colas que son propiedad de otros gestores de colas de clúster.
- 11. Reanude el gestor de colas entrando el siguiente mandato:

RESUME QMGR CLUSTER(*cluster name*)

12. Supervise de cerca el gestor de colas y las aplicaciones en el clúster durante un tiempo.

### **Qué hacer a continuación**

Cuando haya completado la migración de un gestor de colas de un clúster, en su sistema de prueba, complete la migración de los otros gestores de colas de cada clúster en el sistema de prueba.

Cuando haya completado la migración de todos los gestores de colas de su sistema de prueba, migre cada uno de los gestores de colas de su sistema de producción.

#### **Conceptos relacionados**

["Migración de gestor de colas" en la página 84](#page-83-0)

Después de actualizar una instalación, puede ser necesaria la migración del gestor de colas. La migración tiene lugar cuando inicia un gestor de colas. Puede eliminar una actualización antes de haber iniciado un gestor de colas. Sin embargo, si elimina la actualización después de que un gestor de colas se ha iniciado, dicho gestor de colas no funcionará.

#### **Referencia relacionada**

DISPLAY CLUSQMGR DISPLAY QUEUE RESUME QMGR SUSPEND QMGR

# **Migrar un gestor de colas en una configuración de alta disponibilidad**

Las configuraciones de alta disponibilidad de gestores de colas puede incrementar la disponibilidad de aplicaciones de IBM MQ. Si un gestor de colas o servidor falla, se reinicia automáticamente en otro

<span id="page-238-0"></span>servidor. Puede organizar que las aplicaciones IBM MQ MQI client se reconecten automáticamente al gestor de colas. Las aplicaciones de servidor se pueden configurar para iniciarse cuando se inicie el gestor de colas.

## **Acerca de esta tarea**

 $\Box$  Multi $\Box$   $\Box$  En IBM MQ for Multiplatforms, las configuraciones de alta disponibilidad se implementan utilizando una solución de clúster de alta disponibilidad o utilizando gestores de colas de varias instancias. Red Hat Cluster Suite o Microsoft Cluster Service (MSCS) son ejemplos de soluciones de clúster de alta disponibilidad.

En plataformas Linux, se puede implementar la alta disponibilidad utilizando gestores de colas de datos replicados (RDQM). Para migrar los RDQM, consulte ["Migración de gestores de colas de](#page-241-0) [datos duplicados" en la página 242.](#page-241-0)

 $\blacktriangleright$   $\blacktriangleright$   $\blacktriangleright$   $\blacktriangleright$   $\blacktriangleright$  IBM MQ for z/OS, existen varias técnicas alternativas para incrementar la disponibilidad del gestor de colas; consulte Disponibilidad en z/OS. Las consideraciones sobre migración en z/OS dependen de las técnicas de disponibilidad que se emplean y no están descritas en este tema. El término configuración de alta disponibilidad sólo se refiere a gestores de colas en configuraciones de plataformas que no sean z/OS.

 $\blacktriangleright$ MQ Appliance $\mathsf{O}$ tra solución consiste en configurar un grupo de alta disponibilidad en un par de dispositivos IBM MQ. Consulte la documentación de los dispositivos para obtener los detalles relativos a la migración de gestores de colas en HA.

Los principios generales de la migración del gestor de colas en una configuración de alta disponibilidad basada en gestores de colas multiinstancia o en un clúster de alta disponibilidad son los mismos. En cualquier caso, los principios son los siguientes:

- 1. No debe reiniciar un gestor de colas en un nivel de mandatos inferior al que se estaba ejecutando anteriormente.
- 2. No puede actualizar el código que está ejecutando un gestor de colas activo.
- 3. No puede realizar una copia de seguridad de un gestor de colas activo.

### **Procedimiento**

- Para migrar un gestor de colas de varias instancias, consulte "Migración de un gestor de colas multiinstancia" en la página 239.
- Para migrar un gestor de colas de clúster de alta disponibilidad, consulte ["Migración de un gestor de](#page-239-0) [alta disponibilidad de clúster" en la página 240](#page-239-0).

#### **Tareas relacionadas**

["Migración de una configuración de MSCS en Windows" en la página 150](#page-149-0) Migrar gestores de colas en una configuración de Microsoft Cluster Service (MSCS) de nodo en nodo, siguiendo estas instrucciones.

# **Migración de un gestor de colas multiinstancia**

Siga los pasos indicados para migrar un gestor de colas en una configuración de gestor de colas de varias instancias.

### **Antes de empezar**

Son relevantes los términos siguientes:

#### **instancia de gestor de colas activo**

Una instancia de gestor de colas que se ha iniciado permitiendo instancias en reserva y está en ejecución.

#### <span id="page-239-0"></span>**instancia de gestor de colas en espera**

Una instancia de gestor de colas que se ha iniciado permitiendo instancias en reserva y que está en reserva. Está preparada para tomar el relevo de la instancia activa automáticamente.

## **Procedimiento**

Base el procedimiento de migración en los pasos siguientes:

- 1. Antes de iniciar el proceso de migración, cree un gestor de colas diferente en un servidor en el que haya instalado la actualización.
- 2. Pruebe la actualización realizando las comprobaciones de verificación que la organización precise.
- 3. Si tiene una agrupación de servidores para elegir, cuando inicie una instancia de gestor de colas, actualice IBM MQ en los servidores de la agrupación que no estén activos o que actúen como reserva.
- 4. Detenga la instancia del gestor de colas en espera.

Asegúrese de que no tiene ningún procedimiento de gestión del sistema en ejecución que reinicie la instancia automáticamente.

- 5. Si no tiene una agrupación de servidores, actualice IBM MQ en el servidor que estaba ejecutando la instancia en espera
- 6. Decida si el tiempo de inactividad o de recuperación es más importante en la migración.
- 7. Opcional: Siga estos pasos si la recuperación es más importante y debe realizar una copia de seguridad:
	- a) Detenga la instancia del gestor de colas activo, sin conmutar a ninguna espera.
	- b) Realice una copia de seguridad del gestor de colas
	- c) Inicie una instancia del gestor de colas, permitiendo reservas, en uno de los servidores actualizados.
	- d) Si tiene una agrupación de servidores actualizados, inicie otra que permita esperas.
- 8. Opcional: Siga este procedimiento si la disponibilidad es más importante. No es necesario que realice una copia de seguridad.
	- a) Inicie una instancia del gestor de colas como reserva en uno de los servidores actualizados.
	- b) Detenga la instancia del gestor de colas activo, conmutando a la de espera.
	- c) Si tiene una agrupación de servidores actualizados, inicie otra que permita esperas.
- 9. Actualice el código de IBM MQ en el servidor que era la instancia del gestor de colas activa.
- 10. Inicie el servidor como una instancia en espera si todavía no ha iniciado uno en espera.

["Migrar un gestor de colas en una configuración de alta disponibilidad" en la página 238](#page-237-0) Las configuraciones de alta disponibilidad de gestores de colas puede incrementar la disponibilidad de aplicaciones de IBM MQ. Si un gestor de colas o servidor falla, se reinicia automáticamente en otro servidor. Puede organizar que las aplicaciones IBM MQ MQI client se reconecten automáticamente al gestor de colas. Las aplicaciones de servidor se pueden configurar para iniciarse cuando se inicie el gestor de colas.

"Migración de un gestor de alta disponibilidad de clúster" en la página 240 Siga los pasos indicados para migrar un gestor de colas en una configuración de gestor de colas de alta disponibilidad.

# **Migración de un gestor de alta disponibilidad de clúster**

Siga los pasos indicados para migrar un gestor de colas en una configuración de gestor de colas de alta disponibilidad.

#### **Antes de empezar**

Son relevantes los términos siguientes:

#### **servidor activo**

El servidor en ejecución o la instancia del gestor de colas activa

#### **servidor pasivo**

Un servidor que está preparado para tomar el relevo del servidor activo automáticamente.

#### **servidor inactivo**

Un servidor que no está preparado para tomar el relevo automáticamente. El servidor puede haberse eliminado del clúster o está fuera de línea de algún modo.

### **Procedimiento**

Base el procedimiento de migración en los pasos siguientes. Los detalles dependen de los mandatos específicos en el clúster en cuestión.

- 1. Antes de iniciar el proceso de migración, cree un gestor de colas diferente en un servidor en el que haya instalado la actualización.
- 2. Pruebe la actualización realizando las comprobaciones de verificación que su empresa precise.
- 3. Cree dos pares de clústeres si tiene cuatro servidores disponibles.

Con dos pares, el gestor de colas puede continuar ejecutándose en un par de clústeres en el nivel de mandatos anterior. Cuando esté preparado, puede transferir el gestor de colas al par de servidores en el nuevo nivel de mandatos.

4. Elimine un servidor pasivo del clúster.

Asegúrese de que el clúster no puede reiniciar automáticamente el servidor. El servidor queda inactivo.

- 5. Cree una segunda ubicación para el código actualizado, si un clúster de alta disponibilidad está utilizando una ubicación común para el código de IBM MQ.
- 6. Instale o actualice código de IBM MQ utilizando el servidor que no está ejecutando ahora el gestor de colas.
- 7. Verifique la actualización creando un gestor de colas diferente en el servidor y realizando las comprobaciones de verificación que la organización requiera.
- 8. Si más de la mitad de los servidores permanece en un clúster, elimine un servidor, actualice IBM MQ y verifique la actualización.

Cada servidor queda inactivo, como parte del proceso. Continúe hasta que se actualice la mitad de los servidores.

- 9. Si el servidor activo forma parte de un clúster restante, desactive los servidores pasivos para que dicho clúster no los pueda reactivar automáticamente.
- 10. Decida si el tiempo de inactividad o de recuperación es más importante en la migración.
- 11. Opcional: Siga este procedimiento si la recuperación es más importante:
	- a) Detenga el gestor de colas y elimine el servidor del clúster.
	- b) Realice una copia de seguridad del gestor de colas.
- 12. Opcional: Siga este procedimiento si la inactividad es más importante:
	- a) Añada los servidores migrados al clúster, como servidores pasivos.
	- b) Cambie el servidor restante del clúster de servidores de alta disponibilidad por uno de los servidores pasivos.

Al cambiarlo el gestor de colas que está en ejecución se detiene y se reinicia en uno de los servidores pasivos.

13. Actualice los servidores de alta disponibilidad restantes y añádalos al clúster.

["Migrar un gestor de colas en una configuración de alta disponibilidad" en la página 238](#page-237-0) Las configuraciones de alta disponibilidad de gestores de colas puede incrementar la disponibilidad de aplicaciones de IBM MQ. Si un gestor de colas o servidor falla, se reinicia automáticamente en otro servidor. Puede organizar que las aplicaciones IBM MQ MQI client se reconecten automáticamente al gestor de colas. Las aplicaciones de servidor se pueden configurar para iniciarse cuando se inicie el gestor de colas.

<span id="page-241-0"></span>["Migración de un gestor de colas multiinstancia" en la página 239](#page-238-0)

Siga los pasos indicados para migrar un gestor de colas en una configuración de gestor de colas de varias instancias.

# **Mig. Adv. Linux VS.1.0 Migración de gestores de colas de datos**

# **duplicados**

Si se necesita migrar gestores de colas de datos replicados (RDQM), hay que actualizar todos los nodos en una secuencia. No intente trabajar con los nodos en diferentes niveles. Esta orientación es adecuada para moverse entre releases principales o releases de CD, pero no para la aplicación de mantenimiento (fixpacks).

# **Acerca de esta tarea**

La secuencia de actualización de las configuraciones HA de RDQM consiste en suspender un nodo, desinstalar el soporte de IBM MQ y RDQM, instalar la versión más reciente del soporte de IBM MQ y RDQM y, a continuación, reanudar el nodo. Debe continuar y repetir esta secuencia en el nodo siguiente. Esta secuencia garantiza que los gestores de colas continúen ejecutándose en uno de los nodos del grupo HA mientras la migración esté en curso.

 $\geq$  <code>V 9.1.0</code>  $\blacksquare$  La secuencia de actualización de las configuraciones DR de RDQM consta en actualizar el nodo de recuperación, ejecutar los gestores de colas DR en el nodo de recuperación recién actualizado, actualizar el nodo primario y conmutar de nuevo los gestores de colas de DR para que ejecuten en el nodo primario.

 $\bf{V}$   $\bf{S}$   $\bf{1.5}$   $\bf{L}$  a secuencia de actualización de las configuraciones RDQM DR/HA consiste en actualizar el grupo HA en el sitio de recuperación, realizar una migración tras error gestionada desde el sitio principal al sitio de recuperación y luego actualizar el grupo HA en el sitio principal antes de devolver el control a los gestores de colas del sitio principal.

Se proporcionan scripts que se ejecutan para desinstalar e instalar IBM MQ y RDQM.

La ubicación de actualización debe ser la misma que la ubicación de instalación original y todos los nodos deben utilizar la misma ubicación.

Se puede hacer una copia de seguridad de un gestor de colas de datos replicados antes migrar.

#### **Tareas relacionadas**

Instalación de RDQM (gestores de colas de datos duplicados)

# **Migración de un RDQM en HA**

Siga esta secuencia de pasos para actualizar todos los nodos RDQM en un grupo HA y migrar los gestores de colas de datos replicados (RDQM).

# **Acerca de esta tarea**

Debe actualizar todos los nodos en un grupo HA en el mismo orden para no trabajar con los nodos del grupo en diferentes niveles.

Si ha configurado el grupo HA para que un nodo actúe como primario para todos los RDQM, con los otros dos nodos como secundarios, debe actualizar primero los nodos secundarios y dejar el nodo primario para el final.

La secuencia de actualización y los nodos que están marcados como ubicaciones preferida y segunda preferida, afectan a donde los RDQM ceden el testigo en caso de error al actualizar. Durante la secuencia de actualización, mientras los nodos ejecutan a niveles diferentes, las opciones de migración tras error son limitadas. Un RDQM que ejecute en un nodo de nivel inferior puede fallar a un nodo de nivel superior, pero una vez que un gestor de colas se ha iniciado en el nuevo nivel, no podrá pasar el testigo a un nodo de nivel inferior en caso de fallo. Debe elegir una secuencia de actualización y utilizar las ubicaciones preferida y segunda preferida configuradas para mantener los gestores de colas ejecutando en los nodos de nivel inferior tanto tiempo como sea posible. Debe hacer los cambios en los valores de las ubicaciones preferida y segunda preferida antes de suspender los nodos, para asegurarse de que los cambios entren en vigor inmediatamente.

 $\sim$  <code>V 9.1.0</code>  $\sim$  <code>Si</code> también está ejecutando gestores RDQM DR en cualquiera de los nodos, tendrá que manejar dichos gestores al mismo tiempo siguiendo las instrucciones de ["Migración de un DR RDQM" en](#page-243-0) [la página 244.](#page-243-0)

## **Procedimiento**

- 1. Para actualizar el primer nodo del grupo HA:
	- a) Suspenda el nodo del grupo HA ejecutando el siguiente mandato:

rdqmadm -s

Los RDQM que se ejecutan actualmente en el nodo se mueven a otro nodo del grupo HA (su segunda preferencia, si hay una definida para ese RDQM).

b) Ejecute el script de desinstalación para desinstalar IBM MQ y RDQM.

*MQ\_INSTALLATION\_PATH*/Advanced/RDQM/uninstallRDQMsupport

El script puede tardar algún tiempo en ejecutarse, sin que se muestre ninguna indicación de que todavía se está ejecutando.

- c) Acepte la licencia de la nueva versión ejecutando el script **mqlicense**.
- d) Ejecute el script de instalación desde el directorio /Advanced/RDQM de su soporte de instalación y acepte la licencia cuando se le solicite:

installRDQMsupport

El script installRDQMSupport solo instala los componentes predeterminados de MQ, por ejemplo:

- MQSeriesClient.x86\_64
- MQSeriesRDQM.x86\_64
- MQSeriesRuntime.x86\_64
- MQSeriesSamples.x86\_64
- MOSeriesServer.x86\_64

Si requiere cualquier otro componente, por ejemplo, AMQP, MFT, AMS, etc, estos componentes se deben instalar manualmente.

- e) Si es necesario, establezca esta instalación como la instalación de IBM MQ primaria, utilizando el mandato **setmqinst**. Consulte setmqinst (establecer instalación de IBM MQ).
- f) Reanude el nodo en el grupo HA especificando el siguiente mandato:

rdqmadm -r

Los RDQM que tienen este nodo como su ubicación preferida reanudarán su ejecución en este nodo.

- 2. Repita los pasos para el segundo nodo del grupo HA. (Utilice la misma vía de acceso que ha utilizado en el primer nodo).
- 3. Repita los pasos para el tercer nodo del grupo HA. (Utilice la misma vía de acceso que ha utilizado en el primer nodo).

# **Qué hacer a continuación**

Verifique que la instalación en los tres nodos coincida comprobando la configuración de RDQM en los archivos qm.ini.

#### <span id="page-243-0"></span>**Referencia relacionada**

rdqmadm (administrar un clúster de gestores de colas de datos replicados)

#### **Migración de un DR RDQM** Linux  $\blacktriangleright$  V S.1.0

Siga estos pasos para actualizar los nodos primario y de recuperación en una configuración de gestor de colas de datos replicados de recuperación tras desastre (DR RDQM).

#### **Acerca de esta tarea**

La secuencia recomendada para actualizar los nodos es actualizar el nodo de recuperación y luego ejecutar los gestores de colas DR ahí, mientras a continuación se actualiza el nodo primario. Cuando ambos nodos estén actualizados, se podrán restaurar los roles originales primario y de recuperación.

Si no necesita ejecutar los gestores de colas para DR durante el procedimiento de actualización, puede omitir los pasos de migración tras error al nodo de recuperación. Basta con parar los gestores de colas DR y reiniciarlos una vez actualizados ambos nodos.

Si también está ejecutando gestores HA RDQM en cualquiera de los nodos, deberá manejar dichos gestores al mismo tiempo siguiendo las instrucciones de ["Migración de un RDQM en HA" en la página](#page-241-0) [242](#page-241-0).

#### **Procedimiento**

- Para actualizar mientras se siguen ejecutando los gestores de colas DR:
	- a) Actualice el nodo de recuperación:
		- a. Ejecute el script de desinstalación para desinstalar IBM MQ y RDQM.

*MQ\_INSTALLATION\_PATH*/Advanced/RDQM/uninstallRDQMsupport

- b. Acepte la licencia de la nueva versión ejecutando el script **mqlicense**.
- c. Ejecute el script de instalación en el directorio /Advanced/RDQM del soporte de instalación:

installRDQMsupport

- d. Si es necesario, establezca esta instalación como la instalación de IBM MQ primaria, utilizando el mandato **setmqinst**. Consulte setmqinst (establecer instalación de IBM MQ).
- b) Convierta los gestores de colas DR en instancias secundarias en el nodo primario ejecutando los mandatos siguientes por cada gestor de colas:
	- a. Pare el gestor de colas:

endmqm -r *QMname*

b. Convierta el gestor de colas en una instancia secundaria:

rdqmdr -m *QMname* -s

- c) Ejecute los gestores de colas en el nodo de recuperación siguiendo los pasos siguientes:
	- a. Convierta cada gestor de colas en una instancia primaria:

rdqmdr -m *QMname* -p

b. Arranque cada gestor de colas:

strmqm *qmname*

d) Actualice el nodo primario:

a. Ejecute el script de desinstalación para desinstalar IBM MQ y RDQM.

*MQ\_INSTALLATION\_PATH*/Advanced/RDQM/uninstallRDQMsupport

- b. Acepte la licencia de la nueva versión ejecutando el script **mqlicense**.
- c. Ejecute el script de instalación en el directorio /Advanced/RDQM del soporte de instalación:

installRDQMsupport

- d. Si es necesario, establezca esta instalación como la instalación de IBM MQ primaria, utilizando el mandato **setmqinst**. Consulte setmqinst (establecer instalación de IBM MQ).
- e) En el nodo de recuperación, vuelva a convertir los gestores de colas en instancias secundarias:

```
rdqmdr -m QMname -s
```
f) En el nodo primario, convierta los gestores de colas en instancias primarias y arránquelos:

```
rdqmdr -m QMname -p
strmqm qmname
```
- Para actualizar mientras no se ejecutan los gestores de colas DR:
	- a) Actualice el nodo de recuperación:
		- a. Ejecute el script de desinstalación para desinstalar IBM MQ y RDQM.

*MQ\_INSTALLATION\_PATH*/Advanced/RDQM/uninstallRDQMsupport

- b. Acepte la licencia de la nueva versión ejecutando el script **mqlicense**.
- c. Ejecute el script de instalación en el directorio /Advanced/RDQM del soporte de instalación:

installRDQMsupport

- d. Si es necesario, establezca esta instalación como la instalación de IBM MQ primaria, utilizando el mandato **setmqinst**. Consulte setmqinst (establecer instalación de IBM MQ).
- b) Pare cada gestor de colas del nodo primario:

endmqm *QMname*

- c) Actualice el nodo primario:
	- a. Ejecute el script de desinstalación para desinstalar IBM MQ y RDQM.

*MQ\_INSTALLATION\_PATH*/Advanced/RDQM/uninstallRDQMsupport

- b. Acepte la licencia de la nueva versión ejecutando el script **mqlicense**.
- c. Ejecute el script de instalación en el directorio /Advanced/RDQM del soporte de instalación:

installRDQMsupport

- d. Si es necesario, establezca esta instalación como la instalación de IBM MQ primaria, utilizando el mandato **setmqinst**. Consulte setmqinst (establecer instalación de IBM MQ).
- d) Arranque los gestores de colas en el nodo primario:

strmqm *qmname*

#### $V$  9.1.5 **Migración de un RDQM DR/HA**

Siga estos pasos para actualizar todos los nodos RDQM en los dos grupos HA de una configuración DR/HA y migrar así los gestores de colas de datos replicados (RDQM).

## **Acerca de esta tarea**

La secuencia sugerida para actualizar los nodos es actualizar el grupo HA en el sitio de recuperación, y luego ejecutar los gestores de colas DR/HA allí mientras se actualiza el grupo HA en el sitio principal. Cuando ambos grupos HA estén actualizados, se podrán restaurar los roles principales y de recuperación originales.

## **Procedimiento**

- 1. Actualice el grupo HA en el sitio de recuperación siguiendo el procedimiento descrito en ["Migración de](#page-241-0) [un RDQM en HA" en la página 242](#page-241-0).
- 2. Realice una migración tras error gestionada de los RDQM DR/HA que ejecutan en el sitio principal para que ejecuten en un nodo del grupo HA del sitio de recuperación recién actualizado siguiendo el procedimiento descrito en ["Migración de un DR RDQM" en la página 244](#page-243-0).
- 3. Actualice el grupo HA en el sitio principal.
- 4. Devuelva el control de los RDQM DR/HA que ejecutan en el grupo HA del sitio de recuperación al sitio principal.

#### **Tareas relacionadas**

["Migración de un RDQM en HA" en la página 242](#page-241-0)

Siga esta secuencia de pasos para actualizar todos los nodos RDQM en un grupo HA y migrar los gestores de colas de datos replicados (RDQM).

#### ["Migración de un DR RDQM" en la página 244](#page-243-0)

Siga estos pasos para actualizar los nodos primario y de recuperación en una configuración de gestor de colas de datos replicados de recuperación tras desastre (DR RDQM).

# **Traslado de un gestor de colas a un sistema operativo diferente**

Siga estas instrucciones para mover un gestor de colas de un sistema operativo a otro. Tenga en cuenta que esto es **no** una migración de un gestor de colas.

### **Acerca de esta tarea**

Un gestor de colas se mueve creándolo de nuevo en el sistema de destino. El procedimiento vuelve a crear la configuración del gestor de colas, no intenta crear de nuevo el estado actual del mismo descargando y volviendo a cargar las colas, por ejemplo.

### **Procedimiento**

- 1. Inicie sesión en el sistema de origen con un usuario del grupo de administradores de IBM MQ (mqm).
- 2. Guarde la información de configuración del gestor de colas que desee mover escribiendo el comando siguiente:

dmpmqcfg -a -m *QM\_name* > *QM\_file*

Donde:

- *nombre\_QM* es el nombre del gestor de colas que desea mover.
- *archivo\_QM* es el nombre y la vía de acceso del archivo local en el sistema de origen en el que se escribe la información de configuración.

Consulte **dmpmqcfg** si desea más información.

- 3. Si el gestor de colas forma parte de una configuración distribuida, desactive temporalmente el gestor de colas. Asegúrese de que no haya mensajes en curso y pare el gestor de colas.
- 4. Si está moviendo de una versión del producto a otra, migre el gestor de colas del sistema operativo actual a la última versión.

Si el sistema operativo actual es:

- <span id="page-246-0"></span>• Windows • Windows, consulte ["Migración de un gestor de colas a una versión posterior en](#page-122-0) [Windows" en la página 123](#page-122-0)
- **Linux UNIX UNIX** o Linux, consulte [Migración de un gestor de colas en UNIX y Linux](#page-155-0)
- Hay que asegurarse de que las aplicaciones existentes sigan funcionando.
- 5. Cree un gestor de colas vacío en el nuevo sistema operativo, utilizando **crtmqm**.
- 6. Copie las definiciones de objeto en el gestor de colas recién creado utilizando **dmpmqcfg**. Tenga mucho cuidado al copiar las definiciones de objeto, porque podría ser necesario modificar
	- Hay que comprobar varios atributos por si fuera necesario modificarlos. Incluyen los siguientes:
		- Direcciones IP y puertos de canales, escuchas y otros objetos
		- Información de seguridad como, por ejemplo, identificadores de usuario
		- **startcmd** en servicios

manualmente las definiciones:

- Otros atributos.
- Los suscriptores duraderos que no son administrados podrían perder mensajes.
- También podría ser necesario cambiar otros gestores de colas para que sus canales se conecten con el gestor de colas movido.

Una vez copiadas las definiciones, hay que copiar los mensajes de aplicación del gestor de colas del sistema operativo original al gestor de colas del nuevo sistema operativo, utilizando una aplicación que mueva los mensajes. Luego, compruebe que las aplicaciones siguen funcionando.

#### ULW **Migración de registros en UNIX, Linux, and Windows**

A partir de IBM MQ 9.1.0, puede migrar un registro circular a un registro lineal o un registro lineal a un registro circular.

### **Antes de empezar**

Revise los Tipos de registro para decidir si desea utilizar el registro lineal o circular.

### **Procedimiento**

- Para migrar el registro del gestor de colas de lineal a circular, consulte "Migración del registro de su gestor de colas de lineal a circular" en la página 247.
- Para migrar el registro del gestor de colas de circular a lineal, consulte ["Migración del registro de su](#page-247-0) [gestor de colas de circular a lineal" en la página 248](#page-247-0).

#### **Conceptos relacionados**

["Migración de registros a un disco de formato avanzado en Windows" en la página 153](#page-152-0) Un disco de formato avanzado es un disco que tiene 4096 bytes por sector. Lo siguiente solo es aplicable a la plataforma Windows, ya que los discos de formato avanzado pueden utilizarse en otras plataformas sin necesidad de ejecutar un procedimiento de migración.

#### **ULW Migración del registro de su gestor de colas de lineal a**

## **circular**

Siga esta secuencia de pasos para migrar el registro del gestor de colas de lineal a circular.

### **Antes de empezar**

Antes de realizar la migración, haga una copia de seguridad del gestor de colas.

<span id="page-247-0"></span>Decida si desea migrar el registro en su lugar o migrar el registro a una nueva ubicación especificando la opción **-ld** en el mandato **migmqlog** . Si cambia el gestor de colas de un disco antiguo a un disco nuevo de formato avanzado, puede ser conveniente utilizar la opción **-ld**.

Asegúrese de tener espacio suficiente para migrar el registro, ya que el registro puede aumentar durante la migración.

Tenga en cuenta lo siguiente:

- No es necesario migrar el registro del gestor de colas para poder utilizar IBM MQ 9.1.0.
- **migmqlog** puede tardar varios minutos en ejecutarse si el registro es muy grande. No obstante, el mandato genera mensajes de progreso de vez en cuando.
- Si, por cualquier motivo (por ejemplo, una interrupción de la alimentación), **migmqlog** se detiene antes de que haya finalizado el proceso, vuelva a ejecutar el mismo mandato **migmqlog** en los registros migrados parcialmente para completar la migración.
- Si ha especificado la opción **-ld**, **migmqlog** actualiza la vía de registro en el archivo qm.ini automáticamente, para que cuando inicie el gestor de colas, se utilice el registro migrado.
- No pase una vía de acceso relativa cuando utilice la opción **-ld**; utilice solo una vía de acceso absoluta.
- **migmqlog** no actualiza los objetos de cola o gestor de colas.

## **Procedimiento**

- 1. Inicie una sesión como miembro del grupo mqm.
- 2. Si todavía no lo ha hecho, detenga el gestor de colas.
- 3. Si todavía no lo ha hecho, realice una copia de seguridad del gestor de colas.
- 4. Ejecute el mandato siguiente:

migmqlog -m *QMgrName* -lc

Consulte **migmqlog** para obtener más información.

#### **Tareas relacionadas**

"Migración del registro de su gestor de colas de circular a lineal" en la página 248 Siga esta secuencia de pasos para migrar el registro del gestor de colas de circular a lineal.

# **Migración del registro de su gestor de colas de circular a**

# **lineal**

Siga esta secuencia de pasos para migrar el registro del gestor de colas de circular a lineal.

### **Antes de empezar**

Antes de realizar la migración, haga una copia de seguridad del gestor de colas.

Decida si desea migrar el registro en su lugar o migrar el registro a una nueva ubicación especificando la opción **-ld** en el mandato **migmqlog** . Si cambia el gestor de colas de un disco antiguo a un disco nuevo de formato avanzado, puede ser conveniente utilizar la opción **-ld**.

Asegúrese de tener espacio suficiente para migrar el registro, ya que el registro puede aumentar durante la migración.

Tenga en cuenta lo siguiente:

- No es necesario migrar el registro del gestor de colas para poder utilizar IBM MQ 9.1.0.
- **migmqlog** puede tardar varios minutos en ejecutarse si el registro es muy grande. No obstante, el mandato genera mensajes de progreso de vez en cuando.
- Si, por cualquier motivo (por ejemplo, una interrupción de la alimentación), **migmqlog** se detiene antes de que haya finalizado el proceso, vuelva a ejecutar el mismo mandato **migmqlog** en los registros migrados parcialmente para completar la migración.
- Si ha especificado la opción **-ld**, **migmqlog** actualiza la vía de registro en el archivo qm.ini automáticamente, para que cuando inicie el gestor de colas, se utilice el registro migrado.
- No pase una vía de acceso relativa cuando utilice la opción **-ld**; utilice solo una vía de acceso absoluta.
- **migmqlog** no actualiza los objetos de cola o gestor de colas.

#### **Acerca de esta tarea**

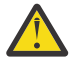

**Atención:** Una vez realizada la migración, no se habrá grabado una imagen de soporte cuando se inicie el gestor de colas. Planifique cómo desea grabar las imágenes de soporte, ya sea automáticamente estableciendo los atributos:

- IMGSCHED
- IMGINTVL
- IMGLOGLN
- IMGRCOVO
- IMGRCOVQ

en ALTER QMGR, o manualmente ejecutando de forma periódica **rcdmqimg**.

#### **Procedimiento**

- 1. Inicie una sesión como miembro del grupo mqm.
- 2. Si todavía no lo ha hecho, detenga el gestor de colas.
- 3. Si todavía no lo ha hecho, realice una copia de seguridad del gestor de colas.
- 4. Ejecute el mandato siguiente:

migmqlog -m *QMgrName* -ll

Consulte **migmqlog** para obtener más información.

- 5. Inicie el gestor de colas y establezca los atributos de cola y recuperación imagen correspondientes para su entorno.
- 6. Considere cuándo se deben grabar las imágenes manuales de los objetos recuperables.

#### **Tareas relacionadas**

["Migración del registro de su gestor de colas de lineal a circular" en la página 247](#page-246-0) Siga esta secuencia de pasos para migrar el registro del gestor de colas de lineal a circular.

# **Migración de Internet Protocol Versión 6 (IPv6)**

Este apartado trata sobre el uso de IPv4 e IPv6 si está pensando en instalar IBM MQ

# **Introducción general**

El Internet Protocol Versión 6 (IPv6) está diseñado por Internet Engineering Task Force (IETF) para sustituir la versión actual Internet Protocol, Versión 4 (IPv4). IPv4 ha existido durante más de 20 años y es uno de los métodos principales para que las máquinas se comuniquen entre sí a través de Internet. IPv4 está limitado al direccionamiento de 32 bits para direcciones de Internet. Todas las máquinas nuevas añadidas a Internet necesitan estas direcciones, que empiezan a escasear. La IETF es el organismo de normalización de Internet y, para responder a la creciente demanda de direcciones de Internet, ha aumentado el número de dígitos utilizados para las direcciones de Internet desde 32 a 128 bits. IPv6 ofrece un número mucho mayor (2<sup>128</sup>) de direcciones de Internet, por lo que debería solucionar la escasez de direcciones en el futuro inmediato. Se espera que IPv6 sustituya gradualmente a IPv4 y los dos protocolos coexistirán durante varios años, mientras dure este periodo de transición. IPv6 también simplifica los formatos de cabecera y mejora el soporte para las extensiones y opciones, la función de etiquetado de flujo y las funciones de autenticación y privacidad agrupadas

IBM MQ permite que los gestores de colas se comuniquen con el protocolo IPv6 además de con el protocolo IPv4.

Encontrará más información sobre IPv6 en [IPv6](https://www.ipv6.org/).

# **Plataformas de IBM MQ que soportan IPv6**

En este apartado se listan las plataformas IBM MQ que dan soporte a IPv6.

IPv6 está soportado en las siguientes plataformas de IBM MQ:

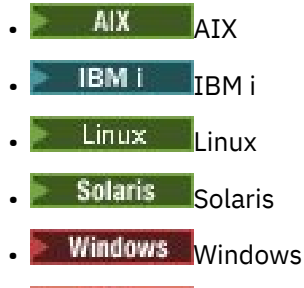

 $\frac{1}{2}$   $\frac{1}{2}$   $\frac{1}{2}$ 

# **Puntos clave en la migración a IPv6 y utilizando IBM MQ**

En este apartado se listan algunos puntos clave que hay que tener en cuenta si tiene previsto instalar IBM MQ y utilizar IPv6.

- IBM MQ reconoce direcciones hexadecimales de IPv6 (por ejemplo, fe80:43e4:0204:acff:fe97:2c34:fde0:3485), así como direcciones decimales con puntos IPv4 (por ejemplo, 9.20.9.30).
- Para un sistema que ejecuta IPv4 e IPv6, el nombre de la conexión (CONNAME) que especifique para un canal dado determina el protocolo IP para el canal que realice una conexión.

# **Consideraciones que se deben tener en cuenta al implementar IPv6 en una red**

En este apartado se listan algunos puntos que se deben tener en cuenta si desea instalar IBM MQ en una redIPv6.

- Para asegurar la consistencia en toda la red, debe planear la introducción de IPv6 para toda la red, especialmente donde haya clústeres implicados. Por ejemplo, a pesar de que un gestor de colas admite ahora el protocolo IPv6, no significa que los gestores de colas con los que se puede comunicar también admitan IPv6.
- Cuando establezca el servidor de nombres de dominios (DNS) o un equivalente, tenga en cuenta si el sistema en el que se está ejecutando el gestor de colas de destino puede resolver una dirección IPv4, una dirección IPv6 o una dirección dual IPv4 y una dirección IPv6.
- Si el sistema que está instalando IBM MQ no soporta IPv6, IBM MQ sólo podrá conectarse utilizando IPv4.
- Para que un gestor de colas que se ejecuta en un sistema habilitado para IPv6 pueda comunicarse con un gestor de colas que se ejecuta en un sistema habilitado para IPv4, el sistema habilitado para IPv4 deberá tener un nombre de host que solo se resuelva en una dirección IPv4.
- Si hay muchos servidores de nombres de dominio en una red de IBM MQ, cada nombre de host utilizado en una definición de canal deberá resolverse en la misma dirección (o direcciones) independientemente del DNS utilizado.

# **Migración de un gestor de colas a IPv6**

Este apartado trata sobre la migración de un gestor de colas si existe la intención de instalar IBM MQ en una red IPv6.

El protocolo IPv6 solo se puede utilizar en IBM WebSphere MQ 6.0 o posterior. Para utilizar el protocolo IPv6, IBM MQ debe estar instalado en un sistema que admita IPv6.

La versión IP preferida que utilizan dos sistemas para comunicarse (si tanto IPv4 como IPv6 están disponibles) a determina un nuevo atributo del gestor de colas, IPADDRV. Este parámetro solo es efectivo si el nombre del host se resuelve de forma ambigua a una dirección IPv4 y una dirección IPv6.

Para migrar un gestor de colas para utilizar el protocolo IPv6:

- 1. Configure los protocolos IPv4 y IPv6 duales en el sistema en el que reside el gestor de colas que desea migrar.
- 2. Instale IBM MQ.
- 3. Añada una entrada al DNS para resolver el nombre de host del sistema que desea migrar, tanto para una dirección IPv4 como para una dirección IPv6.
- 4. Establezca el parámetro IPADDRV en IPv6 (o establezca el parámetro LOCLADDR para resolver en una dirección IPv6).

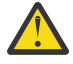

**PRECAUCIÓN:** No todo el software de IPv6 puede interpretar una dirección IPv4 correlacionada IPv6 . Si la combinación de CONNAME y LOCLADDR da como resultado una dirección IPv4 correlacionada IPv6 , asegúrese de que el sistema que aloja el gestor de colas de destino es capaz de manejarlo.

El uso de direcciones correlacionadas puede requerir conversores de protocolo en la red IP.

### **Casos de migración (topología que no sea de clúster)**

Es posible que surjan varias posibilidades diferentes de interconexión; los siguientes apartados tienen como objetivo ayudarle a comprender cómo funcionará IBM MQ en cada caso.

#### **Caso 1 de migración que no sea de clúster**

Existen tres sistemas que tienen sólo capacidad de IPv4. Cada sistema aloja un gestor de colas (QM1, QM2 y QM3) y cada gestor de colas se conecta a los otros dos. Todos los CONNAME de las definiciones de canal de clúster se realizan por medio de nombres DNS, en lugar de direcciones IP.

Habilite QM1 para que pueda utilizar los canales que se ejecutan en IPv6 tal como se indica a continuación

1. Actualice el sistema host para que tenga pilas IPv4 y IPv6 duales.

**Importante:** Es necesario un escucha para cada pila IP.

- 2. Instale la última versión de IBM MQ.
- 3. Actualice la tabla DNS para que tenga dos entradas para el sistema que ejecuta QM1; una entrada para su dirección IPv4 y una para su dirección IPv6. Esto habilita una solicitud de nombre DNS para devolver tanto la dirección IPv4 comoIPv6 para este host.
- 4. Establezca el atributo IPADDRV del gestor de colas en IPv6.

**Nota:** Incluso pese a los cambios realizados para soportar el direccionamiento IPv6, QM1 se podrá comunicar con los gestores de colas (tanto existentes como nuevos) que sólo admiten are only IPv4.

Habilite QM2 para que pueda utilizar canales que se ejecuten en IPv6 como hizo antes con QM1.

- as comunicaciones entre QM1 y QM2 se realizarán ahora a través de IPv6.
- Las comunicaciones entre QM1 y QM3 se realizarán ahora a través de IPv4.
- Las comunicaciones entre QM2 y QM3 se realizarán ahora a través de IPv4.

Con el atributo IPADDRV del gestor de colas establecido en IPv6, se ha establecido la preferencia para que el gestor de colas se conecte por medio del protocolo IPv6. Si un canal de QM1 a QM3 tiene LOCLADDR establecido en un nombre de host que resuelve una dirección IPv6 o las direcciones IPv4 y IPv6 (con el atributo IPADDRV establecido en IPv6, la dirección IPv6 se devolverá como preferencia), este canal tratará de utilizar el protocolo IPv6. Si el protocolo IPv6 instalado en el

sistema host QM1 puede utilizar una dirección correlacionada, QM1 se comunicará con QM3 a través de IPv6. De otro modo, el canal no podrá resolver CONNAME.

Aunque QM3 permanece en un gestor de colas de una versión anterior del producto, tendrá que comprobar que todos los CONNAME utilizados para iniciar un canal a QM3 no resuelven a una dirección IPv6 o direcciones duales IPv4 y IPv6 donde podría devolverse la dirección IPv6. Esto daría lugar a que QM1 intentase iniciar el canal por IPv6 lo que daría un error, ya que no podría resolver el CONNAME.

Es posible actualizar un sistema para que tenga una prestación dual IPv4 y IPv6 y que siga ejecutando un gestor de colas en una versión anterior del producto en el sistema. Pese a que no se recomienda ejecutar este tipo de configuración, siempre que las direcciones que se devuelvan a este nivel de gestor de colas sean IPv4 o una versión correlacionada con IPv4 de una dirección IPv6 debería funcionar.

#### **Caso 2 de migración que no sea de clúster**

Existen tres sistemas que tienen sólo capacidad de IPv4. Cada sistema aloja un gestor de colas (QM1, QM2 y QM3) y cada gestor de colas se conecta a los otros dos. Todos los CONNAME de las definiciones de canal de clúster se utilizan por medio de las direcciones IP.

Debido a que se han especificado direcciones en lugar de nombres DNS, para permitir a un gestor de colas conectarse a otro por medio del protocolo IPv6 tendrá que duplicar las definiciones que utilizan las direcciones IPv4 entre ellas y proporcionarles direcciones IPv6. Las definiciones originales que utilizan direcciones IPv4 continuarán funcionando, pero si desea sacar provecho del protocolo IPv6, tendrá que conectarse por medio de nuevas definiciones.

Habilite QM1 para que pueda utilizar los canales que se ejecutan en IPv6 tal como se indica a continuación

1. Actualice el sistema host para que tenga pilas IPv4 y IPv6 duales.

**Importante:** Es necesario un escucha para cada pila IP.

- 2. Instale IBM MQ.
- 3. Duplique el canal, la cola de transmisión y, si es aplicable, cualquier definición de proceso por medio de las direcciones IPv6 siempre que sea necesario.

**Nota:** Incluso pese a los cambios realizados para soportar el direccionamiento IPv6, QM1 se podrá comunicar con gestores de cola existentes que sólo admiten IPv4.

Habilite QM2 para que pueda utilizar canales que se ejecuten en IPv6 como hizo antes con QM1.

1. Actualice el sistema host para que tenga pilas IPv4 y IPv6 duales.

**Importante:** Es necesario un escucha para cada pila IP.

- 2. Instale IBM MQ.
- 3. Si es necesario, corrija las aplicaciones que se escribirán en la nueva cola remota (creada antes para QM1 con las direcciones IPv6).
- 4. Verifique que se pueden iniciar los canales.

Ahora, los gestores de colas pueden conectarse de la manera siguiente:

- Ahora, QM1 puede conectarse a QM2 a través de IPv4 o IPv6 en función del canal en el que escriba sus mensajes la aplicación.
- QM1 sigue conectándose a QM3 a través de IPv4 por medio de las definiciones originales.

# **Migración de clúster a IPv6**

Este apartado trata de la migración de clústeres si está pensando en instalar IBM MQ en una red que soporta IPv6.

A continuación se ofrece una descripción general de enfoques que pueden adoptarse cuando se migra un clúster a la última versión de IBM MQ. Debido a las variaciones que se pueden producir en un clúster, la
información es deliberadamente general y sólo se debe ver como una orientación hacia la acción que se tendrá que realizar.

### **Casos de migración (topología de clúster)**

Cuando un sistema que da soporte a IPv6 se va a añadir a un clúster de IBM MQ, todos los sistemas de repositorio en dicho clúster deben dar soporte a IPv6.

Los escenarios siguientes se ven como los más probables en las instalaciones del cliente. Describen los cambios que probablemente haya que efectuar.

#### **Caso 1**

Un clúster de una versión anterior del producto está instalado en sistemas que solo dan soporte a IPv4 y necesita conectar al clúster un sistema que solo dé soporte a IPv6. Todos los CONNAME de las definiciones de canal de clúster se realizan por medio de nombres DNS, en lugar de direcciones IP.

Al añadir un nuevo sistema sólo de IPv6 identifique los gestores de colas con los que se comunicará el nuevo sistema. Incluyen los siguientes:

- Los gestores de colas a los que el sistema nuevo enviará mensajes.
- Los gestores de colas de los que el sistema nuevo recibirá mensajes.
- Los gestores de colas del repositorio completo.

Antes de introducir el nuevo sistema, actualice los que ha identificado.

Procedimiento de migración recomendado:

- Actualice cada uno de los sistemas que alojan un gestor de cola de repositorio completo, como se muestra en el escenario 1 que no es de clúster, "Migración de un gestor de colas a IPv6".
- Actualice los sistemas de clúster restantes que deben dar soporte a IPv6, tal como se muestra en el escenario 1 que no es de clúster, "Migración de un gestor de colas a IPv6".

Con esta configuración:

- El nuevo sistema que sólo da soporte a IPv6 se comunicará con el clúster por medio del direccionamiento IPv6
- Todos los demás IPv4 restantes que se conecten al clúster continuarán comunicándose utilizando el direccionamiento IPv4
- Los sistemas del clúster podrán conectarse entre ellos por medio del direccionamiento IPv4 o IPv6. La decisión de qué dirección utilizar depende de si se ha establecido IPADDRV para especificar conexiones IPv4 o IPv6.

#### **Caso 2**

Un clúster de una versión anterior del producto está instalado en sistemas que solo dan soporte a IPv4 y necesita conectar al clúster un sistema que solo dé soporte a IPv6. La red no soporta la adición de las direcciones IPv6 y IPv4 con el mismo nombre de host o se utilizan direcciones IP en lugar de nombres DNS en los CONNAME del canal de clúster.

Un posible problema consiste en que no todos los sistemas pueden cambiar a IPv6 de manera simultánea y, al menos algunos, deben seguir admitiendo sólo IPv4. Los sistemas con los que se comunica el nuevo sistema que sólo da soporte a IPv6 deben admitir IPv4 y IPv6. No recomendamos que simplemente se añada un nuevo conjunto de canales IPv6 al clúster para que los utilice el sistema IPv6, ya que el sistema IPv4 trataría de utilizarlos y se producirían errores de comunicación.

El enfoque recomendado es el siguiente:

• Defina un clúster nuevo que contenga el sistema que sólo da soporte a IPv6 o los sistemas con las nuevas direcciones IPv6 y definiciones de canal. TEl clúster existente se mantiene y contiene las definiciones del sistema que sólo admite IPv4. La siguiente imagen ofrece una representación gráfica sobre este tema. QM1, QM2 y QM3 representan el clúster original de IPv4. QM2, QM3 y QM4 representan el nuevo clúster creado para permitir que el sistema que sólo da soporte a IPv6 (QM4) se conecte a la configuración.

- Si utiliza nombres DNS, puede dar a cada uno de los sistemas separados nombres DNS para IPv4 y IPv6 (por ejemplo system1\_IPv4.ibm.com y system1\_IPv6.ibm.com).
- Defina un nuevo canal CLUSRCVR y todos los canales CLUSSDR correspondientes por medio de los nuevos nombres IPv6 o direcciones IP de cada sistema del nuevo clúster. De este modo, los sistemas que sólo tienen posibilidades IPv4 o IPv6 no verán los canales que no pueden utilizar y no se producen errores de comunicación.

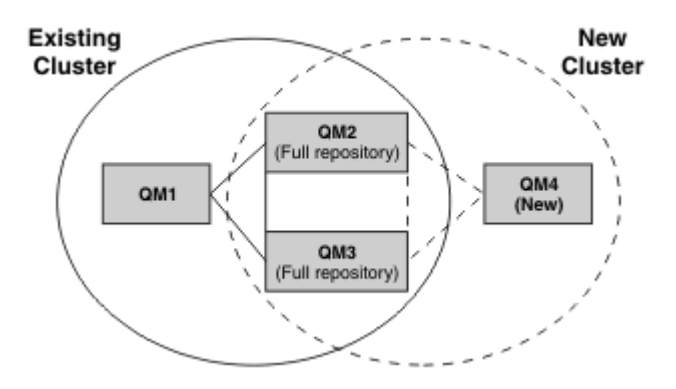

**Nota:** Existen dos definiciones IPv4 e IPv6 que se conectan a los repositorios completos, de manera que las definiciones para las definiciones de clúster nuevas y las existentes se replican entre ellas. Tenga también en cuenta que los gestores de colas QM1 y QM4 no se pueden comunicar directamente porque no comparten una red común. Se pueden comunicar de manera indirecta, por ejemplo por medio de las colas ALIAS definidas en los gestores de colas QM2 y QM3. En la configuración que se ha mostrado más arriba, tendría que prestar atención al orden de los mensajes de aplicación que fluyen entre QM2 y QM3, ya que existen varias rutas. Si es importante, puede utilizar BIND\_OPEN para fijar la ruta.

# **Ejemplos de migración abreviados**

Esta sección proporciona algunos escenarios simplificados para el caso en que se esté pensando en instalar clústeres en IBM MQ

# **Casos abreviados: efectos de los valores de CONNAME y LOCLADDR**

La siguiente tabla ofrece una visión general de lo que ocurrirá con las diferentes pilas TCP/IP (sólo IPv4, IPv6 y dual IPv4 y IPv6) y dados los valores para CONNAME y LOCLADDR el resultado esperado de la conexión.

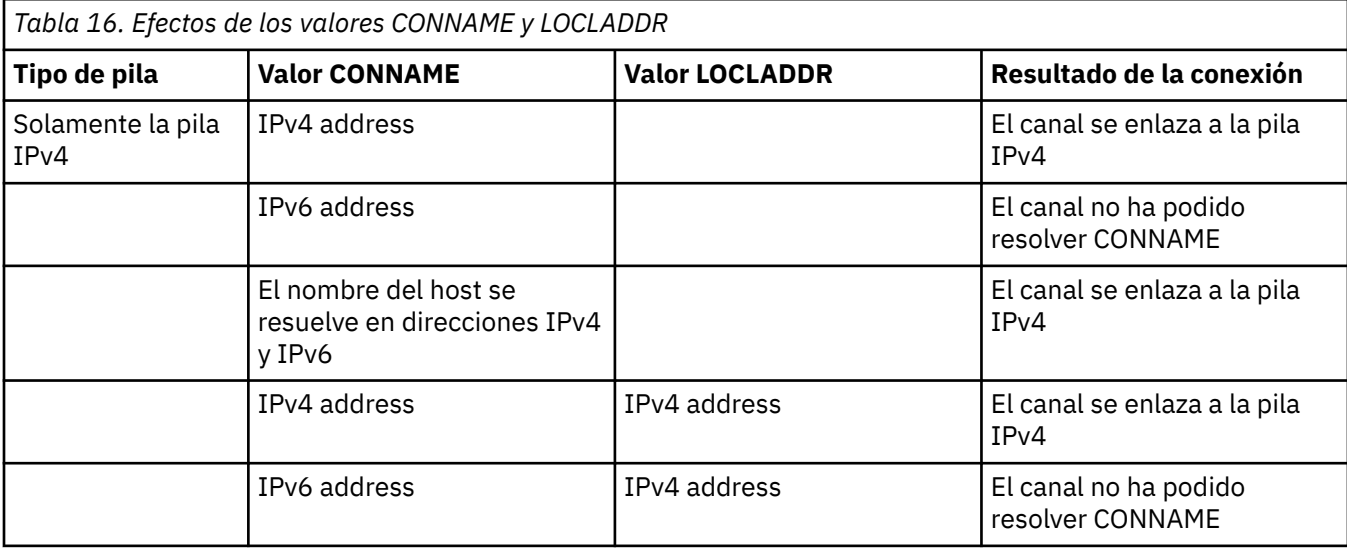

**Nota:** El uso de direcciones correlacionadas puede requerir conversores de protocolo en la red IP.

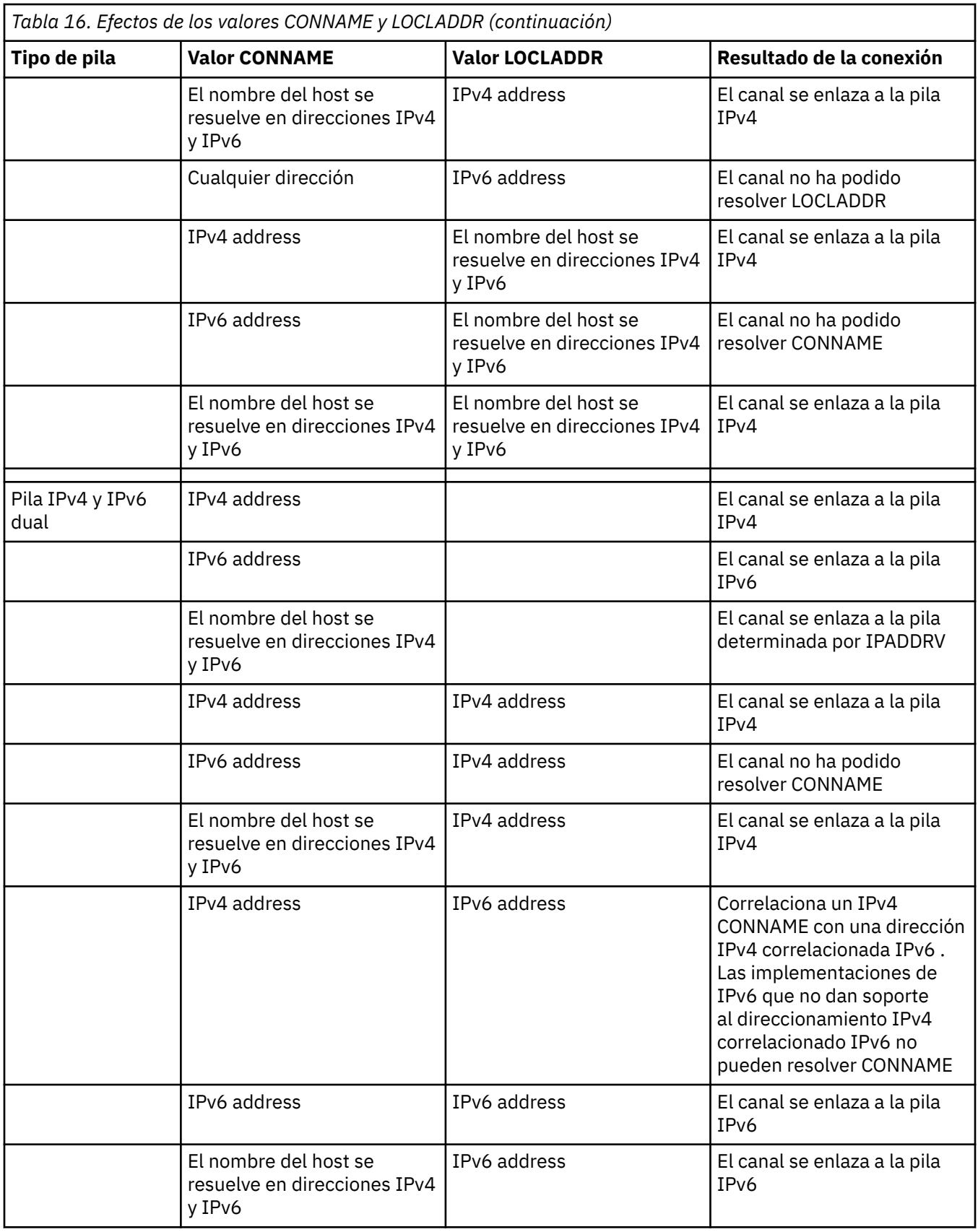

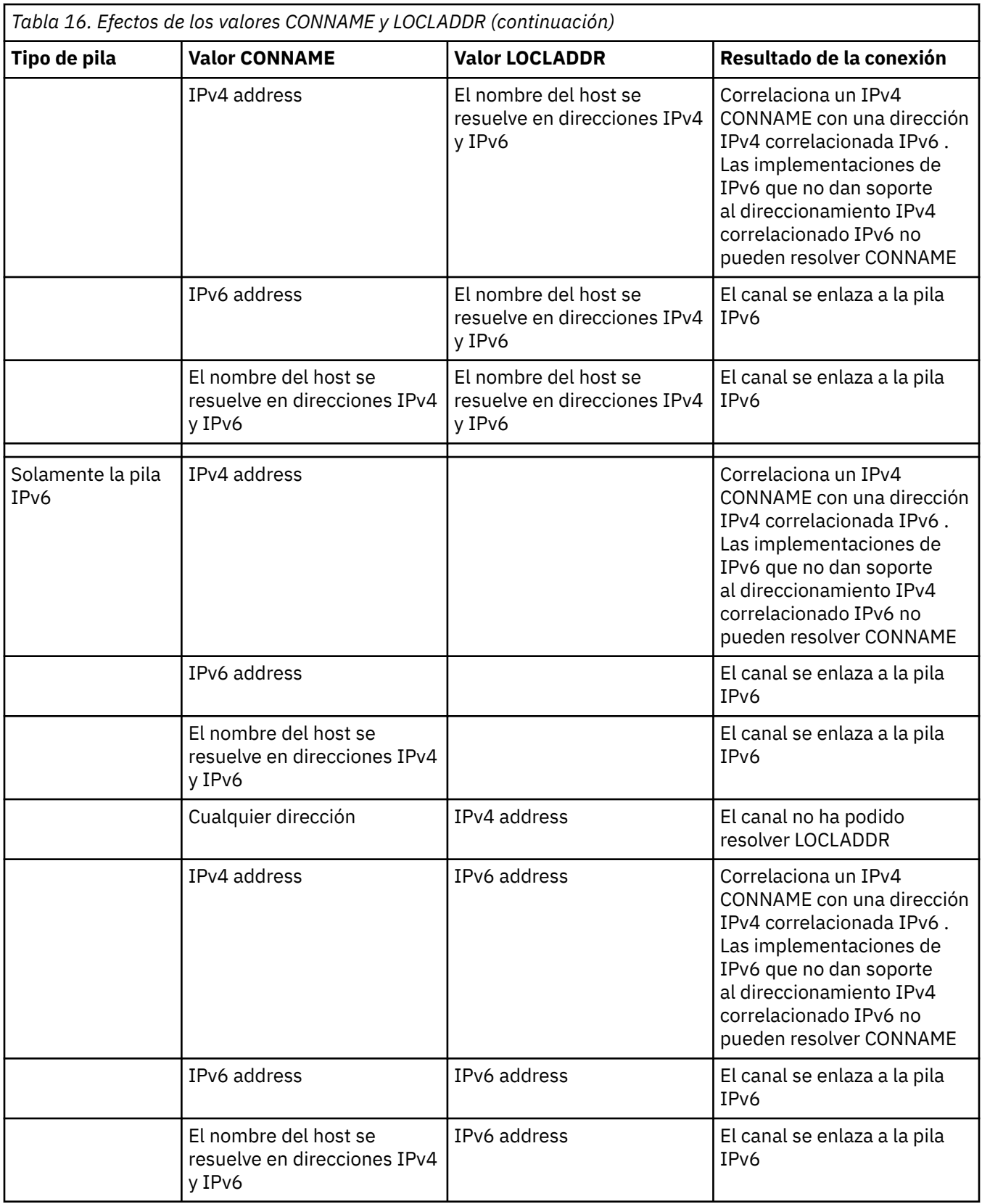

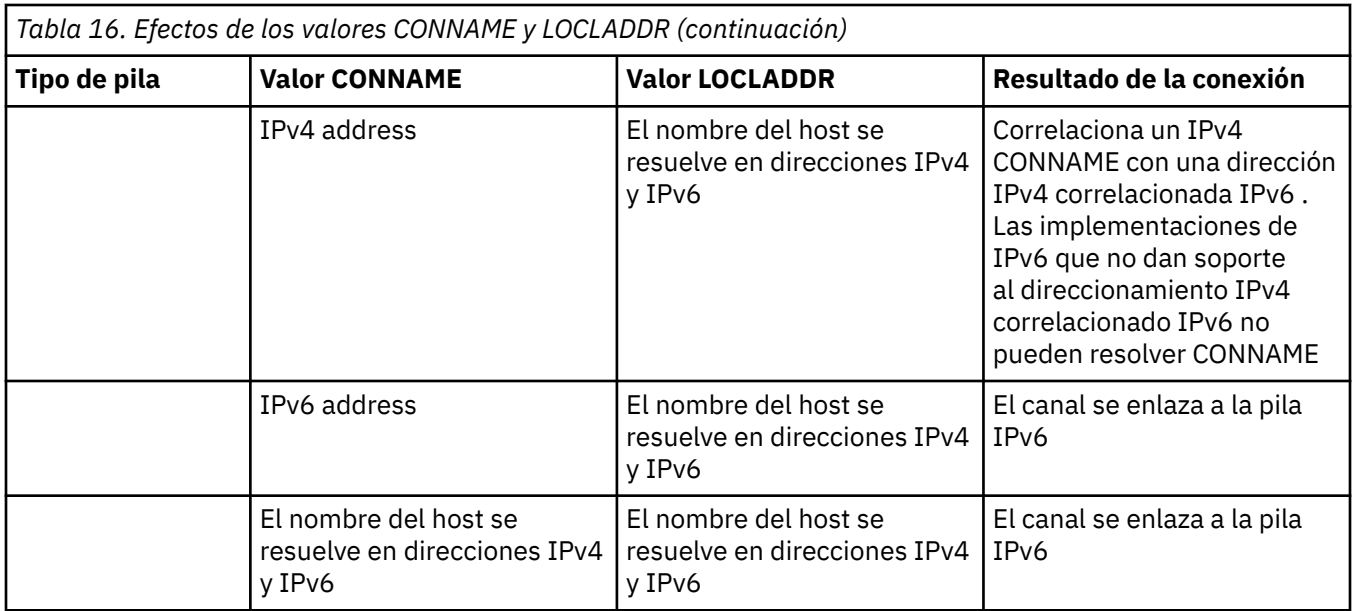

## **Casos abreviados: configuraciones del sistema**

La [Tabla 18 en la página 258](#page-257-0) muestra una serie de casos abreviados que se basan en la configuración de los gestores de colas instalados y la configuración IP en la que se están ejecutando. El objetivo de la lista no es ser exhaustiva, sino proporcionar varios ejemplos de lo que se puede esperar en función de las configuraciones que se muestran.

Las abreviaturas se combinan en la [Tabla 18 en la página 258](#page-257-0) para proporcionar la configuración de los sistemas implicados en el establecimiento de la comunicación. Por ejemplo:

- 71 + IPv6: representa un gestor de colas de una versión anterior del producto en un sistema con una pila TCP/IP versión 6
- 8 + Dual: Representa un gestor de colas de la última versión del producto en el sistema con una pila TCP/IP dual versión 4 y versión 6

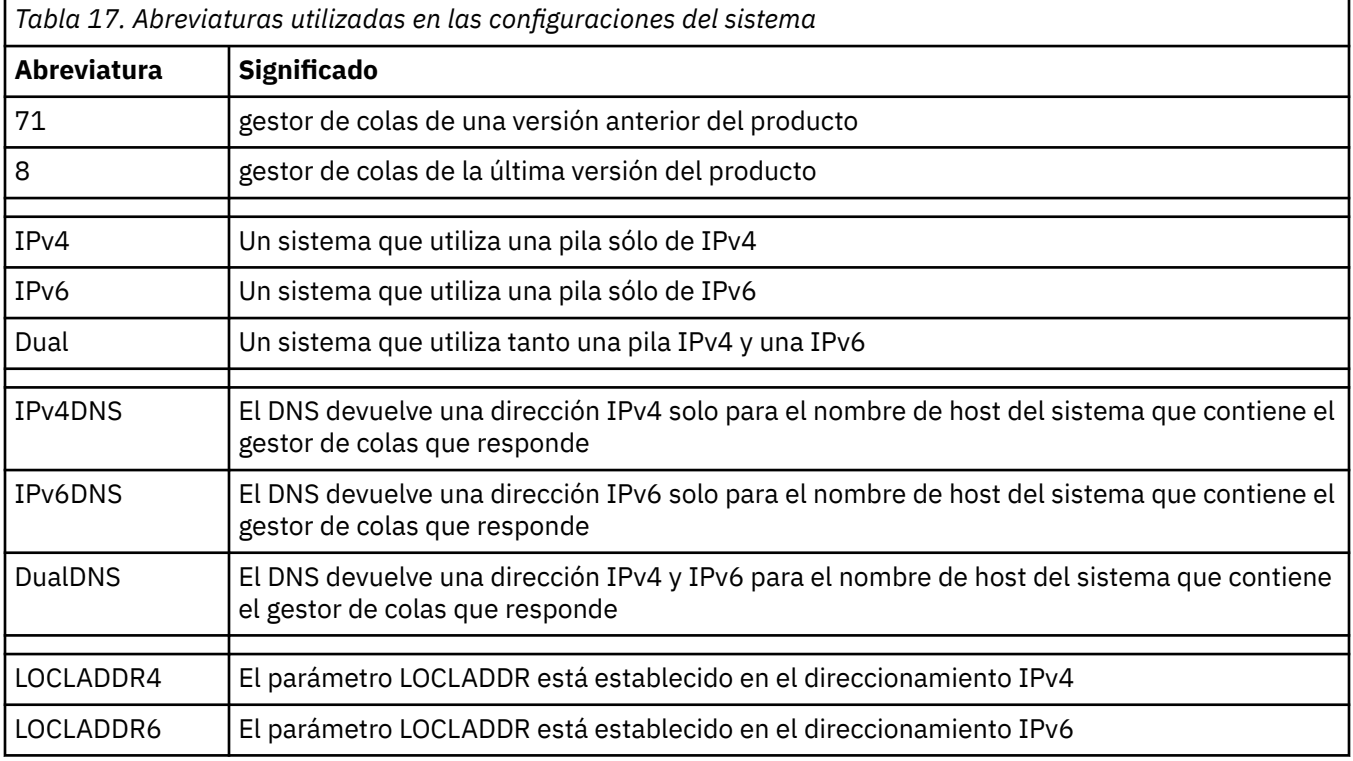

<span id="page-257-0"></span>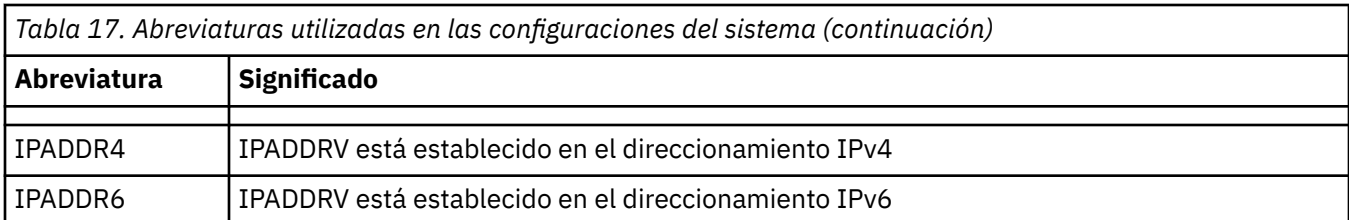

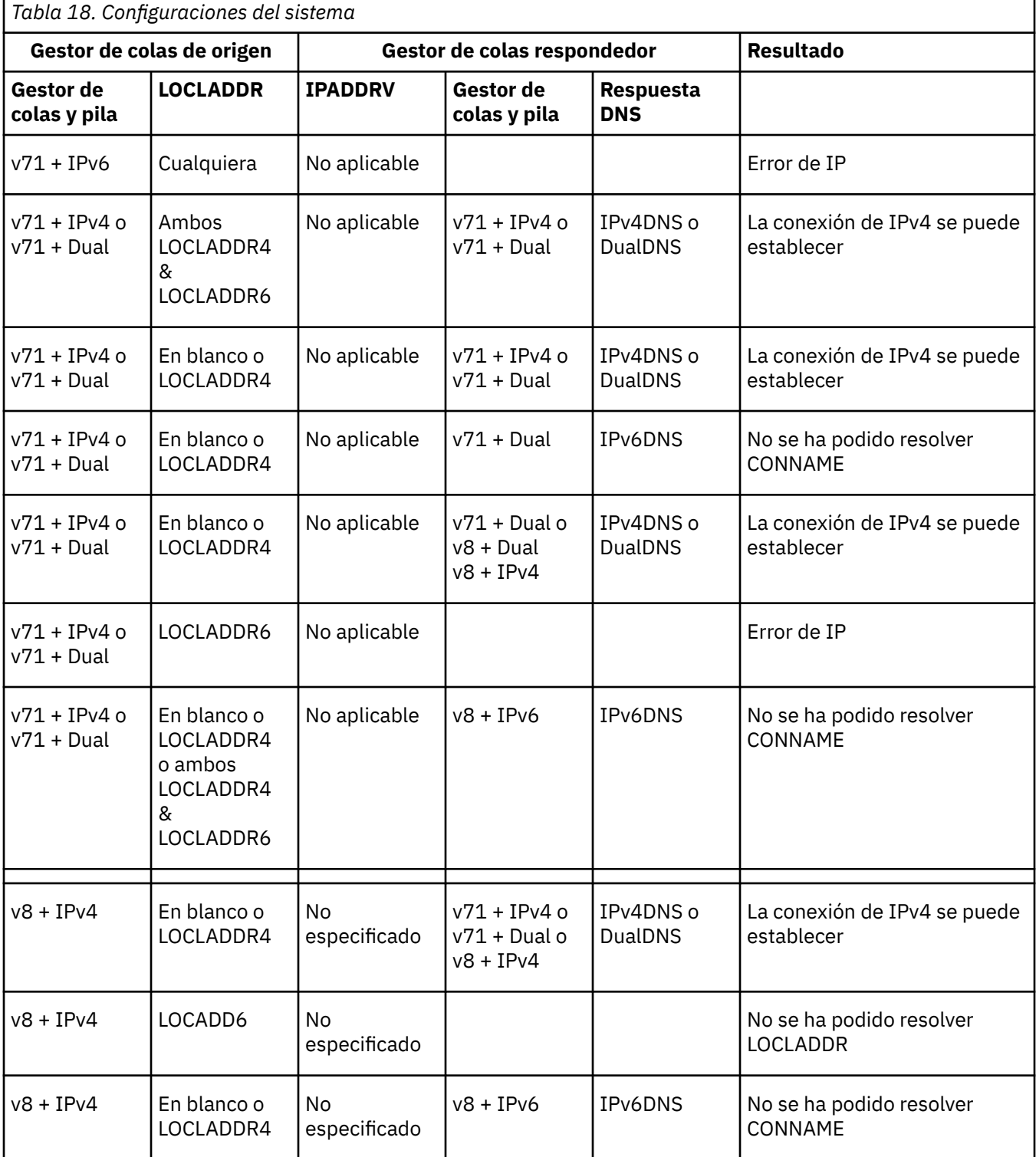

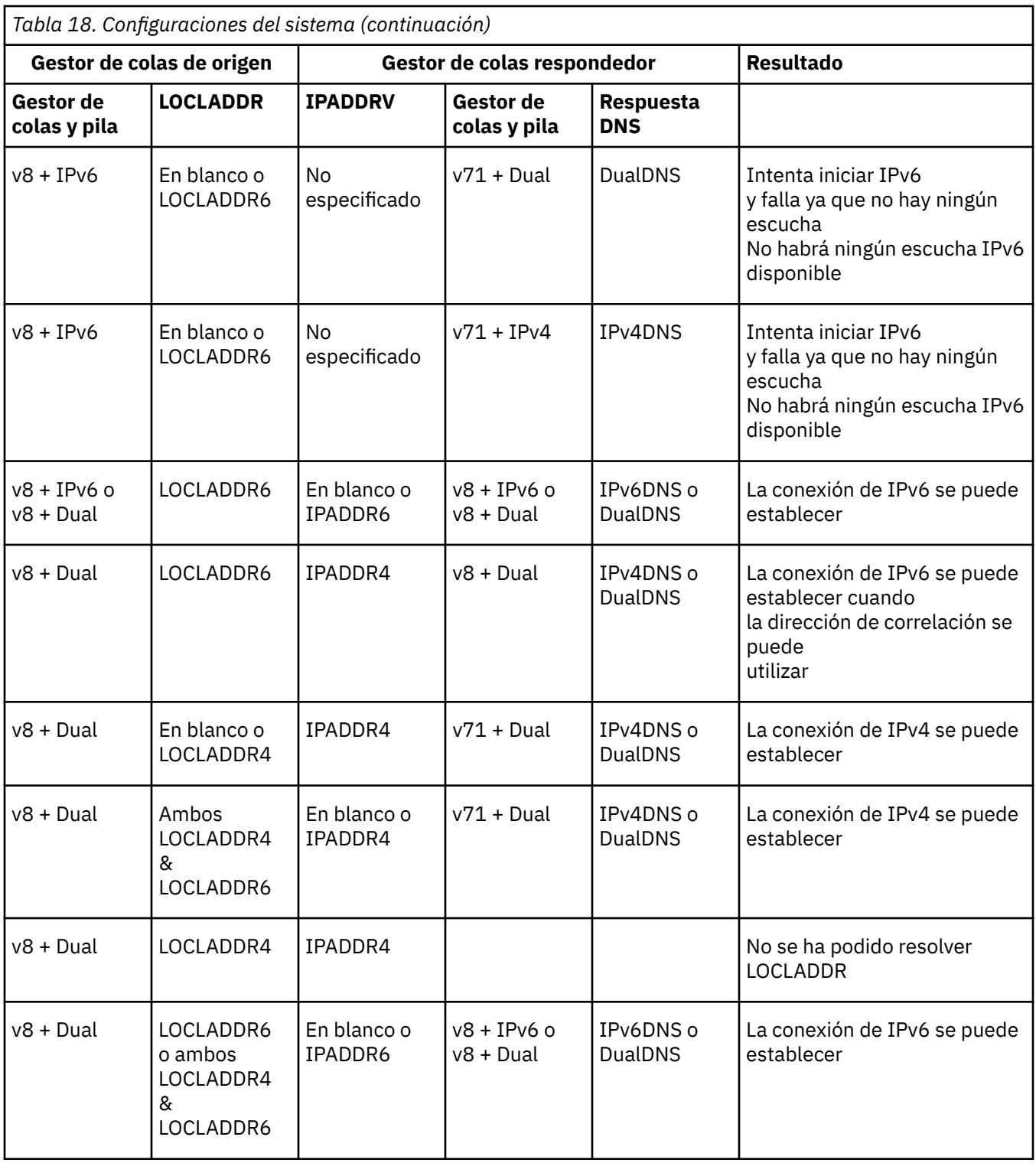

# **Migración de configuraciones de seguridad existentes para usar la CipherSpec ANY\_TLS12\_OR\_HIGHER**

La migración a la CipherSpec ANY\_TLS12\_OR\_HIGHER significa que la empresa se puede adaptar a adiciones y caídas en desuso de cifrados sin necesidad de realizar cambios de configuración invasivos en un futuro.

En términos generales, el paso de migración para usar la especificación CipherSpec ANY\_TLS12\_OR\_HIGHER no difiere del proceso que se usa para cambiar cualquier CipherSpec. Es decir, cambie el valor de la CipherSpec para la definición de canal en cada extremo y, a continuación, reinicie los canales para que el cambio entre en vigor.

El procedimiento que se describe en el texto anterior puede ser especialmente desafiante en entornos de clúster. Normalmente, es necesario actualizar manualmente las definiciones de canal definidas en un repositorio completo de una en una.

Para simplificar la migración, en primer lugar hay que realizar el cambio para especificar ANY\_TLS12\_OR\_HIGHER en la definición de canal que se empareja con el agente de canal de mensajes que responde (es decir, SVRCONN, RCVR, etc.). Este enfoque permite que cualquier canal que haya sido previamente diseñado para utilizar un cifrado específico de TLS 1.2 continúe trabajando con esa CipherSpec específica.

Si tiene previsto cambiar un clúster existente para que use ANY\_TLS12\_OR\_HIGHER, primero tiene que asegurarse de que todos los miembros de dicho clúster estén en IBM MQ 9.1.4 o superior, para que comprendan el nuevo valor de CipherSpec. El procedimiento para la migración es el mismo que la migración de texto sin formato a SSL o TLS. Consulte Actualización de gestores de colas y canales agrupados en clúster a SSL/TLS para obtener más información.

Una vez que las definiciones de canal de inicio y de respuesta tienen configurado ANY\_TLS12\_OR\_HIGHER como CipherSpec, la negociación del cifrado que se va a utilizar varía en función de la disponibilidad de diferentes algoritmos basados en la plataforma y en el nivel de mantenimiento.

Tenga en cuenta que, aunque no se puede saber con seguridad la CipherSpec exacta que se va a elegir, el canal solo utilizará los protocolos TLS 1.2 y superiores, y la lista de cifrados comunes considera FIPS, SUITEB y las CipherSpec débiles caídas en desuso, y la rehabilitación en ambos pares.

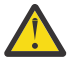

**Atención:** ANY\_TLS12\_OR\_HIGHER no garantiza el uso de CipherSpec concreta en un canal en ejecución, solo que la CipherSpec negociada esté habilitada y sea aceptable para IBM MQ en ambos extremos del canal. Para solicitar que un canal utilice una CipherSpec específica, debe especificar ese valor específico en ambos extremos del canal.

Si se añade soporte de una nueva CipherSpec a las instalaciones de IBM MQ en los extremos de inicio y de respuesta del canal, la CipherSpec ANY\_TLS12\_OR\_HIGHER permitirá que esta nueva CipherSpec se utilice automáticamente sin realizar ningún cambio de configuración.

**Tareas relacionadas** Habilitación de CipherSpecs **Referencia relacionada** ALTER CHANNEL

# **MigraciónIBM MQManaged File Transfer**

Utilice los temas siguientes para guiarle a través de diversos escenarios de migración para IBM MQ Managed File Transfer.

# **Consideraciones sobre la migración para MFT**

Si tiene previsto migrar Managed File Transfer, revise la siguiente información.

### **Diseño de configuración directamente después de la instalación en MFT**

El diagrama muestra el diseño de configuración directamente después de la instalación tal como está en IBM MQ.

#### IBM MQ Managed File Transfer configuration

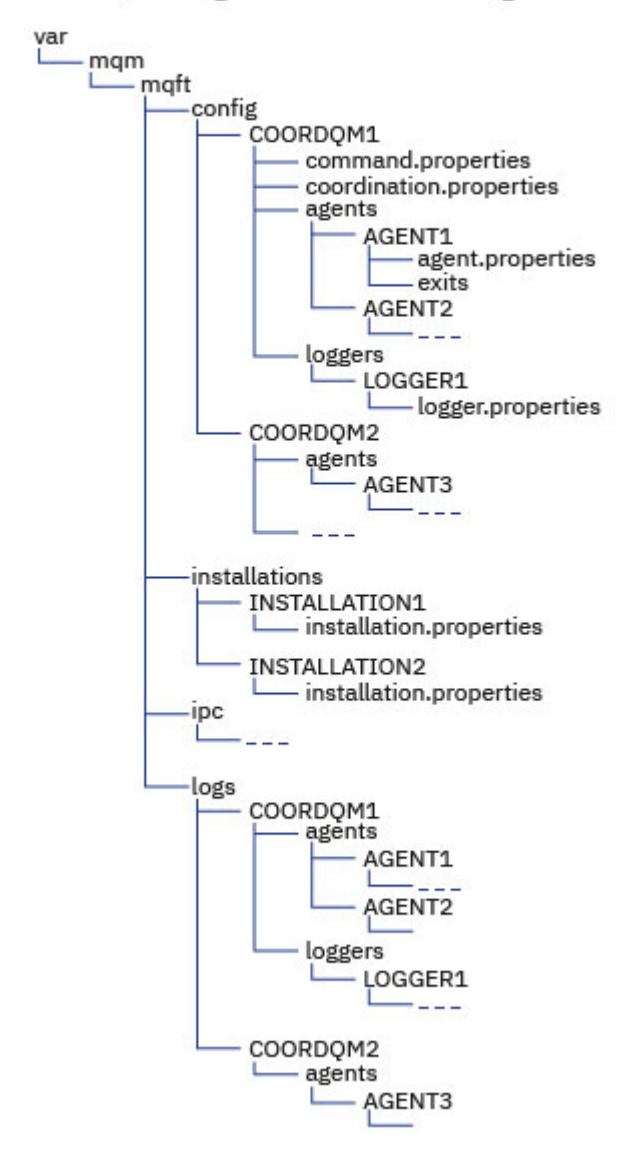

#### **Directorios de configuración predeterminados:**

La información se divide en cuatro subdirectorios separados: config, installations, ipcy logs.

#### **Los directorios raíz de producto predeterminados (MQ\_DATA\_PATH) son los siguientes:**

- Sistemas UNIX: /var/mqm
- Sistemas Linux: /var/mqm
- Windows: la ubicación del directorio de configuración depende de la ubicación de la instalación primaria de IBM MQ. Las ubicaciones predeterminadas para instalaciones primarias son las siguientes:
	- 32 bits: C:\Archivos de programa (x86)\IBM\WebSphere MQ
	- 64 bits: C:\Archivos de programa\IBM\MQ

#### **Los subdirectorios de configuración son los siguientes:**

• El directorio *MQ\_DATA\_PATH*/mqft/config contiene las partes de la configuración que son de sólo lectura para los procesos de Managed File Transfer. Por ejemplo, agent.properties y command.properties.

- El directorio *MQ\_DATA\_PATH*/mqft/installations contiene información de configuración para cada instalación. El contenido de este directorio es equivalente al contenido del archivo wmqfte.properties .
- El directorio *MQ\_DATA\_PATH*/mqft/ipc contiene recursos IPC utilizados internamente para comunicarse entre los componentes de Managed File Transfer . Solo as aplicable a los sistemas UNIX y Linux.
- El directorio *MQ\_DATA\_PATH*/mqft/logs contiene las partes de la configuración que escriben los procesos de Managed File Transfer . Por ejemplo, información de rastreo y archivos de registro.

#### **Archivo installation.properties**

 $\begin{array}{|l|l|} \hline \end{array}$  Linux  $\begin{array}{|l|} \hline \end{array}$  UNIX  $\begin{array}{|l|} \hline \end{array}$  En sistemas UNIX and Linux , la ubicación predeterminada es *MQ\_DATA\_PATH/mqft/installations*/installation\_name

**En Windows** En Windows, la ubicación predeterminada es *MQ\_DATA\_PATH*\mqft\installations\*installation\_name*

#### **Archivo logger.properties**

Este archivo incorpora información de propiedades para registradores de archivo autónomos, registradores de base de datos autónomos y registradores de base de datos Java EE .

La ubicación predeterminada es *MQ\_DATA\_PATH*/mqft/config/*coordination\_qmgr\_name*/ loggers/*logger\_name*.

#### **Cambios de seguridad**

Para IBM WebSphere MQ 7.5 o posterior, sólo los usuarios que son administradores (miembros del grupo **mqm**) pueden ejecutar la lista siguiente de mandatos **fte**:

- fteChangeDefaultConfigurationOptions
- fteCreateAgent
- fteCreateBridgeAgent (crear y configurar un agente de puente de protocolo de MFT)
- fteCreateCDAgent: crear un agente de puente Connect:Direct
- fteCreateLogger
- fteDeleteAgent
- fteDeleteLogger
- FteMigrateAgent: migrar un agente FTE V7.0 a MQ V7.5 o posterior
- fteMigrateConfigurationOptions: migrar una configuración FTE V7.0 a MQ V7.5 o posterior
- fteMigrateLogger: migrar un registrador de base de datos FTE V7.0 a MQ V7.5 o posterior
- fteModifyAgent: ejecutar un agente MFT como servicio Windows
- fteModifyLogger: ejecutar registrador MFT como servicio Windows
- fteSetupCommands: crear el archivo command.properties de MFT
- fteSetupCoordination

 $\blacktriangleright$  Multi $\blacktriangleright$  Cuando se utiliza IBM WebSphere MQ 7.5 o posteriores en <u>Multiplatforms</u>, solo el usuario con el que ejecuta el proceso de agente puede ejecutar el comando fteSetAgentTraceLevel.

 $\blacktriangleright$   $\mathbf{z}/\mathbf{0}\mathbf{S}$  Para z/OS, el comando fteSetAgentTraceLevel puede ser ejecutado por:

- El ID de usuario con el que ejecuta el proceso de agente.
- Los miembros del grupo especificado por la propiedad de agente **adminGroup**.

 $z/0S$ En z/OS, si se ejecuta el comando fteShowAgentDetails para visualizar información de un agente local, dicho comando puede ser ejecutado por:

• El ID de usuario con el que ejecuta el proceso de agente.

• Los miembros del grupo especificado por la propiedad de agente **adminGroup**.

Si desea más información, consulte la propiedad **adminGroup** en El archivo de MFT agent.properties.

### **Cambios de seguridad en IBM MQ 8.0**

Si ejecuta Managed File Transfer en IBM WebSphere MQ 7.0 y migra a IBM MQ 8.0, la información del ID de usuario en el archivo MQMFTCredentials.xml pasa al gestor de colas, pero no se realizará ninguna acción sobre dicha información. Esto es debido a que pasar la información de ID de usuario y de contraseña sólo está soportado en IBM MQ 8.0.

#### **Recintos de seguridad de agente y commandPath**

En IBM MQ 8.0 y posteriores, si un agente está configurado con un recinto de seguridad y se ha configurado la propiedad de agente **commandPath**, los directorios especificados en **commandPath** se añaden automáticamente a las rutas denegadas cuando arranca el agente. Si la propiedad **commandPath** está establecida en un agente que no tiene configurado un recinto de seguridad, se configura automáticamente un nuevo recinto de seguridad y los directorios especificados en **commandPath** se añaden a los directorios denegados cuando arranca el agente.

Si la propiedad **commandPath** está establecida en un agente que no tiene configurado un recinto de seguridad, se configura automáticamente un nuevo recinto de seguridad y los directorios especificados en **commandPath** se añaden a los directorios denegados cuando arranca el agente.

#### **Recintos de seguridad de usuario y commandPath**

Para IBM MQ 8.0 y posteriores, si un agente se ha configurado con uno o varios recintos de pruebas de usuario y tiene establecida la propiedad de agente **commandPath** , los directorios especificados por **commandPath** (y todos sus subdirectorios) se añaden automáticamente como elementos <exclude> a los elementos <read> y <write> para cada recinto de pruebas de usuario cuando se inicia el agente.

Si desea más información sobre la propiedad **commandPath**, consulte la propiedad commandPath MFT y El archivo MFT agent.properties.

#### **Migración de agentes de MFT que ejecutan como un servicio Windows IBM WebSphere MQ 7.5 a IBM MQ 9.0**

Entre IBM WebSphere MQ 7.5, IBM MQ 8.0 y IBM MQ 9.0, la ruta de instalación predeterminada de IBM MQ ha cambiado en la plataforma Windows.

Si se está migrando un gestor de colas de IBM WebSphere MQ 7.5 a IBM MQ 8.0 o IBM MQ 9.0, habrá que reconfigurar las aplicaciones que ejecuten en el mismo sistema que el gestor de colas para cargar las bibliotecas de IBM MQ de la nueva ubicación de instalación. Esto incluye todos los agentes de IBM MQ Managed File Transfer que ejecutan como un servicio Windows.

Lleve a cabo el procedimiento siguiente:

1. Pare los agentes asociados al gestor de colas de IBM WebSphere MQ 7.5. Consulte Parada de un agente MFT para obtener información adicional. Por ejemplo, ejecute este comando:

fteStopAgent <agent\_name>

2. Modifique el agente para eliminar su definición de servicio. Consulte Ejecución de un agente MFT como un servicio Windows para obtener información adicional.

Por ejemplo, emita el mandato siguiente:

```
fteModifyAgent -agentName <agent_name>
```
- 3. A continuación, migre el gestor de colas del agente de IBM WebSphere MQ 7.5 a la versión posterior con el comando **setmqm**. Consulte asociación de un gestor de colas con una instalación para obtener más información sobre el mandato **setmqm** .
- 4. Por último, reconfigure el agente para que vuelva a ejecutar como un servicio de Windows con el comando **fteModifyAgent**.

Por ejemplo:

fteModifyAgent -agentName AGENT1 -s -su fteuser -sp ftepassword

# **Migración de agentes de Managed File Transfer for z/OS a una versión posterior**

Siga estas instrucciones para migrar un agente de IBM MQ Managed File Transfer for z/OS a una versión posterior. Este tema utiliza IBM MQ 8.0 como versión inicial y IBM MQ 9.1 como versión posterior.

**Importante:** Estas instrucciones presuponen lo siguiente:

- El gestor de colas de coordinación y el gestor de colas de comandos de la topología de Managed File Transfer for z/OS (MFT) no cambian durante la migración.
- El gestor de colas de agente no se migra. El gestor de colas de agente sigue al mismo nivel de IBM MQ for z/OS antes y después de la migración.
- El agente que se migra se administra con JCL.

## **Paso 1 - Configuración inicial**

- 1. Instale IBM MQ Managed File Transfer for z/OS 9.1 en la misma LPAR que IBM MQ Managed File Transfer for z/OS 8.0.
- 2. Localice el PDSE SBFGCMDS para IBM MQ MFT 9.1.

Para obtener más información sobre el PDSE SBFGCMDS, consulte La biblioteca SBFGCMDS.

- 3. Dentro de este conjunto de datos, edite el miembro BFGCOPY para especificar el nombre del PDSE que hay que usar para administrar el agente.
- 4. Someta el miembro BFGCOPY. Esto copiará el PDSE SBFGCMDS existente en un PDSE nuevo con el nombre especificado en el paso "3" en la página 264.

### **Paso 2 - Modificación del nuevo PDSE**

1. Dentro del nuevo PDSE creado con el miembro BFGCOPY, edite BFGCUSTM y actualice las variables siguientes:

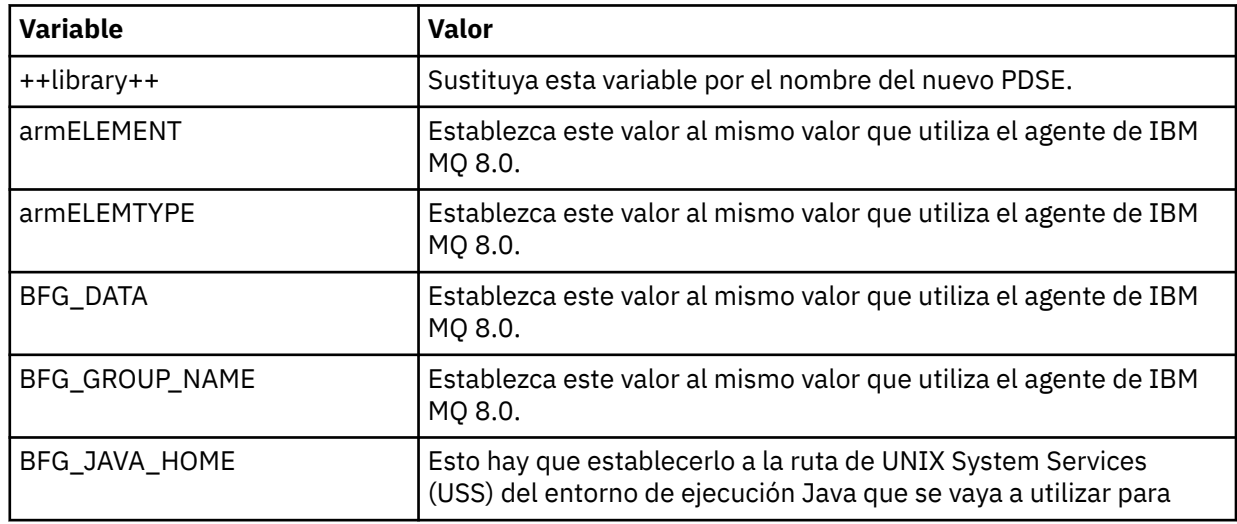

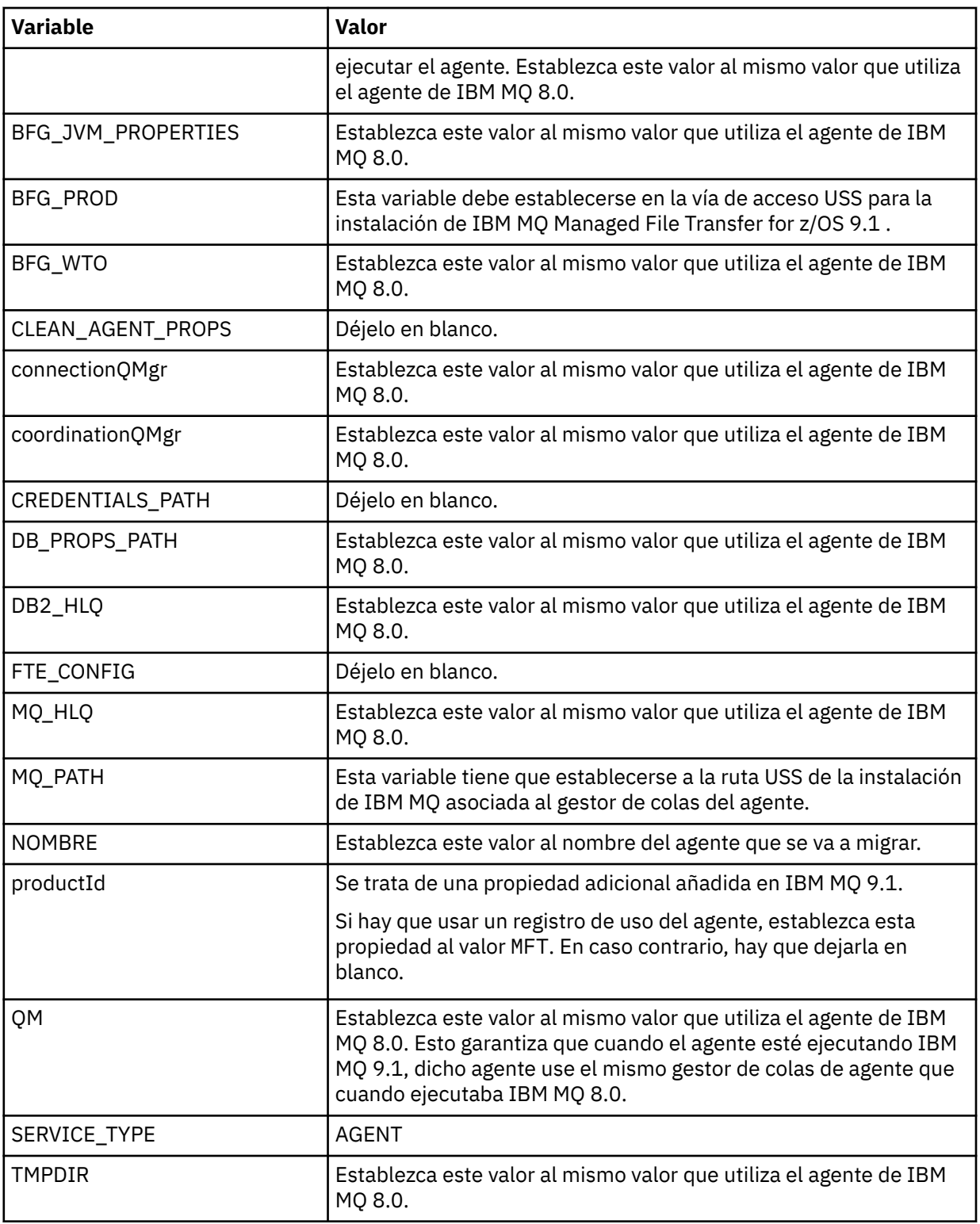

- 2. Guarde el miembro BFGCUSTM modificado.
- 3. Someta BFGCUSTM. El miembro crea miembros nuevos dentro del PDSE que se pueden utilizar para administrar el agente cuando utiliza IBM MQ 9.1.

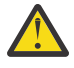

**Atención:** El miembro requiere acceso exclusivo al PDSE, por tanto hay que dejar de usarlo mientras se ejecuta BFGCUSTM.

## **Paso 3 - Migración**

- 1. Localice el PDSE de IBM MQ 8.0 que se usa para administrar el agente.
- 2. Dentro de este PDSE, someta el miembro BFGAGSP para parar el agente. El agente se para una vez completadas todas sus transferencias gestionadas.
- 3. A continuación, localice el nuevo PDSE de IBM MQ 9.1 recién creado para el agente.
- 4. Dentro de este PDSE, someta el miembro BFGAGST. Esto inicia el agente utilizando IBM MQ Managed File Transfer for z/OS 9.1

#### **Tareas relacionadas**

Utilización de Managed File Transfer for z/OS

# **Migración de un agente FTE 7.0 a MQ versión 7.5 o posterior**

El mandato **fteMigrateAgent** se usa para migrar un agente de IBM WebSphere MQ File Transfer Edition 7.0 a IBM WebSphere MQ 7.5 o posteriores. Si un agente está configurado para ejecutarse como un servicio de Windows, debe completar los pasos opcionales de esta tarea.

#### **Antes de empezar**

A partir de IBM MQ 9.0, Managed File Transfer no se da soporte a los agentes web. Si intenta utilizar el mandato **fteMigrateAgent** para migrar un agente web desde un release anterior a IBM MQ 9.0, se muestra un mensaje de error que explica que no se da soporte a la migración de un agente web.

Identifique las instancias del agente de IBM WebSphere MQ File Transfer Edition instaladas como parte de IBM WebSphere MQ File Transfer Edition.

 $\blacktriangleright$  <code>IBM</code> i $\blacksquare$  La información de este tema no se aplica a IBM i. Si utiliza IBM i, migre el gestor de colas a IBM MQ 8.0 antes de utilizar Managed File Transfer para IBM MQ 8.0.

### **Acerca de esta tarea**

Para migrar a IBM WebSphere MQ 7.5 o posterior, detenga primero el agente, a continuación migre la instalación del gestor de colas a IBM WebSphere MQ 7.5 o posterior y además seleccione los componentes de Transferencia de archivos. Cuando el gestor de colas se ha migrado, puede migrar la configuración del agente a la instalación de the IBM WebSphere MQ 7.5 o posterior utilizando el mandato **fteMigrateAgent**. Inicie el agente migrado utilizando el gestor de colas de IBM WebSphere MQ 7.5 o posterior.

Si el agente se conecta al gestor de colas utilizando la modalidad de enlaces de IBM WebSphere MQ y el gestor de colas es de la IBM WebSphere MQ 7.0.1 Fix Pack 6 o posterior, alternativamente puede realizar una migración en paralelo utilizando varias instalaciones y los pasos descritos más abajo. Si no desea realizar una migración en paralelo, en su lugar migre el gestor de colas y el agente utilizando los pasos como se ha descrito anteriormente.

Si el agente se conecta al gestor de colas utilizando la modalidad de enlaces de IBM WebSphere MQ y el gestor de colas está en la IBM WebSphere MQ 7.0.1 Fix Pack 5 o anterior, debe migrar esta instalación a IBM WebSphere MQ 7.0.1 Fix Pack 6, para permitir una migración en paralelo, o debe migrar esta instalación directamente a IBM WebSphere MQ 7.5 o posterior.

Si el agente se conecta con su gestor de colas a través de una red como un cliente de IBM WebSphere MQ, se puede migrar el agente a IBM WebSphere MQ 7.5 o posteriores llevando a cabo únicamente el paso ["7" en la página 267](#page-266-0).

Si el agente está configurado como un servicio de Windows, debe ejecutar el mandato con el parámetro **-f**. Para obtener más información, consulte **fteMigrateAgent**.

## <span id="page-266-0"></span>**Procedimiento**

- 1. Instale IBM WebSphere MQ 7.5 o posteriores junto con la instalación de gestor de colas existente seleccionando los componentes Servidor MQ y File Transfer.
- 2. Pare el agente IBM WebSphere MQ File Transfer Edition v7.0.x.
- 3. Mueva el gestor de colas a la instalación de la IBM WebSphere MQ 7.5 o posterior.
- 4. Utilice el mandato **fteMigrateAgent** para migrar la configuración del agente de la instalación de IBM WebSphere MQ File Transfer Edition v7.0.x a la prestación de agente integrada en IBM WebSphere MQ 7.5 o posteriores.
- 5. Opcional: Si el agente de IBM WebSphere MQ File Transfer Edition v7.0.x está configurado como un servicio de Windows, siga estos pasos opcionales:
	- a) Utilice el mandato **fteModifyAgent** para reconfigurar el agente de forma que deje de ser un servicio de Windows.
	- b) Utilice el mandato **fteModifyAgent** desde la instalación de IBM WebSphere MQ 7.5 o posterior para configurar la IBM WebSphere MQ 7.5 o posterior del agente para que sea un servicio de Windows.
- 6. Inicie el agente de IBM WebSphere MQ 7.5 o posterior.
- 7. Opcional: para migrar un agente que se conecte a su gestor de colas a través de una red como cliente:
	- a) Instale IBM WebSphere MQ 7.5 o posterior en el sistema.
	- b) Utilice el mandato **fteMigrateAgent** para migrar la configuración del agente de la instalación de WMQFTE v7.0.x a la prestación de agente integrada en IBM WebSphere MQ 7.5 o posteriores.
	- c) Pare el agente IBM WebSphere MQ File Transfer Edition v7.0.x.
	- d) Si el agente de IBM WebSphere MQ File Transfer Edition v7.0.x está configurado como un servicio de Windows, utilice el mandato **fteModifyAgent** de la instalación de IBM WebSphere MQ File Transfer Edition v7.0.x para reconfigurar el agente a fin de que no se ejecute como un servicio de Windows.
	- e) Si el agente de IBM WebSphere MQ File Transfer Edition v7.0.x se configura como un servicio de Windows, utilice el mandato **fteModifyAgent** desde la instalación de IBM WebSphere MQ 7.5 o posterior para configurar el agente de IBM WebSphere MQ 7.5 o posterior como un servicio de Windows.
	- f) Inicie el agente de IBM WebSphere MQ 7.5 o posterior.

## **Migración de un registrador de base de datos FTE V7.0 a MQ V7.5 o posterior**

Utilice el mandato **fteMigrateLogger** para migrar un registrador de base de datos de IBM WebSphere MQ File Transfer Edition 7.0 a IBM WebSphere MQ 7.5 o posterior. Si ha configurado el registrador de base de datos como un servicio de Windows, debe realizar pasos de migración adicionales.

#### **Antes de empezar**

Identifique instancias del registrador de base de datos. Hay que actualizar las instancias del registrador de base de datos antes que otros componentes de la red de Managed File Transfer para que estas instancias puedan procesar correctamente las últimas versiones de los mensajes de registro de transferencia que reciban.

#### **Acerca de esta tarea**

Para migrar directamente a la IBM WebSphere MQ 7.5 o posterior, primero detenga el registrador y, a continuación, migre la instalación a la versión necesaria. Cuando se completa esta migración, utilice el mandato fteMigrateLogger: migrar un registrador de base de datos FTE V7.0 a MQ V7.5 o posterior para migrar la configuración del registrador de base de datos a la versión necesaria de IBM MQ.

Si el gestor de colas es IBM WebSphere MQ File Transfer Edition 7.0.1 Fix Pack 6 o posterior, alternativamente puede realizar una migración en paralelo utilizando varias instalaciones como se detalla en los pasos siguientes. Si no desea realizar una migración en paralelo, en lugar migre el gestor de colas y registrador utilizando los pasos como se ha descrito anteriormente.

Si el registrador de base de datos está conectado con un gestor de colas de IBM WebSphere MQ File Transfer Edition 7.0.1 Fix Pack 5 o anteriores, antes hay que migrar esta instalación a IBM WebSphere MQ File Transfer Edition 7.0.1 Fix Pack 6 para permitir una migración paralela, o hay que migrar esta instalación directamente a IBM WebSphere MQ 7.5 o posteriores y seleccionar adicionalmente los componentes de File Transfer.

Si el registrador de base de datos se ha configurado como un servicio Windows, hay que ejecutar el mandato **fteMigrateLogger** con el parámetro **-f**. Si desea más información, consulte fteMigrateLogger: migrar un registrador de base de datos FTE V7.0 a MQ V7.5 o posterior.

### **Procedimiento**

- 1. Instale IBM WebSphere MQ 7.5 o posteriores junto con la instalación de IBM WebSphere MQ File Transfer Edition 7.0, seleccionando los componentes Servidor MQ y Managed File Transfer Service.
- 2. Detenga el registrador de base de datos de IBM WebSphere MQ File Transfer Edition 7.0.
- 3. Mueva el gestor de colas a la instalación de la IBM WebSphere MQ 7.5 o posterior.
- 4. Utilice el mandato fteMigrateLogger para migrar la configuración del registrador de base de datos de la instalación de la IBM WebSphere MQ File Transfer Edition 7.0 a la IBM WebSphere MQ 7.5 o posterior.
- 5. Cree las tablas necesarias para que el registrador de base de datos se inicie ejecutando los scripts sql en *MQ\_INSTALLATION\_PATH*/mqft/sql. Hay un script para cada incremento en el nivel de producto, ejecute todos los que sean apropiados en orden.

Debe ejecutar los scripts sql de actualización en el orden de las versiones, empezando por su nivel actual de IBM WebSphere MQ File Transfer Edition o Managed File Transfer. Los scripts disponibles, donde *\*\*\** puede ser Db2, Oracle o z/OS, como se indica a continuación:

- ftelog tables  $***$  701-702.sql
- ftelog\_tables\_\*\*\*\_702-703.sql
- ftelog\_tables\_\*\*\*\_703-704.sql
- ftelog\_tables\_\*\*\*\_704-750.sql
- ftelog\_tables\_\*\*\*\_750-7502.sql
- ftelog\_tables\_\*\*\*\_7502-800.sql

Por ejemplo, si utiliza IBM WebSphere MQ File Transfer Edition 7.0.3 y está migrando a IBM MQ 8.0.0.0, ejecute 703-704, 704-750, 750-7502 y 7502-800.

Nota: **ENOS** En z/OS, puede ir directamente de 704 a 800, utilizando ftelog\_tables\_zos\_704-800.sql

Los scripts hasta ftelog\_tables\_\*\*\*\_704-750.sql se incluyen en IBM MQ 8.0.0.0y se encuentran en el directorio *MQ\_INSTALL ATION\_PATH*/mqft/sql . Las actualizaciones posteriores a 750 no se han enviado con IBM MQ 8.0.0.0; si no están presentes en el directorio, puede descargarlas desde el enlace especificado en [APAR IT01841.](https://www.ibm.com/support/pages/node/4904403)

- 6. Opcional: Si el registrador de base de datos de IBM WebSphere MQ File Transfer Edition 7.0 se ha configurado como un servicio de Windows, realice los pasos siguientes:
	- a) Vuelva a configurar el registrador de base de datos para que deje de ser un servicio de Windows utilizando el mandato fteModifyDatabaseLogger.
	- b) Vuelva a configurar el registrador de Managed File Transfer for IBM WebSphere MQ 7.5o posterior para que sea un servicio de Windows utilizando el mandato fteModifyLogger .
- 7. Inicie el registrador de base de datos Managed File Transfer para IBM WebSphere MQ 7.5o posterior.

#### **Resultados**

El registrador de base de datos se ha migrado ahora de IBM WebSphere MQ File Transfer Edition 7.0 a IBM WebSphere MQ 7.5 o posterior.

# **Migración de MFT: aumentar el tamaño de página de la base de datos de registro para Db2 en UNIX, Linux, and Windows**

Si su base datos es Db2 en UNIX, Linux o Windows y ha creado la base de datos de registro con un tamaño de página inferior a 8 KB, debe aumentar el tamaño de página de la base de datos antes de migrar a las tablas de IBM WebSphere MQ File Transfer Edition 7.0.3 o posterior.

## **Procedimiento**

- 1. Si todavía no ha detenido su registrador de base de datos, deténgalo mediante el mandato **fteStopDatabaseLogger**.
- 2. Haga una copia de seguridad de su base de datos de registro utilizando las herramientas proporcionadas Db2.
- 3. Utilice el mandato Db2 **export** para transferir los datos desde sus tablas de base de datos de registro a archivos en disco.

**Nota:** Debe especificar archivos de objeto grandes para las tablas que incluyen objetos grandes. Esas tablas son CALL\_RESULT y METADATA.

- 4. Descarte sus tablas de base de datos de anotaciones.
- 5. Cree un espacio de tabla con un tamaño de página de al menos 8KB y una agrupación de almacenamiento intermedio con un tamaño de página de al menos 8 KB.

Asigne un nombre al nuevo espacio de tabla. Por ejemplo, FTE8KSPACE.

6. Edite el archivo ftelog\_tables\_db2.sql para que los mandatos creen tablas en el nuevo espacio de tabla.

En el archivo ftelog\_tables\_db2.sql , cambie todas las apariciones del texto IN "USERSPACE1" a IN "*new\_tablespace\_name*". Por ejemplo, cambie IN "USERSPACE1" por IN "FTE8KSPACE".

- 7. Ejecute los mandatos de SQL en el archivo ftelog\_tables\_db2.sql para la base de datos.
- 8. Utilice el mandato Db2 **load** para transferir los datos exportados a las nuevas tablas.

**Nota:**

- **Correlacione los nombres de columna basados en los nombres de columna encontrados en el archivo de entrada**. Asegúrese que los nombres de columna de datos y los nombres de columna de destino corresponden en aquellas tablas que cuya estructura se ha modificado.
- Debe especificar el comportamiento de IDENTITY OVERRIDE en la identidad de columna de todas las tablas, excepto de MONITOR y TRANSFER. Si especifica este comportamiento se asegura de que los ID de fila no se regeneren durante la operación de carga.
- 9. Ejecute el mandato de Db2 **set integrity** con valores de estado de integridad de **immediate** y **checked**, para las tablas siguientes en el orden especificado:
	- CALL\_ARGUMENT
	- MONITOR
	- MONITOR\_ACTION
	- MONITOR\_EXIT\_RESULT
	- MONITOR\_METADATA
	- SCHEDULE\_ACTION
	- SCHEDULE
	- SCHEDULE ITEM
	- TRANSFER
	- TRANSFER\_CALLS
	- TRANSFER\_EVENT
	- TRANSFER\_ITEM
- TRANSFER\_STATS
- TRIGGER\_CONDITION
- 10. En las tablas con columnas de ID generado, establezca los generadores de ID para que empiecen por un valor superior al valor más alto de ID existente.

Las tablas siguientes tienen columnas de ID generado:

- AUTH\_EVENT
- LLAMAR
- CALL\_ARGUMENT
- CALL\_RESULT
- FILE\_SPACE\_ENTRY
- METADATA
- MONITOR\_ACTION
- MONITOR\_EXIT\_RESULT
- MONITOR\_METADATA
- SCHEDULE
- SCHEDULE\_ACTION
- SCHEDULE\_ITEM
- SCHEDULE\_SPEC
- TRANSFER\_CALLS
- TRANSFER\_CD\_NODE
- TRANSFER CORRELATOR
- TRANSFER\_EVENT
- TRANSFER\_EXIT
- TRANSFER\_ITEM
- TRANSFER\_ITEM\_ATTRIBUTES
- TRANSFER\_STATS
- TRIGGER\_CONDITION

Para establecer los ID generados de estas tablas en el valor correcto, realice los pasos siguientes para cada tabla:

a) Determine el valor de ID máximo en los datos existentes.

Puede encontrar este valor ejecutando esta sentencia de SQL:

SELECT MAX(ID) FROM FTELOG.*table\_name*

El valor devuelto desde este mandato es el ID existente máximo en la tabla especificada.

b) Modifique la tabla para establecer el generador de ID para que empiece a partir de un nuevo valor que sea superior en 1 al valor devuelto por el paso anterior.

Puede establecer este valor ejecutando la sentencia SQL siguiente:

ALTER TABLE FTELOG.*table\_name* ALTER COLUMN ID RESTART WITH *value*

#### **Tareas relacionadas**

Migración del registrador de base de datos autónomo al registrador de base de datos JEE para MFT ["Migración de tablas de base de datos de Db2 en z/OS a MQ V8.0 o posterior" en la página 225](#page-224-0) Si la base de datos está Db2 en un sistema z/OS , debe completar los pasos siguientes para migrar de IBM WebSphere MQ File Transfer Edition 7.0.3 a IBM WebSphere MQ File Transfer Edition 7.0.4, y de

IBM WebSphere MQ File Transfer Edition 7.0.4 a Managed File Transfer para IBM MQ 8.0 o posterior. Las tablas de Db2 tienen diferentes estructuras que en releases anteriores. Por ejemplo, hay columnas nuevas en algunas tablas y algunas columnas de caracteres de variables pueden ser más grandes, por lo que las tablas de los releases anteriores tienen que migrarse al formato de la Db2.

# **Migración de agentes de Managed File Transfer de una versión anterior**

Los agentes migrados de versiones de IBM MQ anteriores a IBM MQ 9.1.4 se ejecutan como no altamente disponibles. Se puede hacer que ejecuten en modo de alta disponibilidad siguiendo el procedimiento siguiente.

### **Procedimiento**

1. Cree la cola SYSTEM.FTE.HA.<agent name> en el gestor de colas de agente utilizando la definición de ejemplo siguiente:

```
DEFINE QLOCAL(SYSTEM.FTE.HA.SRC) +
 DEFPRTY(0) +
 DEFSOPT(SHARED) +
  GET(ENABLED) +
  MAXDEPTH(0) +
 MAXMSGL(0) +
 MSGDLVSQ(PRIORITY) +
 PUT(ENABLED) +
 RETINTVL(999999999) +
  SHARE +
  NOTRIGGER +
  USAGE(NORMAL) +
  REPLACE
```
- 2. Proporcione las autorizaciones necesarias en la cola para que el agente abra la cola para GET.
- 3. Crear una réplica de la configuración de agente en otra máquina
- 4. Añada la propiedad **highlyAvailable** y establézcala a *true* en el archivo agent.properties en ambas configuraciones de agente.

#### **Conceptos relacionados**

Mantenimiento en agentes con alta disponibilidad

# **Migración de MFT a una nueva máquina con un sistema operativo diferente**

Pasos básicos necesarios para migrar satisfactoriamente configuraciones de MFT a un nuevo sistema o plataforma. La tarea se centra principalmente en la migración de la configuración de MFT, pero también aborda la migración del gestor de colas cuando proceda.

#### **Antes de empezar**

Asegúrese de que los agentes que vaya a migrar hayan completado todas las transferencias en curso o pendientes, y de hacer una copia de seguridad de lo siguiente:

- Gestor de colas de coordinación.
- Gestores de colas de agente
- Agentes.
- Supervisores de recursos.
- Plantillas de transferencia.
- Transferencias planificadas.

**Importante:** Es poco probable que los nombres de instalación de IBM MQ en un sistema coincidan con los nombres de instalación en el nuevo sistema a menos que los sistemas antiguo y nuevo solo tengan

<span id="page-271-0"></span>una instalación, o que especifique un nombre de instalación como parte del proceso de instalación de IBM MQ .

### **Acerca de esta tarea**

El siguiente procedimiento de migración se basa en el escenario en el que QMA es a la vez el gestor de colas de coordinación de la topología y el gestor de colas de agente de un agente llamado Agent1.

Agent1 tiene un supervisor, una plantilla de transferencia y una transferencia planificada. QMA también se conecta con un gestor de colas llamado QMB, que ejecuta en otro sistema utilizando sus canales emisor y receptor para las transferencias de archivos.

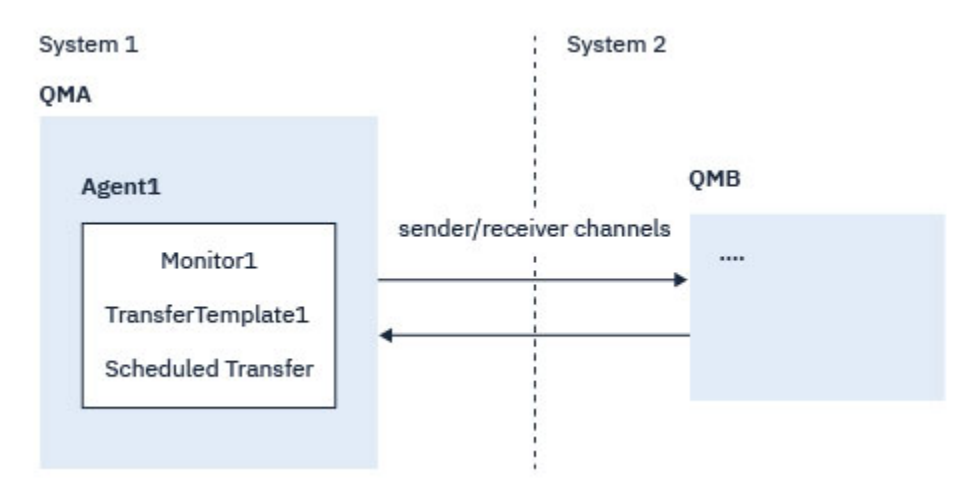

*Figura 14. Migración de la configuración MFT en el sistema 1*

**Atención:** El procedimiento siguiente solo explica cómo hacer una copia de seguridad y restaurar configuraciones de MFT. Si va a migrar MFT a una nueva máquina con el mismo sistema operativo, se pueden hacer copias de seguridad y restauraciones de los archivos de datos y registros del gestor de colas copiando todos los archivos de datos del sistema antiguo en los correspondientes directorios del nuevo sistema.

Sin embargo, si la máquina nueva tiene un sistema operativo diferente, no es posible migrar los archivos de datos, porque estos son específicos de la plataforma.

### **Procedimiento**

- 1. Procedimiento de copia de seguridad
	- a) Guarde la configuración del gestor de colas utilizando el mandato **dmpmqcfg** para volver a crearla más tarde a partir de su definición.

Por ejemplo:

dmpmqcfg -m QMA -a > /mq/backups/QMA.mqsc

b) Realice una copia de seguridad de los archivos de configuración del agente que están almacenados en el IBM MQ directorio de datos /MQ\_DATA\_PATH/mqft

El directorio mqft suele tener tres subdirectorios, que son config, installation y logs. Estos contienen archivos de datos de configuración, de instalación del agente y del registrador de base de datos respectivamente.

Si el agente es de puente de protocolo, también habrá que hacer copia de seguridad del archivo ProtocolBridgeCredentials.xml en el directorio de configuración del agente. Este archivo define los nombres de usuario y la información de credenciales que utiliza el agente de puente de protocolo para autorizarse a sí mismo con el servidor de protocolo.

c) Exporte la configuración del supervisor de recursos a un archivo XML con el comando MFT **ftelistMonitors** con la opción **-ox**.

Por ejemplo:

fteListMonitors -ma Agent1 -mn Monitor -ox Monitor1Definition.xml

d) Exporte plantillas de transferencia a archivos XML con el comando MFT **fteListTemplates** con las opciones **-x** y **-o**.

Por ejemplo, el comando siguiente crea TransferTemplate1.xml en el directorio actual:

fteListTemplates -x -o . TransferTemplate1

e) Haga una copia de seguridad manual de las definiciones de transferencia planificadas.

No es posible exportar las definiciones a archivos XML, pero se pueden listar las transferencias planificadas con el comando MFT fteListScheduledTransfers y hacer una copia de seguridad manual de las definiciones.

- 2. Procedimiento de nueva creación
	- a) Vuelva a crear el gestor de colas QMA después de instalar IBM MQ y MFT en el nuevo sistema.
	- b) Restaure la configuración de QMA ejecutando el comando **runmqsc** para cargar la configuración del gestor de colas guardada en el paso ["1.a" en la página 272](#page-271-0)

Por ejemplo:

runmqsc QMA< /mq/backups/QMA.mqsc

- c) Vuelva a crear los canales emisor y receptor que se conectan con QMB en el sistema 2.
- d) En el lado del gestor de colas QMB, actualice los detalles de las conexiones como, por ejemplo, el nombre de host y el número de puerto del canal emisor que se conecta con QMA.
- e) Vuelva a crear Agent1 copiando todos los archivos de configuración del agente de copia de seguridad en el nuevo sistema, e inicie el agente.
- f) Importe el archivo XML de Monitor1 con el comando MFT fteCreateMonitor con las opciones **-ix** y **-f**.

Por ejemplo:

fteCreateMonitor -ix Monitor1Definition.xml -f

g) Publique un mensaje que tenga en el cuerpo el contenido de TransferTemplate1.xml en el tema SYSTEM.FTE del gestor de colas de coordinación.

Use una aplicación autónoma y especifique la cadena de tema:

SYSTEM.FTE/Templates/<template\_id>

donde <template\_id> es el ID de plantilla de transferencia que se puede encontrar dentro del archivo TransferTemplate1.xml .

Por ejemplo, si el xml contiene:

```
<?xml version="1.0" encoding="UTF-8"?><transferTemplateid="a7838085-0f2a-4980-
b958-2dbbdfb22702" 
version="6.00">
```
, la cadena de tema sería:

SYSTEM.FTE/Templates/a7838085-0f2a-4980-b958-2dbbdfb22702

h) Vuelva a crear manualmente las transferencias planificadas con el comando MFT **fteCreateTransfers**.

# **Migración de IBM MQ Internet Pass-Thru**

Siga este procedimiento para actualizar a una nueva versión de IBM MQ Internet Pass-Thru (MQIPT),

o para aplicar el mantenimiento de fixpacks a una instalación de MOIPT. **TAMBILA E**También puede utilizar este procedimiento para actualizar desde el paquete de soporte de MQIPT 2.1 a MQIPT para IBM MQ 9.1.

### **Procedimiento**

1. Haga una copia de seguridad de los datos.

Consulte Creación de copias de seguridad para obtener los detalles.

2. Instale la nueva versión de MQIPT.

Se puede instalar la nueva versión de MQIPT antes de desinstalar las versiones de MQIPT instaladas actualmente. Consulte Instalación de MQIPT para obtener los detalles.

3. Restaure los archivos de datos de la copia de seguridad en el directorio de inicio de MQIPT para que los use la nueva instalación.

Si el directorio de instalación de MQIPT se utiliza como el directorio de inicio, sobrescriba las copias de los archivos de datos recién instalados con los archivos de la copia de seguridad.

- 4. Asegúrese de que las propiedades que contienen nombres de archivo en el nuevo archivo de configuración mqipt.conf referencien los archivos que tiene que usar la nueva instalación de MQIPT.
- 5. Revise la lista de cambios y las nuevas características en la nueva versión o en el fixpack de MQIPT. Si tiene que realizar algún cambio en la configuración de MQIPT de la nueva versión, hágalo en las nuevas copias de los archivos de datos.
- 6. Pare la versión actual de MQIPT emitiendo el comando siguiente:

mqiptAdmin -stop

- 7. Inicie la versión más reciente de MQIPT emitiendo el comando siguiente:
	- En sistemas Windows:

*MQIPT\_INSTALLATION\_PATH*\bin\mqipt *MQIPT\_HOME\_DIR*

• En sistemas UNIX and Linux:

*MQIPT\_INSTALLATION\_PATH*/bin/mqipt *MQIPT\_HOME\_DIR*

donde

- *RUTA\_INSTALLATION\_PATH* es el directorio en el que se ha instalado la última versión de MQIPT.
- *DIR\_INICIO\_MQIPT* es el directorio de inicio de MQIPT que contiene los archivos de datos que va a utilizar la instalación más reciente de MQIPT.
- 8. Comruebe que MQIPT funciona correctamente en la última versión.

Una vez comprobado que la última versión de MQIPT está configurada correctamente, puede desinstalar la versión anterior. Consulte Desinstalación de MQIPT para obtener los detalles.

9. N 9.1.5 Si hay contraseñas en la configuración de MQIPT que no se han cifrado, o contraseñas que se han cifrado antes de MQIPT en IBM MQ 9.1.5, cifre estas contraseñas utilizando el método de protección más reciente siguiendo el procedimiento de Cifrado de contraseñas almacenadas.

# **Avisos**

Esta información se ha desarrollado para productos y servicios ofrecidos en los Estados Unidos.

Es posible que IBM no ofrezca los productos, servicios o las características que se tratan en este documento en otros países. Consulte al representante local de IBM para obtener información sobre los productos y servicios disponibles actualmente en su zona. Las referencias a programas, productos o servicios de IBM no pretenden indicar ni implicar que sólo puedan utilizarse los productos, programas o servicios de IBM. En su lugar podrá utilizarse cualquier producto, programa o servicio equivalente que no infrinja ninguno de los derechos de propiedad intelectual de IBM. No obstante, es responsabilidad del usuario evaluar y verificar el funcionamiento de cualquier producto, programa o servicio no IBM.

IBM puede tener patentes o solicitudes de patentes pendientes que cubran el tema principal descrito en este documento. El suministro de este documento no le otorga ninguna licencia sobre estas patentes. Puede enviar consultas sobre licencias, por escrito, a:

IBM Director of Licensing IBM Corporation North Castle Drive Armonk, NY 10504-1785 U.S.A.

Para consultas sobre licencias relacionadas con información de doble byte (DBCS), póngase en contacto con el Departamento de propiedad intelectual de IBM de su país o envíe las consultas por escrito a:

Licencias de Propiedad Intelectual Ley de Propiedad intelectual y legal IBM Japan, Ltd. 19-21, Nihonbashi-Hakozakicho, Chuo-ku Tokio 103-8510, Japón

**El párrafo siguiente no se aplica al Reino Unido ni a ningún otro país donde estas disposiciones contradigan la legislación vigente:** INTERNATIONAL BUSINESS MACHINES CORPORATION PROPORCIONA ESTA PUBLICACIÓN "TAL CUAL" SIN NINGÚN TIPO DE GARANTÍA, YA SEA EXPLÍCITA O IMPLÍCITA, INCLUYENDO, PERO SIN LIMITARSE A, LAS GARANTÍAS IMPLÍCITAS DE NO INCUMPLIMIENTO, COMERCIABILIDAD O IDONEIDAD PARA UNA FINALIDAD DETERMINADA. Algunas legislaciones no contemplan la exclusión de garantías, ni implícitas ni explícitas, en determinadas transacciones, por lo que puede haber usuarios a los que no les afecte dicha norma.

Esta información puede contener imprecisiones técnicas o errores tipográficos. La información aquí contenida está sometida a cambios periódicos; tales cambios se irán incorporando en nuevas ediciones de la publicación. IBM puede efectuar mejoras y/o cambios en los productos y/o programas descritos en esta publicación en cualquier momento y sin previo aviso.

Cualquier referencia en esta información a sitios web que no son de IBM se realiza por razones prácticas y de ninguna manera sirve como un respaldo de dichos sitios web. Los materiales de dichos sitios web no forman parte de este producto de IBM y la utilización de los mismos será por cuenta y riesgo del usuario.

IBM puede utilizar o distribuir cualquier información que el usuario le proporcione del modo que considere apropiado sin incurrir por ello en ninguna obligación con respeto al usuario.

Los titulares de licencias de este programa que deseen información del mismo con el fin de permitir: (i) el intercambio de información entre los programas creados de forma independiente y otros programas (incluido este) y (ii) el uso mutuo de la información intercambiada, deben ponerse en contacto con:

IBM Corporation Software Interoperability Coordinator, Department 49XA 3605 Highway 52 N

Rochester, MN 55901 U.S.A.

Dicha información puede estar disponible, sujeta a los términos y condiciones apropiados, incluyendo, en algunos casos, el pago de una cantidad.

El programa bajo licencia que se describe en esta información y todo el material bajo licencia disponible para el mismo lo proporciona IBM bajo los términos del Acuerdo de cliente de IBM, el Acuerdo de licencia de programas internacional de IBM o cualquier acuerdo equivalente entre las partes.

Los datos de rendimiento incluidos en este documento se han obtenido en un entorno controlado. Por consiguiente, los resultados obtenidos en otros entornos operativos pueden variar de manera significativa. Es posible que algunas mediciones se hayan realizado en sistemas en nivel de desarrollo y no existe ninguna garantía de que estas mediciones serán las mismas en sistemas disponibles generalmente. Además, algunas mediciones pueden haberse estimado por extrapolación. Los resultados reales pueden variar. Los usuarios de este documento deben verificar los datos aplicables a su entorno específico.

La información relativa a productos que no son de IBM se obtuvo de los proveedores de esos productos, sus anuncios publicados u otras fuentes de disponibilidad pública. IBM no ha comprobado estos productos y no puede confirmar la precisión de su rendimiento, compatibilidad o alguna reclamación relacionada con productos que no sean de IBM. Las preguntas relacionadas con las posibilidades de los productos que no sean de IBM deben dirigirse a los proveedores de dichos productos.

Todas las declaraciones relacionadas con una futura intención o tendencia de IBM están sujetas a cambios o se pueden retirar sin previo aviso y sólo representan metas y objetivos.

Este documento contiene ejemplos de datos e informes que se utilizan diariamente en la actividad de la empresa. Para ilustrar los ejemplos de la forma más completa posible, éstos incluyen nombres de personas, empresas, marcas y productos. Todos estos nombres son ficticios y cualquier similitud con los nombres y direcciones utilizados por una empresa real es puramente casual.

#### LICENCIA DE COPYRIGHT:

Esta información contiene programas de aplicación de ejemplo en lenguaje fuente que ilustran técnicas de programación en diversas plataformas operativas. Puede copiar, modificar y distribuir estos programas de ejemplo de cualquier forma sin pagar ninguna cuota a IBM para fines de desarrollo, uso, marketing o distribución de programas de aplicación que se ajusten a la interfaz de programación de aplicaciones para la plataforma operativa para la que se han escrito los programas de ejemplo. Los ejemplos no se han probado minuciosamente bajo todas las condiciones. IBM, por tanto, no puede garantizar la fiabilidad, servicio o funciones de estos programas.

Puede que si visualiza esta información en copia software, las fotografías e ilustraciones a color no aparezcan.

# **Información acerca de las interfaces de programación**

La información de interfaz de programación, si se proporciona, está pensada para ayudarle a crear software de aplicación para su uso con este programa.

Este manual contiene información sobre las interfaces de programación previstas que permiten al cliente escribir programas para obtener los servicios de WebSphere MQ.

Sin embargo, esta información puede contener también información de diagnóstico, modificación y ajustes. La información de diagnóstico, modificación y ajustes se proporciona para ayudarle a depurar el software de aplicación.

**Importante:** No utilice esta información de diagnóstico, modificación y ajuste como interfaz de programación porque está sujeta a cambios.

# **Marcas registradas**

IBM, el logotipo de IBM , ibm.com, son marcas registradas de IBM Corporation, registradas en muchas jurisdicciones de todo el mundo. Hay disponible una lista actual de marcas registradas de IBM en la web en "Copyright and trademark information"www.ibm.com/legal/copytrade.shtml. Otros nombres de productos y servicios pueden ser marcas registradas de IBM o de otras empresas.

Microsoft y Windows son marcas registradas de Microsoft Corporation en EE.UU. y/o en otros países.

UNIX es una marca registrada de Open Group en Estados Unidos y en otros países.

Linux es una marca registrada de Linus Torvalds en Estados Unidos y en otros países.

Este producto incluye software desarrollado por Eclipse Project (http://www.eclipse.org/).

Java y todas las marcas registradas y logotipos son marcas registradas de Oracle o sus afiliados.

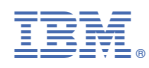

Número Pieza: